# 平成 25 年度

# フューチャースクール推進事業成果報告書

# 新見市立哲西中学校

平成 26 年 3 月 31 日 岡山県新見市

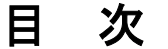

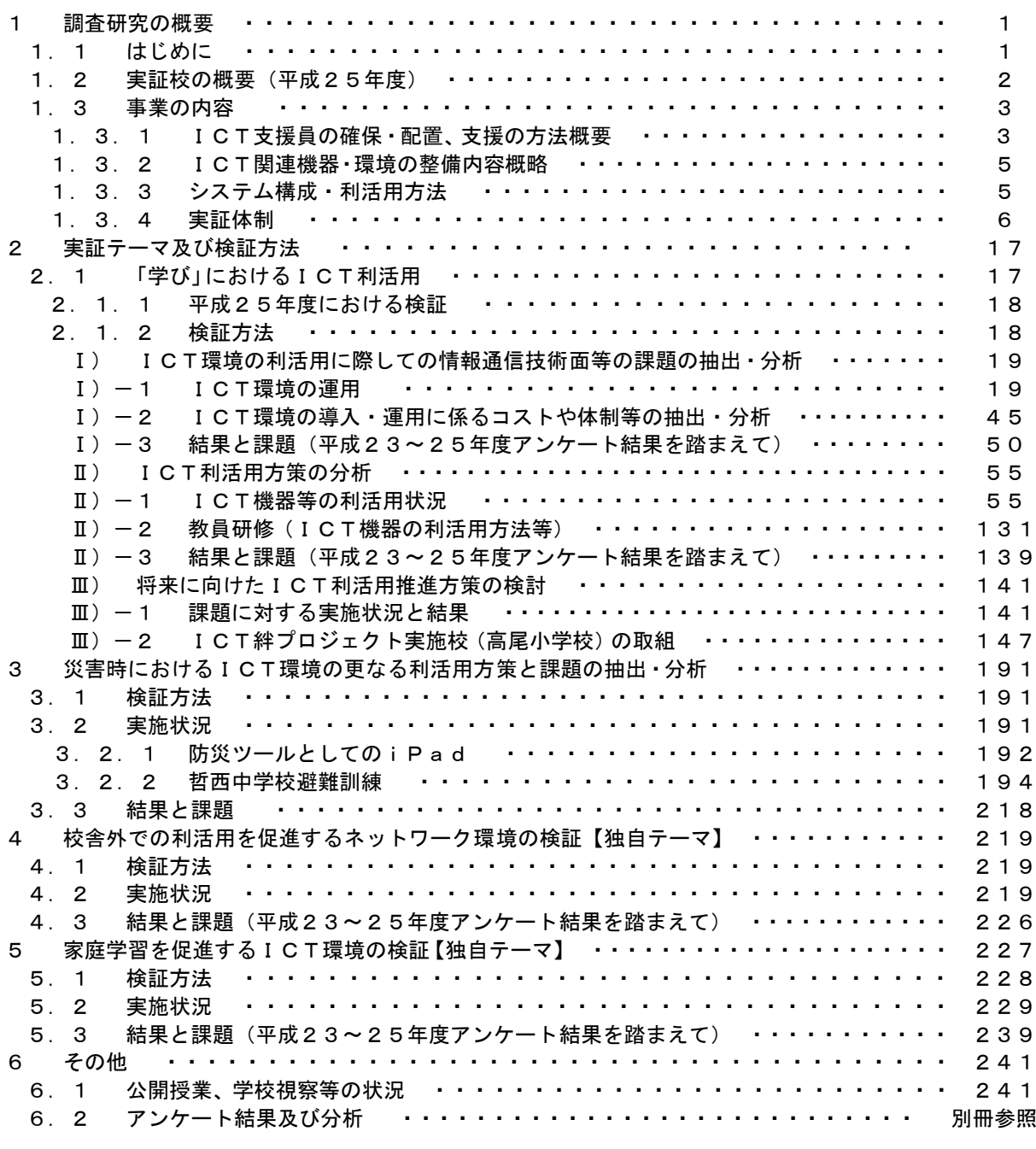

<添付資料>

別紙①「第1回地域協議会議事録」 別紙②「第2回地域協議会議事録」 別紙③「第3回地域協議会議事録」 別紙④「第4回地域協議会議事録」 別紙⑤「H25哲西中学校公開授業研究会要項」

#### 1 調査研究の概要

#### 1.1 はじめに

 新見市は岡山県の西北端に位置し、平成17年3月31日、近隣5市町(新見市、大佐町、神 郷町、哲多町、哲西町)の合併により、新「新見市」として誕生した、面積793.27k㎡、 人口36、073人(平成22年度国勢調査結果)の市である。

本市では、新市誕生に際し「情報文化都市」を目標の一つとして掲げ、『新見市総合振興計 画』に基づき『新見市地域情報化計画』にて情報化施策の展開・方向性を具体的に策定してい る。

そして、地域情報通信基盤整備推進事業等で市全域に光ファイバを敷設する「ラストワンマ イル事業」を実施し、市内全世帯及び主要公共施設でインターネットが利用できる環境が整備 されている。

また、ほぼ市内全世帯において携帯電話の不感が解消されている。

教育現場では、これら情報通信基盤の利活用を図り、小学校における教育指導の充実と学校 間の情報交換の効率化を促進するため、これまで、パソコン教室の整備や教員への1人1台の パソコン配備、市内小中学校への地上デジタルテレビの整備やインタラクティブ・ホワイト・ ボード(以下「IWB」という。)の配備等、教育の情報化を順次進めてきた。

加えて、社会のグローバル化に対応した教育推進策として、英語教育強化のため、ALT導 入等による国際理解教育の更なる充実にも取り組んできた。

このような状況の中、平成22年度の「地域雇用創造ICT絆プロジェクト(教育情報化事 業) (以下「ICT絆プロジェクト」という。)及び、平成23年度の「フューチャースクー ル推進事業(中学校及び特別支援学校分)」に参画した。

そしてその中で、ICT機器の利活用による、教員と児童の協働学習を毎週継続して行うと 同時に、授業中、放課後、休校期間での自己学習にも取り組んでいる。

また、教員の教育指導力の更なる向上を図るため、ICT技術知識の習得等を目的に教育研 修も行っている。

これらの経験は、児童・生徒と教員の協働学習及び自己学習の取り組みに留まらず、学校・ 家庭・地域社会が一体となり、協働して開かれた学校づくりを行う原動力ともなっている。

現状においても教育現場へのICTの導入は推進しているが、ICT機器を利活用した教育 推進校は小学校・中学校の各1校であり、引き続き本フューチャースクール推進事業実証校を 中学校の教育情報化モデル校とし、市が目指す「義務教育期間9年間を通じたICT教育」の モデルケースを完成させ、市内小中学校への展開・普及を図りたいと考えている。

また、少子高齢化が進展する地方のモデルとして、少人数で構築できる、学校・家庭等、各 種教育現場での効果的なICT利活用方法について実証研究を行いたいと考えている。

## 1.2 実証校の概要(平成25年度)

○実施校名

〒719-3701 岡山県新見市哲西町矢田3193 新見市立哲西中学校

○全クラス数: 4クラス 第1学年~第3学年:各学年1クラス 計3クラス 特別支援学級 (すみれ学級) 1クラス

○全生徒数:60人(男子:28人、女子:32人)

○学年の概要

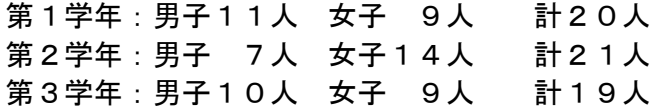

○備考

第1学年の男子生徒数には、特別支援学級の男子2人を含む。 第2学年の男子生徒数には、特別支援学級の男子1人を含む。

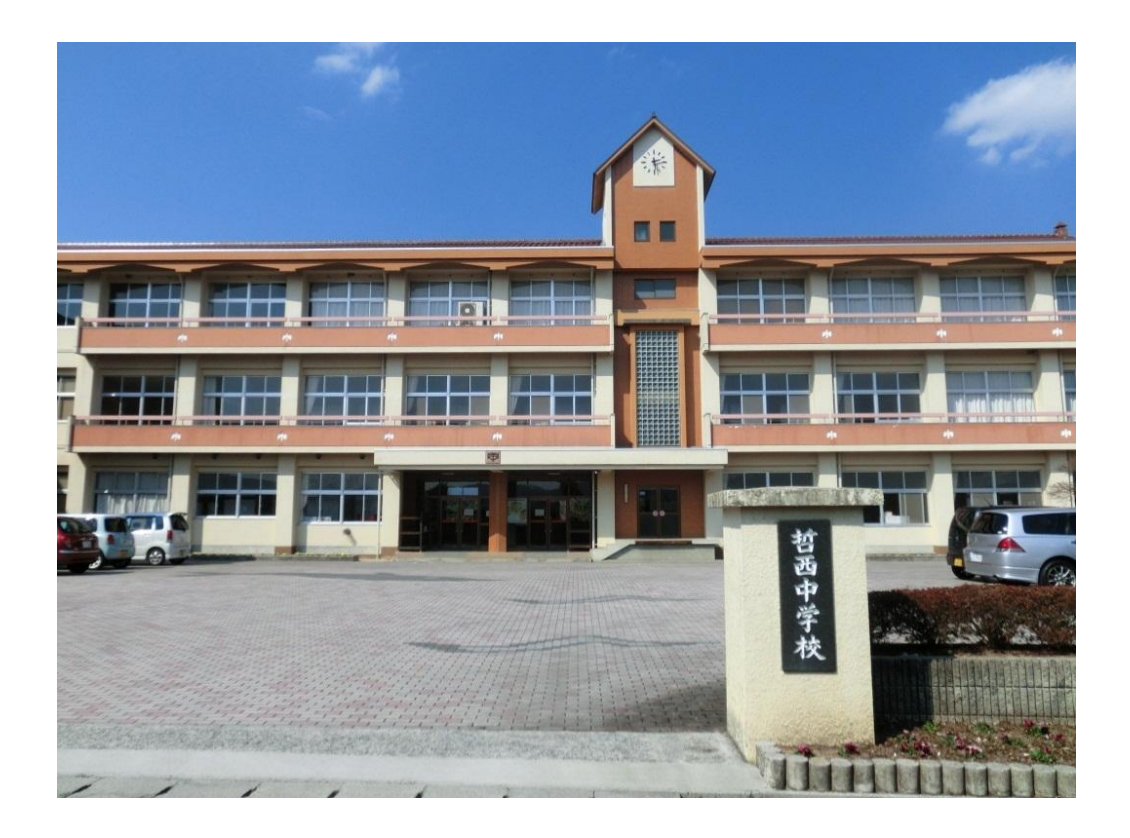

### 1.3 事業の内容

#### 1.3.1 ICT支援員の確保・配置、支援の方法概要

 平成23年度「フューチャースクール推進事業」において、ICT支援員として業者委託に より市内の人材1名を確保、実証校専任とし配置し、教員への各種機器及びシステムの利活用 方法や、生徒が利用する機器の操作補助等を行い、安定した授業支援体制を整えた。

平成25年度も引き続き配置したICT支援員を活用し、安定した授業支援体制を保ちなが ら、更なる支援体制の充実を図る。

加えて、効率的かつ合理的に事業運営を図るため、ICT絆プロジェクトにて確保・育成し たICT人材との意見交換等も行いながら、授業及びシステム等の運営に万全を期すとともに、 将来的に当該ICT人材を活用しつつ、市内全域への展開を考慮に入れ、継続的に学校教育に 係る新規ICT人材の確保と育成を図る。

(1) 配置現状

・平成24年度に引き続き実証校専任のICT支援員1名が配置されている。

- ・ICT支援員は、職員室に机があり、そこで勤務している。
- (2) 取組状況
- (2)-1 授業運営・作業支援
	- ・授業におけるICT関連機器等の操作・利用支援
	- ・授業でICT機器を利活用する場合の機器・システムの準備等
	- ・ICT関連機器等を利用した授業の運営補助
	- ・既存教材の電子化(紙媒体による教材のPDF化等)
	- \*生徒は、「neu.Annotate」及び「SketchBook」というPDF注釈及び描画アプリを利用して、 ワークシートを完成させたり、プリントへの回答を行っているため、教員がMicros oft Officeや一太郎で作成していたものを、iPadで使用できるようにJp eg及びPDF化している。
	- ・グループ学習や個人学習のワークシート作成
	- ・システムで利用する教材等の作成支援
	- ・その他、授業運営に関るシステム、ICT機器利活用に係わる支援
- (2)-2 システム及びICT関連機器の管理・運用
	- ・システム及びICT関連機器の管理・運用(全般)
	- ・教育システム、デジタルコンテンツ等のインストール追加作業
	- ・アカウント更新、追加登録作業
	- ・無線LANアクセスポイントの設定変更等作業
	- ・ネットワーク機器の設定変更等作業
- (2)-3 夏期休業中の取組状況
	- ・授業はないものの、ICT機器の設定や管理、運用面での作業を行った。
	- ・校内での研修や研究会に参加した。
	- ・ 授業の再開に向けて、教材作成やアプリの検討し、新規アプリのインストールと既存アプ リの削除
	- ・iPadのリフレッシュ及び管理
	- ・スタイラスペンの修理
	- ・平成23年度からの授業実践例作成及びまとめ(ねらいと効果を含める。)
	- ・各種マニュアルの作成
		- \*平成26年度に市内全中学校への導入を予定しており、それに伴いICT支援員を1 名追加するため、ICT関連機器及びアプリの利用マニュアルを整理かつ作成。
- (2)-4 ICT支援員研修
	- ・ 学びのイノベーション事業に伴うデジタル教科書(理科・社会)のインストールによる支 援員研修(教員研修も実施)。
	- ・ 広島県教科用図書販売株式会社の情報モラル教育支援ソフトの『事例で学ぶNetモラル』 インストールによる支援員研修。
	- ・ 支援員のICT研修として、高尾小学校で開催されたアプリ「ロイロノート」研修会へ参 加。
	- ・研修の一環として、平成25年度高尾小学校公開授業研修会へ参加。
- (3) 課題と対応
	- ・ 新年度が始まり、異動により転入された教員が3名いたため、ICT支援員の授業支 援、補助が重なることがあり、対応が遅れることが懸念されたが、現状においては、事 前に入念なチェック等を行うことで、頻繁には発生してはいない。
	- また、哲西中において本事業の当初より携わり、ICT機器に慣れている教員が、軽 微な不具合には対応することもできており、教員のICTスキルも向上している。
	- ・ 平成26年度より、哲西中学校を除く市内全中学校5校で、校内無線LANネットワ ーク等のICT環境を構築し、1人1台へのタブレットPC及び普通教室へのIWBの 配備する。また、中学校担当ICT支援員として、現哲西中学校ICT支援員に加え、 新たに1名を雇用し、2名体制で巡回支援を実施する。
	- 整備されるまでは、2名体制で哲西中学校にて勤務し、年度更新作業や設定、トラブ ル等に対応しつつ、操作や教材作成等を行うと伴に、現支援員がOJTとして指導・教 育等を行う予定である。
	- ・ フューチャースクール推進事業において、ICT機器の搬入・設置については、早期 に導入できる機器から順次、導入・設置を行い、設定後すぐに教員向けの説明会を開催 し、すぐに利用できるように配慮した。
	- 順次導入することで、機器の操作等、教員が一度に把握すべき事項を少なくし、教員 ができるだけ早くICT環境に慣れることができ活用に結びついた。
	- そのため、教員の主な研修会の開催については夏休みを利用して行う計画であり、生 徒へのiPadの配布はそれ以降を予定しているが、教員用iPad及びIWBについ ては、早期に導入する計画としている。
	- ・ IWBについては、教員と生徒、生徒同士の協働授業の中心となり、スムーズな操作 の習得が必要であるため、当初はIWB単体ではあるが授業での利活用をしつつ、空き 時間や放課後等に研修を行っていく。

iPadについては、導入当初は教員にのみiPadを配布し、操作やアプリに慣れ てもらいつつ、ICT利活用教育への理解を深めてもらう。そして、教員の研修期間後 に生徒への配布を計画しているが、教員が自主的に教員用iPadのみとIWBを利活 用した授業の実施を希望する場合は行ってもらい、各学校におけるICT利活用教育の 中心となってもらう。

・ 高尾小及び哲西中でのICT利活用教育経験者による公開授業や研修会を開催し、実 際の利活用場面を見てもらうことでICT利活用教育への理解を図り、利活用授業の実 践のヒントとしてもらう。

また、各中学校で目標を掲げ、ICT利活用教育を実践する中で、市内中学校教員に よる同一教科の研究会等でICT利活用授業について位置づけを明確にし、教科教育の 高度化を図り、教員のICTスキルも向上させる。

#### 1.3.2 ICT関連機器・環境の整備内容概略

 本事業による教育の情報化の取り組みの中で、学校教育におけるICTの利活用を推進する ために整備する内容は以下のとおりである。

- · タブレットPC(i P a d): 75台(平成25年度レンタル台数)
- ・IWB:11台(平成23年度整備済)
- ・ICT支援員用パソコン:2台(平成23年度整備済)
- ・タブレットPC用充電保管庫:20台収容ラック6台(平成23年度整備済)
- ・校内(敷地内)無線LANネットワークの構築にかかる機器(平成23年度整備済)
- ・各種デジタル教材及びシステムの開発・導入(平成23年度整備済)

#### 1.3.3 システム構成・利活用方法

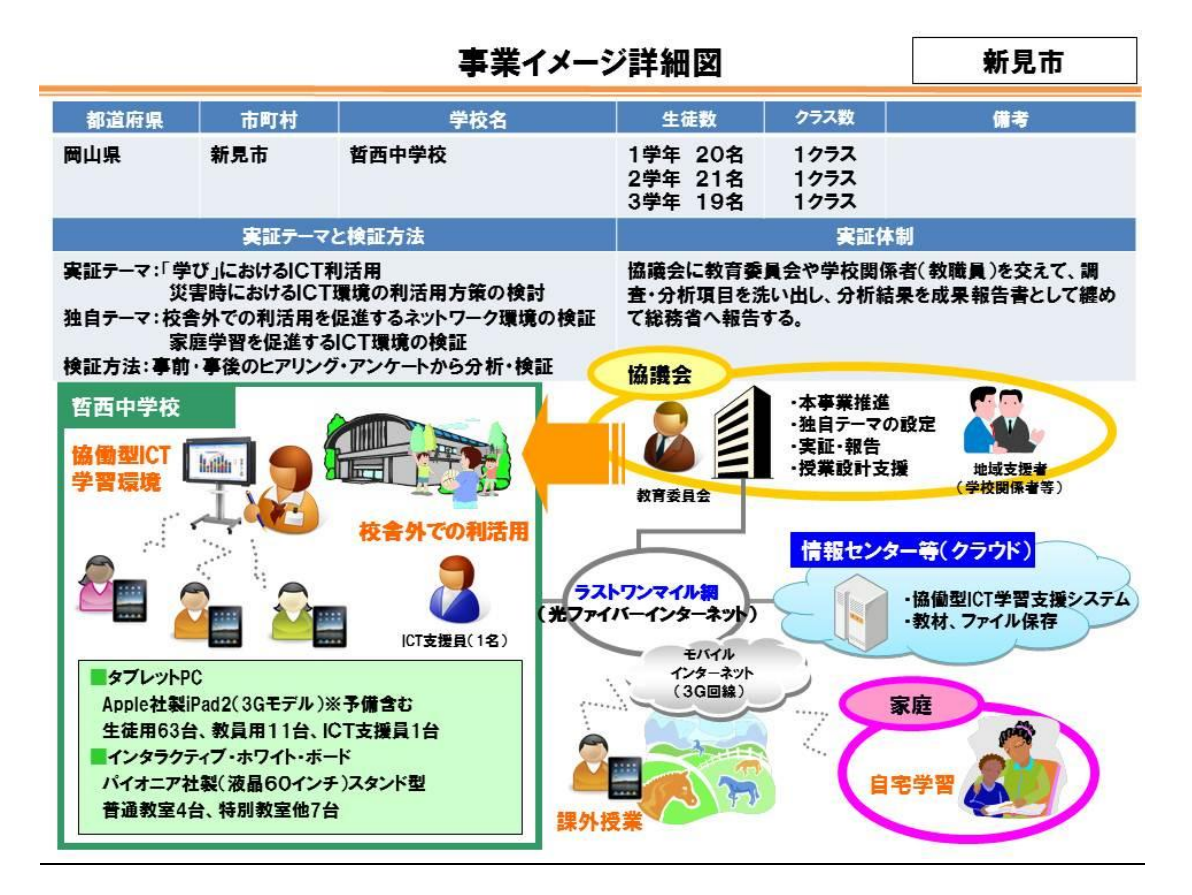

## 1.3.4 実証体制

 平成24年度に引き続き、ICT絆プロジェクトにおいて設置された新見市教育情報化推進 協議会を中心に実証体制を整え、本事業の推進方策の検討や推進状況等のチェック、実証テー マの検証等成果や課題を明らかにしていく。なお、システム開発及び導入設定、校内無線LA Nネットワーク等保守、ICT関連機器のレンタル、調査等報告書作成等の業務については、 専門的知識やノウハウを持つICT教育支援事業者からのアドバイスを受けながら、効率的か つ合理的に実証を行う。

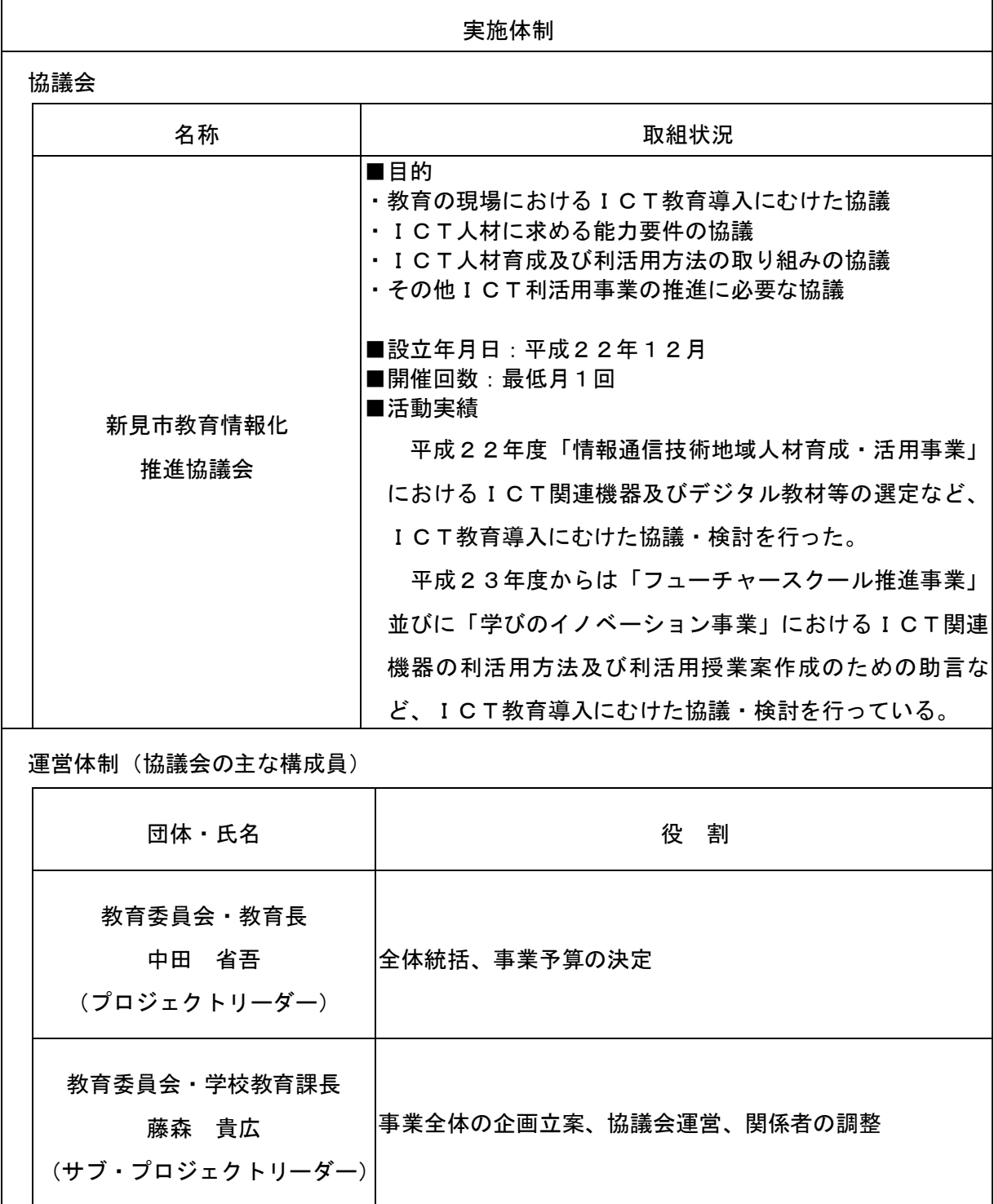

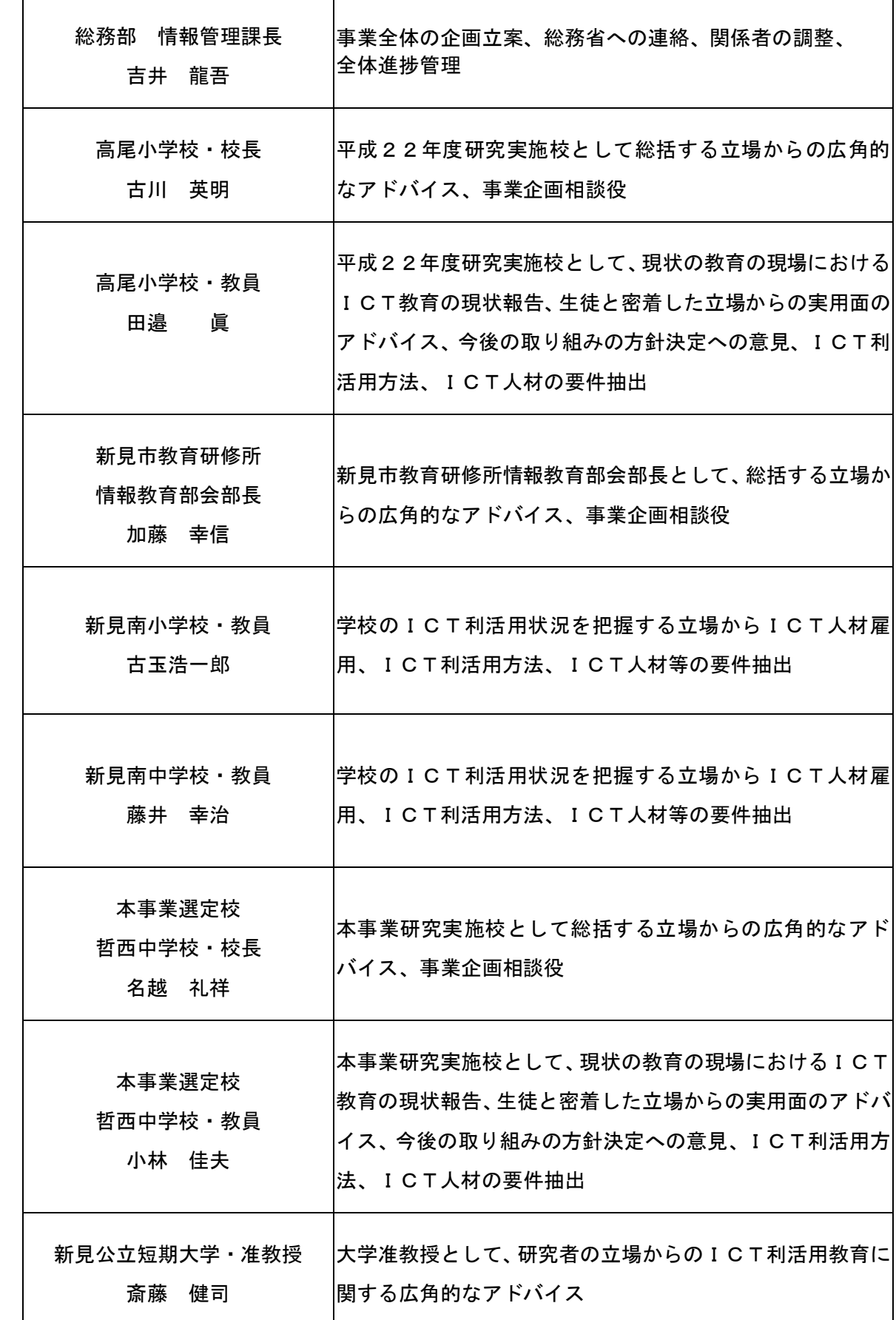

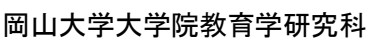

准教授 岡崎 正和

再委託先

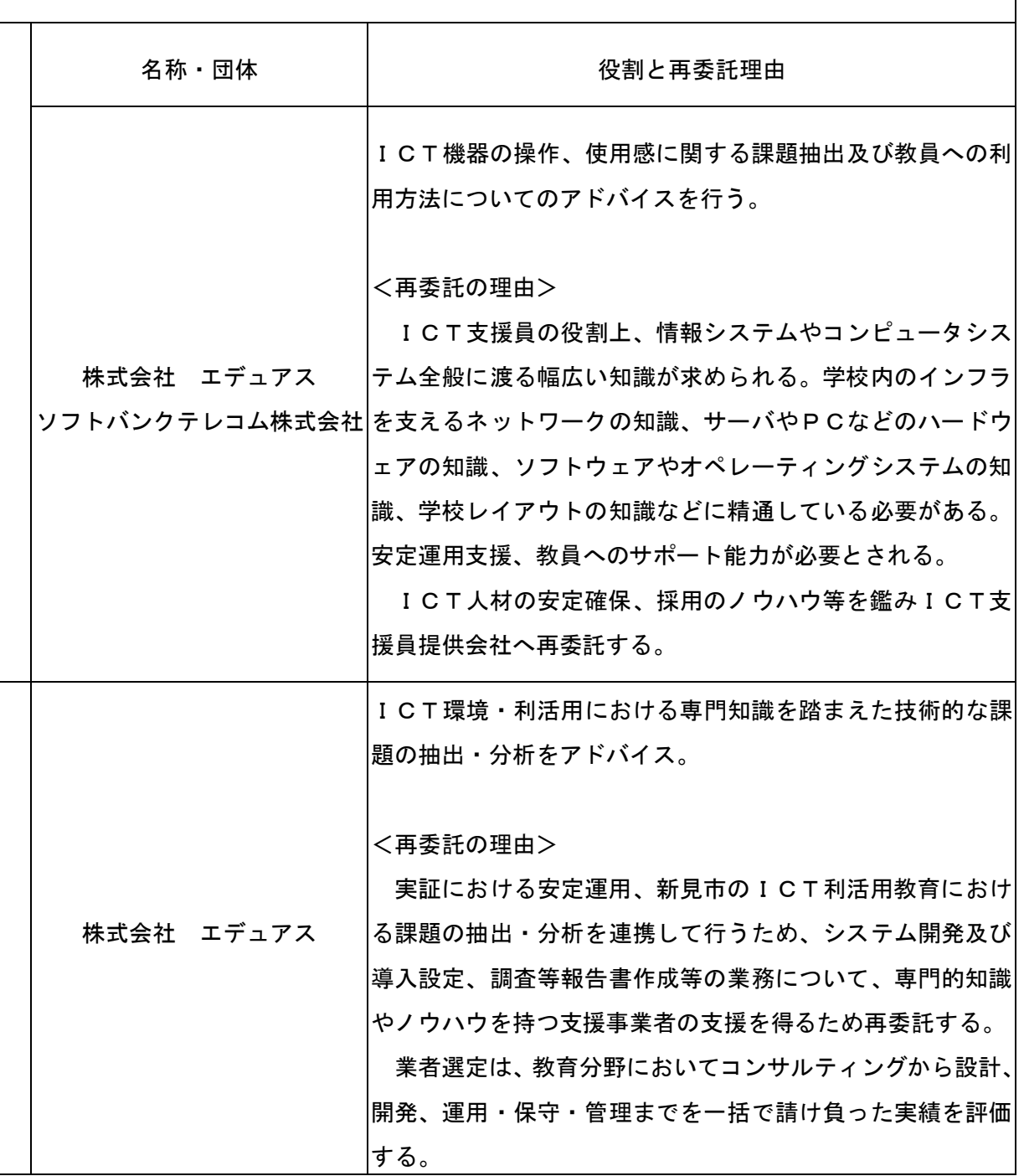

## ○地域協議会の開催状況、概要

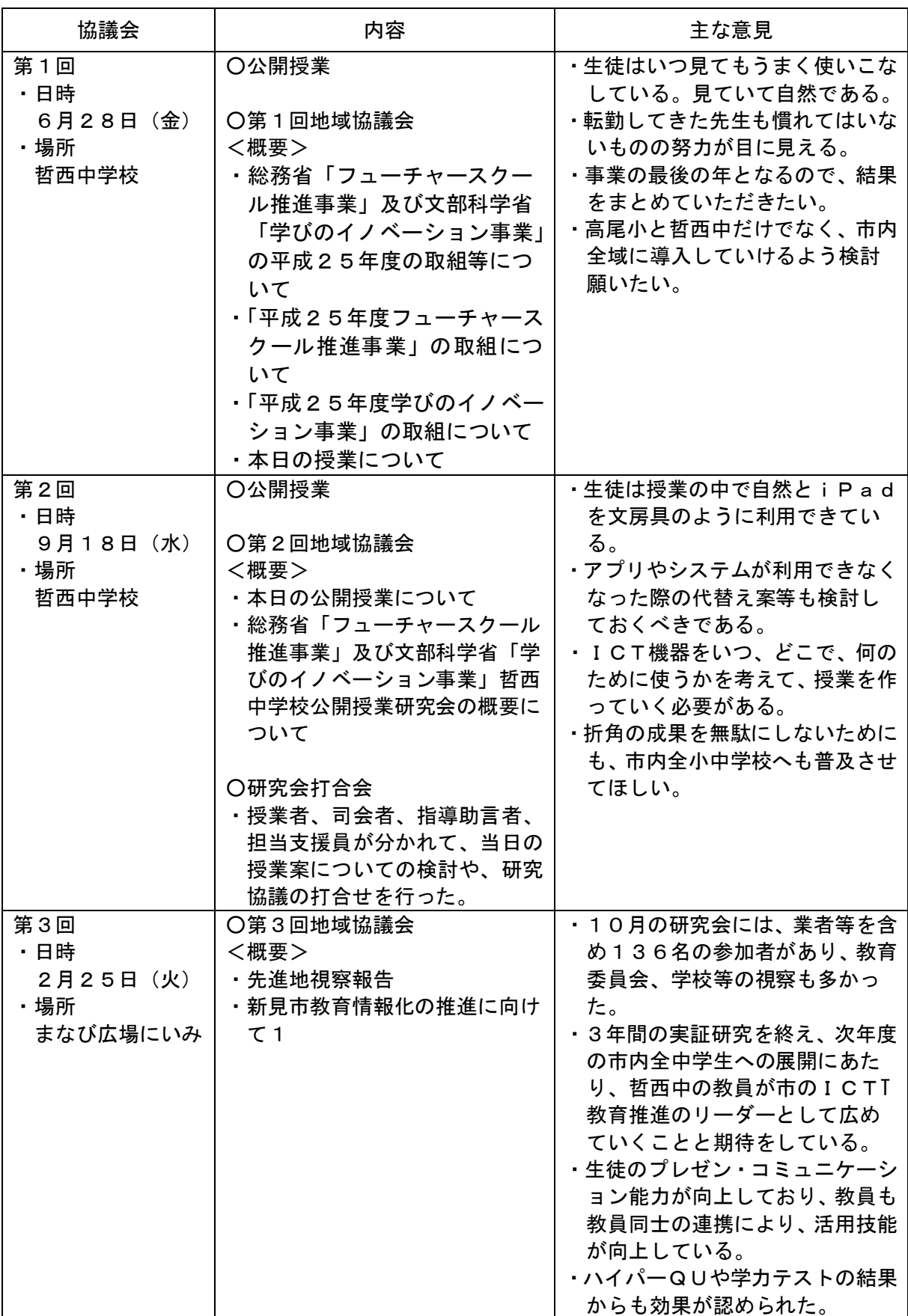

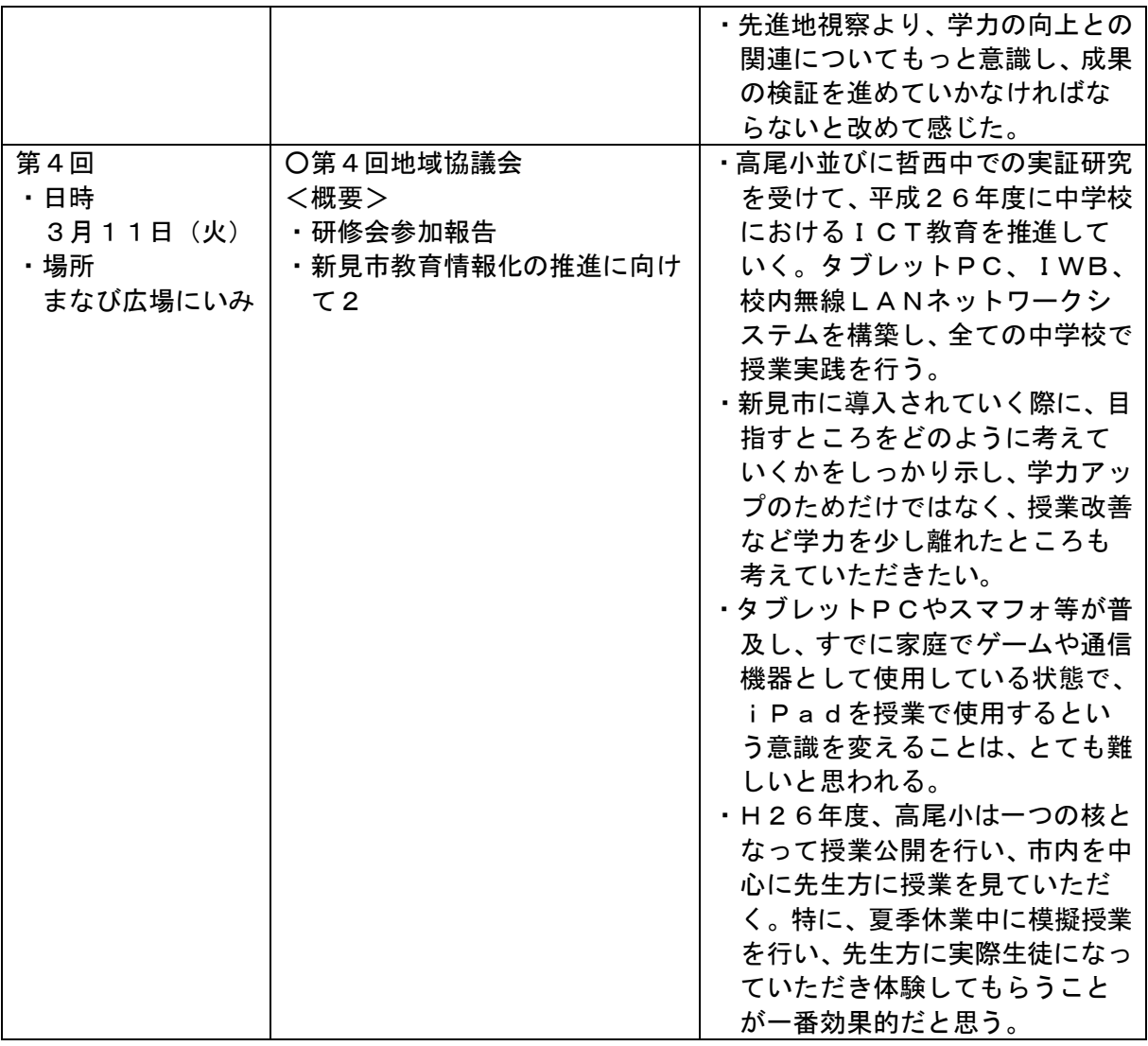

○第1回地域協議会:H25.6.28(金)

・公開授業

1年生 英語

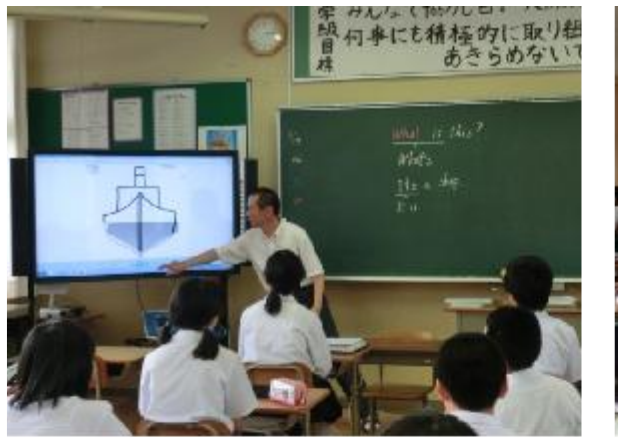

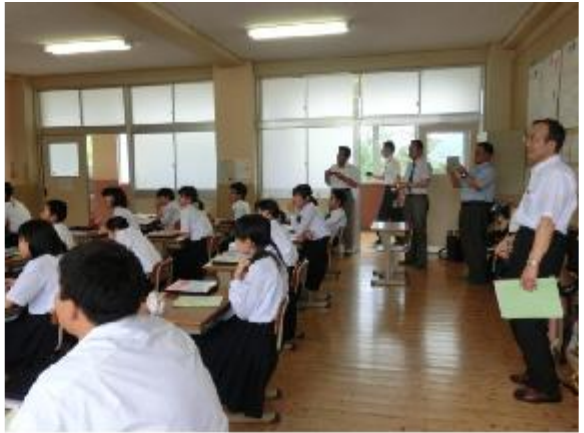

2年生 家庭科

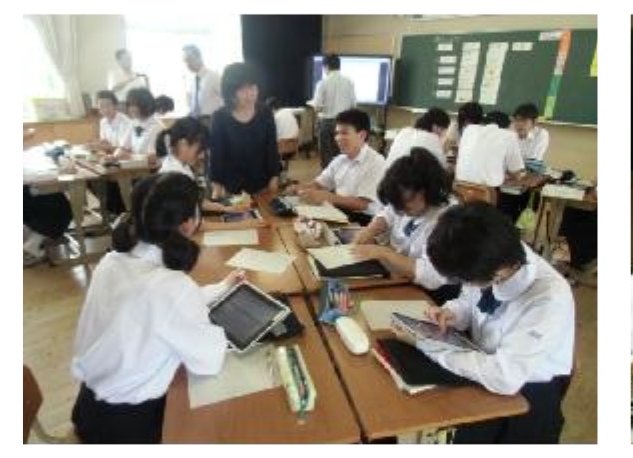

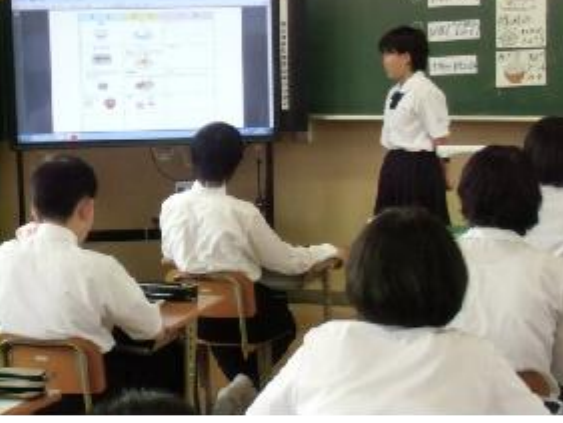

3年生 社会

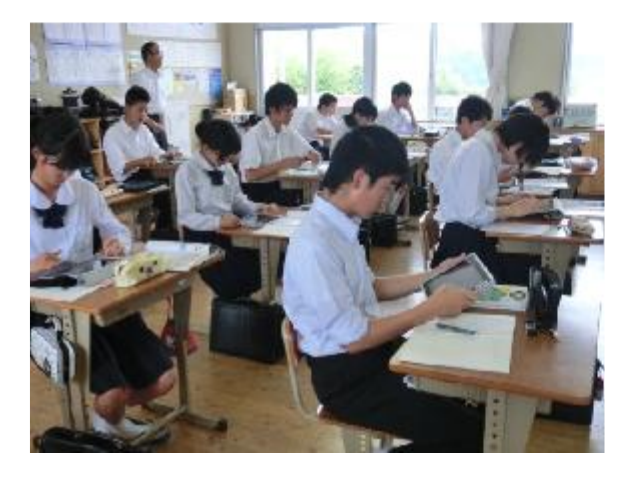

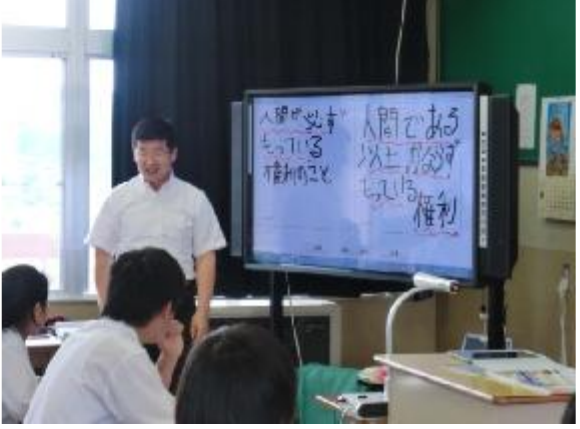

すみれ学級 数学

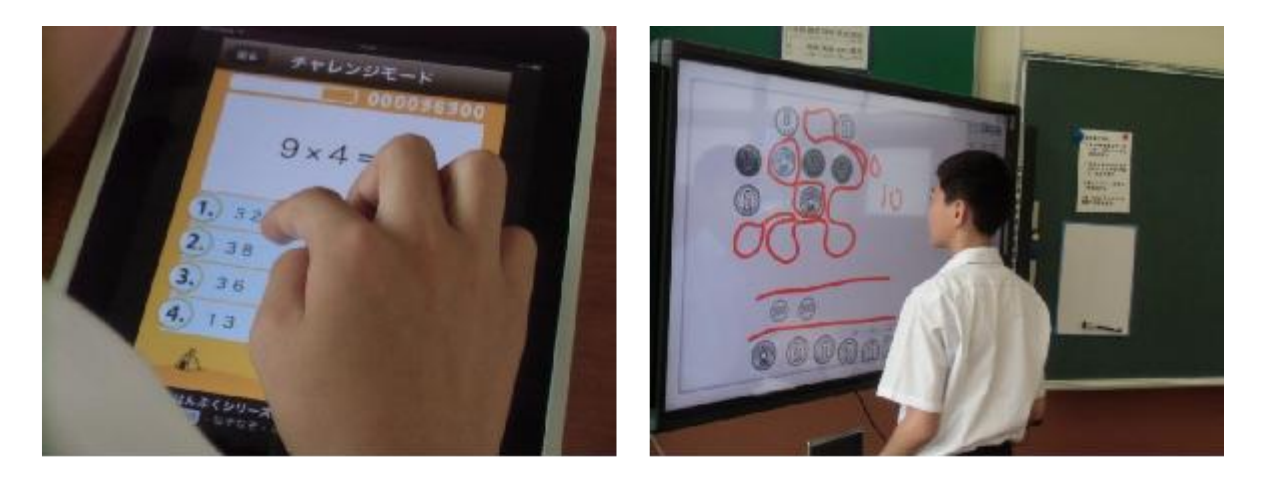

・第1回地域協議会

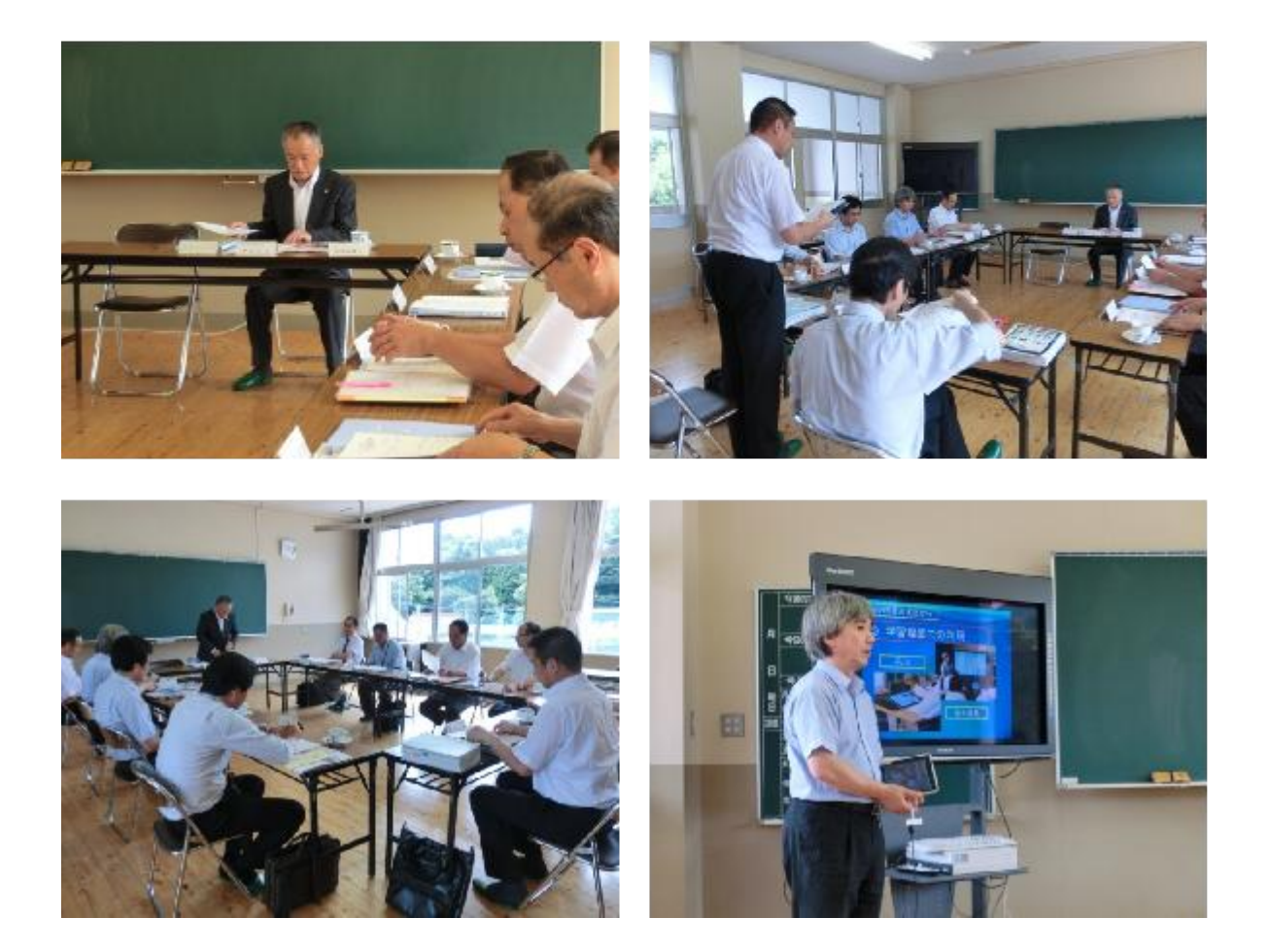

○第2回地域協議会:H25.9.18(水)

・公開授業

1年生 理科

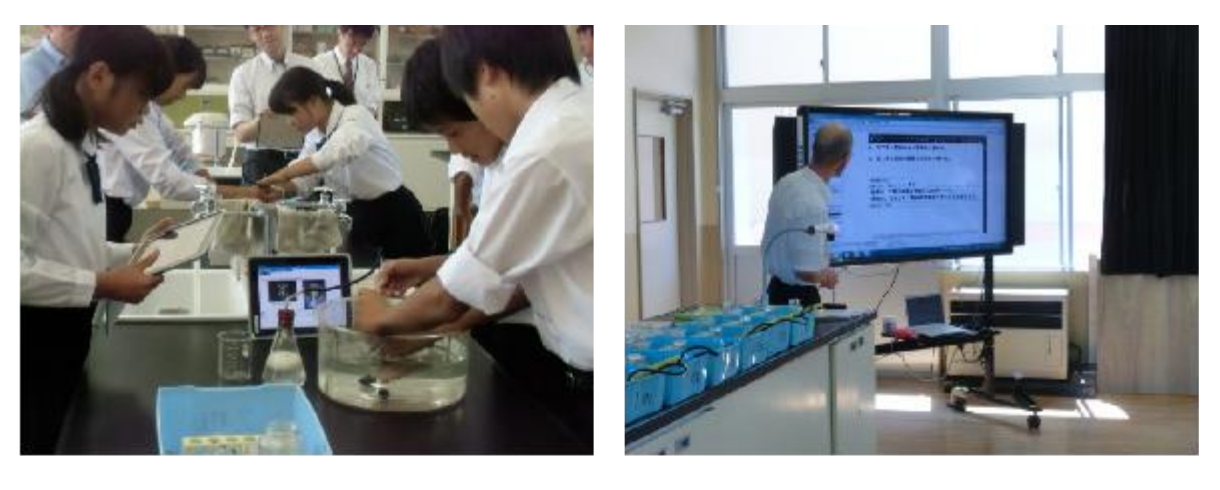

2年生 国語

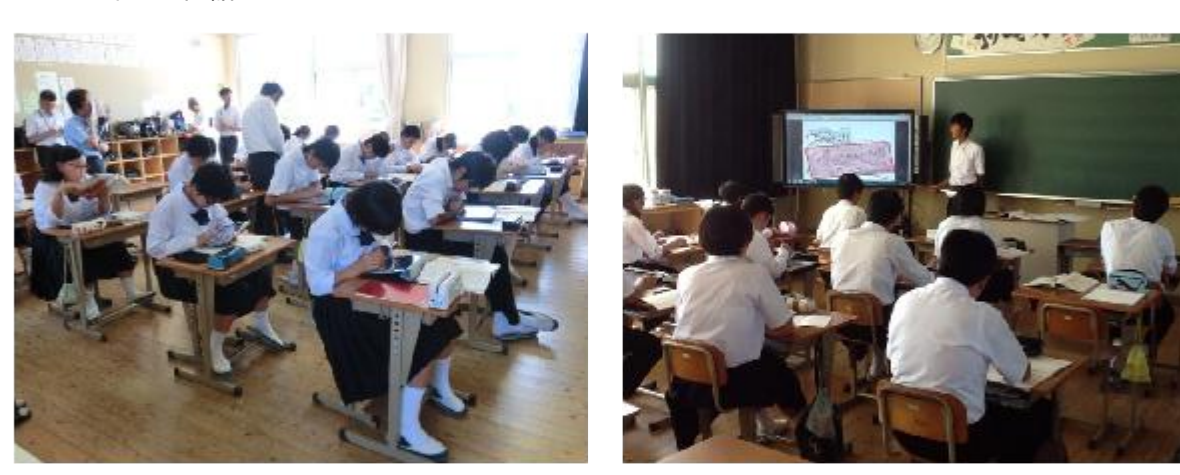

3年生 社会

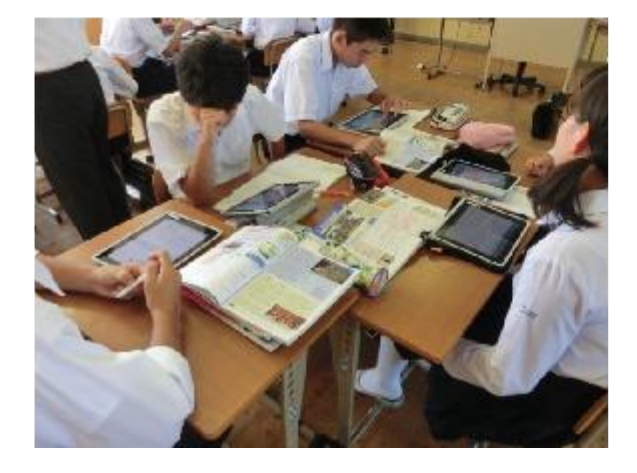

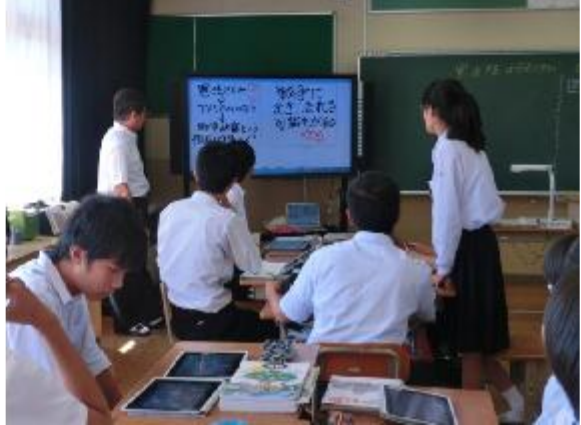

## すみれ学級 国語

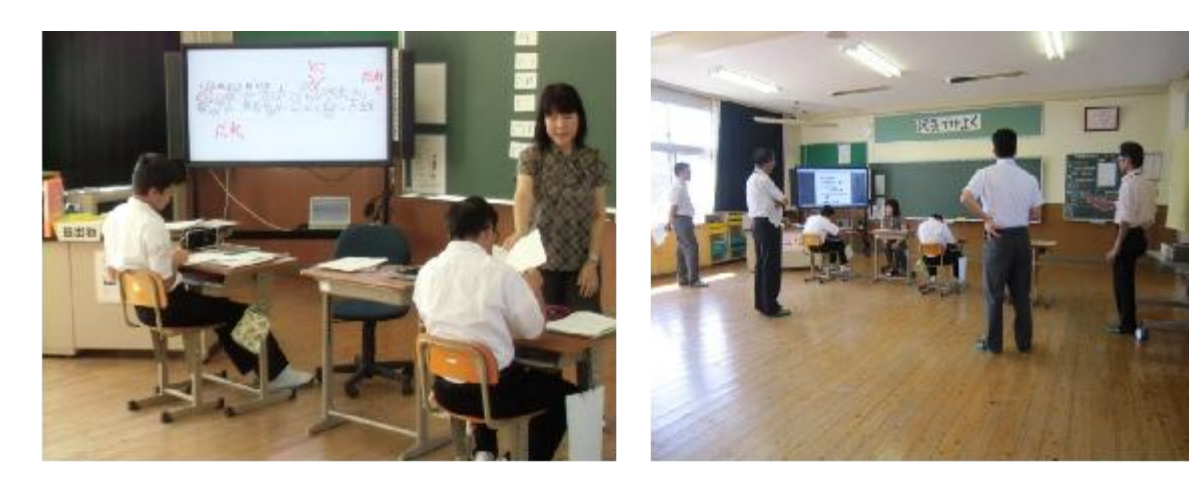

・第2回地域協議会

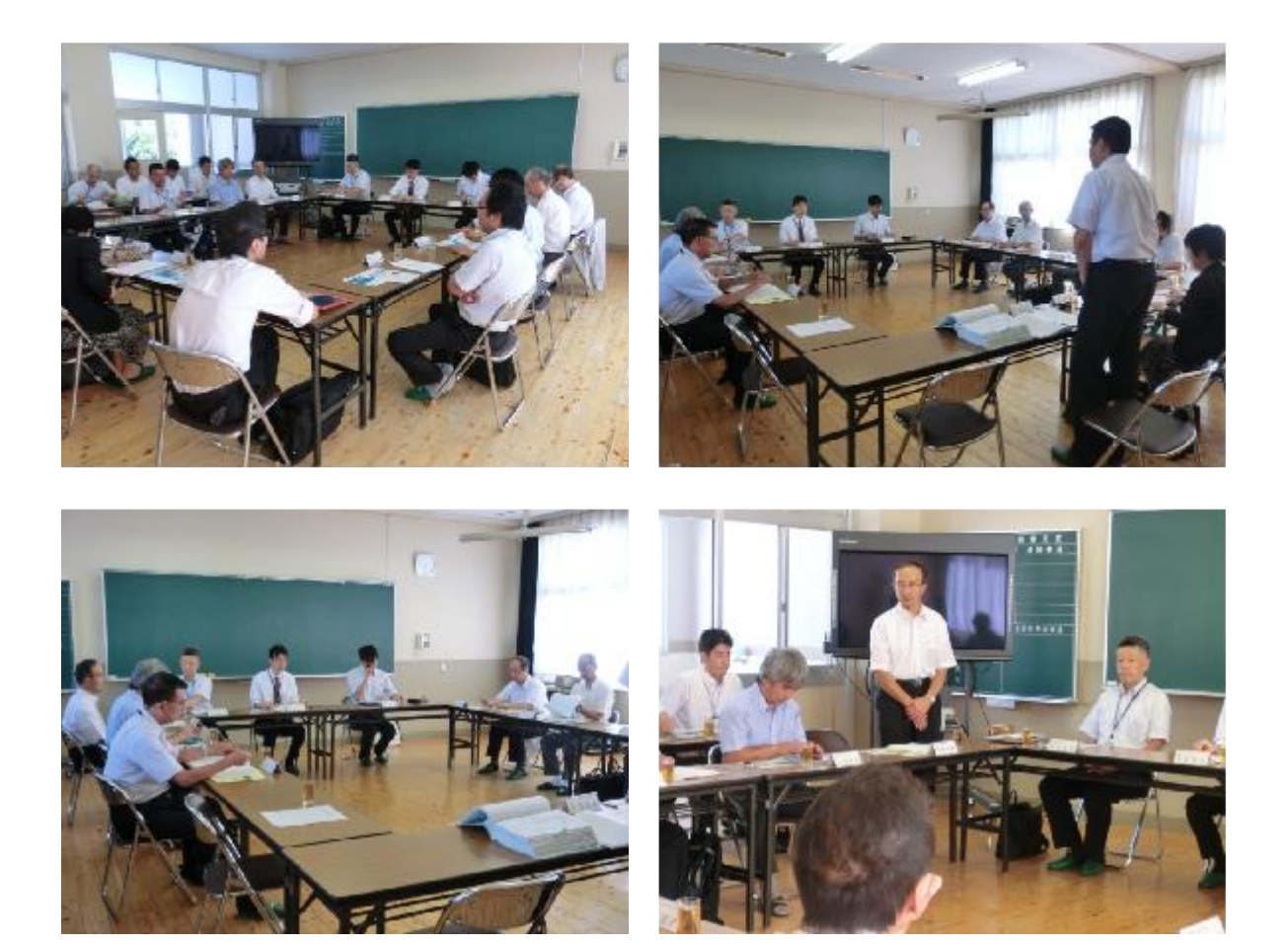

# ・研究会打合会

1年生 理科

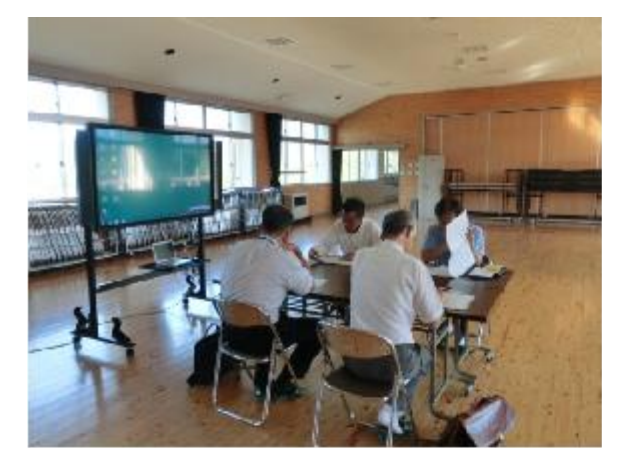

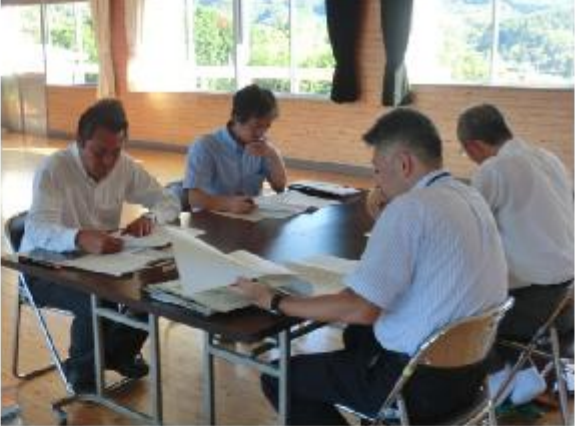

2年生 国語

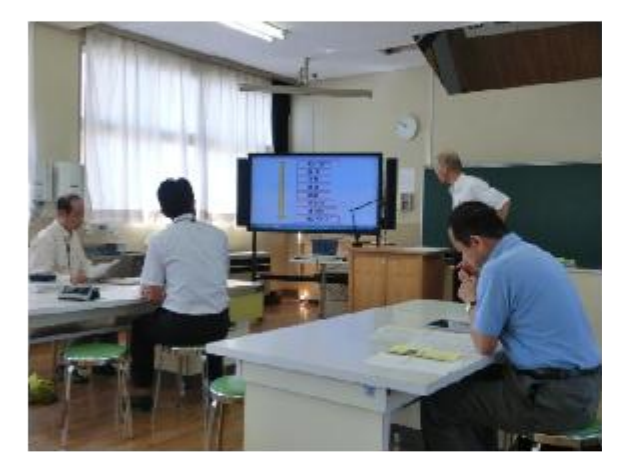

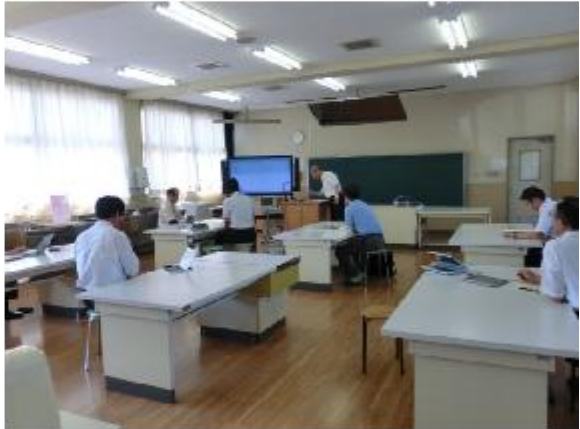

3年生 社会

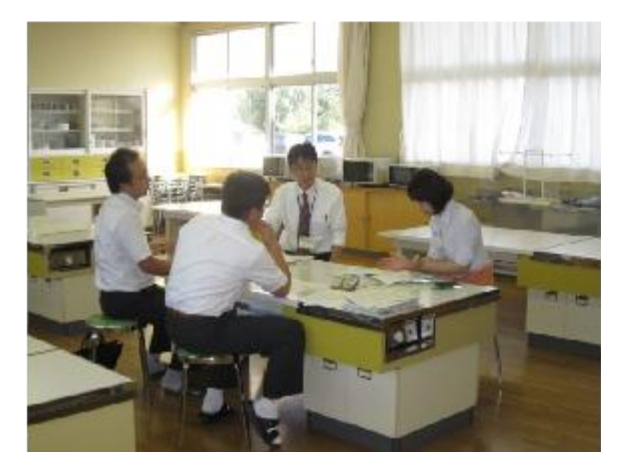

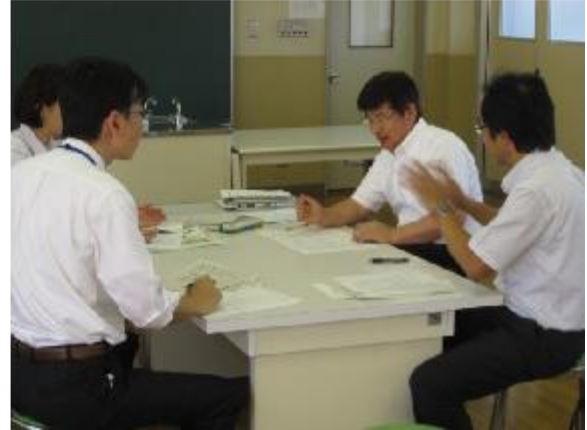

## すみれ学級 国語

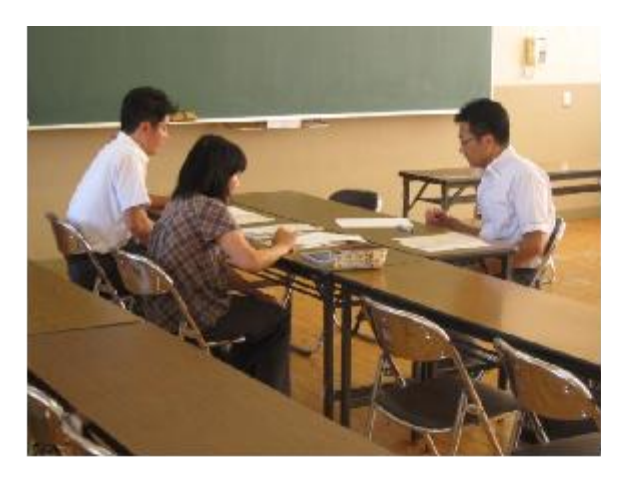

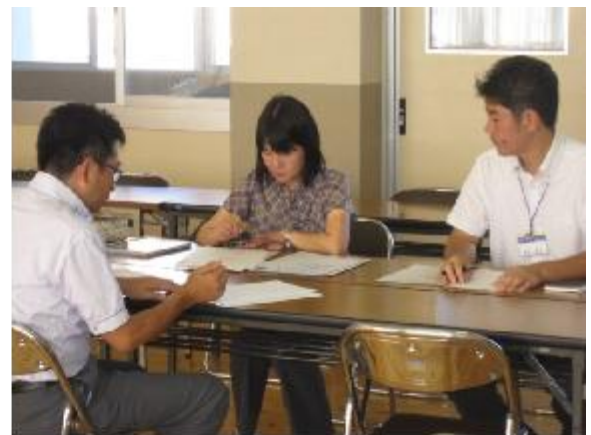

○第3回地域協議会:H26.2.25(月)

\*都合により画像なし

○第4回地域協議会:H26.3.11(火)

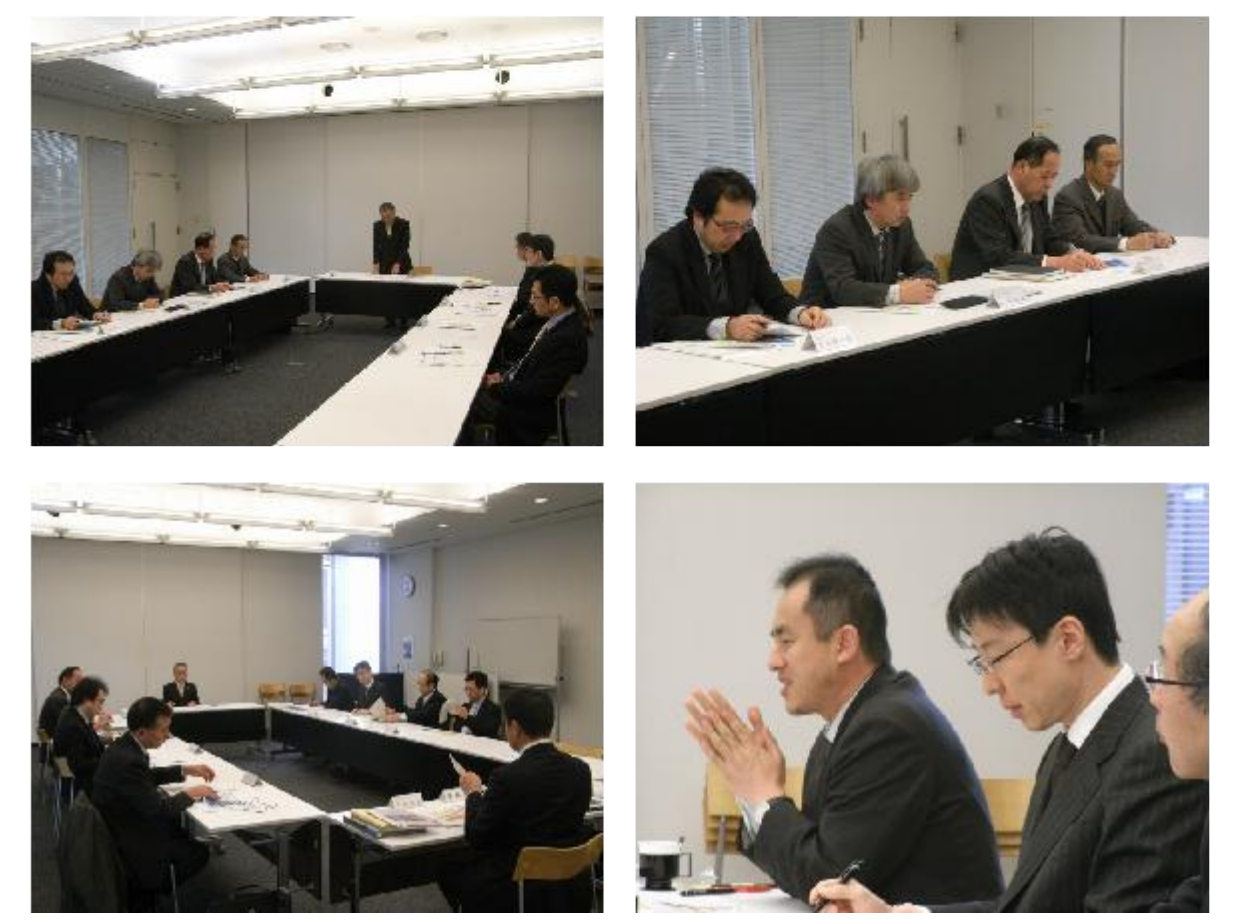

## 2 実証テーマ及び検証方法

#### 2.1 「学び」におけるICT利活用

 小規模中学校としての特性を活かし、教科を横断して全教員における利活用の推進を進めな がら、「学び」におけるICT利活用の確立に向けた課題抽出と解決を行う。

平成23年度から、デジタル教科書・教材などの利活用、紙媒体の資料の電子化による利活 用、画面共有や無線LAN通信を利活用した双方向の質疑・アンケート機能などのアプリケー ションの基本的な機能やそれを応用しての利活用を行っている。そして、さまざまなiPad アプリケーションを利用しながら授業等を行う中で、哲西中学校のスタイルが定着してきた。

このような利活用の中で、平成25年度においても、ICT利活用教育における課題を抽出・ 分析した上で、基礎学力、自己学習能力、情報活用能力の向上などの目標を設定する。

同時に、目標達成に向けた授業案及び指導案の作成のために、発達的な観点と個人差の観点 から、生徒一人一人の理解度や習熟度などの実態を的確に把握するとともに、授業等に活かせ るICT関連機器や各種システム及びデジタル教材などの有効な利用方法の研究や研修会を開 催する。

さらに、タブレットPC利活用の有効性を検証するため、「関心・意欲・態度」「思考・判 断」「技能・表現」「知識・理解」などの観点から、タブレットPCの利活用についても、到 達目標を設定し、単元(題材)の学習を通して、総括的に評価する。

また、ICT利活用に係る授業の成果を明らかにするため、授業等の記録簿を作成し、効果 的な利活用について記録し、その効果等について校内研修等を実施し報告することで、教員が 情報を共有し合い、本中学校のICT利活用教育の確立に向けて取り組む。

合わせて、ICT絆プロジェクトにおいて選定した高尾小学校の授業スタイルも確立されつ つあり、この実践を通して明らかになった課題や問題点などをふまえ本事業を遂行するととも に、小学校と中学校との比較を行い、導入方法や利用方法及び利用アプリについて検討する。

- ・基礎学力の向上、自己学習能力の向上、動機付けのためのICTの利用
- ・家庭や地域との連携や学習以外でのタブレットPC・各種アプリケーションの利用
- ・市内への展開を考慮した教材プラットフォーム等充実のためのクラウド・サービスの利用
- ・知的能力及び生産性を向上させるための放課後や家庭でのタブレットPCの利活用
- ・ 個人的ツールとしての利活用だけでなく協働でのツール、表現能力向上のツールとして のアプリケーションの利活用
- ・ 上記の利活用において必要になる教員の研修会・情報共有(各種システム及びデジタル 教材等、それらを組み入れた授業案及び指導案の作成等)等の実施、体制・運用整備

上記のような取組の中で、iPadで生徒が作成したデータや教員が作成したデータの保存 について、平成23年度に試用したオンラインストレージ利用は、共有フォルダとして利用し つつ、新見市情報センターに協働学習支援システムサーバを移設し、利用することで手法等を 検討していく。

### 2.1.1 平成25年度における検証

 平成24年度は、iPad本体の容量も加味して、保管したデータを整理する時期を決定し、 その後PC教室のパソコンから記憶媒体(CD-RWなど)にデータを移す作業を生徒自身に 行わせ、自己管理を徹底させた。

新見市では、平成17年度から19年度にかけて、地域情報通信基盤整備推進事業等で市全 域に光ファイバを敷設する「ラストワンマイル事業」を実施し、市内全世帯及び主要公共施設 でインターネット環境が整備されている。

ICT絆プロジェクト及び本事業において、このラストワンマイル網を活用し、域内へサー バを設置し、学校、ICT人材、教育委員会、生徒の自宅等で利用できる環境を構築した。

現在、教職員の作成した教材等については、教職員それぞれのPCや学校が所有するネット ワーク対応HDD (Link Station)に保存し、学校内で共有されているが、将来 的には、この新見市ラストワンマイル域内へ設置したサーバを利用した教材プラットフォーム 内に教職員用の教材倉庫を設置し、市内小学校及び中学校への展開及び普及を図り、プラット フォーム内における教材及びコンテンツを拡充させていきたいと考えており、その手法等につ いて検討していく。

その前段階として、平成25年度は、協働学習支援システムサーバを新見市情報センターへ 移設し、そのサーバを教材保管庫として利用し、更なる利活用方策について 検討するためにも、 本事業で選定した中学校において引き続きICT利活用教育おける課題や問題点を抽出し、そ の解決と新見市のICT利活用教育の確立に向けて取り組んでいく。

そして、平成25年度の事業で計画されている、実証校間の教材共有や教員間の交流などを 行うことができるクラウドサービスの導入及び利用について取り組むことで、課題や問題点を 抽出しながら、オンラインストレージによる教材保管庫やソーシャルネットワーキングを利用 した教員SNSなどについても検討していき、更なる利活用方策についても検討していく。

また、多目的室での全生徒及び教員の無線LANネットワーク利用、FaceTime利用 時の無線LANアクセスポイント(以下「AP」という。)への負荷を考慮して、APの増設 を実施し、更なる検討・検証を行う。

## 2.1.2 検証方法

- ・システムから取得する利用状況データの分析
- ・教科別、アプリケーション別利用状況の分析
- ・教員、生徒へのアンケート(事前・事後)
- ・教員・ICT支援員へのヒアリングによる定性的なデータの把握
- ・システム構築事業者・ICT支援員ヒアリングによる構築・運用面における課題の分析

## Ⅰ) ICT環境の利活用に際しての情報通信技術面等の課題の抽出・分析

## Ⅰ)-1 ICT環境の運用

- (1) 年度初めの状況
	- ・ 昨年度と比較して、特別支援学級が再開されたため、1クラス増加したが、生徒が2 人減少した。人事異動による教員数の変更はない。 また、昨年度は、特別支援学級で利用していたIWBを、職員室に移動させ、会議や アプリ及びシステム等の研修や校務用として利用していたが、上記により特別支援学級
	- へ戻した。 ・生徒が2人減少したため、平成25年度のiPadのレンタル数は75台となった。 (平成24年度:77台)
	- ・ アプリの入替等により、iPadの年度更新作業が変更となったため、年度更新作業 マニュアルを修正した。進級に伴う設定作業には、このマニュアルを参考に、旧1・2 年生は同じ端末を継続利用し、旧3年生の端末を新1年生用に設定し直した。
	- ・ 先生に利用希望をヒアリングしアプリの追加・削除を行った。 また、特別支援学級用 iPadには、要望に合わせて随時アプリをインストールしている。
	- ・新年度のためのサーバ及びシステム更新、アプリケーション等の更新

<年次更新処理及び処理状況一覧>

現在、年次更新処理は哲西中のみならず高尾小においても、ICT支援員が行っている。 高尾小においてはICT支援員が2名いるため分けて処理を行っているが、哲西中においては ICT支援員が1名であるため、新見市情報管理課職員が補助を行っている。

今後、大規模校への導入を行った際には、iPadのデータ整理や設定部などにおいて、で きる部分は児童・生徒自身で行うなど検討する必要がある。

現段階での対応方法についての検討は以下のとおりである。

- ・ アプリの購入及びインストールについては、AppleのVolume Purc hase Program(VPP)を利用して一括購入し、MDMを利用して配布 し、インストールする。
	- \* Volume Purchase Program(VPP)を使うと、アプ リを簡単に見つけ、一括購入し、配布できるようになる。さらにVPPストアか ら1つのアプリの購入数量が20以上になる場合、特別価格が適用される。
- i Padに保存されているデータについては、生徒が各自で管理する。また、新入 生用iPadの設定については、当初の段階でiCloudでバックアップを作成し ておき、それを利用して復元する。
- ・ 新見市内業者への全部委託。または、年度当初、iPadの設定変更及びアプリイ ンストール時のスポット対応等の一部委託等。
- ・ アプリのインストールや設定作業など、ICT支援員の補助及び連絡調整を行う、 ICT支援員の補助員を各学校1名は育成する。 教育の現場等について理解できている方がいいと思われるので、小中学校の非常勤 講師や臨時職員をICT支援員補助員として確保・育成する。
- 大規模校においては、アプリのインストールや設定を行うには、支援員1人では困 難であるため、生徒会などにICT委員を設置し、支援員の補助ができるような体制 をとる。(パスワードは支援員が解除するが、インストールは委員が行うなど。)

平成26年度には哲西中学校を除く市内全中学校5校で、ICT利活用教育の実施を予定し ている。そのため、現在哲西中学校でICT支援員として勤務している人材を中学校担当とす ると伴に、新たに中学校担当ICT支援員1名を追加雇用する予定である。

 ネットワーク及びICT機器の配備等の準備が整うまでは、2名で哲西中学校のICT支援 員として業務をしつつ、研修期間として現ICT支援員がOJTとなり、これまでのノウハウ や機器の操作説明等を行いICT人材として育成する。

# ①iPad設定 全般

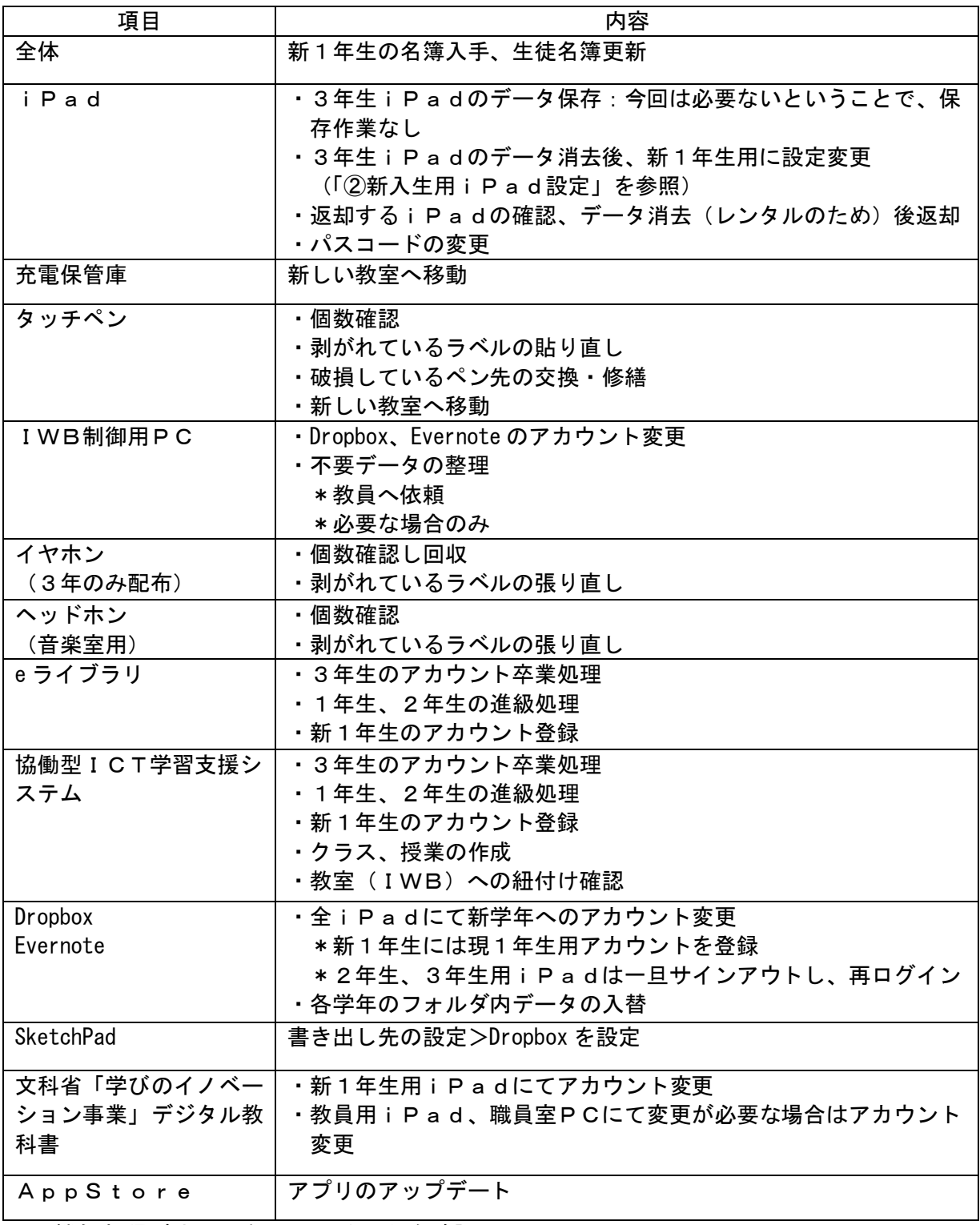

・機能制限がオンになっていることを確認

・タスクに常駐するアプリの終了

## ②新入生用iPad設定

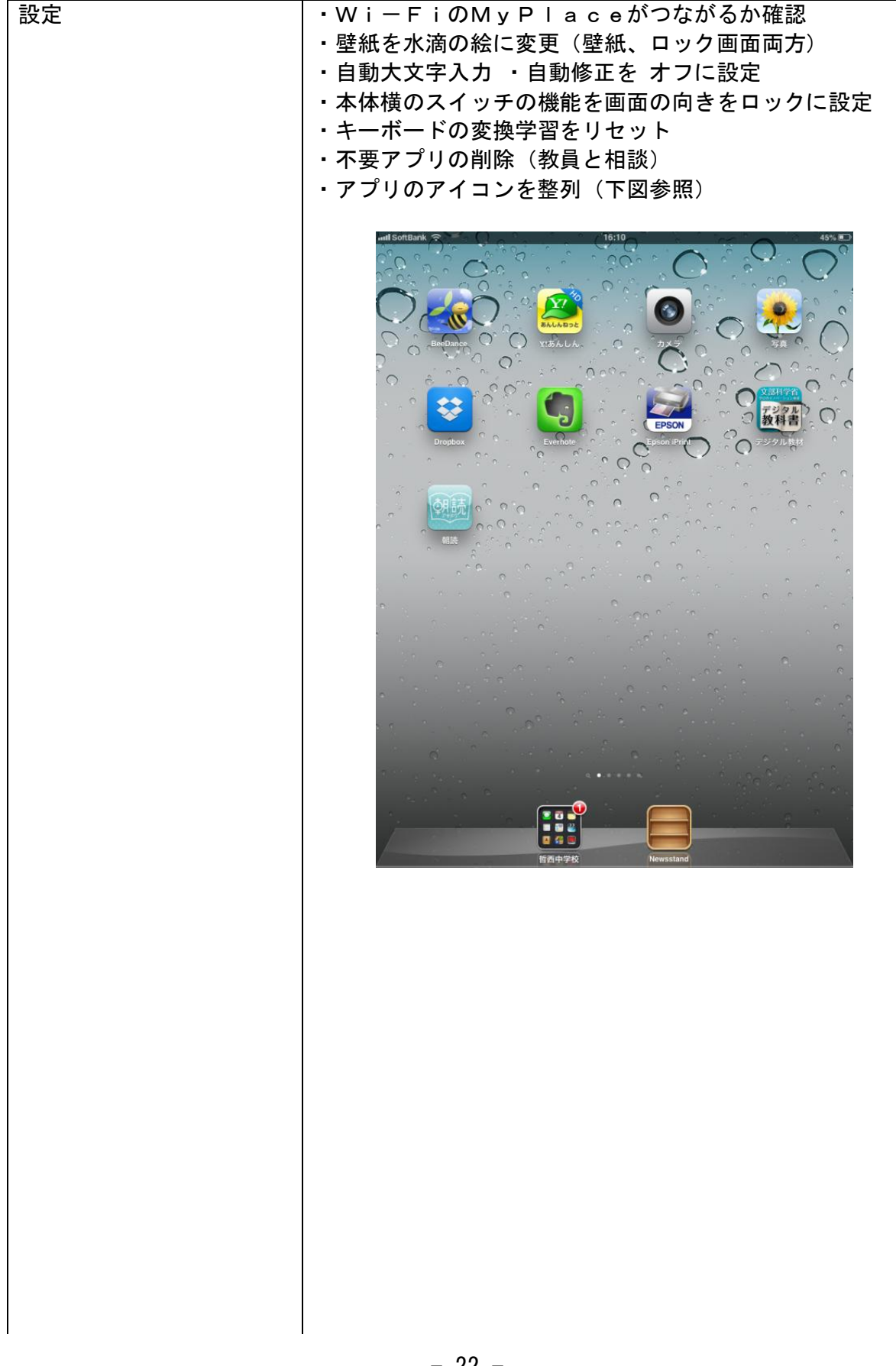

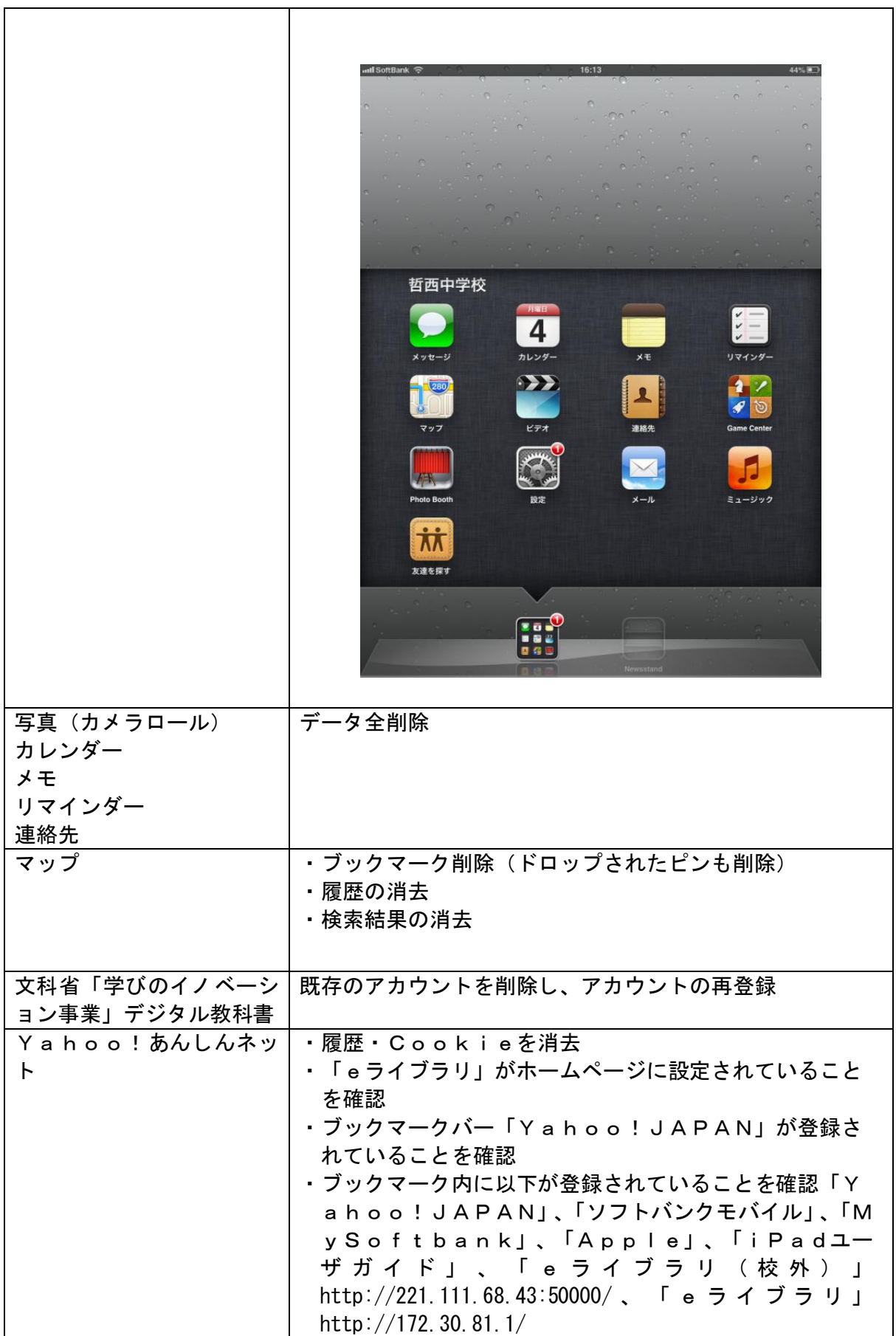

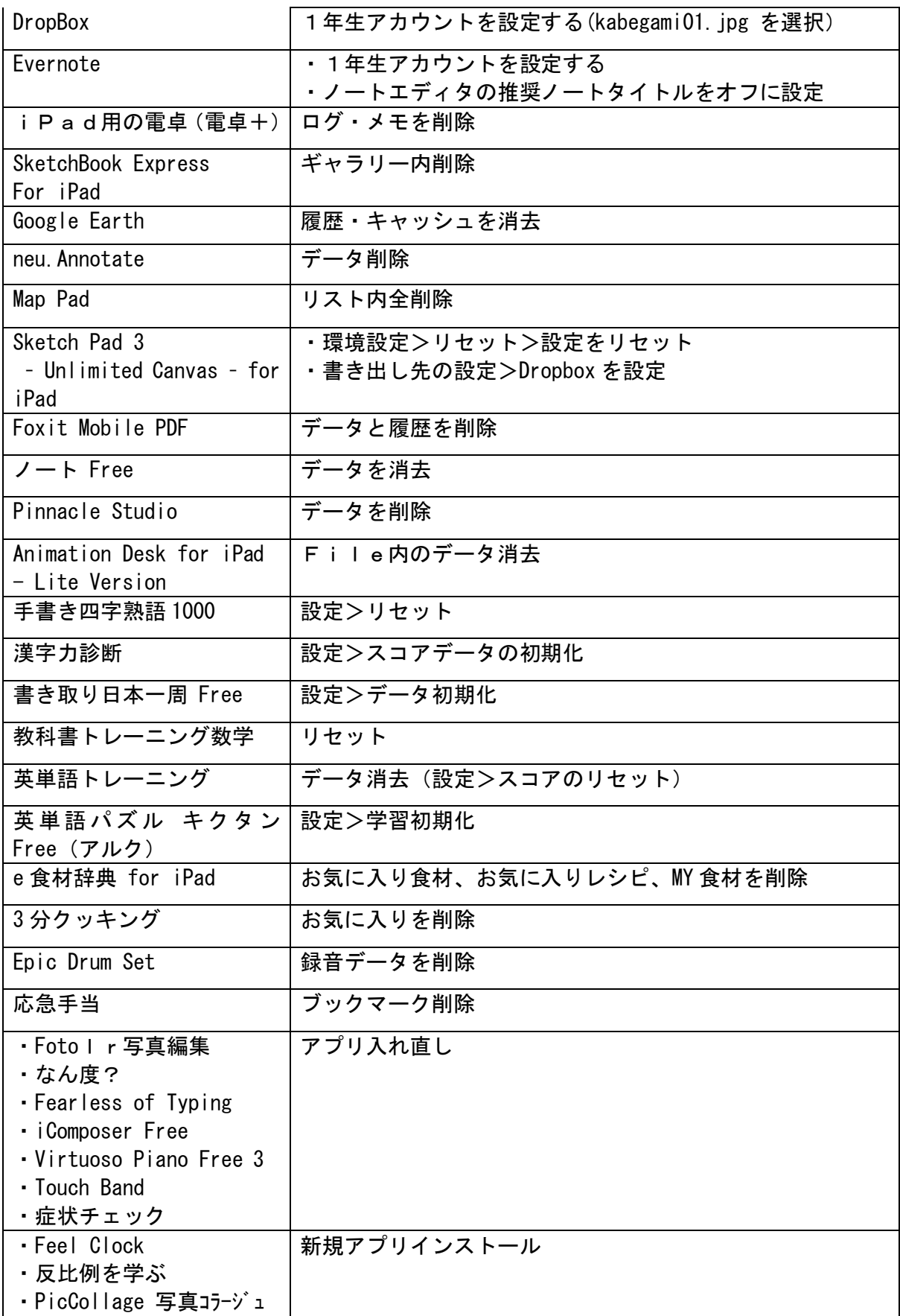

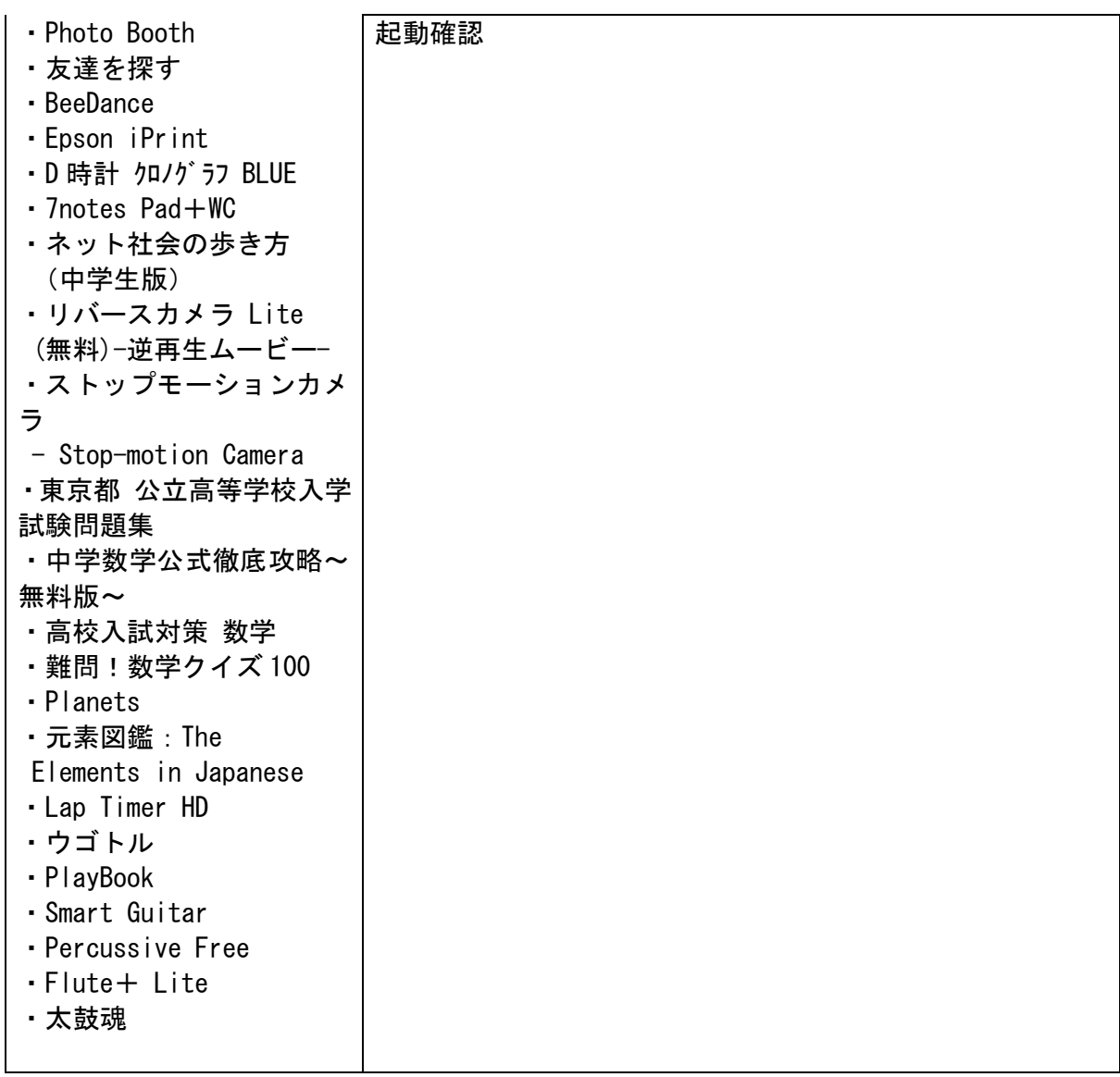

# (2)ICT機器等の運用状況

## (2)-1 タブレットPCの運用状況と課題

# ①iPad設定関連

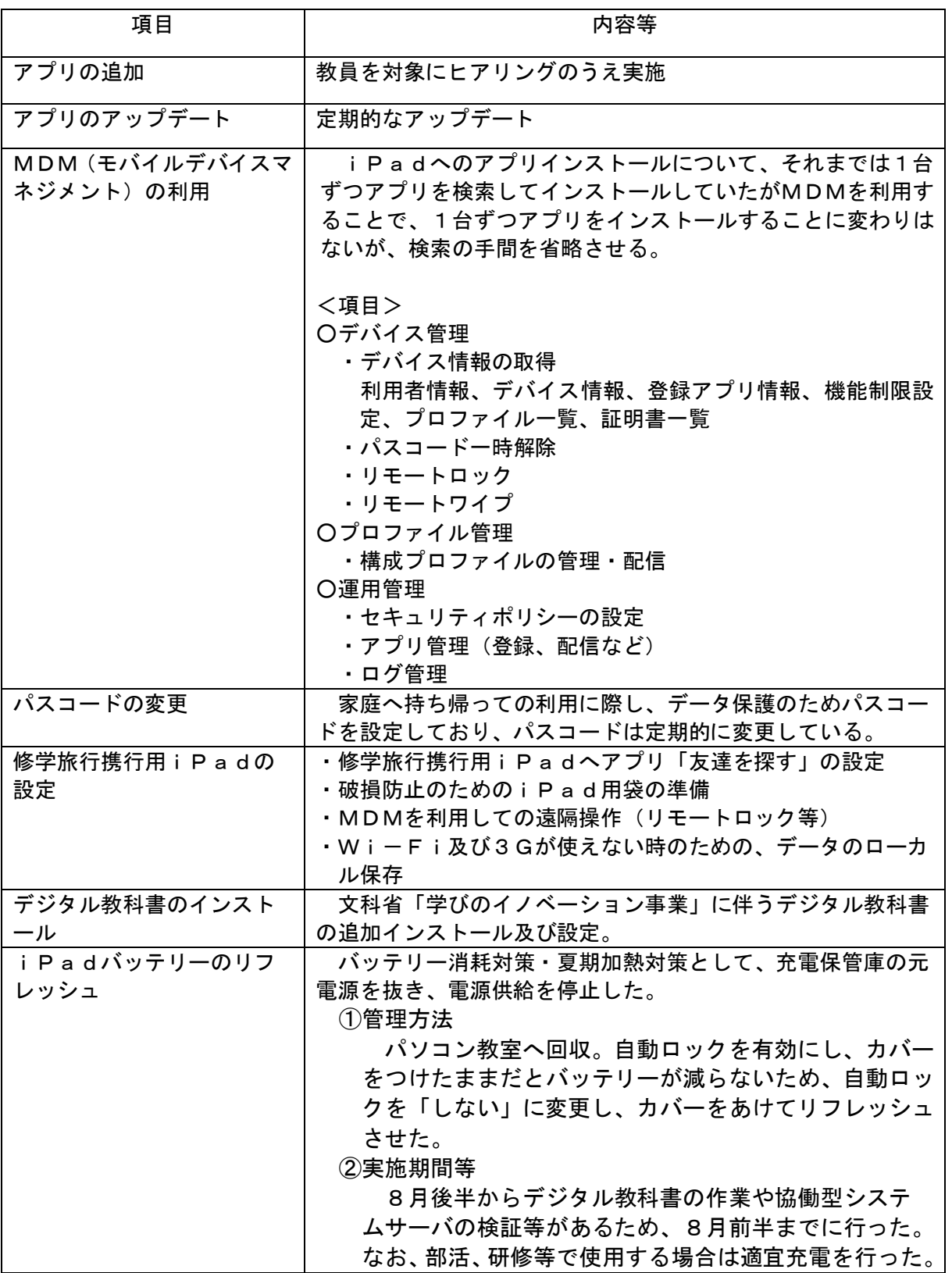

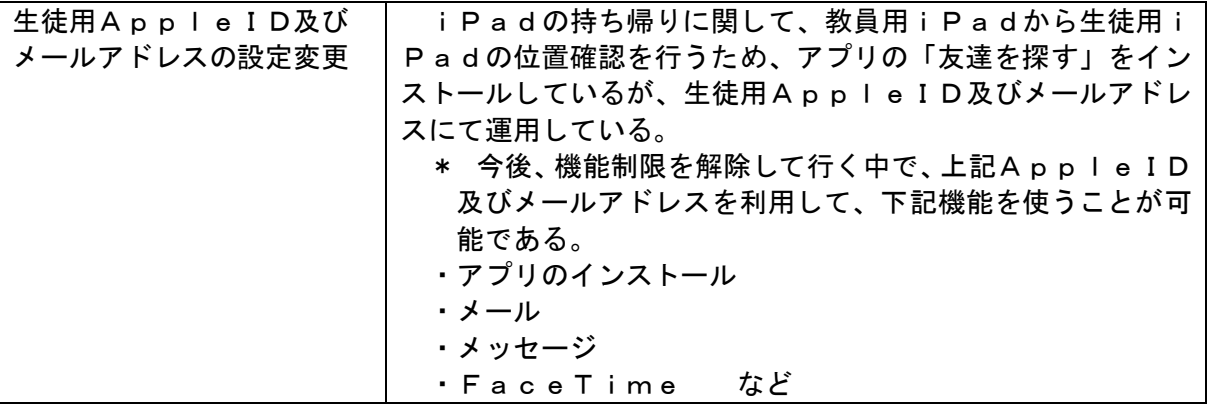

## ②H25年度iPadアプリ管理表

# <全学年インストールアプリ>

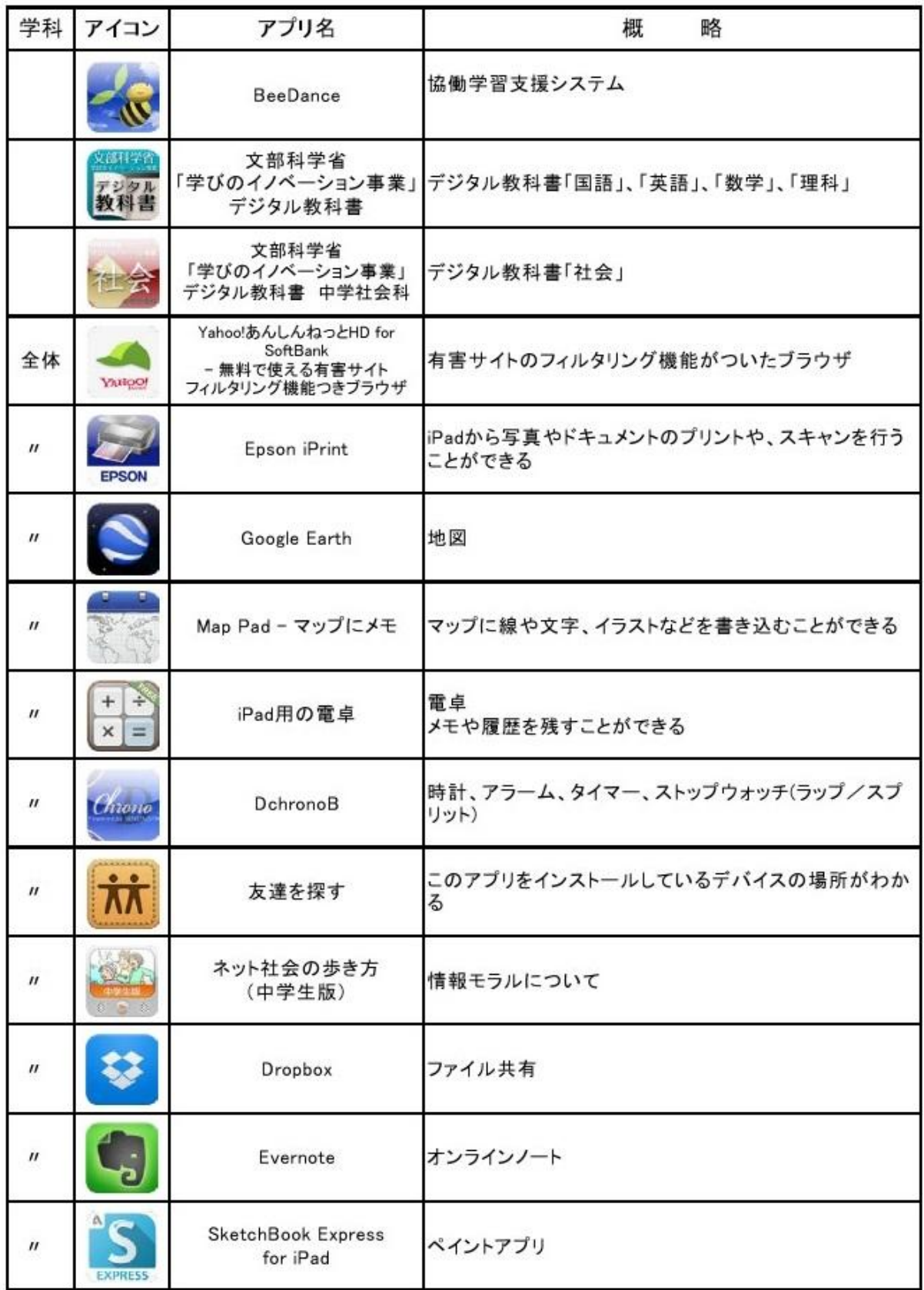

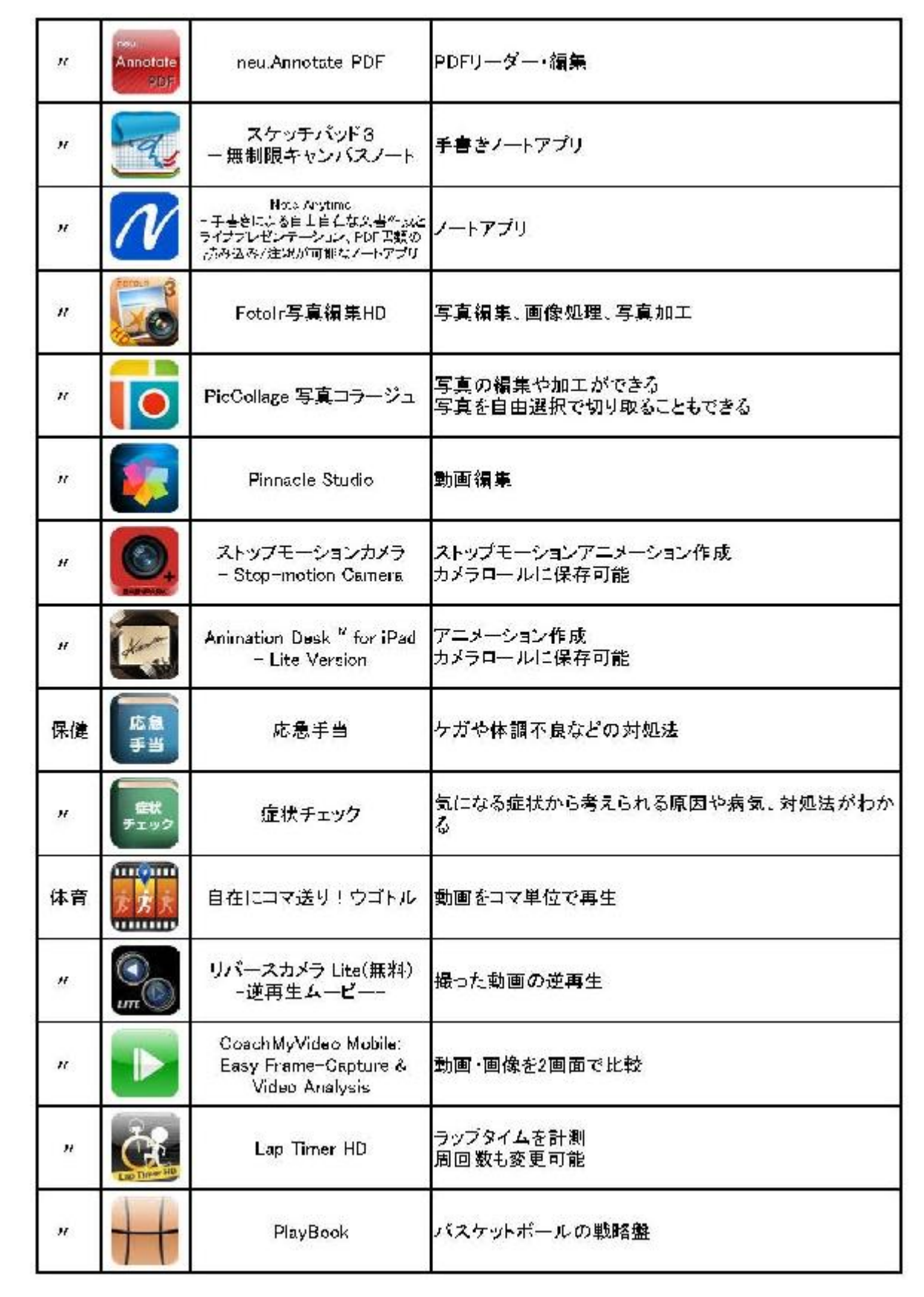

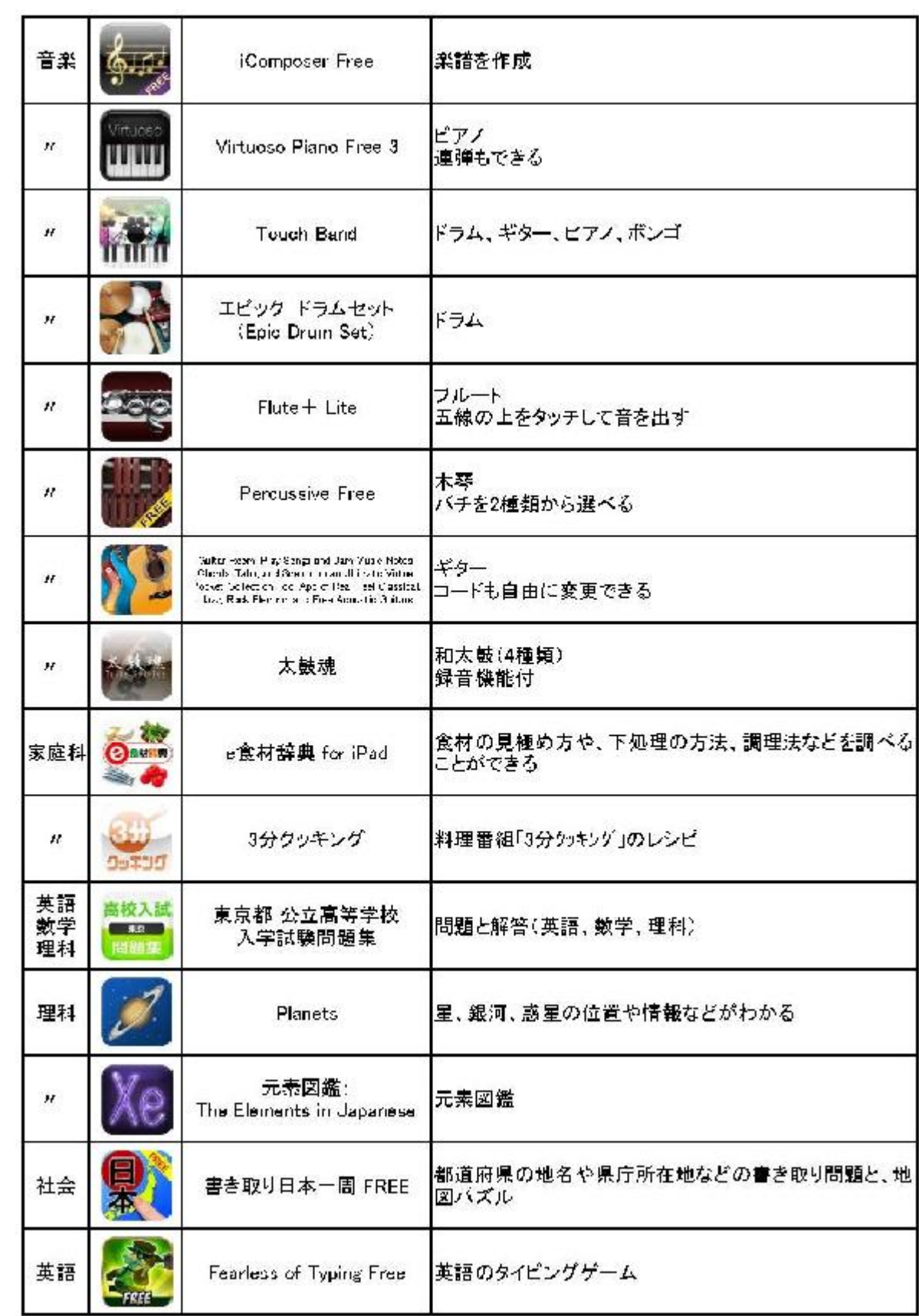

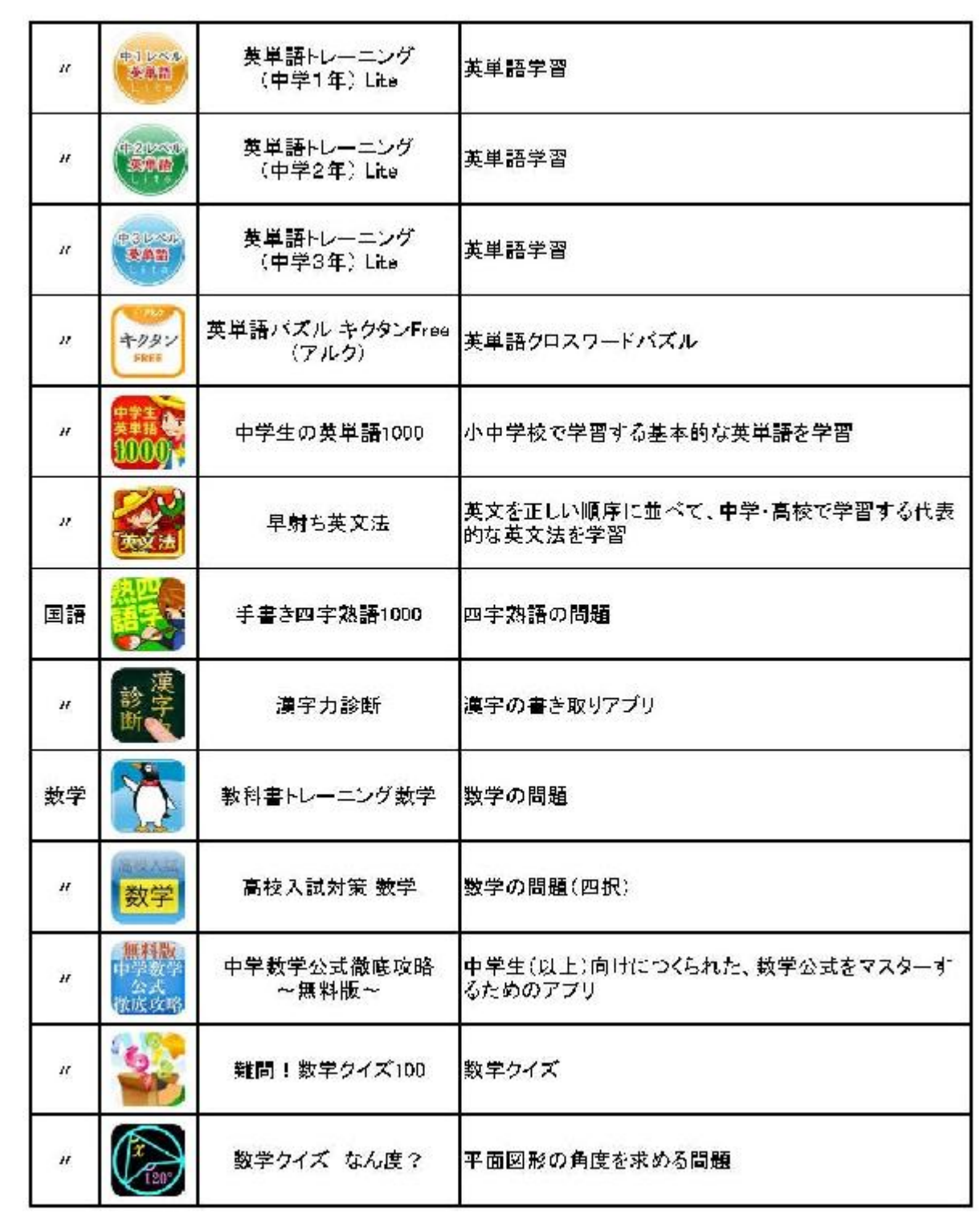

<1年生インストールアプリ>

| 学科 | アイコン | アプリ名       | 略<br>概                                      |
|----|------|------------|---------------------------------------------|
| 英語 |      | Feel Clock | 時計の読み方を学習するアプリ<br>時計をランダムにセットして読み方を考える出題機能付 |
| 数学 |      | 反比例を学ぶ     | 反比例を学習するためのアプリ                              |

<すみれ学級(特別支援学級)インストールアプリ>

| 学科               | アイコン                  | アプリ名                                                   | 概略                         |
|------------------|-----------------------|--------------------------------------------------------|----------------------------|
| 全体               | 辞書                    | じしょ君 国語辞典<br>英和辞典·和英辞典·<br>英語辞書 類語 無料検索アプ<br>IJ        | 辞書アプリ                      |
| $\boldsymbol{H}$ |                       | 黒板                                                     | 黒板                         |
| 数字               |                       | がんばれれれ for iPad                                        | 九九線習                       |
| $\boldsymbol{H}$ | t                     | はんぷく計算ドリル<br>四則演算 (無料版)                                | 足し算・引き算・掛け算・割り算を学習         |
| $\boldsymbol{H}$ | <b>BANK</b>           | レジスタディ                                                 | お金の学習                      |
| 国語               | 書き取り<br>美字牌音          | 書き取り漢字練習 FREE                                          | 漢字の書き取り練習。学年別テストもできる       |
| Ħ                | 筆                     | 常用漢字筆順辞典 FREE                                          | 筆順と読みを調べる                  |
| $\overline{H}$   |                       | 小学生手書き<br>漢字ドリル1006-<br>はんぶく学習シリーズ                     | 漢字学習アプリ                    |
| $\boldsymbol{H}$ | かんじ<br>$\frac{1}{2*}$ | ゆびドリル2年生Lite                                           | 漢字学習アブリ                    |
| 英語               |                       | アルファベットカード<br>(英語)                                     | 音声のついた、アルファベットのフラッシュカードアプリ |
| Ħ                | MGIC                  | ABC MAGIC 2                                            | フォニックス                     |
| Ħ.               |                       | ABC-アルファベット                                            | アルファベット(大文字)学習アブリ          |
| ĸ                |                       | アルファベットーabc                                            | アルファベット(小文字) 学習アプリ         |
| $\boldsymbol{H}$ | N                     | アルファベット大文字程智帳FRLL<br>-アルファベットの私習がいつでも<br>山来る!通勤·通学にぜひ! | アルファベット(大文字)の書き順を学習        |

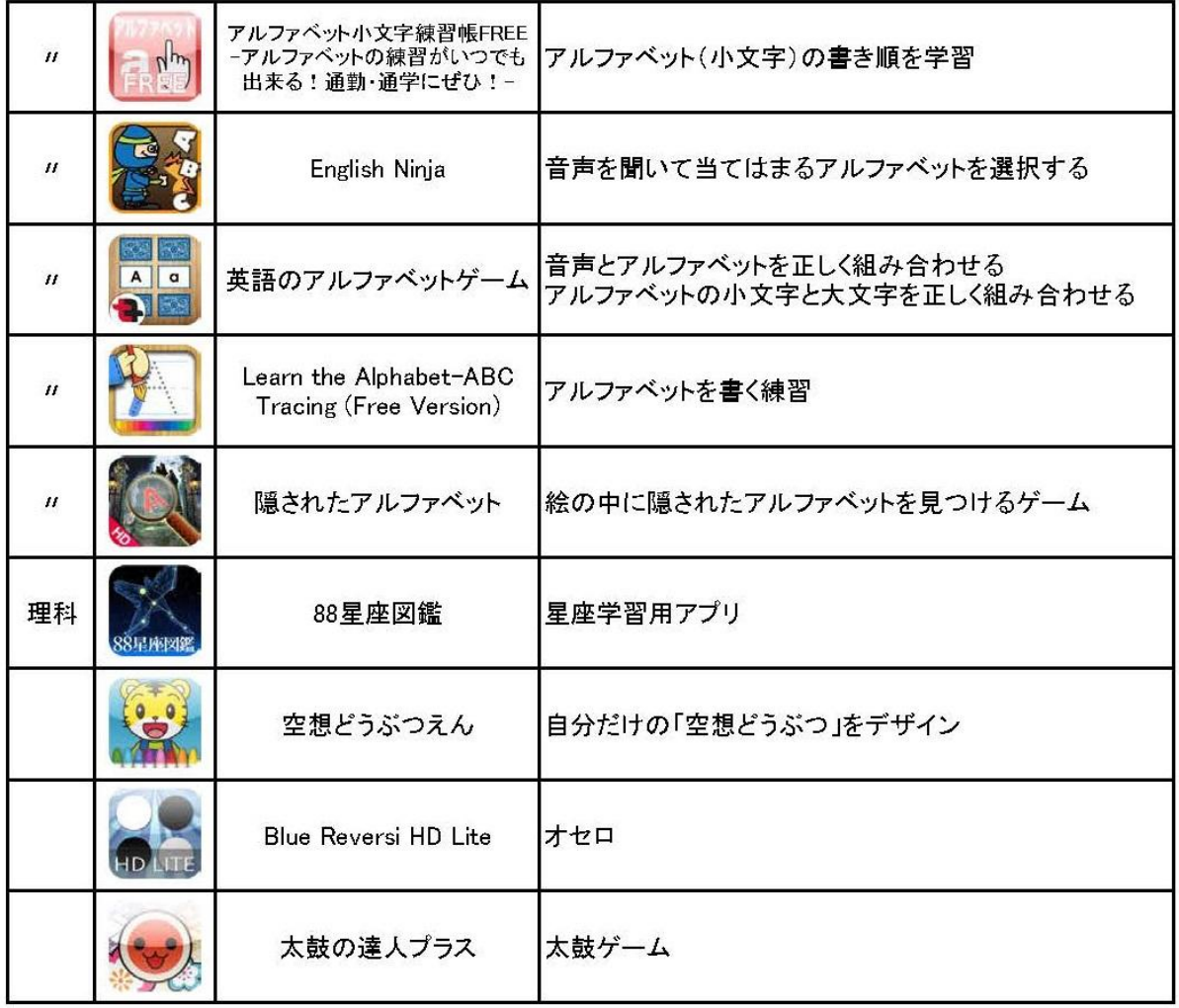

# <臨時インストールアプリ>

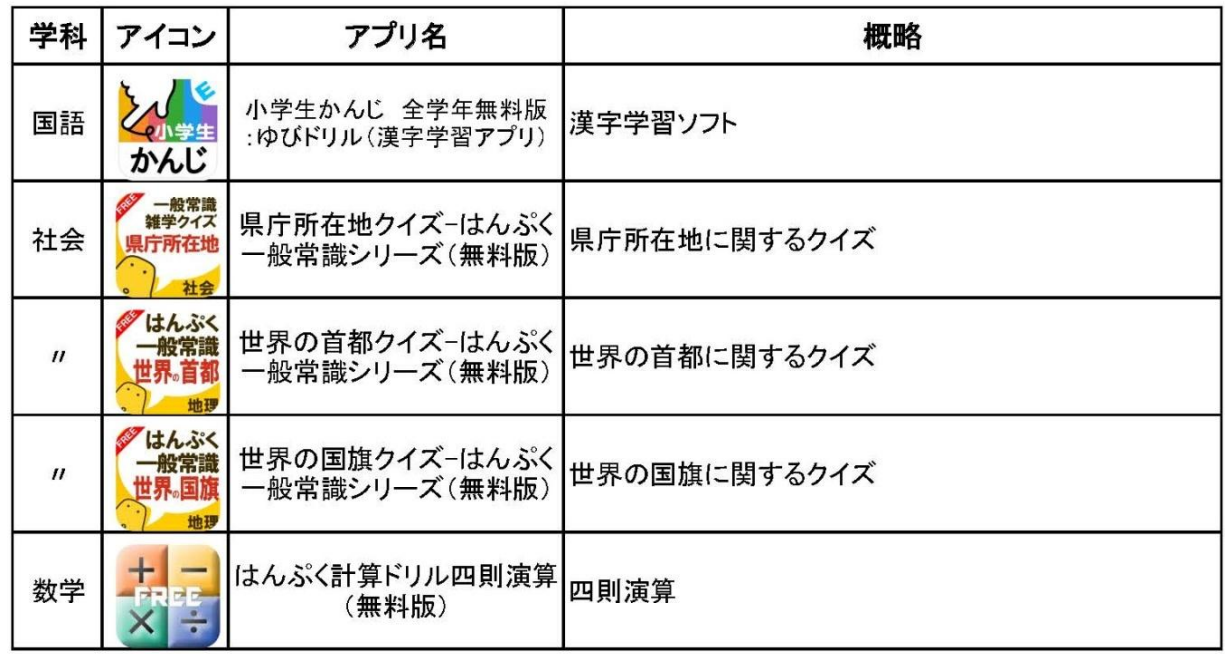
③協働学習支援システムのバージョンアップ

本事業で導入した協働学習支援システムは、平成22年度に「ICT絆プロジェクト」に て高尾小学校に導入したIWBとタブレットPCとの双方向授業を実施するシステム(iP adアプリ「BeeDance」を活用)を更に進化、改善させたシステムである。

今回、機能追加等されたためバージョンアップを行った。

以下に、BeeDance から協働学習支援システムへの機能を示す。

<機能及び追加機能一覧>

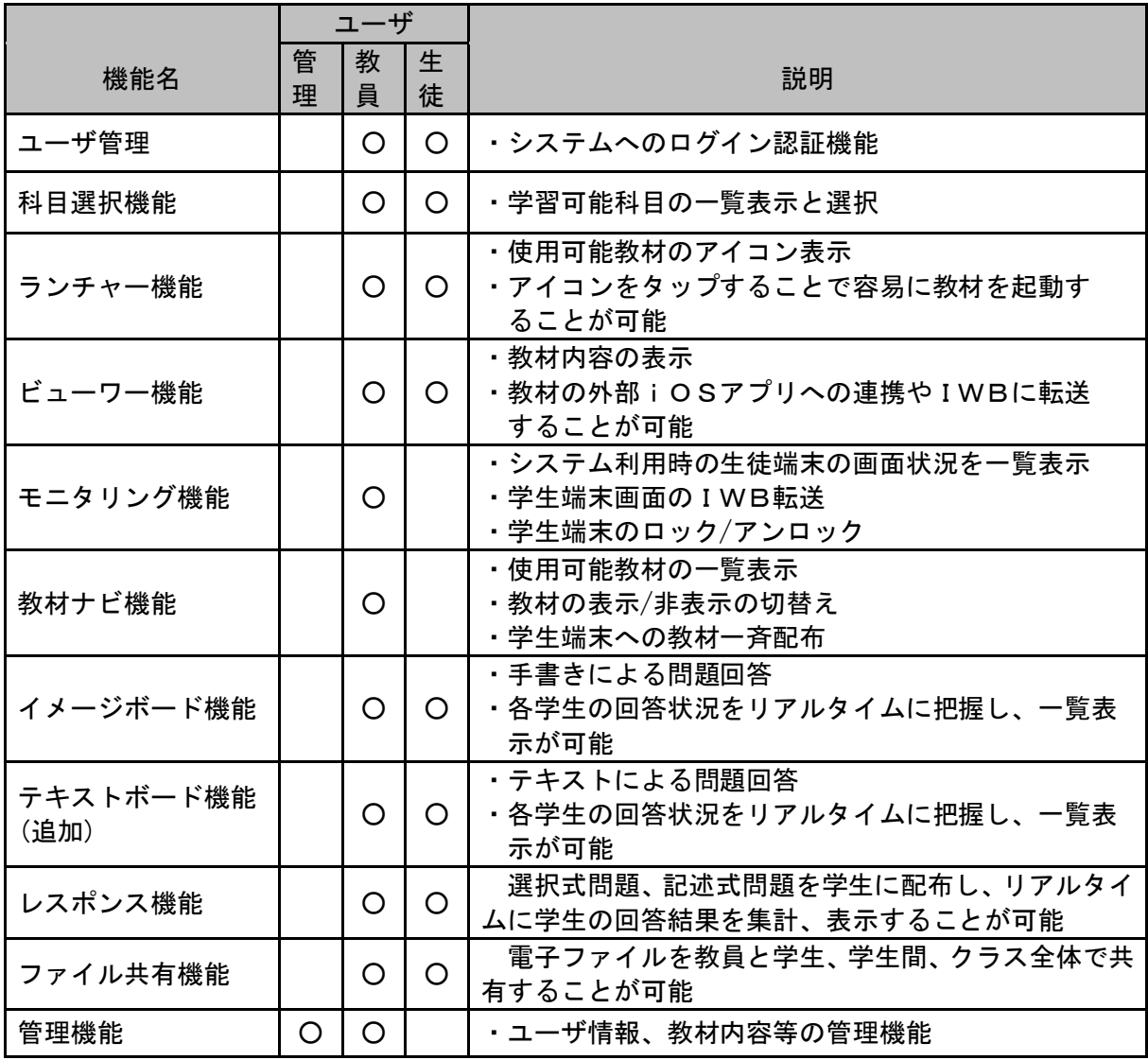

<テキストボード機能画面遷移イメージ>

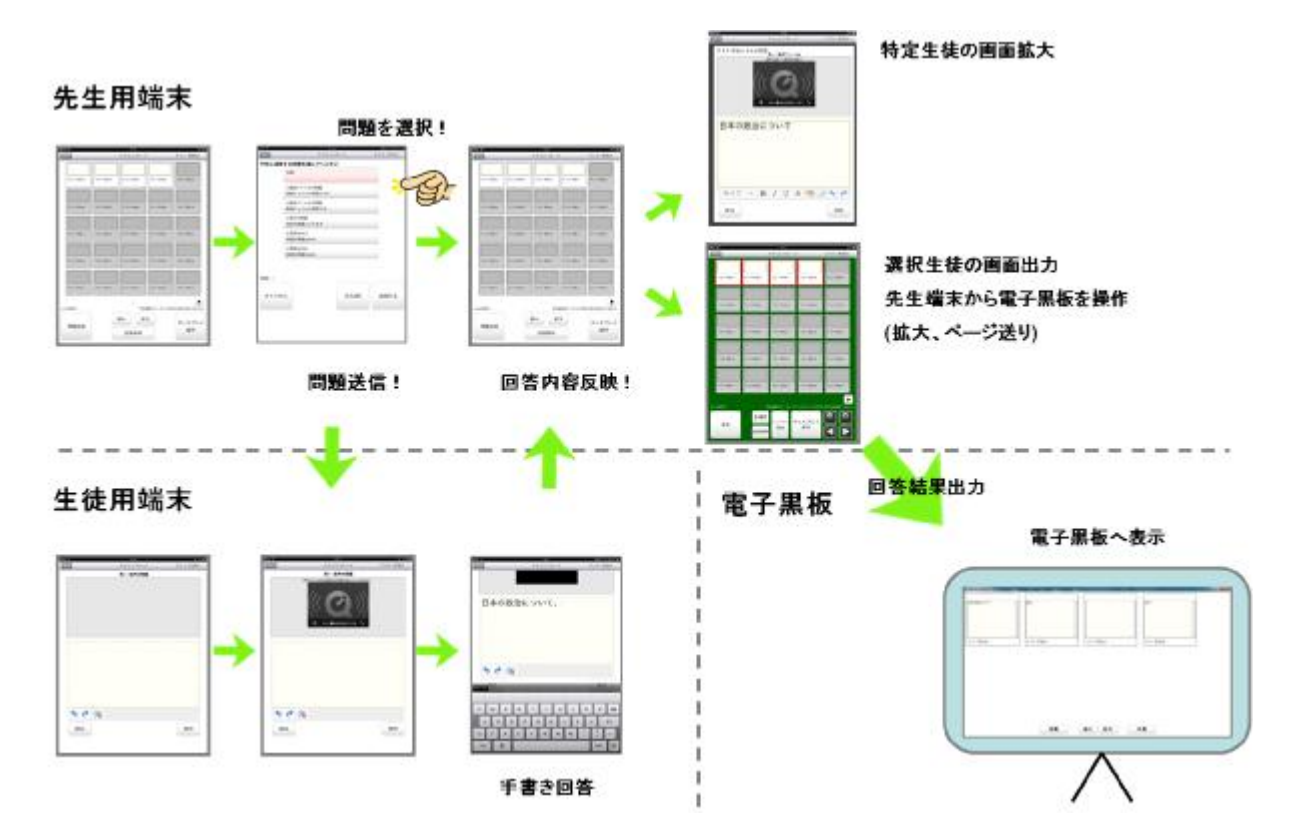

④iPad運用状況

- ・ タブレットPC利用に関して、朝から放課後までの利用、持ち帰っての利用という 点から、生徒に自己管理を徹底しており、そのためのリテラシーやマナーなどの指導、 環境の整備と意識改革を促しているせいか、情報リテラシーは向上している。
- ・ 持ち帰った際に保護者と利用することとしており、また持ち帰った際の課題の提出 をさせているためか、保護者の理解度も深くなってきている。
- ・ 家庭への持ち帰りについて、学活等で持ち帰りの目的やiPadの使用方法について話 し合いをした。また、どのようにして持ち帰るかなどを生徒に考えさせた。・レポート課題 や使用状況報告の提出などのルールを作成した。
- ・ 生徒はiPadを朝から放課後まで利用しており、また、さまざまな活動で利用し ていることより、iPad、アプリやIWBの操作、ワークシートの作成(文字入力、 デザイン、内容等)、情報リテラシーなど操作方法等ICT利活用能力が向上している。
- 生徒作品の保存·管理方法については、iPadにおいて生徒が作成したデータの 保存方法として、「Dropbox」や「Nドライブ」など民間のオンラインストレージを利 用することも可能であるし、画像や動画ならiPad自体のカメラロールに保存する ことも可能である。

先に述べた民間のオンラインストレージサービスだけでも数多くあり、データを作 成したアプリケーションによっても対応・非対応のものがある。

具体的に、哲西中学校でよく利用されているものを例に出せば、描画アプリ 「neu.Annotate」はカメラロール及び「Dropbox」への保存が可能。「Evernote」はメ ールでもデータを送信することはできるが、そのものがオンラインストレージの役目 をしている。

このような中で、生徒の作成データについては、画像やPDFが多いため、残した いものをカメラロールに保存し、「Evernote」など文書作成アプリで作成したものは、 どちらにしろiPadでしか再利用できないため、スクリーンショットを撮影し、カ メラロールに保存することで、保存場所を1箇所にし、管理及び整理することにした。 平成24年度からは、iPad本体の容量も加味して、整理する時期を考慮し、P C教室のパソコンから記憶媒体(CD-RWなど)に移す作業をさせるなどし、自己 管理を徹底させている。

⑤課題と対応

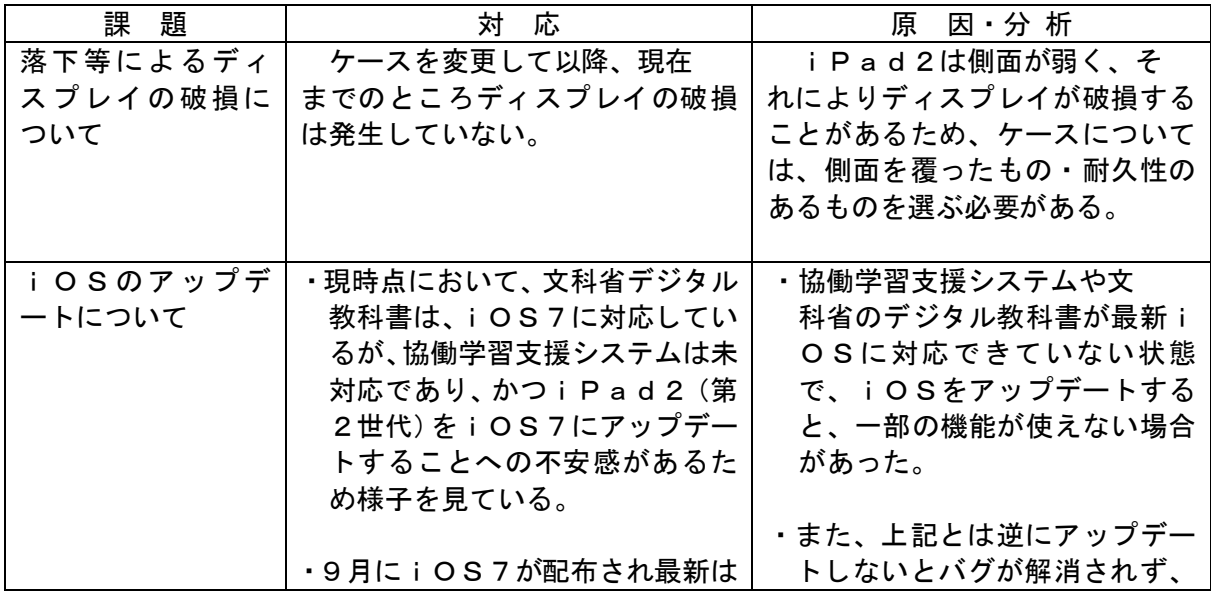

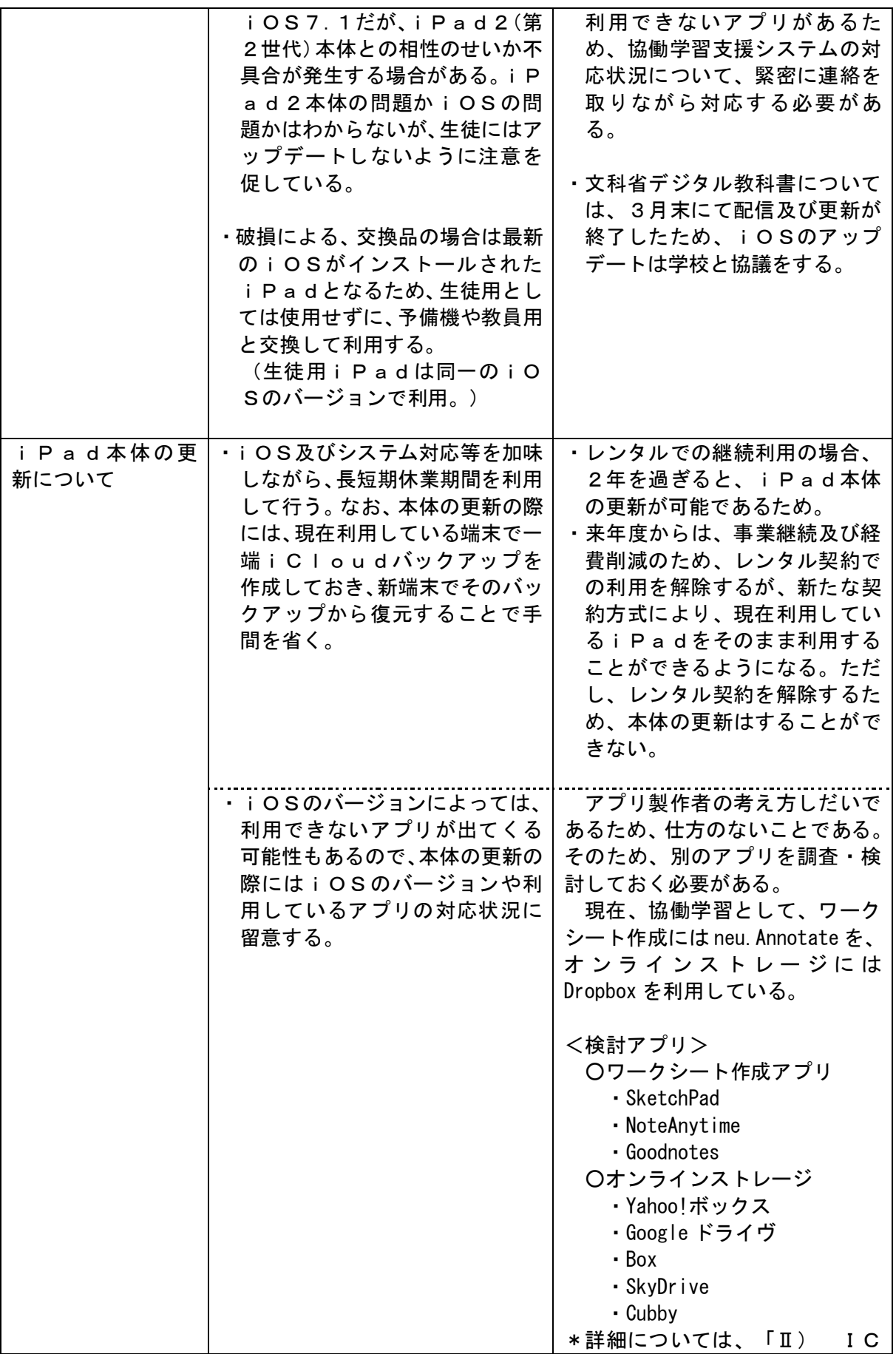

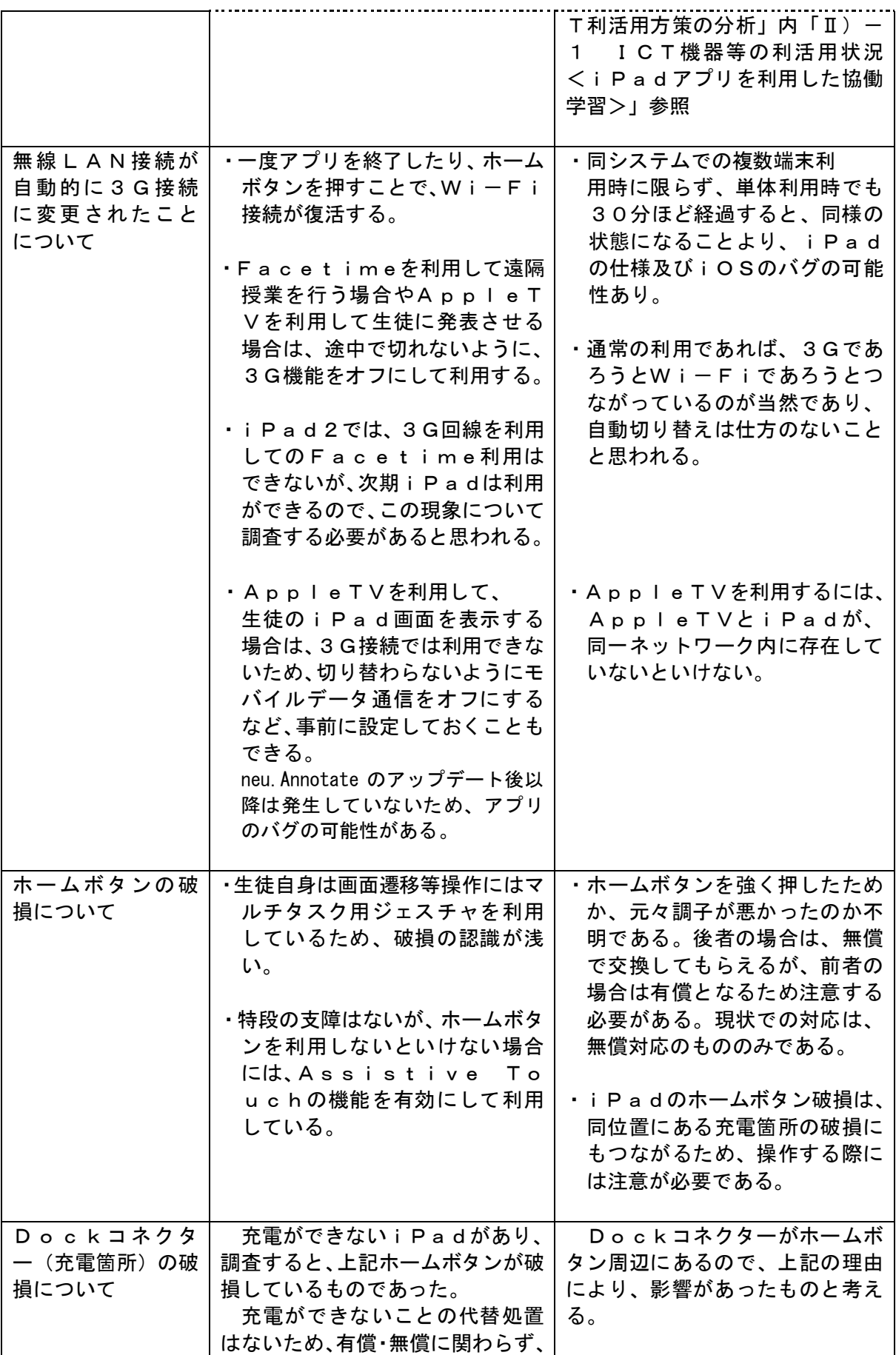

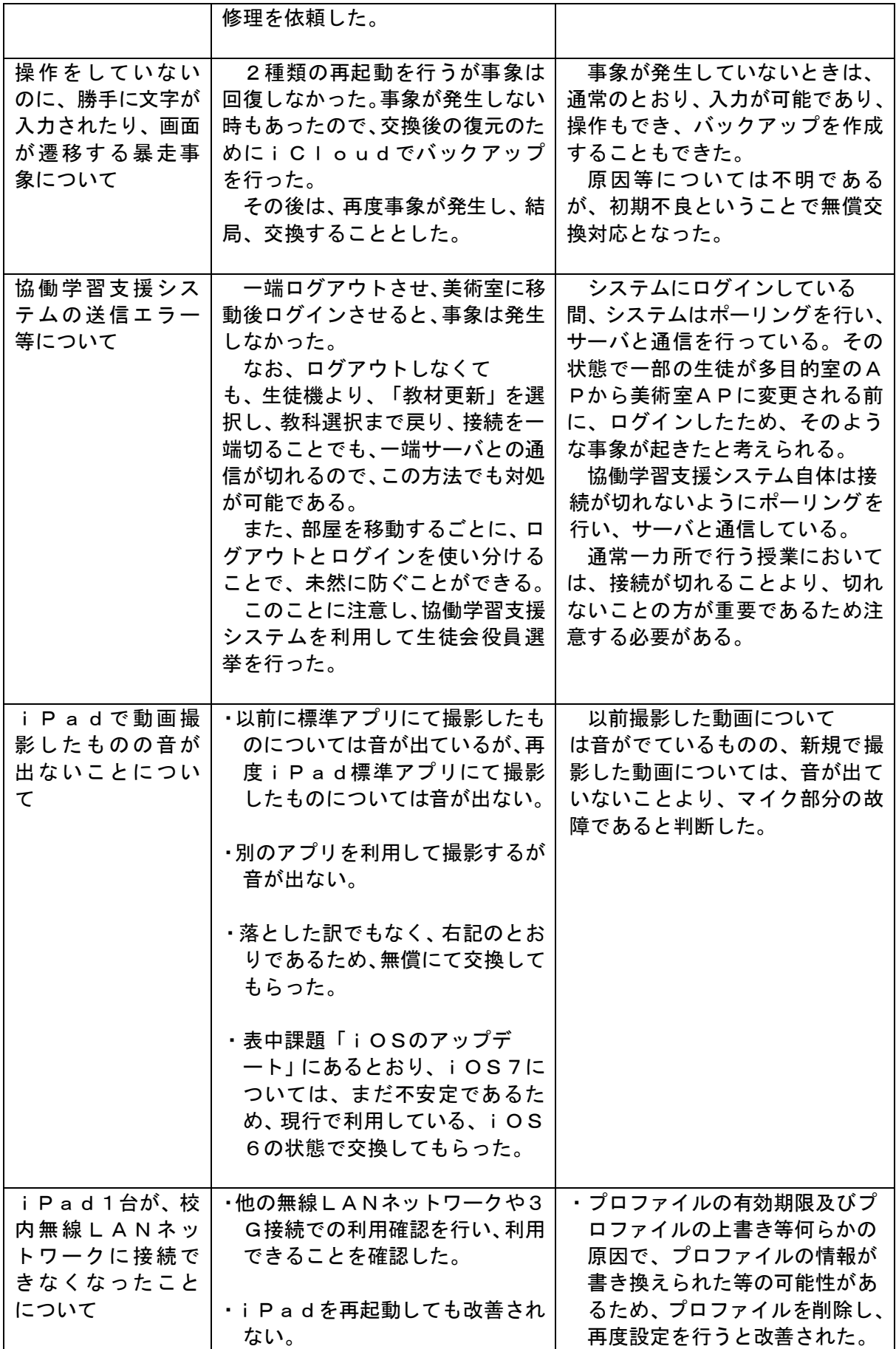

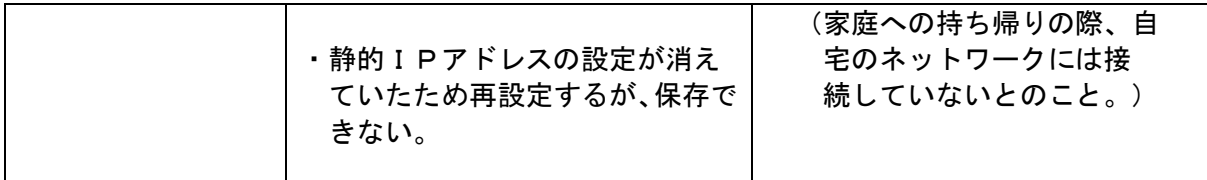

(2)-2 インタラクティブ・ホワイト・ボードの運用状況と課題

①運用状況

- ・ インタラクティブ・ホワイト・ボードは、毎日5・6時限は活用されている。また、 IWBとIWB接続PCの掃除、普通教室のIWBとIWB接続PCの電源の管理を 生徒に係りを決めて行わせている。
- ・IWB制御用PCの定期的なアップデート。

②課題と対応

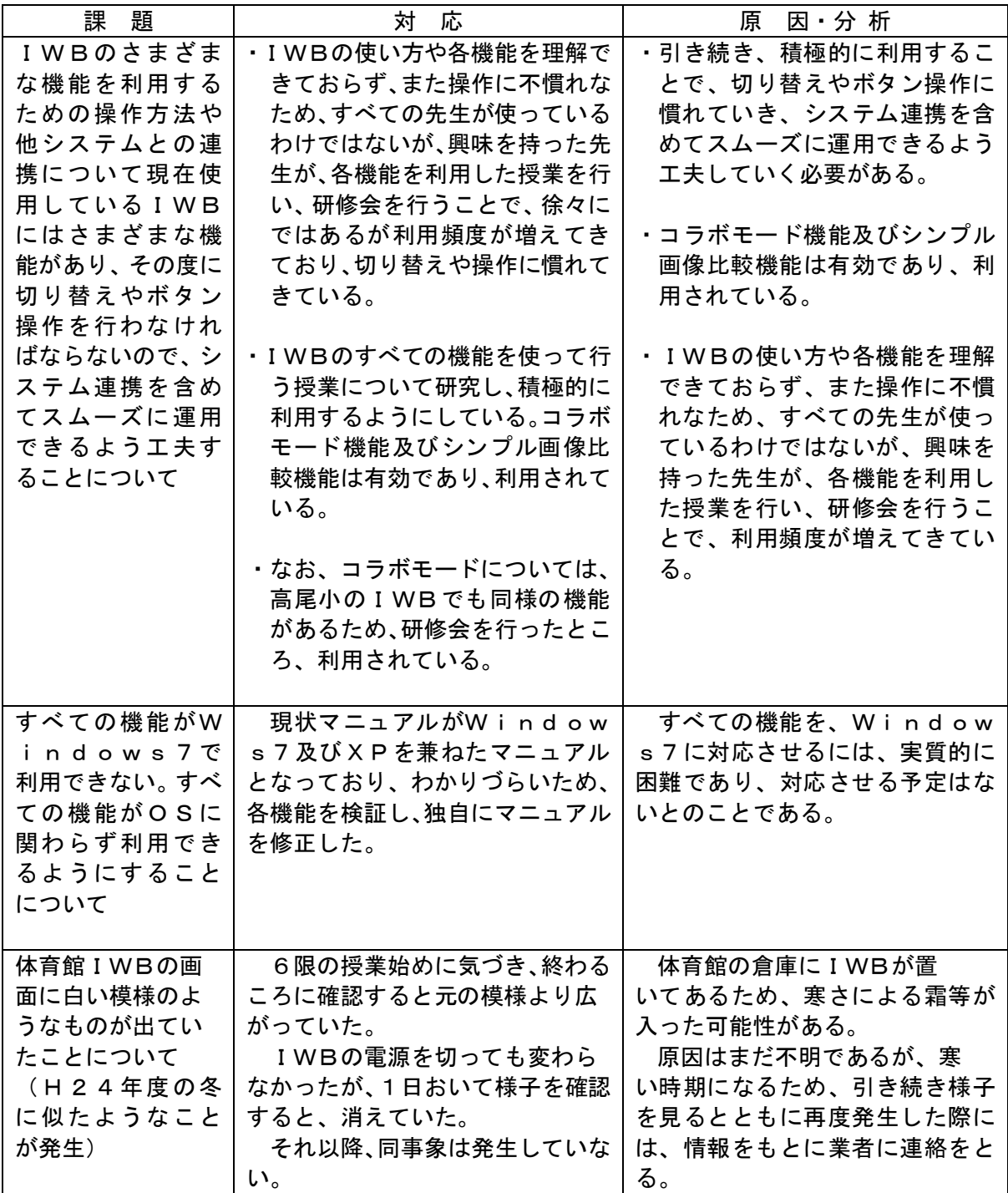

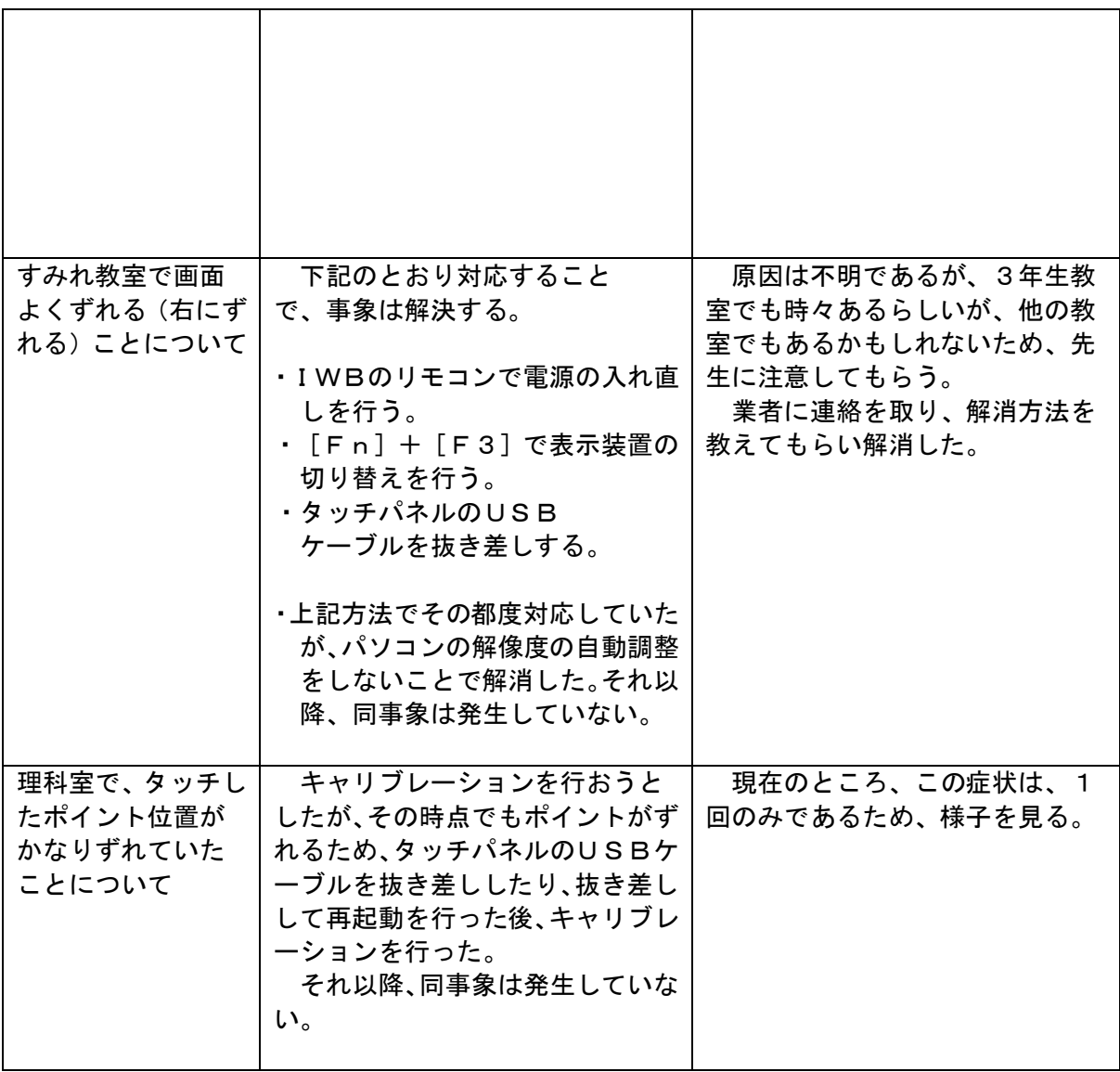

(2)-3 無線LAN、サーバの運用状況と課題

①運用状況

- 「②課題と対応」にあるように一斉にネットワークや協働学習支援システムを利用 することがあるため、もう一回線別の無線LAN環境があるので、通信量が多い利用 (FaceTimeなど)のために、その回線を利用して無線LANネットワーク環 境を整備した。ただし、フューチャースクールで利用しているネットワークとは違う ため、協働学習支援システムは利用できない。そのため、多目的教室での全生徒利用 に関して、大きな問題は発生していないが、電波調査を実施しAPを1台増設した。
- <平成24年度の経緯>

保健指導の時間に、岡山大学の教授とFaceTimeを利用して遠隔授業を行っ たが、「(2)-3の②課題と対応」中に述べたように、FaceTimeを接続した 状態で、全生徒で協働学習支援システムを利用した際に、利用できない生徒がいた。 調査の結果ネットワークには問題がなく、APが1つしかないためだと思われる。

- ・ クラウドのレンタルサーバにて運用している、「協働学習支援システム」の、新見市情報 センターの域内クラウドサーバへの移設を行った。
	- \* 詳細については「Ⅰ)-2 ICT環境の導入・運用に係るコストや体制等の抽出・ 分析(1)協働学習支援システムサーバの移設」を参照。)

②課題と対応

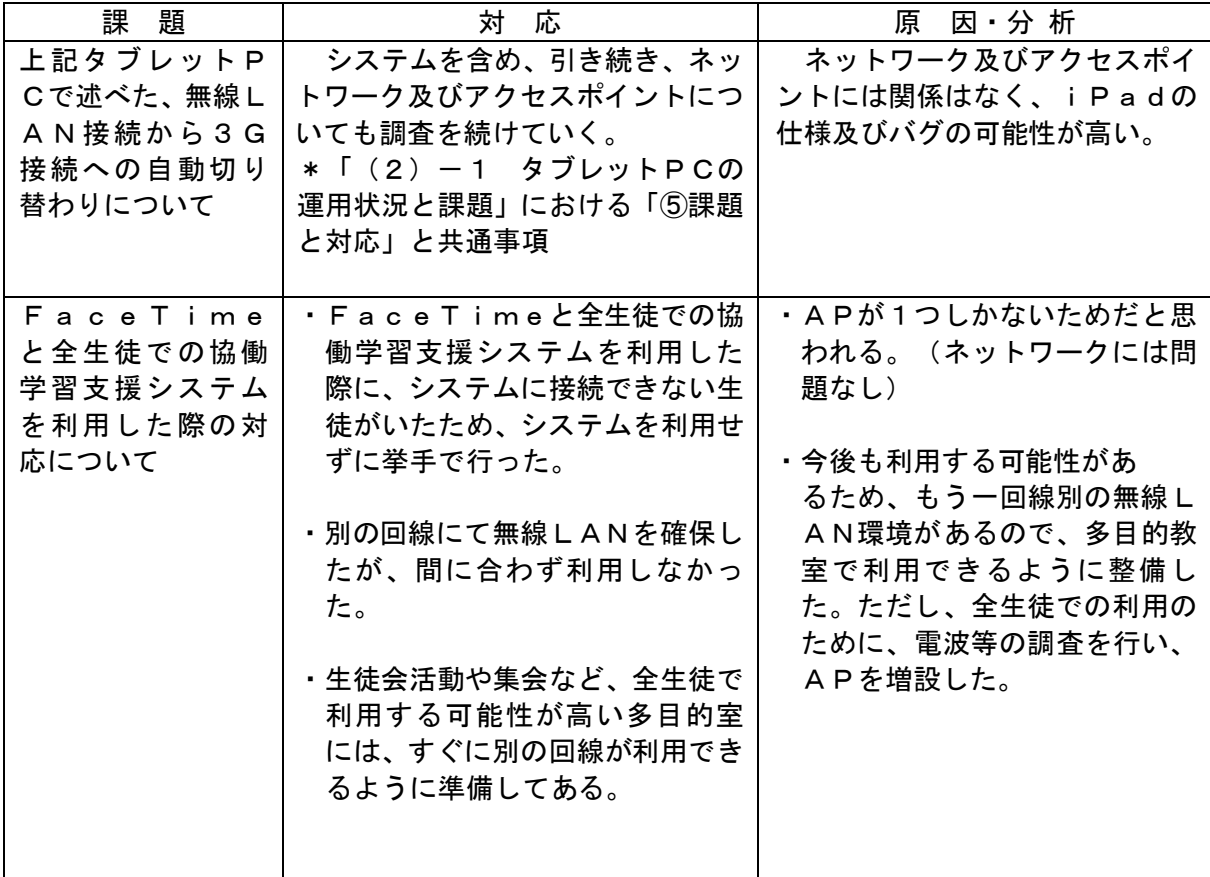

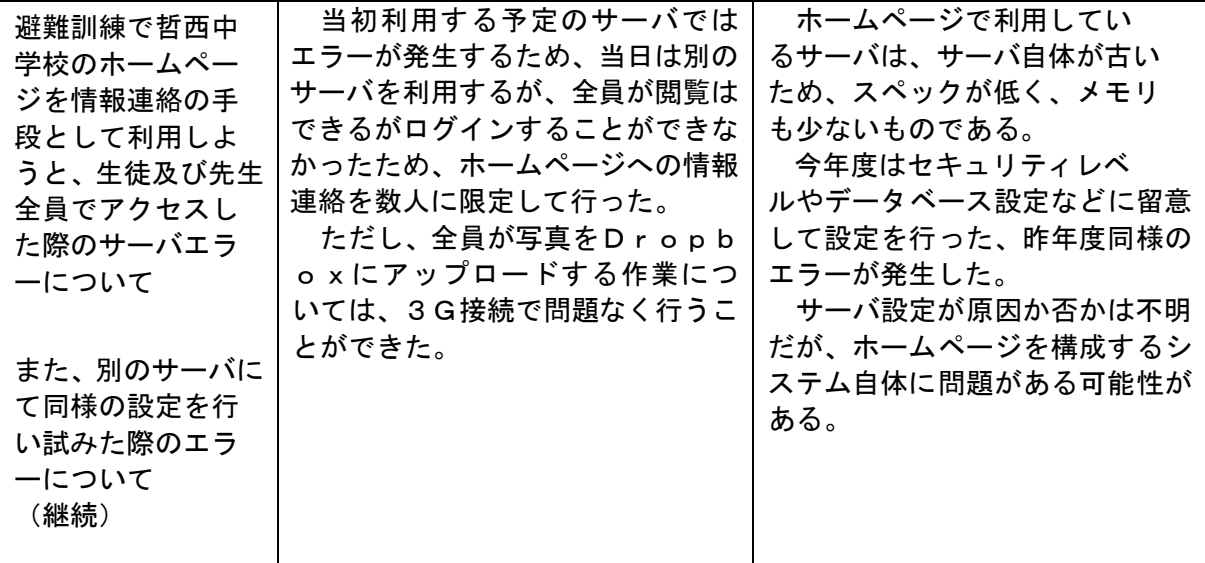

#### Ⅰ)-2 ICT環境の導入・運用に係るコストや体制等の抽出・分析

(1) 協働学習支援システムサーバの移設

(1)-1 経緯及び状況

協働学習支援システムのサーバはクラウドのレンタルサーバを利用しており、年間約250 万円のレンタル料が発生している。しかし、新見市の情報センターにシステムのサーバを移設 し運用することで、初期導入費はかかるが、維持費は削減できる。

また域内にサーバを設置することで、今後のICT教育の展開を考えると、経費が大幅に削 減できると考える。

そこで、昨年度において、新見市ラストワンマイル域内に仮サーバを設置し、協働学習支援 システムの運用実証を行った。その結果、ネットワークテストにおいても、協働学習支援シス テムの稼働テストについても、特に新たな問題は発生しなかった。

そのため、夏期休業を利用して、新見市情報センターへのサーバ移設を実施し、動作確認を 行った。日々の授業の中での利用において、支障がないかを確認した後で、協働学習支援シス テムのクラウド利用を廃止した。

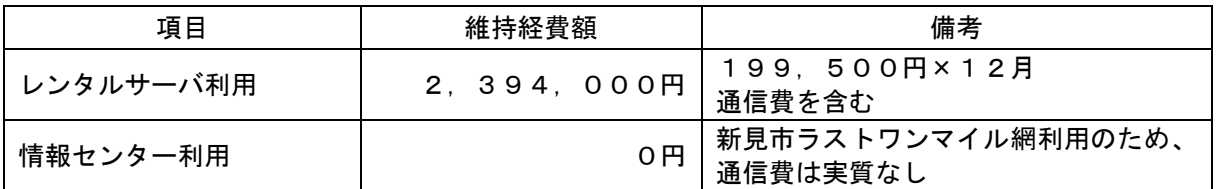

平成23、24年度 ネットワーク構成

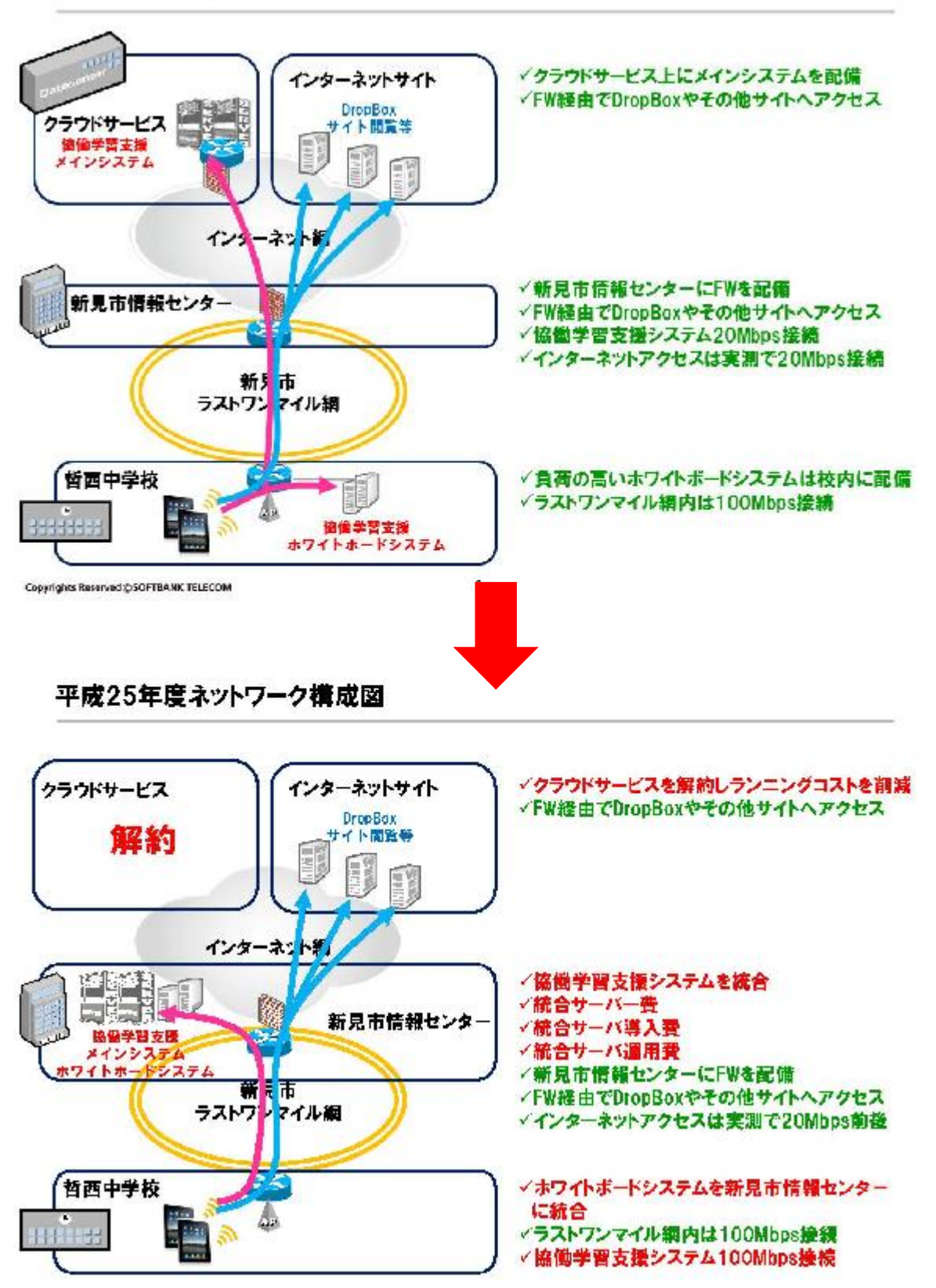

(1)-3 協働学習支援システム移設

## ①環境構築

サーバ設定及び情報センターへの設置。

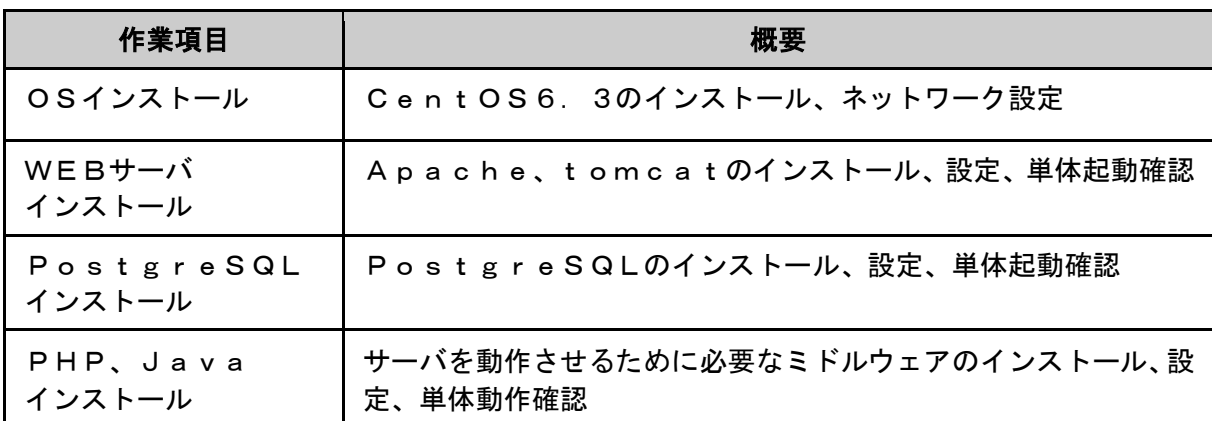

※システム専用サーバについては、情報管理課所有のものを利用。

②既存ホワイトクラウドサーバの各システムサーバを新見クラウド環境への移行

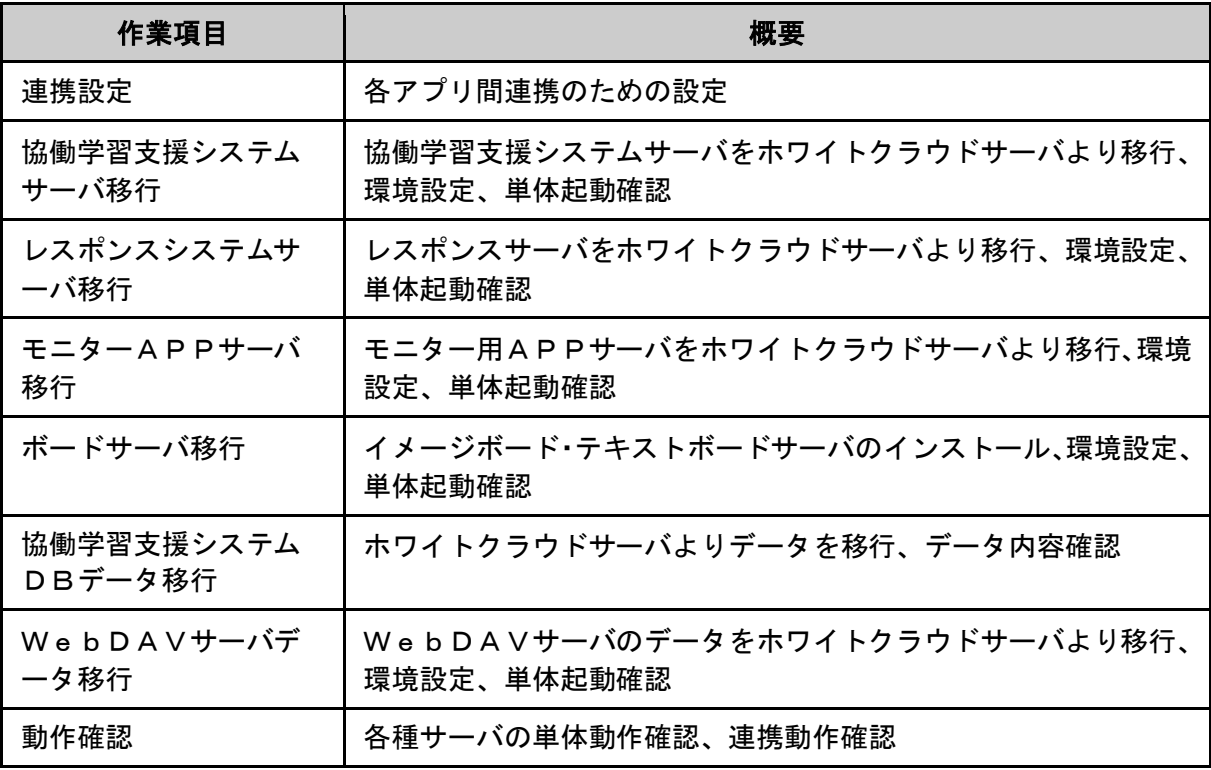

#### 新見クラウド構成図

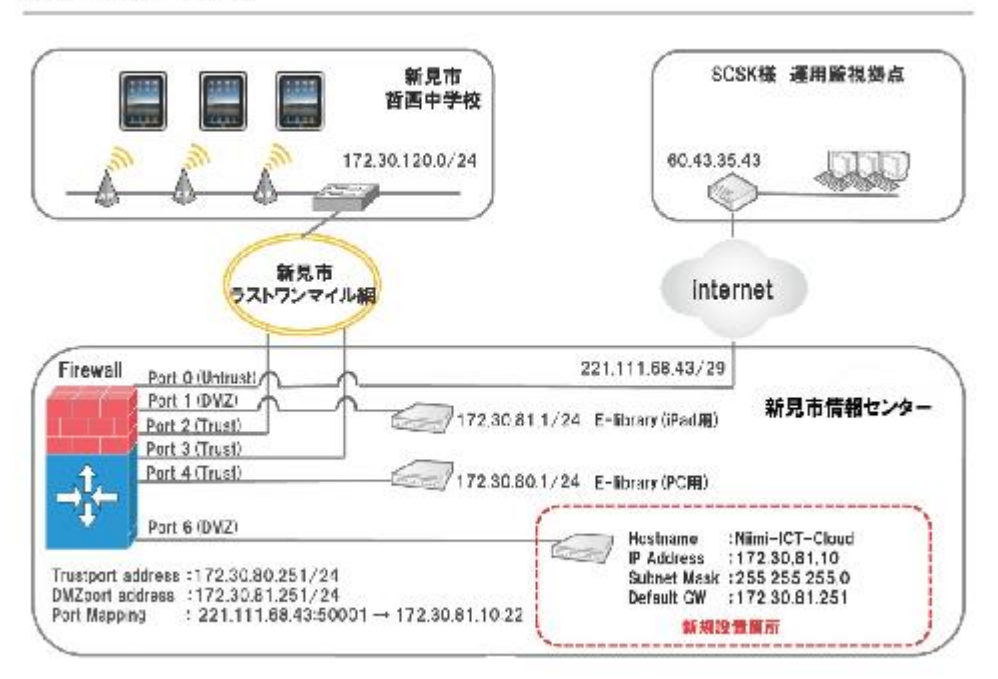

# ファイアウォール設定変更概要

✔ Port6へNiimi-ICT-Cloudサーバ用設定 Port Fastethernet0/6

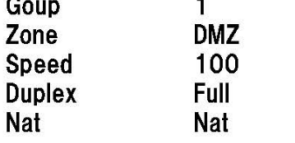

✔ PortMapping設定 Network > Interface > Edit > VIP/VIP Services Virtual IP (221.111.68.43) Virtual Port (50001) Map to Servicve (SSH(22)) Map to IP (172.30.81.10)

※ログは別途提出 ファイル名:Niimi-FS-FW1\_20130823.cfg

④哲西中学校のiPad、電子黒板PCの設定内容を変更

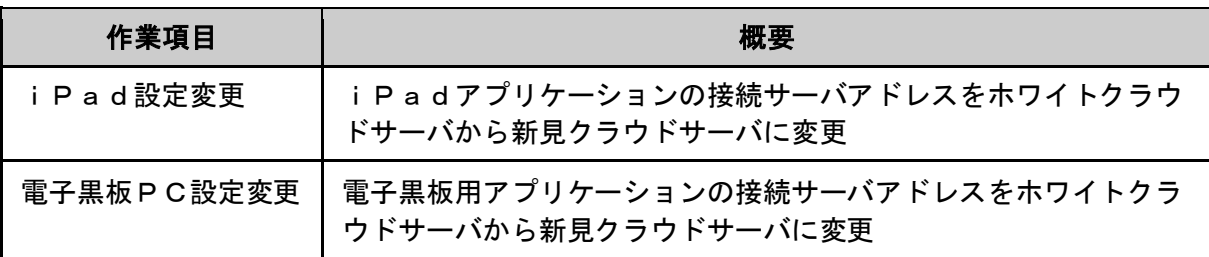

⑤新サーバ環境での動作確認及び結果

設定変更を行ったiPadにて、以下機能の動作を確認。

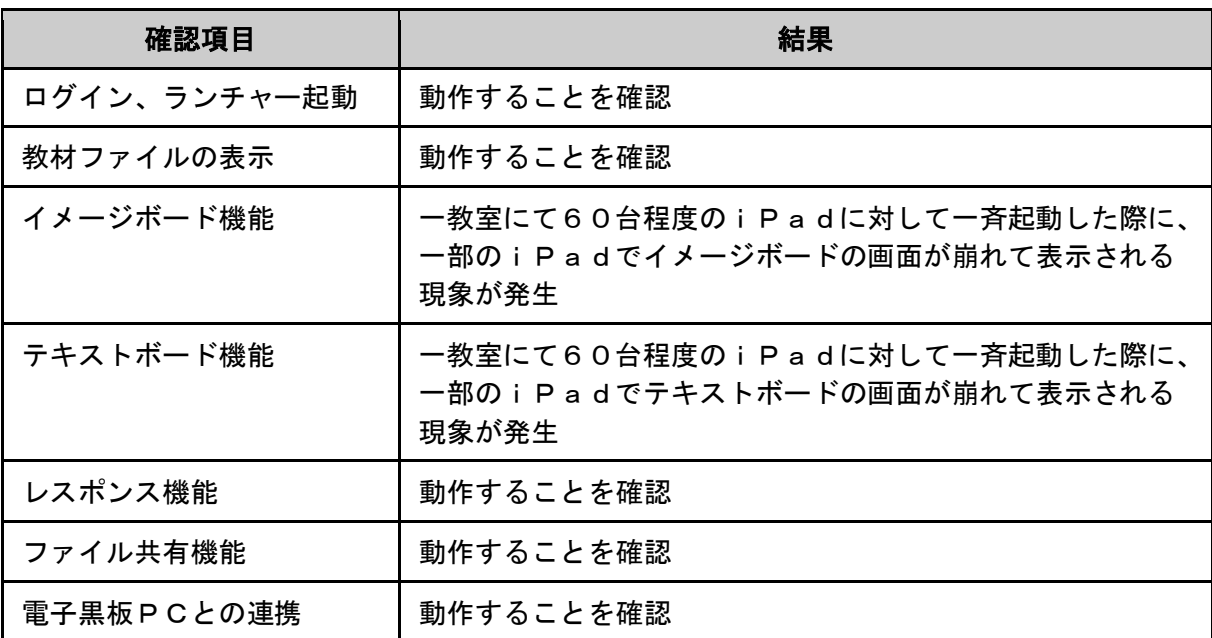

⑥動作確認を受けての対策

 動作確認によりイメージボード、テキストボード機能において一斉起動時に正常起動しな い現象が確認されたため、以下対策を実施。日々の授業の中での利用において、支障がない 確認した後で、協働学習支援システムのクラウド利用を廃止した。

・原因

 哲西中学校と新見クラウドサーバ間の通信に遅延が発生することにより、本現象が発生 していると考えられる。

・対策内容

 イメージボード、テキストボードのサーバを哲西中学校設置のボードサーバに置き換え る。

 今回のサーバ移設によって、これまで利用していた哲西中学校設置のボードサーバは不 要となる予定だったが、ネットワークの通信速度向上のため、再度利用するように環境を 変更した。

#### Ⅰ)-3 結果と課題(平成23~25年度アンケート結果を踏まえて)

平成23~25年度に行った下記アンケート等から考察した。

- ・平成23~25年度の業務時間について、業務日誌を元にまとめた結果
- ・平成23~25年度に1年生生徒及び保護者を対象として行った「家庭でのインターネット や情報機器の活用についてのアンケート」
- ・平成24・25年度に教員・生徒を対象として行った「ICT活用についてのアンケート」
- (1) 校内無線LANネットワークの構築について

(1)-1 ネットワークの構築

職員室及びパソコン教室等には有線にて市のネットワーク環境が構築されているが、ラスト ワンマイル網のネットワークを利用して、新規に校内無線LANネットワークを構築し、普通 教室や特別教室、運動場、体育館等、より幅広い活動でICT環境を利用できるようにした。 高尾小と哲西中の2校が新見ラストワンマイル網を利用して、校内無線LANネットワーク を構築し利用している。2校での利用に関して、システムやアプリケーションに対しては無線 LANの帯域に余裕があることを確認したが、複数校によるラストワンマイル網の利用、動画 アプリケーションやストリーミング等、多くの帯域を利用する利活用を行う場合にはネットワ ークの再設計が必要となる可能性があるため確認する必要がある。

(1)-2 無線LANアクセスポイントの設置

①普通教室等利用における無線LAN環境の構築

普通教室以外にも特別教室、運動場、体育館等、より幅広い活動でICT環境を利用でき るよう、また、最小限の無線LANアクセスポイントで効率的にカバーするため、無線LA Nアクセスポイントは、原則、廊下に設置することにしたが、廊下は生徒の移動が多いため、 無線LANアクセスポイントに生徒がぶつかることのないように、廊下の天井に設置した。 なお、校舎の形状に合わせて無線LANアクセスポイントを設置した。

特別教室など、電波遮断が生じる可能性のある教室や、防火性の高い耐火壁のある教室に は、廊下ではなく教室内に無線LANアクセスポイントを設置することにより、通信障害を 事前に回避した。

今後、市内全小中学校へ展開する際には、学校内が広範囲な所については、利用範囲を限 定するなどを検討し、無線LANアクセスポイントの設置方法等を検討する必要がある。

②体育館利用における無線LAN環境の構築

体育館については広さを考慮し、2台の無線LANアクセスポイントを設置し、更に、体 育館や校舎外での利用については、ボール等があたり無線LANアクセスポイントが故障す る可能性が懸念されたことから、電波遮断や干渉がないステンレス製の無線LANアクセス ポイント防御ケースを設置した。

今後、市内全小中学校へ展開する際に、大規模校については、利用人数に応じてAPの設 置台数を増やたり、MAC登録などでアクセス制限を設け、1台のAPにヒモづける端末を 限定することなどで、スムーズに利用できるよう検討する必要がある。

哲西中の場合、体育館の既存電源は体育館の照明と連動しており、既存電源を利用すると 無線LANアクセスポイント等ICT関連機器の電源も照明の入・切に連動することが判明 したため、別系統である非常灯の電源を活用することで、無線LANアクセスポイント等I CT関連機器に常時電源を供給できるように電気工事を行った。

このような状況が発生する場合があるため、他で導入する際には事前に調査を行う必要が

ある。

なお、電源工事は教員の立会いが必要となり、教員が勤務する平日は授業があり、平日の 工事の実施は騒音に伴う授業への影響が懸念されたため、部活動が行われる土曜日、日曜日 に実施した。

③校舎外(運動場・裏庭等)利用における無線LAN環境の構築

体育や部活動での活用を想定し、校庭の端まで電波が届くように設計し、通常のアンテナ ではなく、広指向性のビーム幅が広い屋外アンテナを設置した。

また、裏庭等校舎から離れておらず、範囲がそれほど広くないところについては、廊下に 設置した無線LANアクセスポイントを活用することとした。

なお、体育館と同様に、電波遮断や干渉がないステンレス製の無線LANアクセスポイン ト防御ケースを設置した。

<無線 LAN アクセスポイントの設置場所>

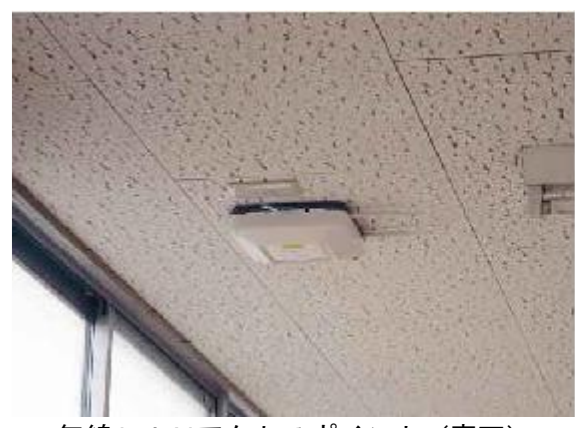

無線LANアクセスポイント(廊下) 無線LANアンテナ(屋外)

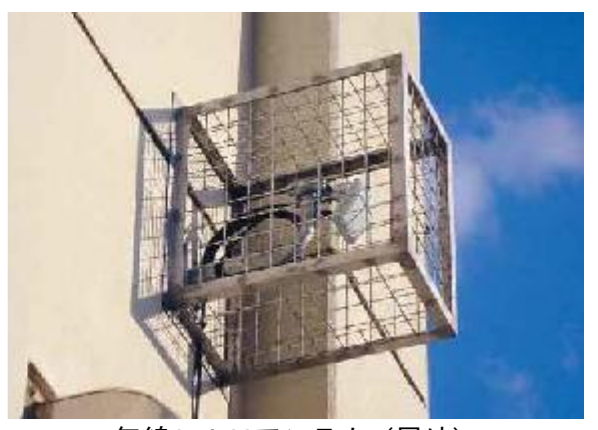

(1)-3 無線LANアクセスポイントの設定

すべての無線LANアクセスポイントで同一のSSIDを用いたローミング方式とし、教員 や生徒が移動しても、タブレットPC等の設定を変更することなく、無線LANを活用できる 環境を構築した。

また、チャネル設定については、手動設定または自動設定のどちらの方が安定するかを施工 後の電波測定の結果により決定し、電波状況の安定を優先した。そして、同時一斉集中アクセ スの検証を行い、接続が問題なく行えることを確認した。

小規模校については、フューチャースクール方式でラストワンマイル網を利用して整備する が、大規模校については、基本はフューチャースクール方式で整備するが、利用人数に応じて APの設置台数を増やたり、MAC登録などでアクセス制限を設け、1台のAPにヒモづける 端末を限定することなどで、スムーズに利用できるよう検討する必要がある。

(2) iPad及びIWB等ICT機器について

機器の搬入・設置にあたっては、早期に導入できる機器から順次、導入・設定を行い、設定 後直ちに教員向けの説明会を開催し、説明会の翌日から教員が使えるように配慮した。順次導 入することで、機器の操作等、教員が一度に把握すべき事項を少なくし、教員ができるだけ早 くICT環境に慣れることができ、活用に結びついた。

機器の搬入は、空き教室等を利用した。IWBの搬入後の組立は各階の空き教室を活用し、

組立後に教室に設置した。また、教材開発時に利用しやすいようスキャナー(複合機)1台を 職員室に設置した。

iPad及びIWBなどICT機器、iPadアプリ及びシステムは、導入しやすく、かつ 操作が簡単で、さまざまな授業や活動において有効に活用されており、選択した機器が有用で あると判断できる。特にiPadは、操作性、活用方法、有用なアプリの豊富さから考えて有 効であると生徒及び教員のアンケート結果からも判断できる。

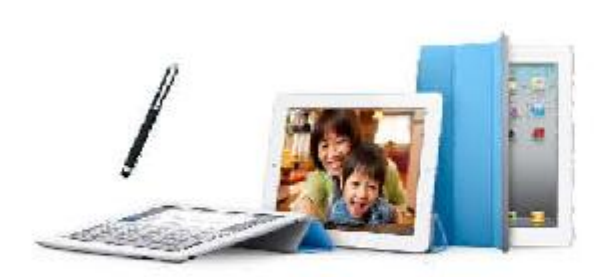

タブレットPC(iPad2)

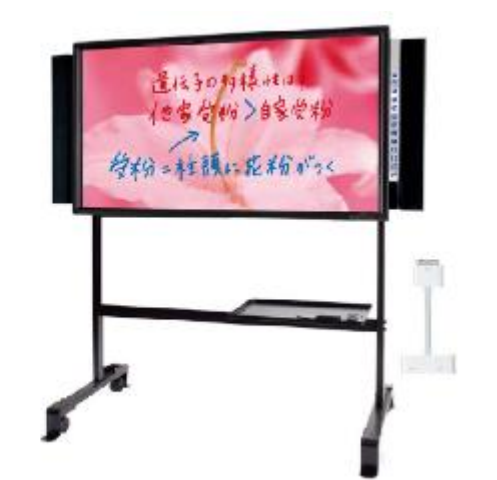

IWB(インタラクティブ・ホワイトボード)

①IWBの配備について

 現在、高尾小に導入されているIWBは50インチ、哲西中に導入されているIWBは6 0インチである。小規模校及び1クラスの人数が少ないところでは、これらのサイズでいい かもしれないが、大規模校については、1 クラスの人数も多く教室も大きくなるため、これ らに限らず、投影型等を再検討する必要がある。

IWBは、授業の中心となるものであることより、スムーズな操作の習得が必要であるた め、早期に配備し、授業等で利用しつつ、放課後等に研修を実施する必要がある。

設置に関して、IWBについては、教室内に設置されている据置型の大型ヒーターの近く に設置すると、ヒーターの熱風によりIWBの動作に支障が生じるため、できる限り熱風の あたらない場所に設置する、熱風があたらないよう風向きを変える、IWB利用時はヒータ ーを止めるといった対応が必要である。

また、設置の際にはすべての児童・生徒から確認できるか否か、映り込みはないかなどを 考慮する必要があるが、日照時間等により範囲が流動的であるため、カーテンを付けたり、 可動式キャスターが付いているものを配備することで、その都度対応できる。

更に、体育館等冬期に関連な場所にIWBを設置する場合は、温度差により結露が生じる 可能性があるため、保温シート等をかける等の対応が必要である。

本市の気温を考慮すると、冬期についてはIWBだけでなくICT関連機器全般が動作環 境外の気温となる可能性があるため、注意しながら事業を進めていくことが必要である。

②iPadの配備について

中学校教員は1日の就業時間の間に空き時間があり、その間にICT機器の操作や支援員 と相談等ができると伴に、得意な先生が生徒に教え込むことで、教科を渡った利用が可能で ある。

しかし、小学校教員の場合は、朝から放課後まで児童につきっきりであり、空き時間がな く、なかなか操作研修等ができない。

このことより、中学校生徒及び教員へのiPadの導入は、多少ずらす必要はあるが、ほ

ぼ同時期で問題がないように思われるが、小学校においては、1年目は教員にのみiPad を配備し、授業で利用しつつ、放課後等で研修を実施し、次年度または操作が身についた時 点で、児童に配備するなど工夫が必要である。

iPad Wi-Fiモデルを配備した場合、Wi-Fi環境がないところでは利用でき ないため、校外活動等で持ち出してのネットワーク利用はできないため、必要であればPo cket Wi-Fiなどの利用も検討する。

家庭へ持ち帰っての利用においても、Wi-Fi環境が利用できない家庭もあるため、そ の場合の家庭学習には、ネット環境がなくても利用できるように、ワークシート等をローカ ル(iPad本体)に保存して持ち帰り学習をしたり、ネット環境がなくても利用できるア プリでできるものとするなど配慮する。

なお、iPad2以降は側面が弱く、それによりディスプレイが破損することがあるため、 ケースについては、側面を覆ったもの・耐久性のあるものを選ぶ必要がある。

セキュリティの確保のための設定として、高尾小及び哲西中において、機能制限は、生徒 がインターネットにアクセスする際のフィルタリングについては、既存のブラウザ(Saf ari)とメールを利用できないようにiPadの設定を行い、インターネットへのアクセ スは、無償の有害サイトフィルタリングサービス(Yahoo!あんしんねっと)経由に限定する ことで対応している。

それに加え、新規アプリのインストール・削除ができないよう機能制限を行うとともに、 FaceTimeも利用できないように設定している。

(3) ICT支援員について

ICT支援員は、授業運営・教材作成等作業支援、システム及びICT関連機器の管理・運 用を行っている。特に授業に関係する支援が多く、それにより、生徒も教員も安心してICT を利活用した授業に取り組めており、ICT機器を活用した授業を円滑に進める上で必要不可 欠な存在となっている。

 年度当初は、新入生及び教員の異動により質問対応業務が集中しており、また、授業・教材 作成、アプリの授業での活用可能性検討、生徒へのレクチャーなど授業に関係する支援が業務 時間の半分を占めており、支援員の存在が大きくなっている。それにより、生徒も教員も安心 してICTを利活用した授業に取り組めているため、導入時は専属が必要であろうが、専属で なくても支援員の存在は必要不可欠なものである。

今後、市内全小中学校へ導入する際には、ICT支援員の確保・育成は必要不可欠となるが、 多数雇用することで多額の費用が必要となる。そのため、教育の現場等について理解できてい る非常勤講師や補助員をICT支援員として確保・育成する、生徒会などにICT委員を設置 し、支援員の補助ができるような体制をとるなど工夫をする必要がある。

(4) 生徒及び教員のICT機器活用スキルについて

<生徒>

本事業の実証校である哲西中及び絆プロジェクト実証校である高尾小ともに、iPad やIWBなどのICT機器の操作は、いずれの学年においてもほとんどの児童・生徒が基 本的な操作を身に付け、授業中にとまどう児童・生徒は少なく、確実な習熟が見られる。 とまどう生徒についても、教員やICT支援員の補助及び児童・生徒同士の説明により、 操作方法等を身につけている。

<教員>

 哲西中・高尾小ともに、ICT機器の基本的な操作は多くの教員に身に付いており、I CTを用いた授業を行う中で、更にスキルアップしている。また、十分に習熟していない 教員もいるものの、ICT支援員の支援により授業に結び付けることができており、授業 も円滑に進んでいる状況にある。

また、授業で利用しているiPadアプリについては、Dropbox、neu. Annotate、カメラ を組み合わせた協働学習での利用が、有効で使いやすく定着しており、哲西中では中心と なっている。

 この生徒の回答を共有しながら授業を進める協働学習手法は、ほとんどの教員に定着し ており、国内でも高い評価を受けている。高尾小においても、このような協働学習手法が 取り入れられ授業が行われている。

○Dropbox を利用した協働学習

・家庭科:Dropbox、neu.Annotate、カメラ

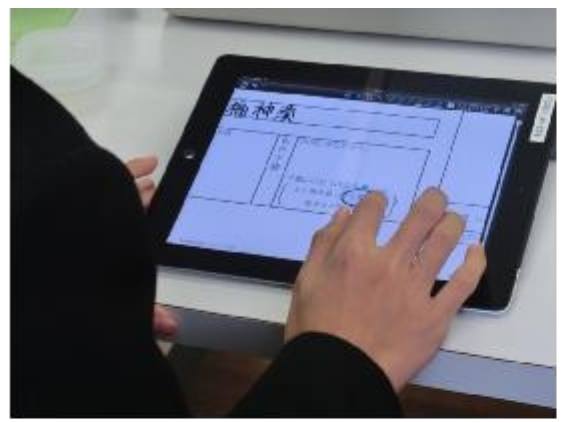

neu. Annotate でワークシートを作成 マークシートで利用する画像の撮影

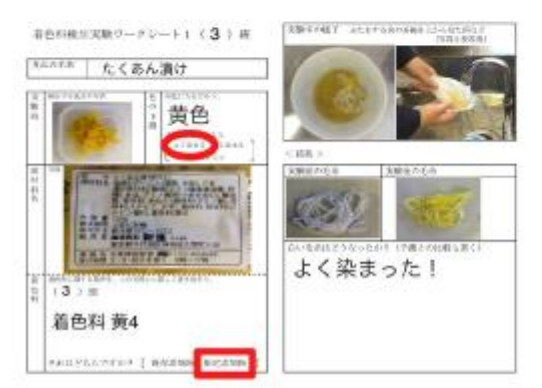

作成したワークシートを Dropbox へ保存

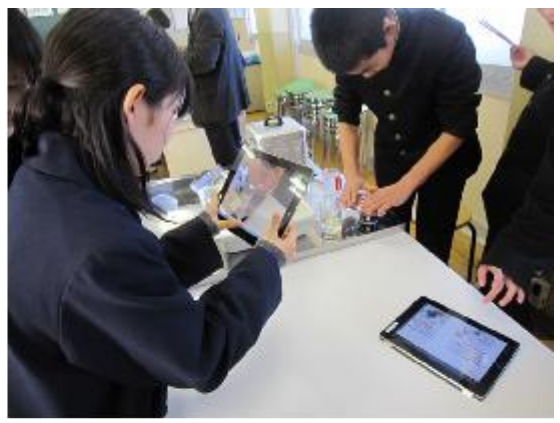

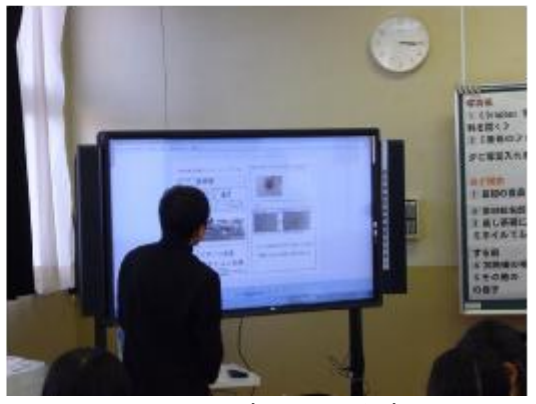

IWBへ表示して発表

#### Ⅱ) ICT利活用方策の分析

#### Ⅱ)-1 ICT機器等の利活用状況

<利活用頻度>

- ・ タブレットPCは、朝から放課後まで生徒に自己管理で持たせているため、毎日活用さ れている。また毎朝、ドリルや読書アプリを利用しており、授業においても、毎日4・5 時間は活用されている。
- ・IWBは、毎日4・5時間は活用されている。

<特徴的な利活用事例(協働教育、個別学習等)>

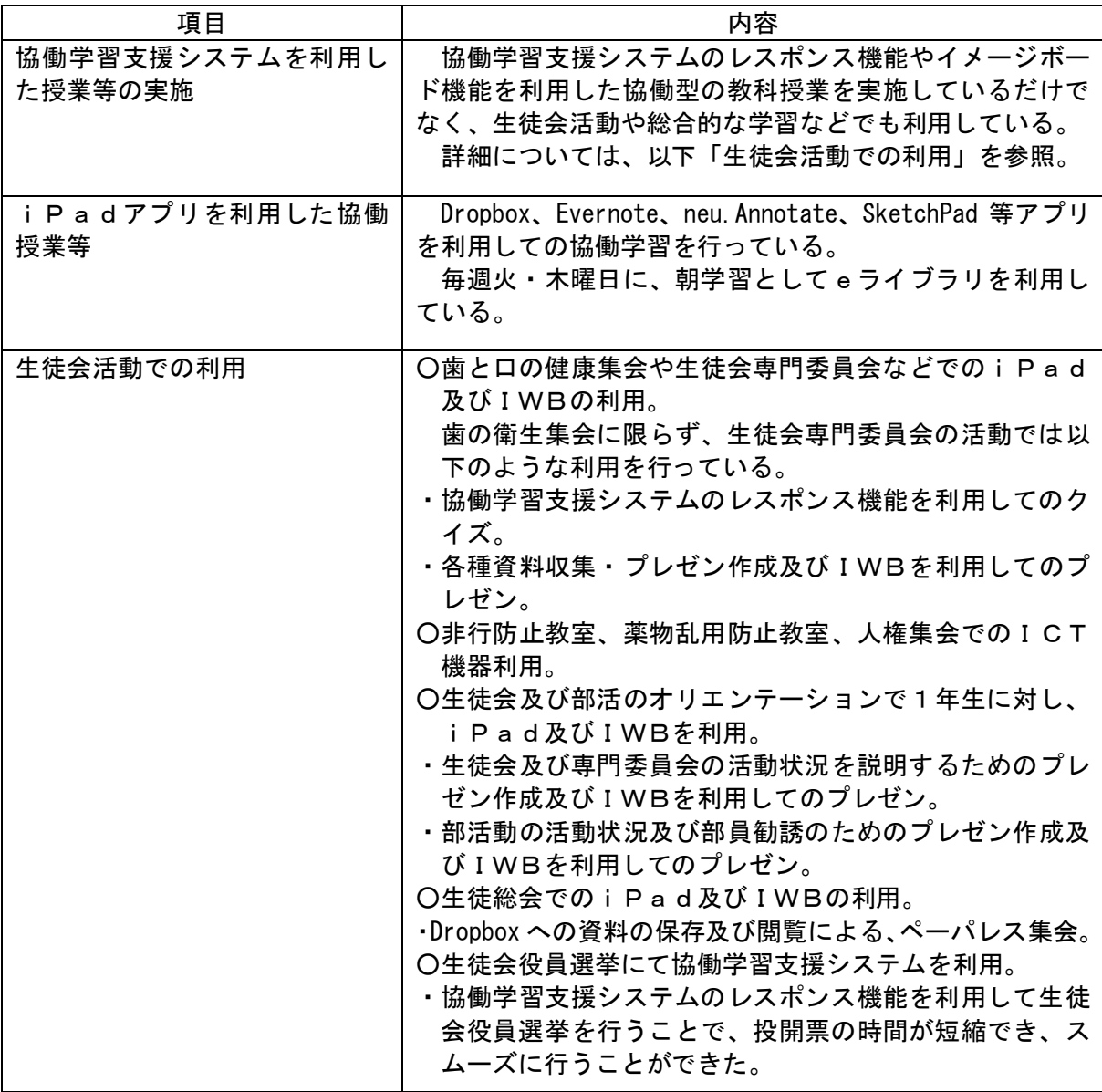

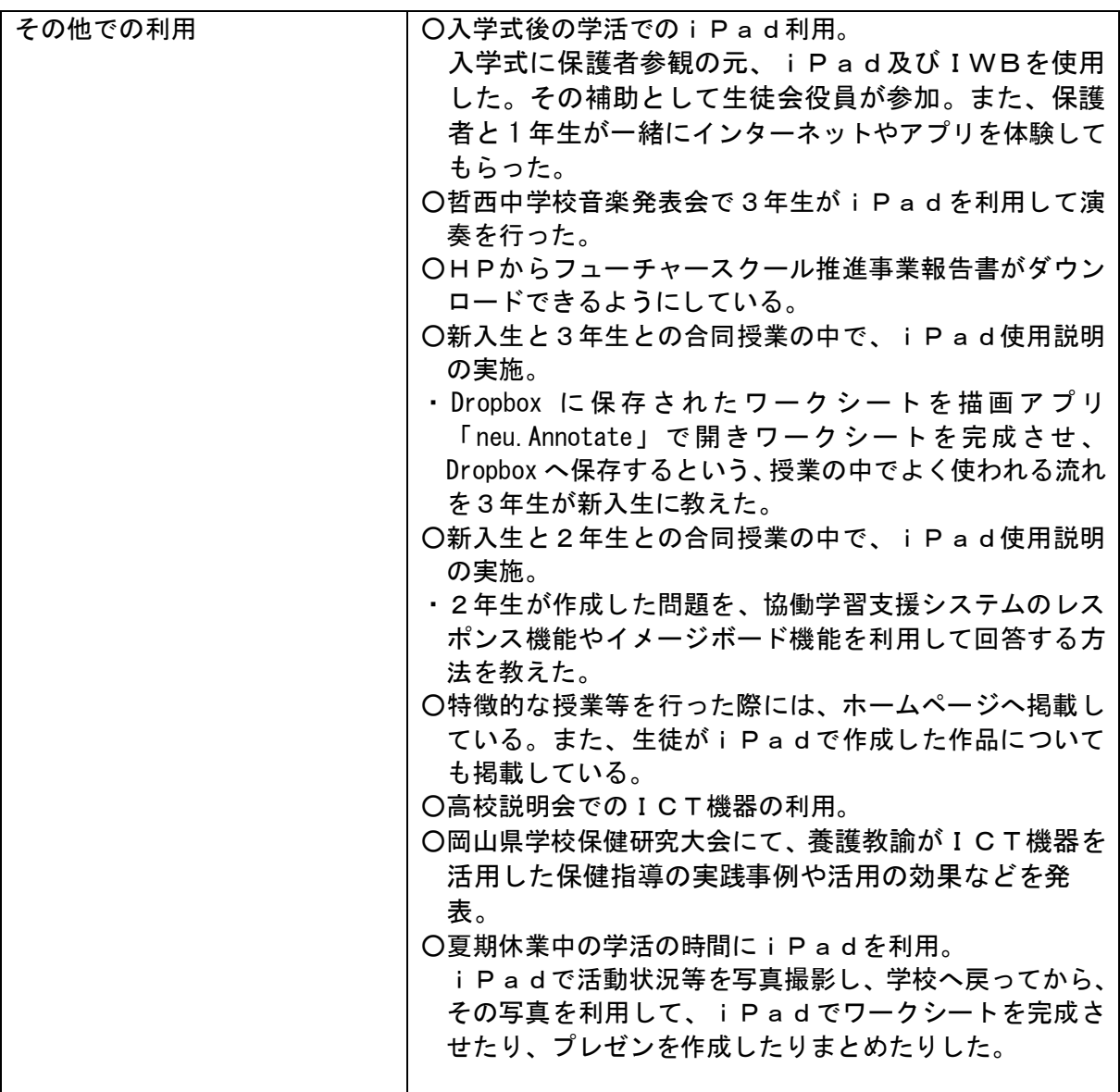

- \*1:本節に活用例あり。
	- 活用事例「1」~「44」:平成25年度活用事例。
	- 活用事例「45」~「50」:平成25年度には実施しなかった活用事例。
- \*2:校外活動(修学旅行、総合的学習)については、「4. 校舎外での利活用を促進する ネットワーク環境の検証【独自テーマ】」に活用事例あり。 活用事例「63」~「65」
- \*3:避難訓練については、「3. 災害時におけるICT環境の更なる利活用方策と課題の 抽出・分析」に活用事例あり。
- \*4:「Ⅲ) 将来に向けたICT利活用推進方策の検討」に高尾小学校アプリ管理表及び活用 事例あり。
	- 活用事例「51」~「62」
- \*5:「5 家庭学習を促進するICT環境の検証」にも活用事例あり 活用事例「66」

<i Padアプリを利用した協働学習>

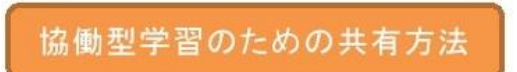

1, iPad → オンラインストレイジ → IWB表示 間接的表示

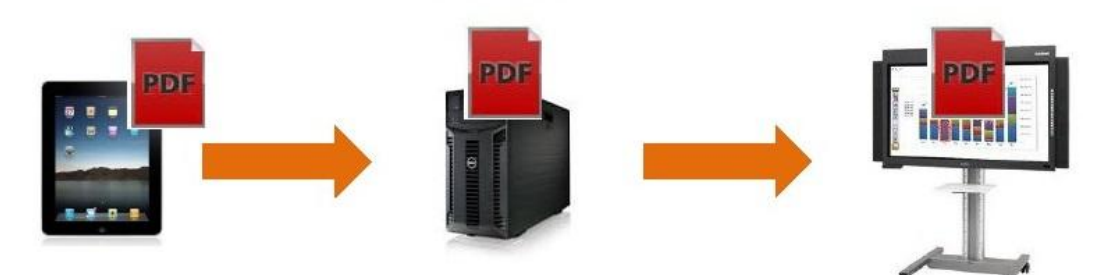

2. iPad → IWB表示

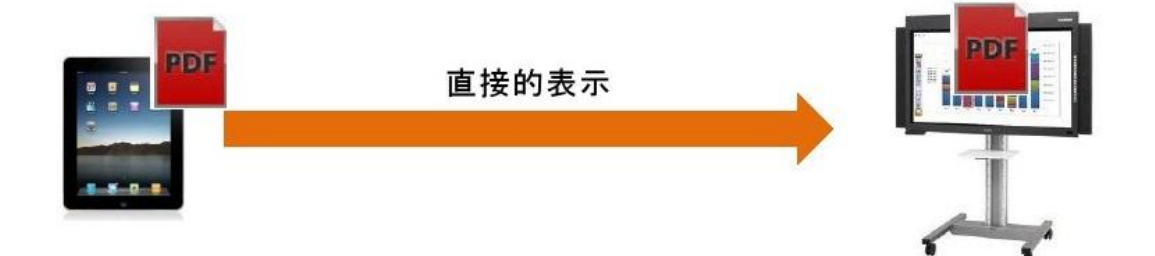

1, iPad→オンラインストレージ→IWB表示

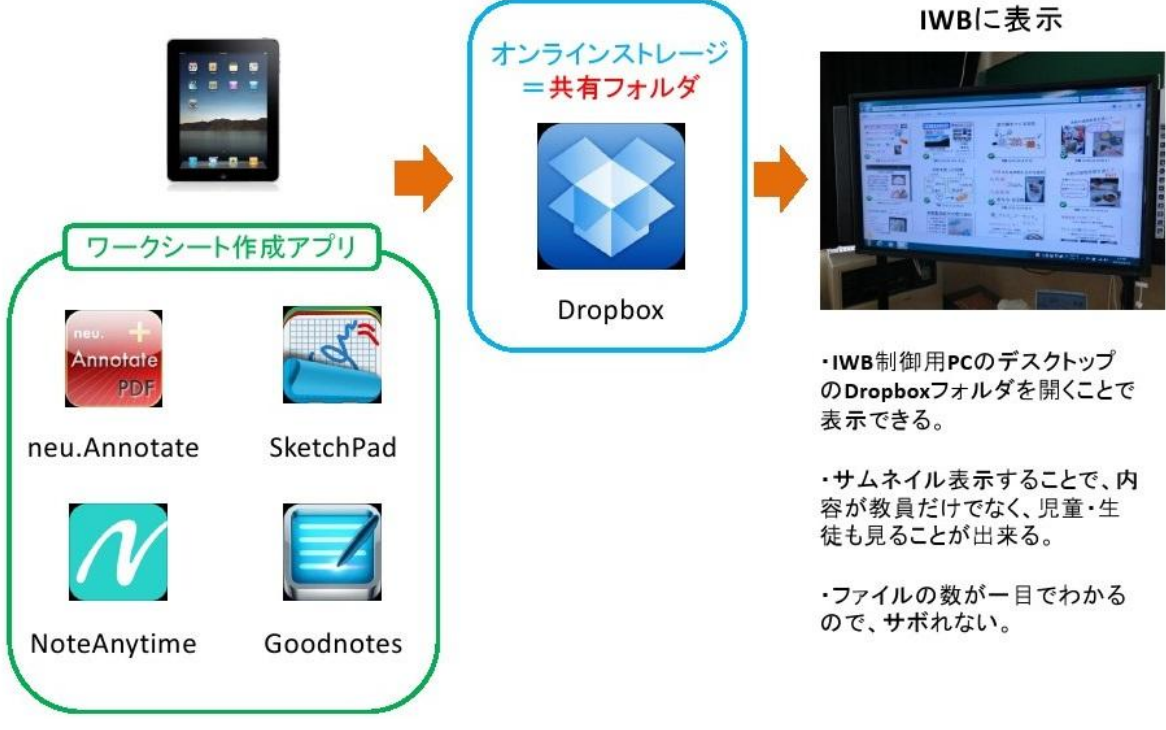

# (1)アプリ比較

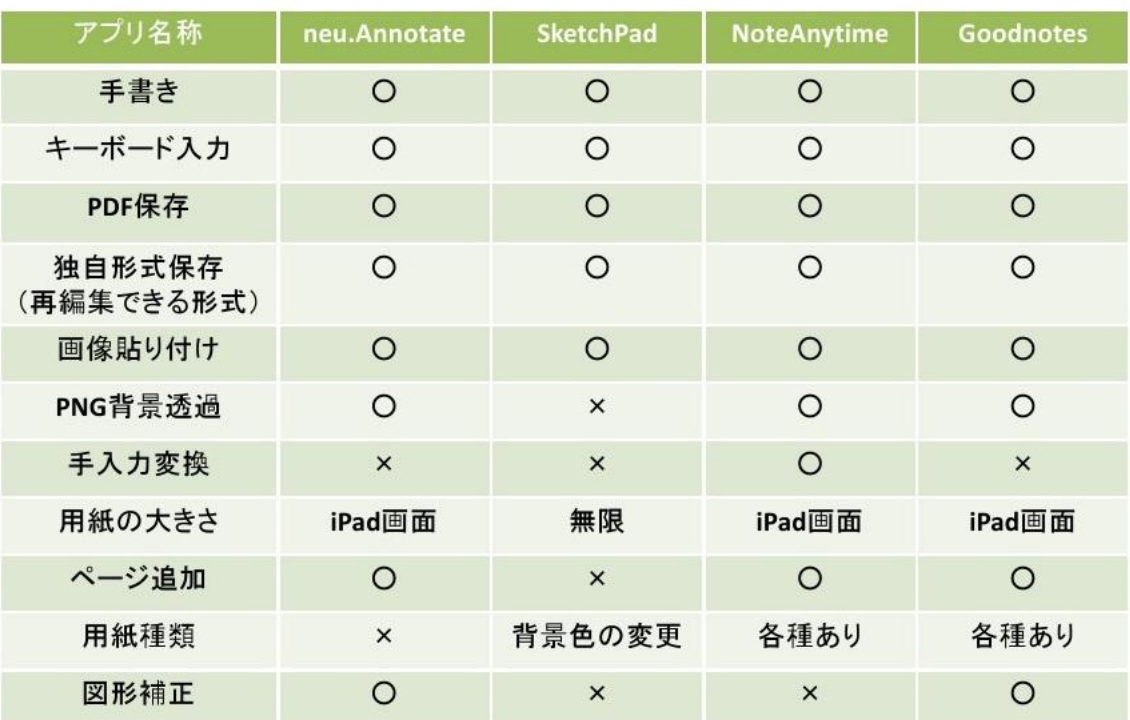

デザインや学年に合わせるのが良いが、学年が変わるごとに習得しなければならないので、<br>検討する必要がある。

(2) 連動アプリ等比較

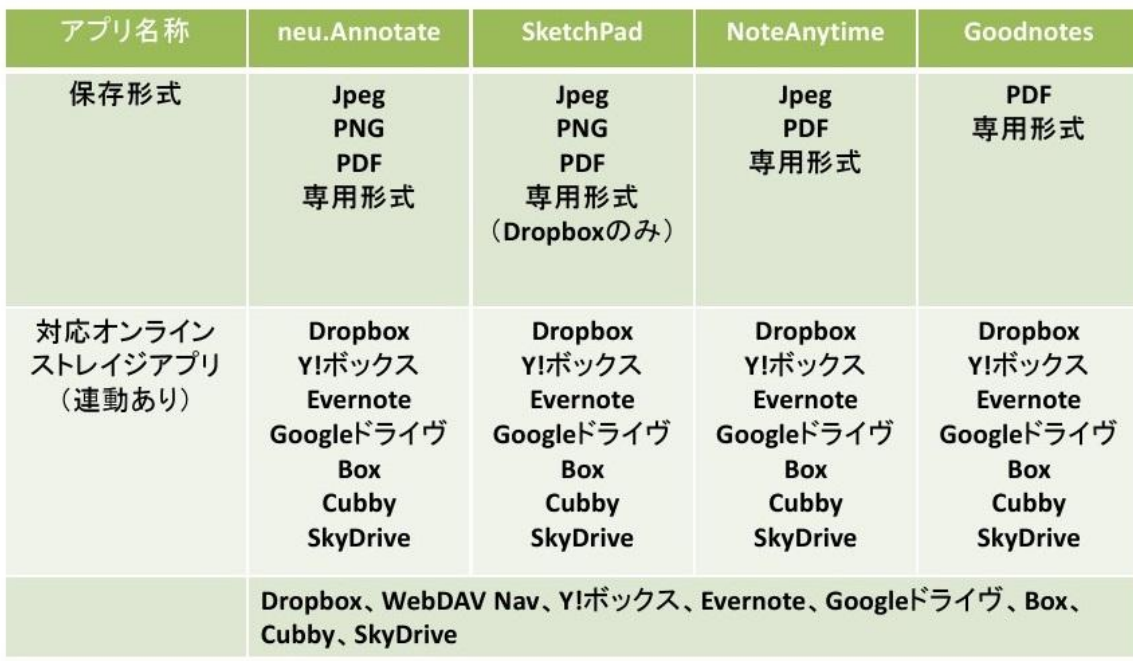

IWBに表示

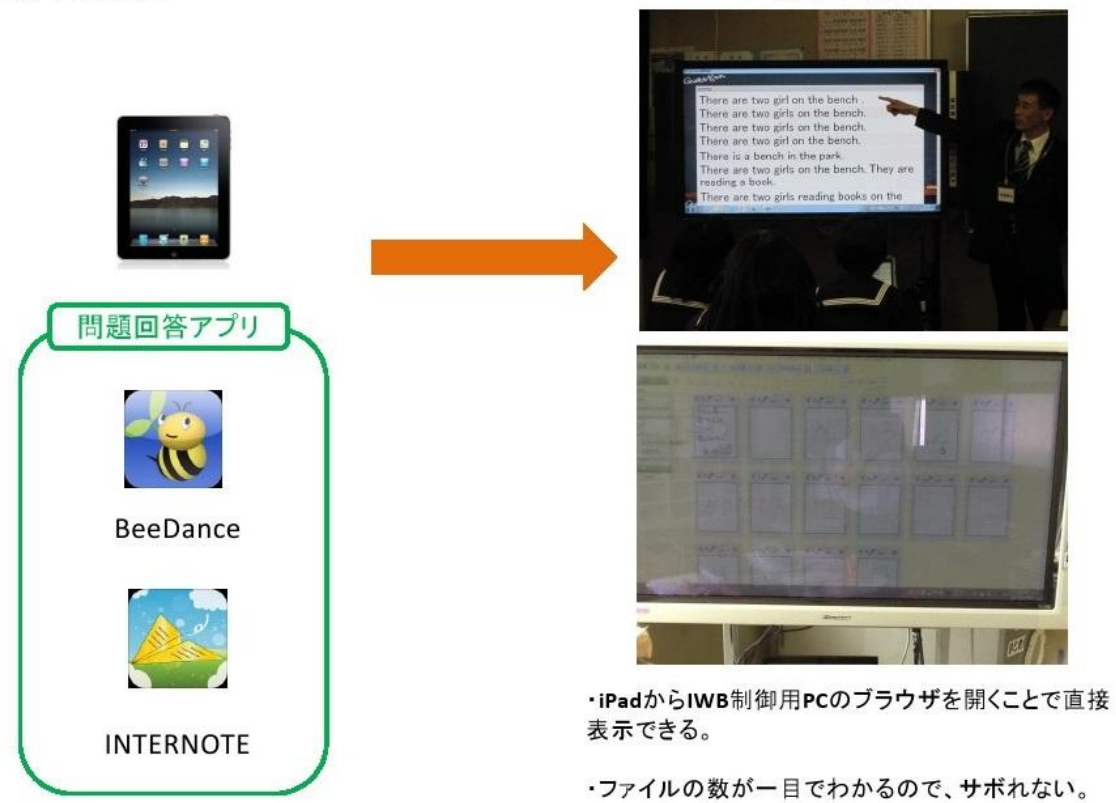

(1)アプリ比較

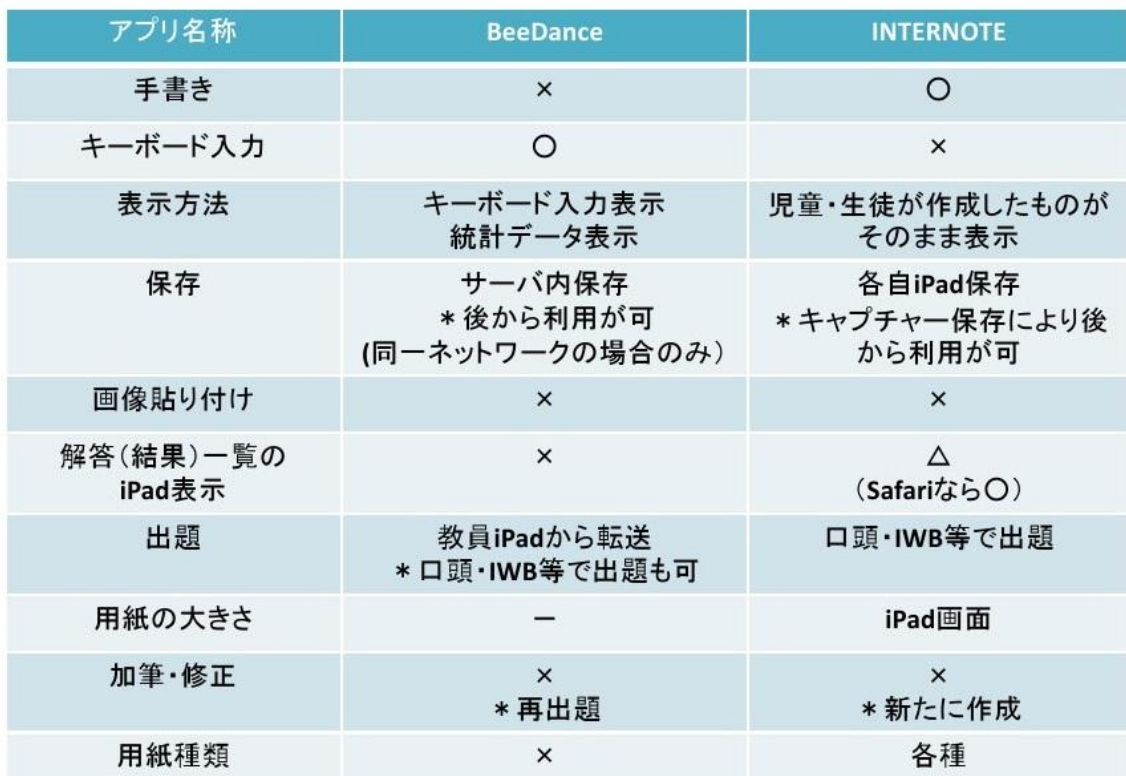

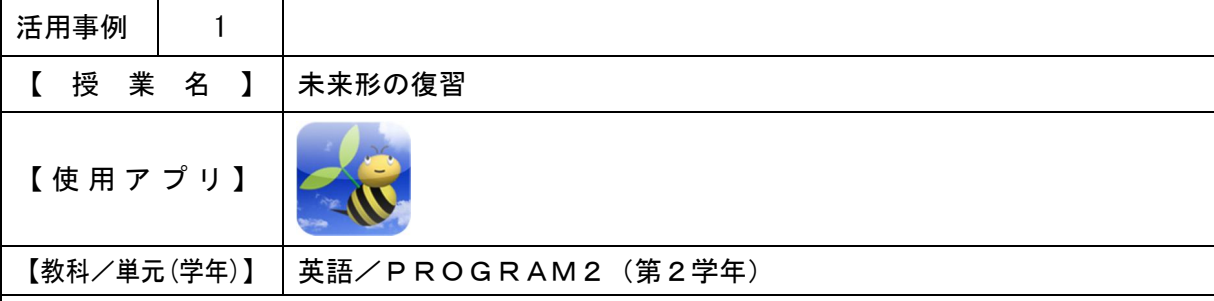

・協働学習支援システムを使用し、全員が will を使った例文を作成できるかを確認する。また、 IWBに表示することで、様々な例文を見て学習させる。

・全員の解答添削を短時間で行う。

【 授 業 概 要 】

- ・タブレットPCでドリル学習を行い、will の復習をさせる。
- ・宿題として考えさせた will を使った文を、協働学習支援システムを使用し回答させる。
- ・解答をIWBに表示し、添削を行う。また、大事な表現などを黒板に書き出し説明を行う。 ・教科書の問題の確認を行う。
- 
- ・本文の内容確認と、新出単語の学習を行う。

【 効 果 】

- ・全員の解答の確認を授業内に短時間で行うことができる。
- ・個人の解答の添削を、学級全体で共有することができる。

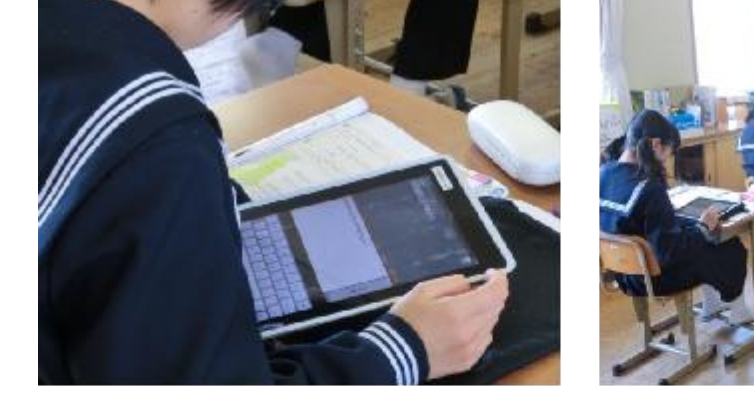

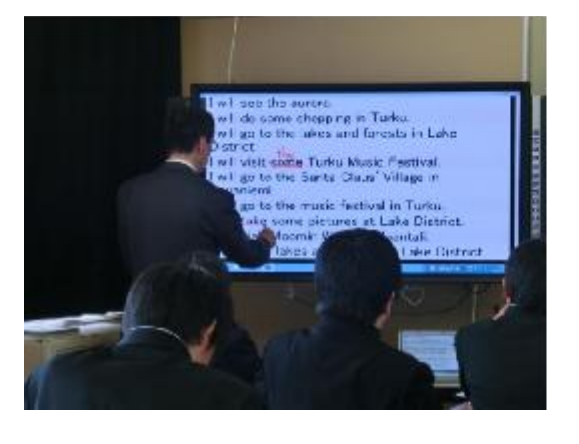

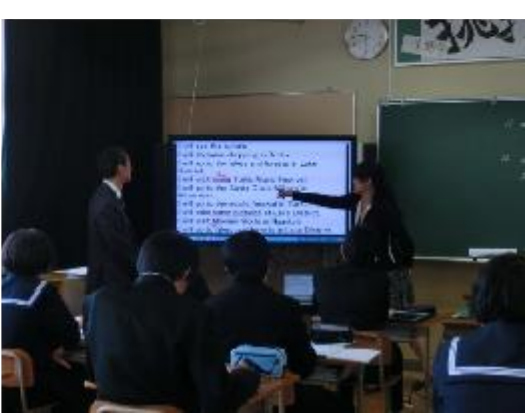

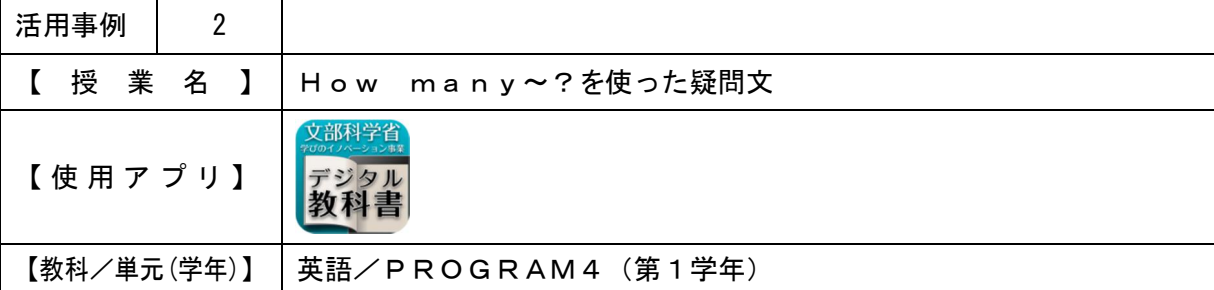

- ・デジタル教科書を使用して、正しい発音で単語や本文を読めるように練習させる。
- ・学習者用デジタル教科書で、各自のペースで発音の練習をさせる。また、何度も聞いて練習 させる。

【 授 業 概 要 】

- ・教員がALTと「How many~?」を使った数のたずね方と答え方の会話をいくつか行い、授業 の導入を行う。
- ・デジタル教科書を使用し、IWBに新出単語を表示させ、発音の確認を全員で行う。
- ・学習者用デジタル教科書で単語の発音を聞きながら、各自発音練習を行わせる。
- ・単語の意味を確認する。
- ・デジタル教科書で本文のリスニングを行い、読みと内容の確認を行う。

【 効 果 】

・各自でタブレットPCを使用し発音練習をさせることで、積極的に練習を行わせることがで きる。

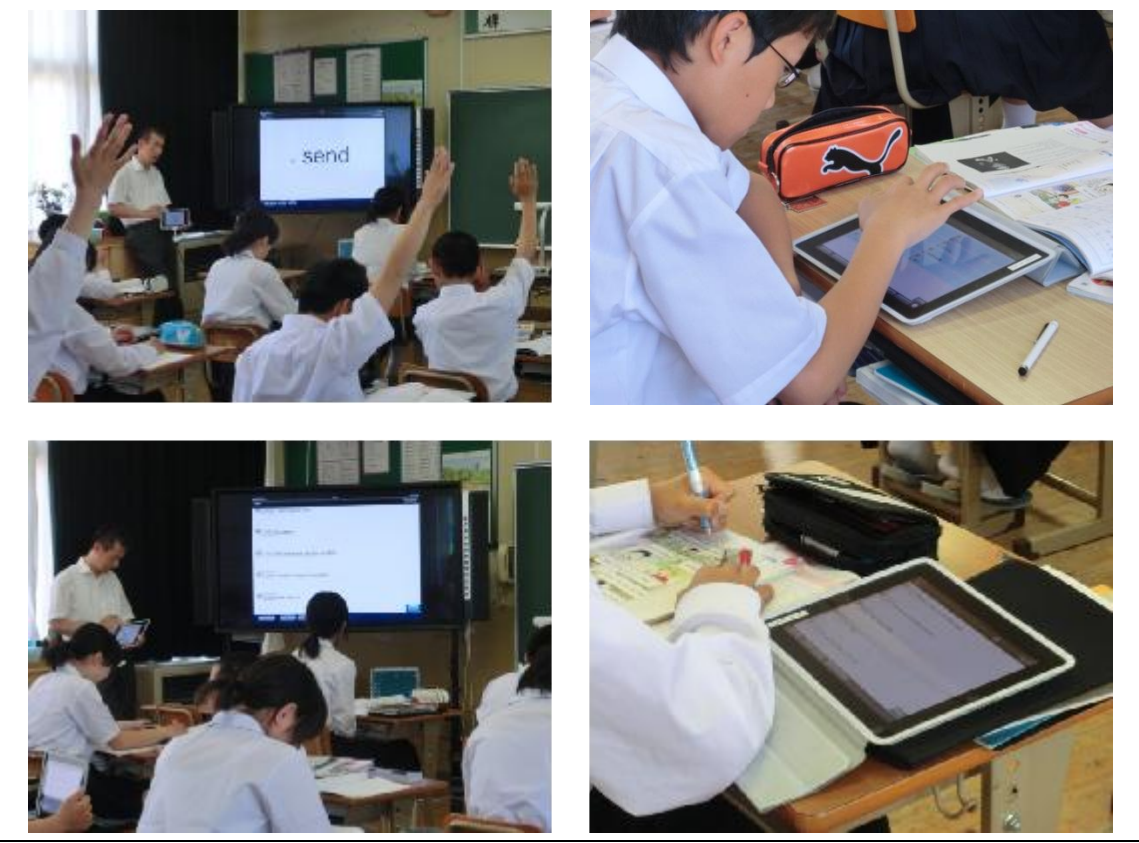

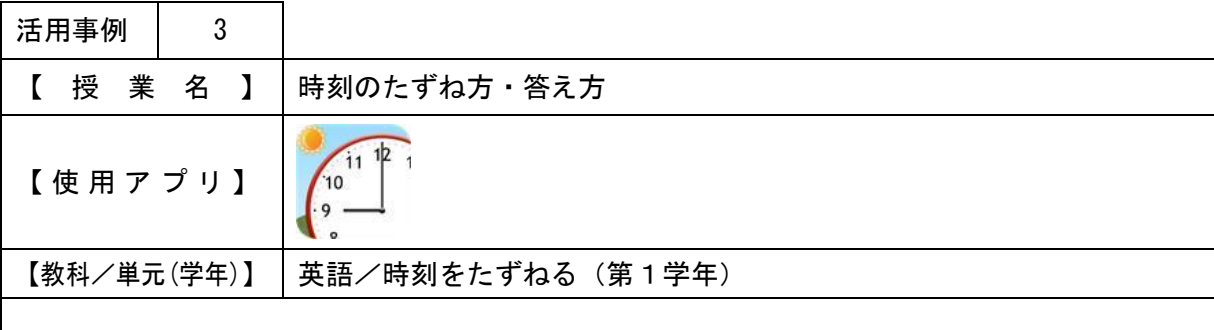

・IWBに写真や時計を表示することで、生徒全員に前を向かせ、授業に積極的に参加させる。

【 授 業 概 要 】

- ・前時の表現の復習(is を使った疑問文)として、タブレットPCでドリル学習を行わせる。 また、数名の生徒に人物紹介をさせ、その内容について他の生徒に答えさせる。
- ・IWBに時計を表示し、時刻を読む練習を行う。(タブレットPCのアプリを使用し、タブレ ットPC画面をIWBに表示する。)
- ・本文のリスニングと内容確認を行わせる。
- ・新出単語の学習、本文の読みを行わせる。
- ・何時に何をするかという質問とその答え方の練習をペアで行わせる。(教科書をIWBに表示 し説明する。)

【 効 果 】

- ・授業の始めにタブレットPCでドリル学習を行わせることで、前時の復習を行わせると同時 に、集中させることができる。
- ・アプリを使用することで、時間短縮になる。

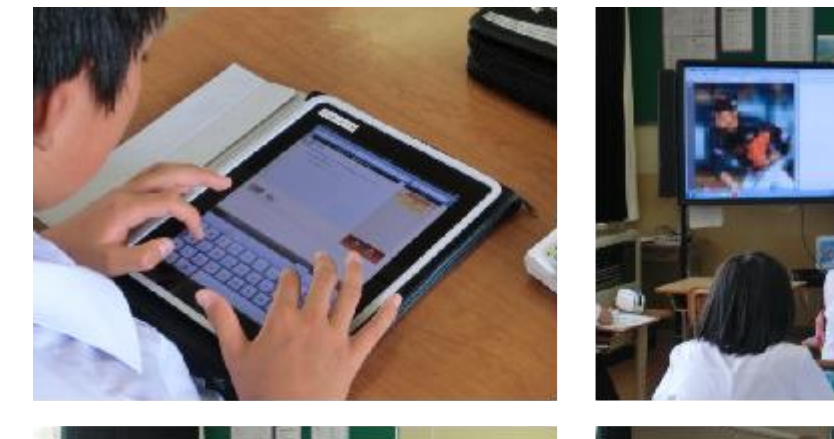

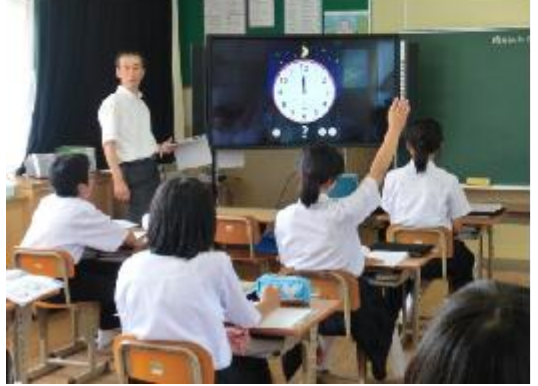

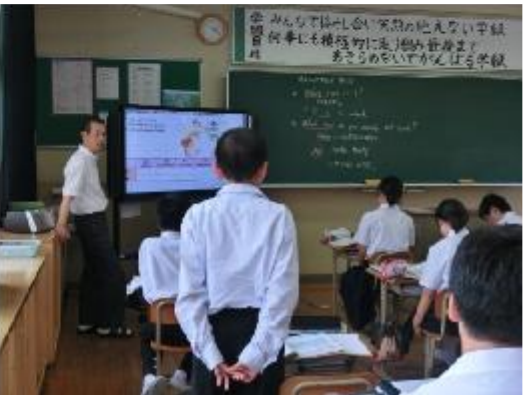

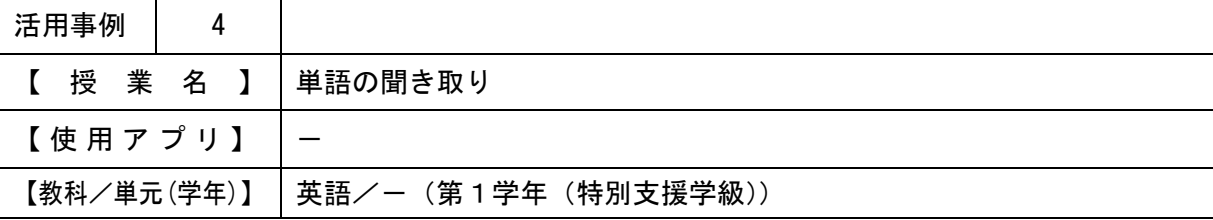

・IWBに場面画像を提示し、関心・意欲をもたせる。

・IWBに書き込みを行いながら回答させることで、楽しんで授業に取り組ませる。

【 授 業 概 要 】

・IWBで英語の歌を流し、全員で歌う。

・IWBに写真や絵(食べ物・スポーツ・色)を表示し、その単語の発音練習をさせる。

・ALTが単語を順番に発音し、当てはまる写真や絵に丸をさせ確認を行う。

【 効 果 】

- ・IWBに写真や絵を提示することで、画像と英単語(発音)を関連付けて覚えさせることが できる。
- ・IWBに表示する資料を繰り返し使用することで、画像と発音の関連付けの定着を図ること ができる。

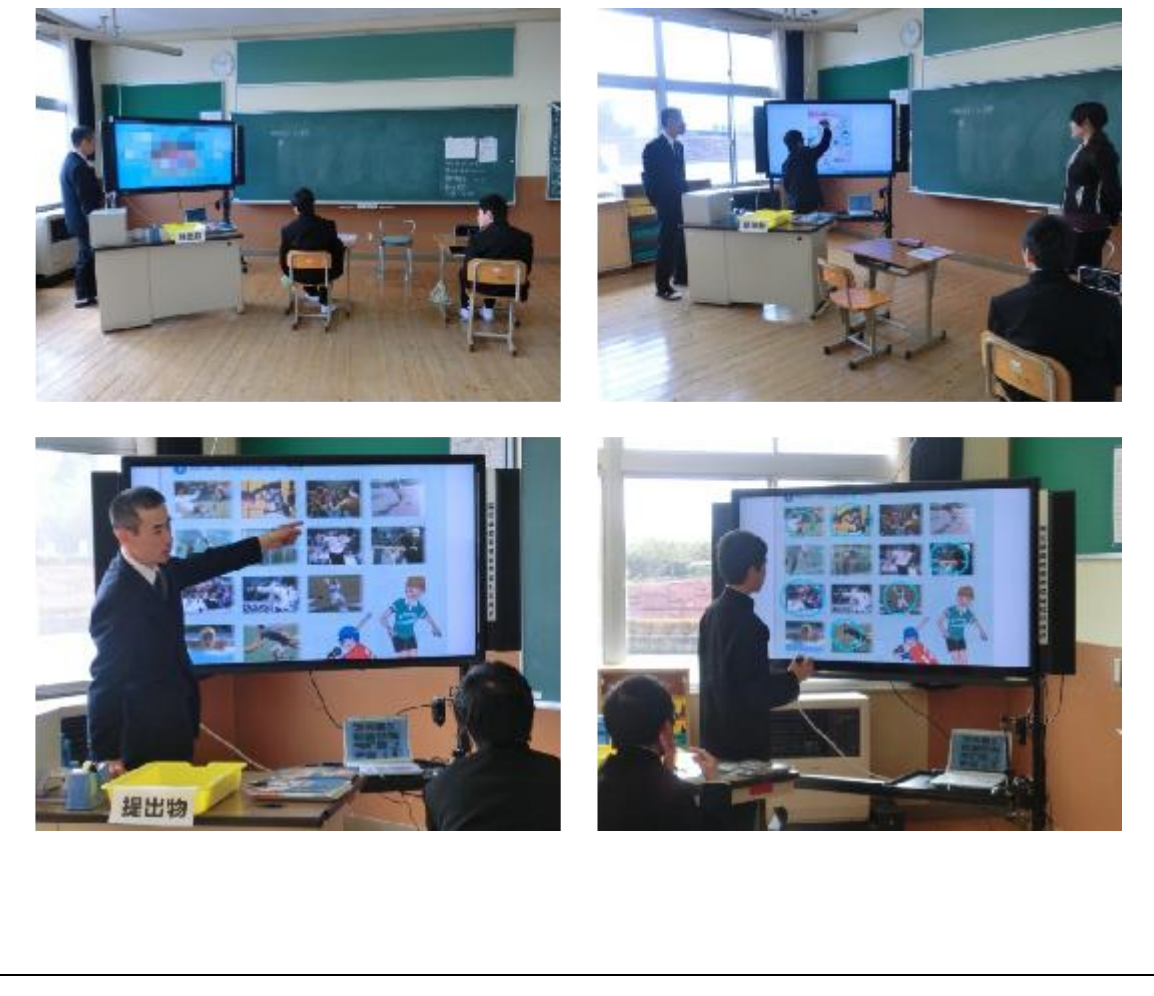

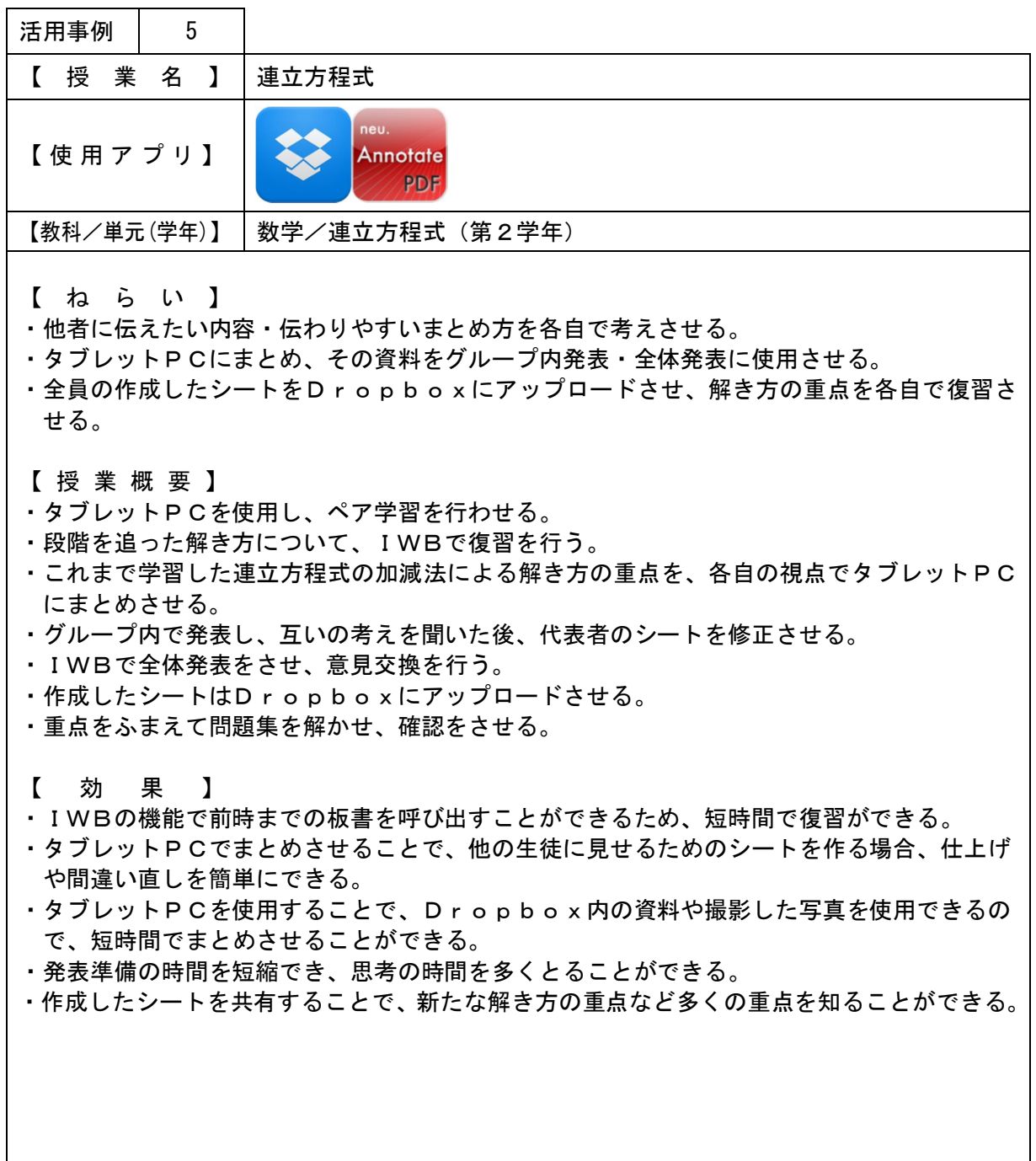

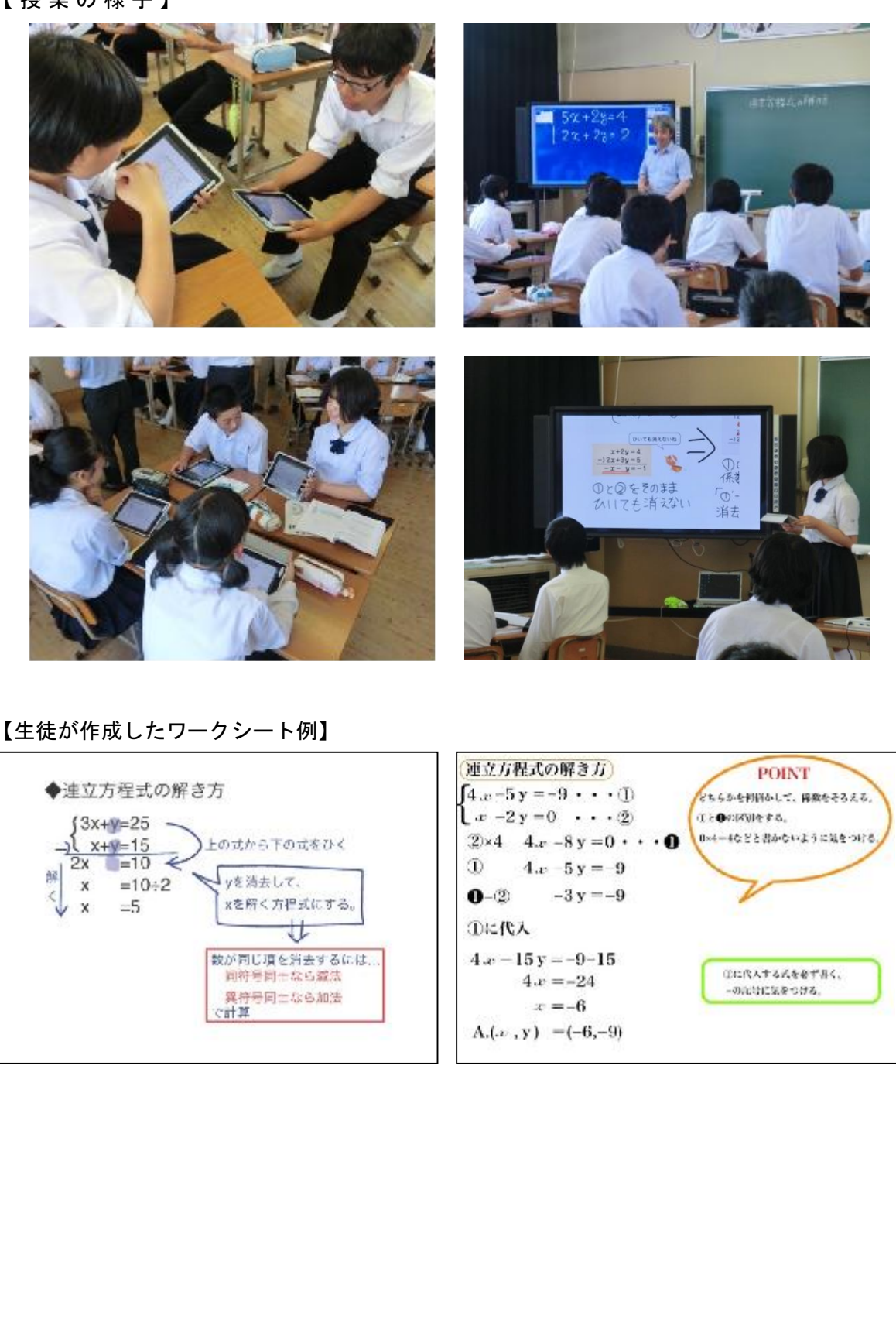

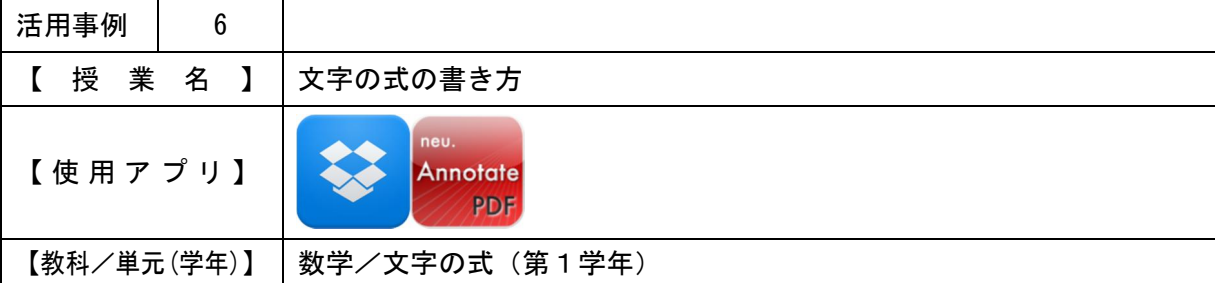

- ・協働学習支援システムを使用し、全員の意見を短時間で確認する。
- ・他者に伝えたい内容・伝わりやすいまとめ方を各自で考えさせる。
- ・タブレットPCにまとめ、その資料をグループ内発表・全体発表に使用させる。
- ・作成したシートをDropboxにアップロードさせ、全員の考えを共有する。また、IW Bで確認する。

【 授 業 概 要 】

- ・協働学習支援システムを使用し、文字の式の書き方について回答させ、授業の導入を行う。
- ・タブレットPCで、文字の式の間違いやすい点を1つ各自でまとめさせる。
- ・グループになり、まとめたものを発表させる。
- ・グループの代表者を決め、IWBで全体発表を行わせる。
- ・作成したシートをDropboxにアップロードさせ、重点について説明を行う。
- ・文字の式のまとめを行う。
- 【 効 果 】
- ・Dropboxにシートをアップロードさせることで、全員の意見を短時間で確認し、重要 なものを抽出し説明に使用できる。また、いつでも復習に使用することができる。
- ・タブレットPCでまとめさせることで、他の生徒に見せるためのシートを作る場合、レイア ウトや間違いの修正が簡単にできる。
- ・シートの作成、全体発表への移行が短時間でできるため、思考や発表に時間を多く取ること ができる。また、質問の時間も確保できる。

# 【 授 業 の 様 子 】

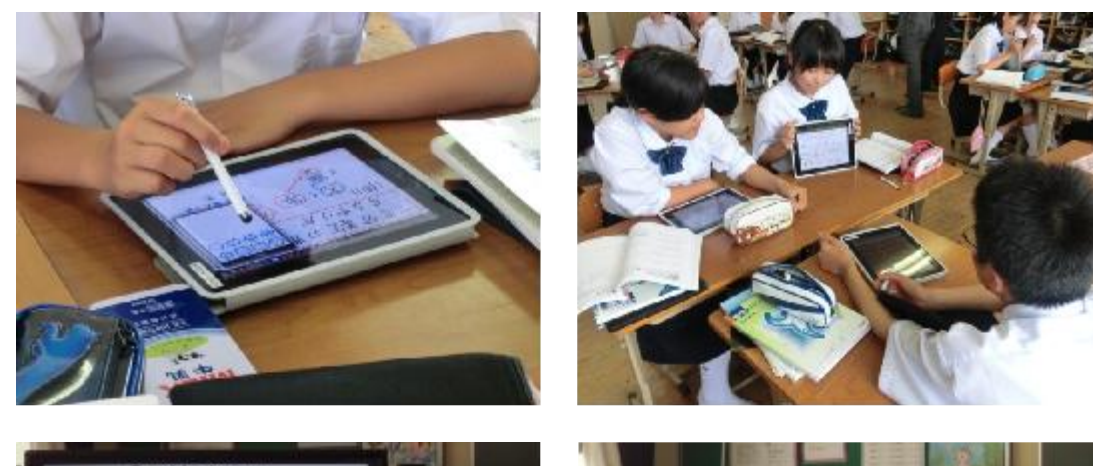

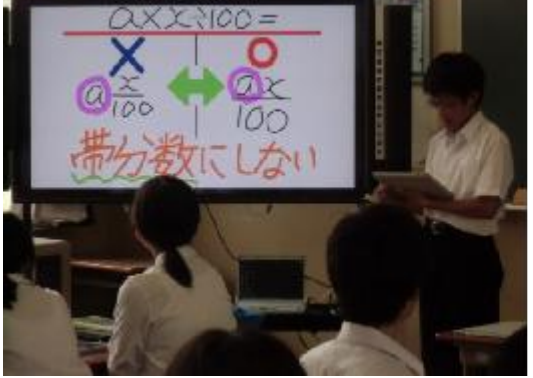

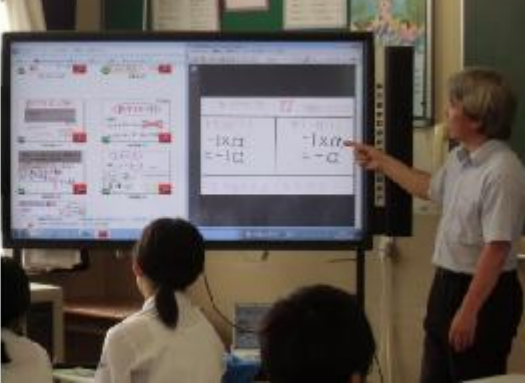

【生徒が作成したワークシート例】 $3xaxxbx$ 文字の式  $3086$ (例) 九 之 之 十 九 ポイント 指数をかく<br>のをわすれて オペル  $-\frac{1}{2}$ わるものは下に 一斉と書こう。

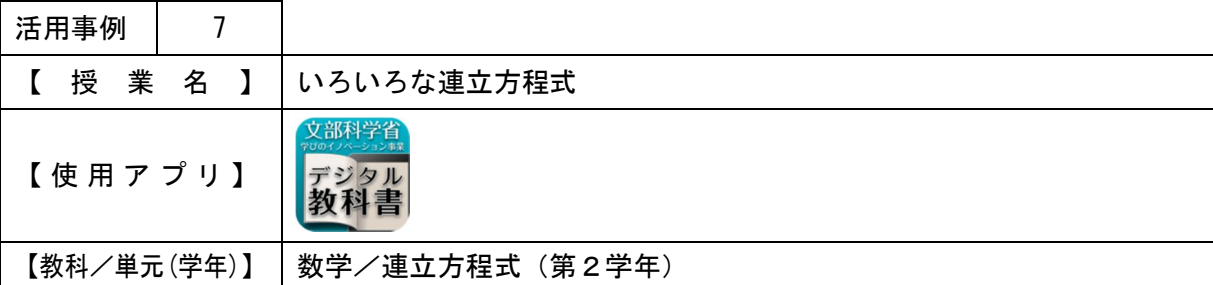

- ・IWBの機能を利用し、手書きの式を移動しながら説明を行うことで、生徒の理解度を高め る。
- ・IWBの機能を利用し、3つの解き方のパターンを比較する。
- ・教員の説明、生徒のまとめ・発表などの操作や活動を効率よく行う。

【 授 業 概 要 】

- ・IWBを使用し、A=B=Cの形の連立方程式の解き方を説明する。
- ・グループごとに解き方のパターンを変え、実物投影機を利用して、解き方を共有する。
- ・注意する点や効率のよい解き方を考え、問題を解かせる。
- ・デジタル教科書を利用させた。

【 効 果 】

- ・実物投影機を使用することで、短時間で生徒の解答をIWBに表示することができる。
- ・IWBを使用することで、3つの解き方を交互に見て比較することができ、教員の説明が行 いやすい。

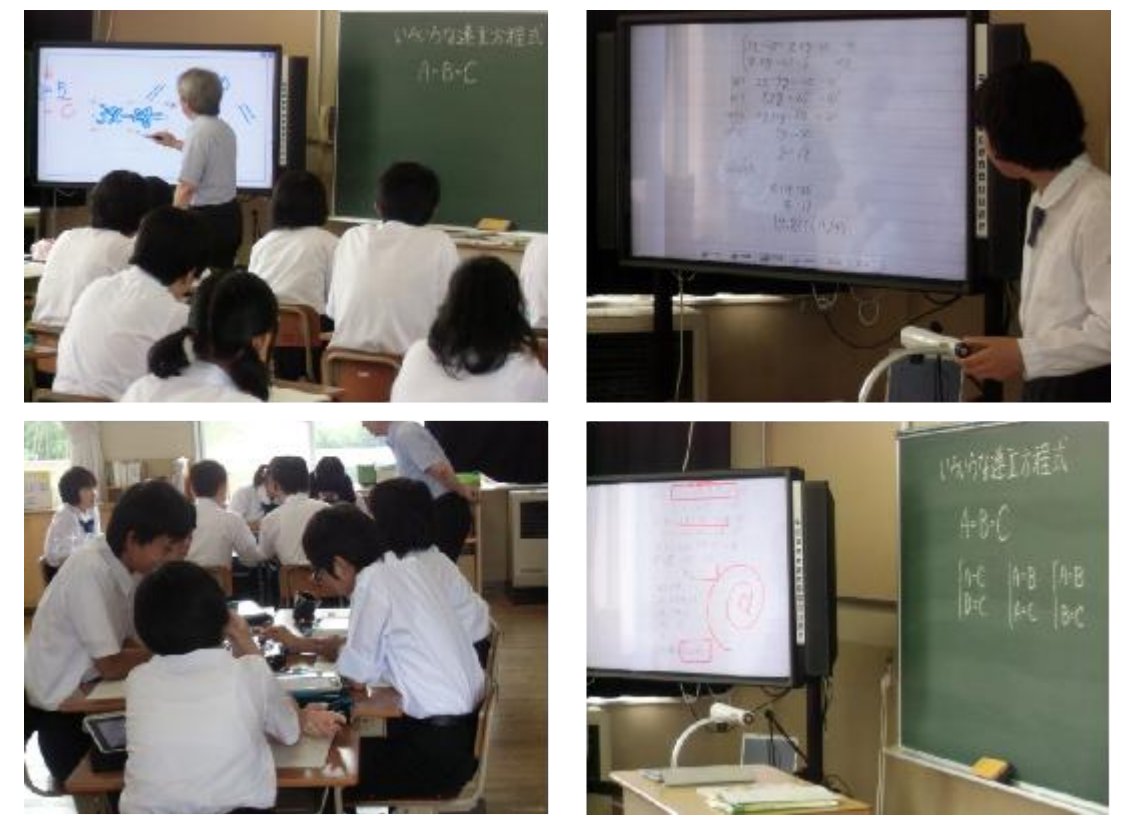

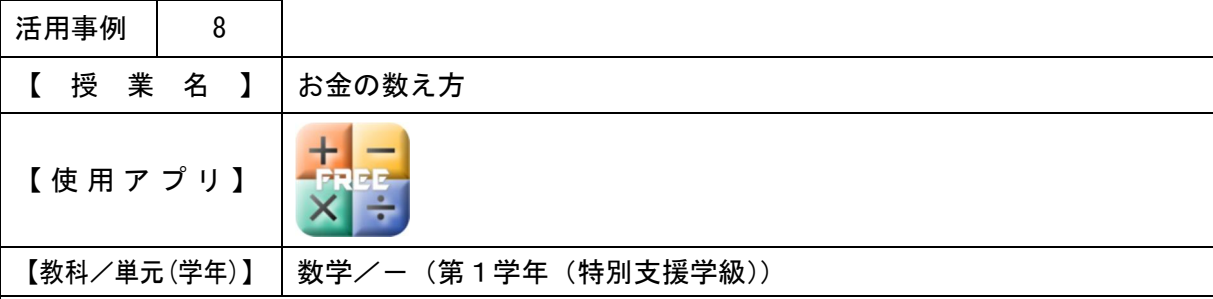

・ドリル学習アプリで繰り返し計算を行わせ、計算の方法を定着させる。

・硬貨の画像を使用して学習させることで、イメージしやすくする。

【 授 業 概 要 】

- ・タブレットPCのドリル学習アプリで、計算問題を解かせる。
- ・IWBの機能を利用し、硬貨の画像を動かして、金額に見合った硬貨をそろえる練習・全部 でいくらあるかを計算させる練習を行わせる。

【 効 果 】

・IWBの機能を利用することで、硬貨の画像を何回でも使用したり、補助的な線を修正した りすることが簡単にできるので、取り組ませやすい。

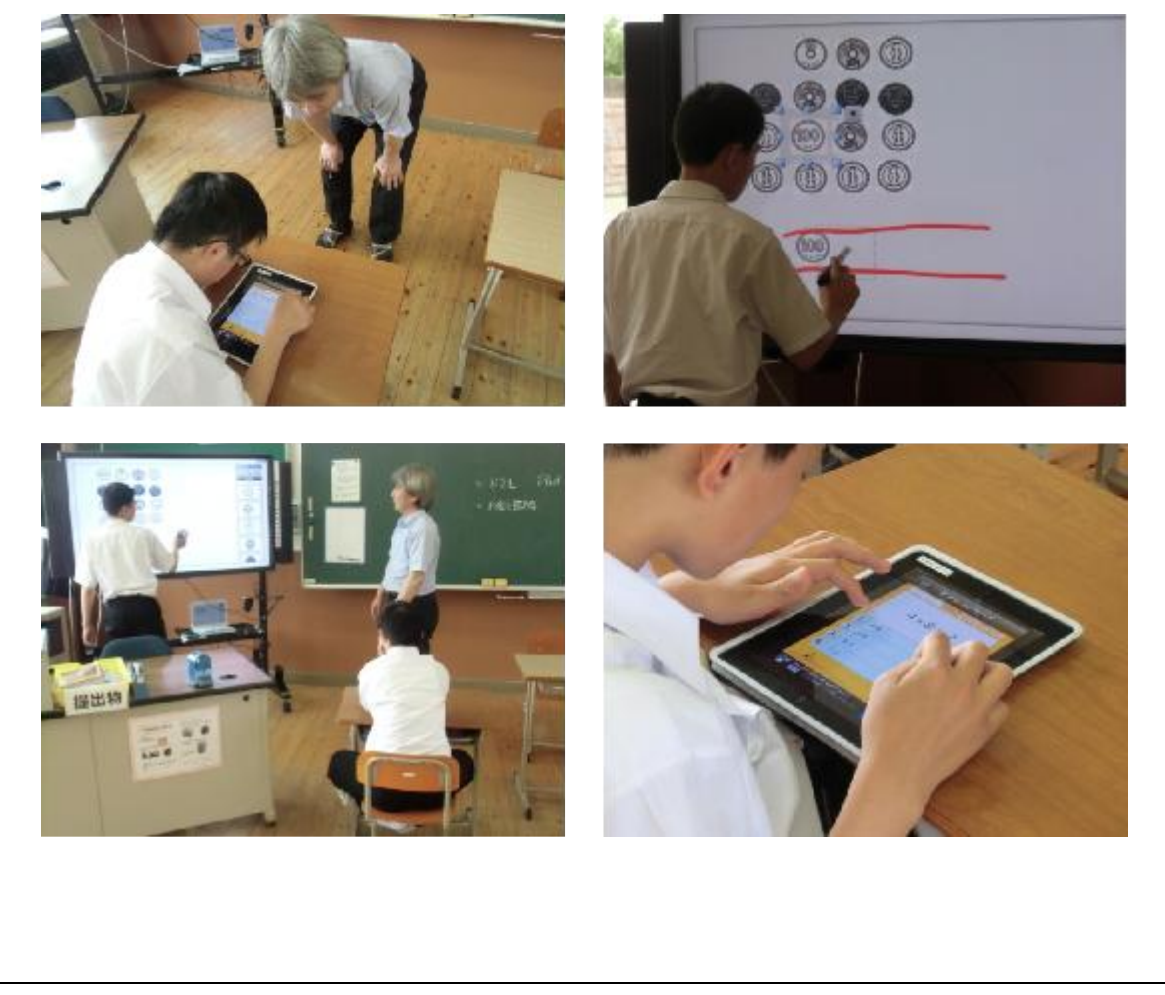
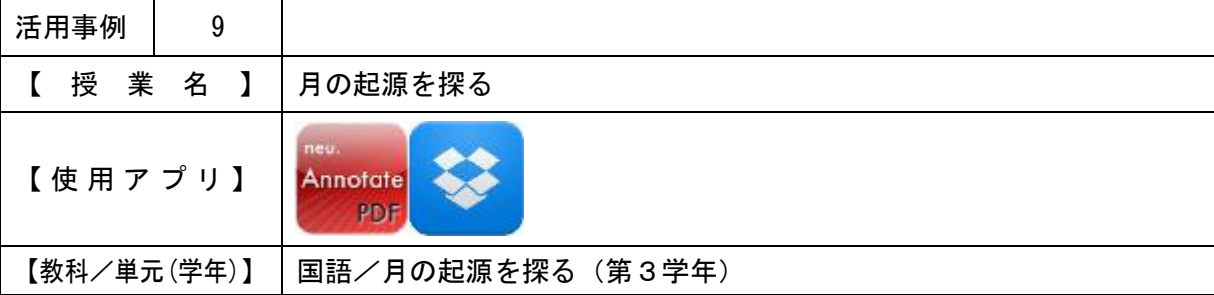

・タブレットPCで文章を書かせることで、間違えを直したり、推敲をさせやすくする。

【 授 業 概 要 】

- ・何が書いてあるのか文章の展開を考えさせるために、タブレットPCで、月についてまとめ たワークシート(1)の空欄を埋めさせる。
- ・筆者の論理の展開に注意して、種々の仮説を読み取るためにワークシート(②)に取り組ま せる。

〈次時の授業〉

・タブレットPCを使用し、「○○の起源を探る」という説明文を書かせる。

【 効 果 】

- ・思考の時間を多くとることができる。
- ・Dropboxを使用することで、生徒のワークシートを全員で共有し、みんなの意見を知 ることができる。また、短時間で全員の意見を知ることができる。

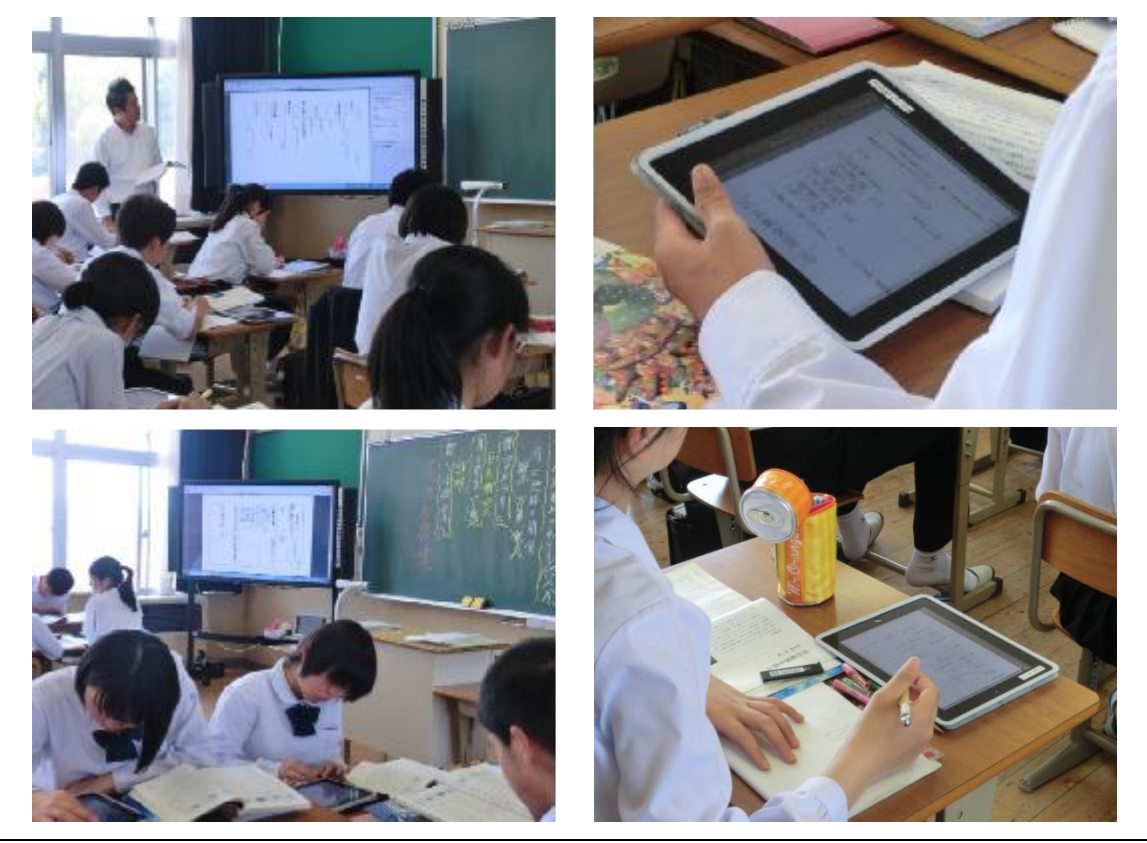

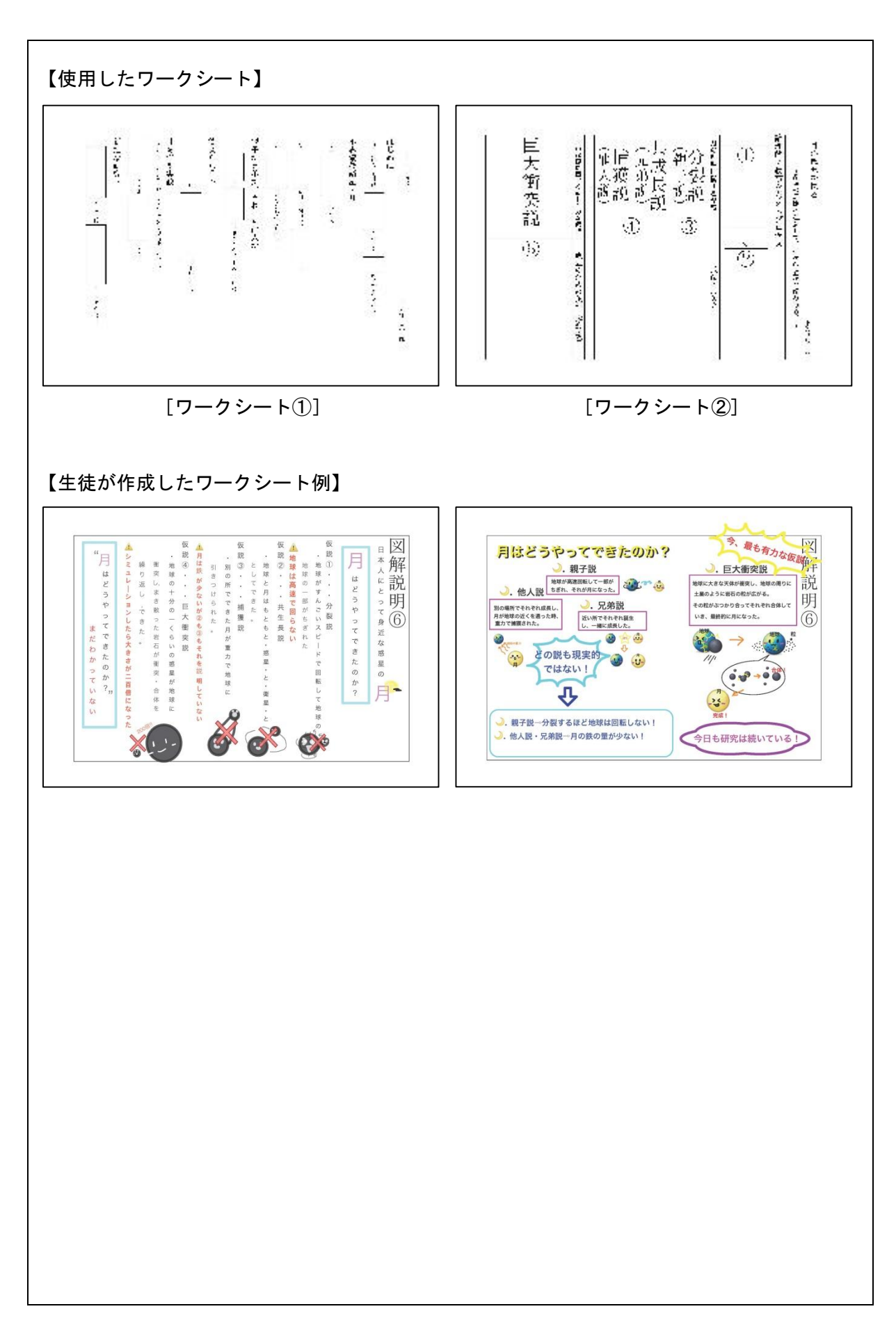

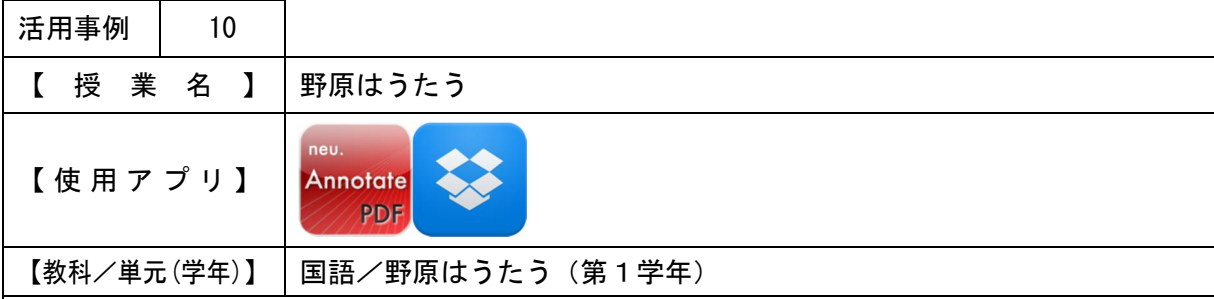

・タブレットPCで文章を書かせることで、間違えを直したり、推敲をさせやすくする。 ・タブレットPCを使用し、イラストを入れるなど、ワークシートを自由に作成させる。

【 授 業 概 要 】

〈1時間目〉

- ・写真を見て、カマキリとたんぽぽの気持ちや考えていることを想像させ、タブレットPCで ワークシートに記入させる。
- ・IWBにワークシートを表示し、発表させる。

〈2時間目〉

- ・野原はうたうの詩の「ねがいごと」と「おれはかまきり」から1つ詩を選ばせ、音読する際 に工夫したところなどをワークシートにまとめさせる。 ・音読の練習をさせる。
- 

〈3時間目〉

・他の生き物になったつもりで詩を作成し、タブレットPCでワークシートに記入させる。 ・IWBにワークシートを表示し、発表させる。

【 効 果 】

・タブレットPCを使用することで、ワークシート作成を短時間で行うことができる。

・IWBを使用することで、ワークシートの提示・発表が容易にできる。

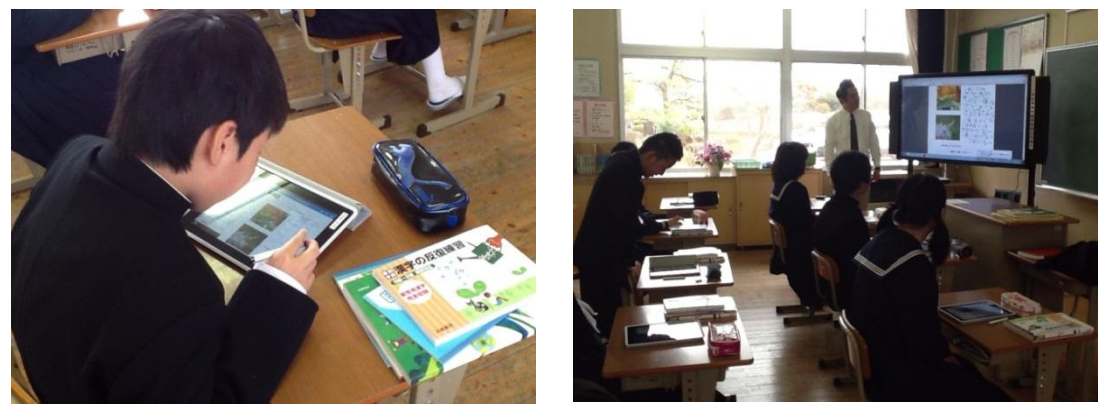

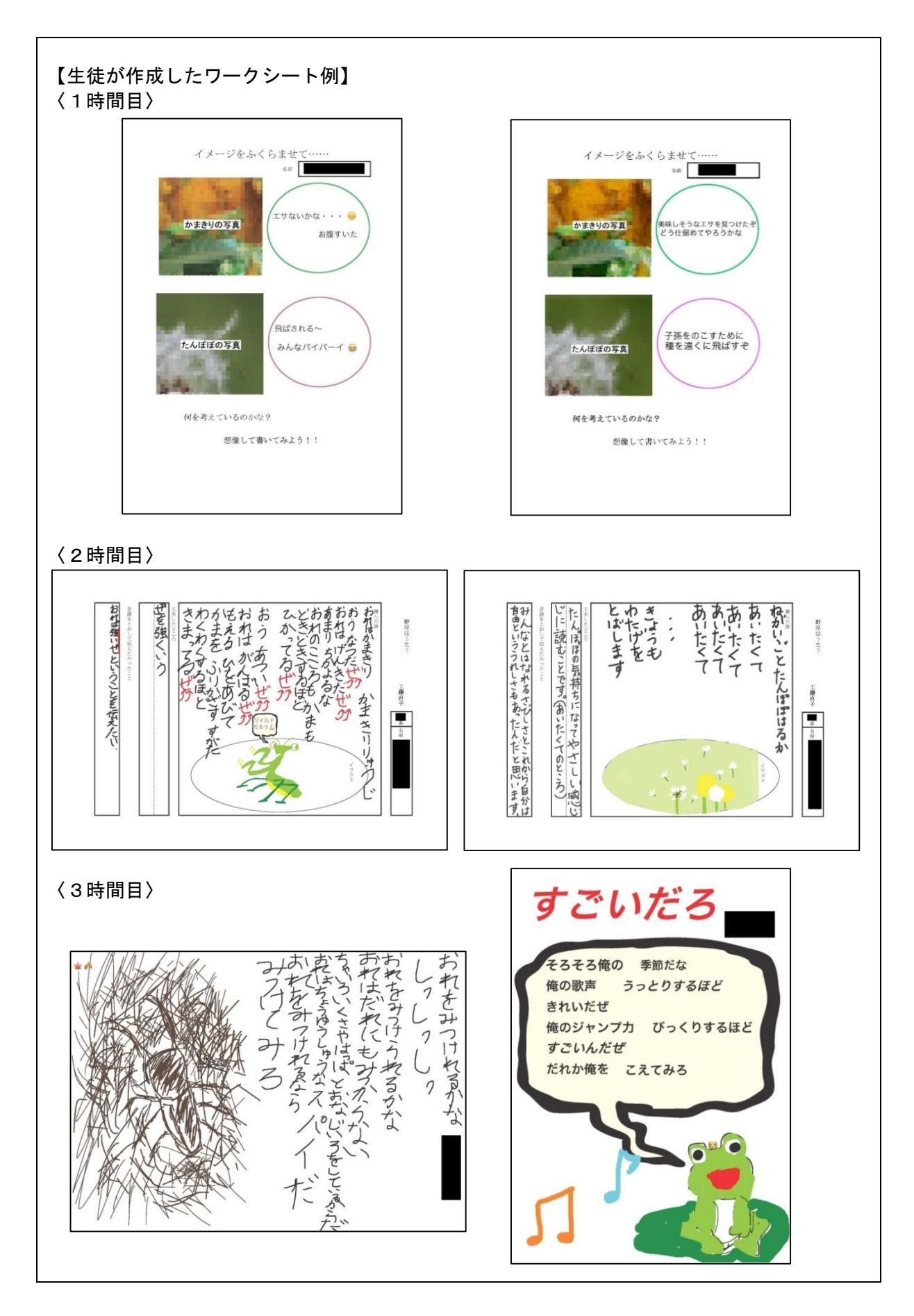

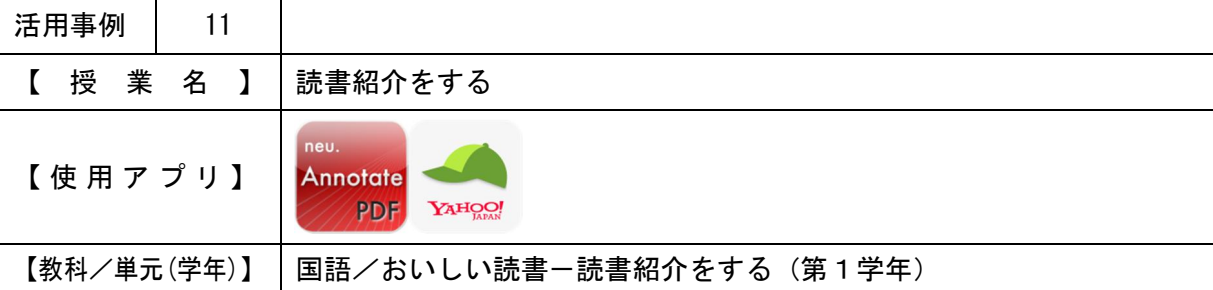

・タブレットPCを使用し、紹介したい本のプレゼンを、絵なども入れてシートにまとめさせ ることで、個性のあるプレゼンを考えさせる。

【 授 業 概 要 】

- ・紹介したい本を事前に選ばせておく。
- ・タブレットPCで、読書紹介のプレゼンシートを作成させる。
- (作成する前に、様々な画像や文章には著作権があることを説明し、授業以外での複製や引用 には特に気をつけるように注意する。また、プレゼンシートに出典を明示するように伝える。)
- ・IWBに表示し紹介を行うことを念頭に置き、字の大きさやレイアウトを考えて他の生徒が わかりやすいシートにするよう説明する。

〈次々以降の授業〉

- ・IWBに表示し確認を行いながら、各自でプレゼンシートを完成させる。
- ・グループ内で発表を行わせる。
- ・全体発表を行う代表者を決定し、グループで代表者のシートの改善策などがないか話し合わ せ、修正させる。
- ・全体発表を行う。
- 【 効 果 】
- ・他者への見せ方、説明の仕方を身につけることができる。
- ・紙では表現できない見せ方でプレゼンを行うことができる。
- ・絵や写真を入れたプレゼンシートを容易に作成することができる。
- ・プレゼンシートの修正を容易に行うことができる。

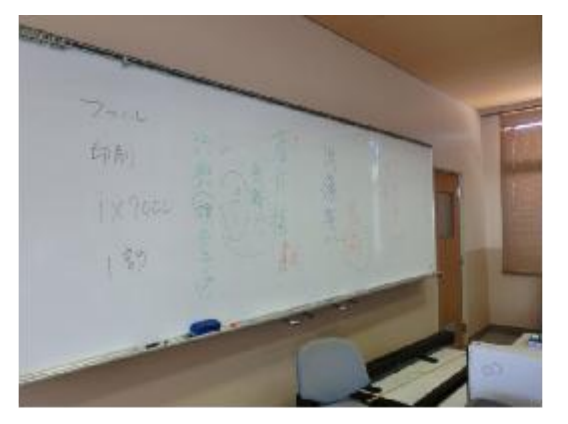

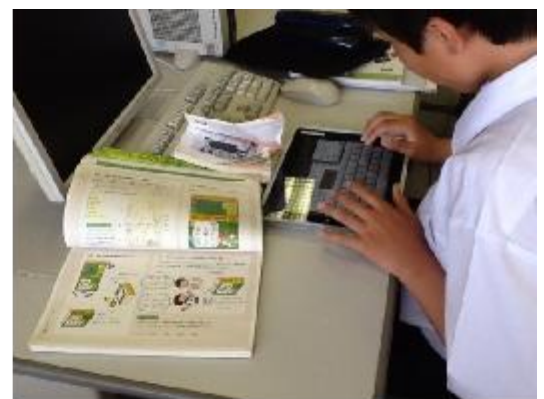

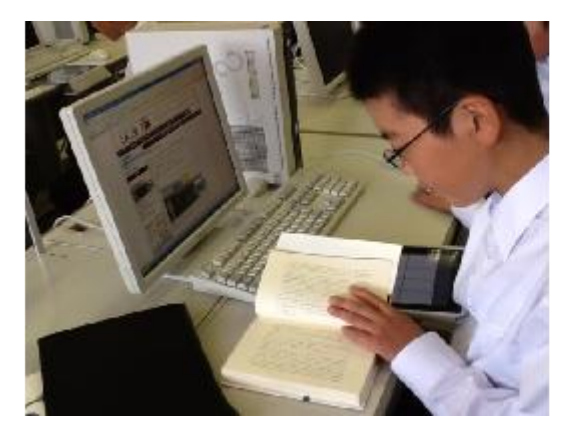

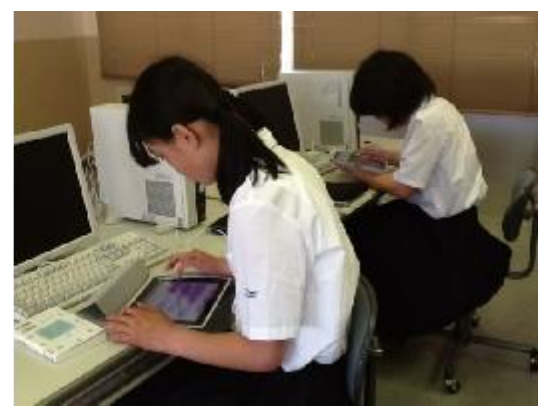

# 【発表の様子】

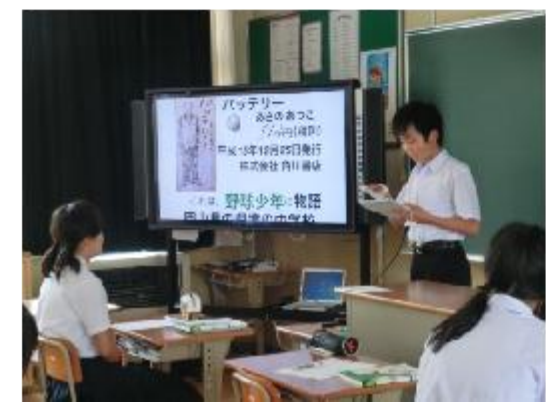

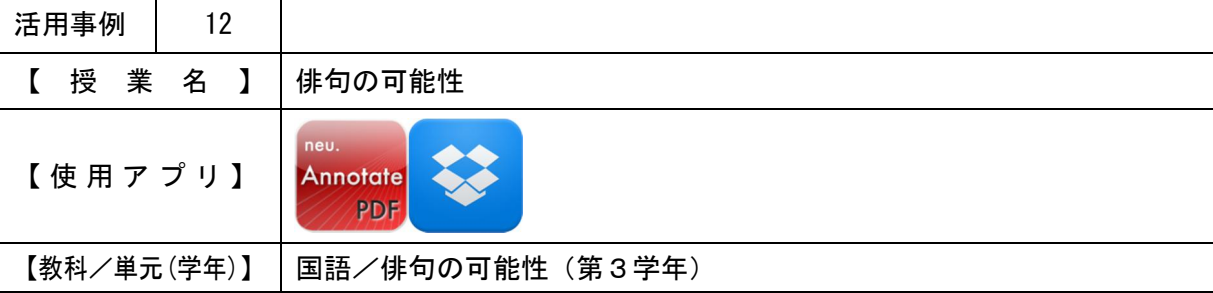

・タブレットPCを使用し、俳句の解釈を、文字だけでなく絵も入れて自由に表現させる。

・Dropboxでワークシートを共有し、全員の考えを知る。

【 授 業 概 要 】

・「どの子にも涼しく風の吹く日かな 飯田龍太」の俳句の解釈(わかっていること、わからな いこと、想像できることなど)を、各自タブレットPCを利用してワークシートにまとめる。 ・IWBにシートを表示し、発表をさせる。

【 効 果 】

・絵や図を入れたワークシートを容易に作成することができる。

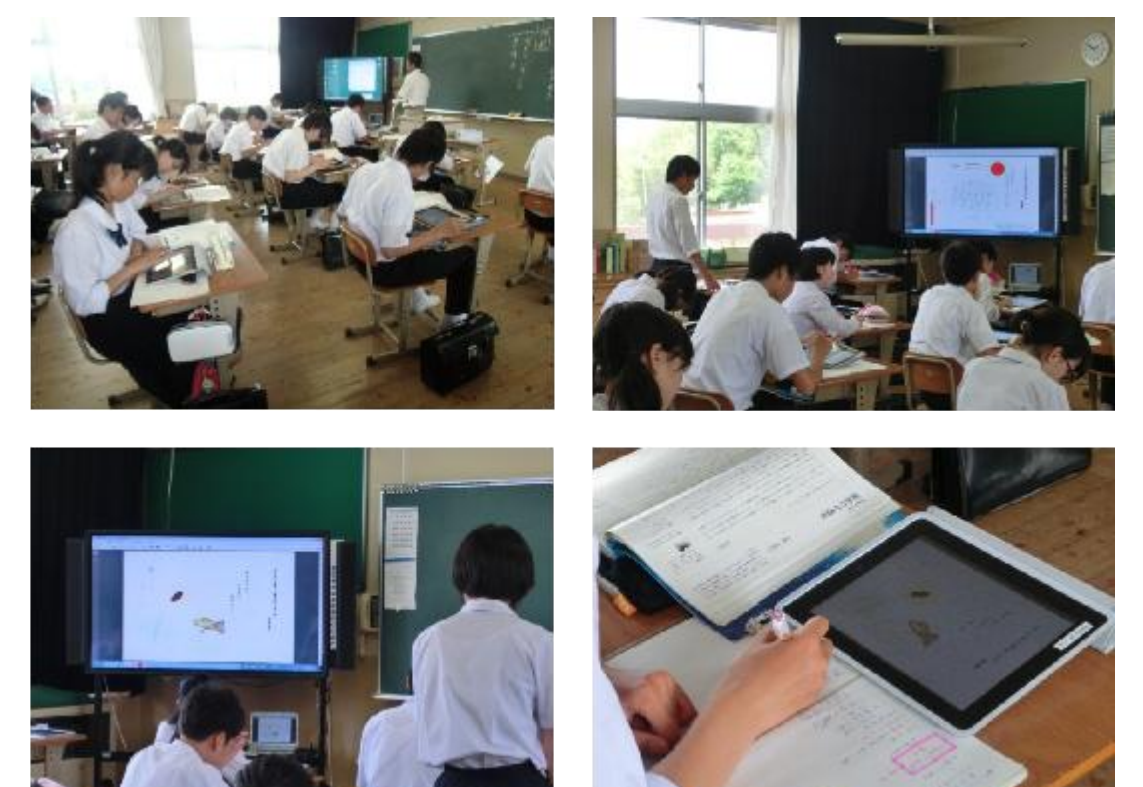

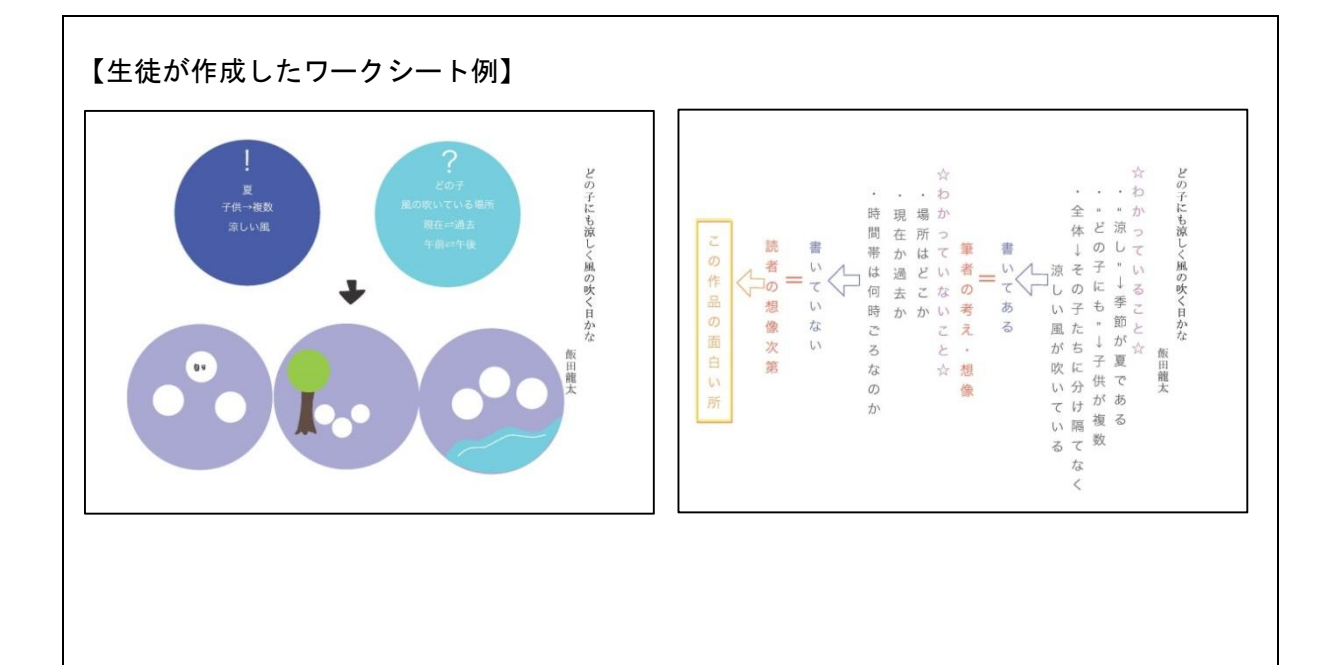

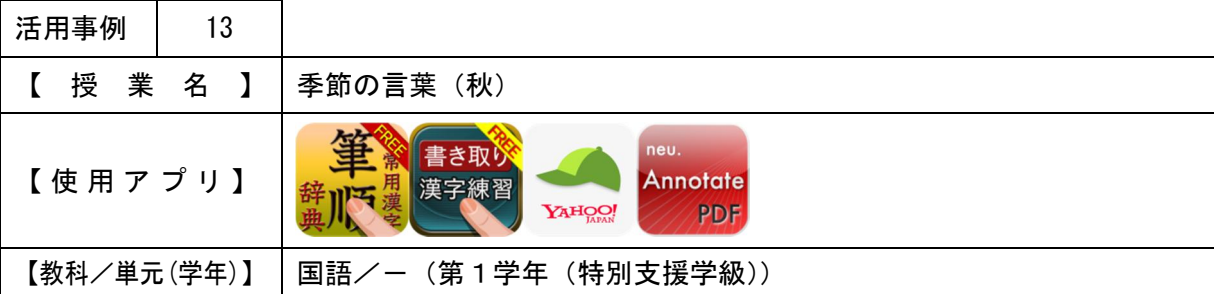

- ・タブレットPCで漢字の書き順を確認させる。
- ・IWBで大きくイラストや写真を映しだして提示することで、学習に対する興味・関心を喚 起する。

【 授 業 概 要 】

- ・タブレットPCで漢字ドリルを行わせ、問題がクリアできたら記録カードに記入をさせる。
- ・タブレットPCで新出漢字の音読み・訓読みを確認させる。筆順をタブレットPC上で指で なぞって練習させた後、鉛筆書きをさせる。
- ・見通しをもって学習に取り組めるように、学習活動の流れをIWBで示し、説明する。
- ・生徒に秋らしい言葉を発表させた後、生徒がタブレットPCで撮影した身近な風景の写真な どをIWBに表示し、秋を連想するものについて確認する。
- ・秋の風物を、タブレットPCを使用し調べ、ワークシートにまとめる。まとめたものをIW Bに表示し発表を行わせる。
- 【 効 果 】
- ・繰り返し漢字の学習を行うことで、定着を図ることができる。
- ・画像で視覚的に示すことで、言葉をイメージさせやすくなる。また、イメージをとらえやす くすることができる。
- ・タブレットPCを用いて自分で調べた季節の言葉を発表することで、より効果的にその言葉 を自分のものにすることができる。

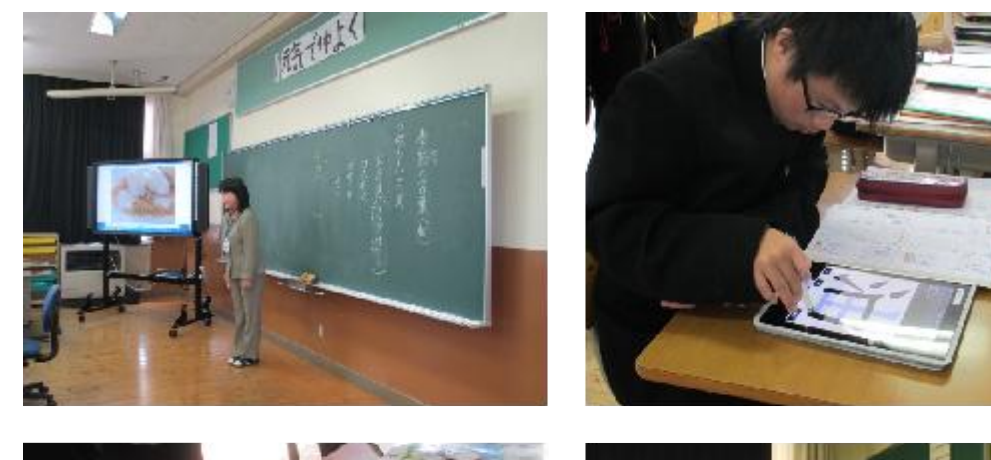

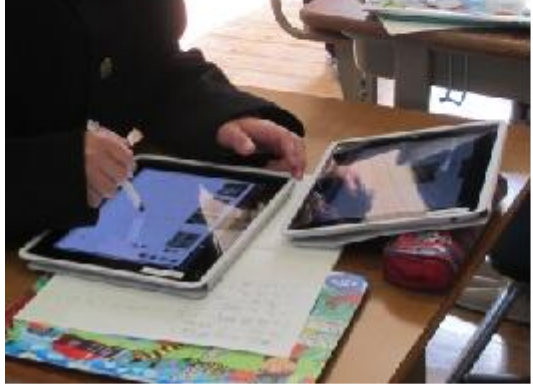

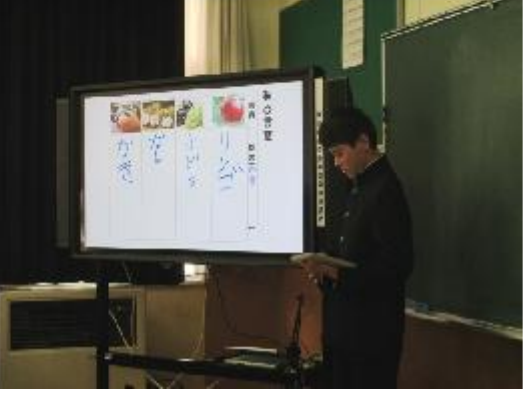

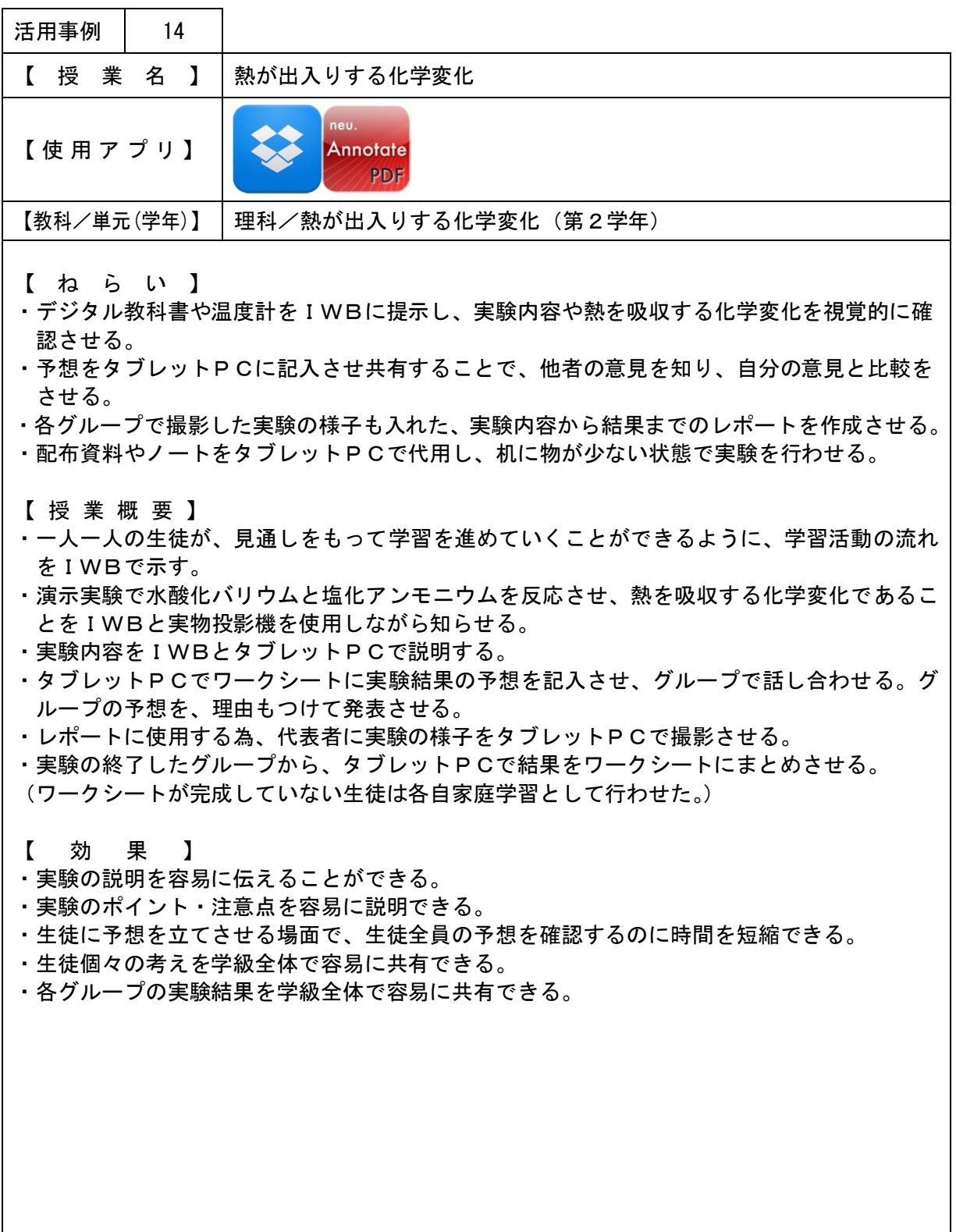

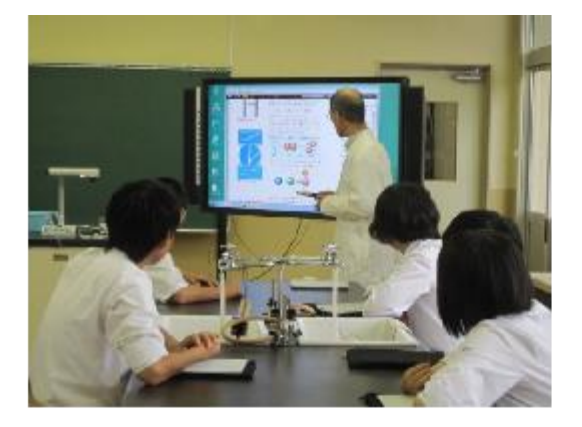

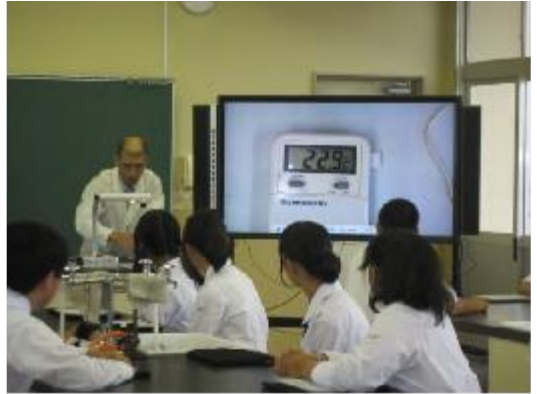

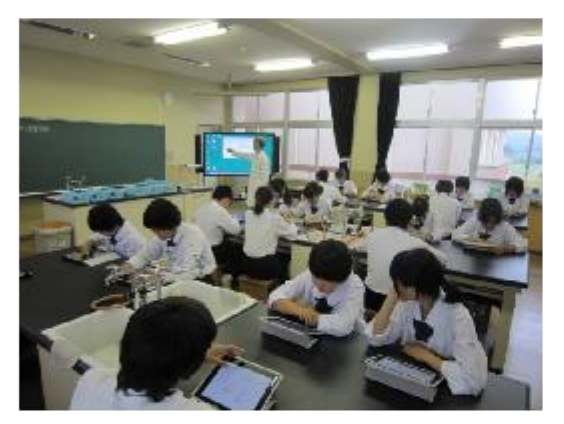

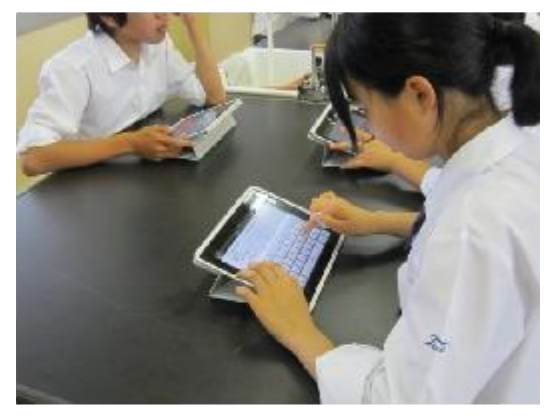

### 【生徒が作成したワークシート例】

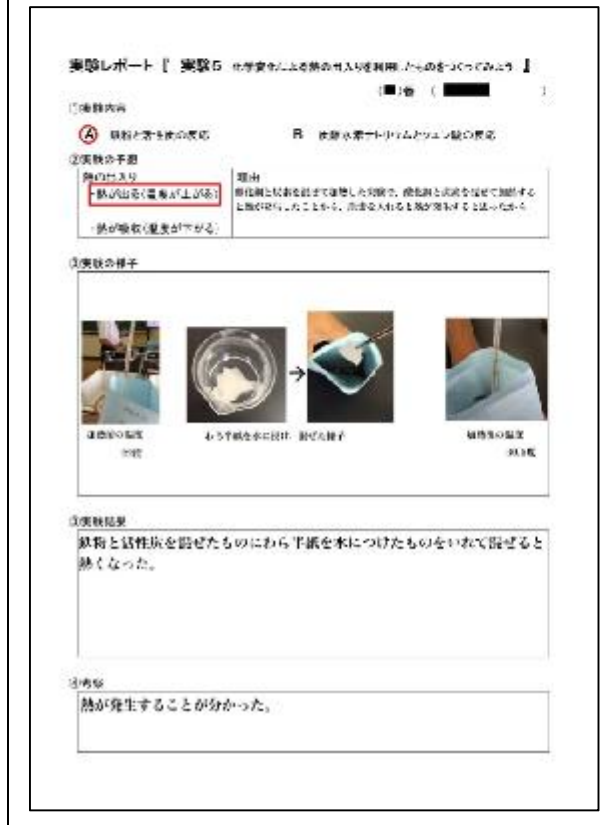

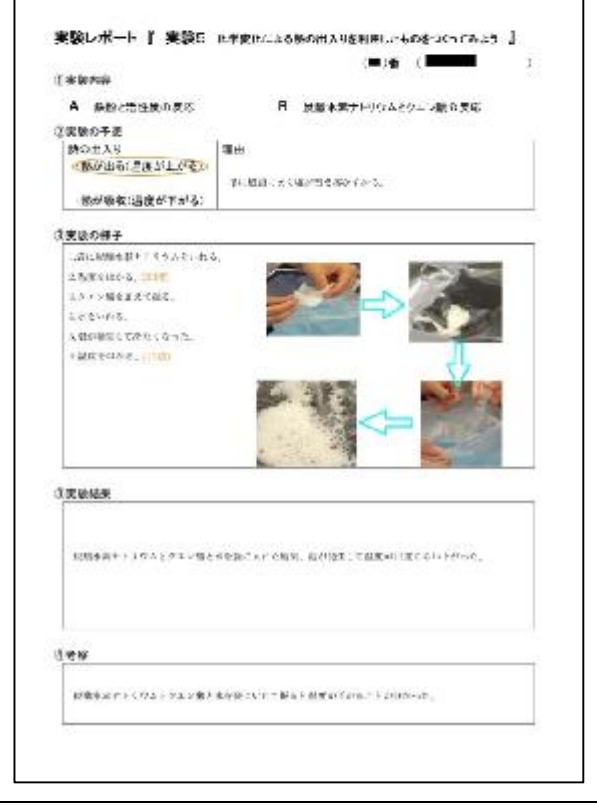

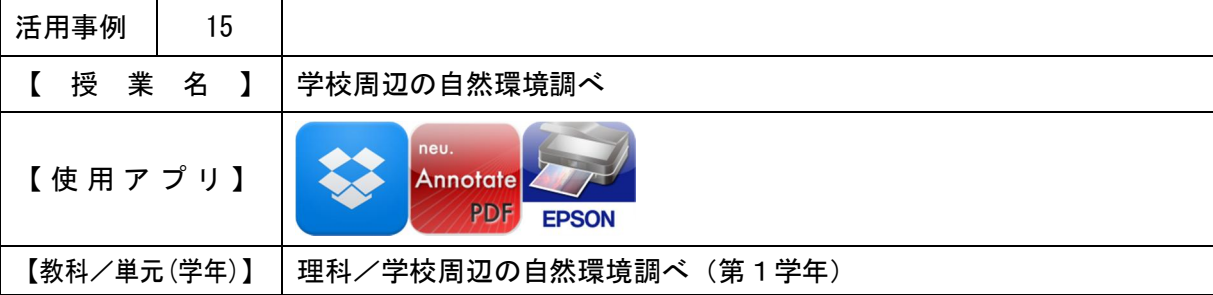

・生徒が見つけた植物を、各自で撮影し、資料として使用させる。

【 授 業 概 要 】

- ・一人一人の生徒が、見通しをもって学習を進めていくことができるように、学習活動の流れ をIWBで説明する。
- ・IWBで、活動内容とタブレットPCの操作について説明を行う。
- ・生徒に、前時にタブレットPCで撮影させた学校周辺の生物の写真を印刷させ、模造紙にま とめさせる。

【 効 果 】

- ・グループごとに使用したい写真を選び印刷を行うことができるので、各グループの進度に合 わせて作業を行うことができる。
- ・グループごとに違う植物や、違う写真を資料として使用できる。

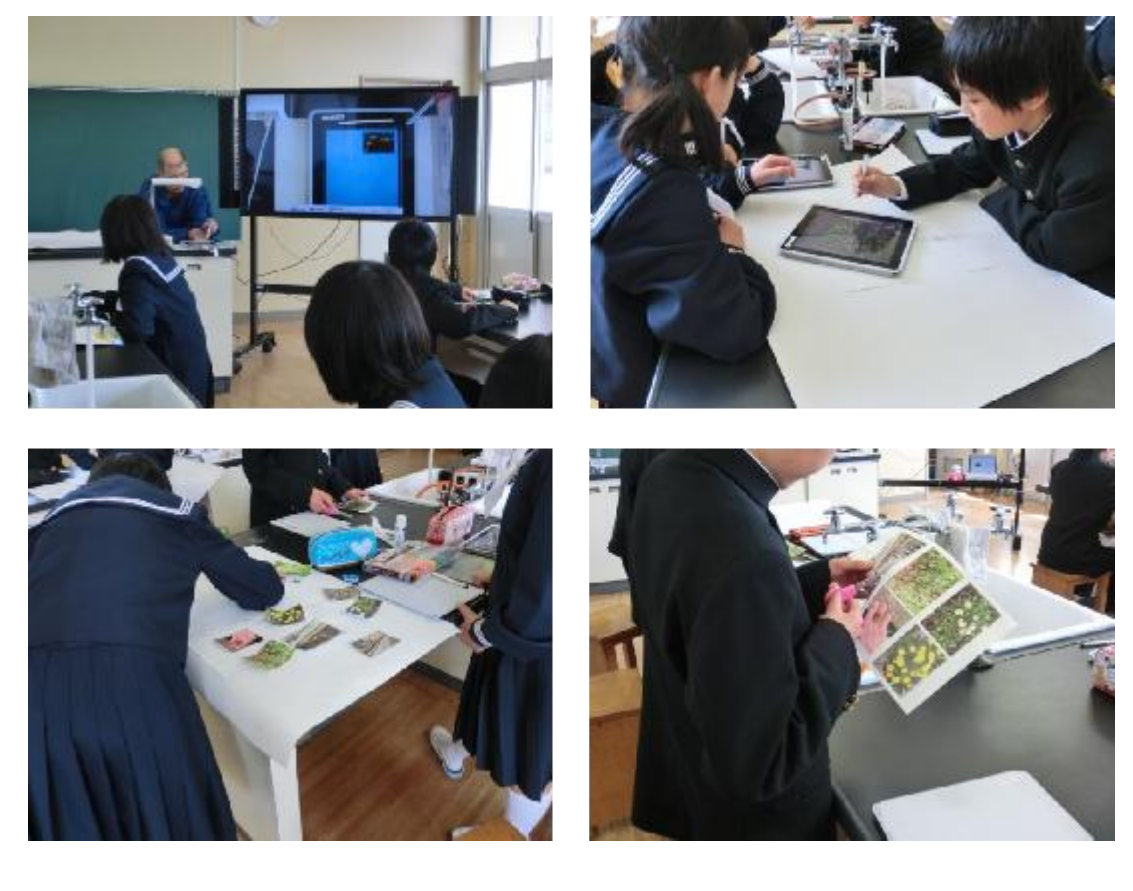

### 【前時に学校周辺の生物を撮影している様子】

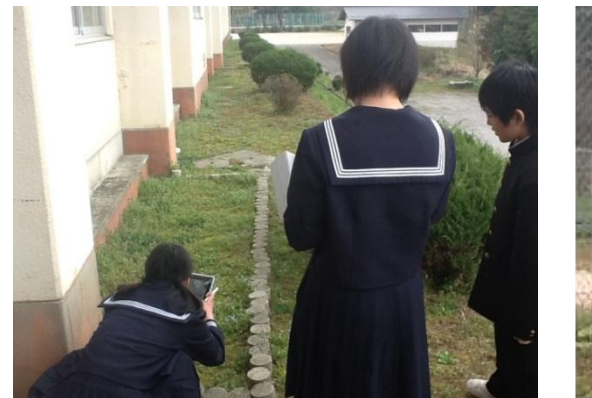

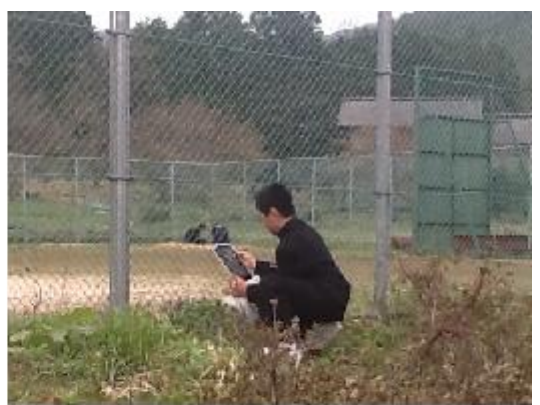

【次時のレポート発表の様子】

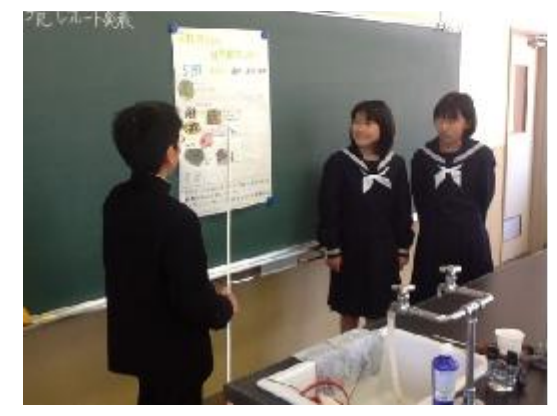

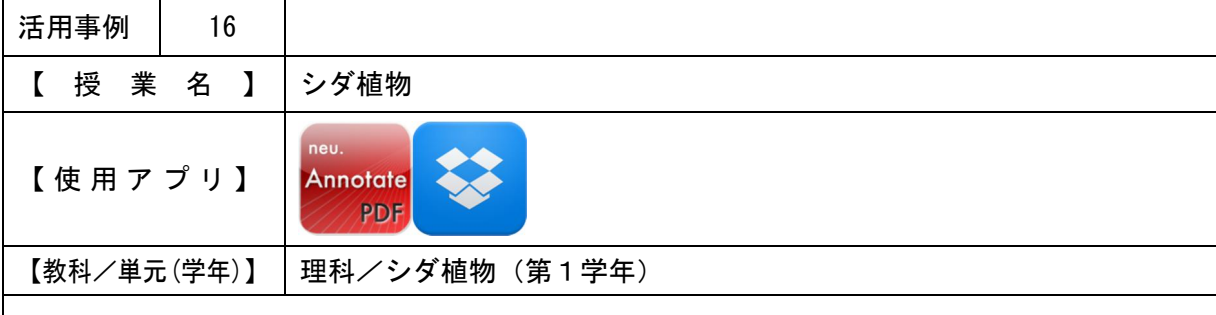

- ・実物をタブレットPCで撮影したものに予想を書き込ませることで、意欲的に行い、楽しん で学習させる。
- ・Dropboxを使用し、全員の回答を短時間で確認する。

【 授 業 概 要 】

- ・シダ植物とはどんな植物かを生徒に質問する。
- ・準備したシダ植物をタブレットPCで撮影させ、葉・茎・根の場所を予想させる。
- ・撮影した写真に予想を書き込ませ、Dropboxにアップロードさせる。
- ・アップロードさせた写真をIWBに表示し、予想を発表させる。
- ・IWBで答えを発表し、胞子のうなどシダ植物の特徴について説明する。

【 効 果 】

・IWBを使用することで、容易に全体説明ができる。また、視覚的に理解させることができ る。

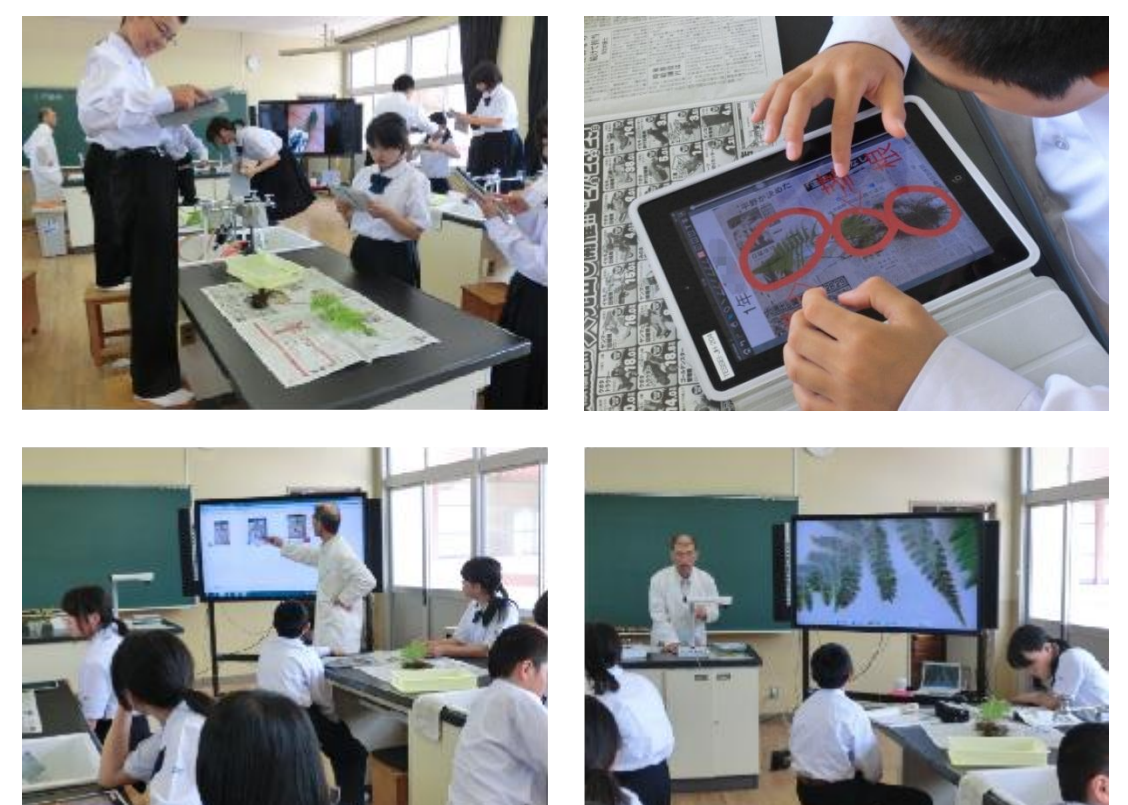

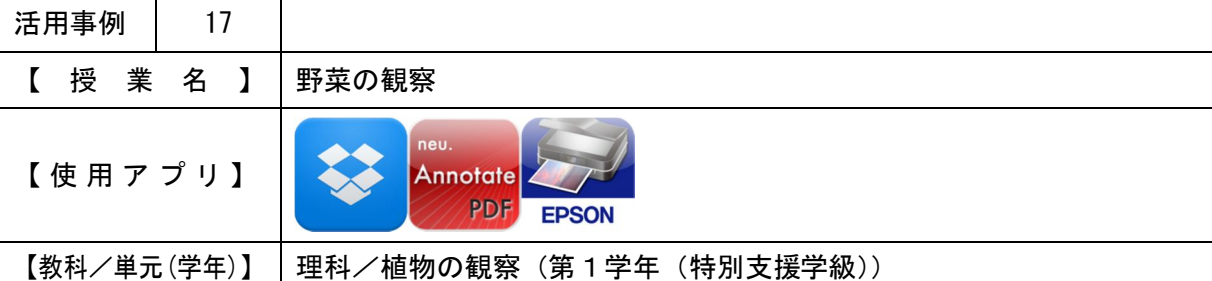

・タブレットPCを使用することで、授業時間内に観察記録を完成させる。

【 授 業 概 要 】

- ・授業で育てている野菜の観察をさせる。タブレットPCで写真を撮らせ、野菜の高さや、葉・ 花の数を数えさせる。
- ・タブレットPCで、野菜の成長の記録をワークシートにまとめさせる。
- ・ワークシートを印刷させ、記録として残す。

【 効 果 】

・絵を描くことが苦手、時間がかかるという生徒でも、写真で記録を残すことができる。(時間 短縮できる。)

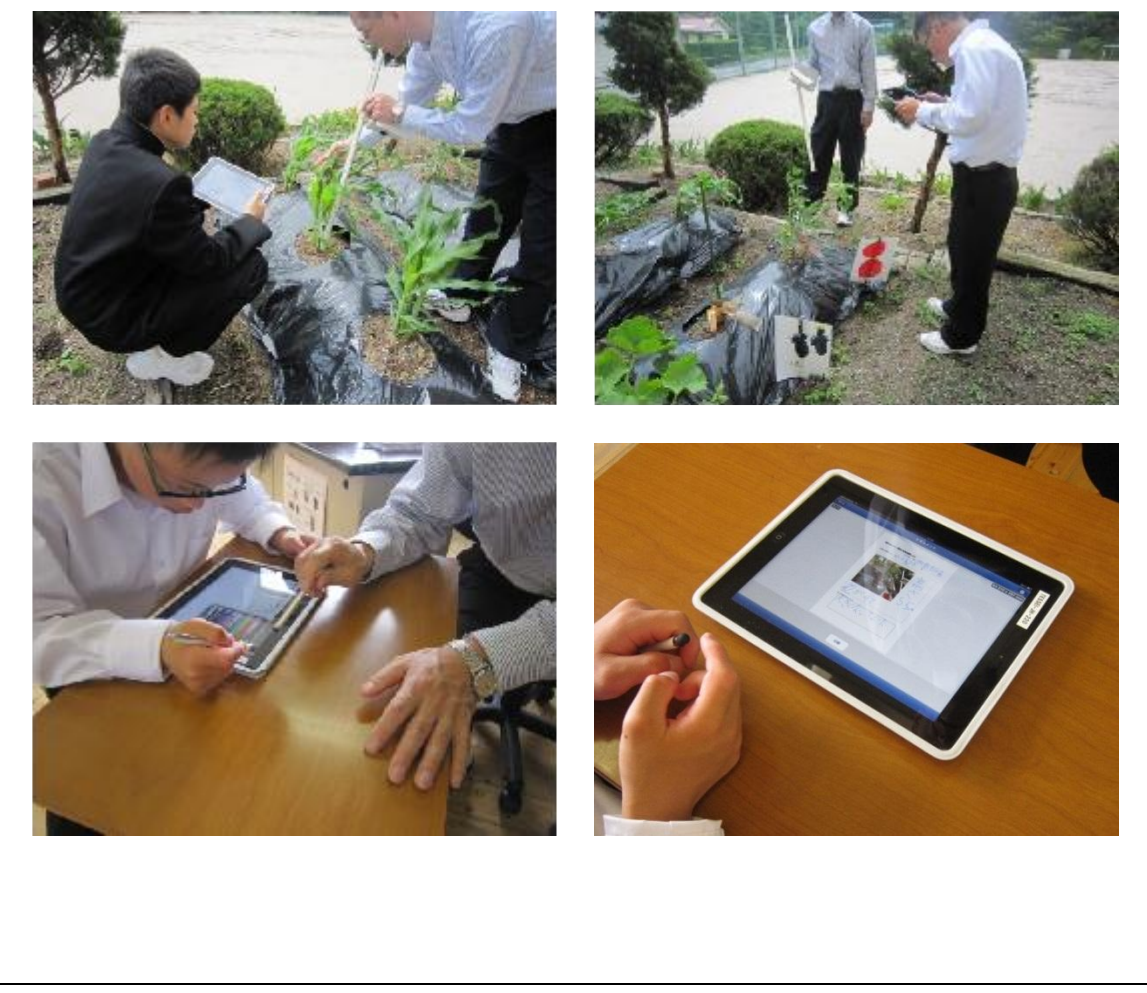

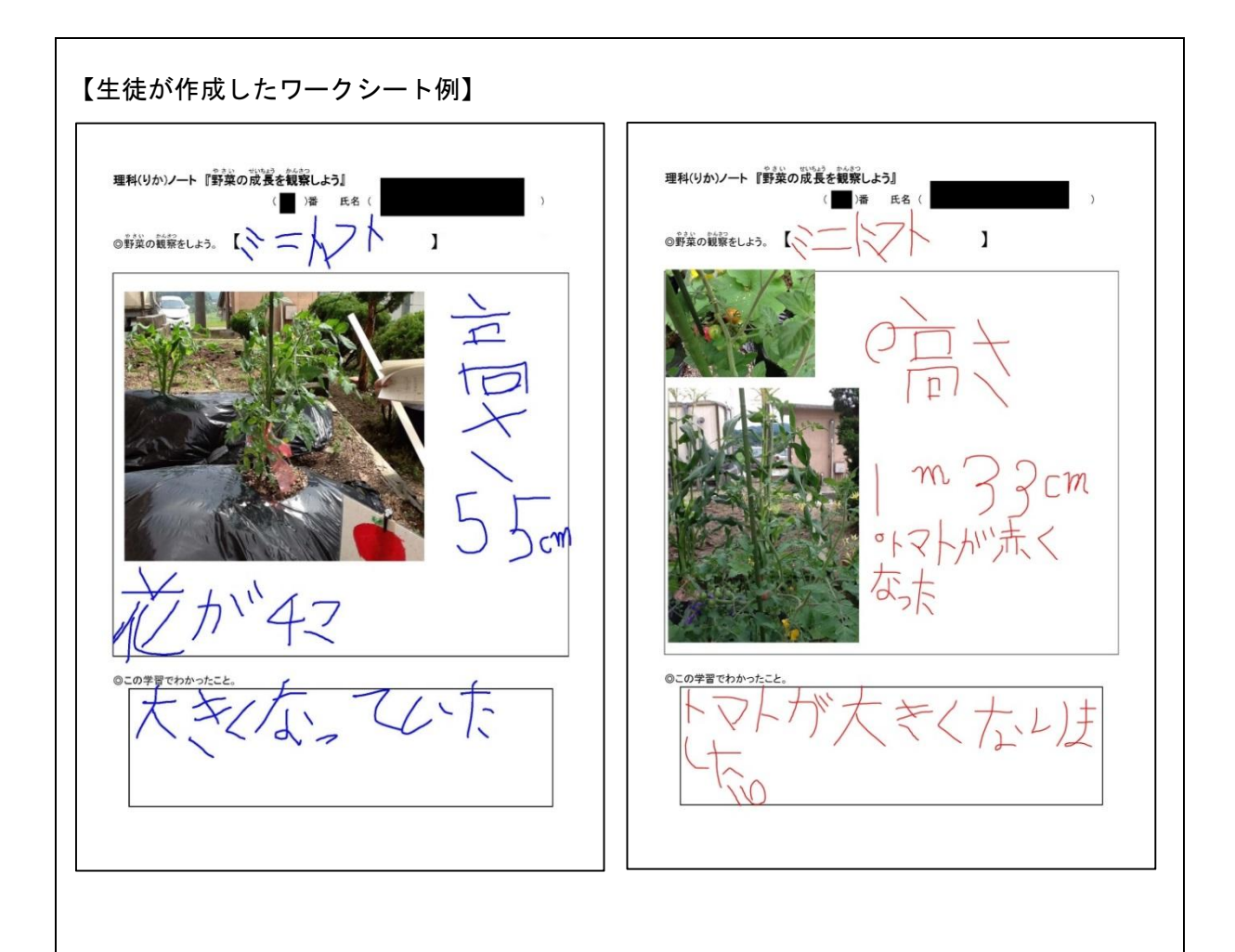

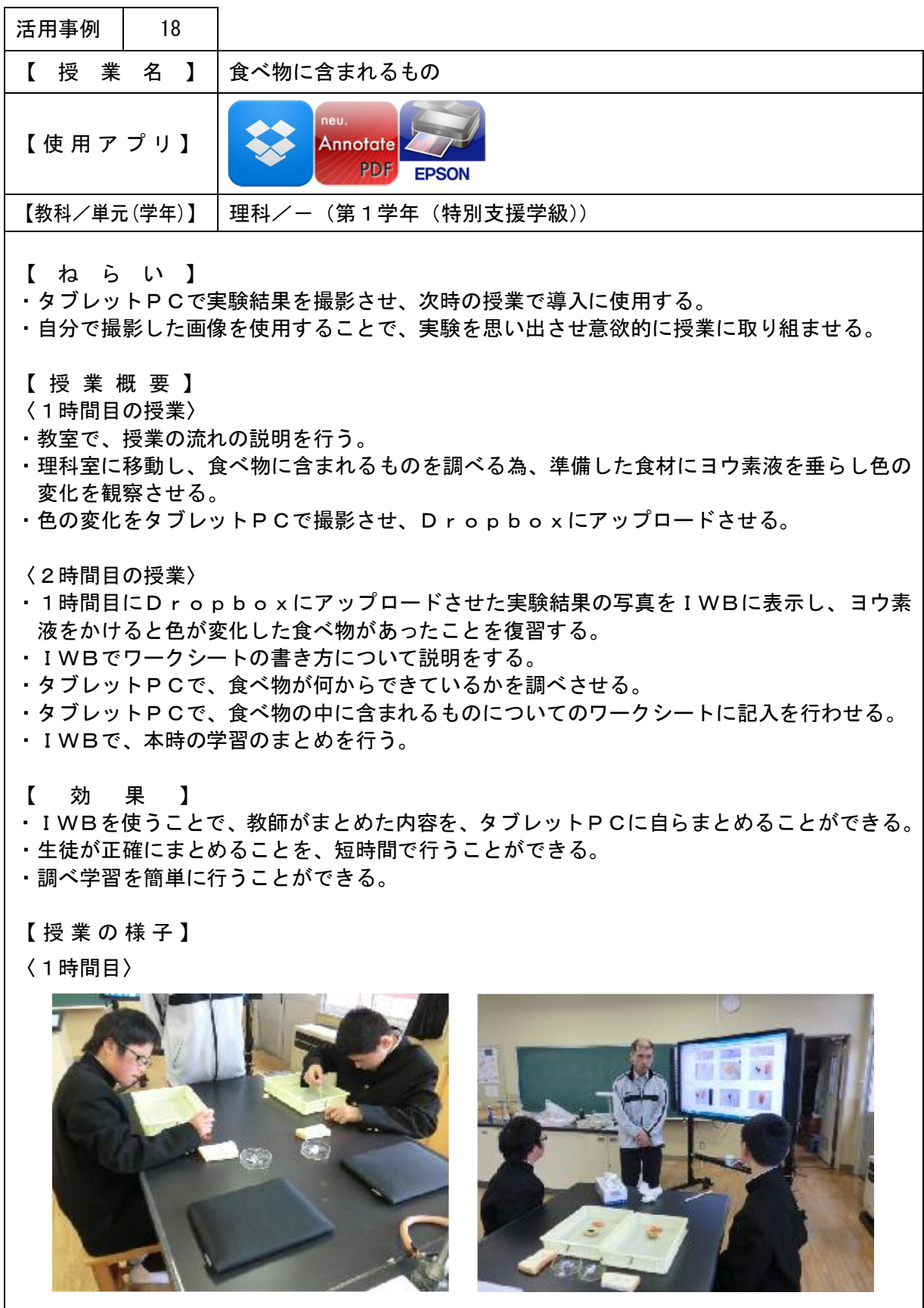

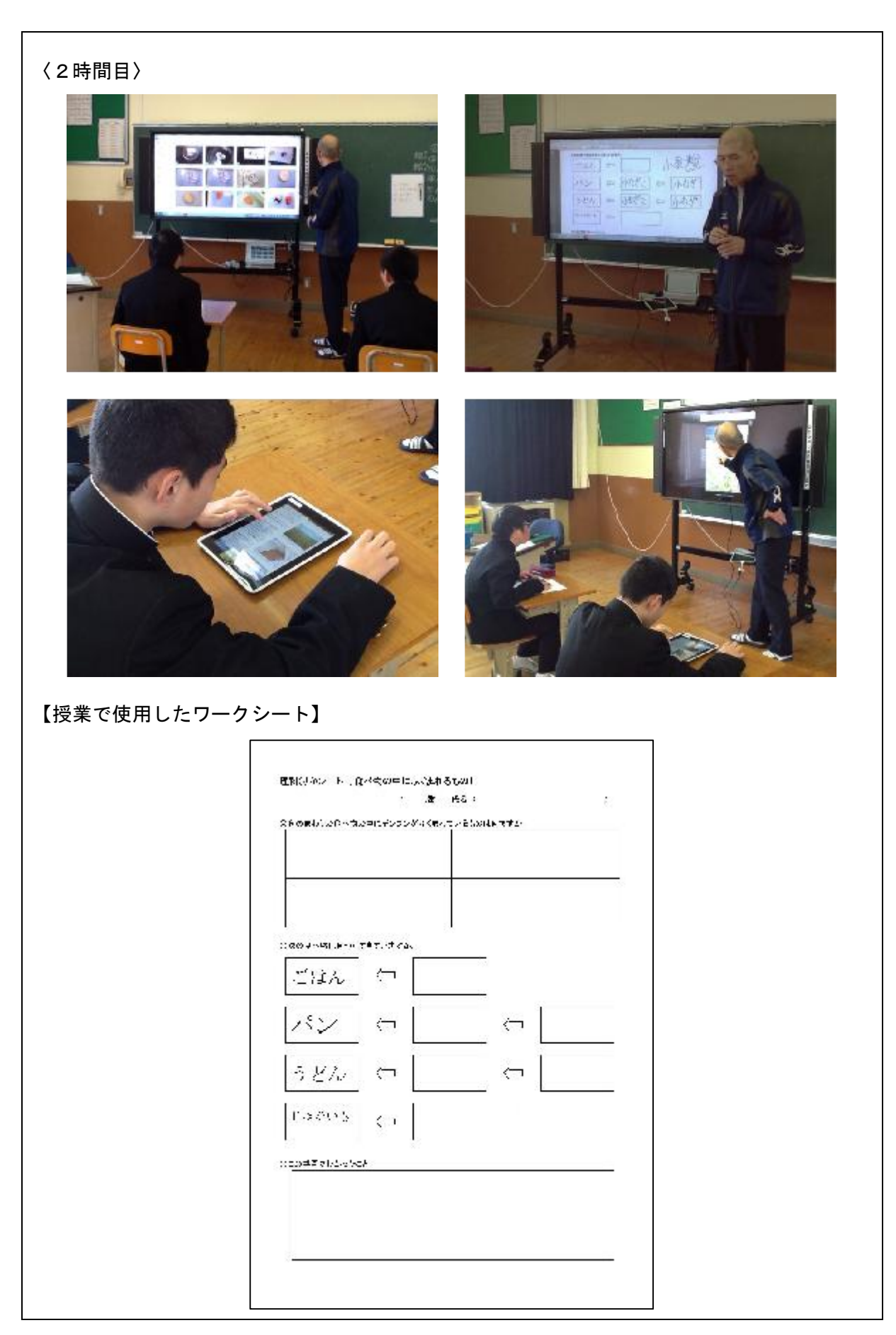

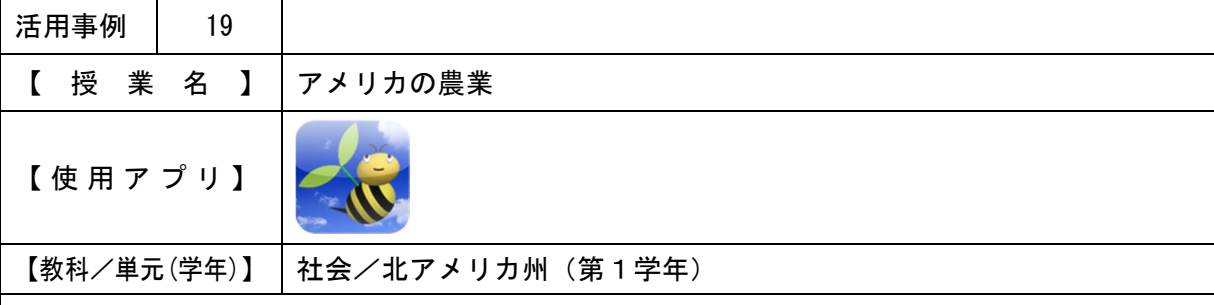

・IWBに資料を表示することで、生徒に前を向かせ集中させる。

・資料のポイントに線を引いたり、拡大することで、注目する点をはっきりさせる。

・グループで話し合った回答を、文章でまとめさせる。

【 授 業 概 要 】

- ・IWBに北アメリカ州の白地図を表示し、山脈や半島の復習を行う。
- ・IWBに写真やグラフなどの資料を表示し、資料が示す内容をキーワードで確認させる。
- ・グループに分かれ、いくつかの質問について話し合わせる。協働学習支援システムを使用し、 グループの回答をIWBに表示し確認する。
- ・大事なことを黒板に板書しながら授業を進める。

【 効 果 】

- ・写真や図、グラフなどを大きく表示し説明する、また、ポイントに線を引いたり、拡大する ことで、容易に説明ができる。また、生徒に理解させることができる。
- ・グループで話し合った回答を文章で画面に示すことで、わかりやすく全体で確認できる。ま たその回答から、ポイントをはっきりさせる、質問するなどして、学習を深めることができ る。

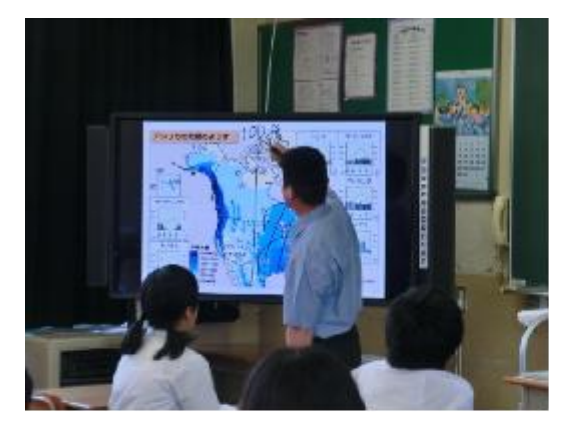

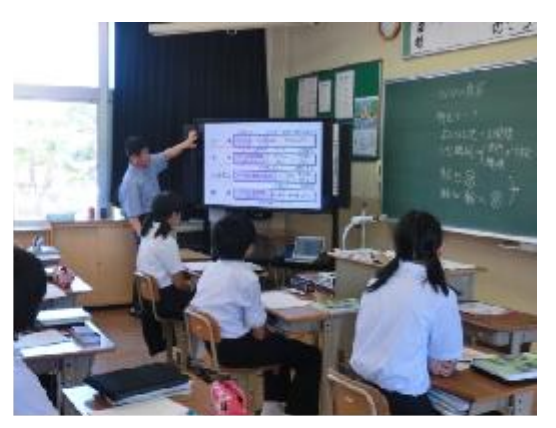

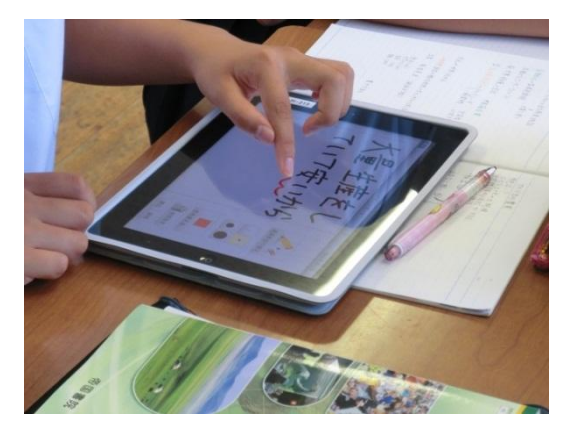

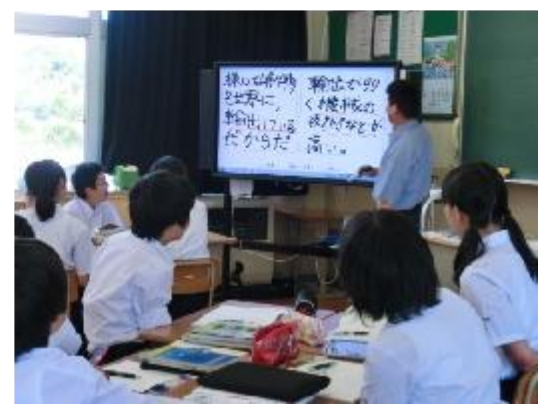

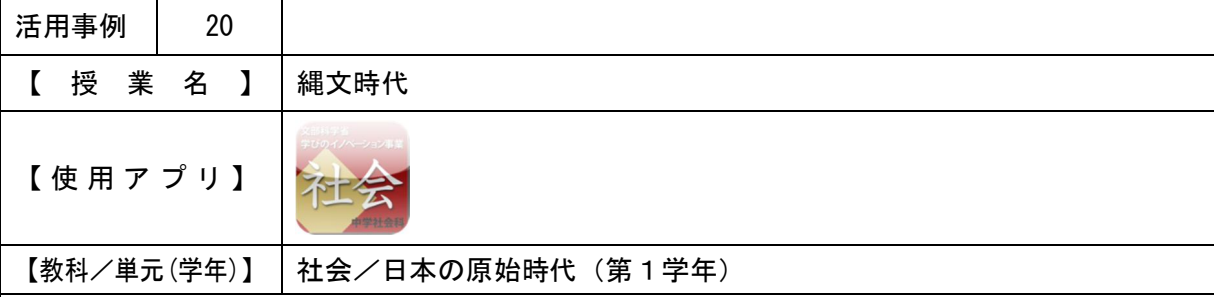

- ・生活の様子を表した絵を表示することで、絵から縄文時代の生活の特徴を気づかせる。
- ・IWBに土器や土偶の写真を拡大表示することで、縄文時代の技術などについて気づかせる。

【 授 業 概 要 】

- ・デジタル教科書を使用して、IWBに縄文時代の生活の様子を表した絵を表示し、生徒に住 居や生活の特徴について発表させる。
- ・IWBに表示した教科書を読み、大切な個所に線を引きながら説明を行う。
- ・IWBに土器や土偶の写真を拡大表示し、説明を行う。
- ・大事なことを黒板に板書しながら授業を進める。
- 【 効 果 】
- ・IWBに絵や写真を表示することで、全員で質問・問題に取り組むことができる。
- ・図や写真を表示し、注目する点に印などをすることで、質問のヒントなどをわかりやすく示 すことができる。

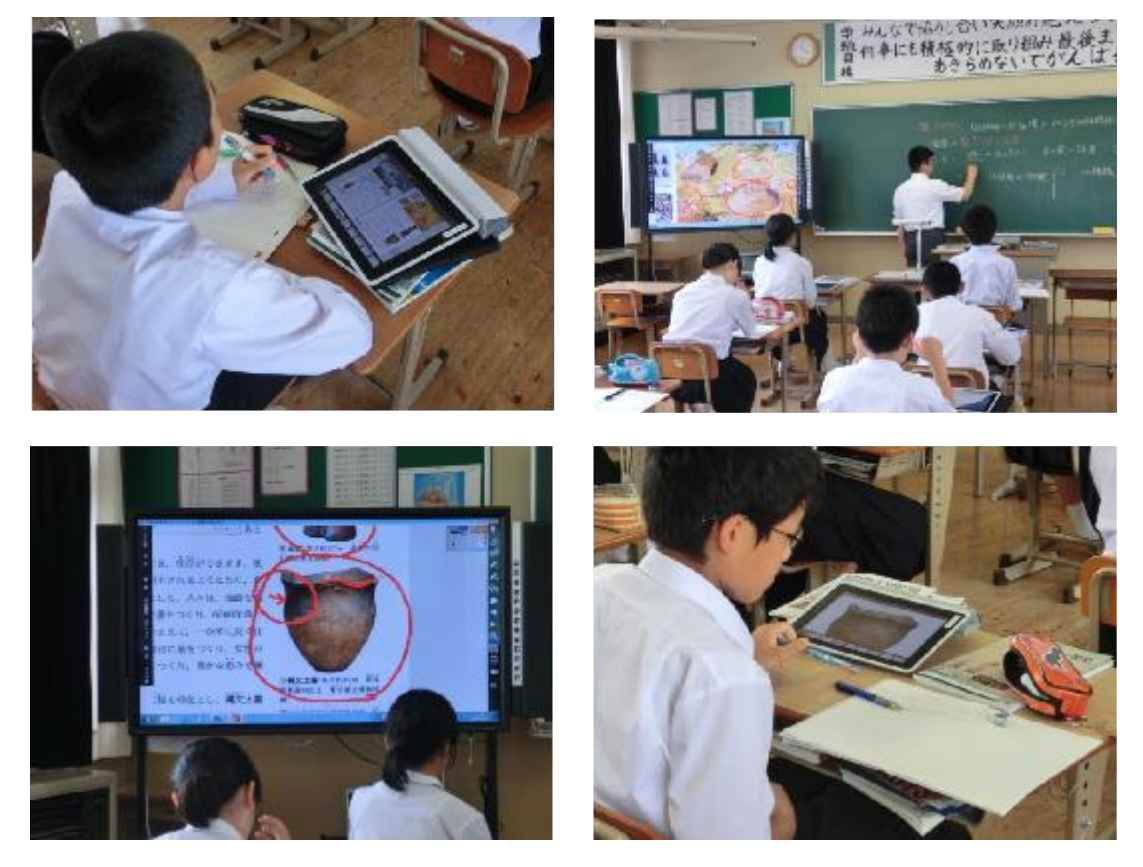

【同単元内の他時間の授業】

・デジタル教科書・資料集の映像や音声をIWBで流すことにより、当時の様子をより具体的 にイメージさせることができる。

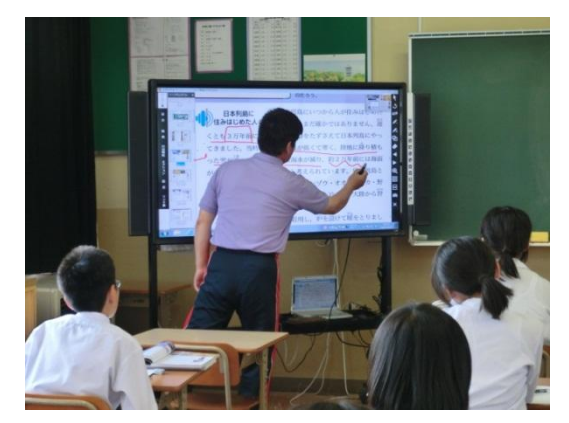

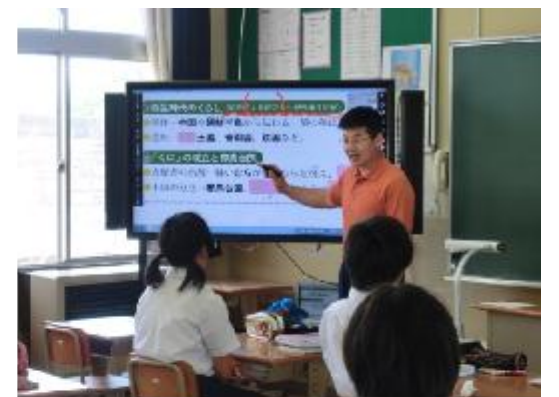

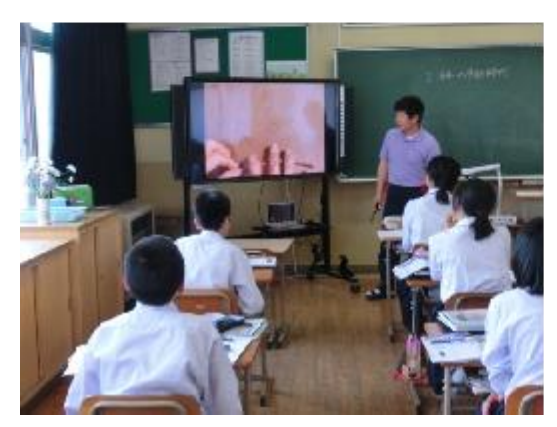

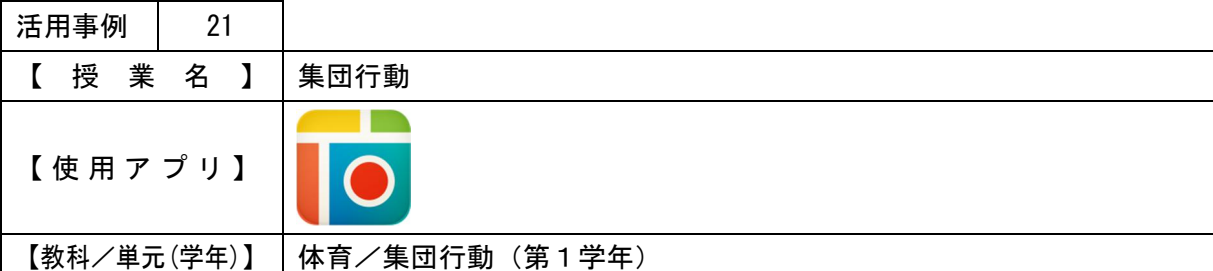

・ペアになり、タブレットPCで撮影し合い確認することで、自分の課題を見つけ、自主的に 練習を行ったり、友だち同士で教え合ったりすることができるようにさせる。

【 授 業 概 要 】

- ・集団行動の基本姿勢(気をつけの姿勢、礼など)の注意点を説明する。
- ・2人1組で、それぞれの基本姿勢をタブレットPCで撮影しながら練習を行わせる。
- ・各自撮影した写真・動画を見て、基本姿勢ができているかを確認させる。
- ・姿勢を比べ、自分の上達を実感させる。

【 効 果 】

・自分の姿を客観的に見て学習させることができる。

・生徒にとって楽しくないと思われる授業も、意欲を持って取り組ませることができる。

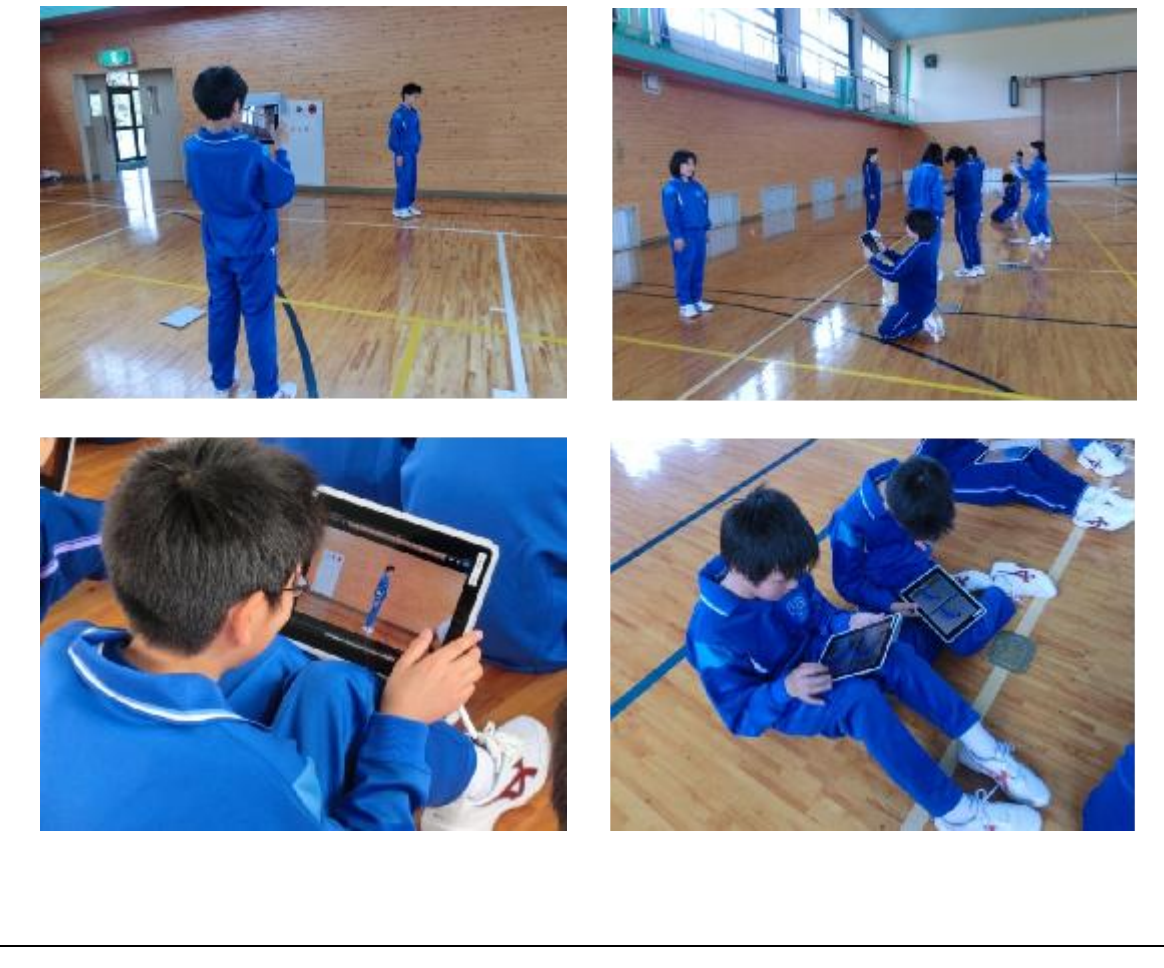

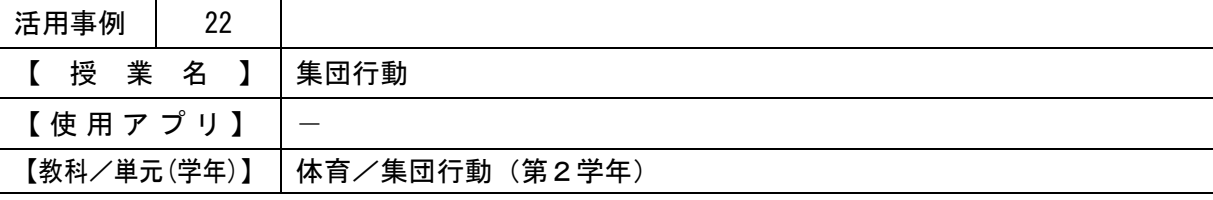

・撮影した動画を見ることで、自分では気づかない修正点に気づかせる。また、他者の動作と 比較させる。

・生徒同士で、修正点の教え合いをさせる。

【 授 業 概 要 】

- ・集団行動の基本を復習した後、グループに分かれ一連の動作の練習を行わせる。
- ・一連の動作ができるようになったグループからテストをする。(教員が確認、同時にタブレッ トPCで撮影し生徒に確認をさせる。)

【 効 果 】

・集団行動の動作が合格か不合格かを、生徒自身で納得して判断できる。

・生徒にとって楽しくないと思われる授業も、意欲を持って取り組ませることができる。

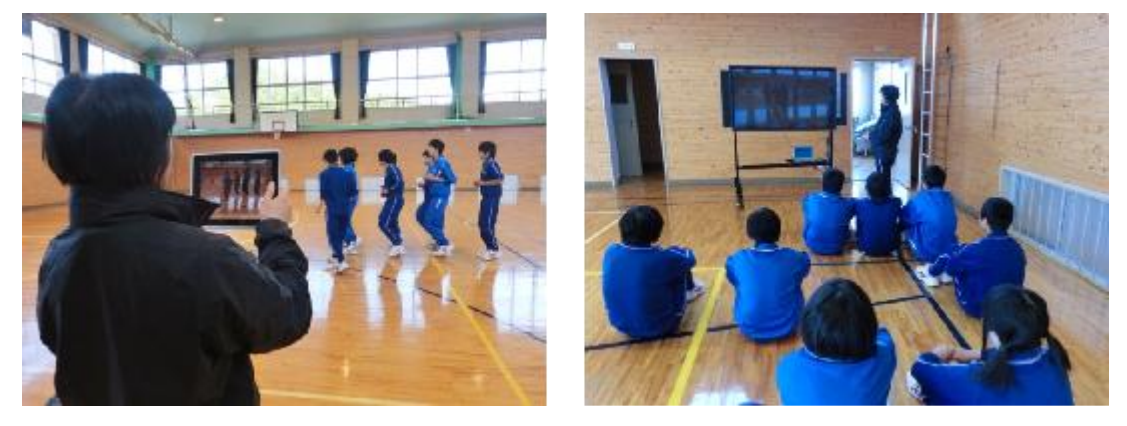

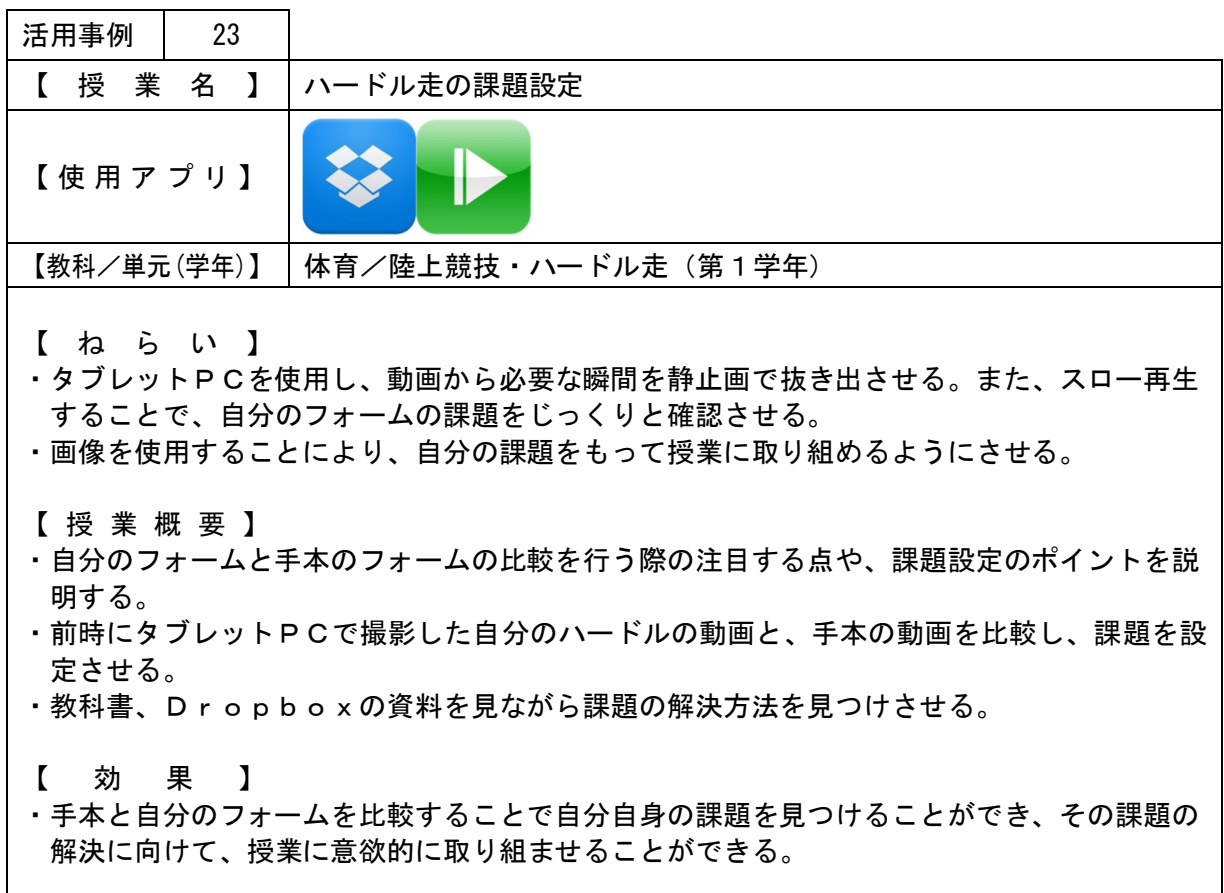

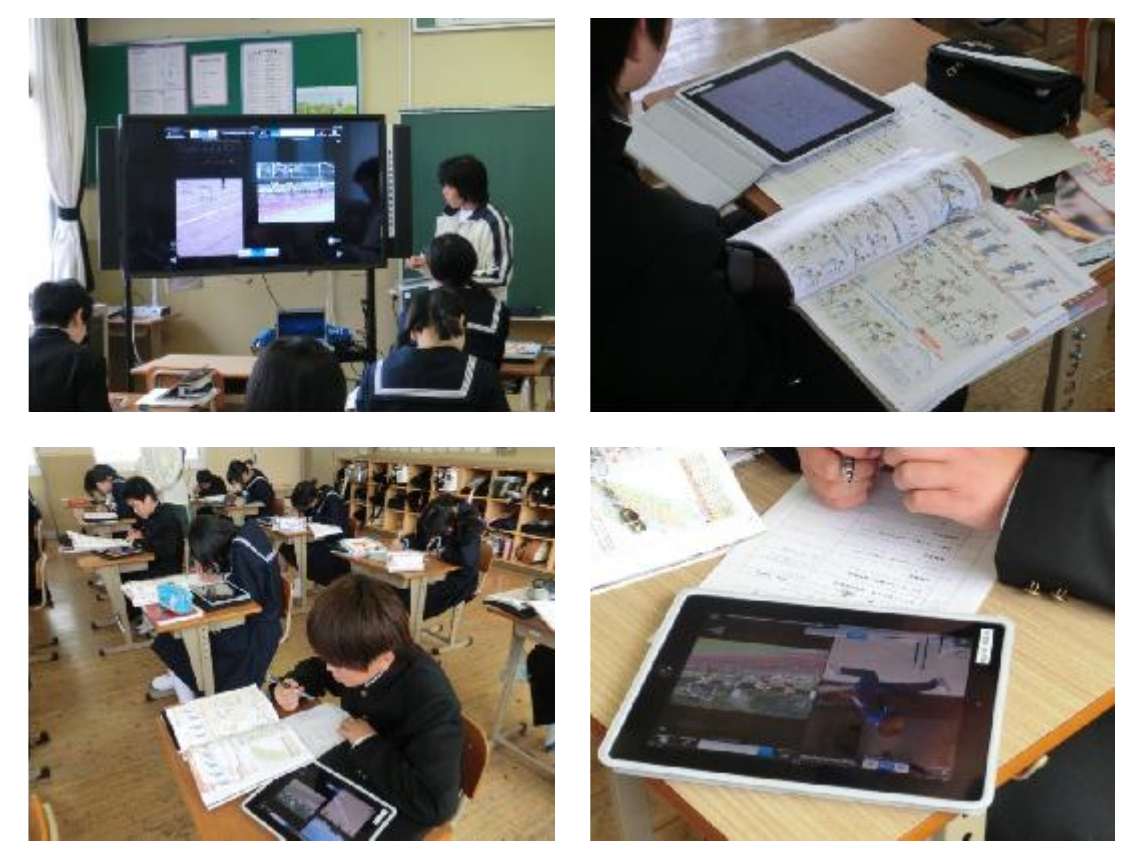

●始めのフォーム(左)と最後のフォーム(右)を比較したもので、自分自身の課題が解決で きているかどうか自己評価できる。また、教員も評価の参考に使用した。

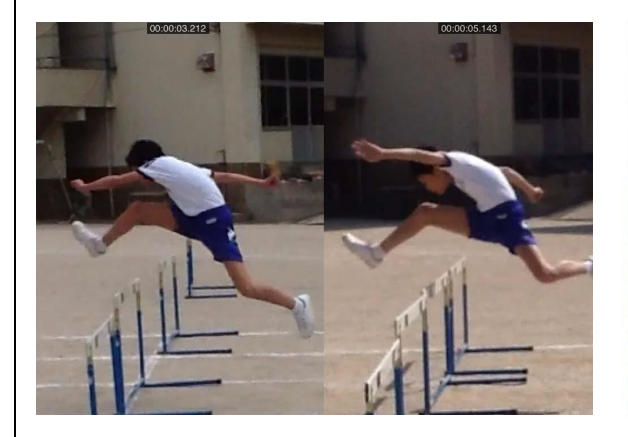

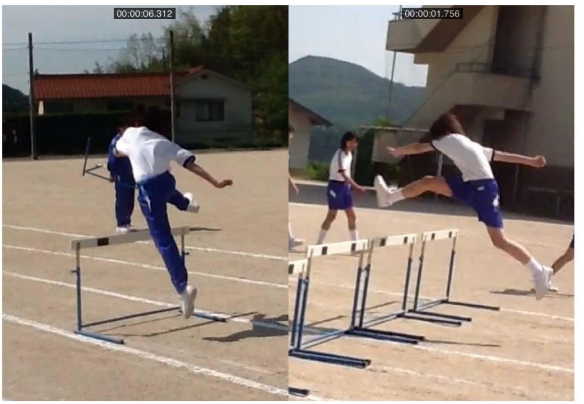

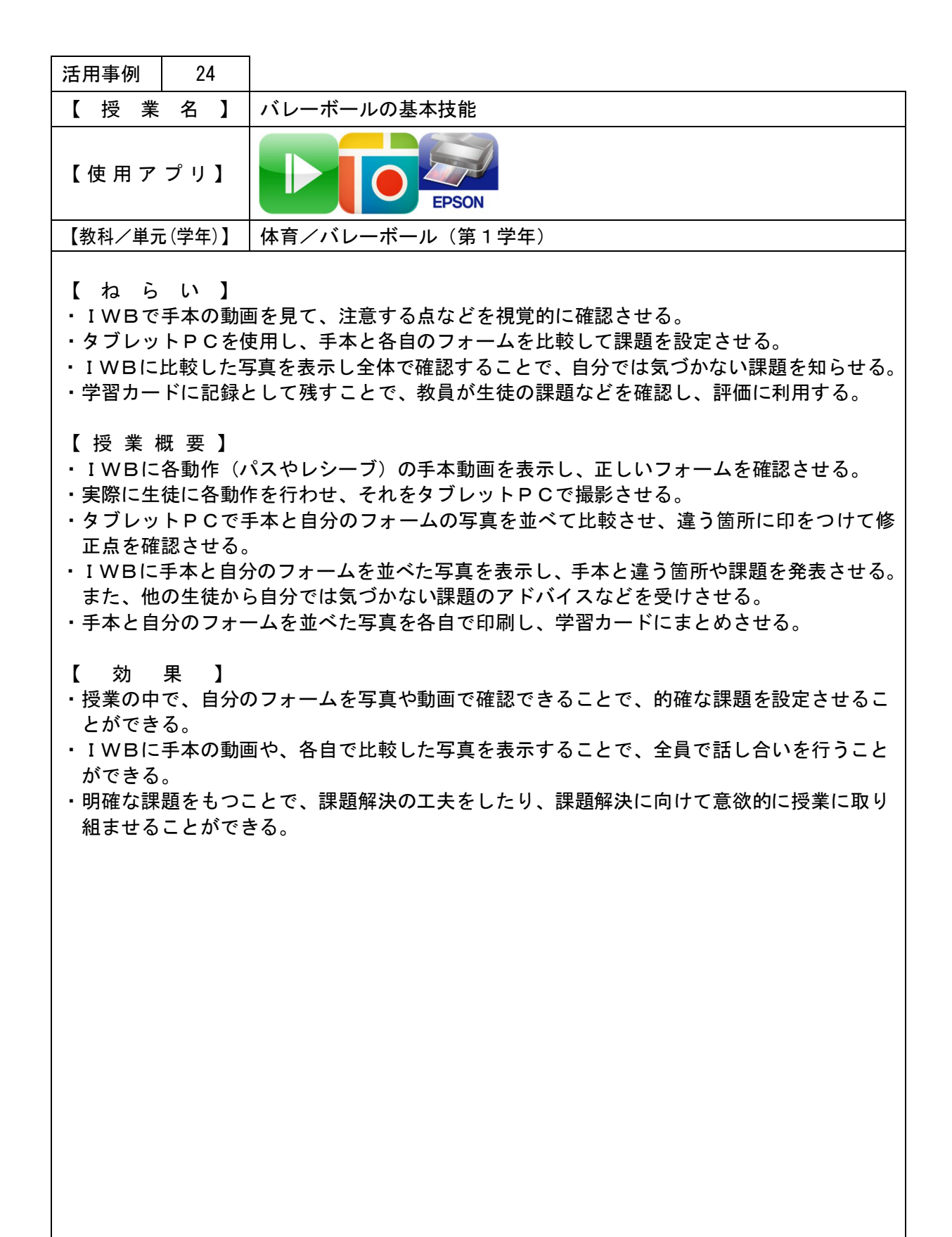

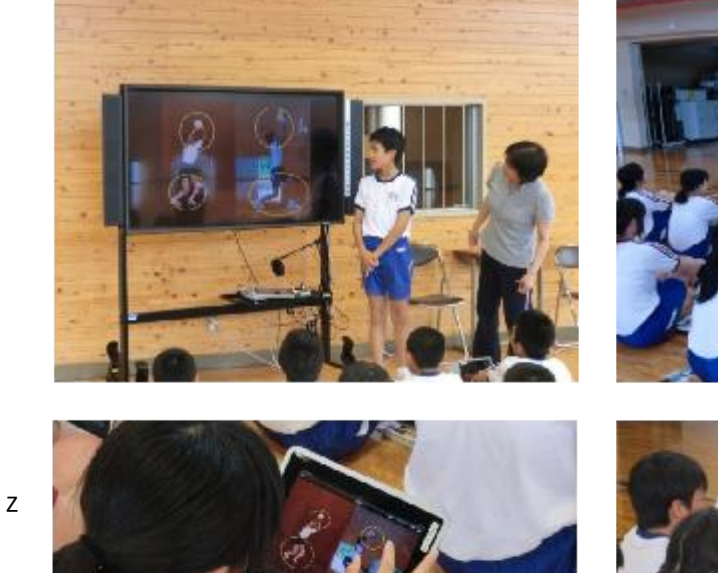

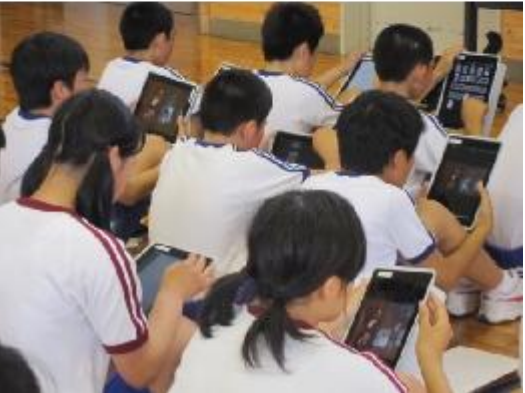

### 【学習カード例】

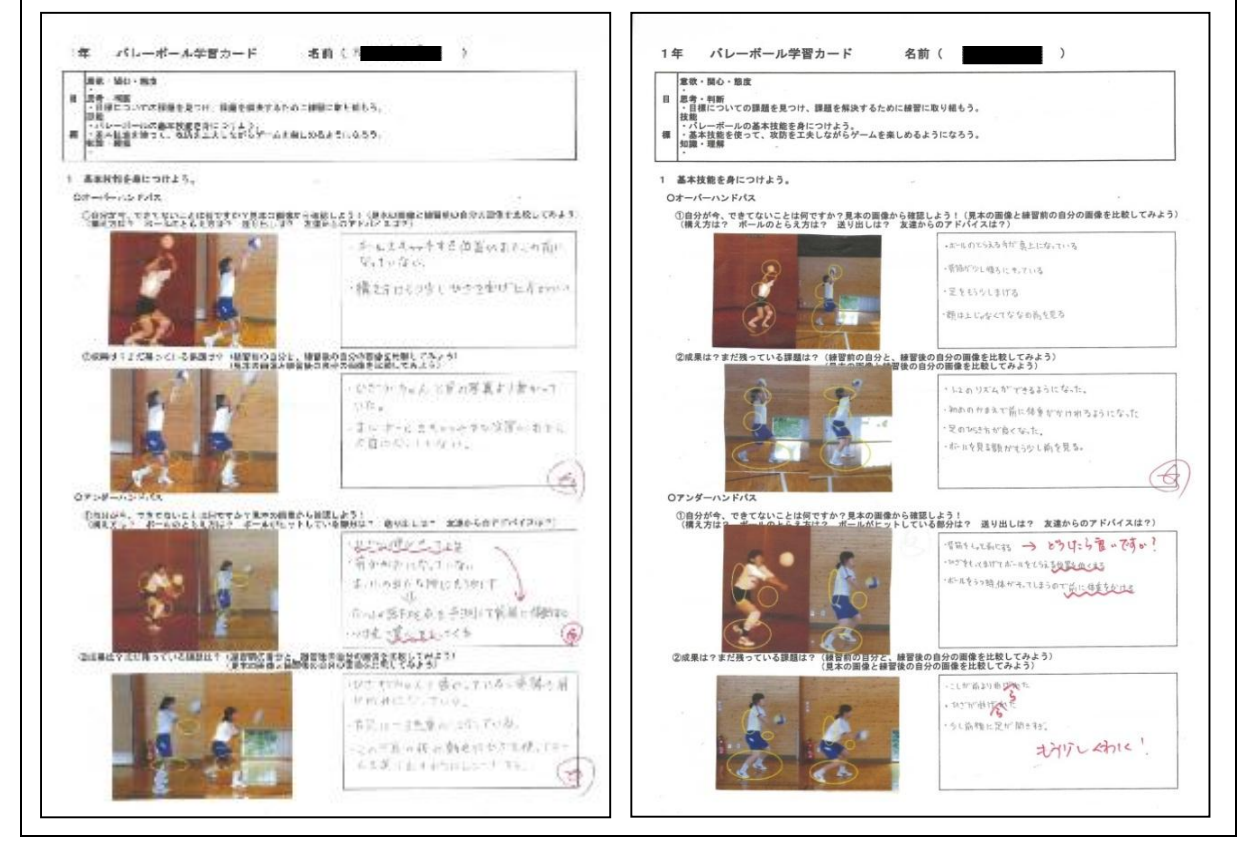

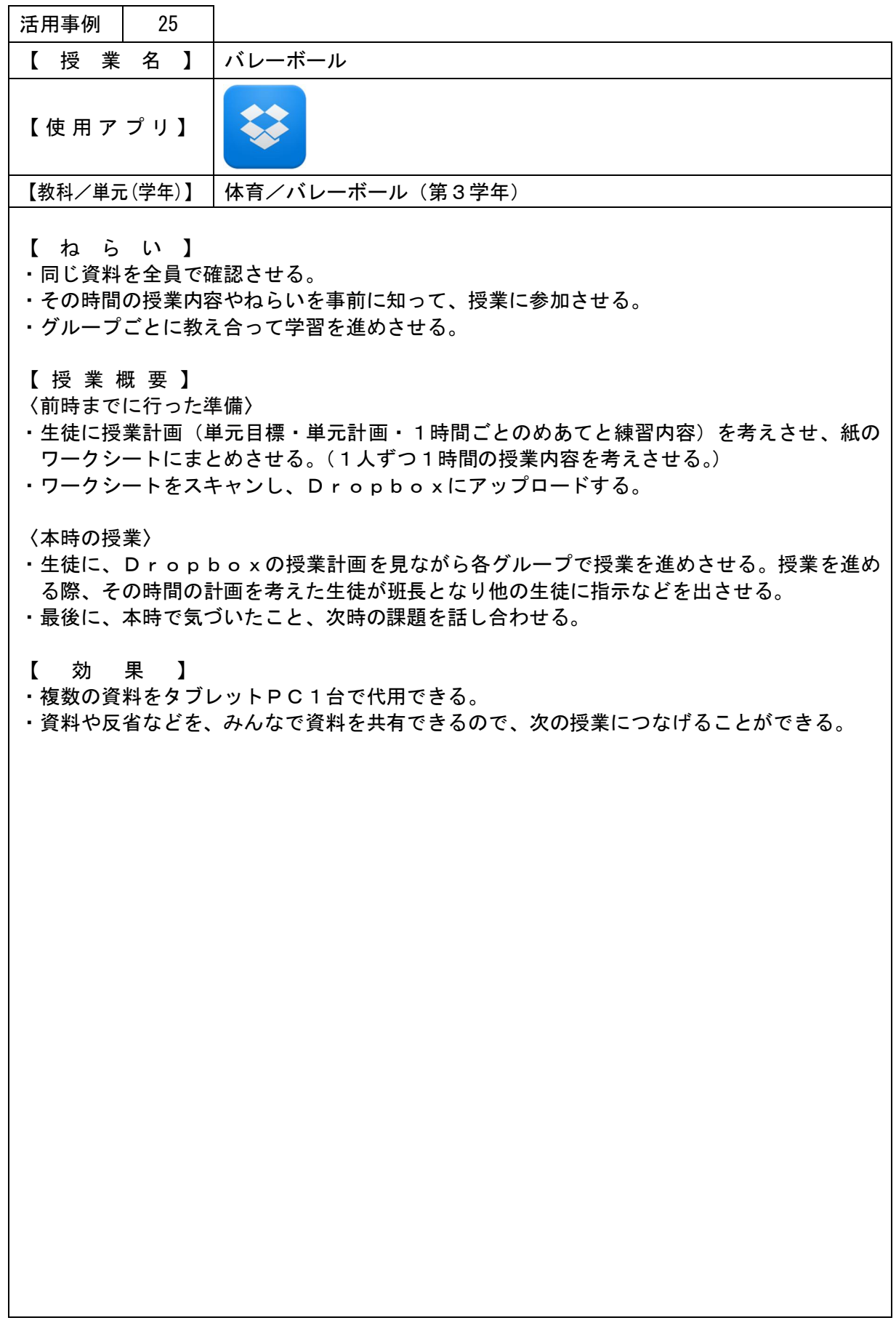

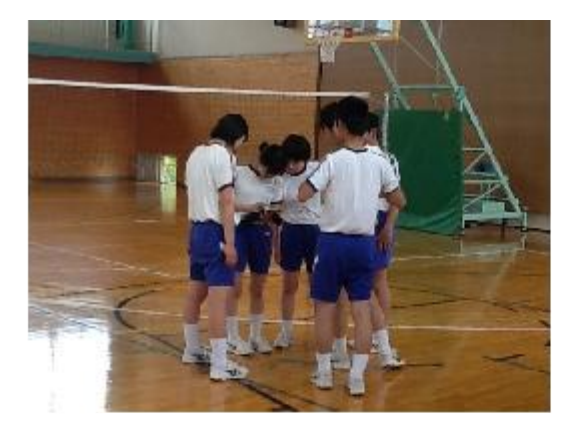

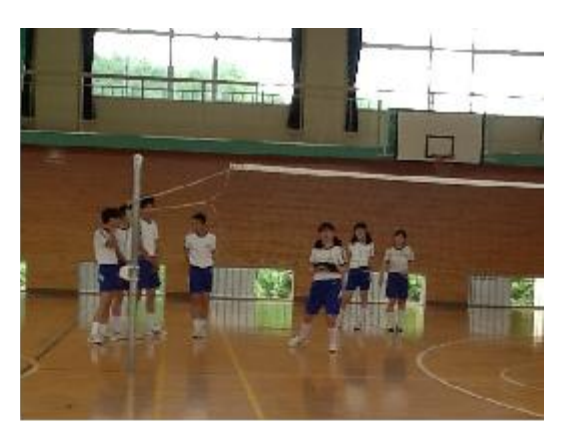

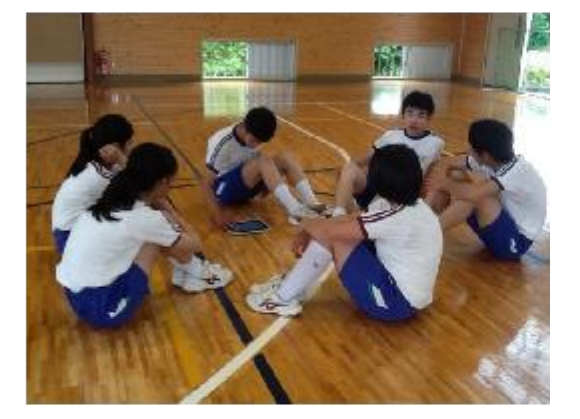

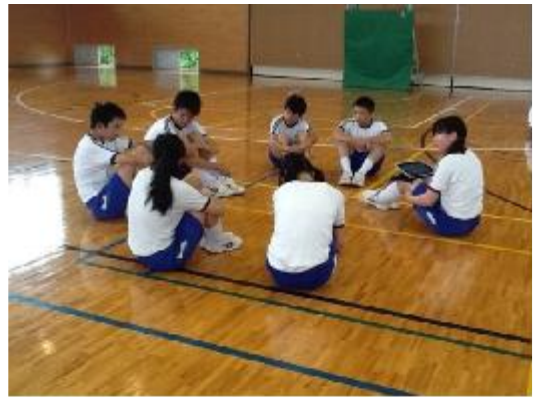

### 【Dropboxに入れてある資料例】

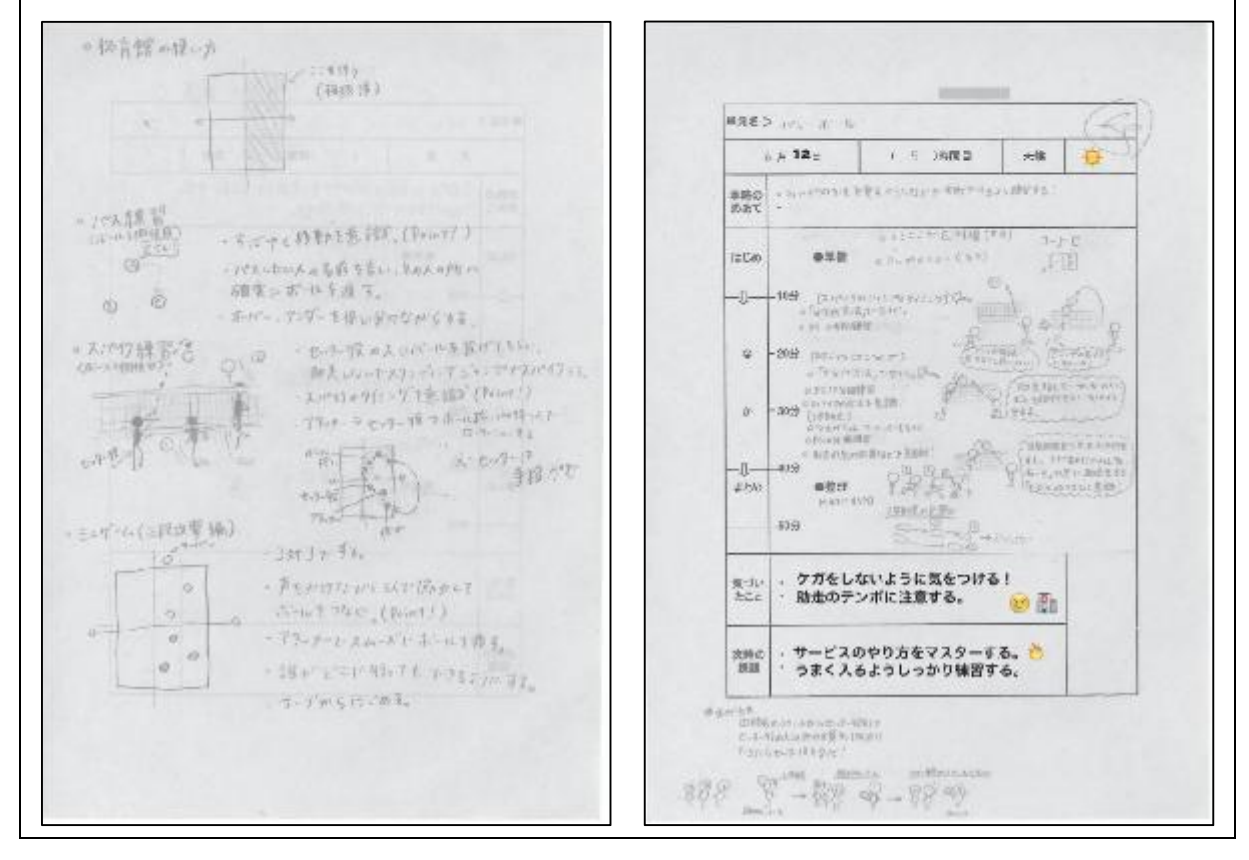

●Dropboxの資料を見ながら、各自バレーボールの準備運動にふさわしい体力アップメ ニューを考えさせた

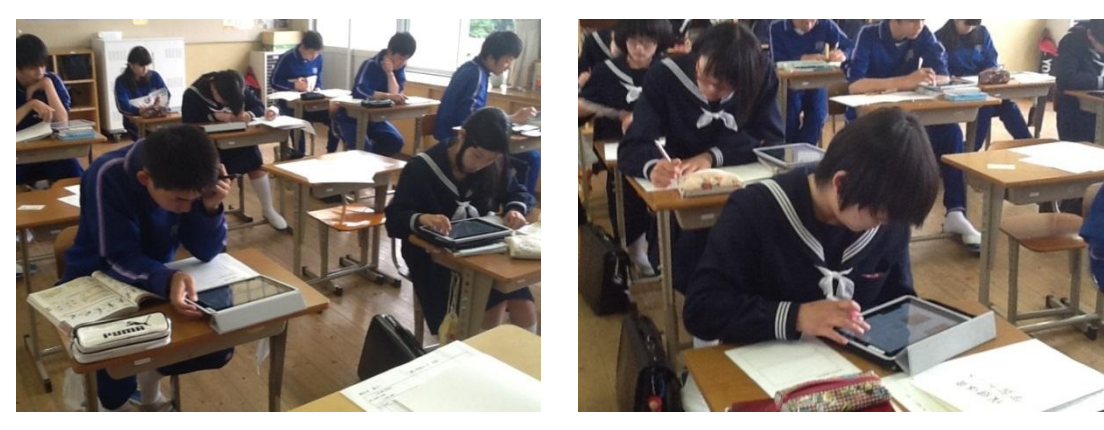

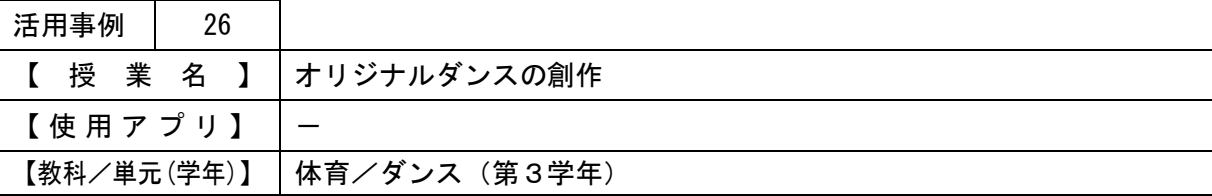

・動画の選択と並べ替えを簡単にし、話し合いをスムーズにさせる。

・動画で保存することで、次時の練習(または、他学年の練習)に利用できるようにする。

【 授 業 概 要 】

〈前時までに行った準備〉

・それぞれが考えた8呼間(8拍)の動きをタブレットPCで撮影し、グループで8呼間の動き を 3 種類とパートナーチェンジの動きを選び、IWB制御用PCのデスクトップに保存させ る。

〈本時の授業〉

- ・前時の復習とウォーミングアップをかねて、既習のフォークダンスを踊らせる。
- ・IWBで本時の課題を説明する。
- ・グループの動きを発表させる。
- ・フォークダンスを仕上げるため、IWB上で動画(8 呼間の動き)を並び替えながら話し合い をさせる。(動画を再生して確認)
- ・曲をかけ踊り、動きを確認させる。
- ●完成させたフォークダンスは全校で踊るために、動画で撮影し、1・2年生が覚えるのに利 用する。

【 効 果 】

- ・容易に話し合いができる。
- ・グループ学習→全体学習を容易にできる。
- ・動画で保存することで、簡単に繰り返し確認できる。

・仕上がりを容易にイメージできる。

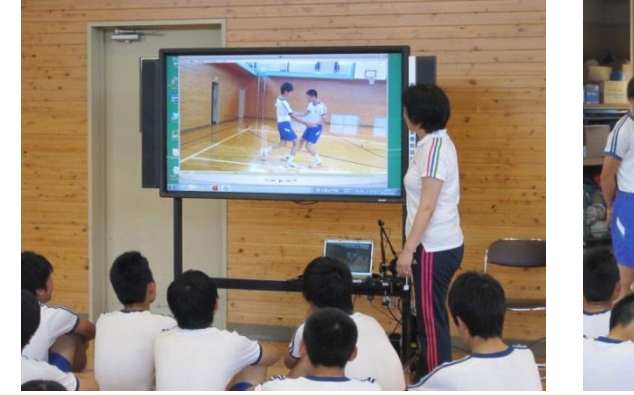

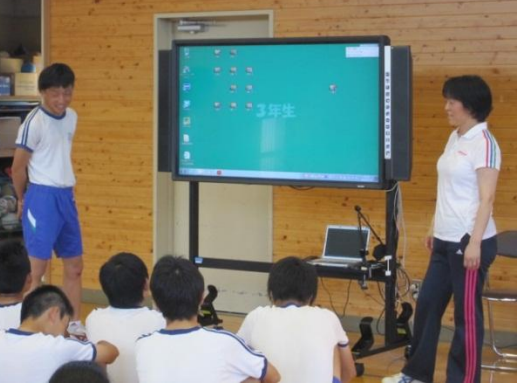

## 【グループごとに8呼間の動きを撮影している様子】

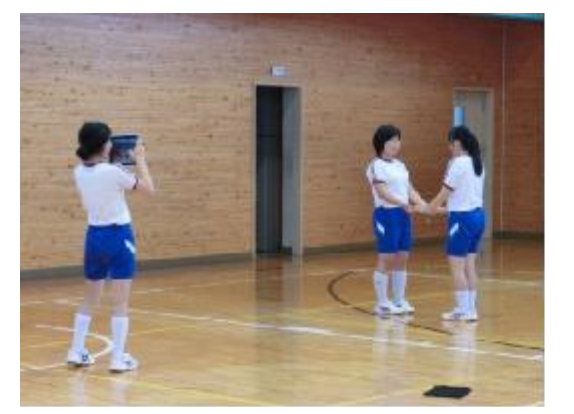

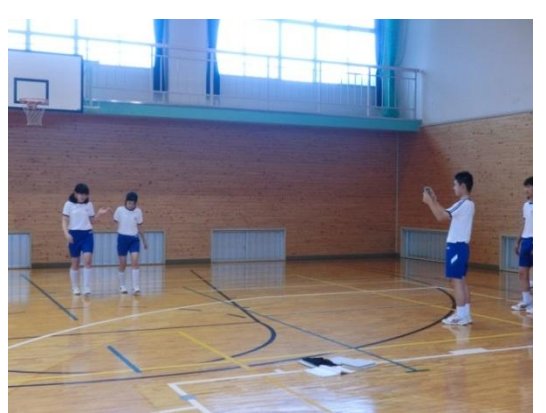

【決定したダンスを練習している様子】

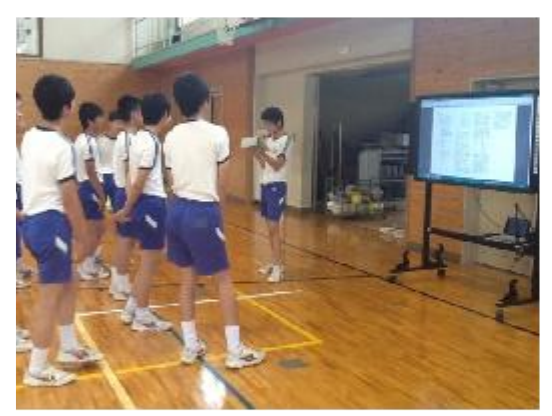

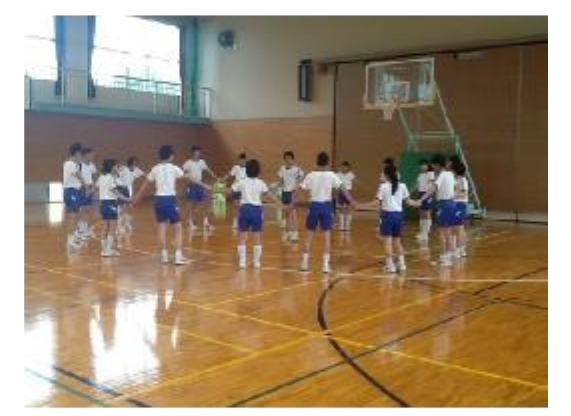

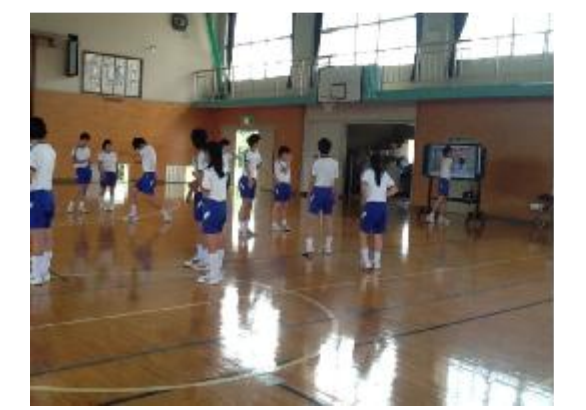

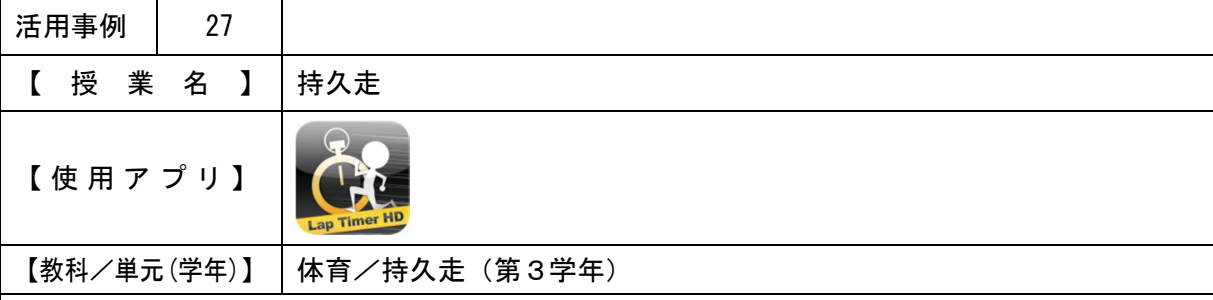

・一人ずつタブレットPCでラップタイムを計測することで、前回のタイムとの比較などで声 掛けを行いやすくさせる。

【 授 業 概 要 】

- ・持久走のラップタイムをタブレットPCでとる。
- ・最後に、タイムを紙に記入する。

【 効 果 】

・各自のタブレットPCにタイムを表示することができるため、紙への記録を時間をとってで きる。

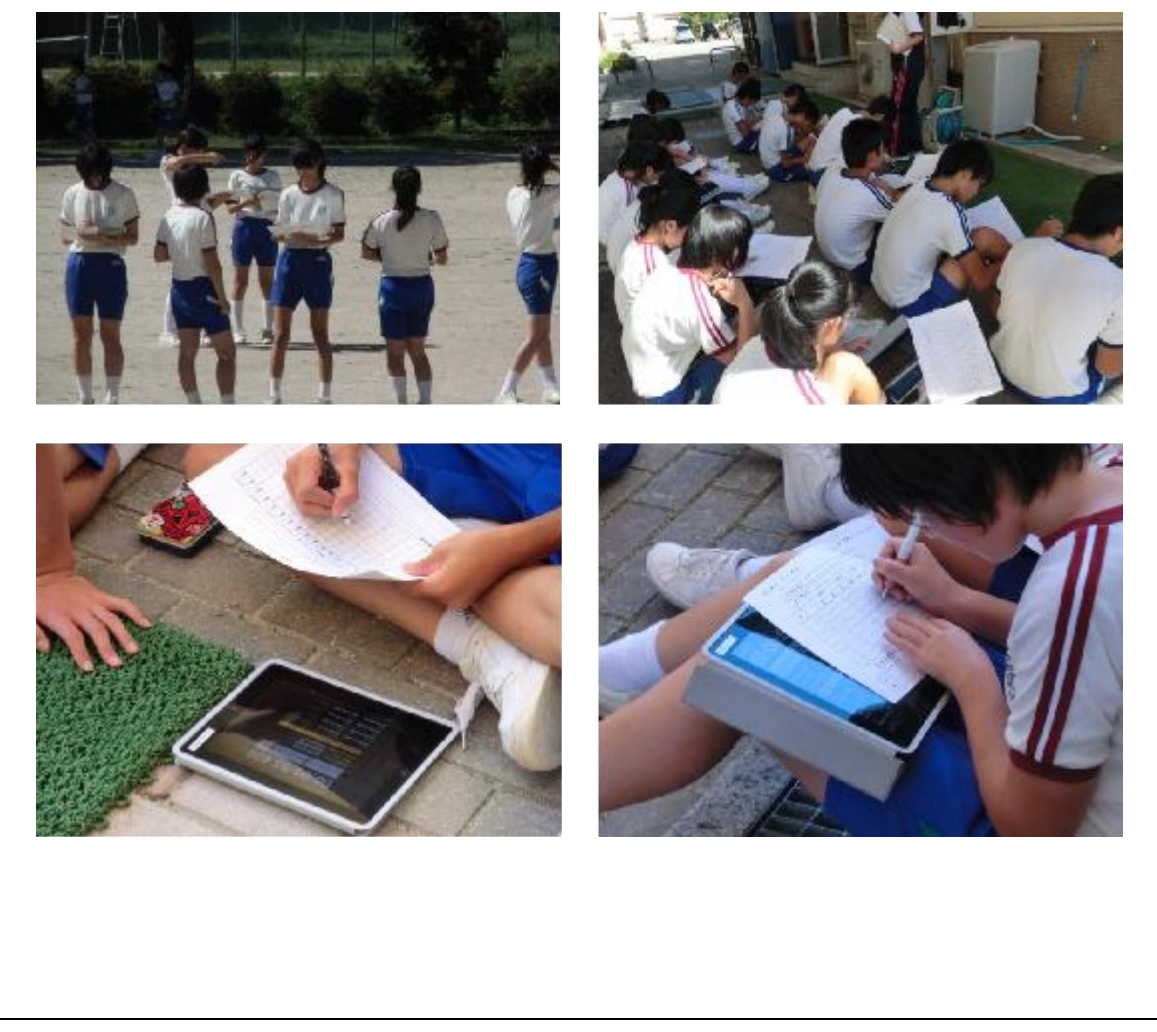

【他学年の授業の様子】

1・2年生も同様に、ラップタイムを計測する為にタブレットPCを使用。

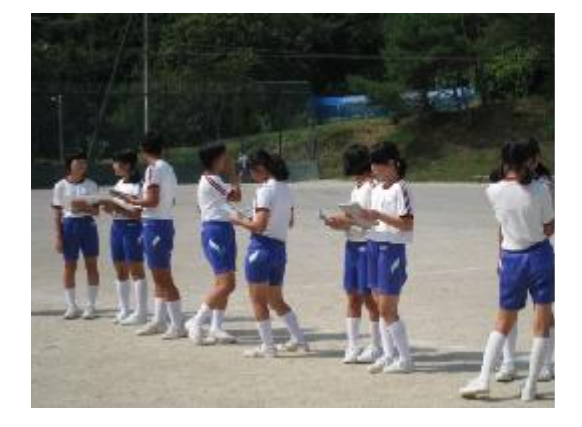

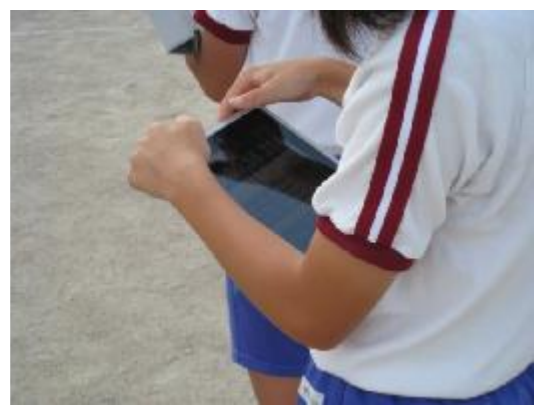
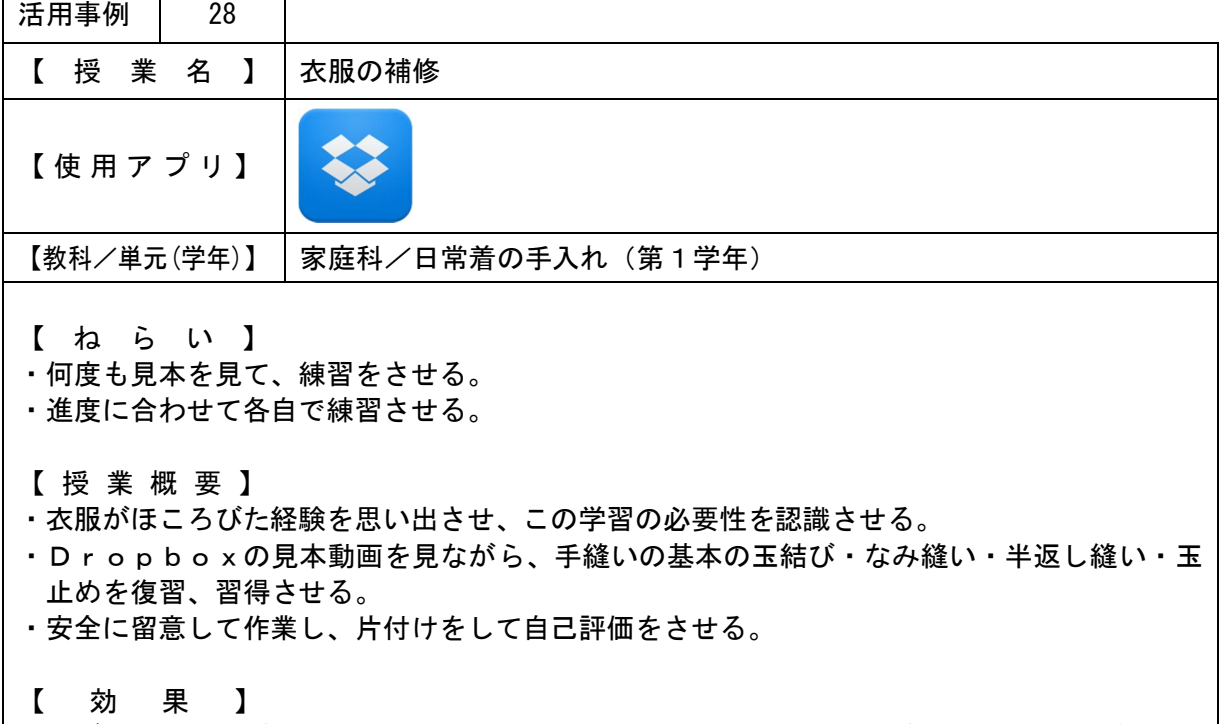

・タブレットPCがあることで、手元で見本動画をじっくり見ることができる。また、各自必 要に応じて繰り返し見て練習ができるので、習得する生徒が増える。

【タブレットPC画面】

 $\blacksquare$ 

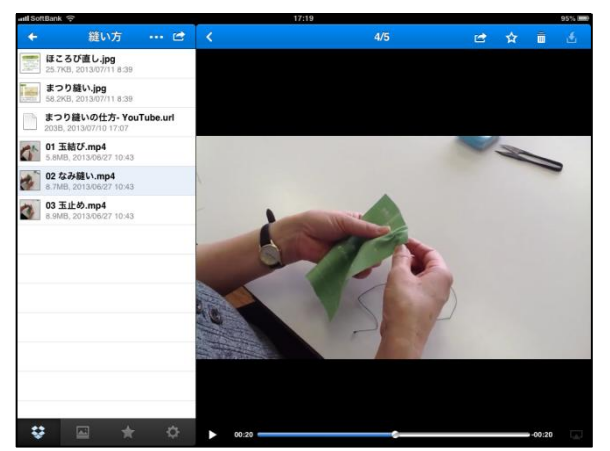

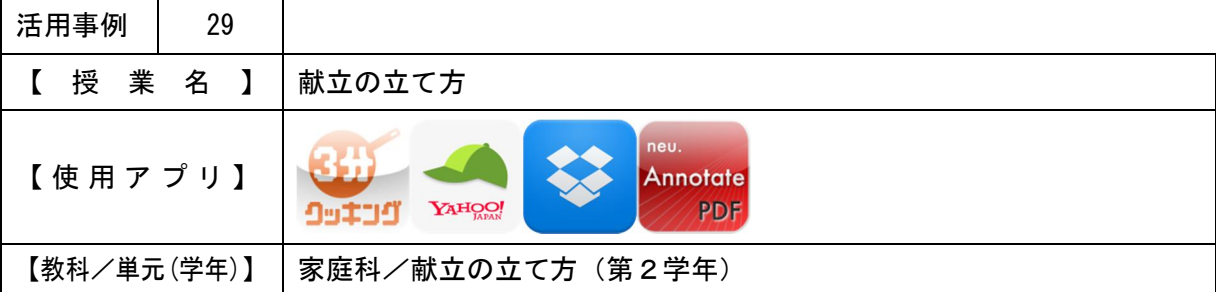

・タブレットPCを使用し料理などを調べることで、様々な料理から選択できるようにさせる。 ・一人一人調べ意見を出すことで、話し合いを活発にさせる。

【 授 業 概 要 】

- ・献立を立てる手順を復習する。
- ・「食品群別摂取量のめやす」について復習し、食品群を確認する。
- ・グループに分かれ、タブレットPCで料理や食品群などを調べさせ、栄養バランスのとれた 夕食の献立を話し合わせる。
- ・グループの代表者に、タブレットPCでワークシートに決定した献立を記入させ、Drop boxにアップロードさせる。
- ・IWBにDropboxのワークシートを表示し、献立内容とその理由を発表させる。
- 【 効 果 】
- ・食品群を正確に分類できる。
- ・料理、主な材料をたくさんの中から選び、話し合いでまとめることができる。

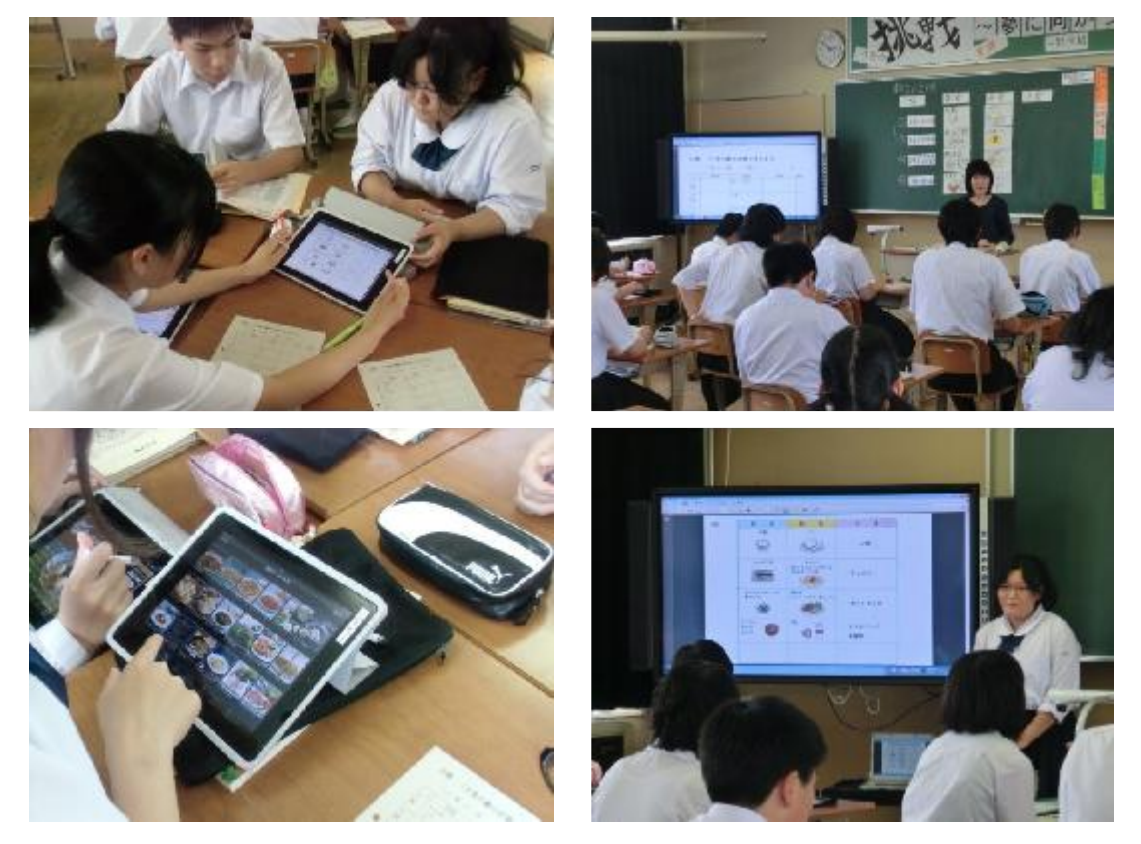

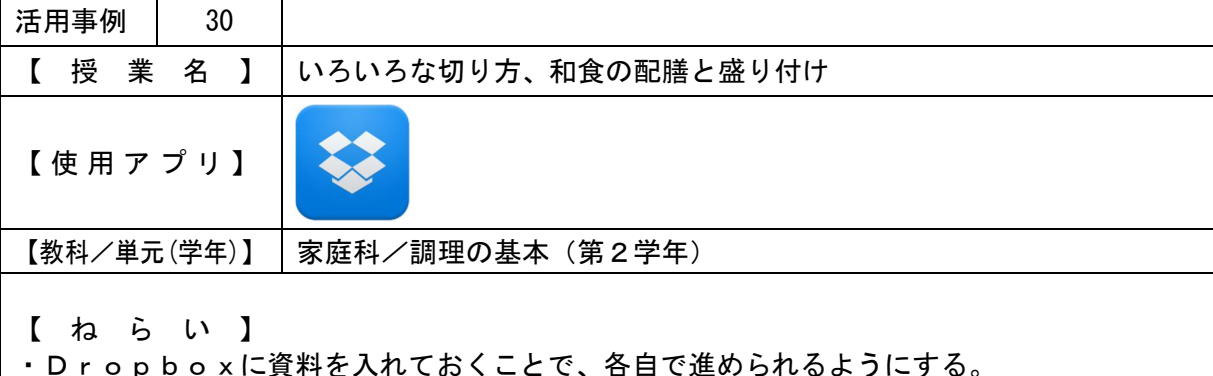

・切ったきゅうりの写真を撮影させ、ワークシートにまとめさせることで、後からでも評価で きるようにする。

【 授 業 概 要 】

- ・IWBで、画像と事前に撮影しておいたいろいろな切り方の手本動画を流し、本時で学習す る内容を説明する。
- ・実際にいろいろな切り方で、きゅうりを切らせる。この際、必要な生徒はDropboxの 画像や手本動画を見るように伝える。
- ・IWBでワークシートの作成について説明した後、ワークシートで使用するために、各自タ ブレットPCで切ったきゅうりとそれに塩をふったものを撮影する。
- ・ワークシートをまとめさせる。
- 【 効 果 】
- ・画像や動画資料により、理解させやすい。
- ・最後に画像を使用しワークシートを作成させることで、切り方の種類が多くても、全ての種 類を全生徒分確認することができる。

## 【 授 業 の 様 子 】

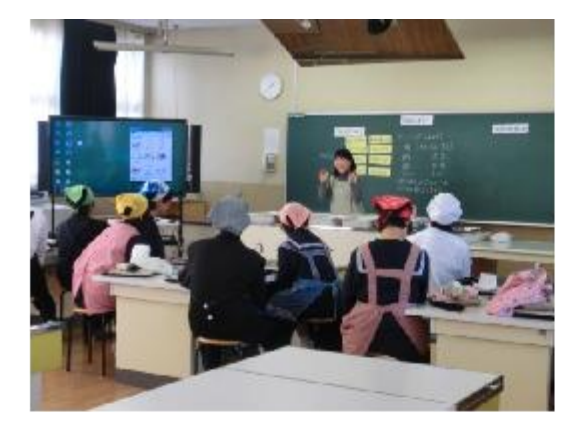

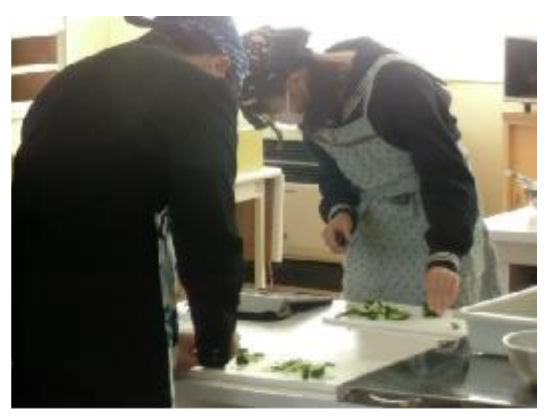

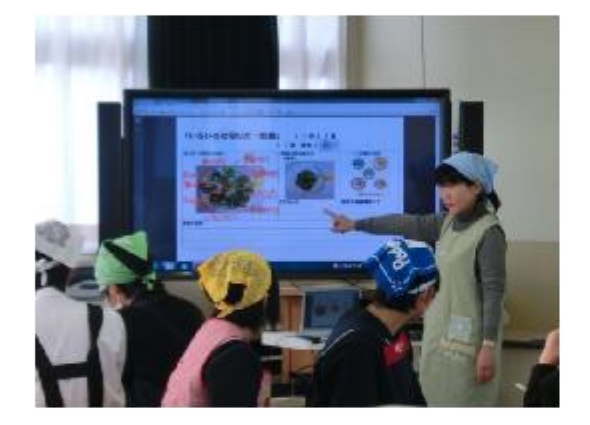

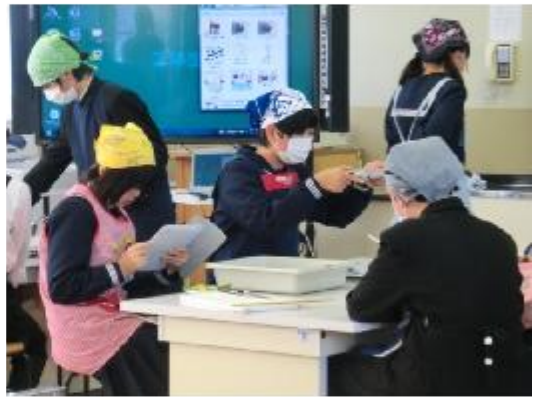

【生徒が作成したワークシート例】

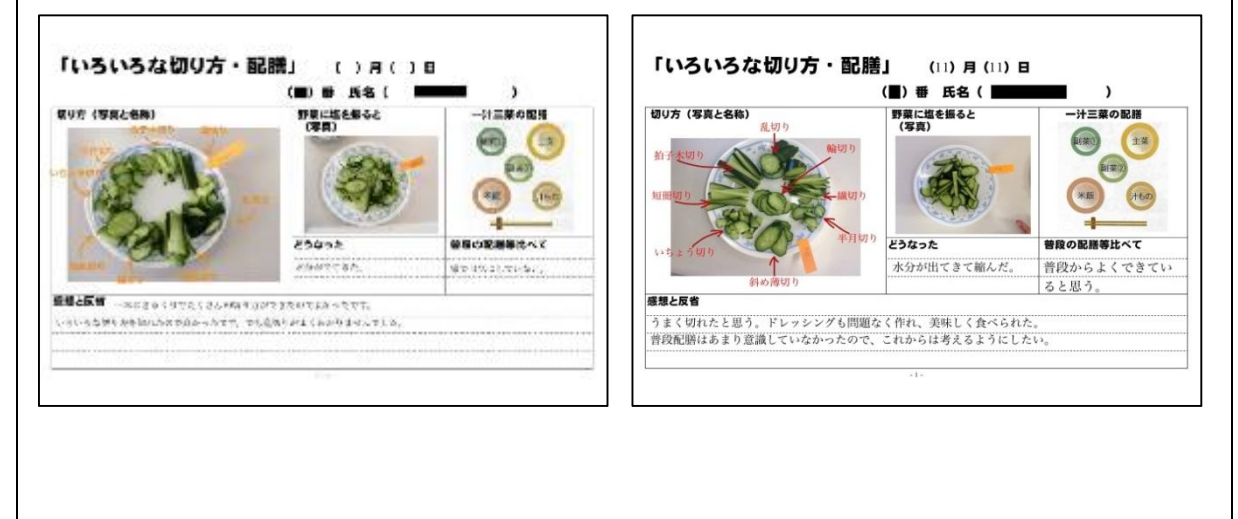

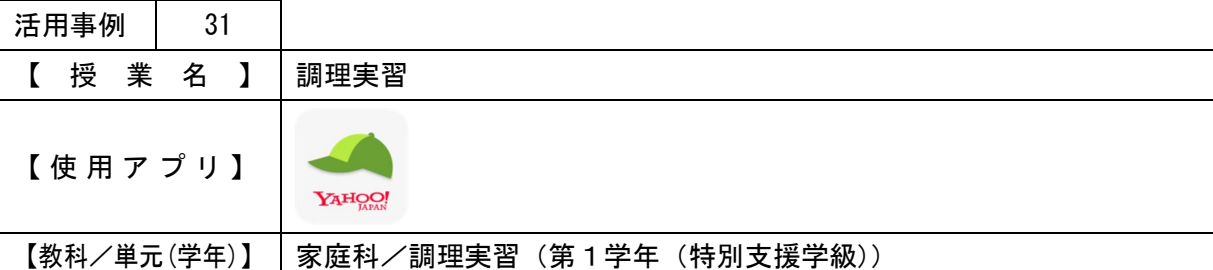

・IWBに提示した資料で全員で確認を行い、調理の作業ではタブレットPCで手元で資料を 確認して授業を進める。

【 授 業 概 要 】

・IWBに、準備する材料と用具を表示し、調理の準備をさせる。

・各自タブレットPCで、料理のレシピを見ながら調理を進める。

【 効 果 】

・自分が調べた料理とレシピを使用することで、より積極的に取り組むことができる。

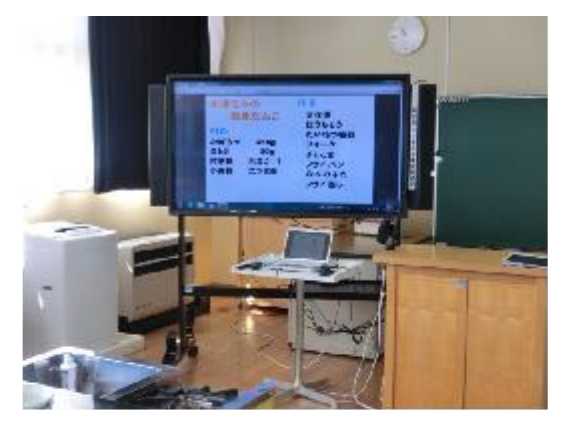

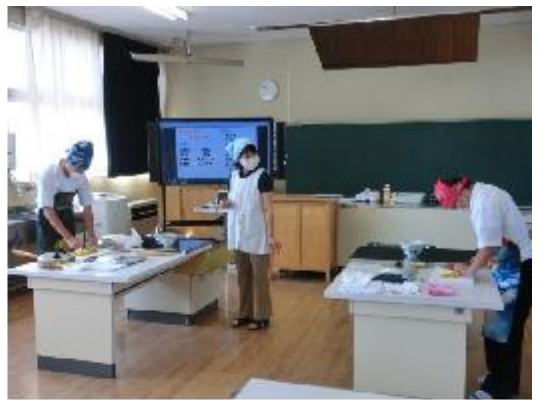

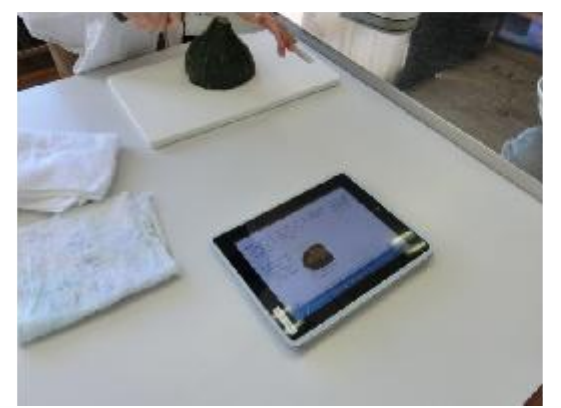

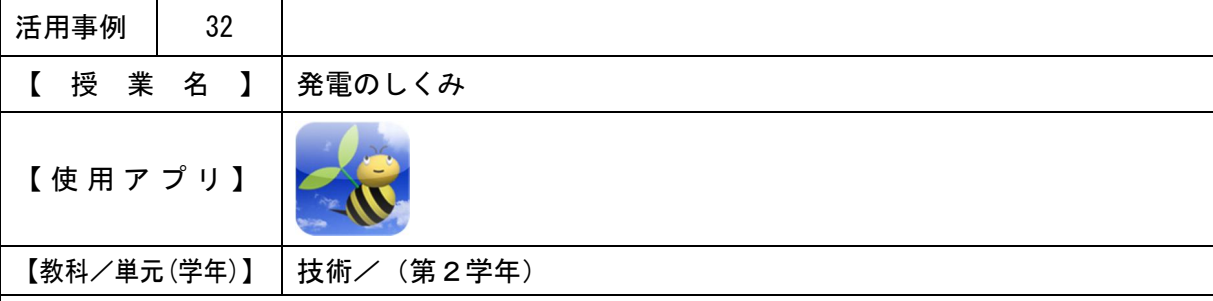

- ・協働学習支援システムを使用することで、全員の解答・班の回答を短時間で確認する。
- ・IWBに図などを表示し説明することで、生徒に理解させやすくする。

【 授 業 概 要 】

- ・協働学習支援システムを使用し、知っている発電方法を回答させる。回答をIWBに表示し、 全員で確認する。
- ・IWBにインターネットのページや画像資料を表示し、発電のしくみについて説明する。
- ・班でエネルギーの種類を考えさせ、協働学習支援システムを使用し回答させる。回答をIW Bに表示し、全員で確認する。
- ・主な6つの発電方法について、どのように分類できるかを班で考えさせ、IWBを使用し発 表させる。

【 効 果 】

- ・全員の回答を瞬時に確認できるので、生徒の発表や説明に時間をとることができる。
- ・説明に、様々な資料を使用できる。

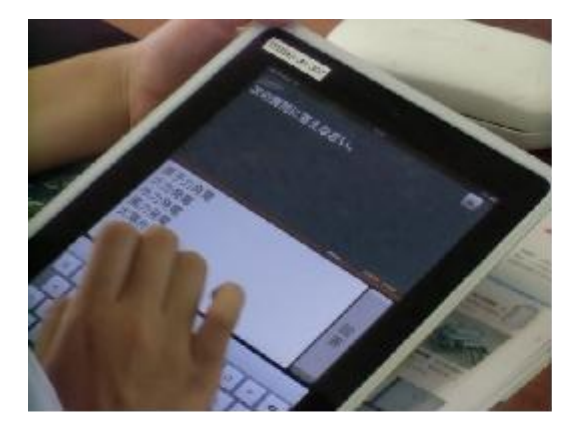

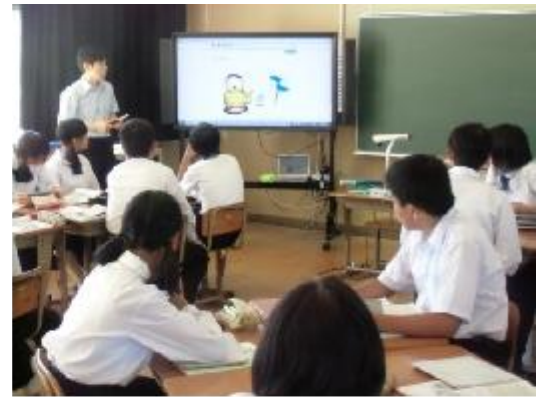

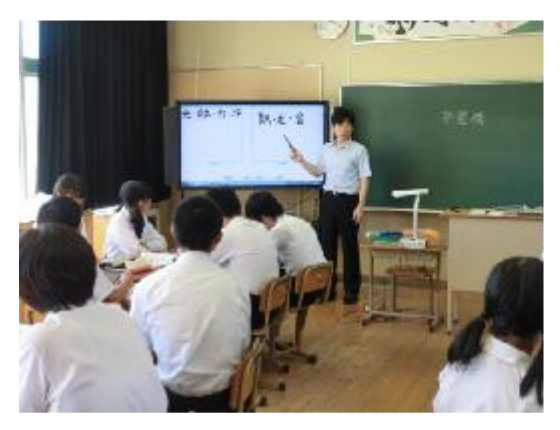

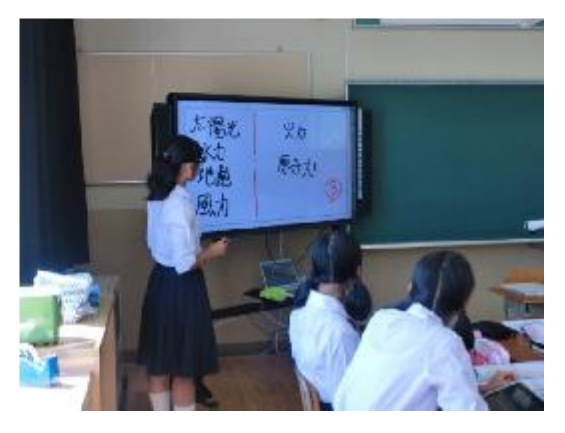

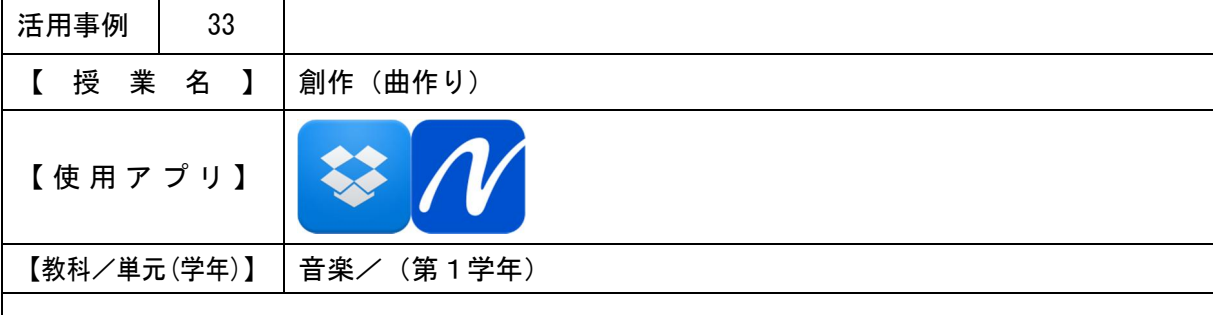

・タブレットPCの画面上で、リズムパターンの並び替えを行わせながら創作をさせる。

【 授 業 概 要 】

- ・IWBで曲を作る際に使用するリズムパターンと音を説明する。
- ・タブレットPCを使用し、ワークシートにリズムパターン・音階・音符・強弱などの記号を 入れて、4小説の曲を作らせる。
- ・創作した曲を、笛で練習させる。
- ・IWBにワークシートを表示させ、笛で曲を発表させる。

【 効 果 】

・IWBにワークシートを表示させながら発表させることで、視覚的にも音を認識させること ができる。

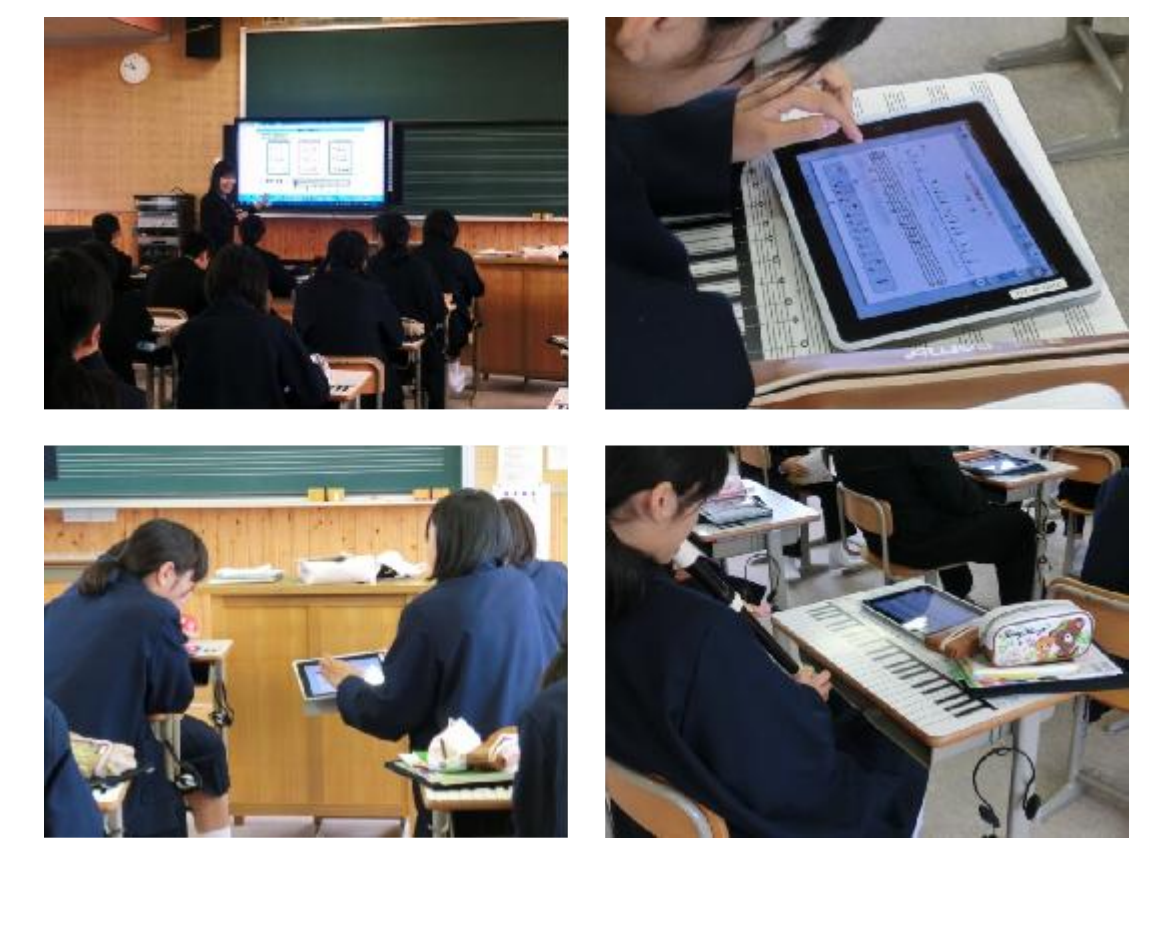

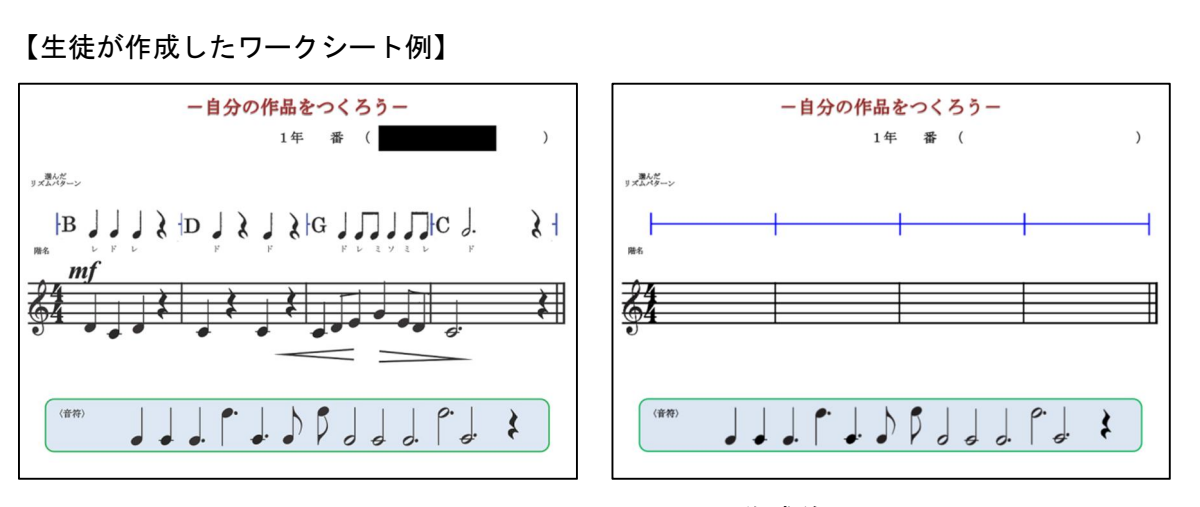

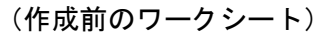

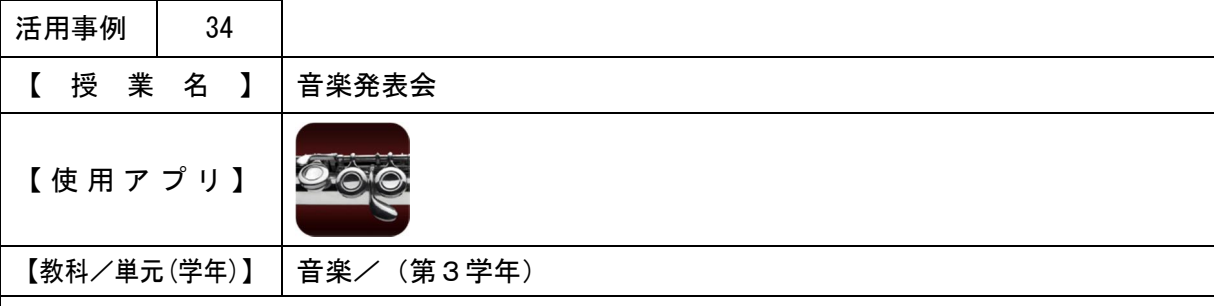

【 授 業 概 要 】

・タブレットPCを使用して演奏を行う。

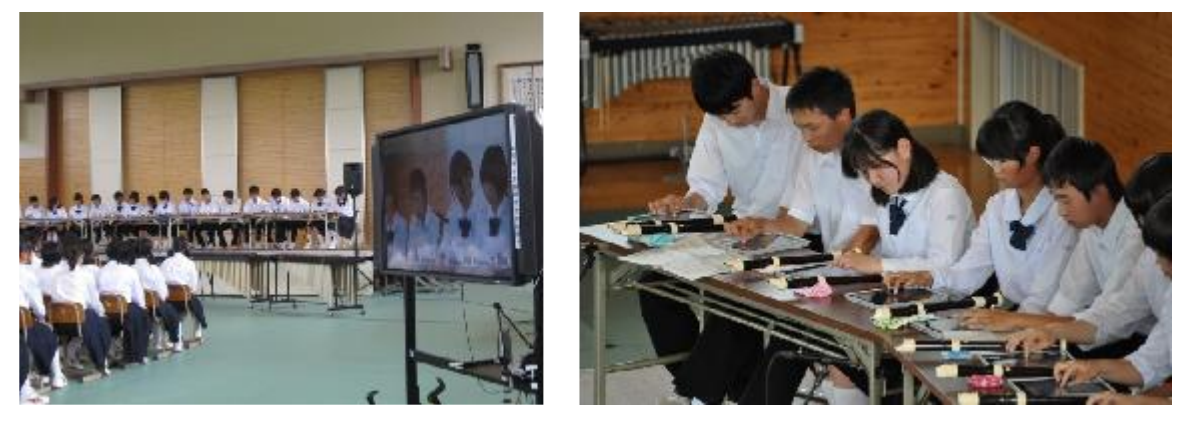

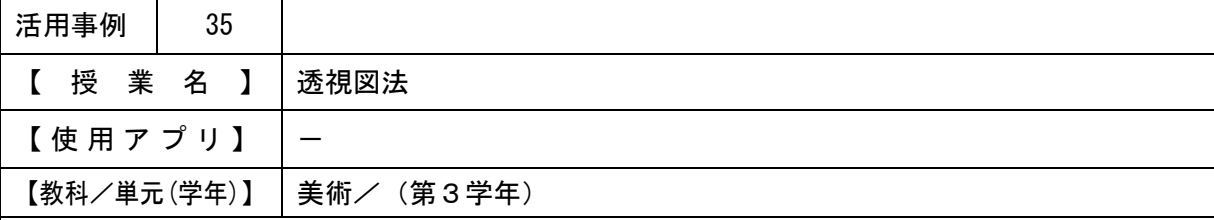

・IWBを使用し、作成の過程を確認する。

・他の生徒に向け自分の作品の説明をさせることで、自分の作品を振り返らせる。

【 授 業 概 要 】

・作品をIWBに提示し、工夫した個所やポイントなどを説明させる。

【 効 果 】

・どの図法を使って描いているかを他の生徒に考えさせることができる。

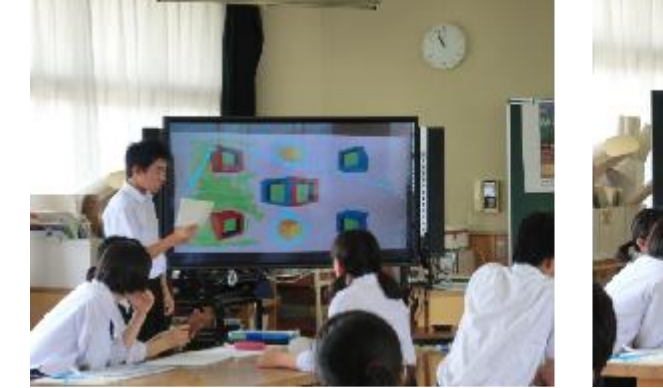

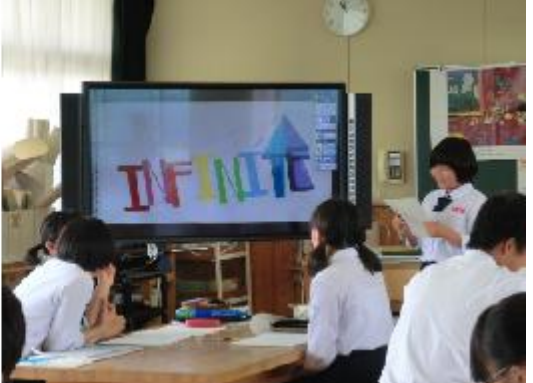

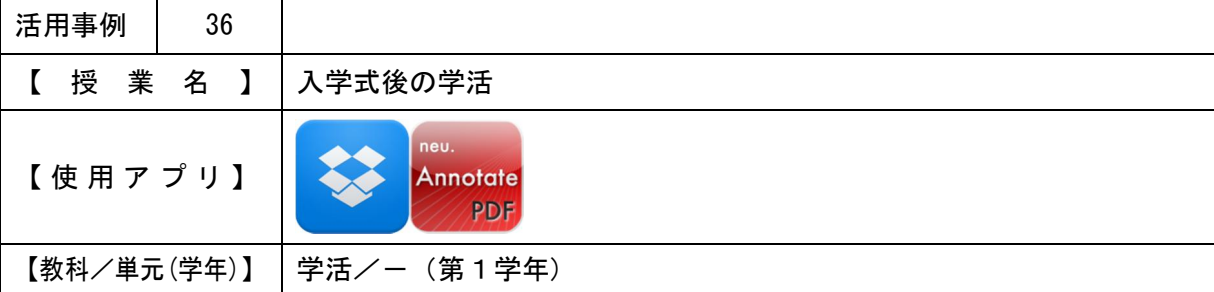

・新入生・保護者にタブレットPCに触れて授業での主な使用法(Dropboxのワークシ ートをneu.Annotateで開き、記入などを行った後Dropboxにアップロー ドする方法)を知ってもらう。

・保護者に授業での使用法を見てもらい、ICTを活用した授業の理解を得られるようにする。

【 授 業 概 要 】

・タブレットPCで、入学式の感想をシートに記入し、Dropboxにアップロードさせる。 (執行部の生徒が補助に入った。)

●作成したシートは、印刷し生徒に渡した。

【 効 果 】

- ・撮影した写真をすぐにワークシートに使用することができる。
- ・作成したワークシートをすぐに全員で共有できる。
- ・新入生にタブレットPCやICTを活用した授業に興味をもってもらうことができる。

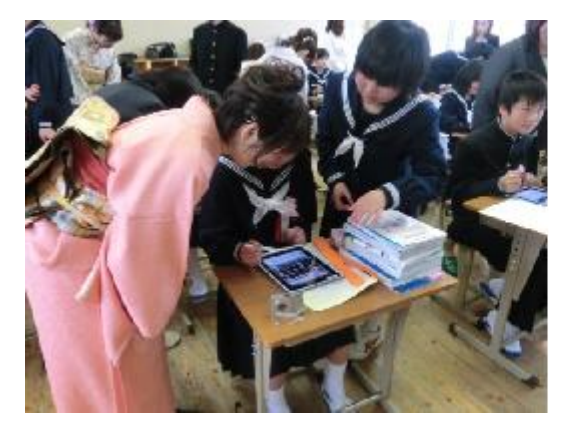

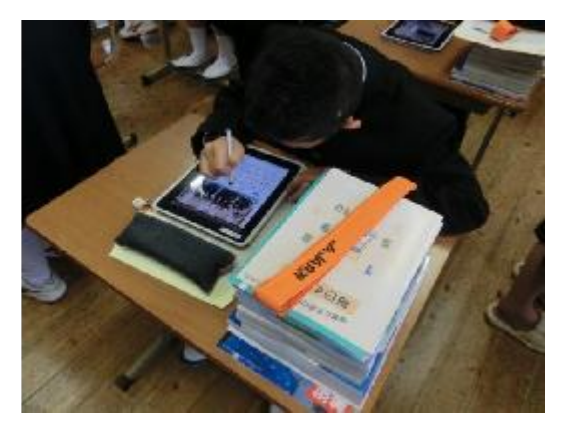

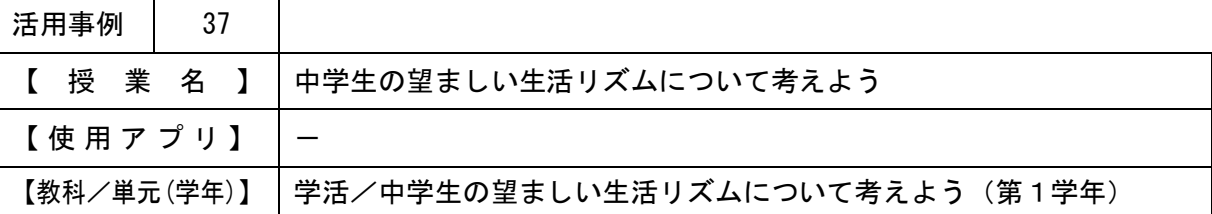

- ・プリントをIWBに表示し、生活リズムを視覚的に確認させる。
- ・書き込みを行いながら説明することで、生徒に注目する点などを知らせる。

【 授 業 概 要 】

・各自の生活リズムを書かせたプリントを、実物投影機でIWBに表示し、望ましい生活リズ ムについて話し合う。

【 効 果 】

- ・実物投影機で事前に書いたプリントを表示することで、時間短縮ができる。
- ・IWBに表示することで、全員で話し合うことができる。

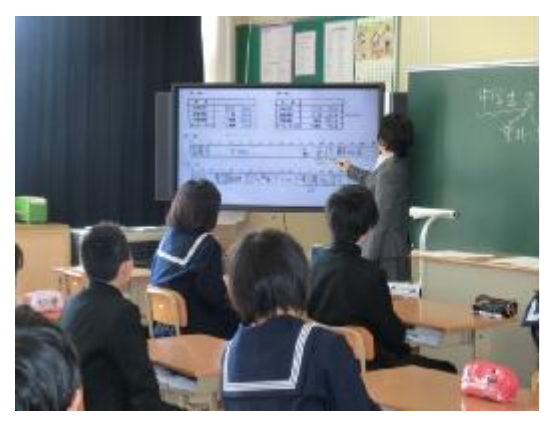

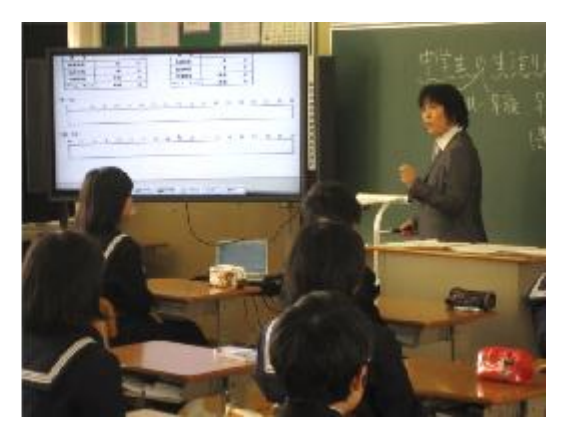

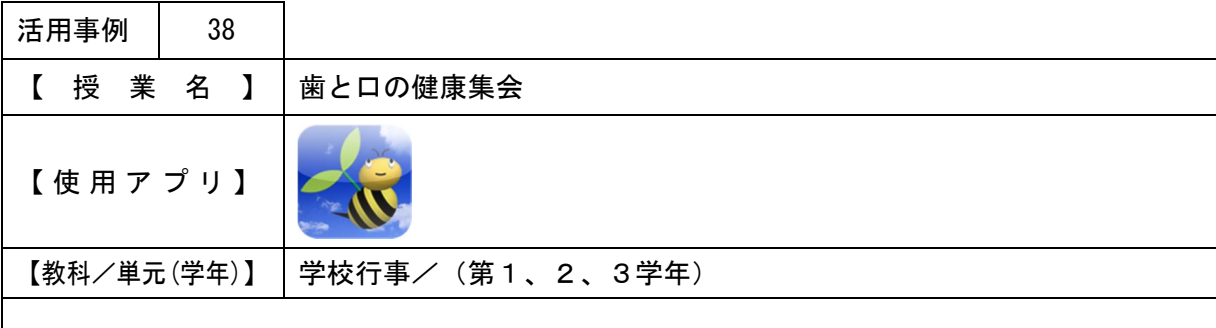

・ICTを活用してクイズなどを行い、集会を通して、生徒に楽しみながら歯について興味を もってもらう。

【 授 業 概 要 】

・始めのあいさつの後、各コーナーの説明を行う。

コーナーでの活動 ①タブレットPC(協働学習支援システム)を使っての4択クイズ ②体験活動(2種類の食べ物を食べ、噛む回数を数えて協働学習支援シ ステムで回答)

- ・男女に分かれて、①②を体験させる。
- ・集合し、まとめの解説などを行う。説明の中で、②で得た回答から出した噛む平均回数を発 表する。

(司会や進行係は健康委員が行う。)

【 効 果 】 ・説明がしやすい。

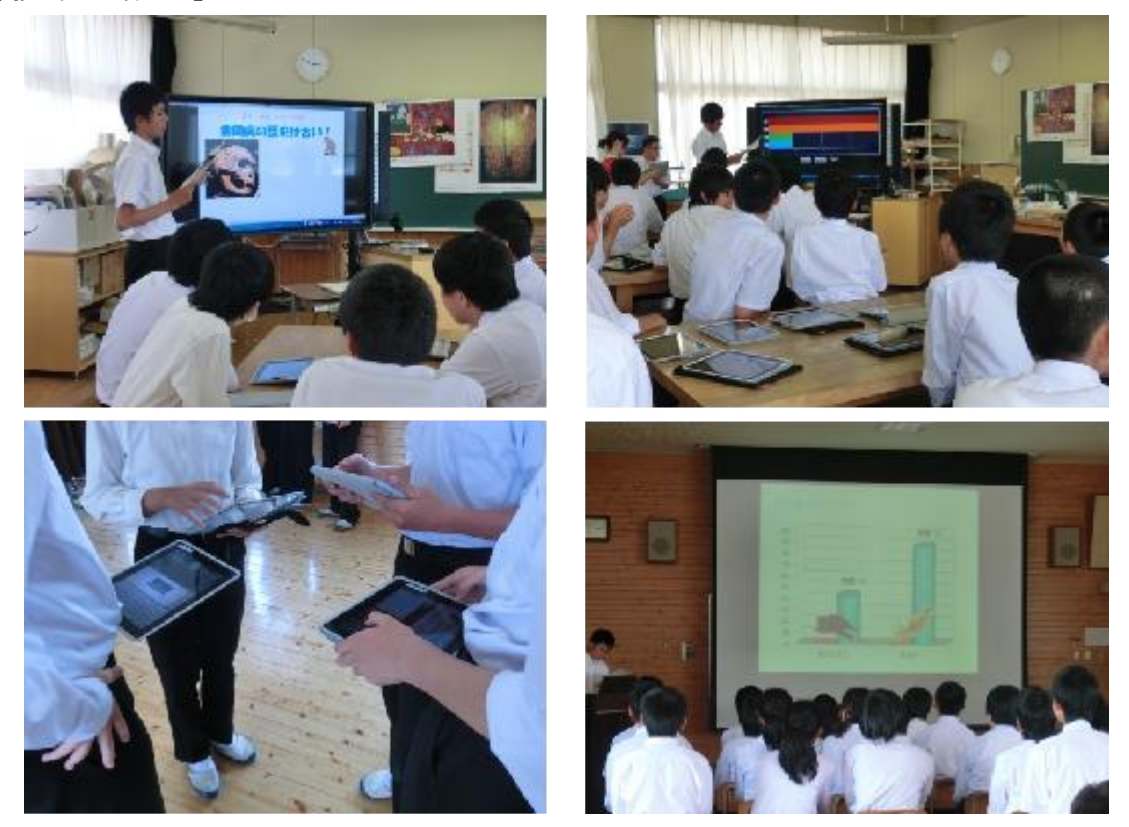

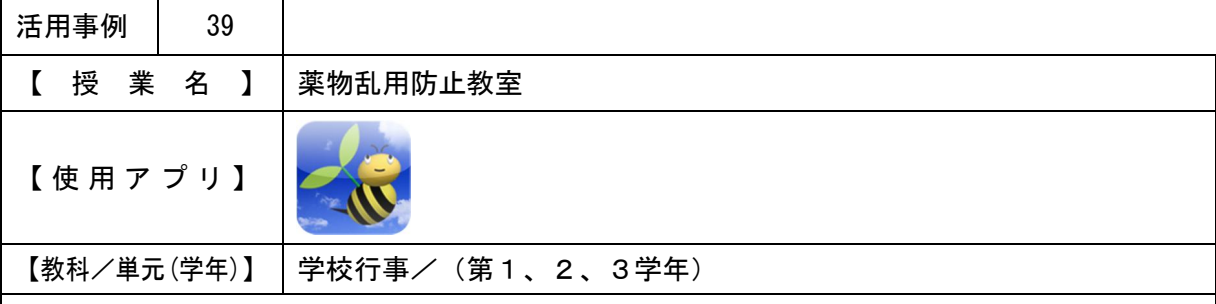

- ・ICTを活用してクイズなどを行い、集会を通して、薬物乱用による心身への影響、依存症、 疾病との関連、社会への影響などについての理解を深める。
- ・協働学習支援システムを利用しクイズを行い、講演を行って下さる先生に、生徒の回答や考 えを把握していただく。

【 授 業 概 要 】

- ・学校薬剤師の方に、ICTを活用して薬物乱用防止教室を行っていただく。
- ・IWBに資料と、協働学習支援システムでクイズを行った回答を表示させながら、説明を行 っていただく。(協働学習支援システムの操作は、養護教諭が行った。)
- ●帰りの会で健康委員がクイズを行い、IWBとタブレットPCで資料を確認して事前学習を 行った。

【 効 果 】

・クイズを行ったり、写真や図をIWBに提示しながら行うことで、生徒が集中して話を聞く ことができる。

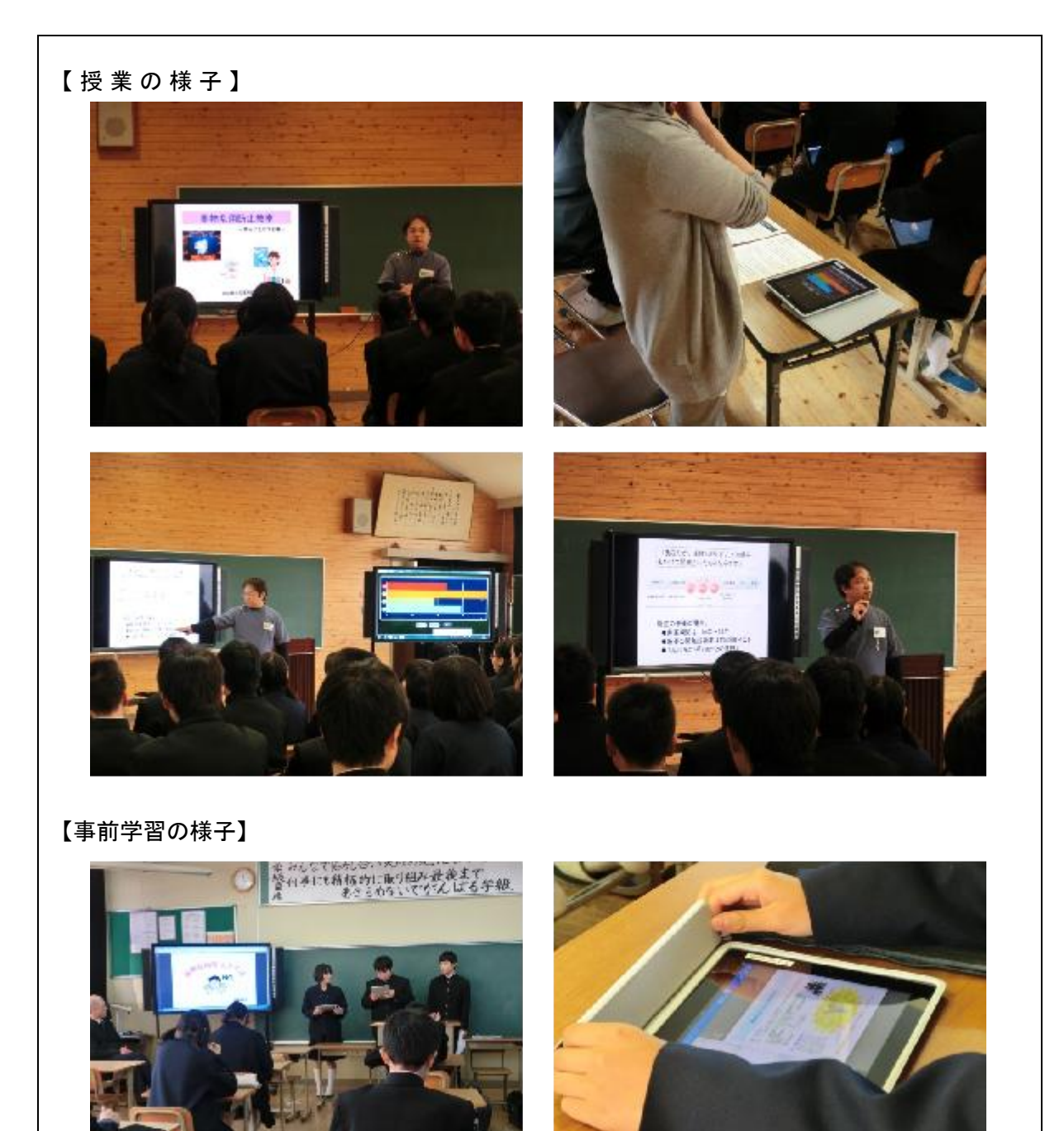

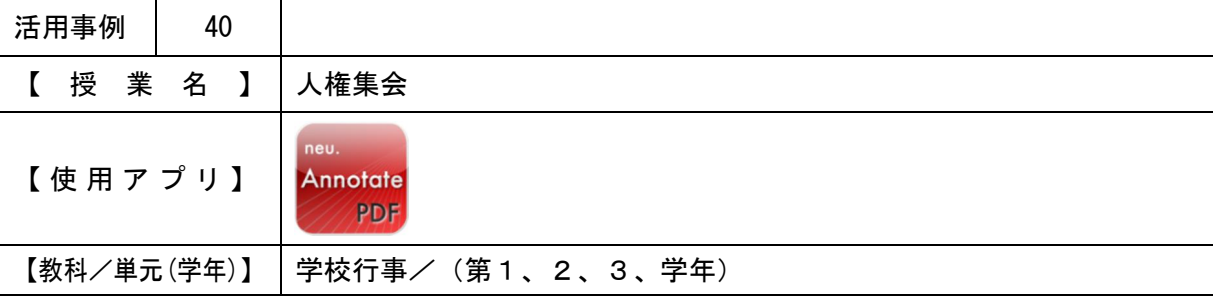

・IWBに場面画像を提示し、それぞれの場面をイメージしやすくする。

・タブレットPCに意見を書き込み、班発表・全体発表に使用する。

【 授 業 概 要 】

- ・班に分かれ、アサーション・トレーニングを行わせる。
- ・IWBに場面画像を提示し、自分の考えの伝え方について考えさせる。
- ・各自の考えをタブレットPCに記入させ、班内で発表・話し合いを行わせる。
- ・班で意見をまとめ、全体発表を行わせる。

【 効 果 】

・自分の考えを書き込んだタブレットPCを見せながら発表することで、班発表・話し合いが 行いやすくなる。

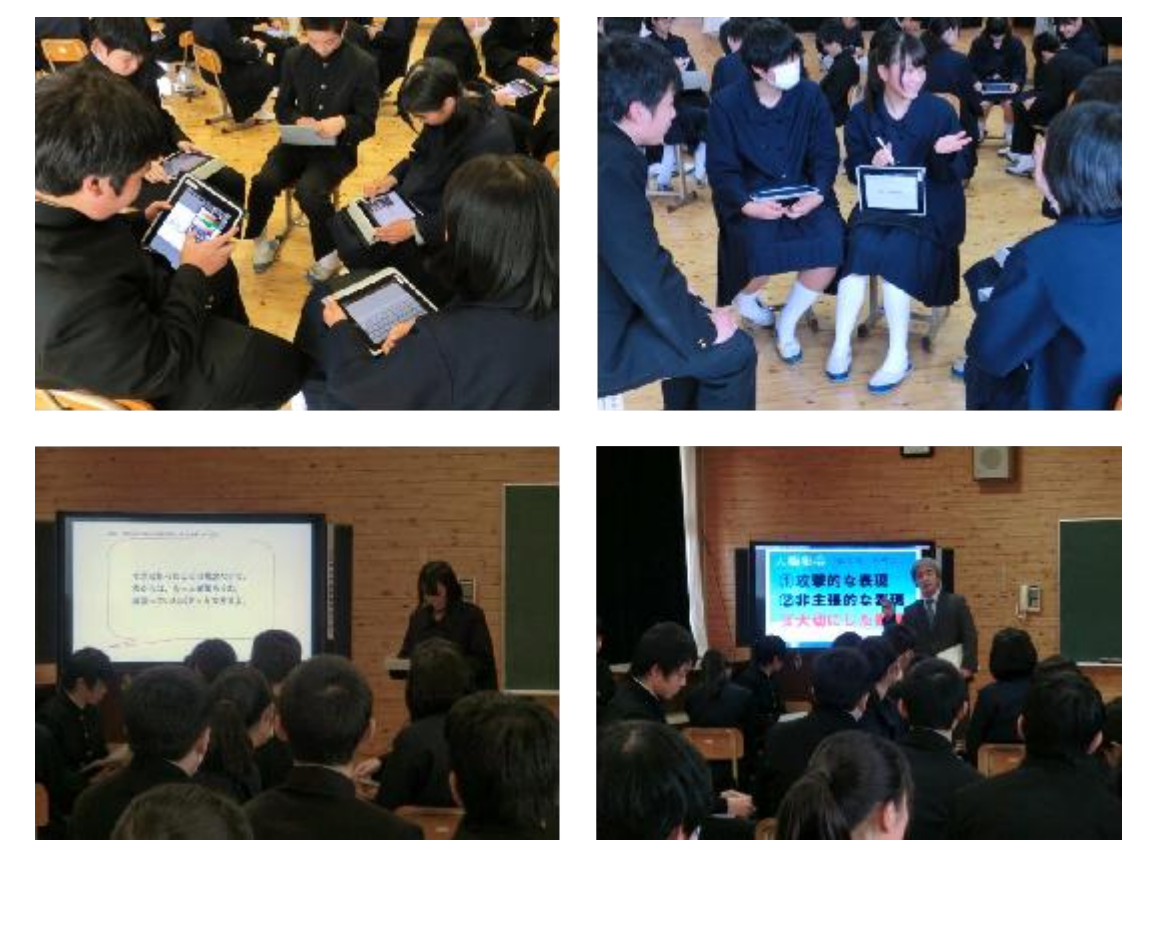

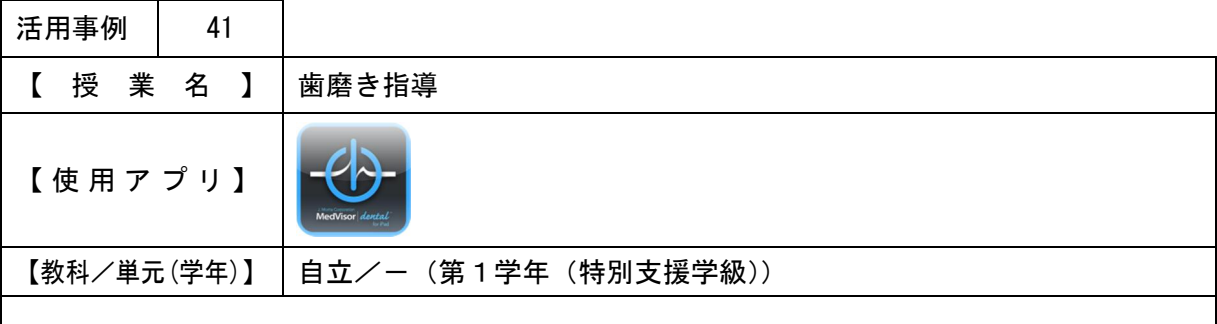

・IWBに資料を表示することで、わかりやすい説明をする。また、イメージさせやすくする。

【 授 業 概 要 】

- ・IWBに授業の流れを提示し、授業の内容を説明する。
- ・歯垢を赤く染める染め出しを行う。(歯磨きは給食後に行っている。)
- ・IWBに、生徒に配ったワークシート(歯式図)を表示し、歯の赤く染まった箇所をワーク シートに記す方法を視覚的に説明する。
- ・鏡を見ながら歯が赤く染まっている箇所を確認し、ワークシートの歯式図に色を塗らせる。
- ・IWBにタブレットPCのアプリ画面を表示し、口腔内の細菌の動画を見せる。
- ・IWBに健康な歯茎と不健康な歯茎の写真を表示し、違いを説明する。また、自分で歯肉炎 のチェックができるようにチェックポイントも説明する。

【 効 果 】

・IWBに写真や図を表示し説明することで、詳細な説明をすることができる。

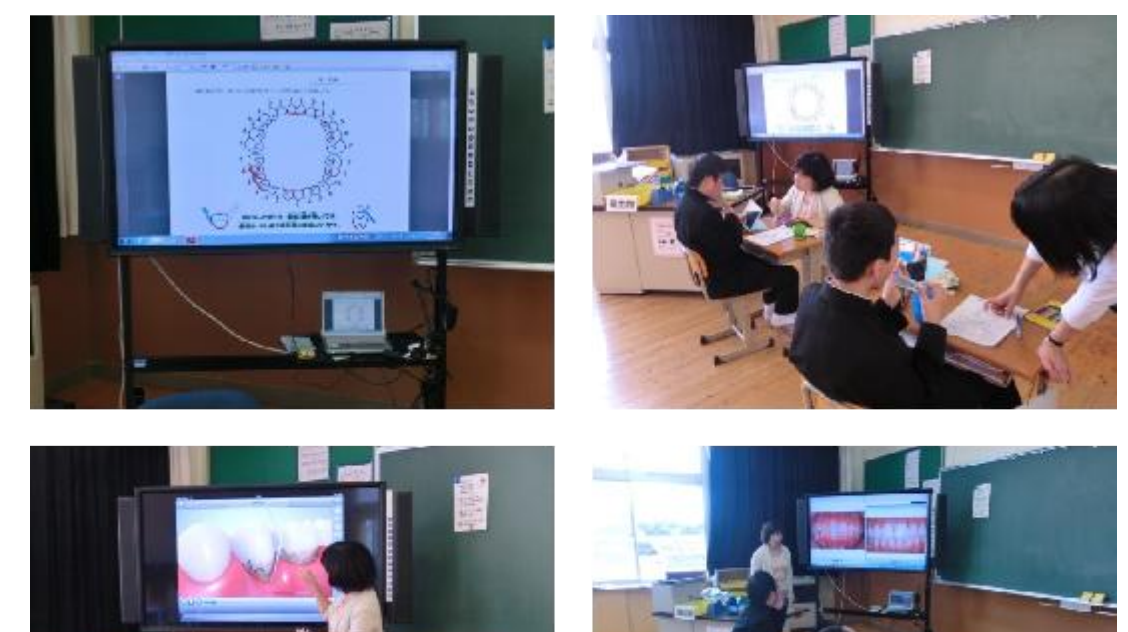

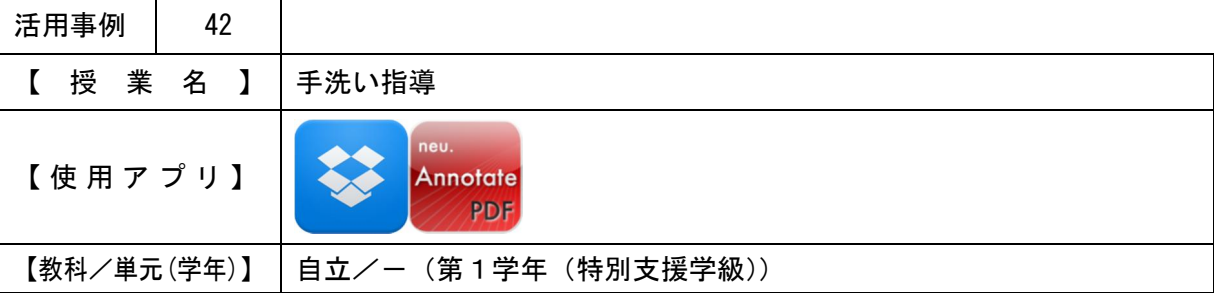

・IWBに資料を表示することで、わかりやすい説明をする。また、イメージさせやすくする。

【 授 業 概 要 】

- ・IWBに授業の流れを提示し、見通しを持った授業ができるように、授業の内容を説明する。 ・脱脂綿で手を拭き、汚れが付着していることを視覚的に確認させる。
- ・手洗いチェッカー用ローションを手につけ、いつも行っている通りに手洗いをさせる。
- ・手洗いチェッカーで洗い残しを確認させる。この時、タブレットPCで各自写真を撮らせる。 ・各自撮影した写真を使用し、タブレットPCでワークシートに記録する。
- ・IWBにインターネットの手洗いの動画を写し、正しい手洗いについて確認させる。
- ・正しい手洗いを実際に行わせる。

【 効 果 】

・洗い残しを画像として残すことで、手洗いの振り返り、復習がいつでもできる。

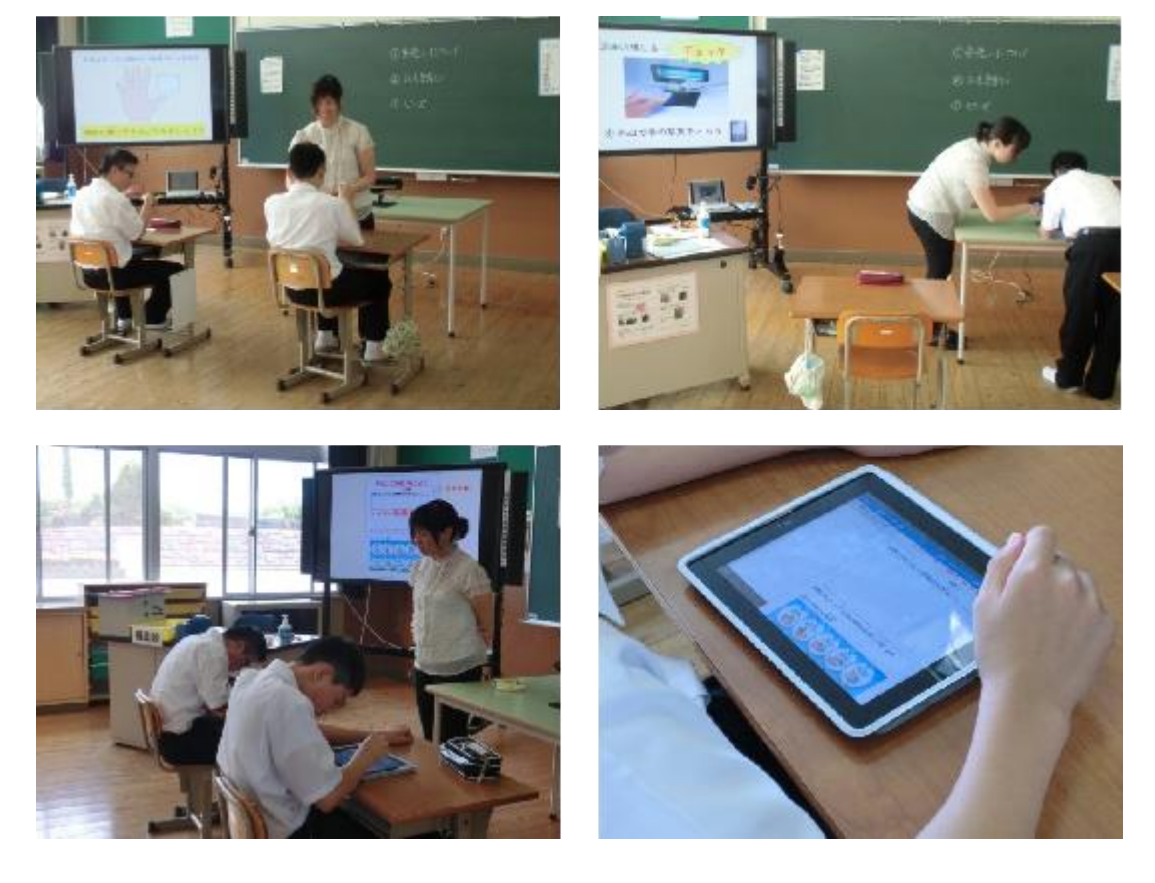

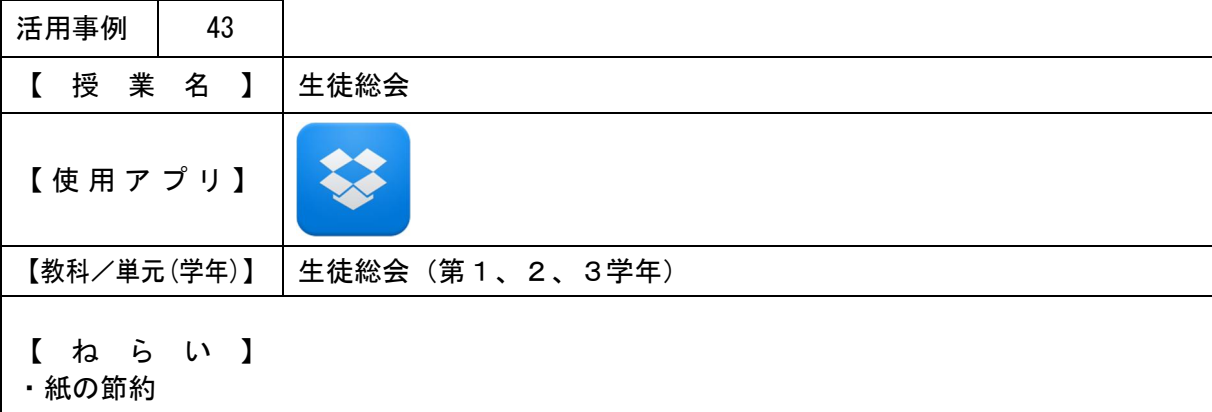

【 授 業 概 要 】 ・タブレットPCで要項を確認しながら、総会を進める。

【 効 果 】 ・拡大できるので、要綱が見やすい。

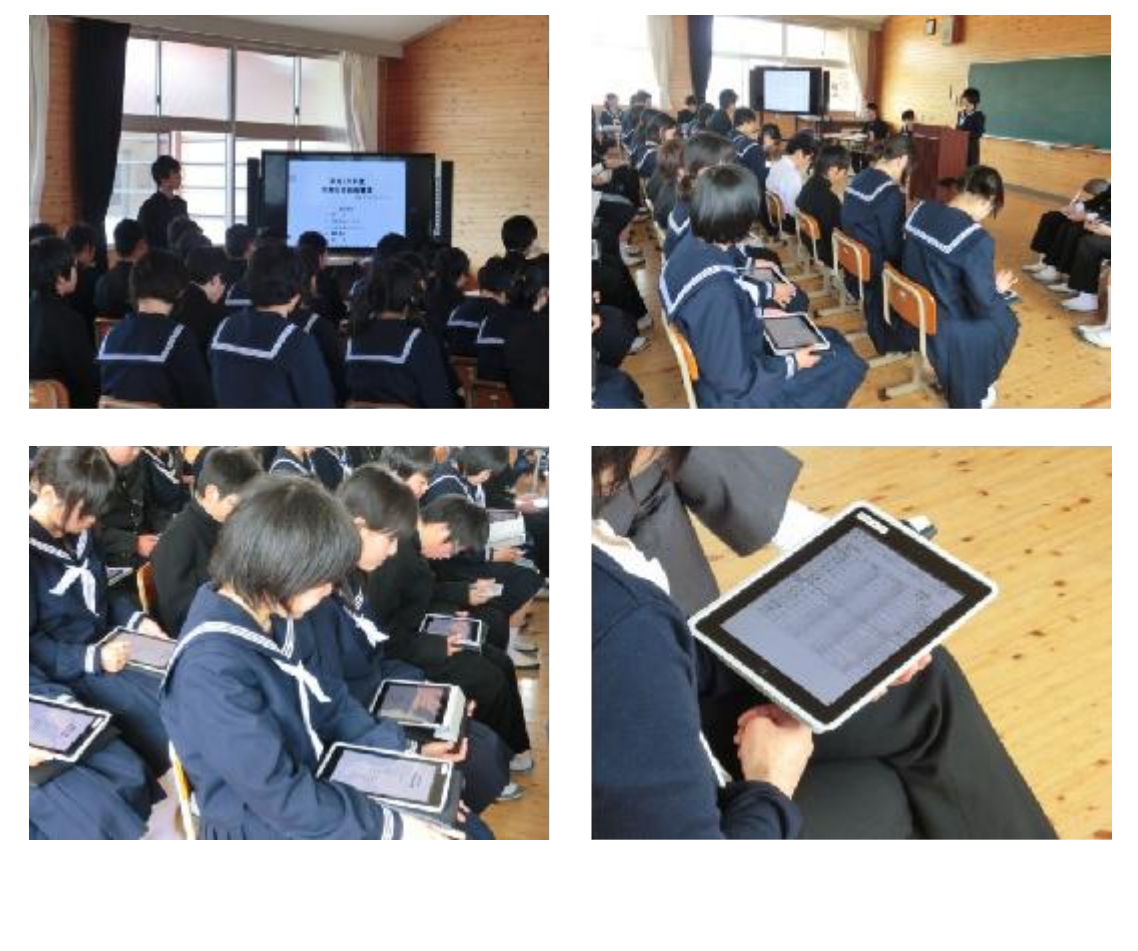

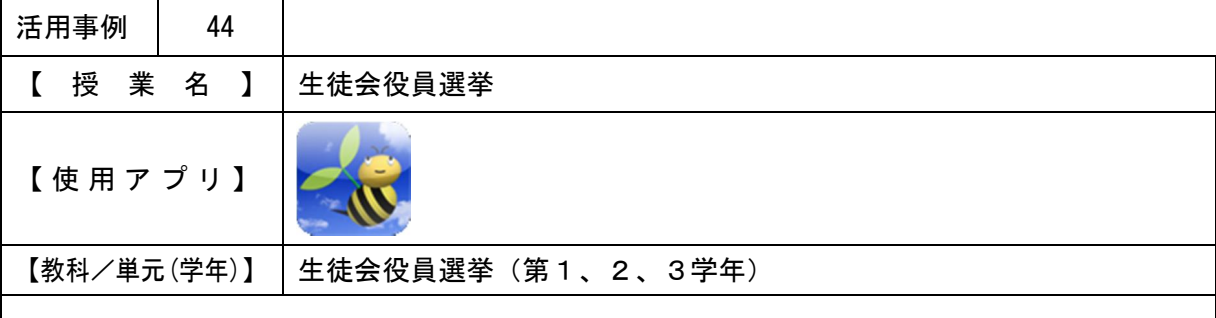

・時間短縮

【 授 業 概 要 】

- ・立会演説や投票上の注意を行った後、学年ごとに教室にわかれタブレットPCの協働学習支 援システムを利用して投票を行わせた。
- ・投票終了後、選挙管理委員に結果画面を見て集計を行わせた。(個人回答を表示しない、結果 の履歴はすぐに削除することを徹底した。)

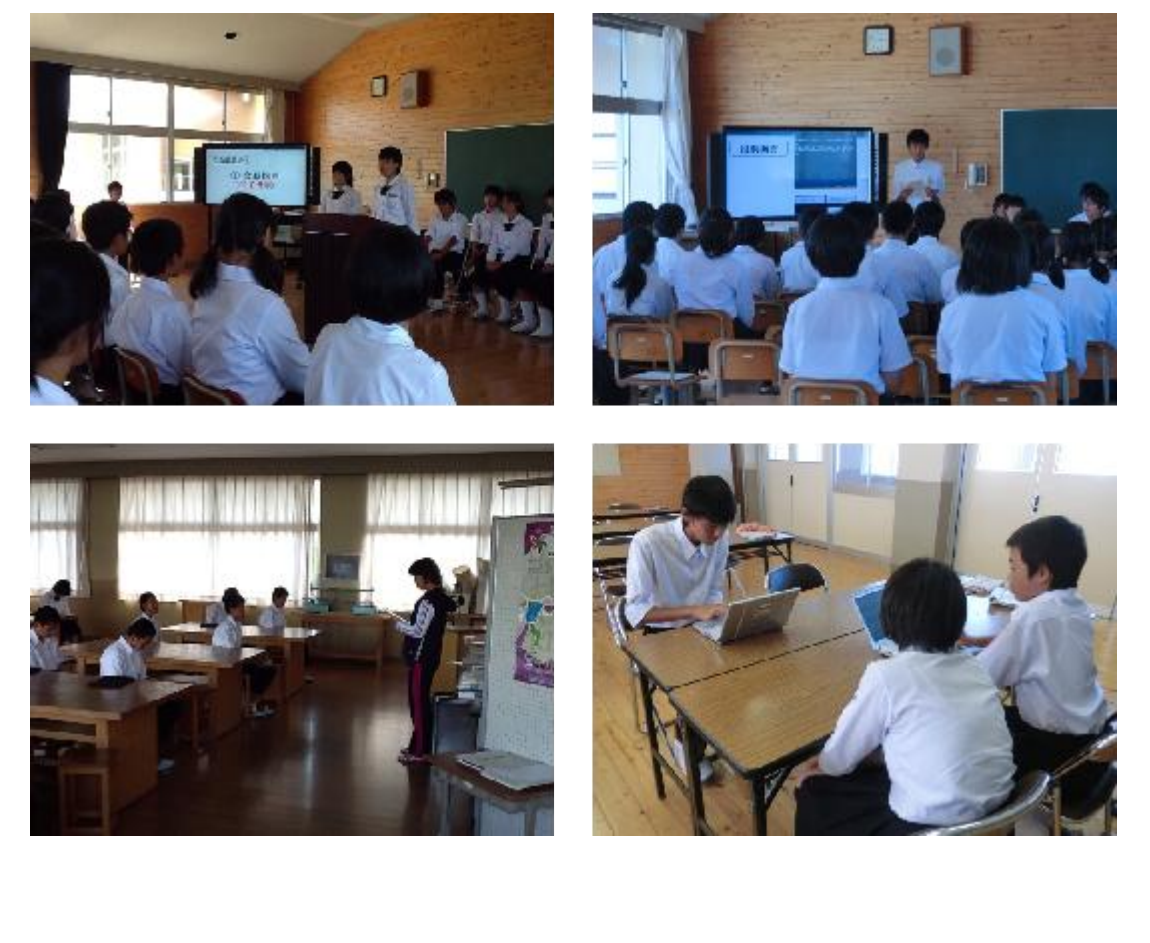

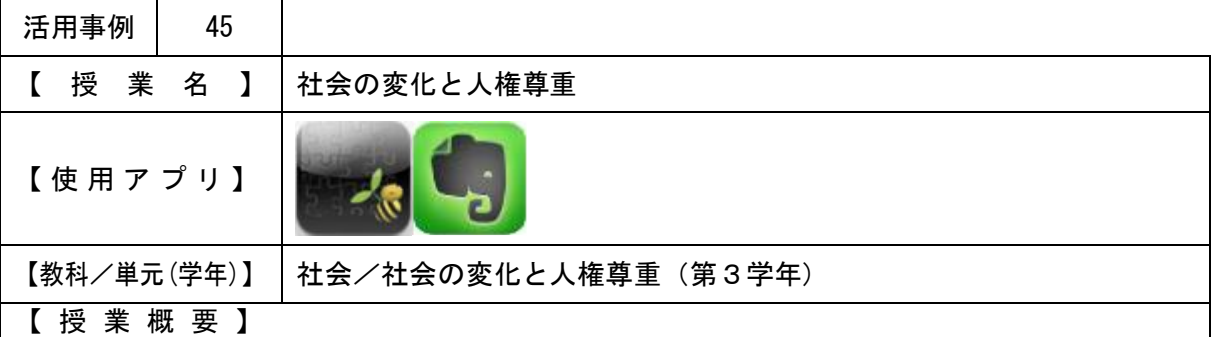

・班で話し合ったことを、協働学習支援システム・ホワイトボード機能を使用し発表を行 った。

・個別で考えたことを、Evernote を使用し発表。

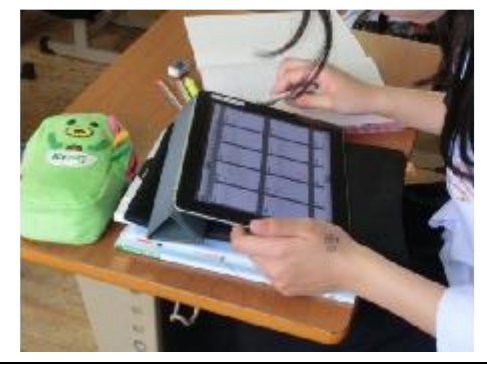

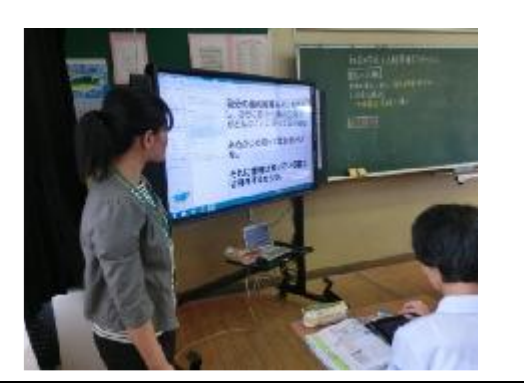

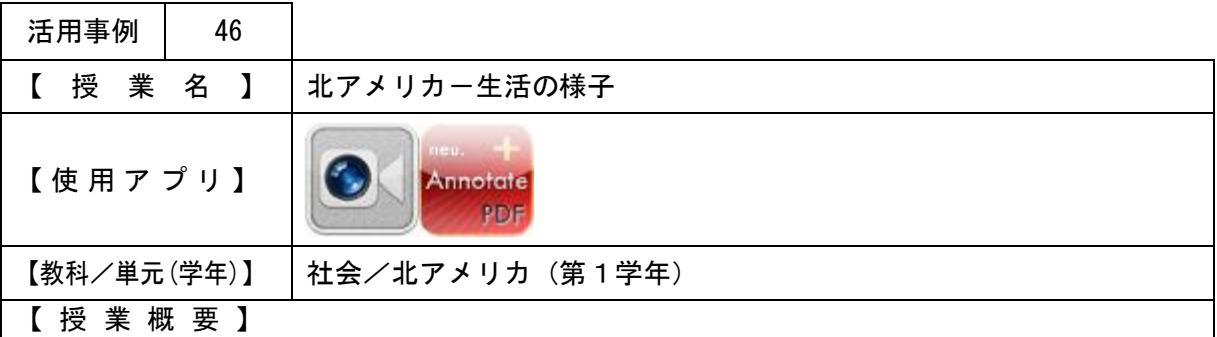

- ・元本校ALT(現在アメリカ在住)に、タブレットPCのFaceTimeを利用して、ア メリカの家庭の様子などを紹介していただいた。実際に家の中を回りながら説明を行ってい ただき、時間や気温・家の広さなど日本との違いを確認した。
- ・タブレットPCで、わかったことや感想をワークシートに記入した。

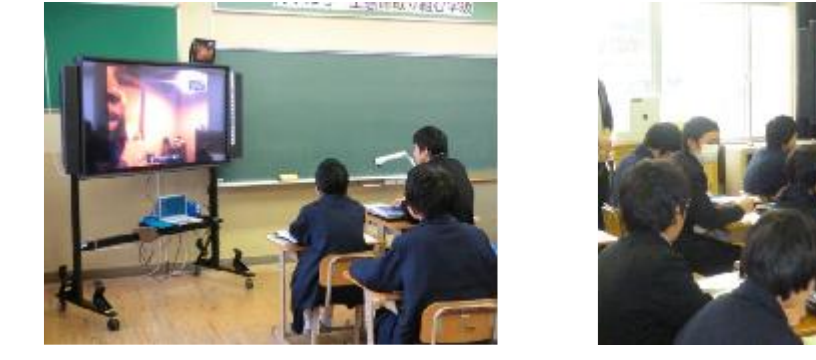

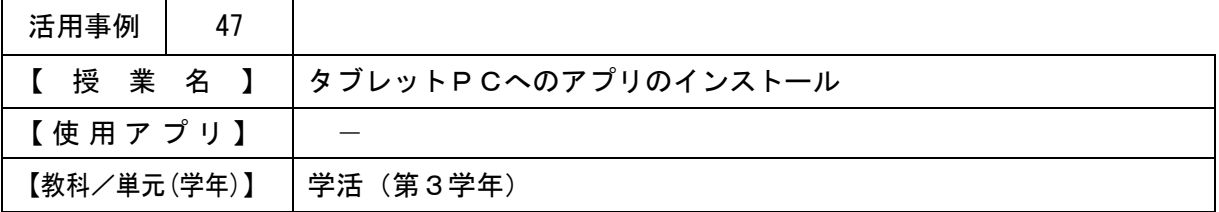

情報端末の操作、管理能力の育成、情報モラル意識の向上を目的として、タブレットPCの アプリインストールの機能制限解除を行った。アプリを自由にインストールできる期間を1週 間設け、最終日にアプリを10個に絞り報告を行わせた。

### 【 授 業 概 要 】

- ・タブレットPCの今までの使用法を振り返り、活用方法と利点を確認し合うとともに、今後 の使い方について考えた。
- ・アプリインストールについて、"IDやアカウント・メールアドレスが必要なものは使用し ない"、"17歳以上を対象としたアプリのインストールは行わない"などの注意を行った 後、インストール方法を説明。

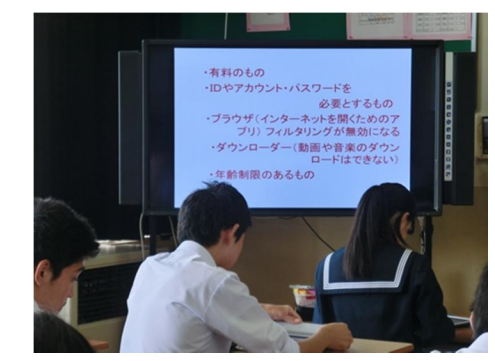

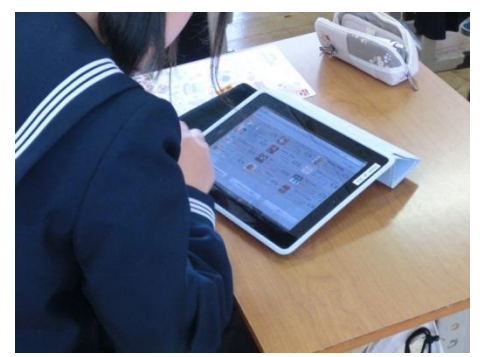

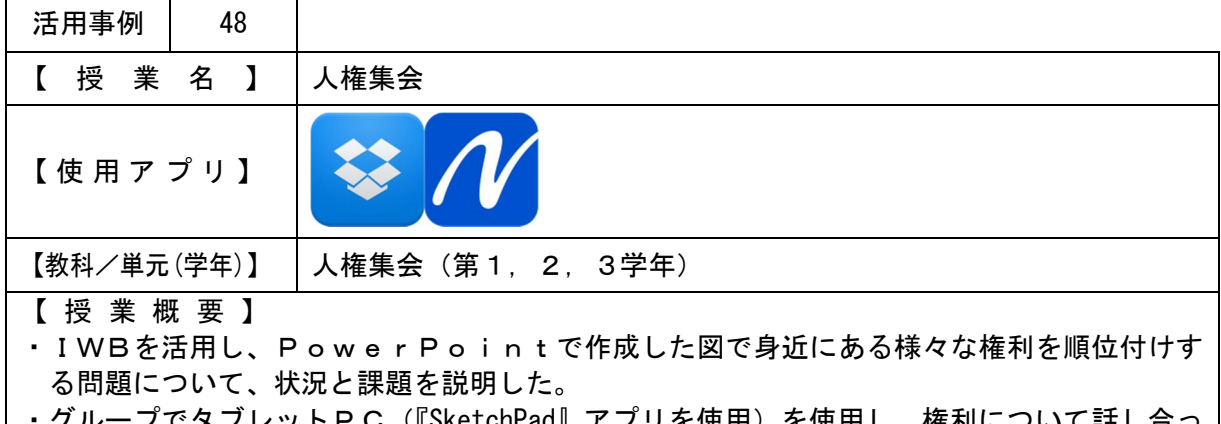

ットPC (『SketchPad』アブリを使用) を使用し、権利について詁し合っ た。意見を集約した後、『Dropbox』を使用してIWBにグループの意見を表示し、発表を行 った。

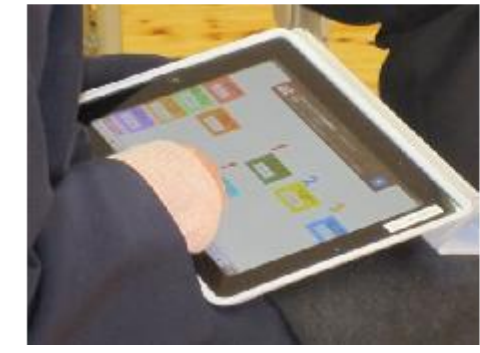

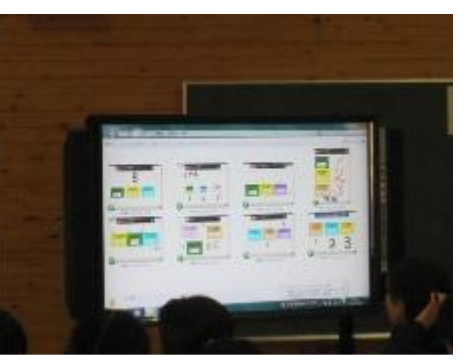

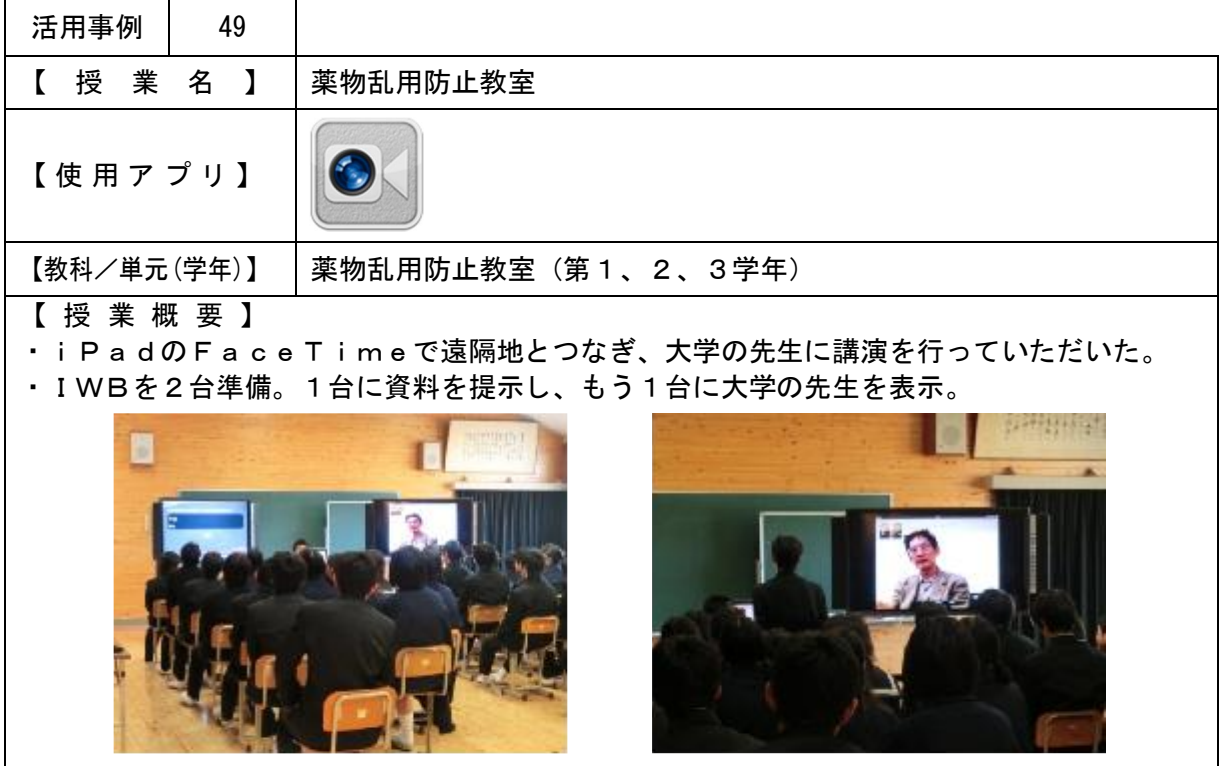

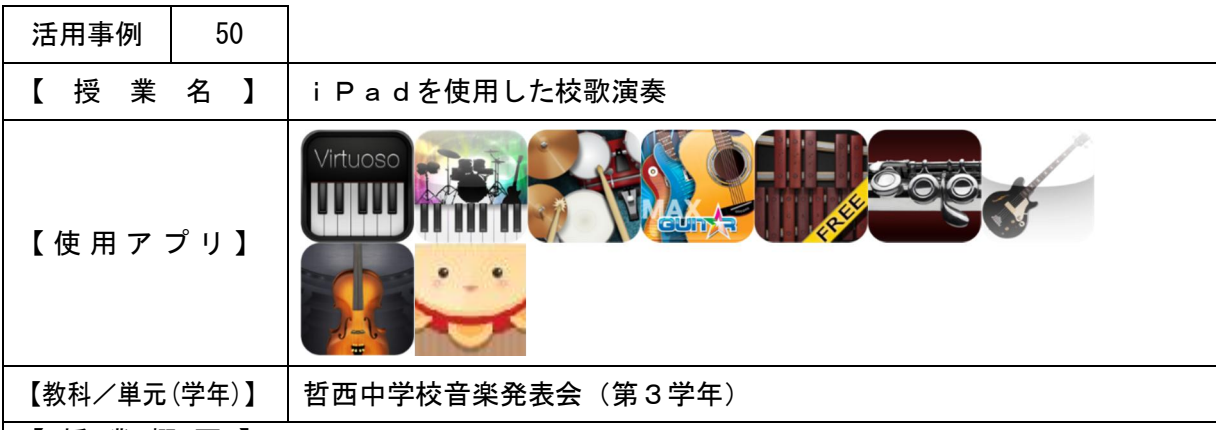

【 授 業 概 要 】

- ・3年生が、音楽の授業の時間にiPadで校歌演奏の練習を行い、発表会で発表をした。
- ・発表会での演奏風景を、Ustreamでライブ配信した。
- ・発表会で使用した楽器アプリ体験コーナーを設置し、保護者や地域住民など来場者に触って いただいた。

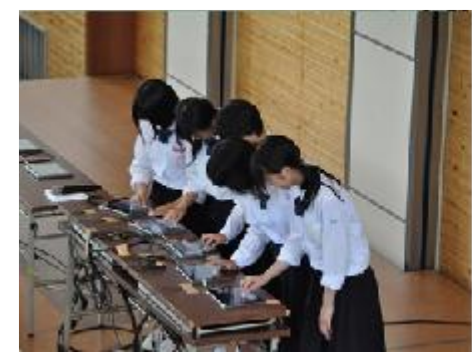

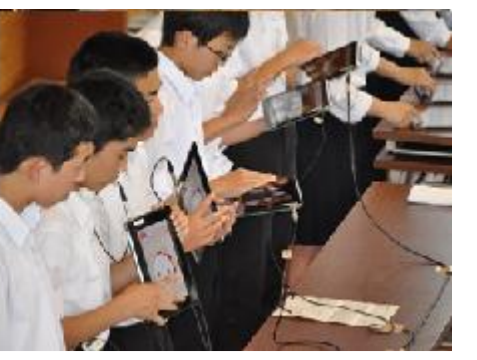

## Ⅱ)-2 教員研修(ICT機器の利活用方法等)

- (1) 新任研修及び研修機会の確保状況
	- ・ 人事異動により異動して来られた教員には、まず最初に本事業及び学びのイノベーション 事業についての説明及び哲西中の取組方針などを説明し協力を呼びかけ、その後、基本的な iPad及びIWBの操作説明を行った。
	- ・ 新任教員に限らず、iPad及び新規インストールアプリ、IWBなどの各種システム 及び機器の利用方法については随時説明している。特に人事異動により異動して来られ た教員は、進んで個人でICT機器の操作等研修を行っており、率先してiPadやI WB等のICT機器を利用した授業を行っている。
	- ・すべての教員を対象に、毎月1回は校内研修及び研究授業を実施している。
	- ・ 視察を受け入れ、授業を公開することで、教員の意識の向上と次年度の公開授業(研 究会だけでなく参観日等、授業を公開するもの。)への意欲の向上を図っている。
	- ・ ICT研修会を開催し、10月の公開授業における授業者の授業内容及び指導案の検 討等を行った。

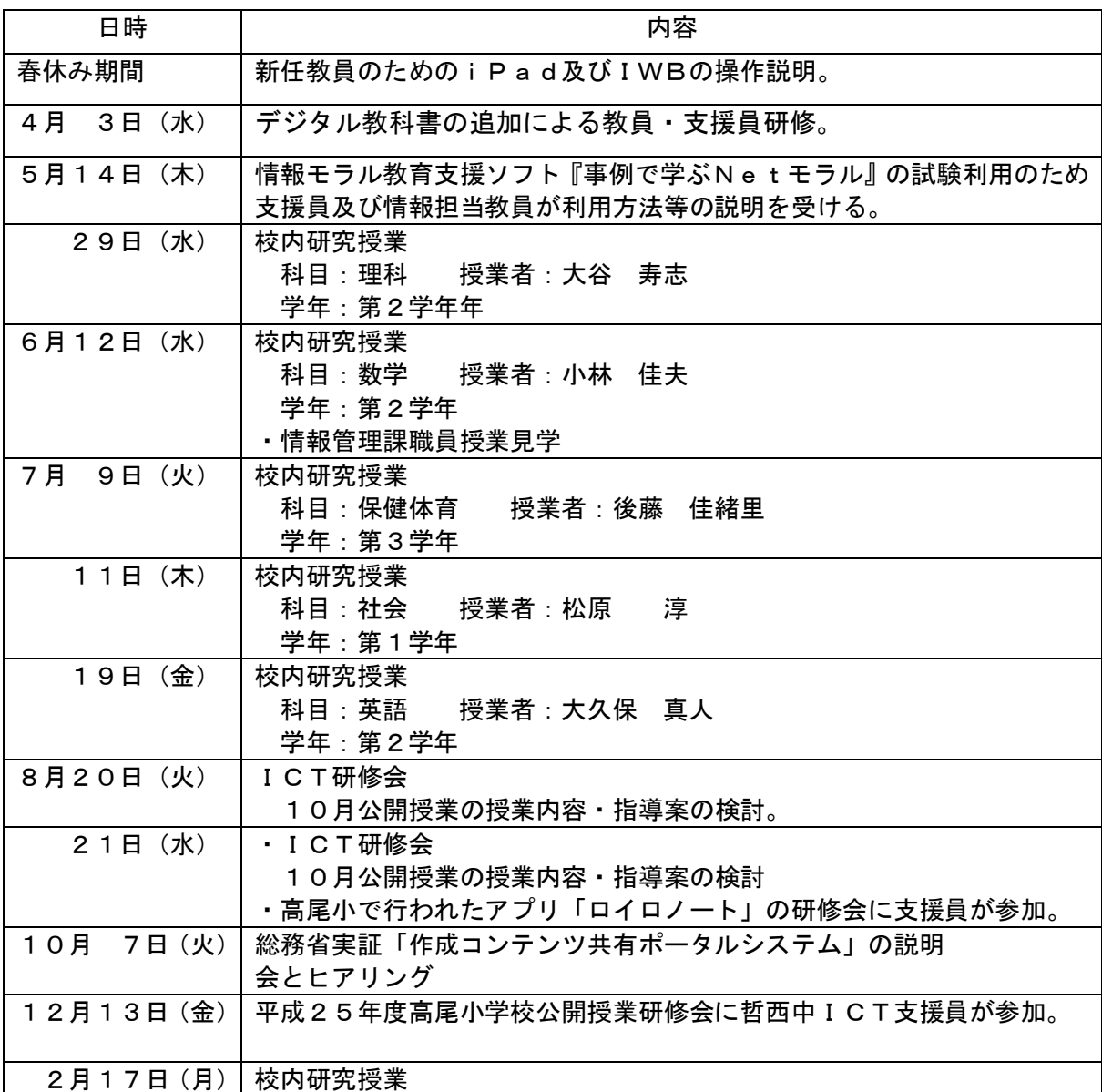

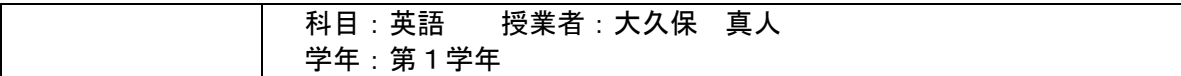

## ○転入者レクチャー

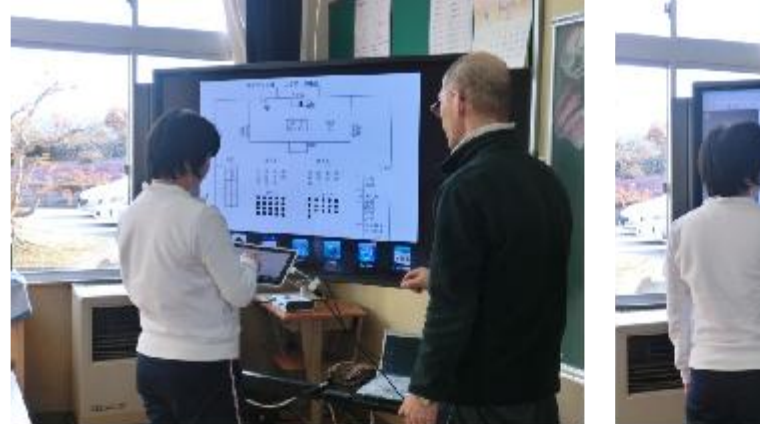

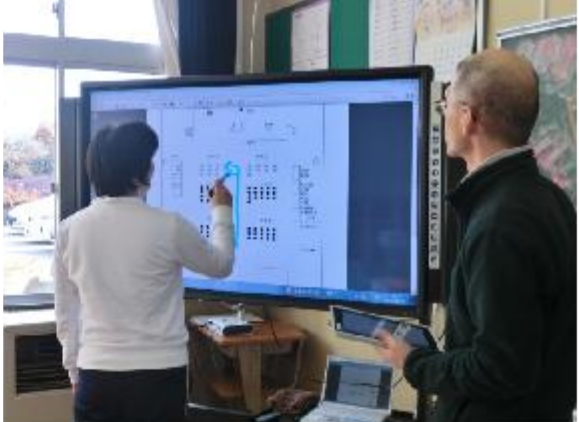

○5月 校内研究授業(5/29)

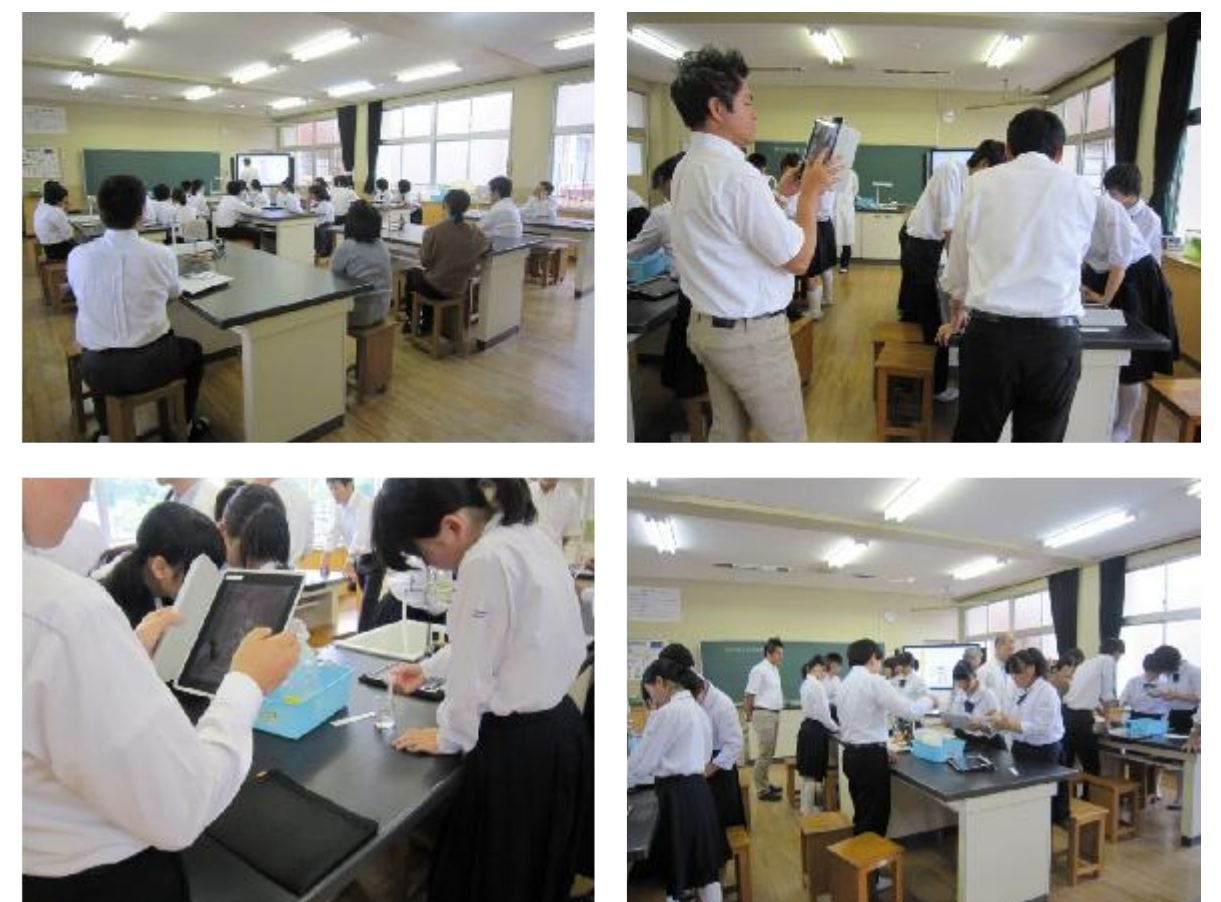

○6月 校内研究授業(6/12)

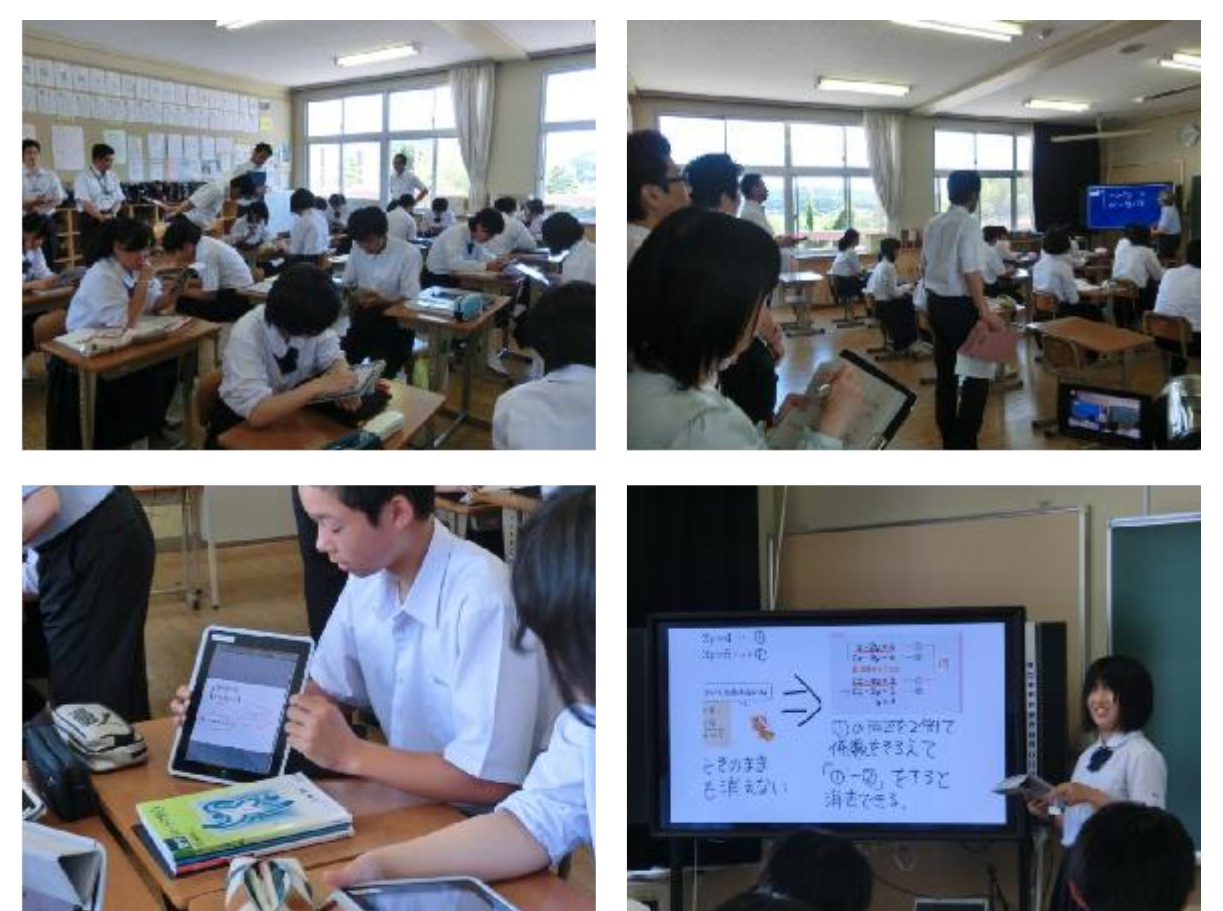

○7月 校内研究授業(7/9)

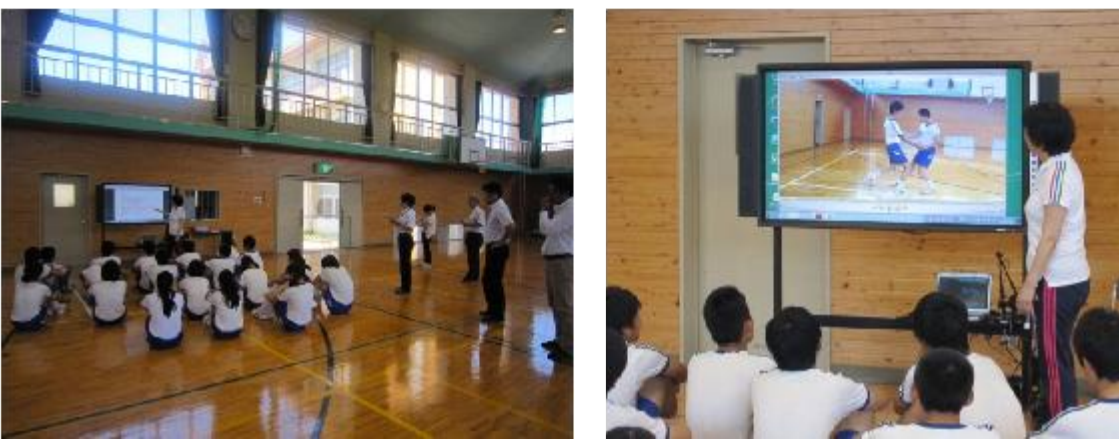

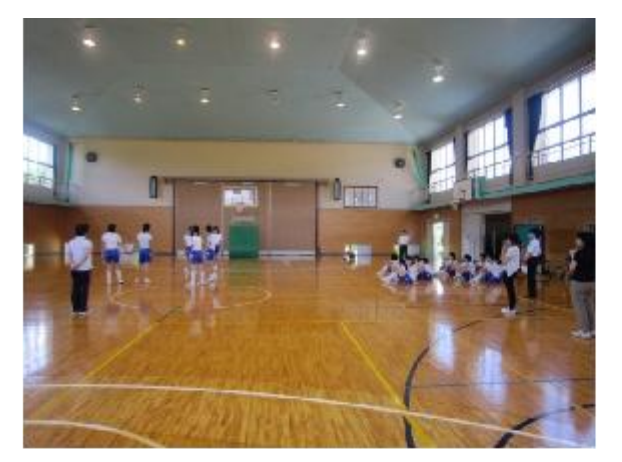

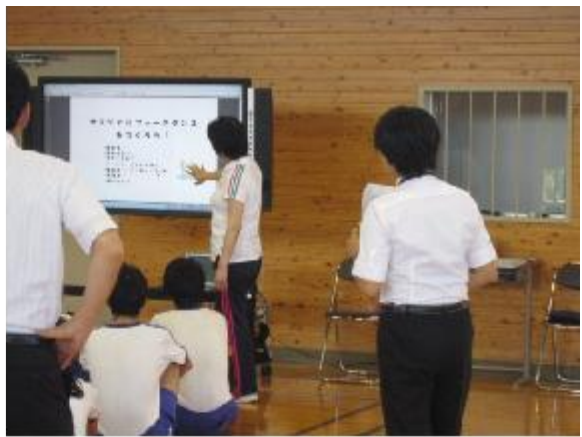

○7月 校内研究授業(7/11)

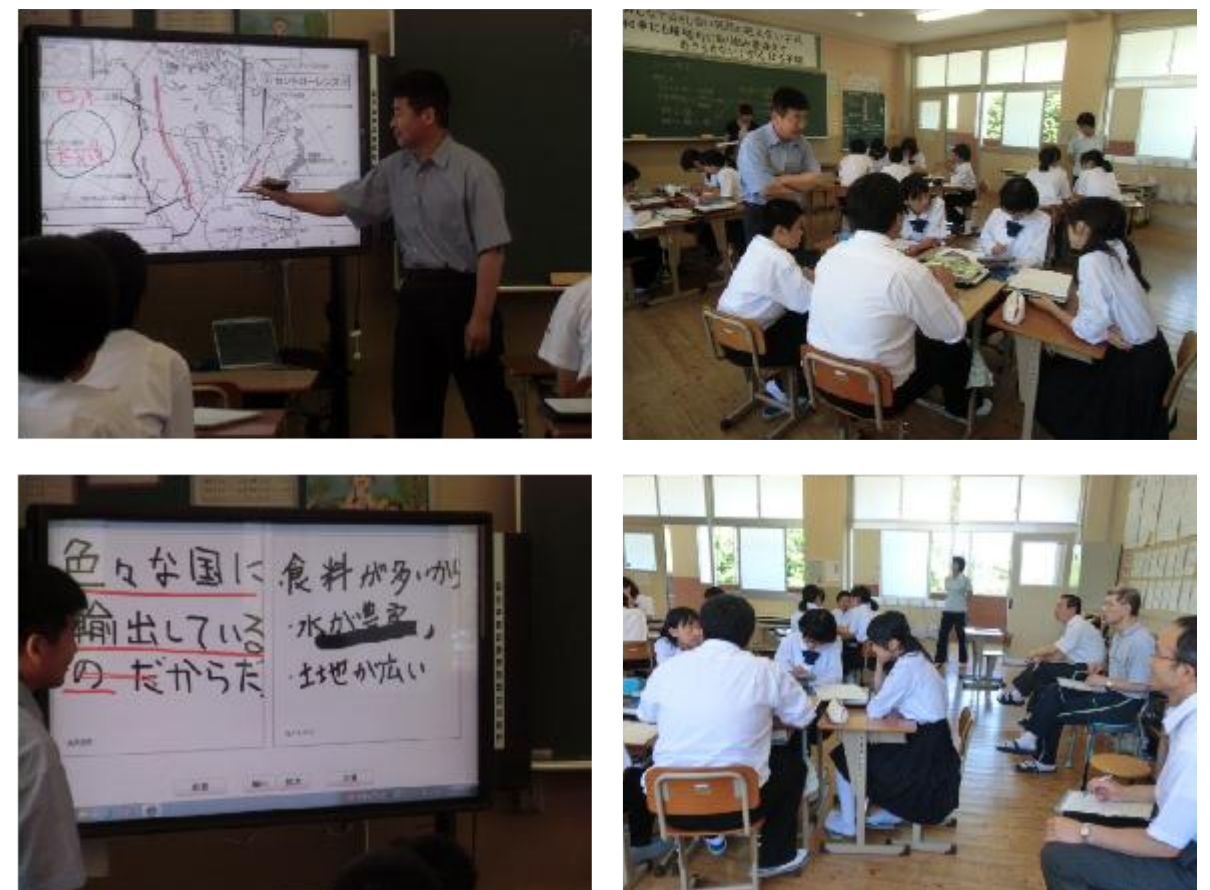

## ○7月 校内研究授業(7/19)

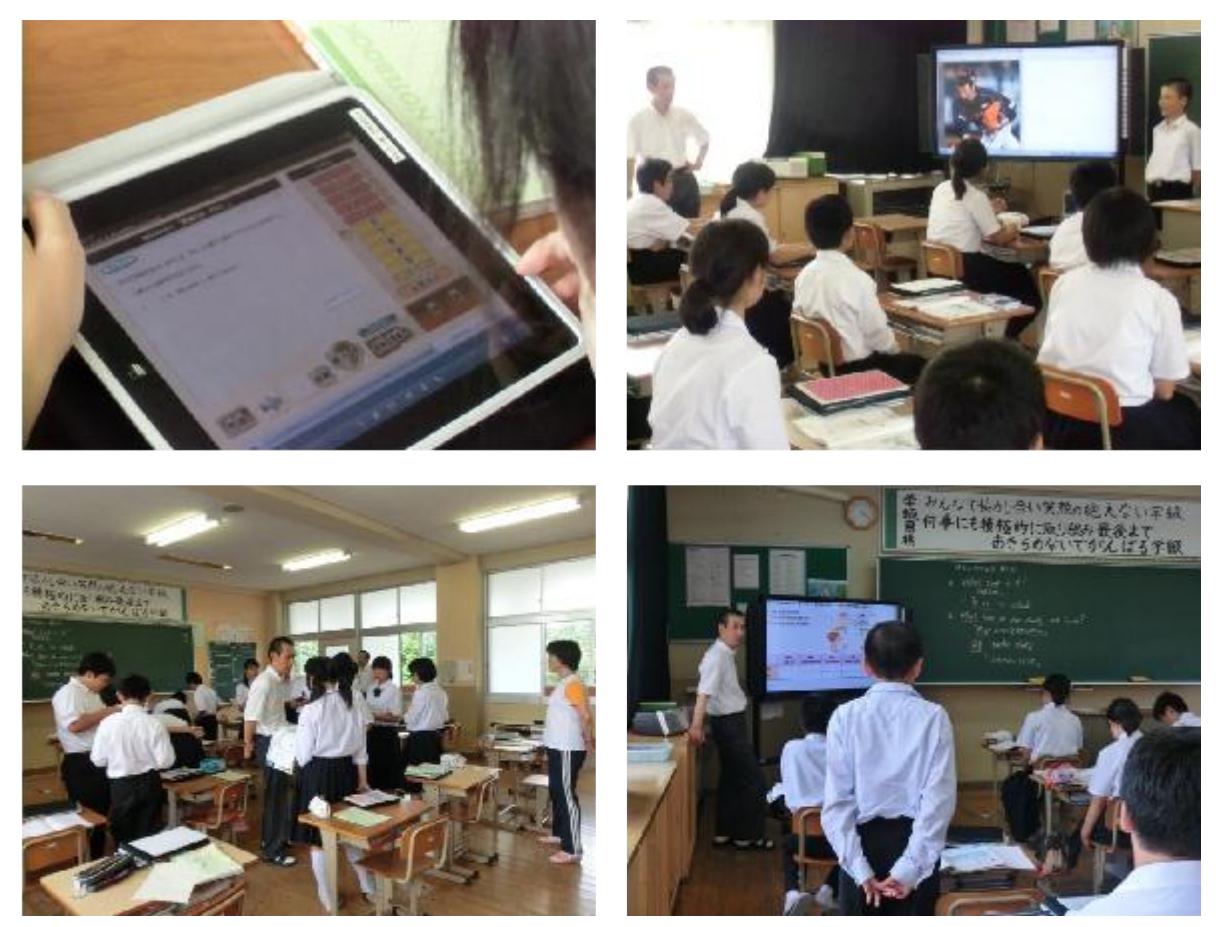

○総務省実証「作成コンテンツ共有ポータルシステム」の説明会とヒアリング(10/7)

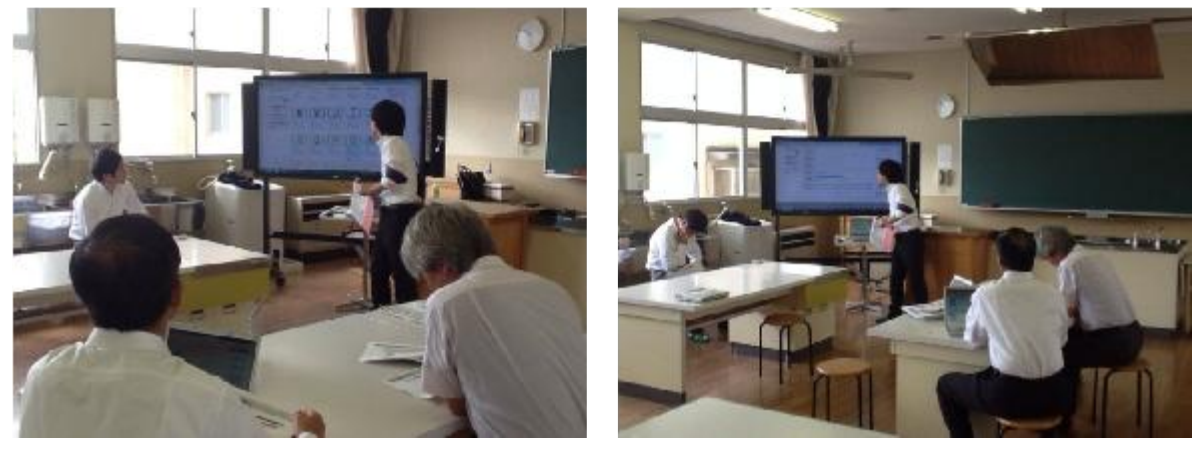

○平成25年度高尾小学校公開授業研修会(12/13)

1年生 算数

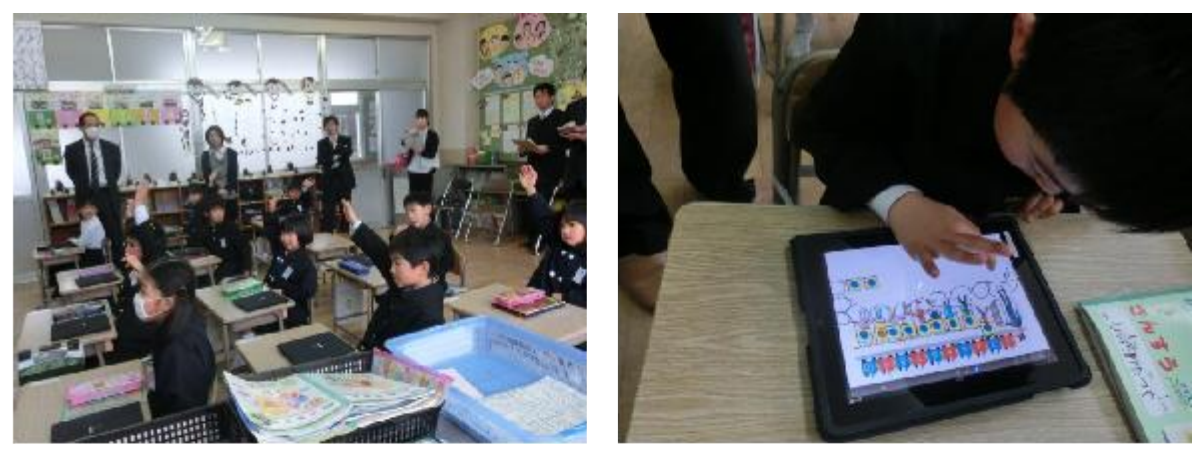

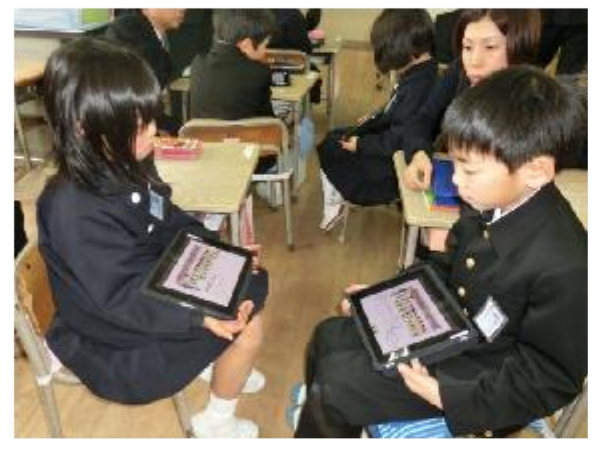

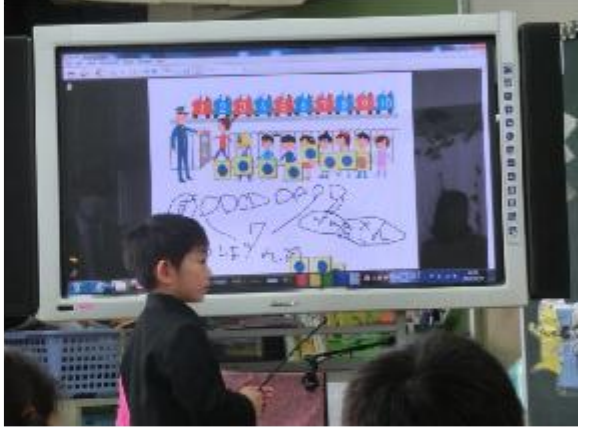

5年生 算数

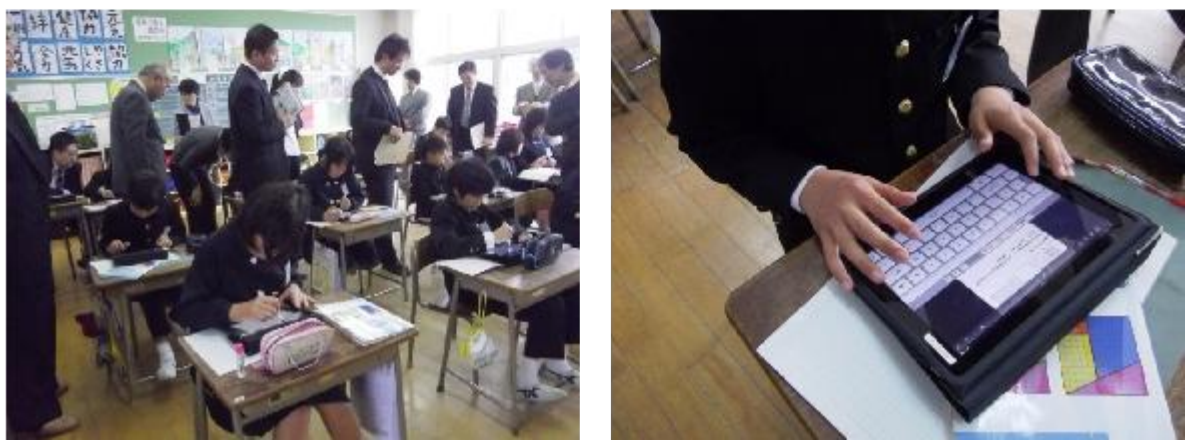

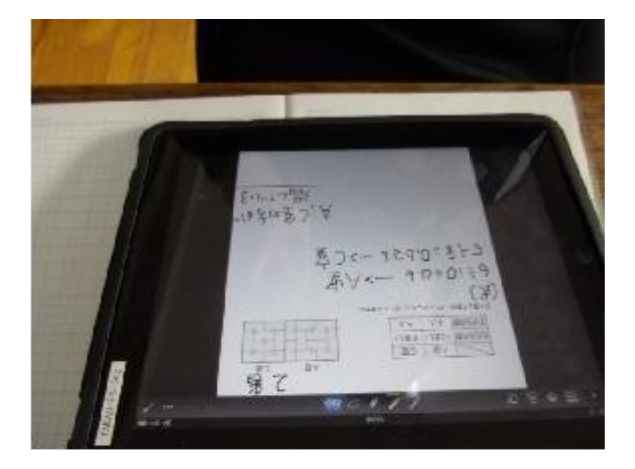

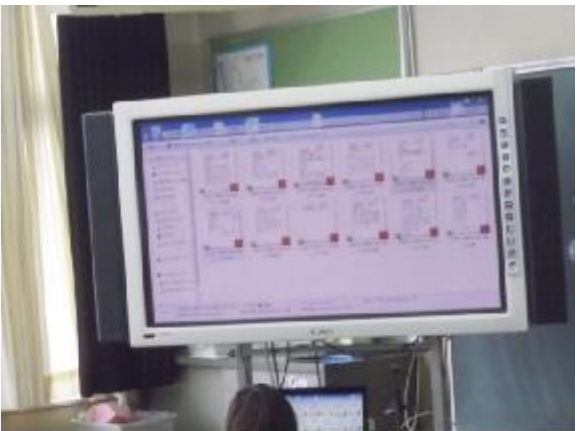

iPad相談会

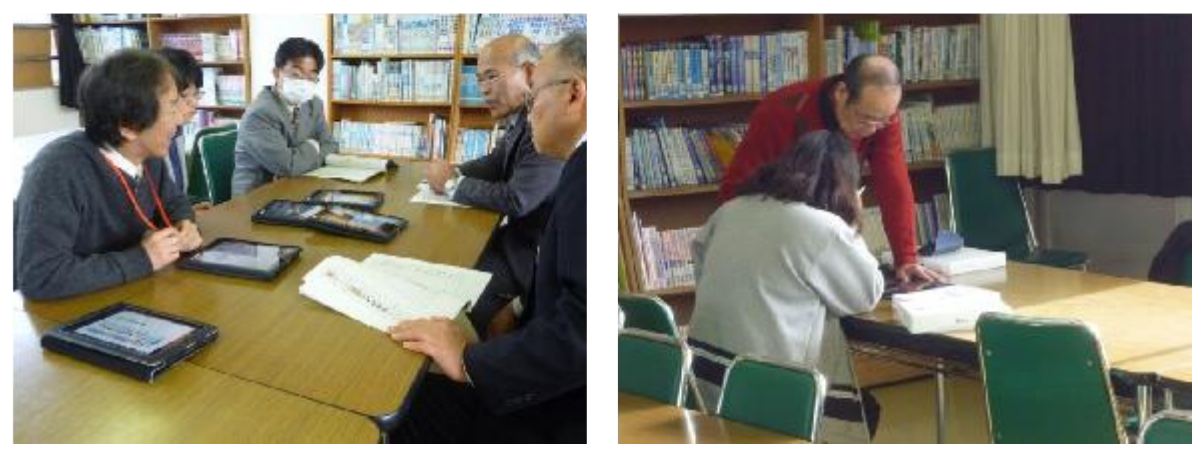

## ○2月 校内研究授業(2/17)

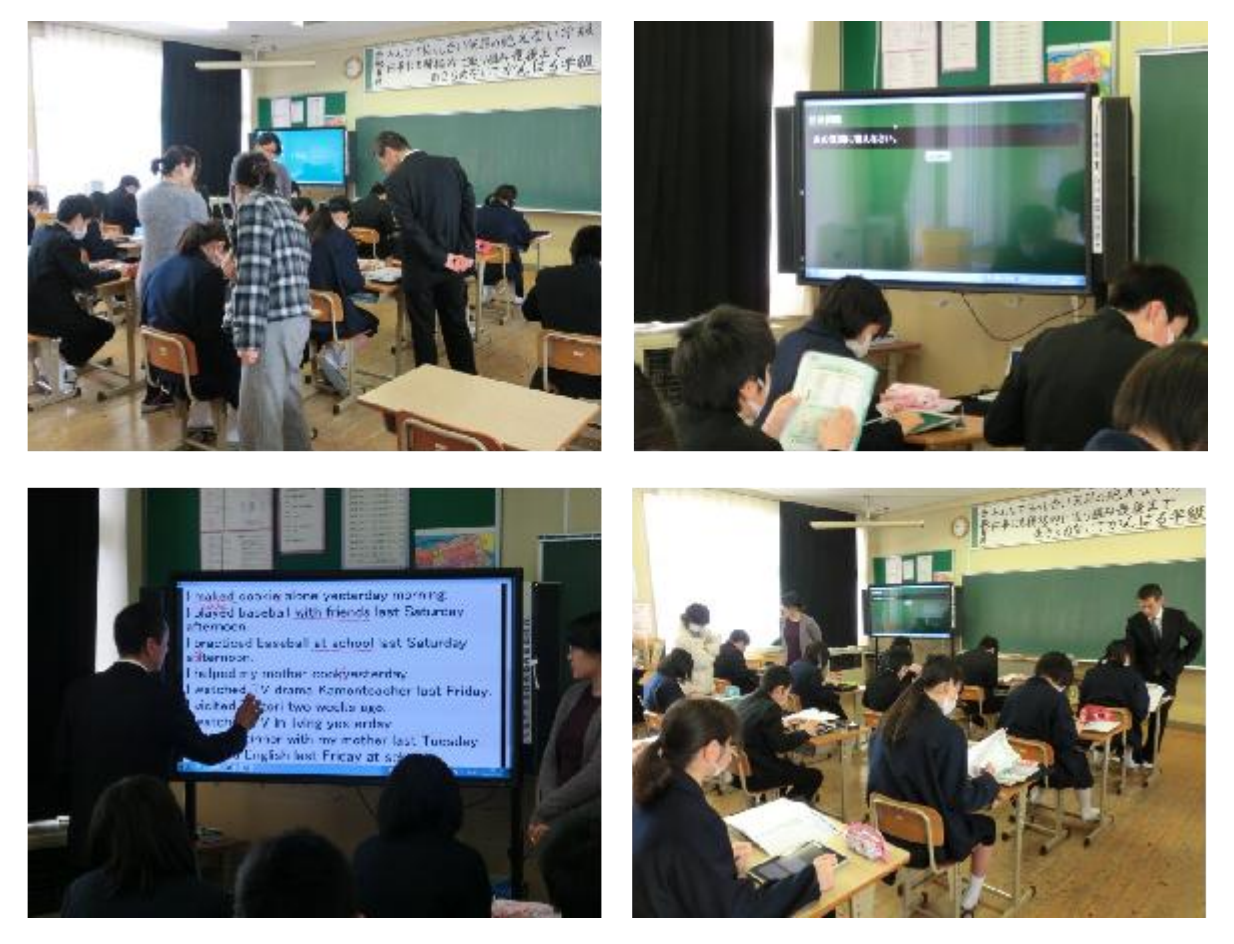

- (2) 教員のアンケート等
	- ・ ICT機器の利活用及び生徒の状況等については、引き続き授業記録簿に記録し、取りま とめている。
	- ・学びのイノベーション事業」効果検証のための教員アンケートの実施。
	- ・ICT機器の使用状況や、ICTを授業に用いることへの評価アンケートの実施。(教員用)
	- ・フューチャースクール推進事業「コンテンツ共有クラウドに関するアンケート」の実施。

#### Ⅱ)-3 結果と課題(平成23~25年度アンケート結果を踏まえて)

平成23年度~平成25年度に行った下記アンケート等から考察した。

- ・平成24・25年度に生徒及び教員を対象として行った「ICT活用についてのアンケート」 ・平成24・25年度に3年生を対象として行った「ICTを利用した授業等に関するアンケ ート」
- (1) ICT機器を授業に用いることへの評価について

<生徒>

- ・ 授業中のICT利活用について、何ら問題なく学習できている。特に一人一台の専用i Padが与えられていることにより、「調べ学習ができて便利で学習に役立つ」「わかりや すい」と評価が高く、それを利用した授業を受けることに対しても評価が非常に高い。生 徒には自己管理のもと朝から下校するまでiPadを貸与したことで、生徒に必須の文房 具となっていることがわかる。
- ・ 中学校でICTを用いない授業を受けた経験をもつ2・3年生に対してアンケートを行 ったが、5教科について、いずれについても「わかりやすくなった」との回答が多く、生 徒の学力向上に効果的と考えられる。

これは、問題に対する解答の共有により授業が効率化され、問題量の増加や動画の閲覧 といった活動が授業のわかりやすさに結び付いているものと推測される。

- 「関心・意欲・判断」「技能・表現」「知識・理解」などの観点から、さまざまアンケー ト調査を行った結果、情報活用能力は向上しており、基礎学力、自己学習能力のための動 機付けとしてのICT利活用としても成果が表れているように思われる。
- ・ ICT機器を利用した授業や活動により、生徒自身は授業や活動に、積極的かつ集中し て取り組めており、情報活用能力も高く、生徒の学ぶ力、学びたい力の原動力になってい る。

<教員>

- ・ さまざまな場面でiPadとIWBが利用されており、協働学習の場面では、同じ問題 について、クラス全体で話し合しあったり、一人が発表したことについて、クラス全体で 考えたりする授業が展開されており、その中でiPadは、生徒が学習の理解を深める場 面、生徒に発表させる場面、数名で話し合ったりする場面で利用されている。こうした、 個人学習から協働学習への流れの授業を行う中で、生徒は授業への参加意識が高くなって おり、相互理解のための文書力や表現力が向上しており、集中して授業に取り組めている。
- ・ ICT授業についてよかった点については、「効果的な教材を作成することができる」が 最も多く、「教材作成や授業準備が効率的に行われる」「公開授業等、他の教員の指導方法 を学ぶ機会が増えた」などの回答が多い。

ICTを授業に利用することについても、意欲、理解、表現や技能を高めること、思考 を深めたり、広げたりすることのいずれにおいても全員が肯定的な回答をしており、生徒 のICT活用能力や技能の向上、知識理解の深まりについて、非常に向上していると考え る教員が多い。

教員はICT機器の活用実践の積み重ねにより、効果的な教材を作成し効率的な授業を 行い、生徒は自己管理の中でiPadを自由に使いこなすことで、高いICT活用能力を 前提とした学習活動が展開されていると判断できる。

(2)ICTを利用した授業等に関する生徒の意識について

2年間iPadを利用し、卒業を控えた3年生の立場からみたICTを利用した授業等に 関する意識についてアンケート結果より考察した。

<授業での活用について>

- ・ 一人一台のiPad利用及びICT利用した授業について、「まとめがしやすい」「意見 の共有・交換ができた」「発表しやすい」「すぐに調べられる」「授業のスピードがあがった (時短)」などの意見が挙げられた。これらの多くは、ICTを活用した授業の効果として、 教員からも挙げられている事項であり、生徒も授業での活用について効果的と感じている といえる。
- ・ ICTを利用した授業を受ける前との比較について、「わかりやすい」「意見の共有・発 表ができる」「調べられる」「ICTに興味がわく」などの意見があった。これまで、一般 に、意見の共有・発表や授業の効率化などに関する効果が注目されてきが、今回の調査で は、数学の授業がわかりやすくなったとの意見が非常に多く、学習内容の理解や基礎基本 の定着についての効果を生徒が実感していることが明らかになったといえる。

<情報(ICT)の活用について>

今後、タブレットPCやスマートフォンを購入し、利用したいかという質問に対し、全員 が「利用したい」と回答した。また、多くの生徒は具体的な利用方法をイメージしていた。 生徒が将来的にICT機器を活用していくことが必要不可欠である中、中学校段階で基 本的な利用に関するモラルやリテラシーを身に付けさせたうえで、全員に対して肯定的な意 識を持たせられたことは成果であるといえる。

 また、本事業で主に利用したアプリは、教育に特化したものでなく、日常生活の中でも 利用できるアプリであり、無料のアプリである。そのため、今後のタブレットPCやスマ ートフォンなどを購入する際にも、導入しやすく利用しやすいはずである。

#### Ⅲ) 将来に向けたICT利活用推進方策の検討

平成22年度に「ICT絆プロジェクト」にて小学校1校へ、平成23年度に「フューチャ ースクール推進事業」にて中学校1校へ、校内無線LANネットワークの構築、児童・生徒1 人1台のタブレットPC及びIWB等ICT機器の配備を行い、現在までICTを利活用した 教育を実施してきた。

そしてその中で、9年間の義務教育期間における、指導計画への位置づけを検討しながら、 市内全小中学校への普及及び展開について検証・検討するとともに、家庭や地域との連携に関 する多様な利活用方策を検討してきた。

 平成26年度は、これまでの成果を元に全中学校へ、校内無線LANネットワークの構築、 生徒1人1台のタブレットPC及びIWB等ICT機器の配備を行う予定である。

そして、先行実践校である哲西中学校教員(他校への異動教員を含む)を中心に、ICT利活 用教育を実施し、同一教科の教員との情報共有や意見交換により、更なるICT利活用方策の 高度化を図ることができる。

現在までの課題と状況について、平成26年度の全中学校への導入を考慮に入れ、以下のと おり考えてみた。

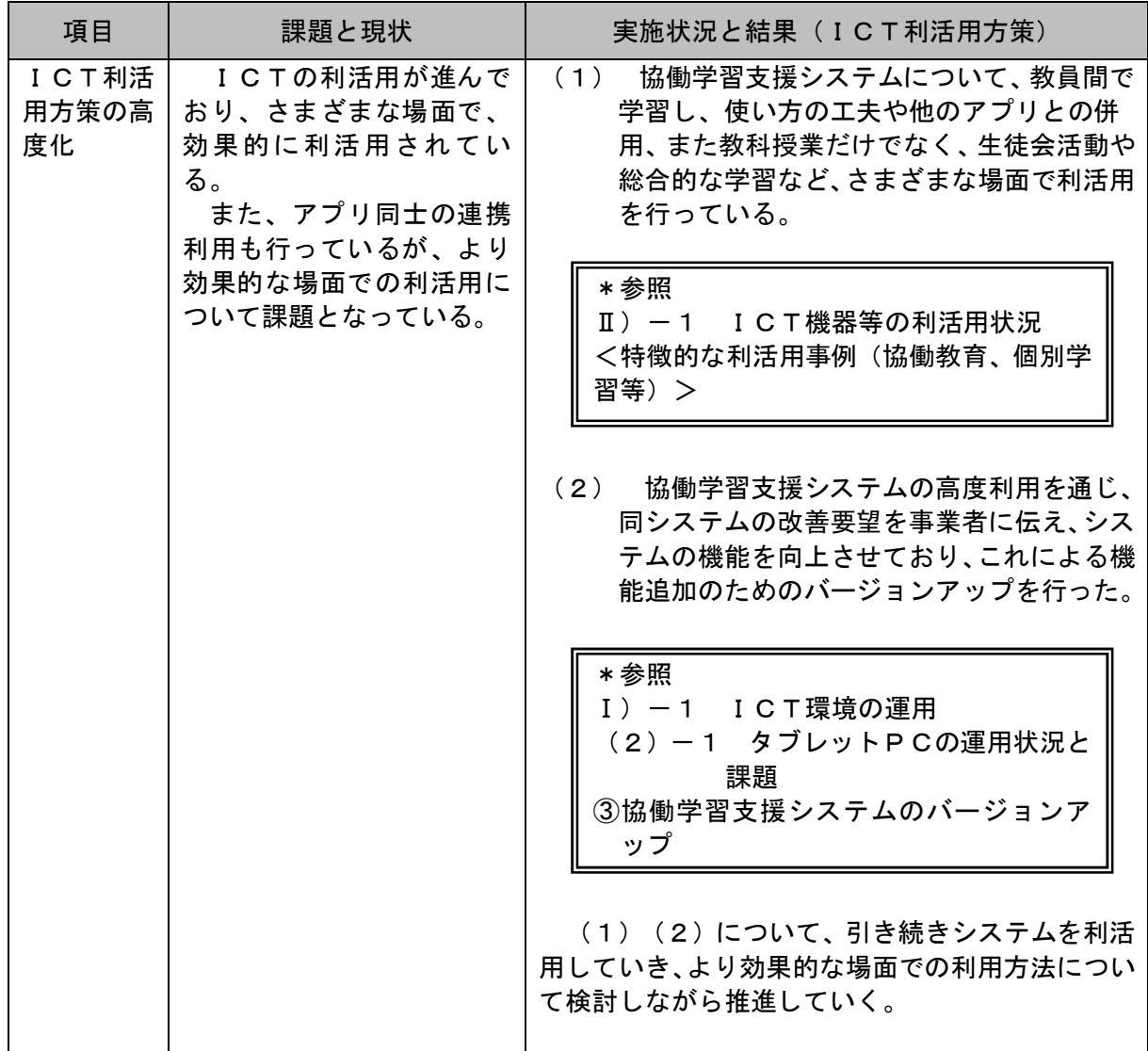

#### Ⅲ)-1 課題に対する実施状況と結果

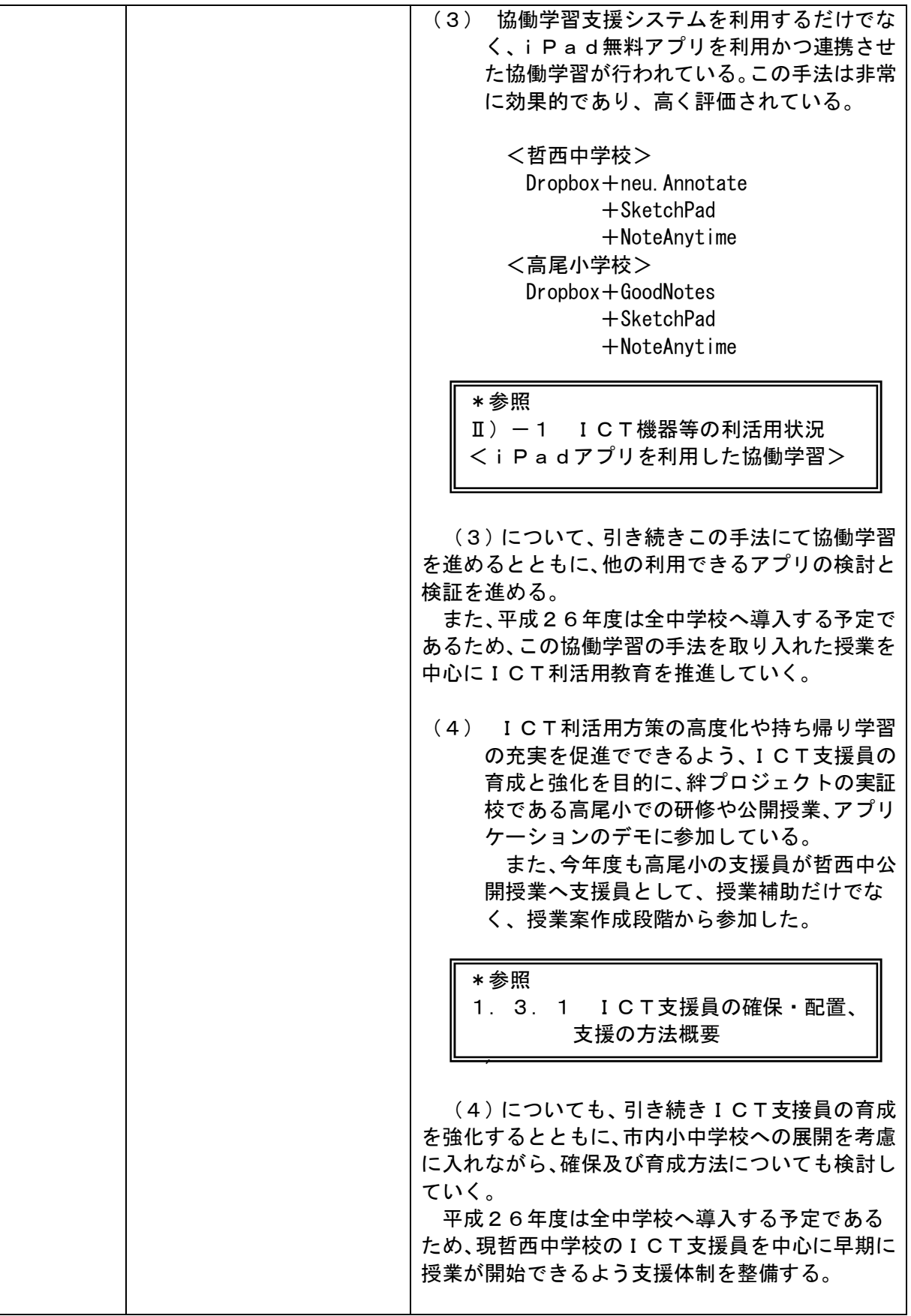
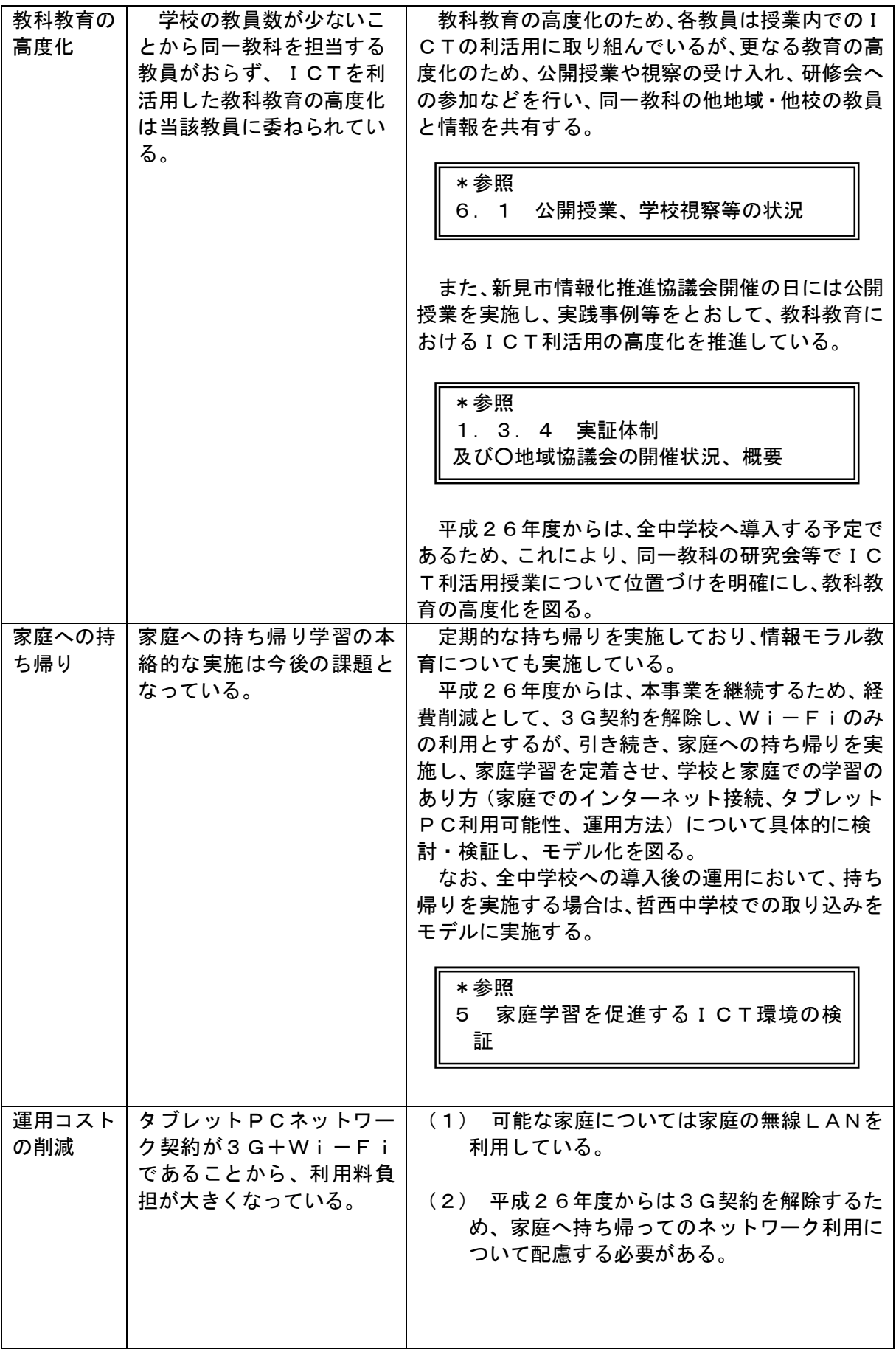

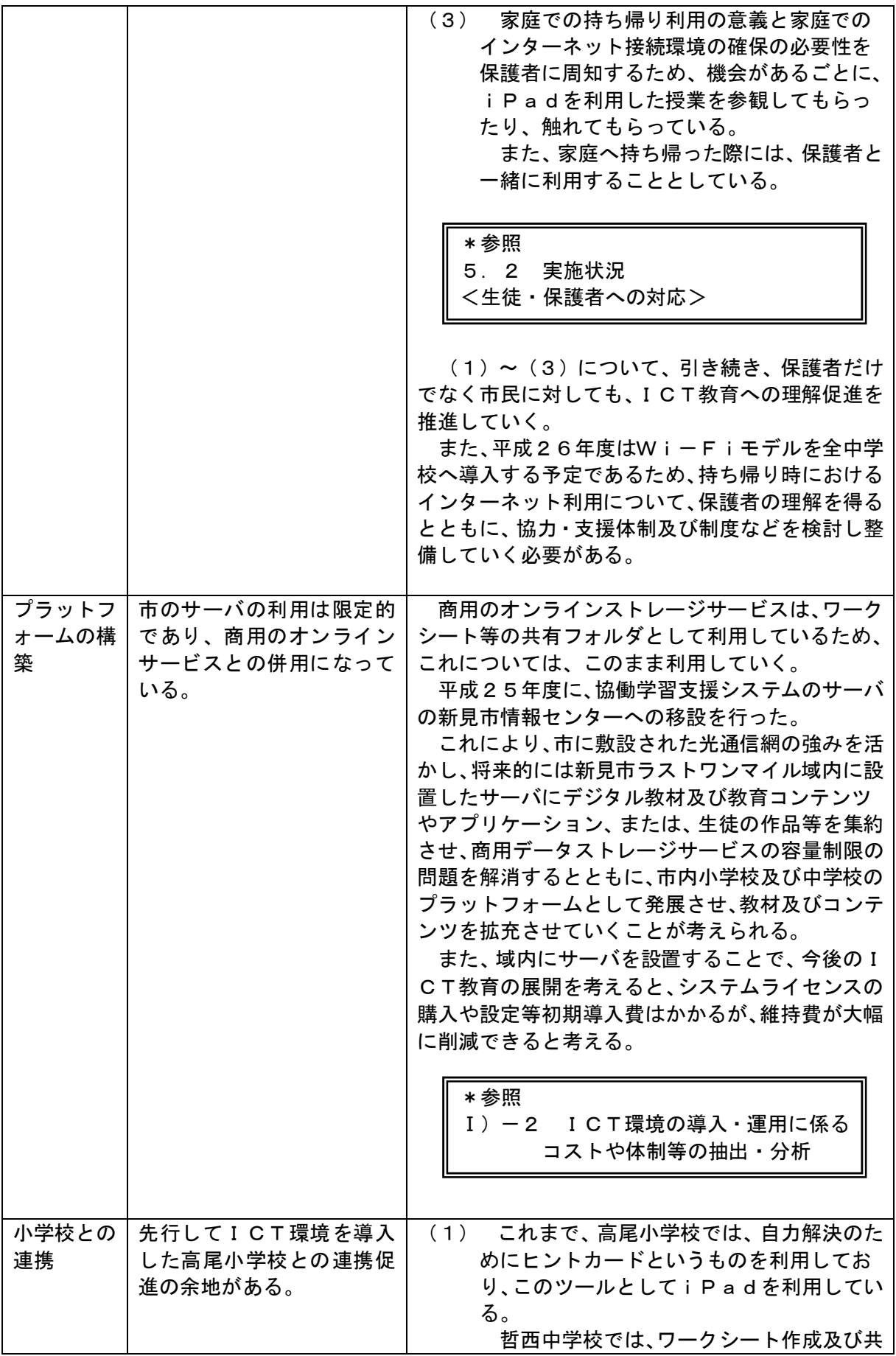

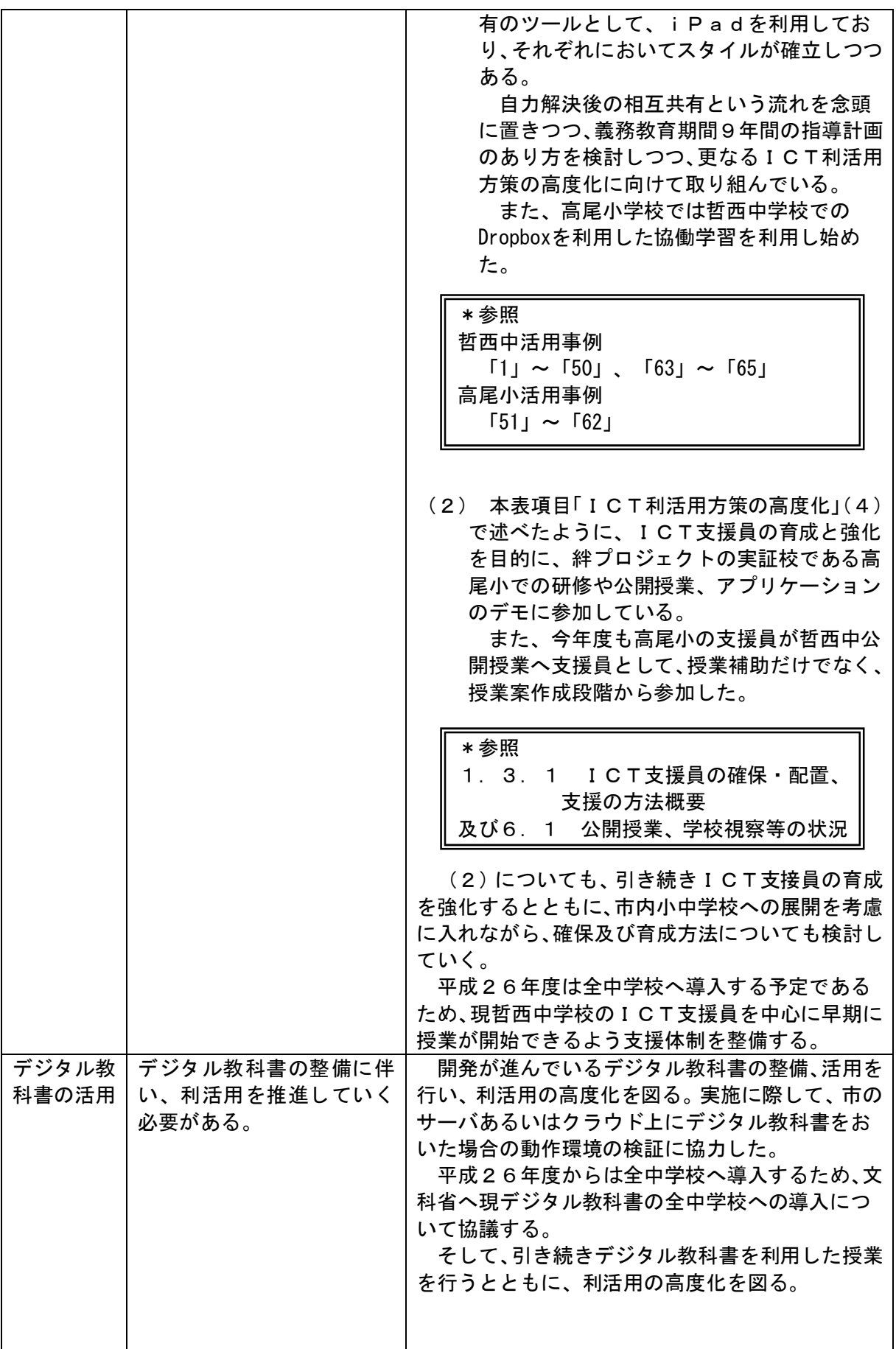

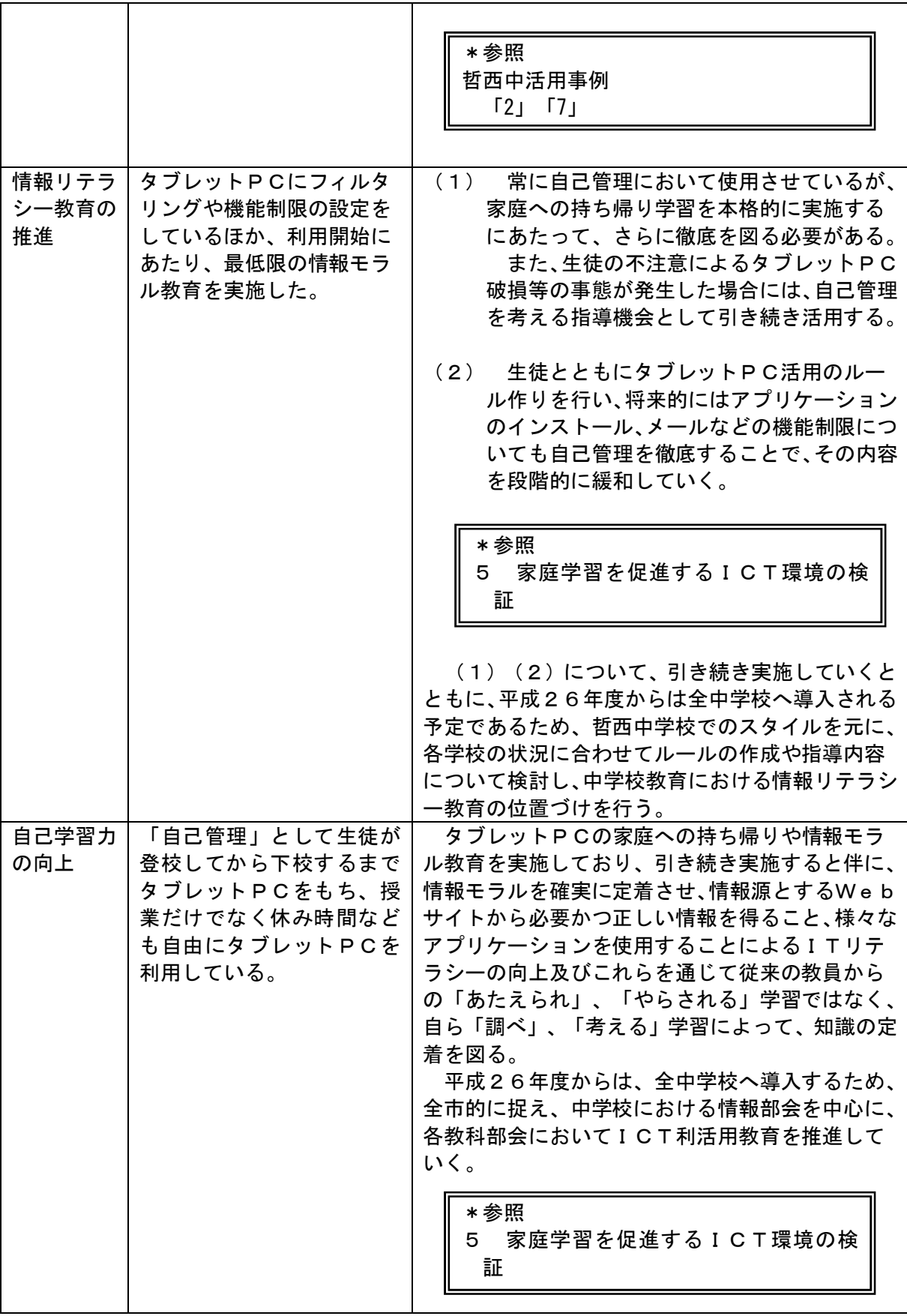

#### Ⅲ)-2 ICT絆プロジェクト実施校(高尾小学校)の取組

(1)事業の概要

新見市では、はじめに述べたように、平成22年度の「ICT絆プロジェクト」に参画し、 新見市高尾小学校の全児童及び教員にタブレットPCを配布し、IWBなどのICT機器を導 入した。

そして、これまでICTを利活用した授業等を行ってきたが、本事業の対象校である哲西中 学校ともども、それぞれ無料アプリを利用しての協働型等学習スタイルが確立されてきた。

またそれぞれのスタイルを情報交換することで、新見市の小中学校でのICT利活用教育の スタイルが確立されてきており、引き続き、それぞれを教育情報化モデル校として、情報交換 を行いつつ、市が目指す「義務教育期間9年間を通じたICT教育」のモデルケースを完成さ せ、市内小中学校への展開・普及を図ろうと考えている。

(2)実施校の概要

新見市立高尾小学校を実施校とした。学校の概要は以下のとおりである。

新見市立高尾小学校(平成25年現在)

○全クラス数:6クラス

 第1学年~第6学年:各学年1クラス 計6クラス ○全生徒数:74人 ○学年の概要: 第1学年:男子6人 女子:6人 計12人 **第2学年 · 甲子Q ↓ カ子: 3 ↓ → 計12 ↓** 

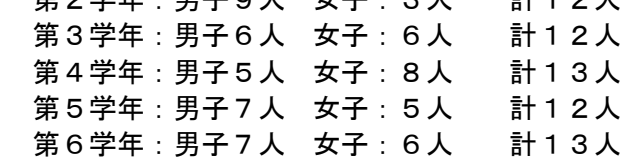

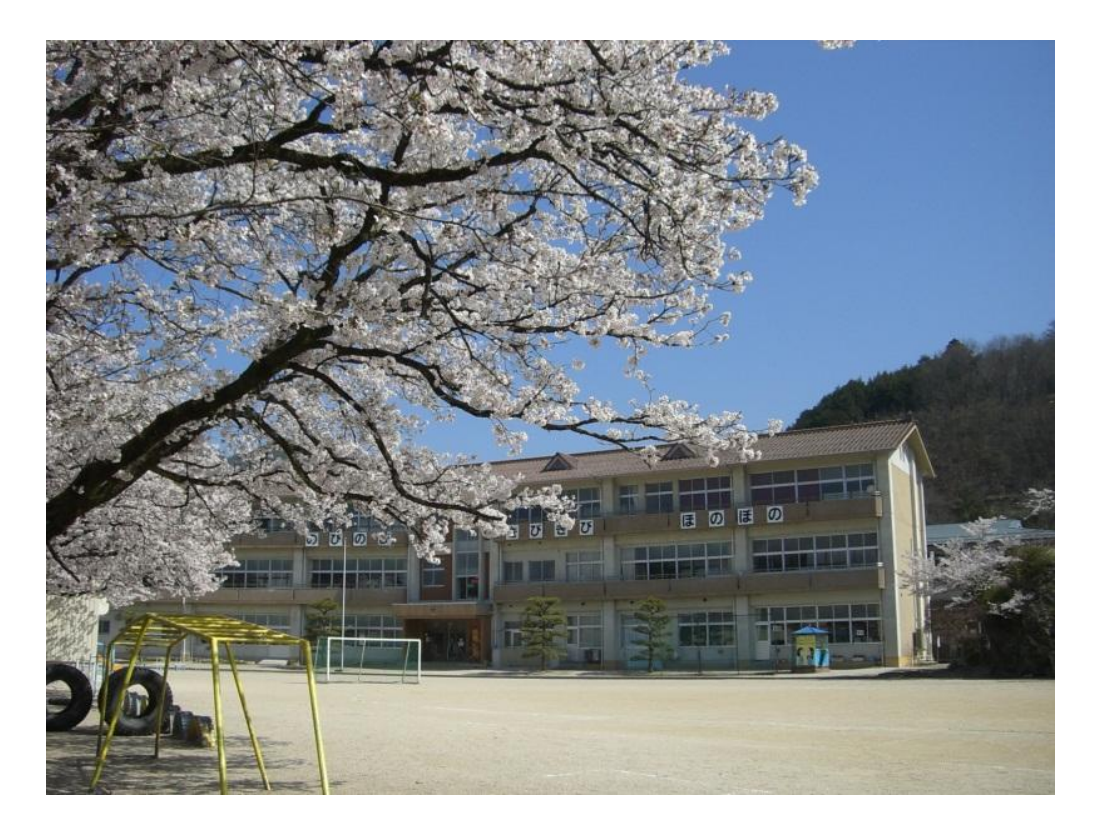

#### (3)事業の実施概要

#### <事業の実施概要(平成22年事業開始時)>

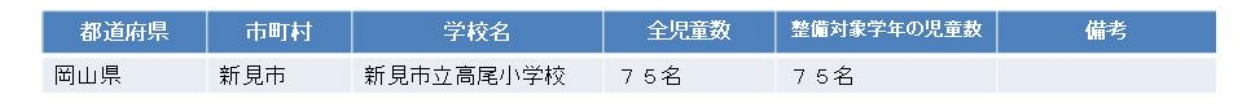

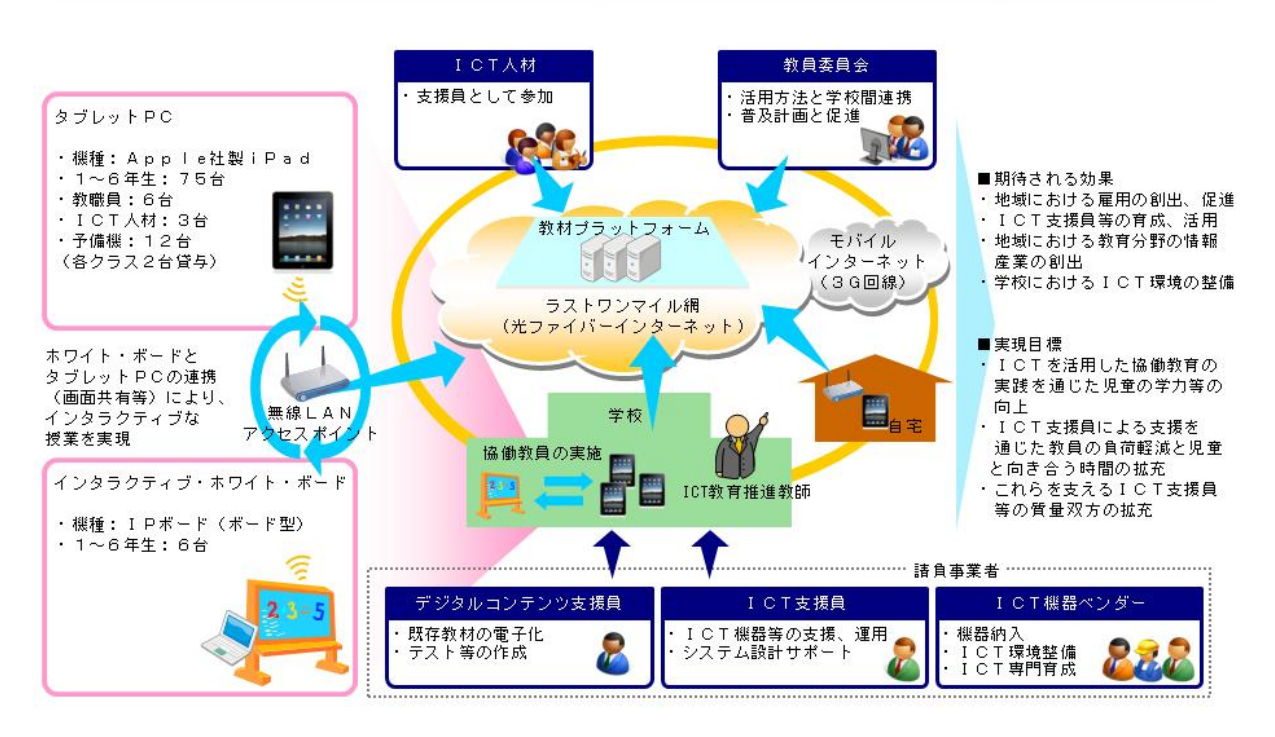

なお、絆プロジェクトにおいて整備したICT環境は以下のとおりである。

・校内無線LANネットワーク環境

\*平成23年度には、体育館でも無線LANの利用ができるように市費でアクセスポイントを1 台追加した。また、多目的教室でも利用できるよう、無線LANネットワークを敷設・設定した。 ・各種デジタル教材及び協働型学習支援システム導入

- ・タブレットPC:96台
- ・IWB:6台(第学年1クラス、第1学年~第6学年)
- ・ICT支援員用パソコン:3台
- ・タブレットPC用充電保管庫:20台収容ラック6台

(4) ネットワーク環境の構築

 ネットワーク環境については、高尾小学校のパソコン教室には有線にて市役所のネットワ ーク環境が構築されていたが、絆プロジェクトでは新規に校内無線LANネットワークを構 築した。

無線LANネットワーク環境の構築にあたっては、学年教室内のみが整備対象であったた め、各教室内の天井に設置した。

 なお、無線LANネットワークの設定は全ての無線LANアクセスポイントで同一のSS IDを用いたローミング方式とし、教員や児童が移動しても、特にタブレットPC等の設定 を変更することなく、無線LANネットワークを活用できる環境を構築した。実施校におけ る無線LANアクセスポイントの設置場所は以下の図表のとおりである。

 平成23年度には、新たに体育館へも無線LANアクセスポイントを1台増設し、体育や ほかの授業等で利用できるようにした。

<無線LANアクセスポイントの設置位置>

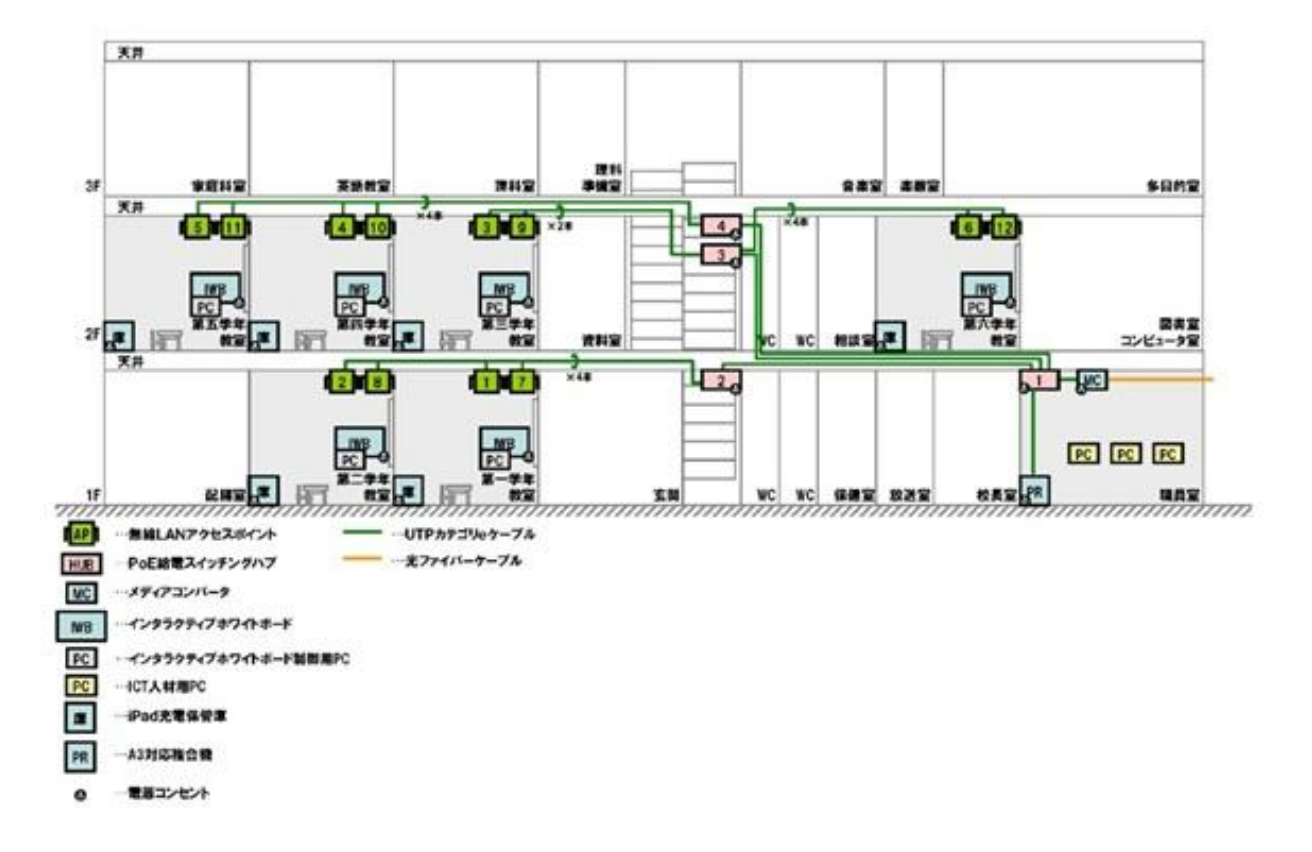

### <授業支援用アプリ(全学年共通)>

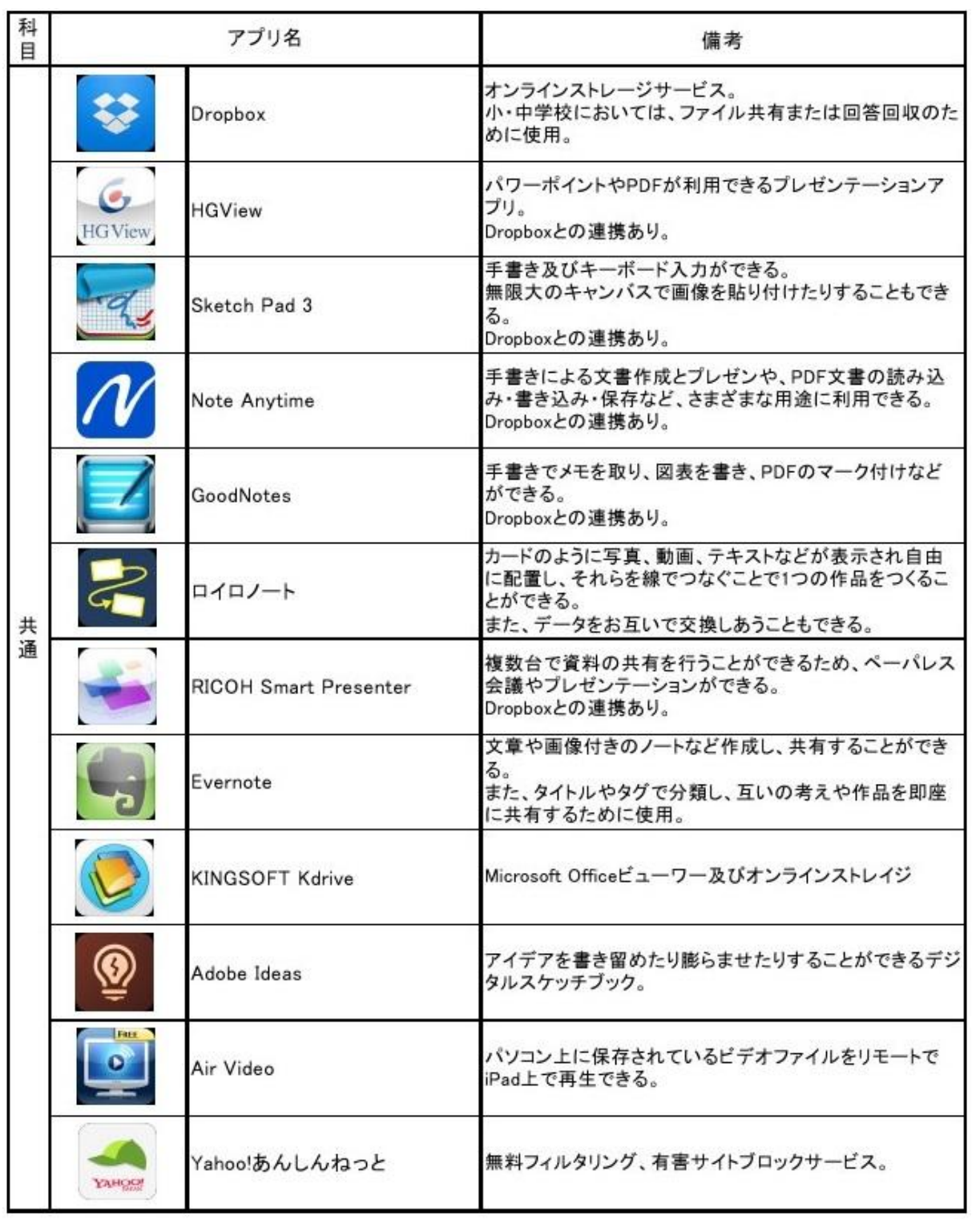

### <各学年用アプリ>

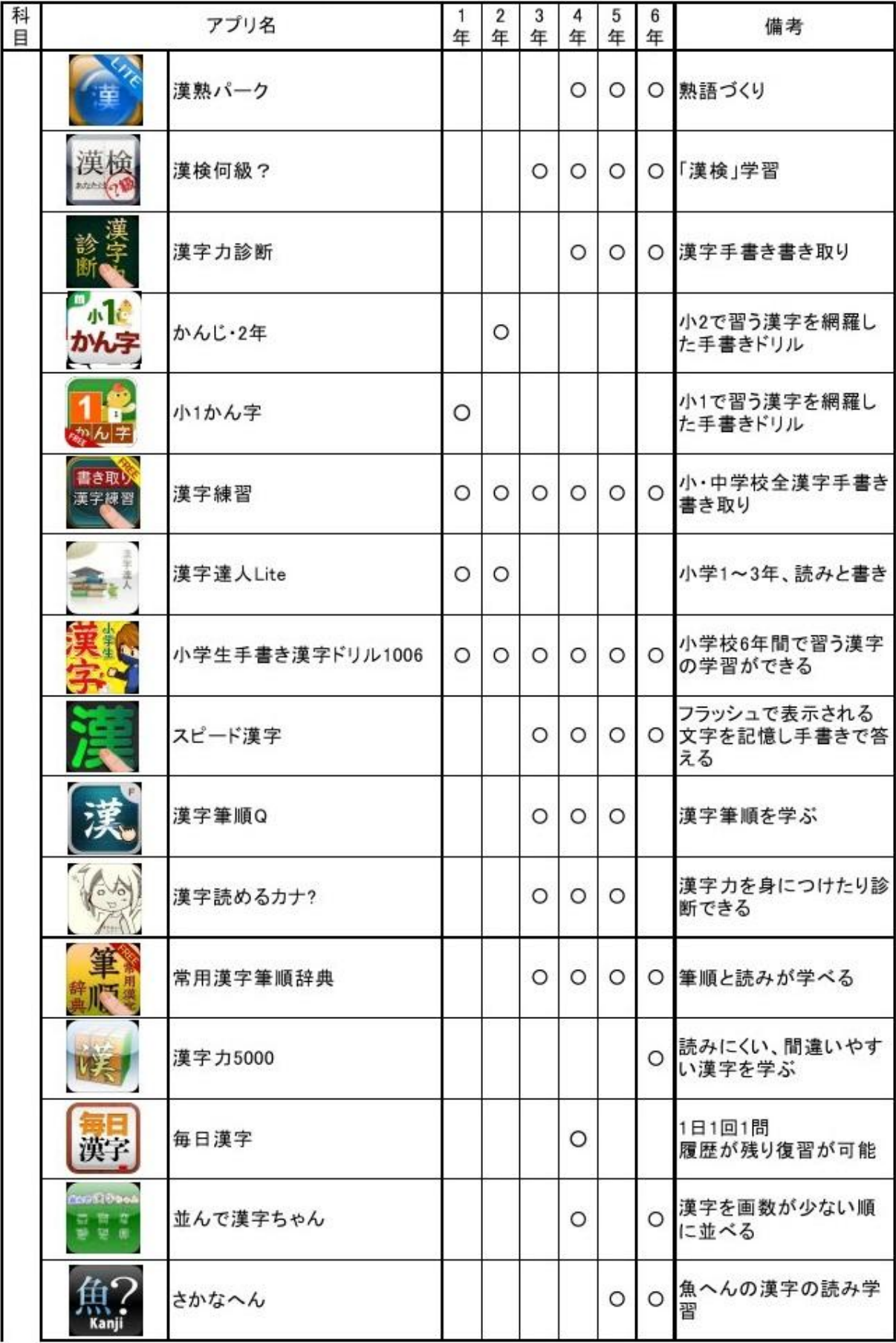

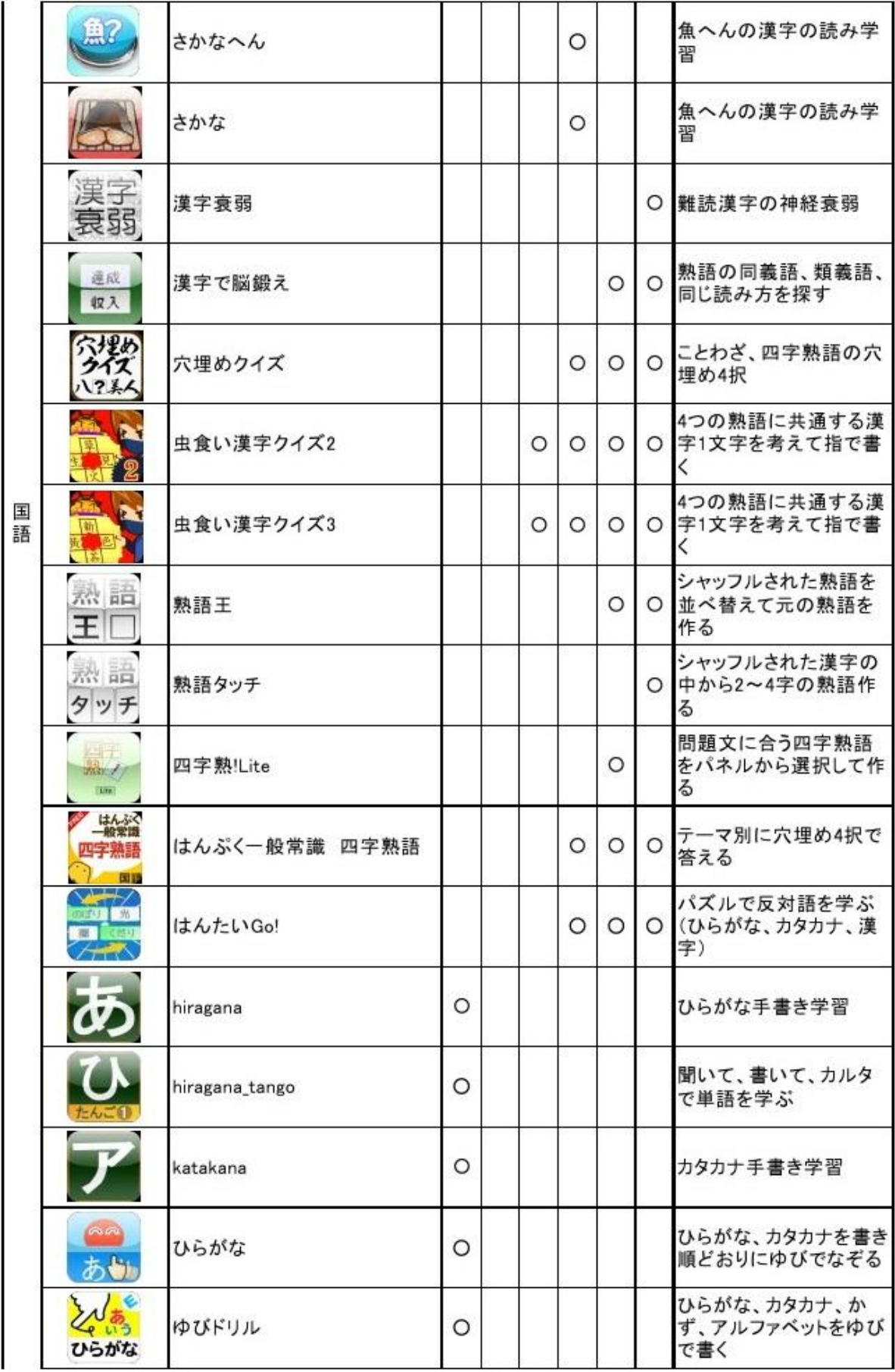

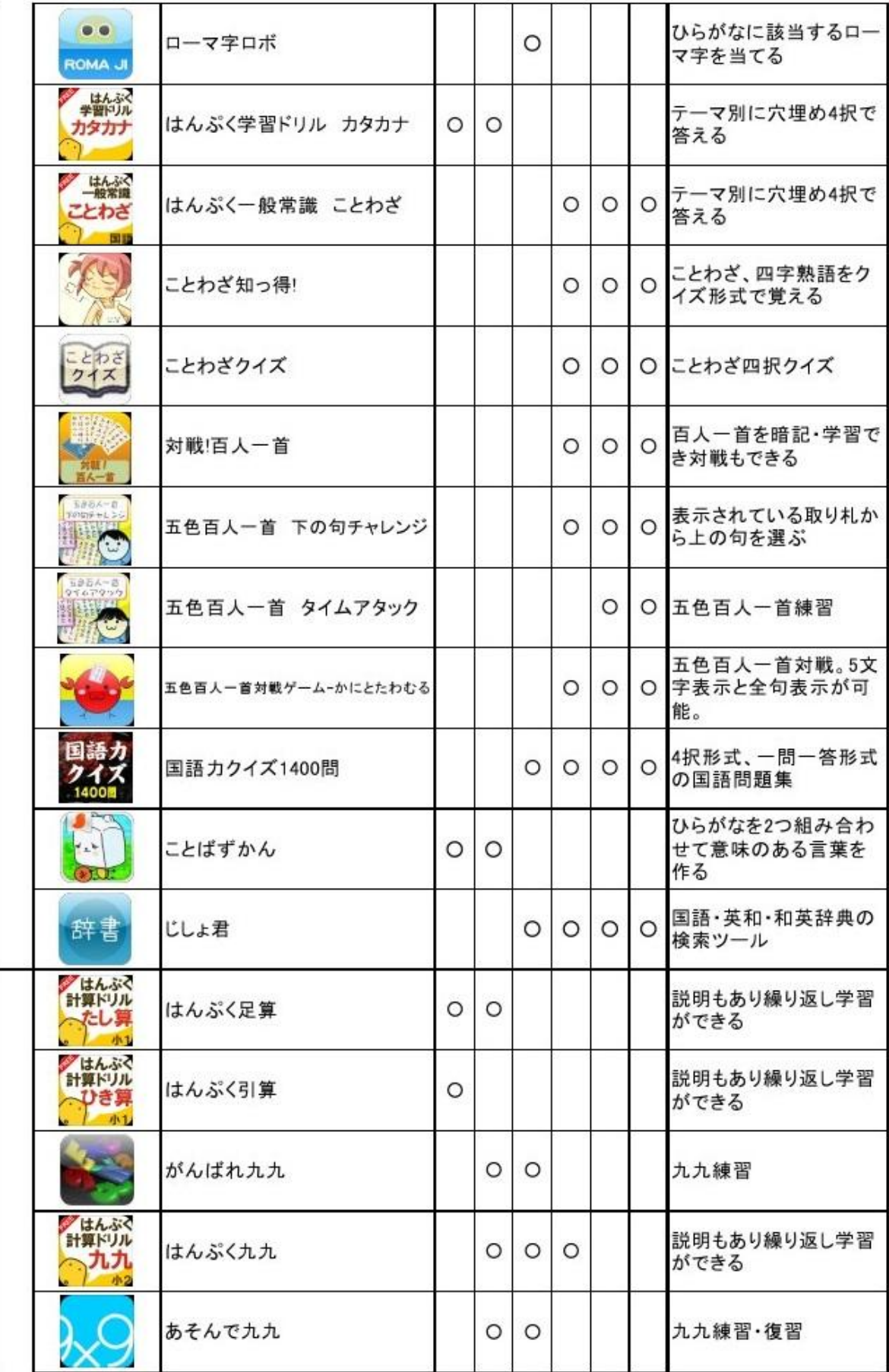

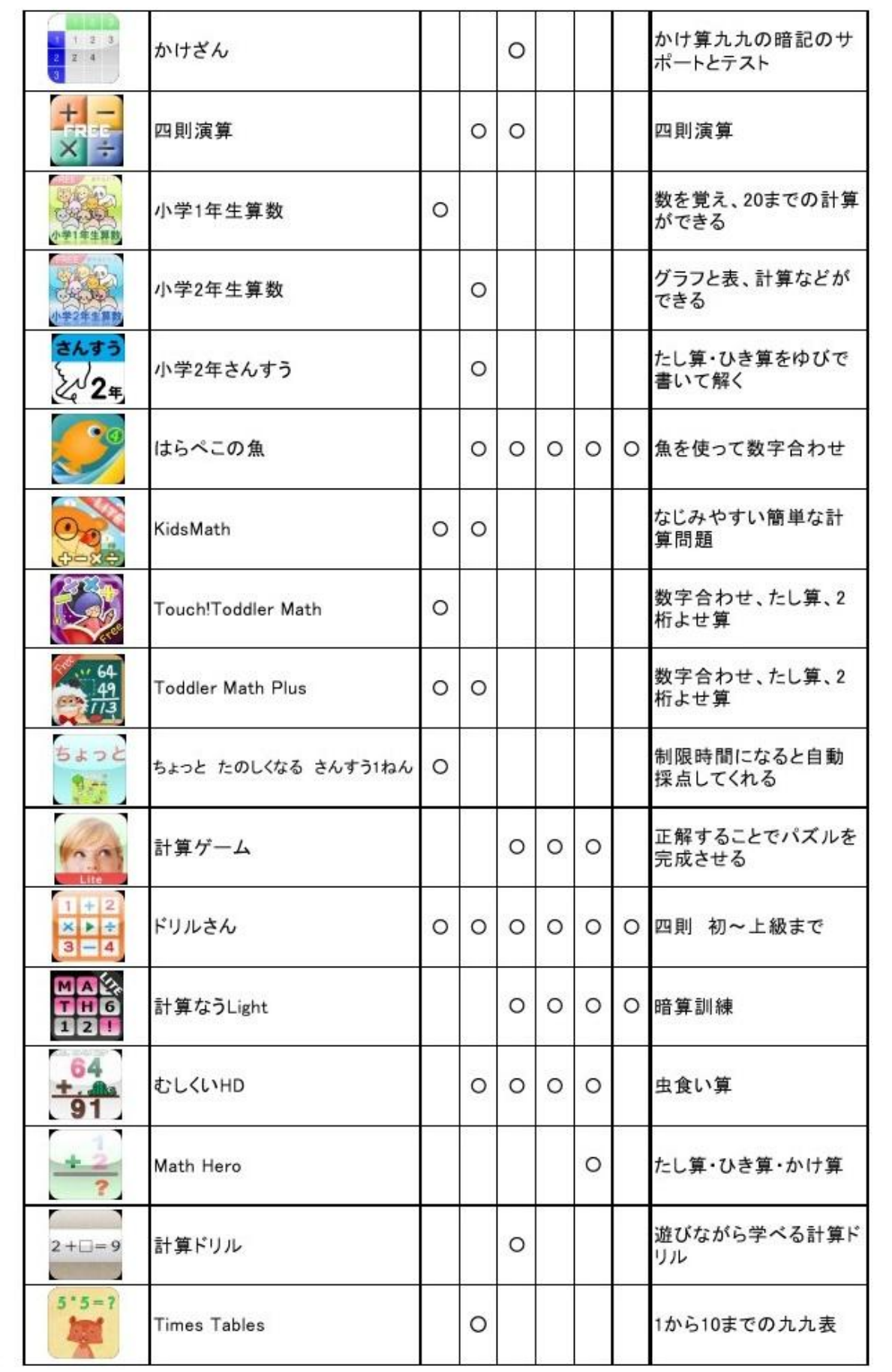

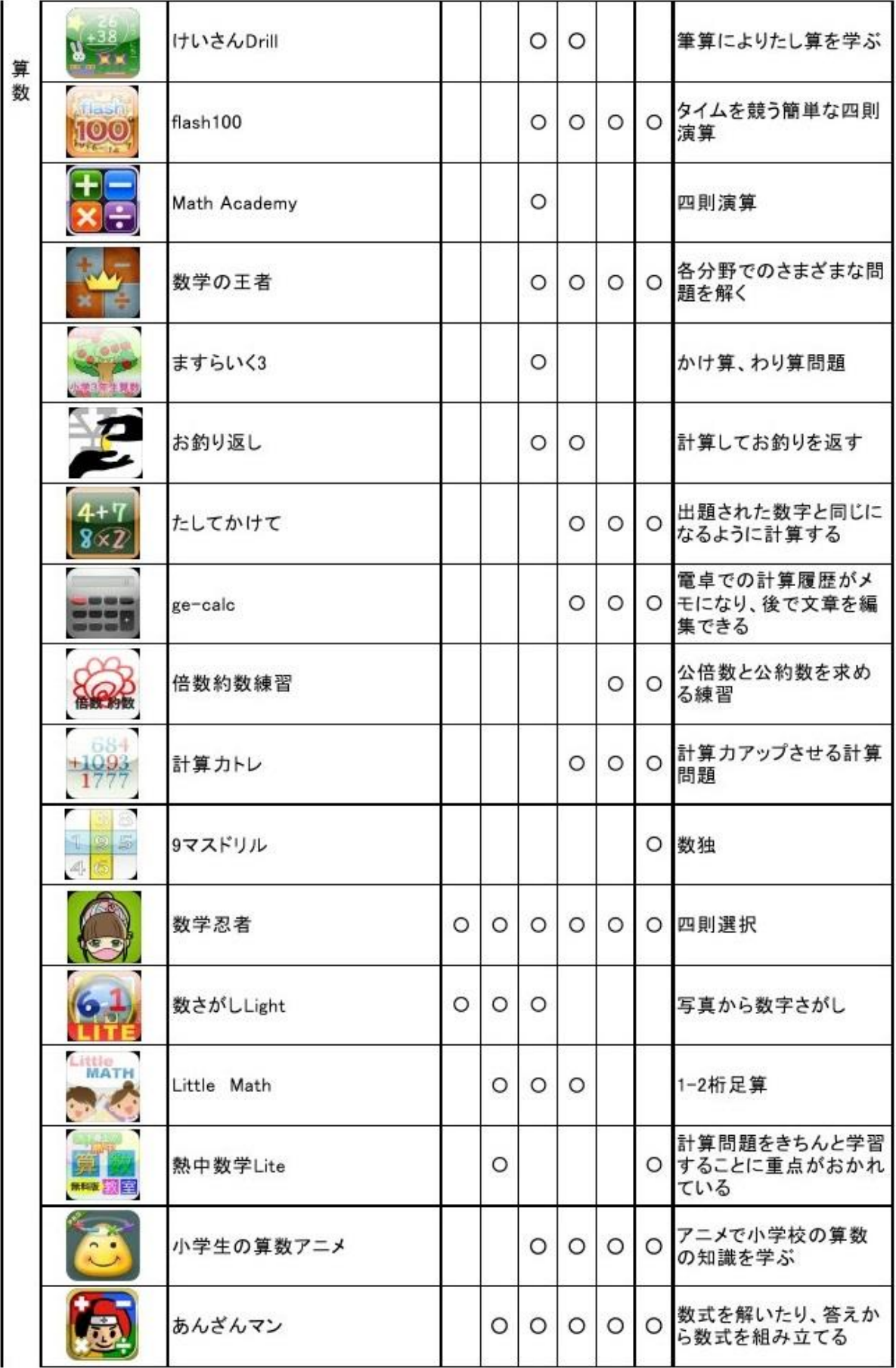

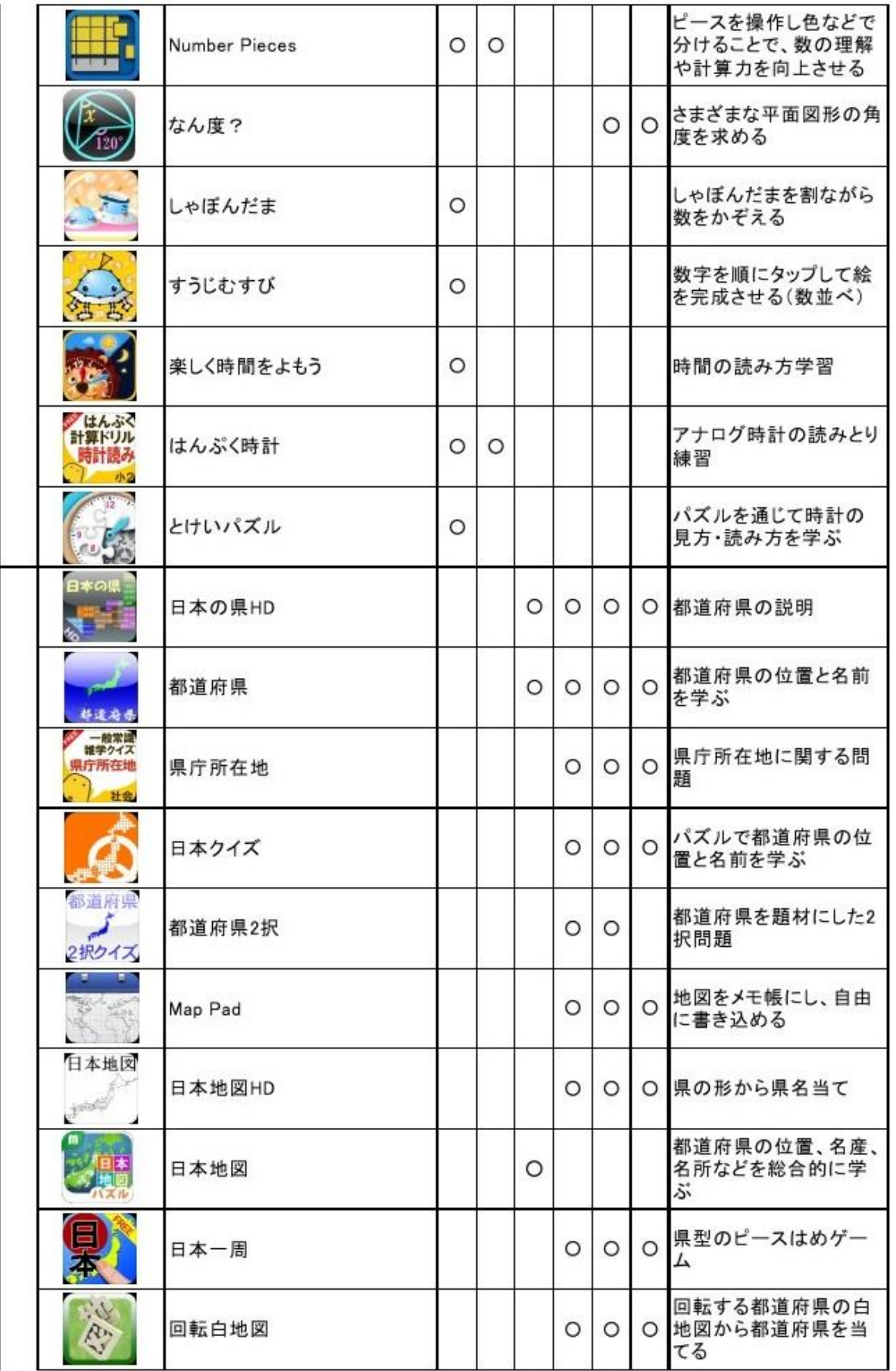

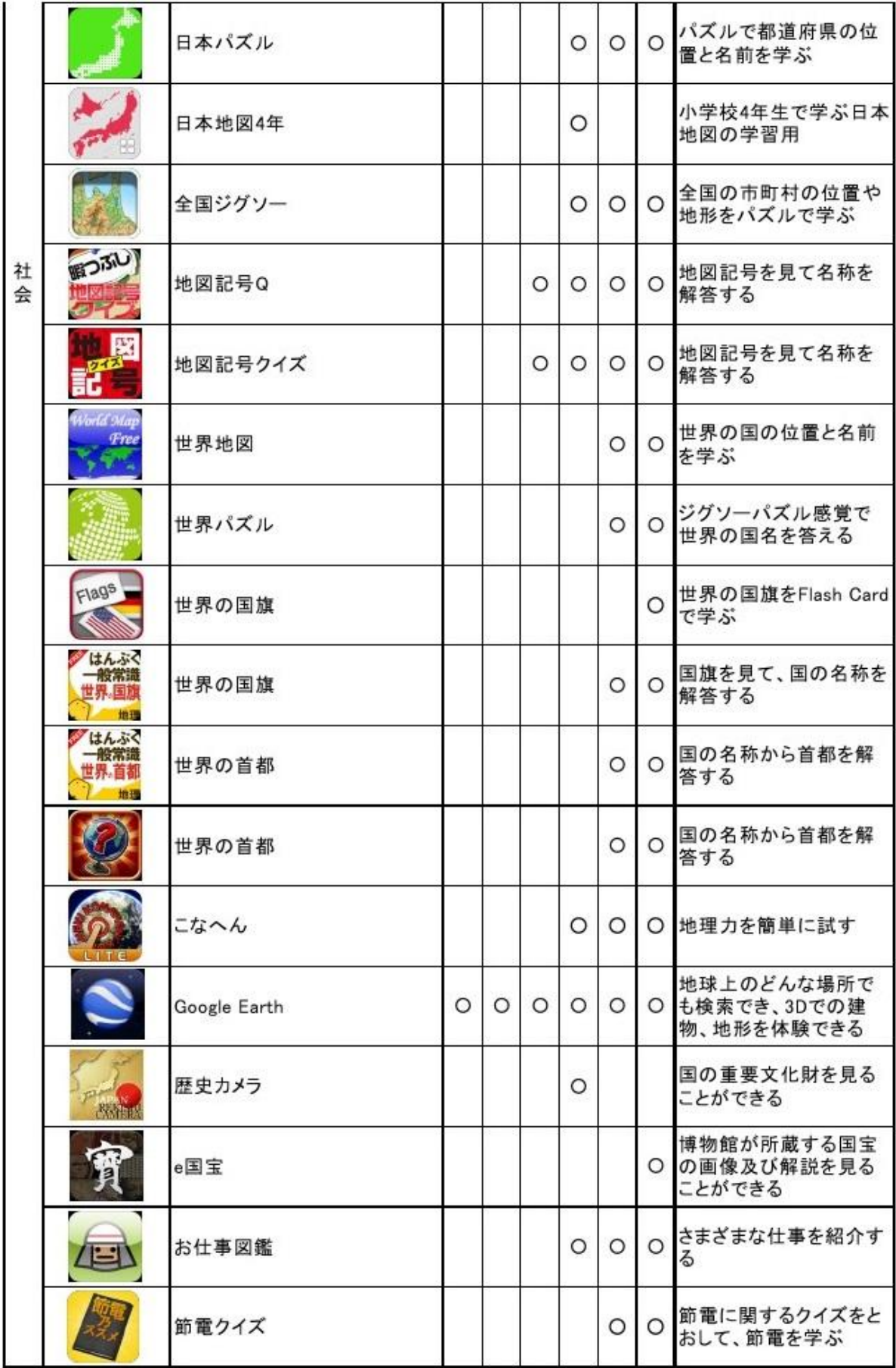

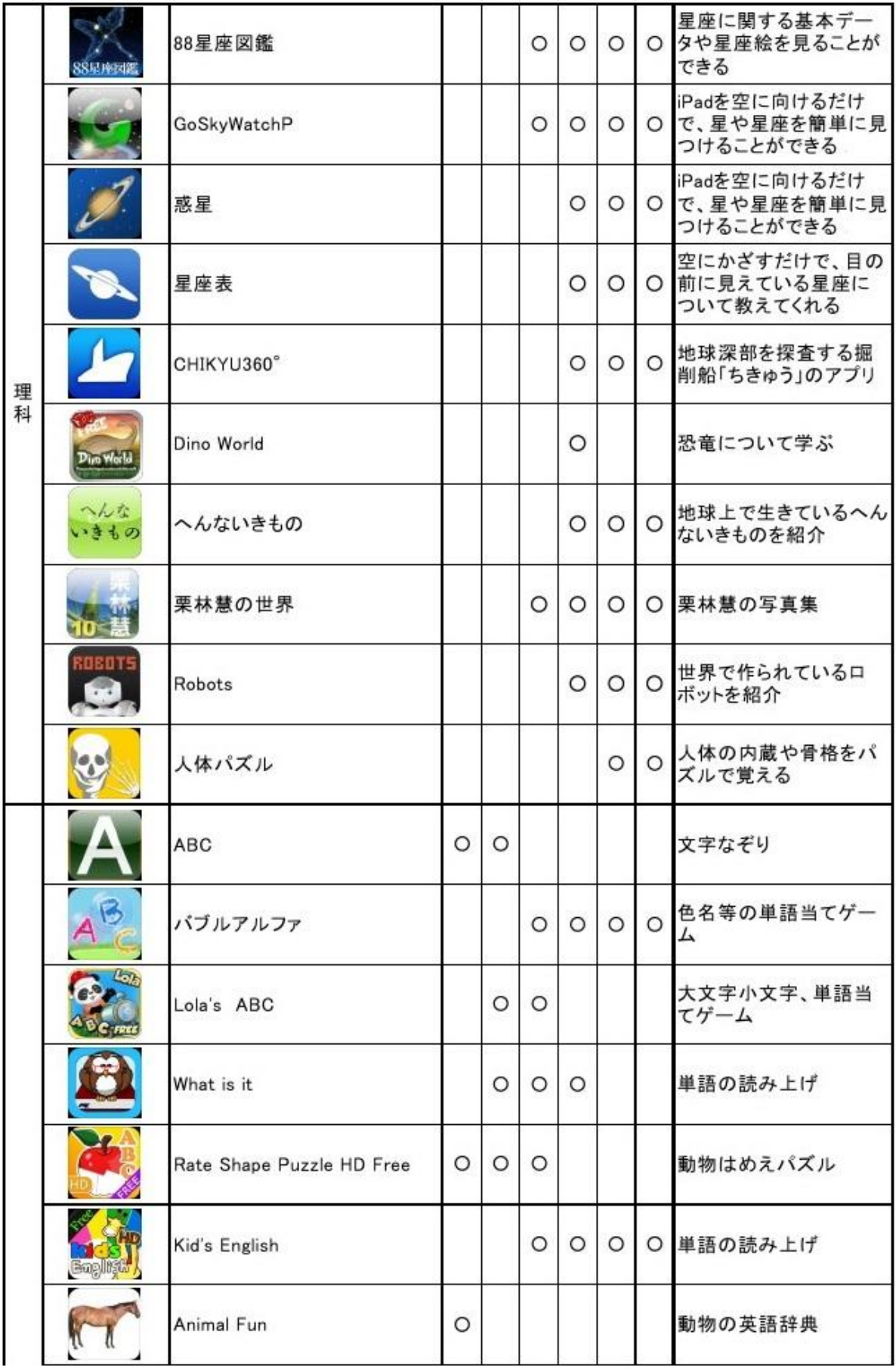

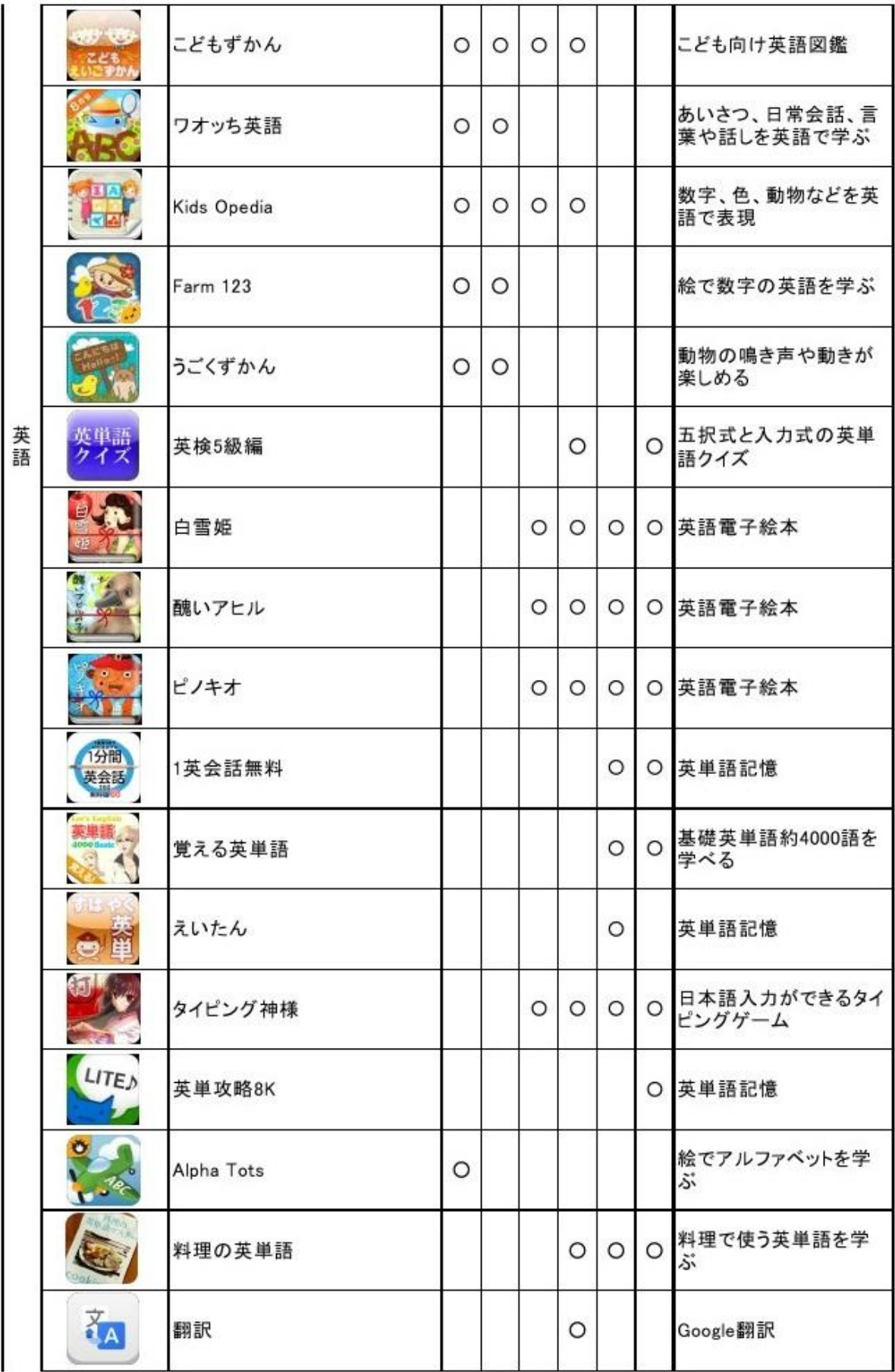

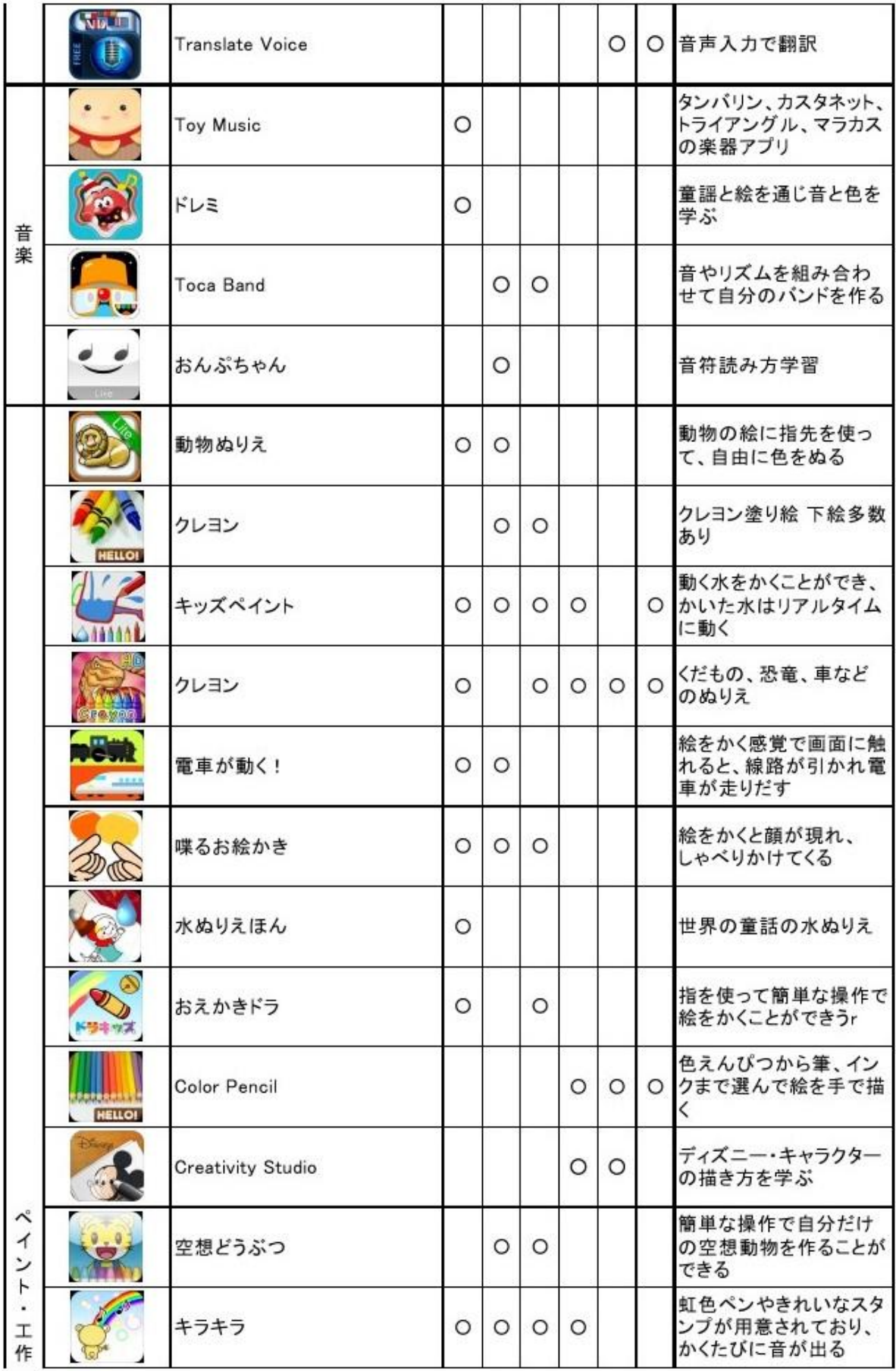

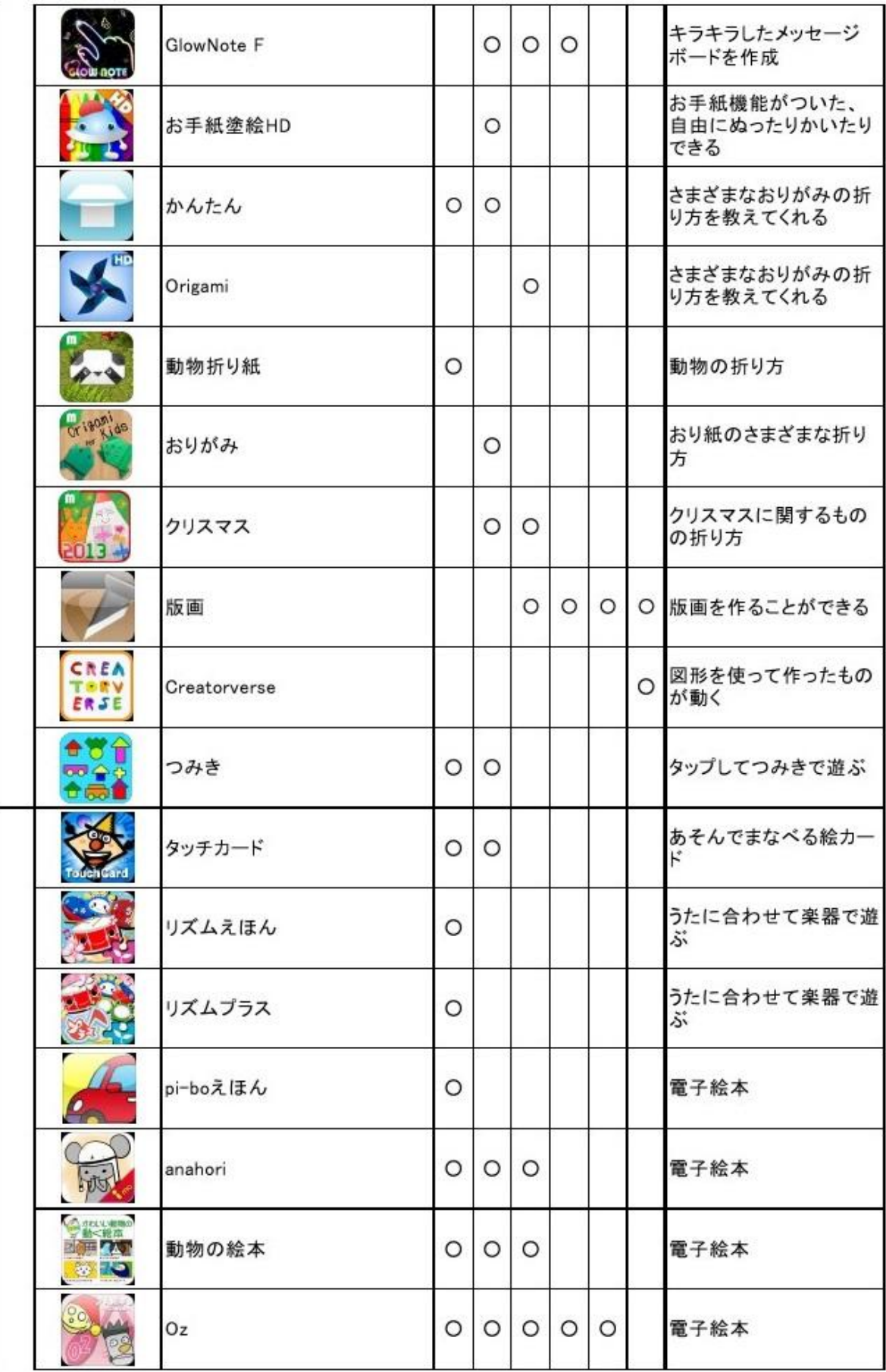

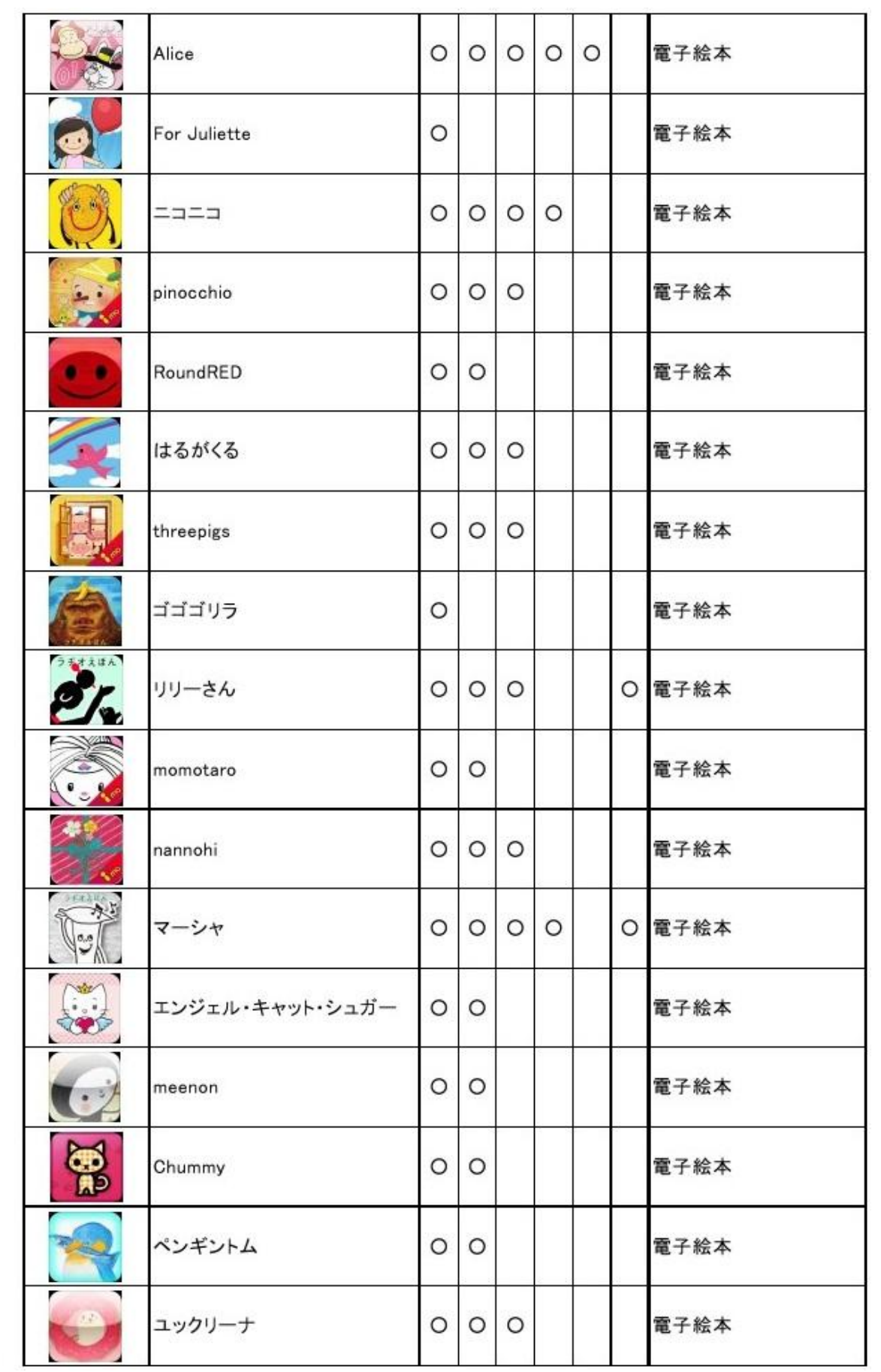

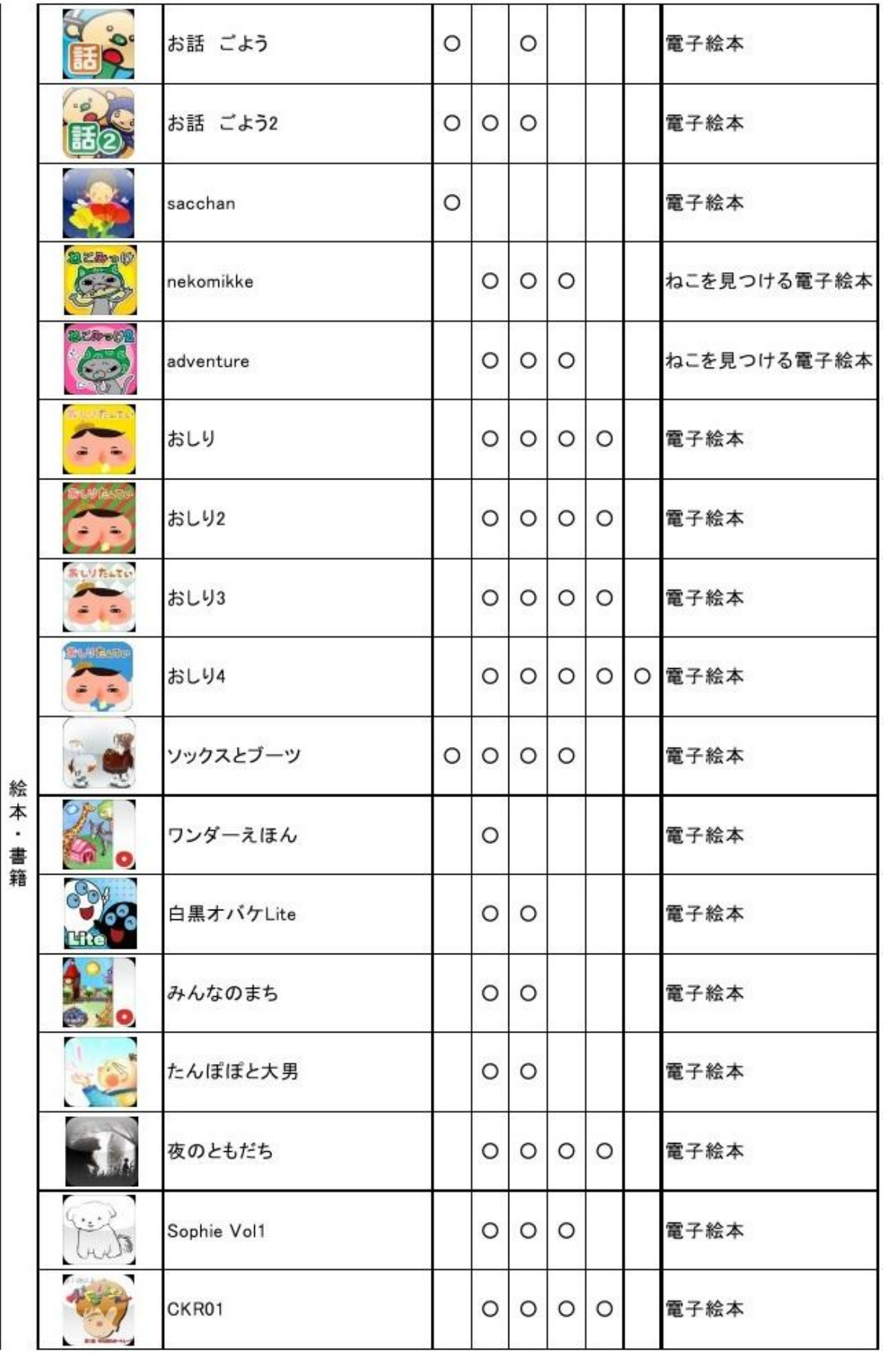

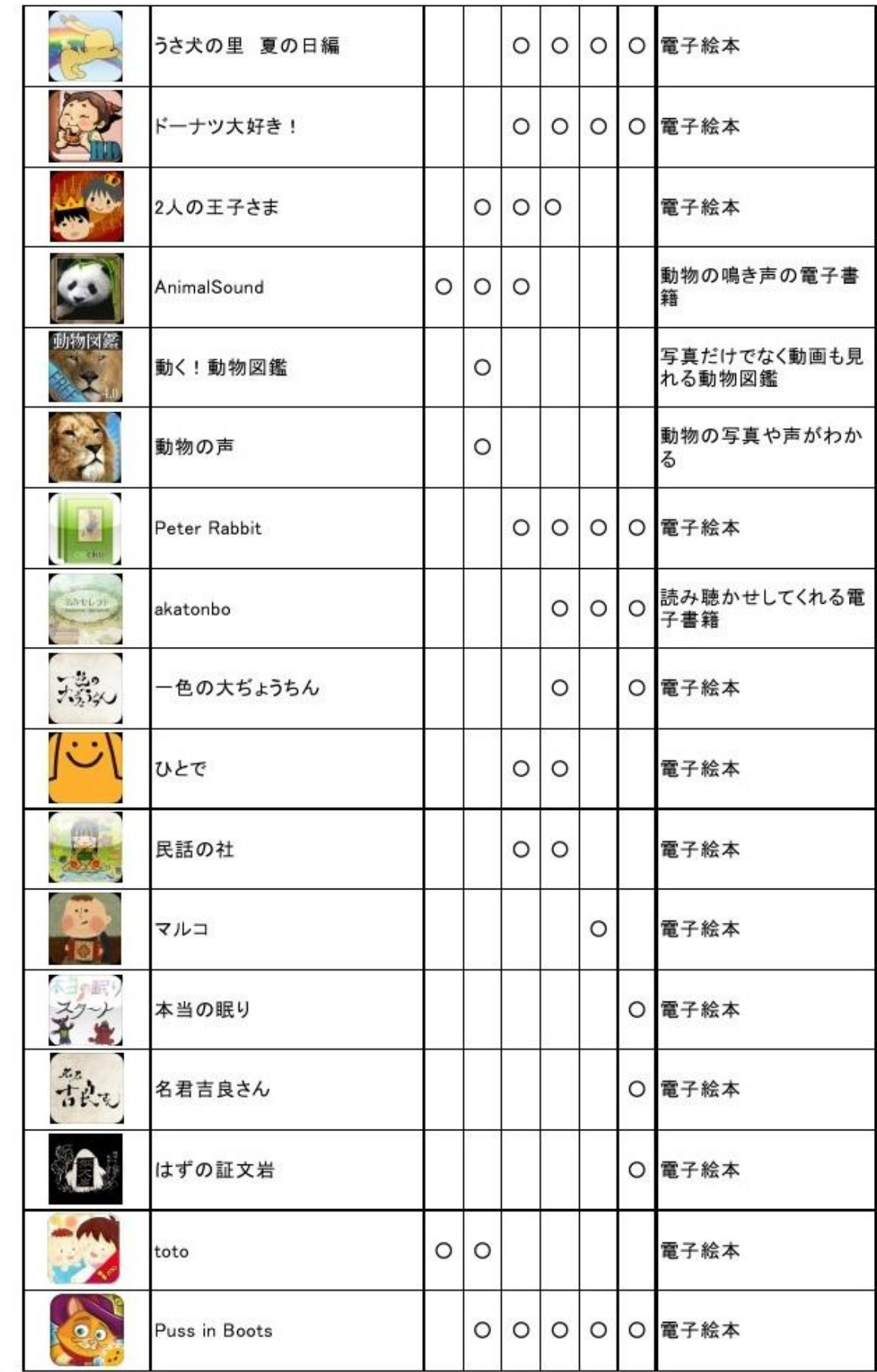

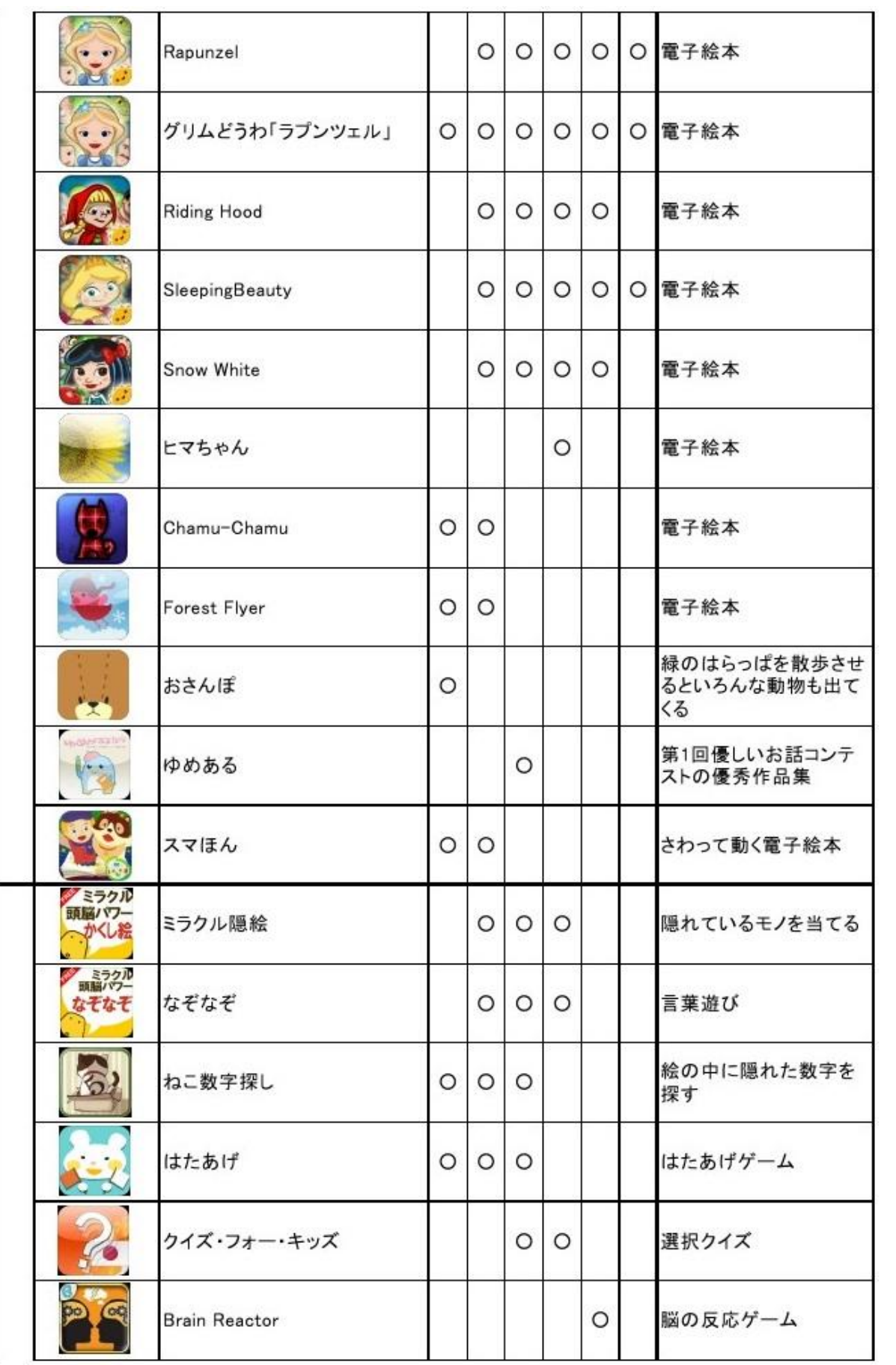

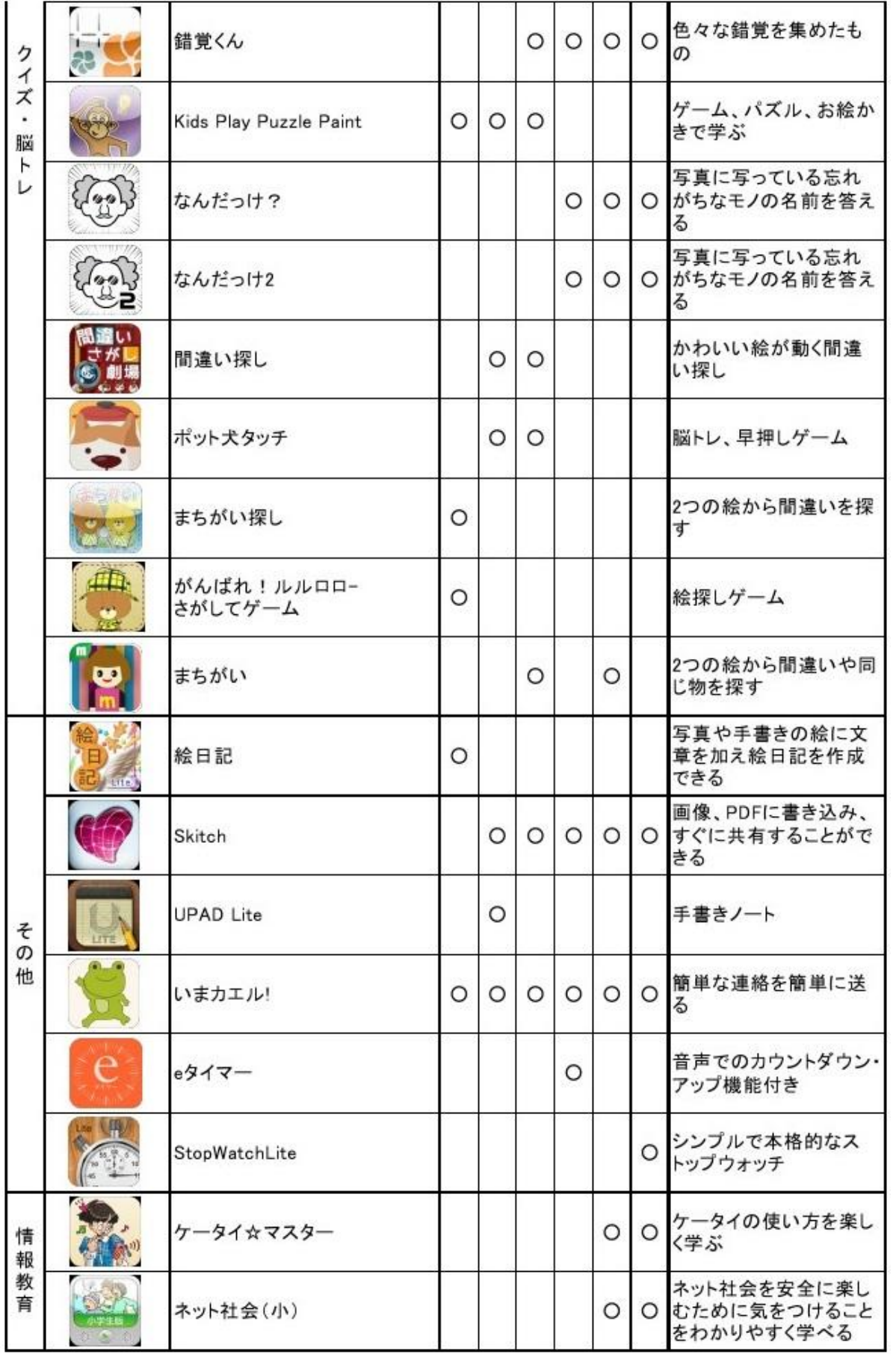

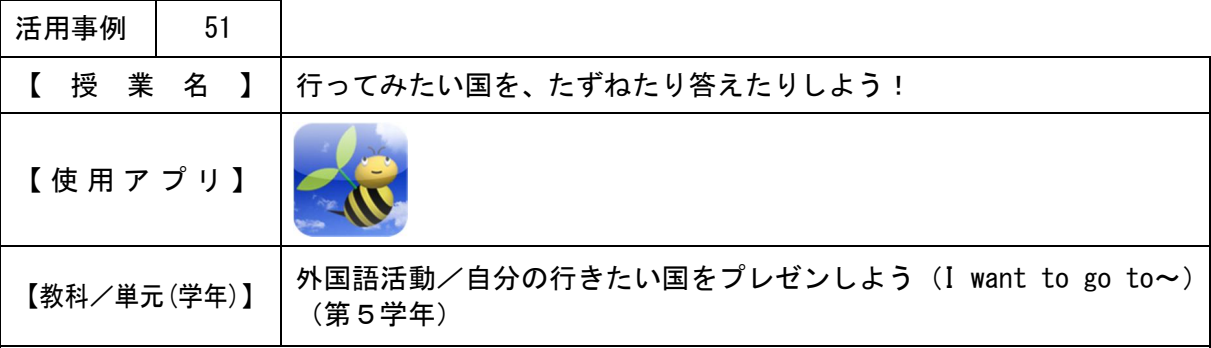

【 授 業 目 標 】

・行ってみたい国を尋ねたり答えたりしながら、友達と楽しく活動する。

・行ったみたい国やその理由を答える言い方に慣れる。

【 ね ら い 】

- ・児童相互の思いや考えを深めていく場面でICT機器を効果的に活用することにより、豊か なコミュニケーション能力の育成を図る。
- ・IWBで国旗や乗り物の絵を提示したり、ペアや個人での活動でTPCを活用して、視覚的 効果を狙うとともに、表現の手段として活用する。

【 授 業 概 要 】

- ・あいさつの後、3ヒントクイズを行いながら国名当てをさせる。(その際、IWBに世界地図 を提示し、クイズに正解すると世界地図上に貼ってある付箋紙をはがして、国の位置も確認 できるようにした。)
- ・IWBに国旗や乗り物の絵を提示し、チャンツに合わせて国や乗り物の言い方を復習させる。
- ・今日のめあて、プレゼンの仕方を説明した後、TPCに保存した画像を示しながら、プレゼ ンの練習をさせ合う。
- ・ALTの話しをTPCのお絵かきソフトでメモを取りながら聞き、協働学習支援システムで 解答を共有する。

【 効 果 】

- ・地図や国旗・乗り物の画像を使用することで、児童の意欲・関心につながる。
- ・協働学習支援システムを利用し解答を共有することで、時間短縮ができ、評価の一助にでき る。

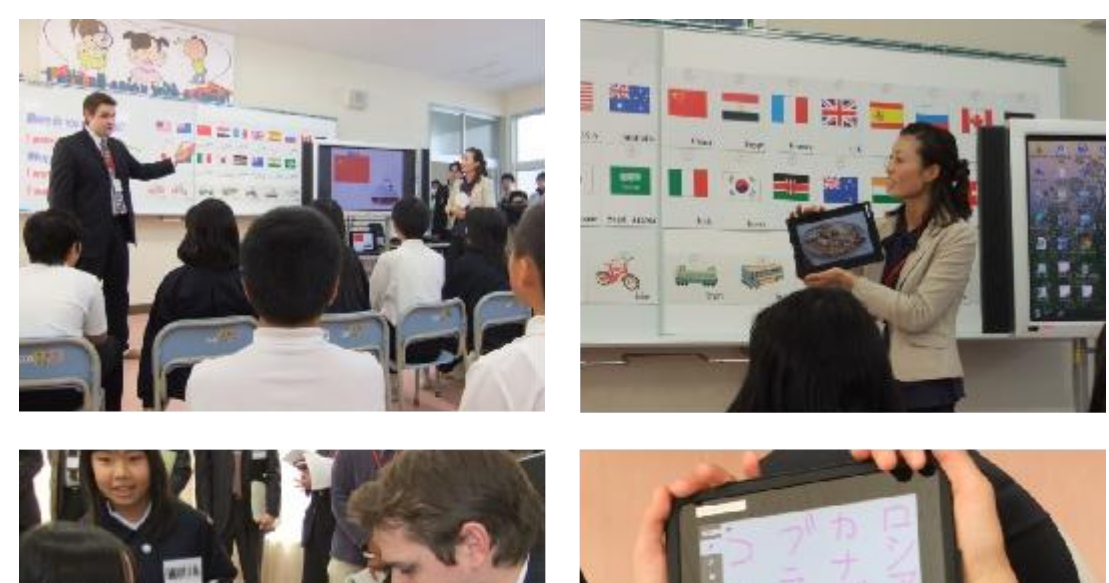

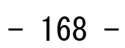

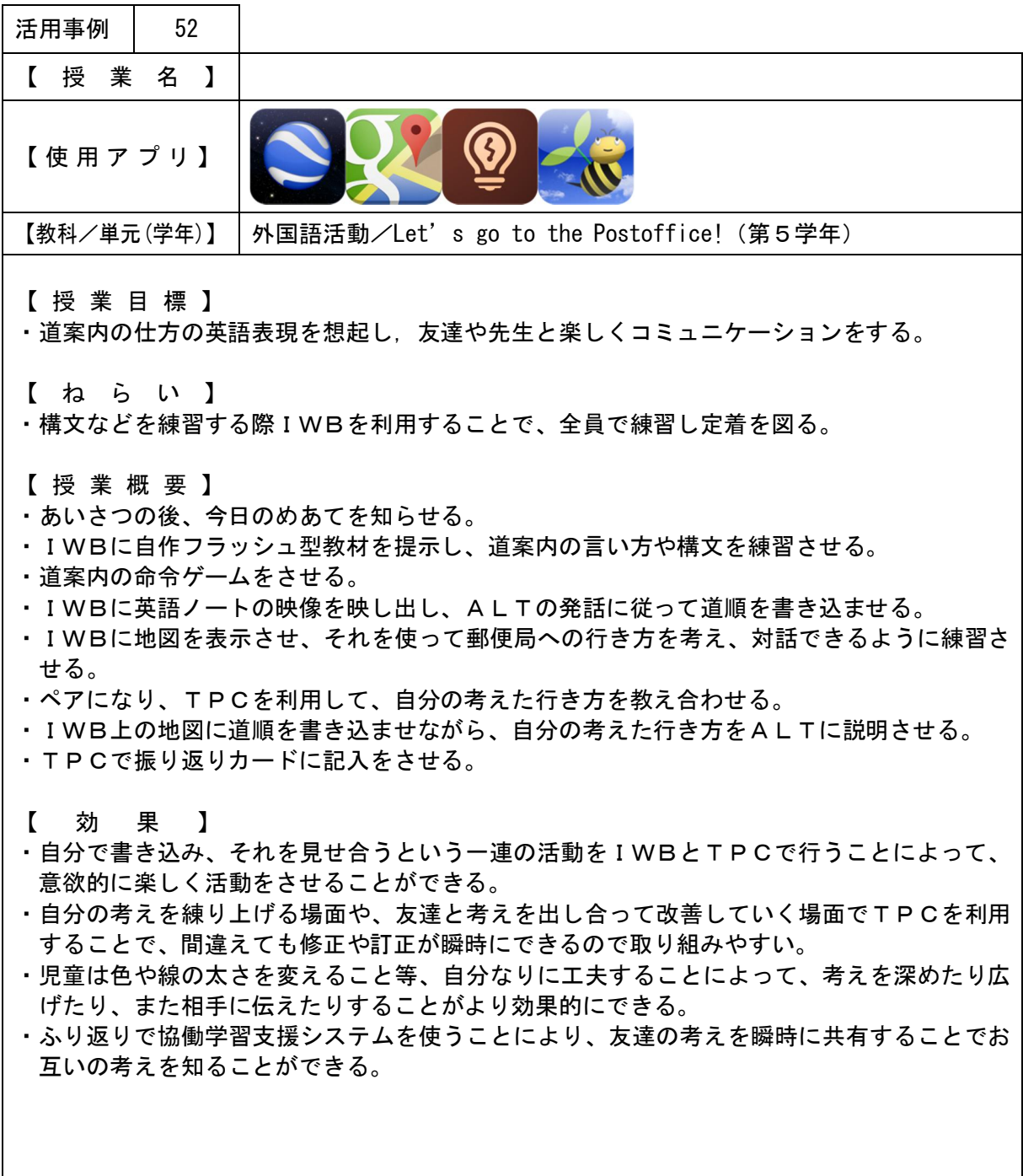

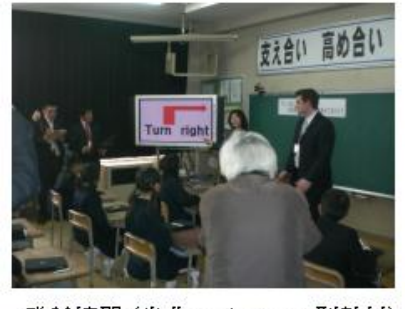

発話練習 (自作フラッシュ型教材)<br>の場面

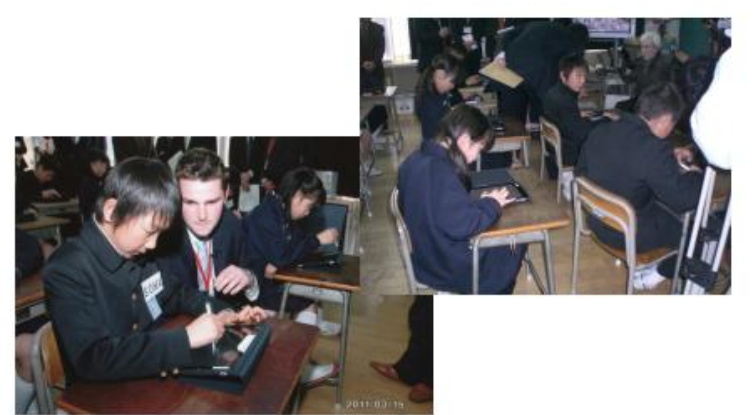

<mark>自力解決の場面</mark>

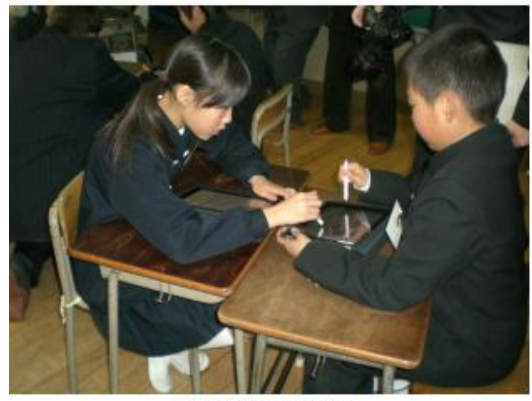

ペアでの活動場面

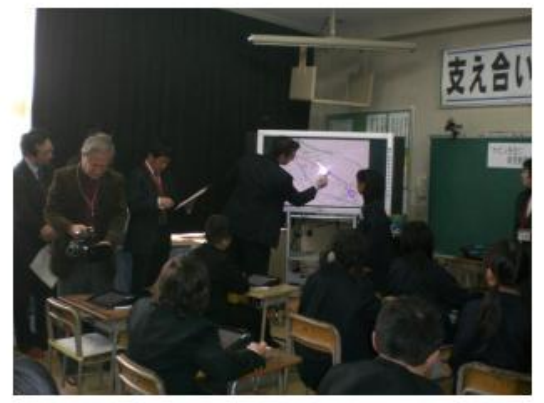

先生に伝えている場面

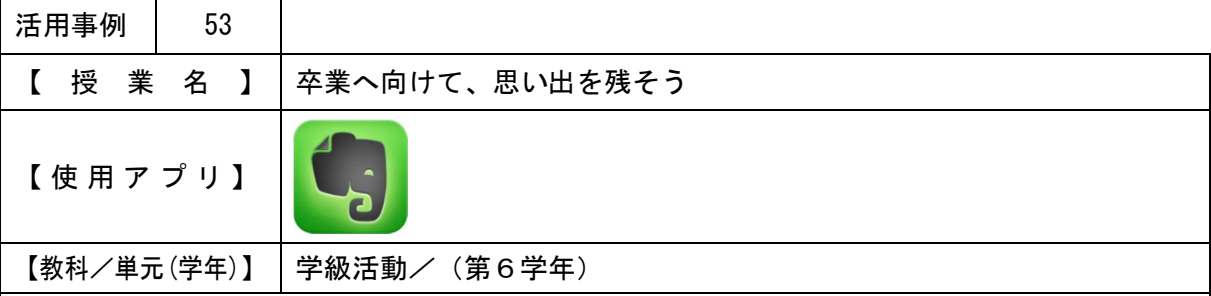

【 授 業 目 標 】

・お世話になった学校とみんなのためになるという視点で、計画・実行できる活動について考 え、お互いの意見を大切にしながら話し合うことができる。

【 ね ら い 】

- ・前時の話し合いを受け、あらかじめTPCのアプリケーション(Evernote)を利用し、自分 の考えなどを書き込ませておくことで、「みんなはどんなふうに考えているのか」という不安 を取り除き、「自分の考えに自信をもって」話し合いに臨めるようにする。また、すべての児 童が意見を発表しなくても「書き込まれた意見を受けて質問したり反論したりしやすい」、話 し合い途中の「心配なこと」や「改善策」を書き込むことで「すべての意見を板書しなくて も記録される」などの話し合いの効率化を図る。
- ・根拠を明らかにするための図表や資料等を、TPCを利用して提示するなど、自分の表現を 補う手立てとする。

【 授 業 概 要 】

- ・事前に、TPCにあらかじめ自分の立場や考えを書き込ませ、他の児童の考えも見させてお く。
- ・議題の確認、提案理由の説明、めあての確認をする。
- ・TPCに書き込んだみんなの意見を確認しながら、話し合いを行わせる。根拠を明らかにす るような図表や資料があれば、TPCやIWBを利用して提示する。
- ・話し合いで出てきた「心配なこと」に対する改善策を、TPCに書き込み、全員で確認する。
- ・+面、-面、改善策を考え合わせ、どちらがよりふさわしい活動になるかを判断させる。
- ・自分の意見の変容や、話し合いへの参加の態度などをふり返らせ、TPCのノートに記入さ せる。

【 効 果 】

・TPCのアプリケーションを利用することで、全員の意見・思いを簡単に知ることができる。 また、記入したものが保存されるので、次時の活動やまとめに使用できる。

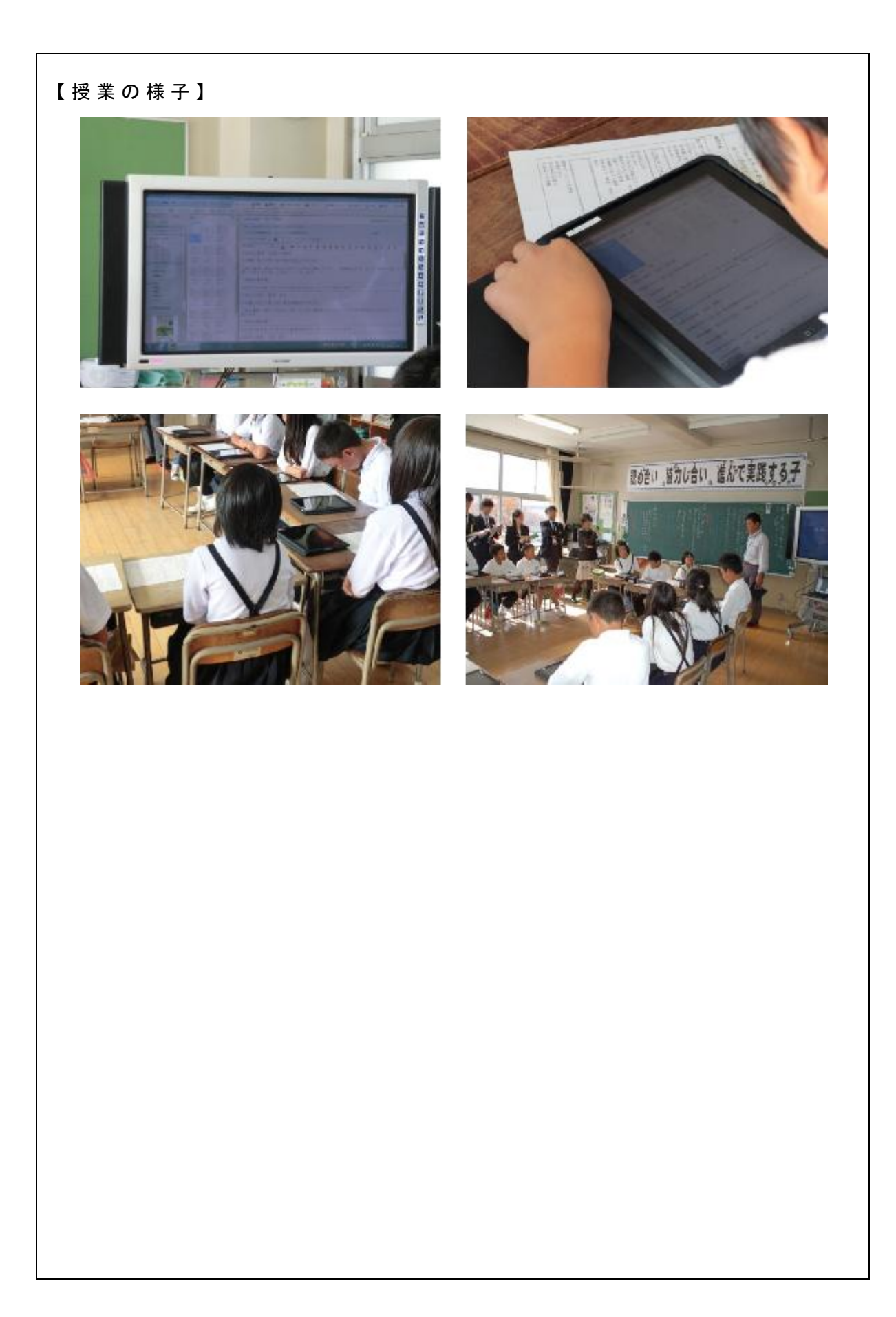

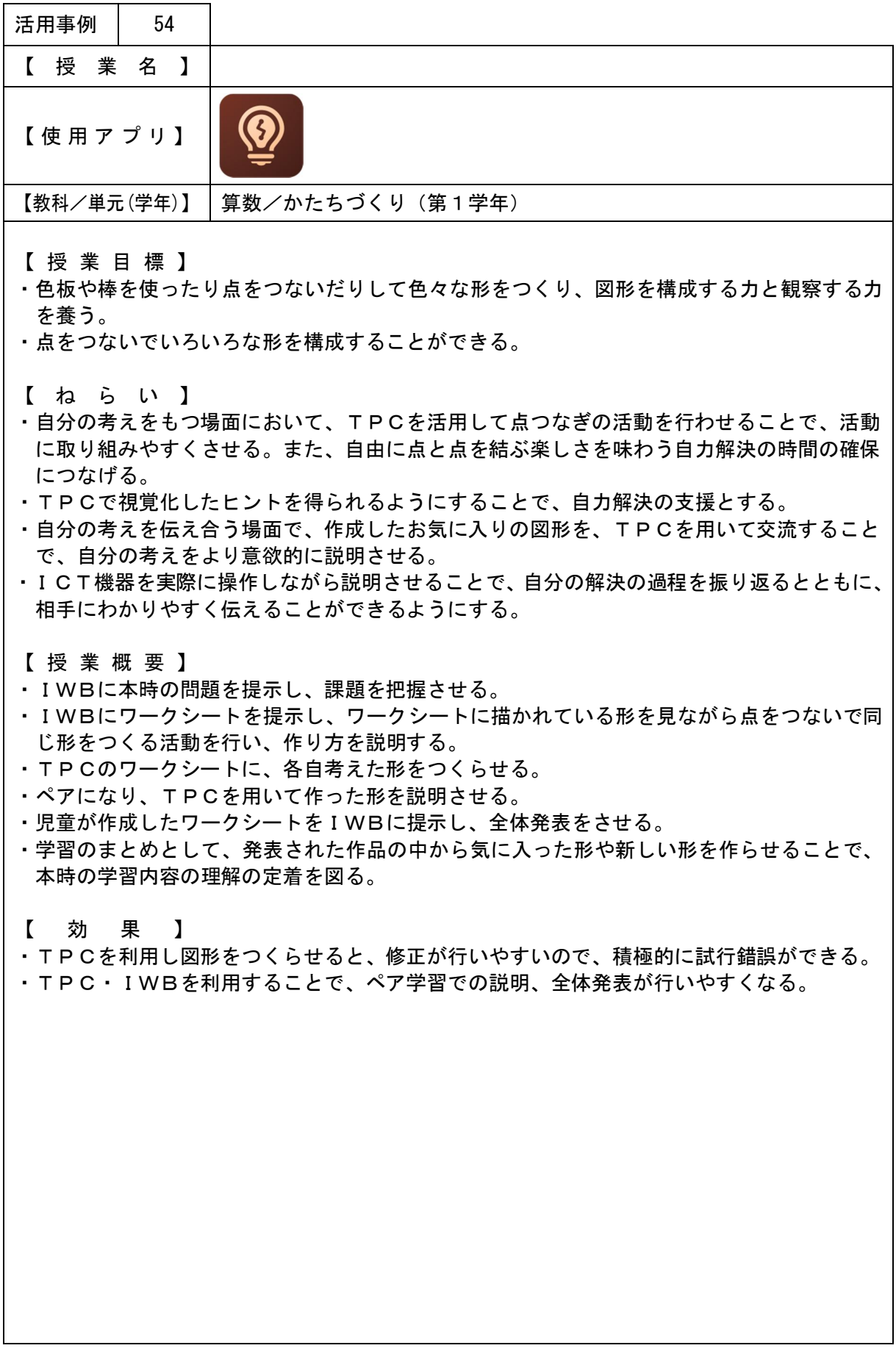

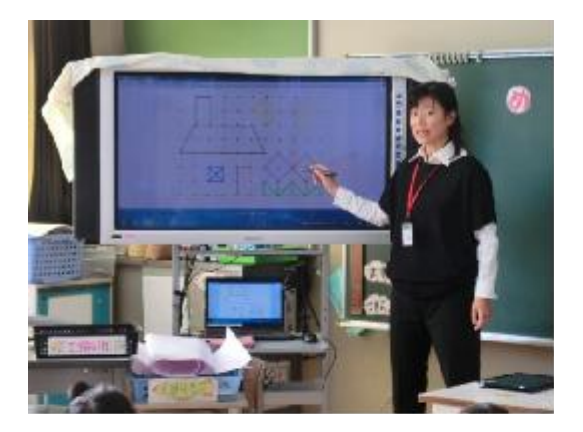

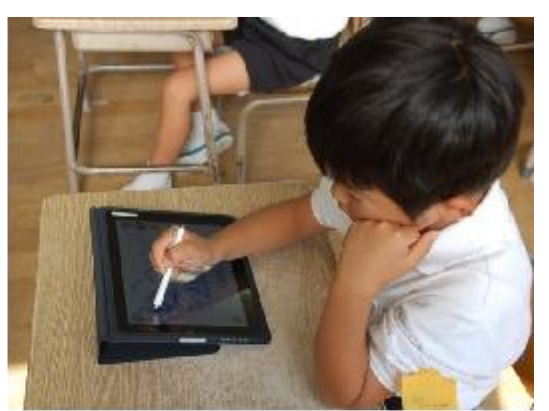

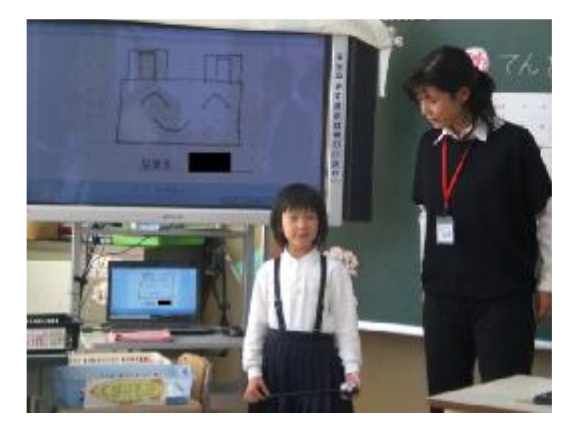

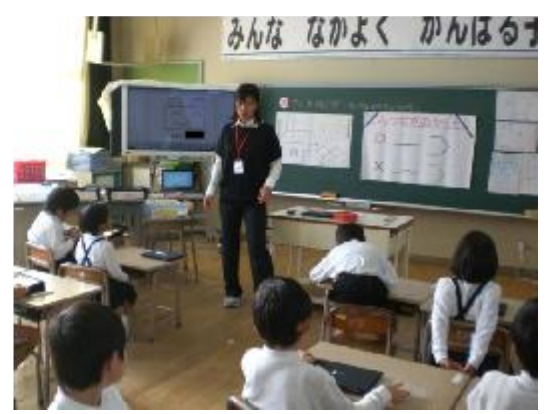

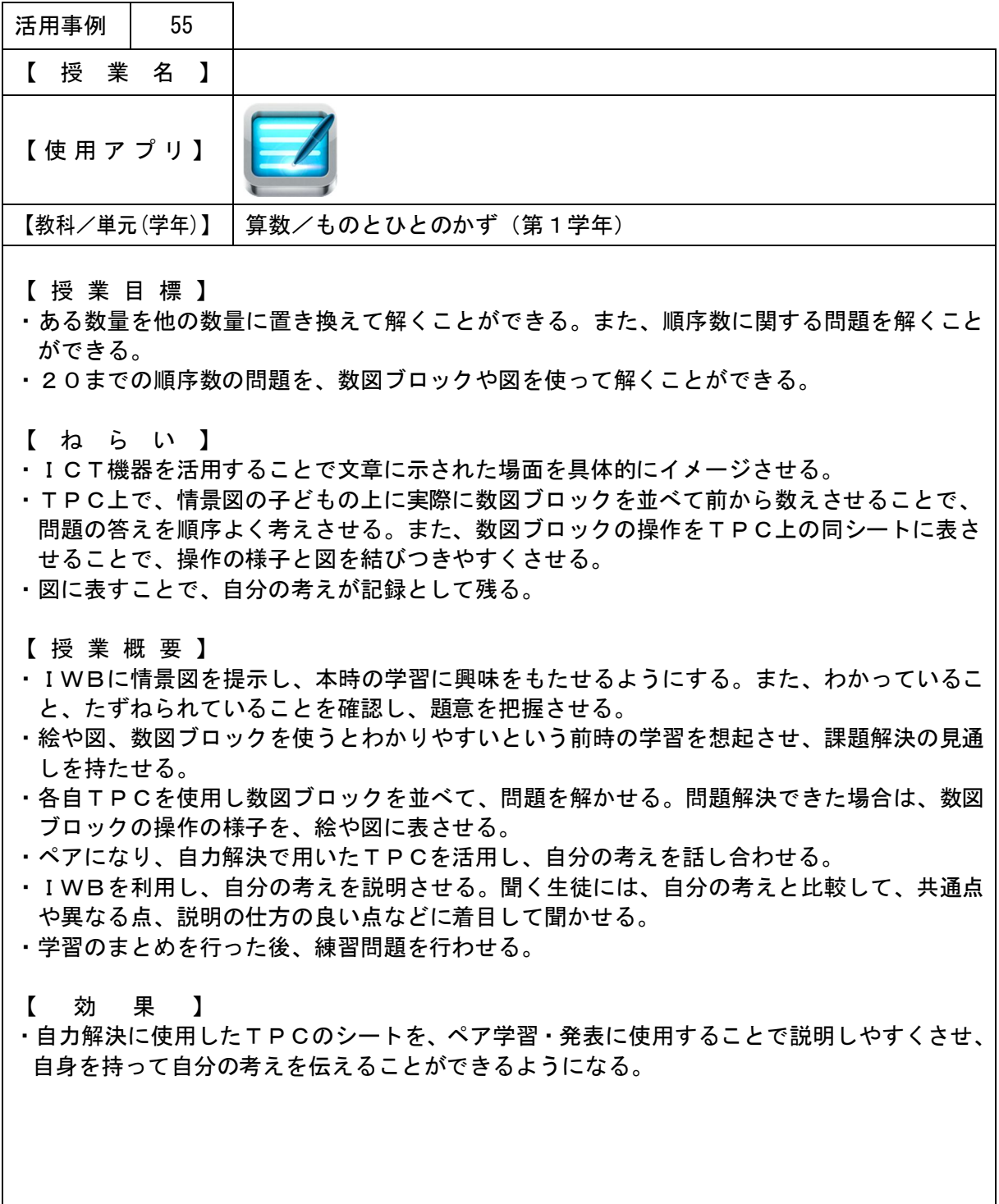

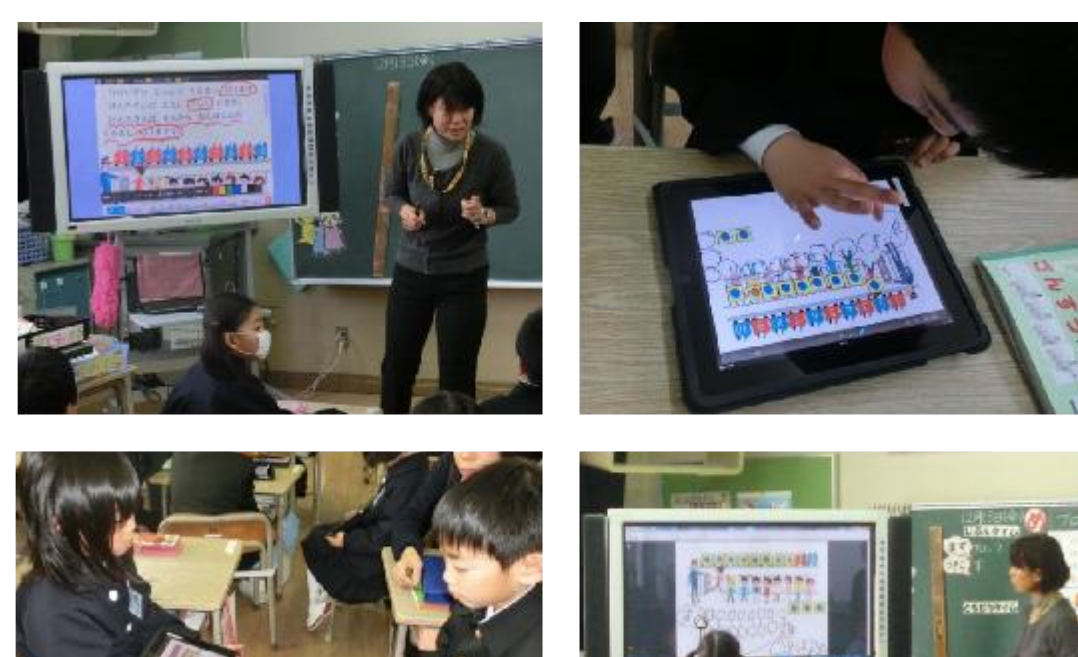

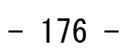

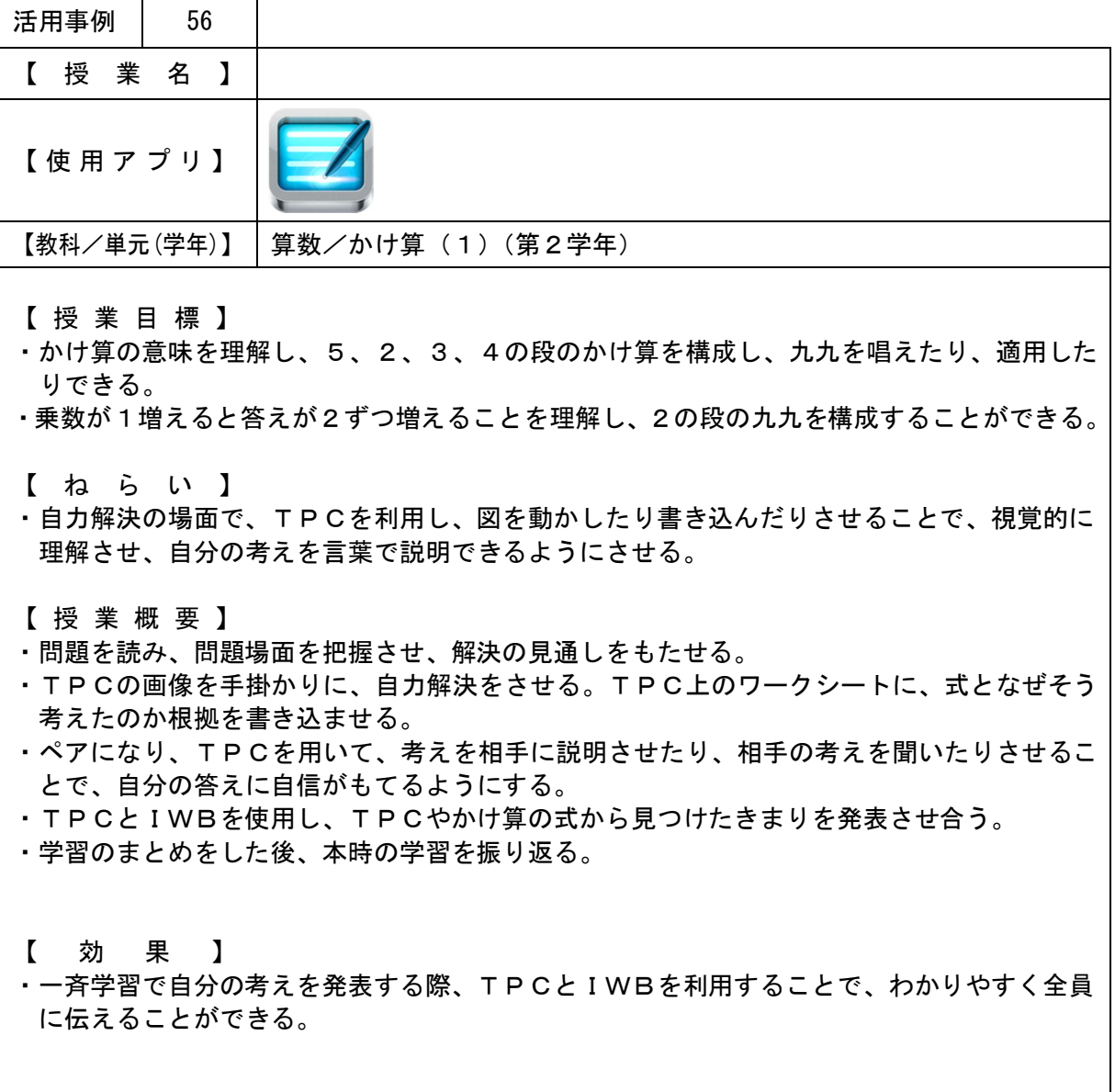

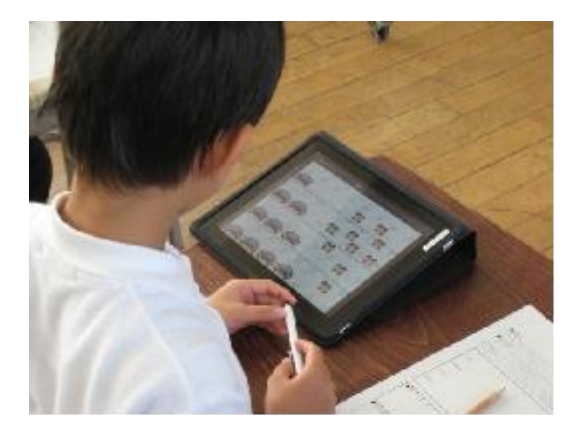

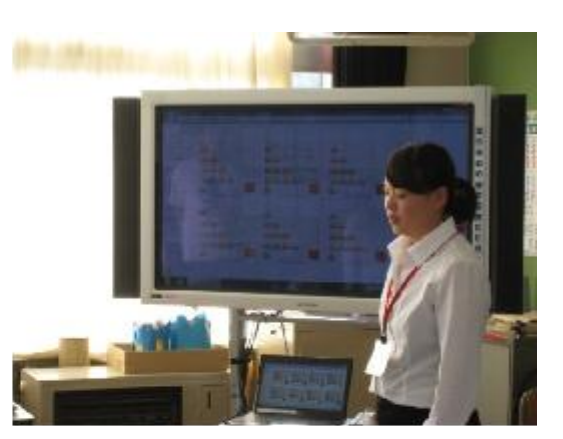

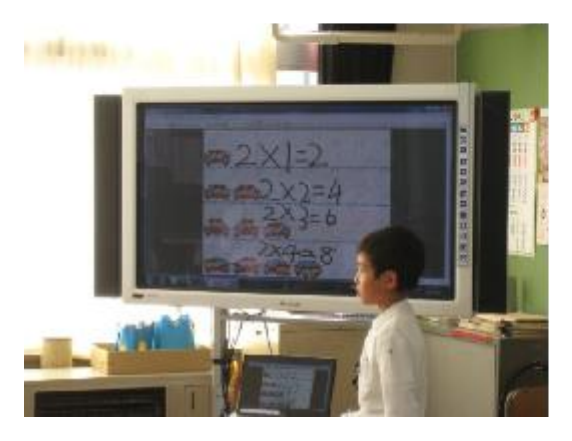

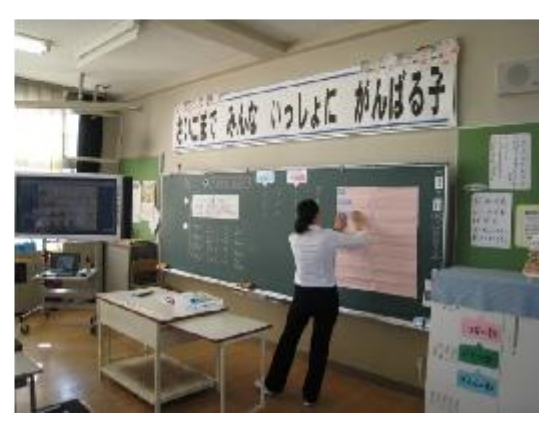
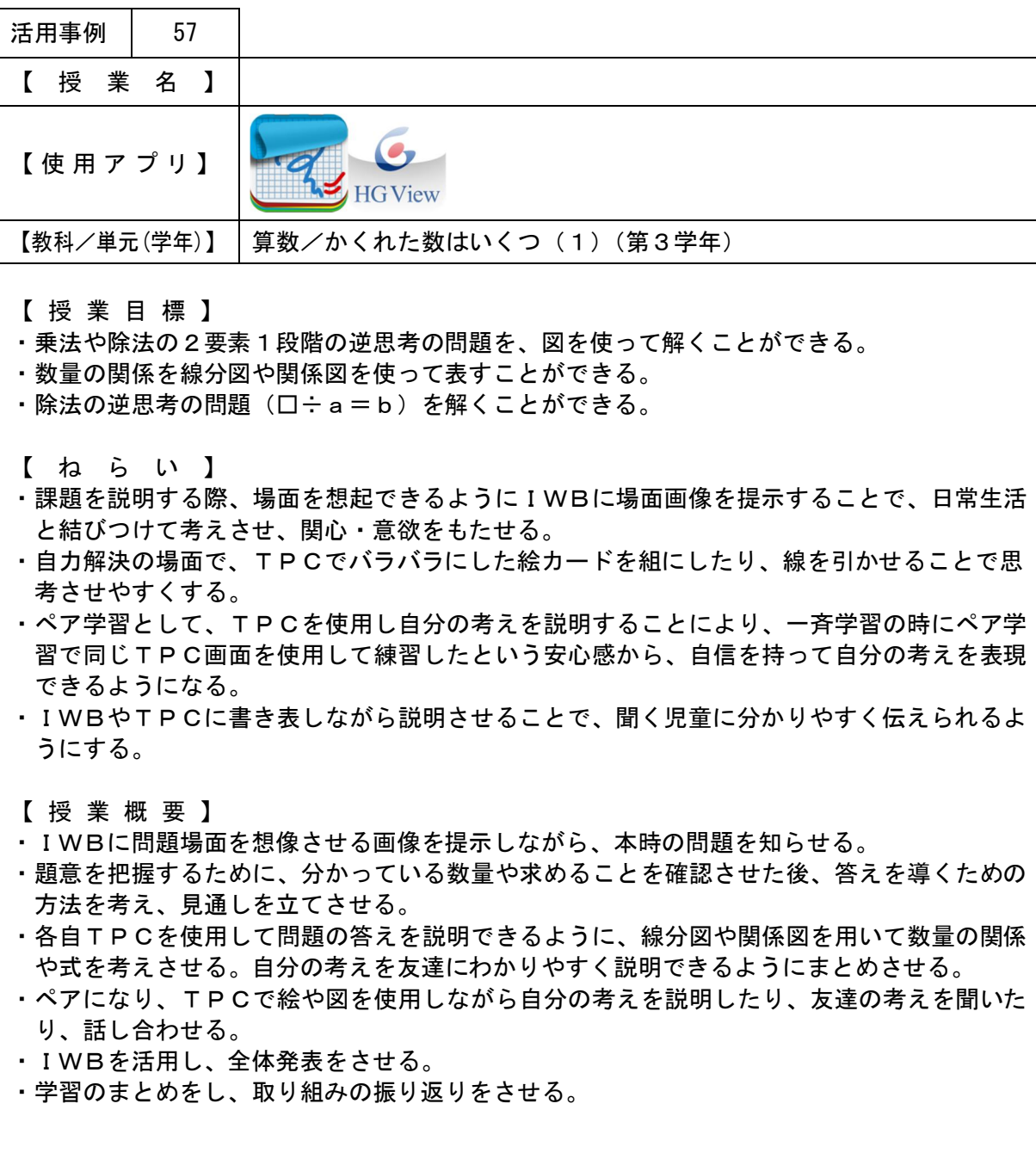

【 効 果 】

・課題について考えさせるときやペア学習で話し合いをさせるとき、TPCで絵や図を用いる ことで、取り組みやすくなる。

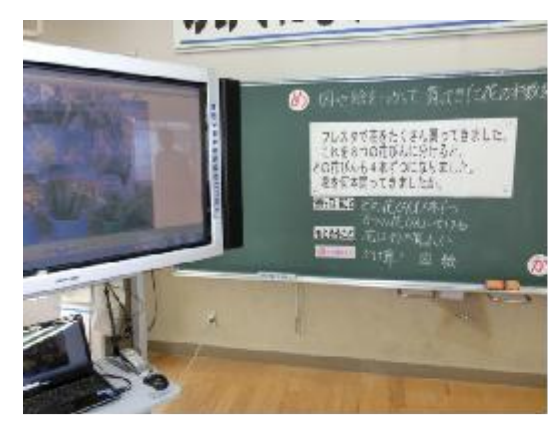

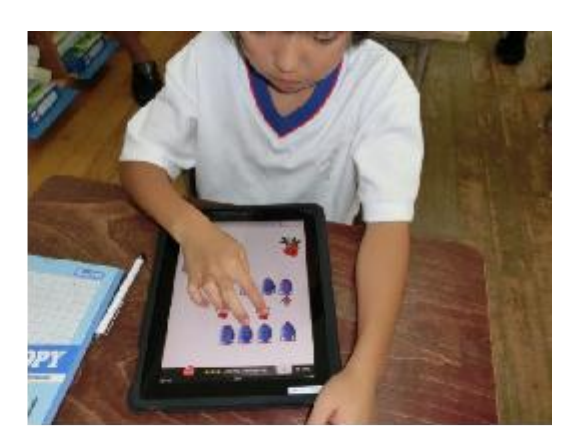

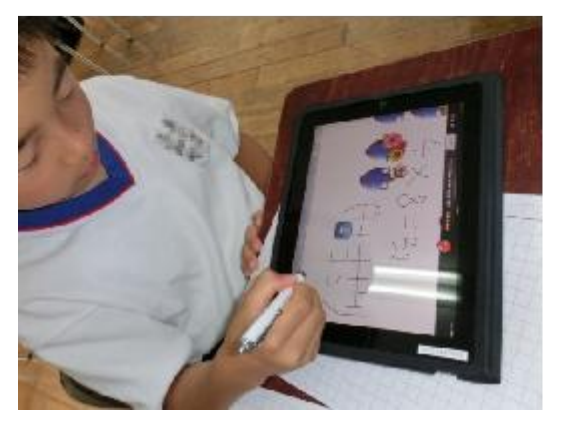

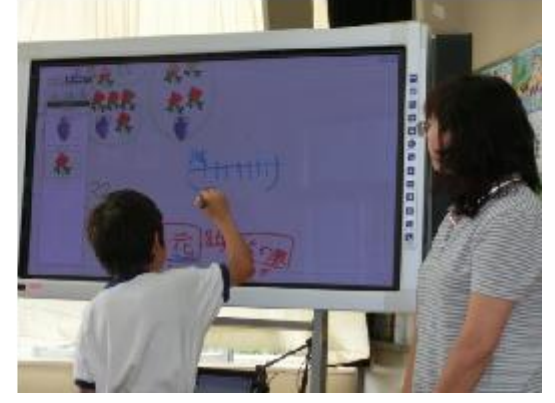

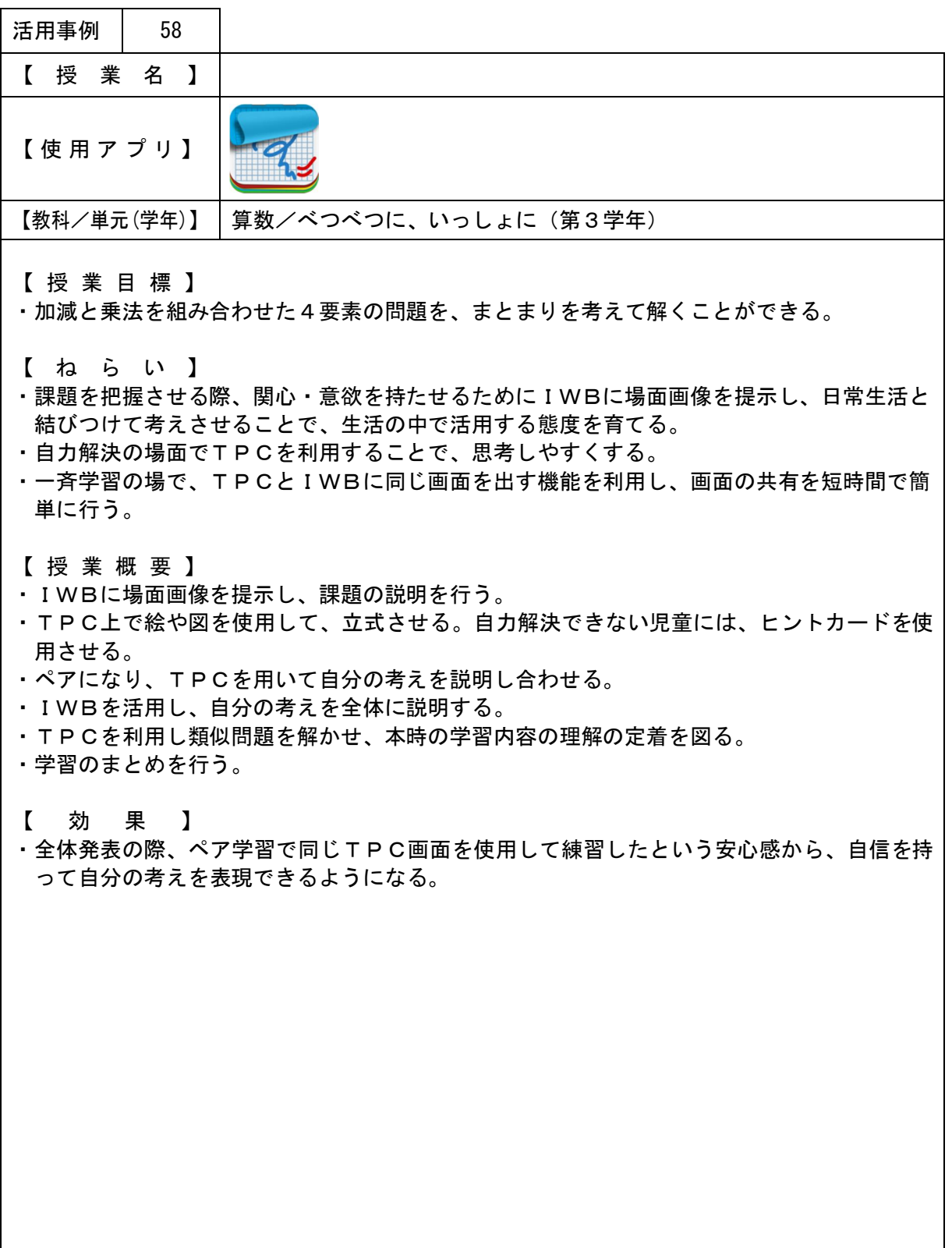

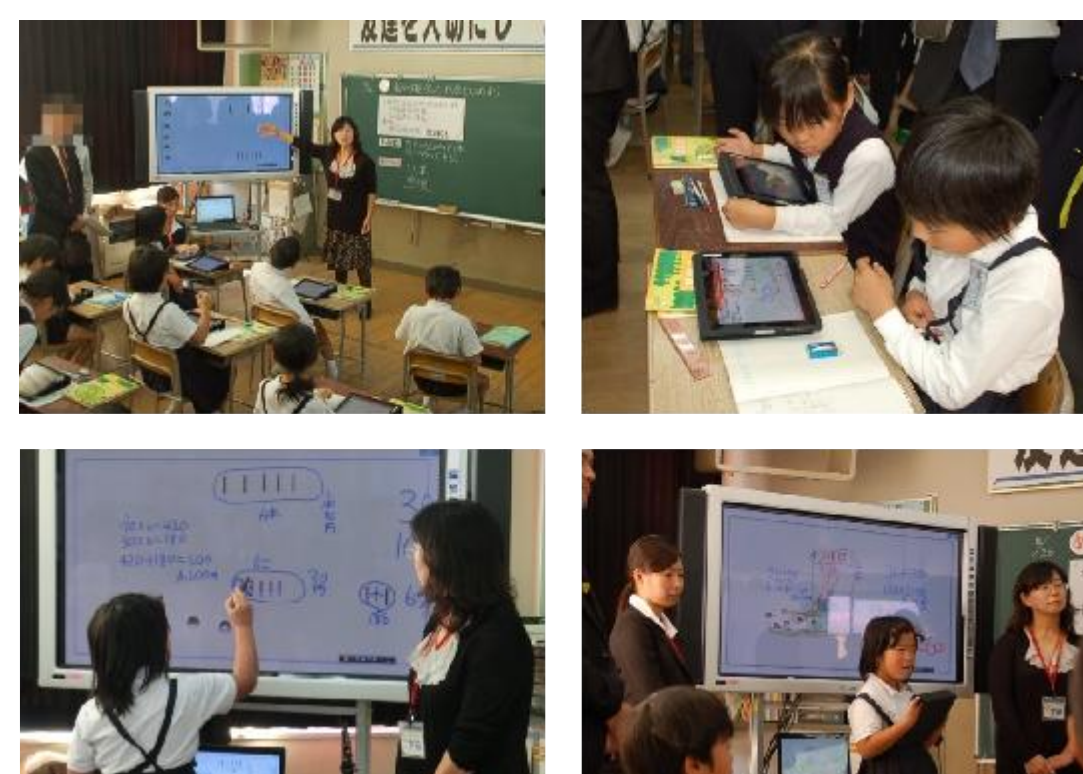

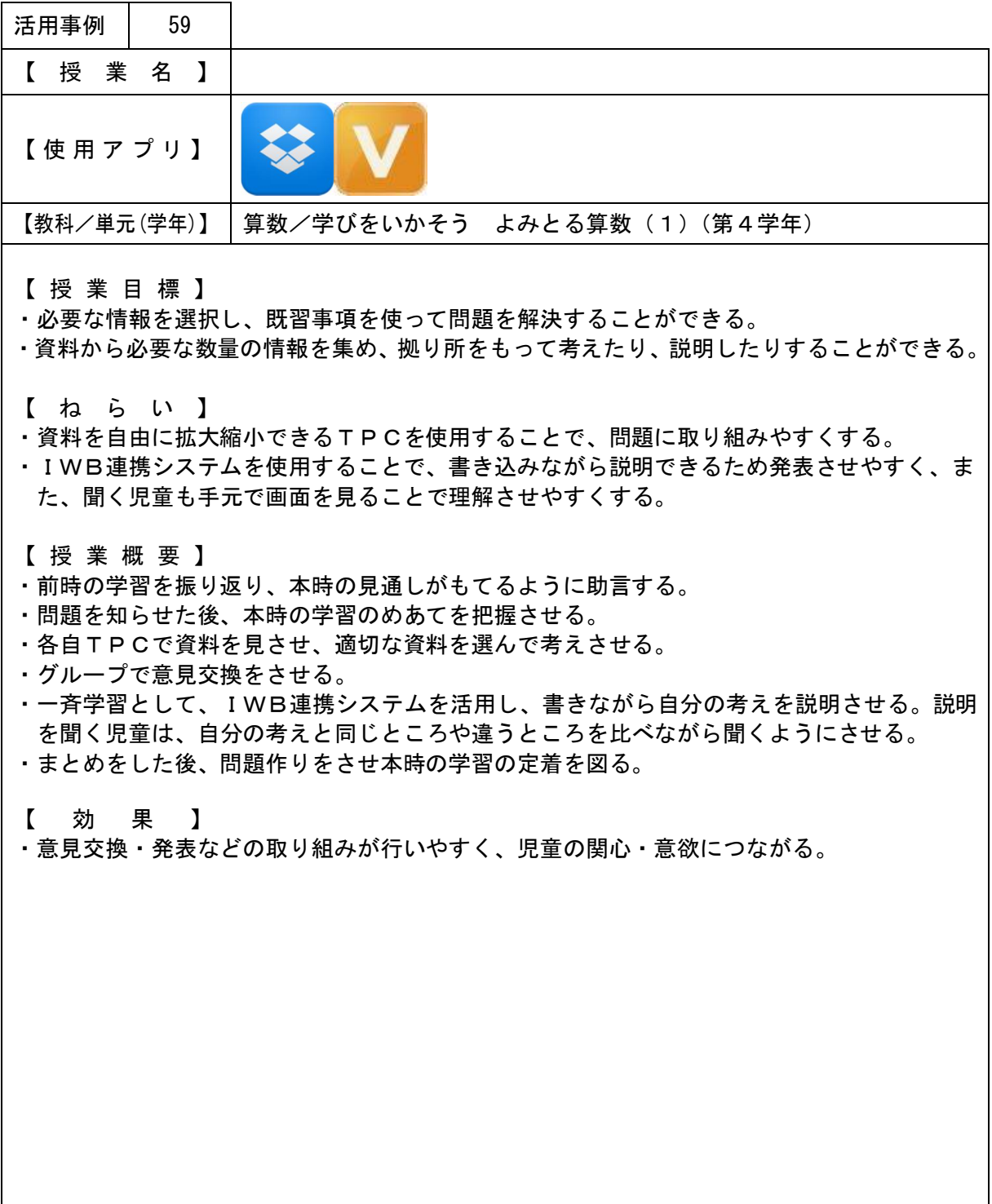

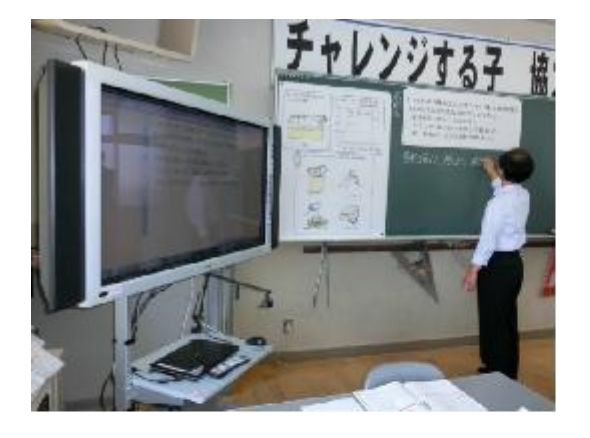

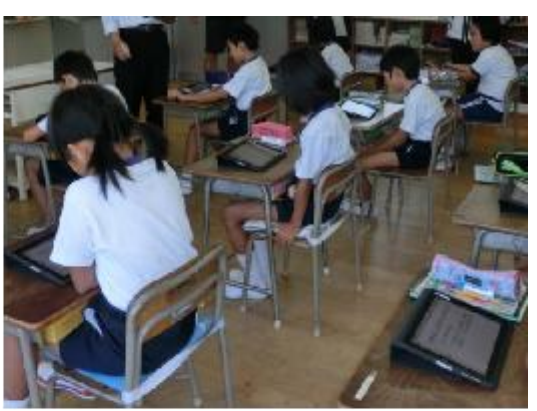

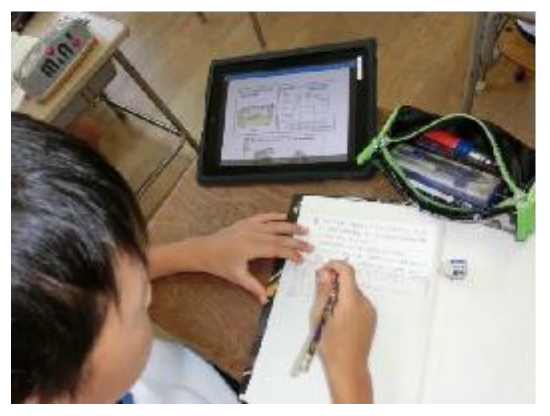

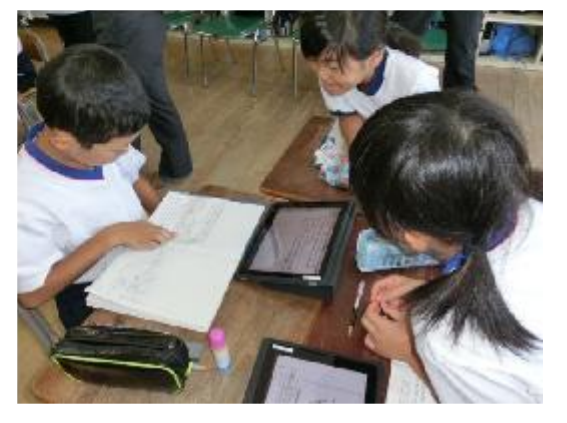

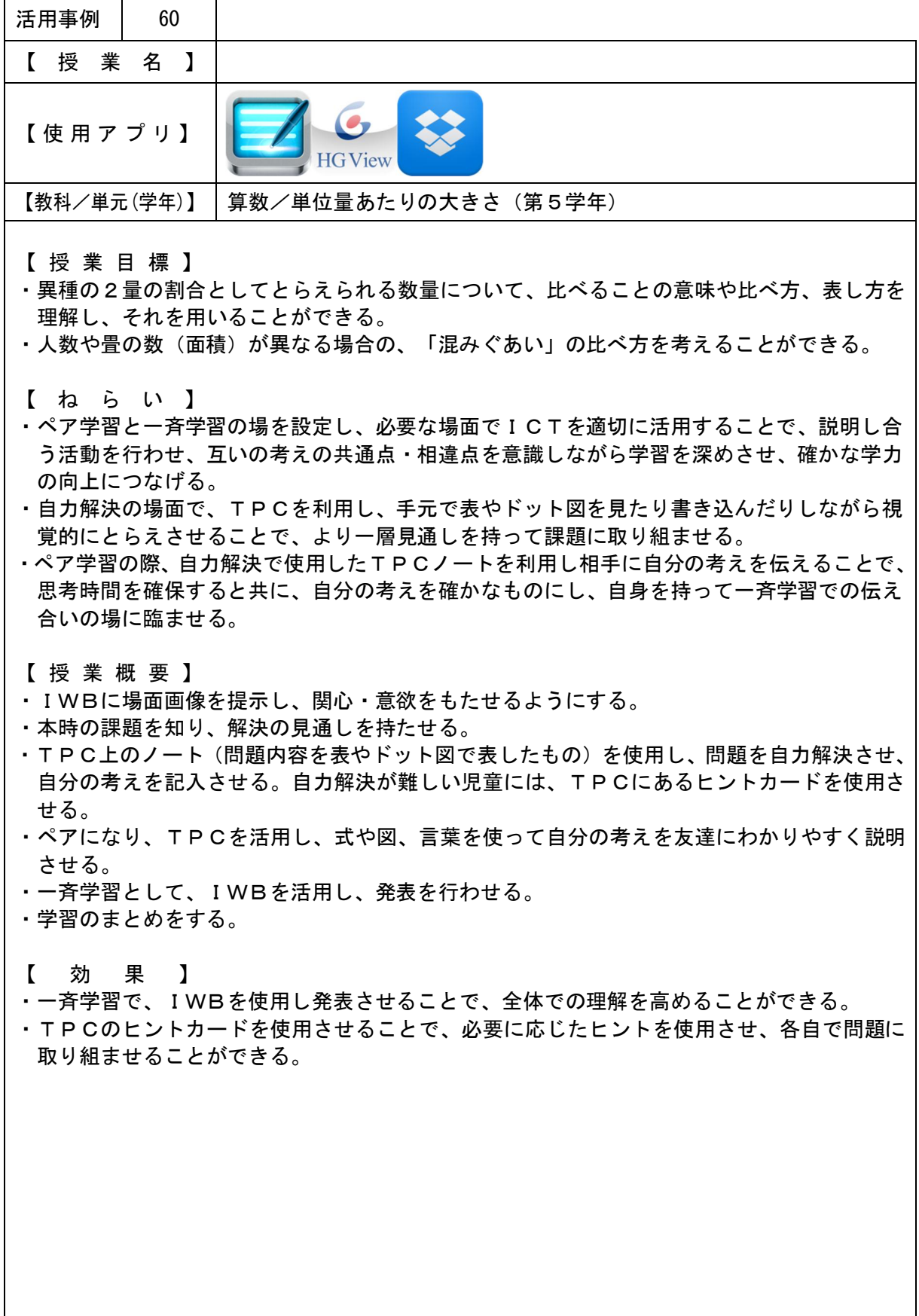

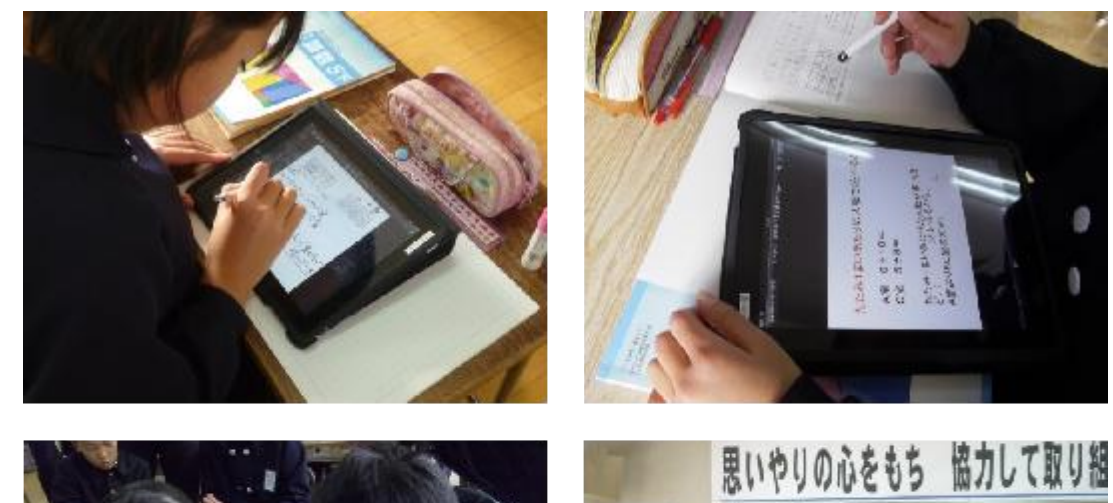

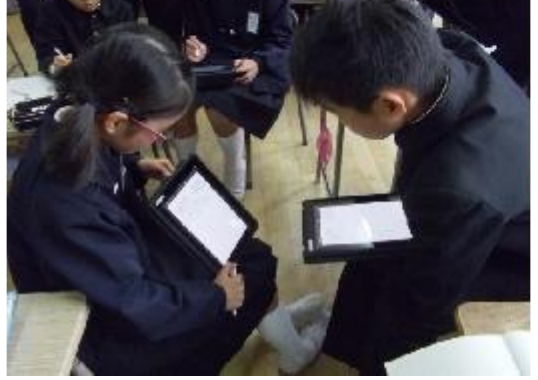

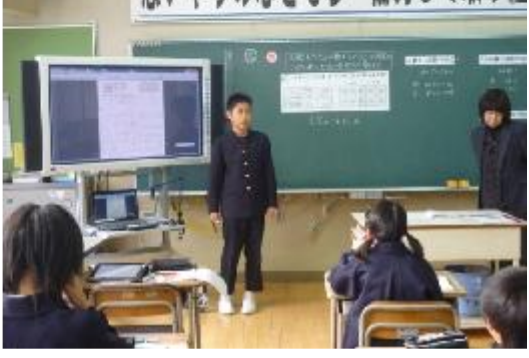

۱

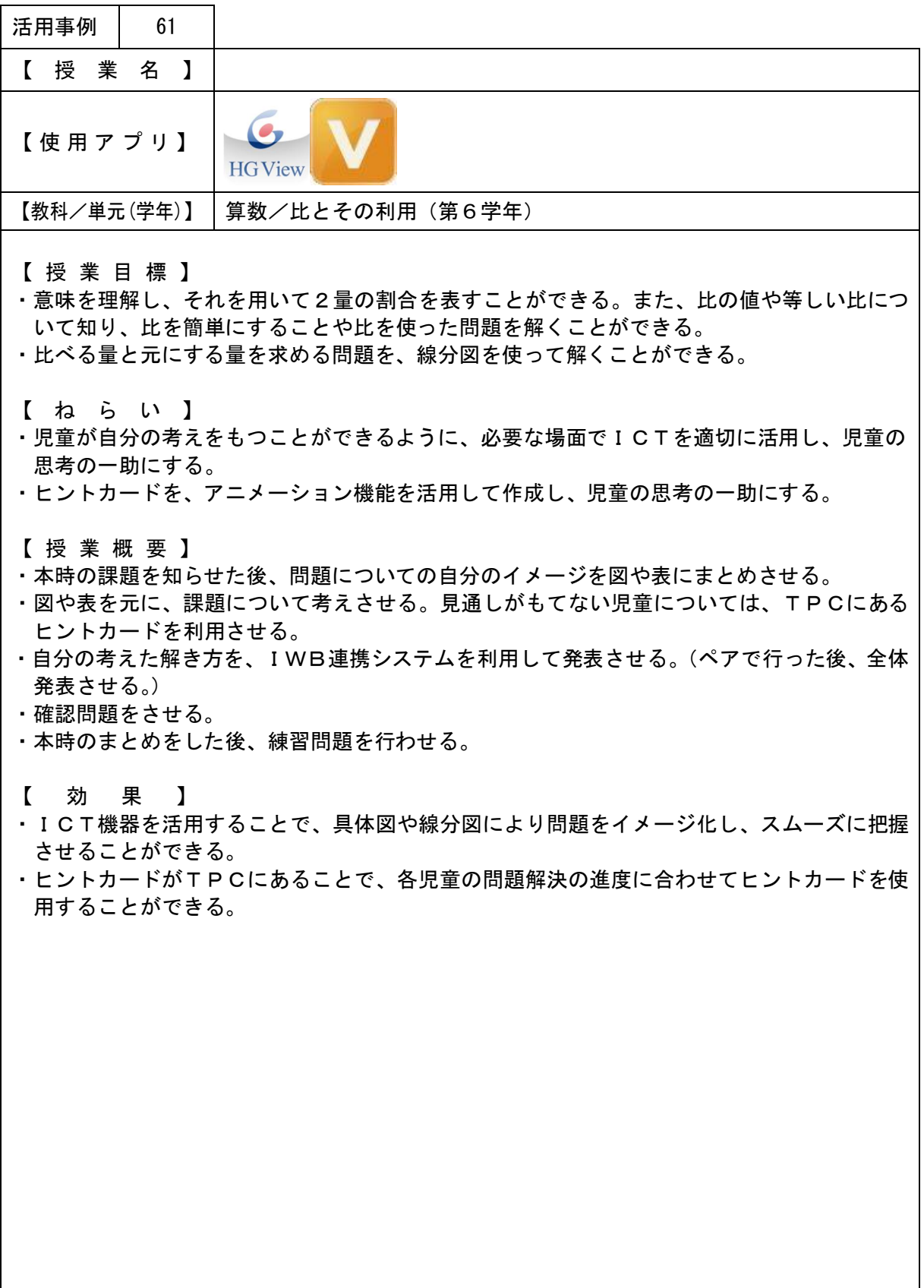

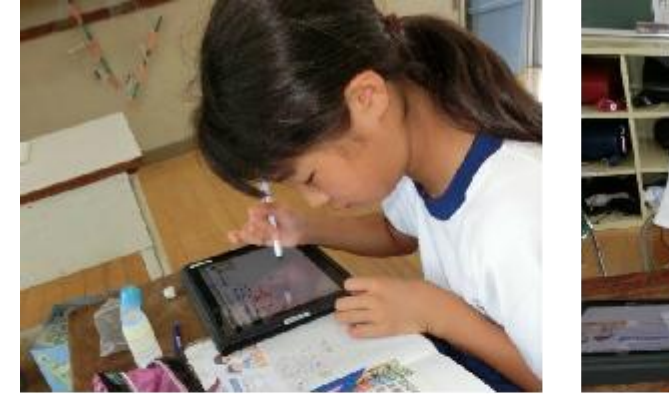

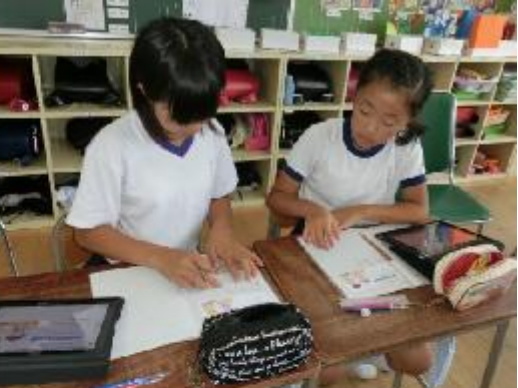

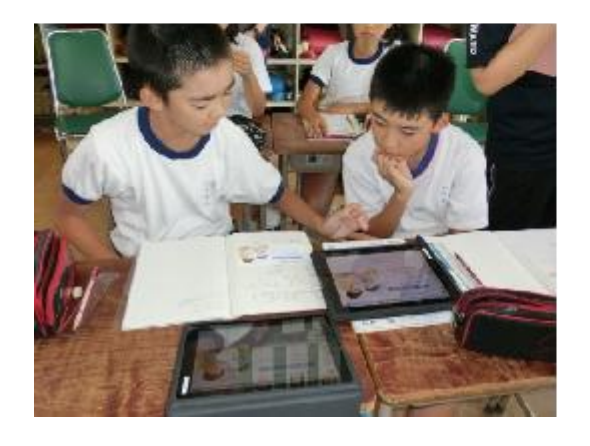

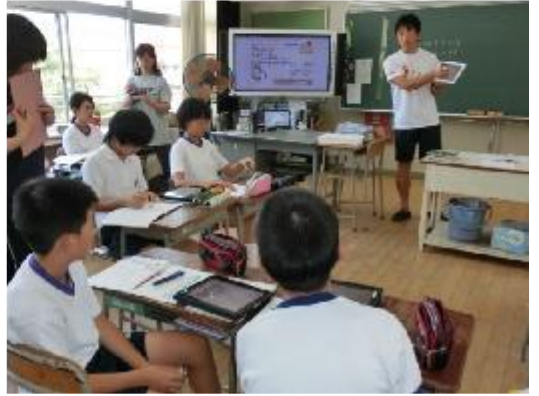

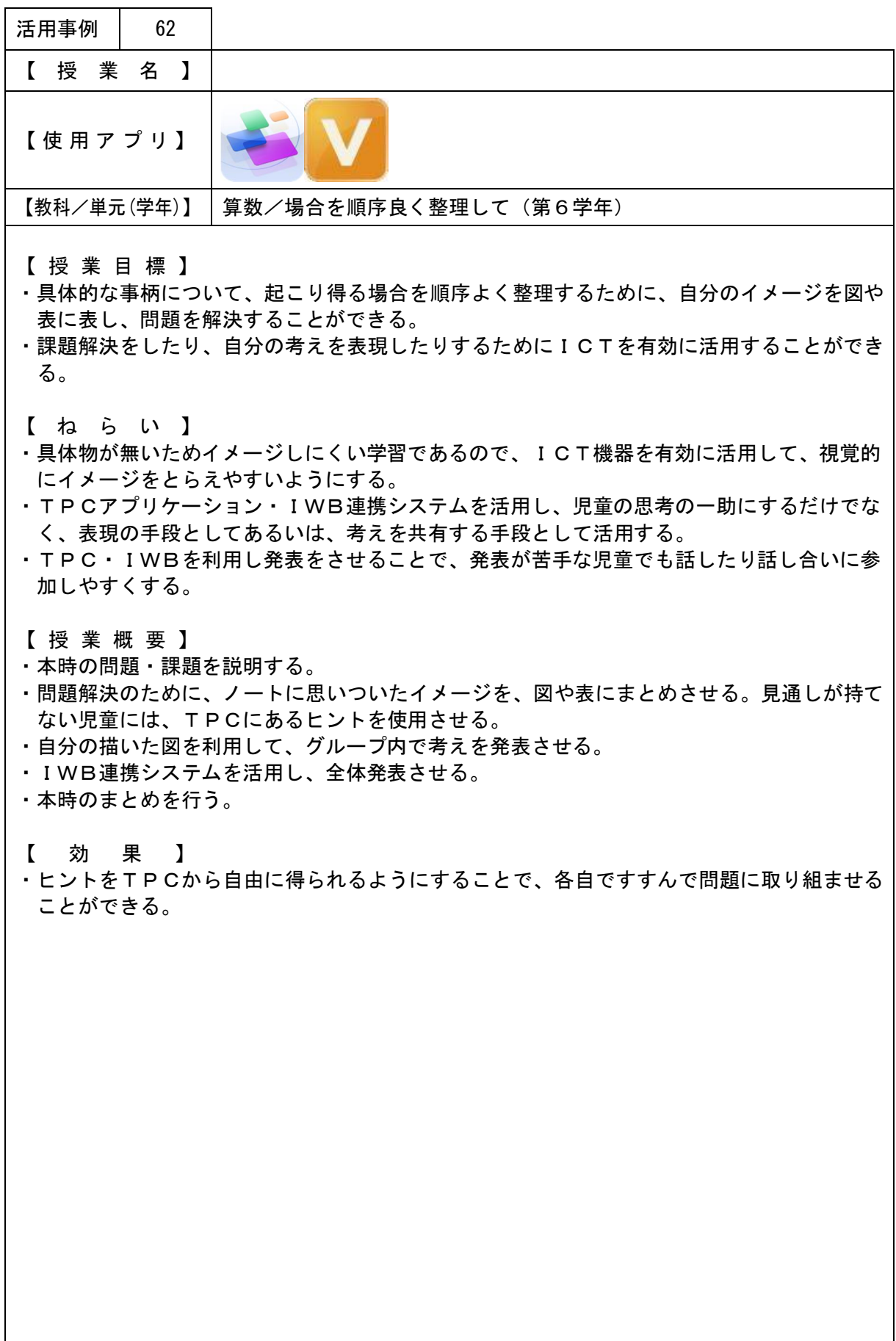

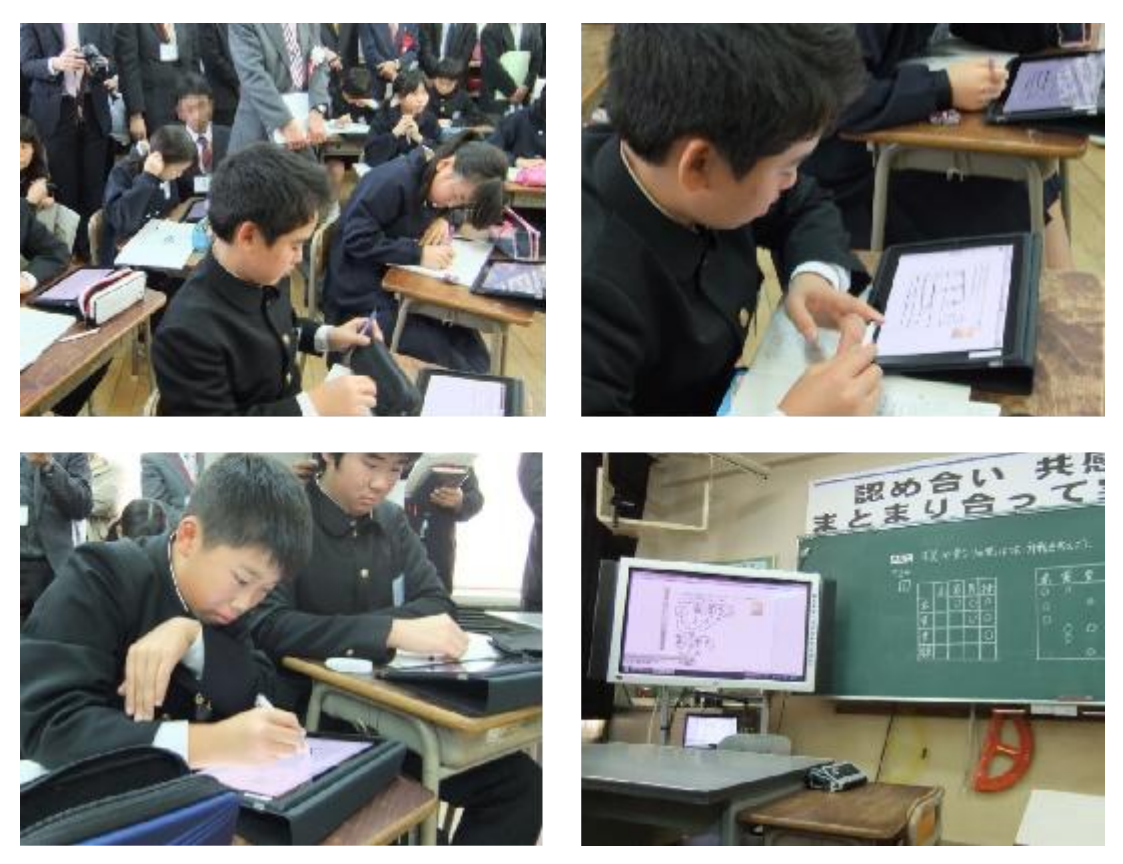

#### 3.災害時におけるICT環境の更なる利活用方策と課題の抽出・分析

本市では、「ラストワンマイル事業」にて市全域に敷設した光ファイバ網(ラストワンマイ ル網)を利活用し、市民や来訪者等施設利用者の利便性向上と家庭外でのインターネット利用 環境の充実を図るため、これまで市内の45箇所の公共施設に無線LAN(Wi-Fi)スポッ トを設置した。

設置したほとんどの公共施設は指定の避難所となっており、無線LAN(Wi-Fi)スポッ トが設置されている。

これにより、災害時にはタブレットPCを各避難所に配り、情報収集の手段として利用する ことができるようになった。

そこで、避難所の1つである実証校においてより具体的に検証し、災害時に確実に利活用で きるようにするため、本実証で学校に整備するタブレットPCと校内無線LAN利活用におけ る災害時の情報通信技術面の課題の検討・検証、運用面での検討・検証を実施しており、平成 24年度は、iPadのWi-Fi回線及び3G回線を利用し、災害時の避難訓練を実施した。 情報連絡手段としては、生徒との連絡のためだけでなく、生徒・市民個々の状況や安否を全国 に伝えることができるため、哲西中学校ホームページを利用した。また、広く市民にも状況を 報告し、二次災害を防ぐために、災害状況を画像付きでDropboxへ報告させ、先に避難 を完了した生徒が、それをホームページに掲載した。

平成25年度も手法等について引き続き検討・検証すると伴に、同手法にて行政及び地域住 民に参加してもらい避難訓練を実施したいと考えている。

また、無線LANネットワークが利用できない場合の3G回線、3G回線が利用できない場 合の衛星無線の利用などのネットワークの確保についても、平成25年度に市役所哲西支局に 衛星が設置される予定であるため、それを利用した場合についても検証したいと考えている。

運用については職員の災害対策事務での利用、職員の情報収集手段としての利用、避難者に よる利用のそれぞれについて、必要となる情報通信技術・運用・市の内規等の条件などを具体 的に検討・検証しながら、上記以外の災害時の利活用方策についても、平成25年度以降の具 体的な検討課題とする。

#### 3.1 検証方法

- ・災害対策担当課と連携を取った上での、有効な利活用方策についての全庁的な協議
- ・システム構築事業者へのヒアリング (東日本大震災での利活用状況、現行システムの構成での利用可能性等)

#### 3.2 実施状況

平成24年度は下記の内容で、生徒の登校時間を利用して避難訓練を行ったが、今年度にお いても同様の手法で避難訓練を行った。

また、今年度哲西支局に衛星通信システムが設置される予定であったため、衛星通信ネット ワークを利用しての通信も利用しての避難訓練を予定していたが、設置や設置後の支局2階サ ーバルームからのネットワーク配線及び設定等が間に合わなかったため、避難訓練は衛星通信 ネットワークを利用せずに、3G及びWi-Fiで行うこととした。

#### 3.2.1 防災ツールとしてのiPad

東北の震災においては、震源地に近い場所だけでなく、首都圏でも大きな揺れがあり、道路 やその他インフラのダメージや、多くの帰宅困難者も発生した。また、将来発生する恐れのあ る大地震も複数存在する。

地震などの大規模災害はもちろん、豪雨やケガなどの日常的に起こりうる災害などに対して、 iPadに限らずスマートフォンやタブレットPCなどの新しいツールが有効活用でき、その 機能や使い方を広げてくれるのがアプリである。無料のものから数百円程度のものが多いので 手軽に利用することができる。元々携帯電話にもあった機能を拡大したものや、ブラッシュア ップして使いやすくしたものから、GPSや加速度センサーを使って、新しい防災ツールとし て利用できるものもある。PCなどよりも即時性があり、いつでも重要な情報をその場で手に 入れられるので被災時のツールとしては非常に有効である。

震災以降、App Store内に防災関連アプリケーションのカテゴリーが設けられ、安 否確認・緊急連絡・防災や避難所マップ豪雨・津波予報など情報伝達及び情報入手手段など、 さまざまな防災関連のアプリケーションとして利用できるようなものが、簡単に入手できるよ うになっている。

しかし、災害時の情報収集などすべてをスマートフォンやタブレットPCで行おうとすると バッテリーの問題が発生するので、スマートフォンやタブレットPC用の大容量バッテリー、 粉塵や雨などから機器を保護するための防水ケースの準備も必要であろう。

また、通信システムや、インターネットの接続できる環境が維持されているかという点も問 題となってくるが、自分で生き延びるための情報収集をし、判断材料をかき集めるためにも、 これらのツールを普段から使いこなしたり、学習しておくことで、災害時だけでなく病気やケ ガなど、日常で発生するトラブルにも落ち着いて対応することができると思われる。

## <App Store内でカテゴリ分けされた防災関連アプリケーション>

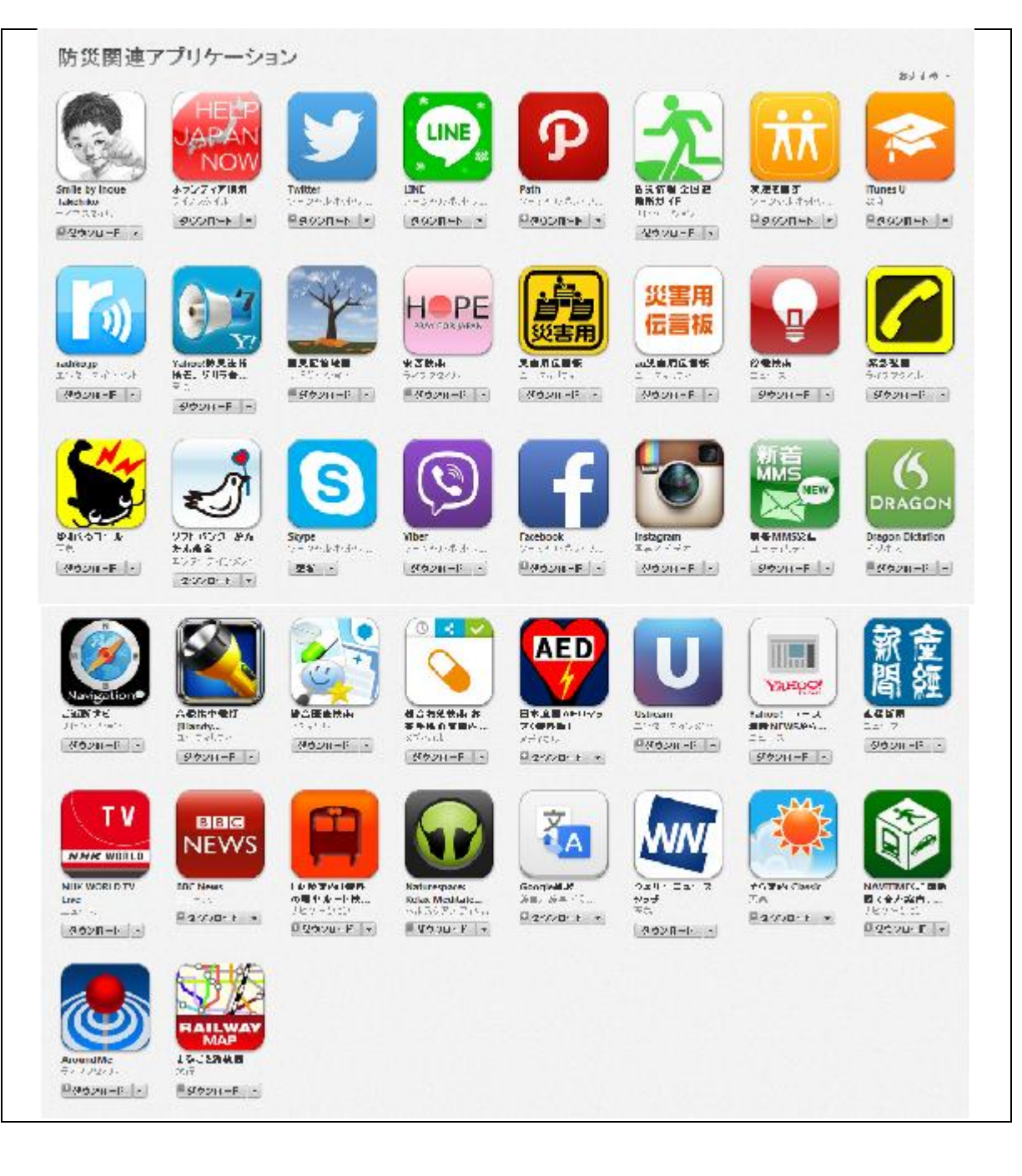

#### 3.2.2 哲西中学校避難訓練

(1) 検討アプリ

 平成25年度、避難訓練を実施するにあたり、平成24年度に検討した下記アプリやWeb サービスについても再度検討し、また、App Store内でカテゴリ分けされた防災関連 アプリについても検討したが、メールの開放等制限を解除する必要があるため、今回は利用し なかった。

ただし、実際の災害時には機能制限は解除させ、すべての機能を利用し、災害に対応する必 要がある。

<平成24年度検討・平成25年度再検討アプリ>

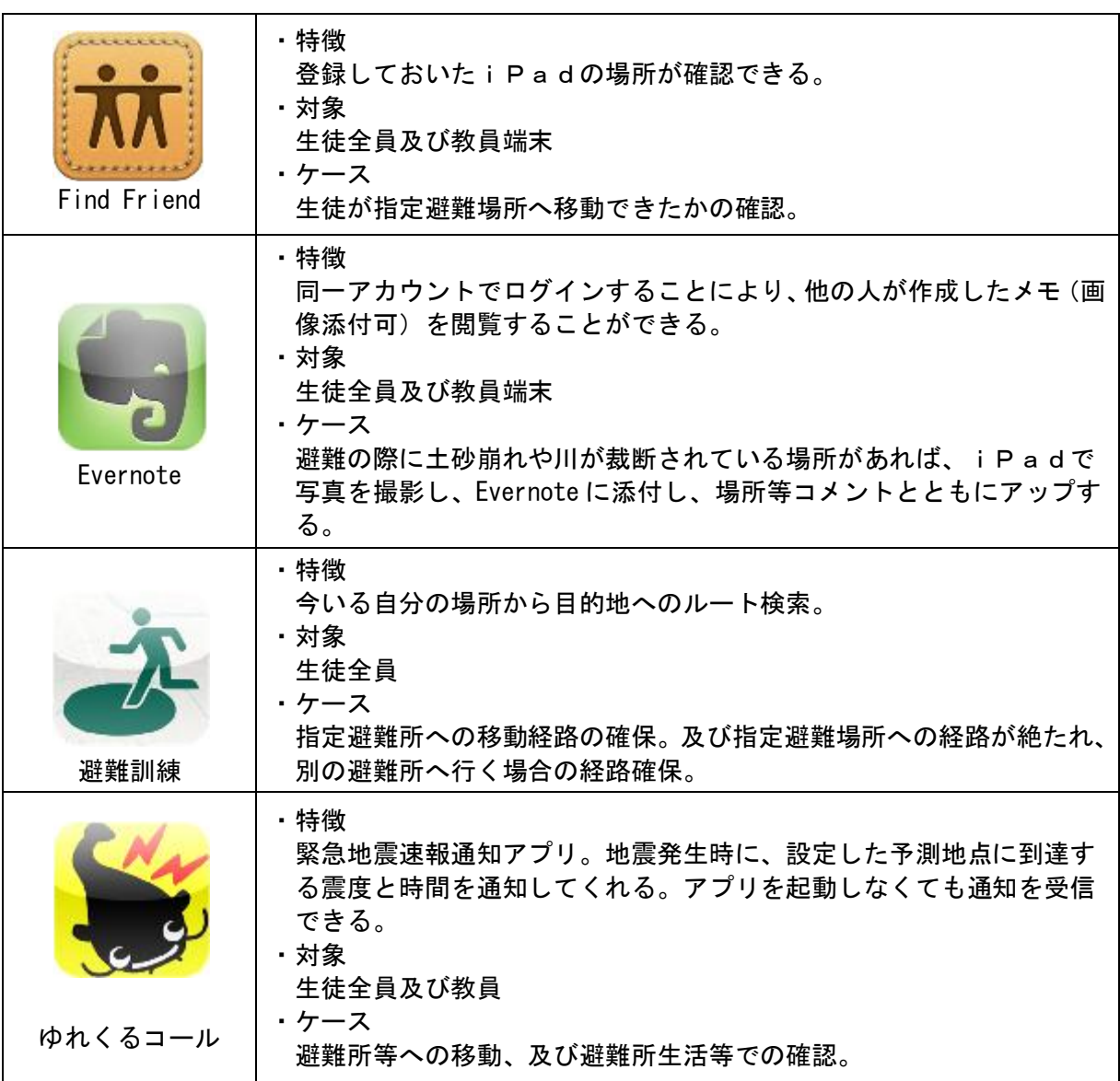

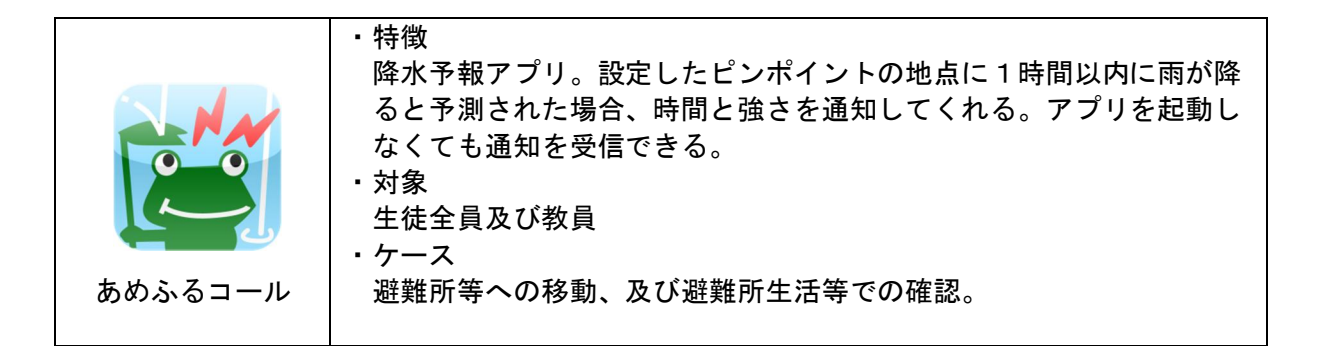

<平成24年度検討・平成25年度再検討Webサービス>

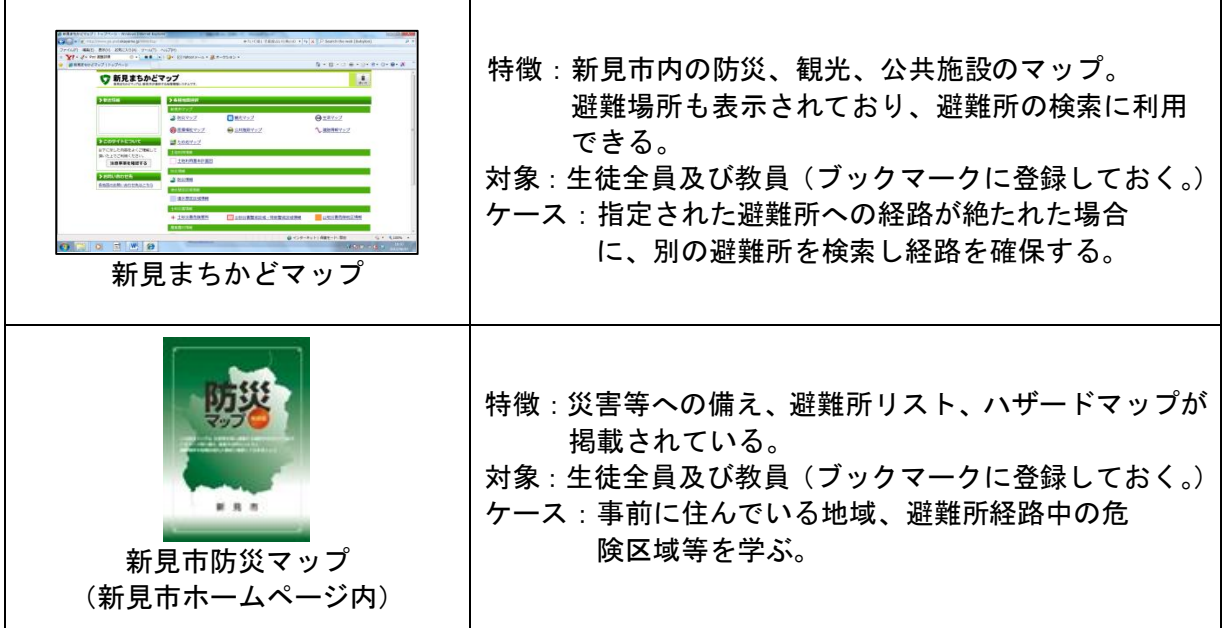

#### (2) 情報通信手段

哲西中学校のホームページ及び Dropbox を利用。

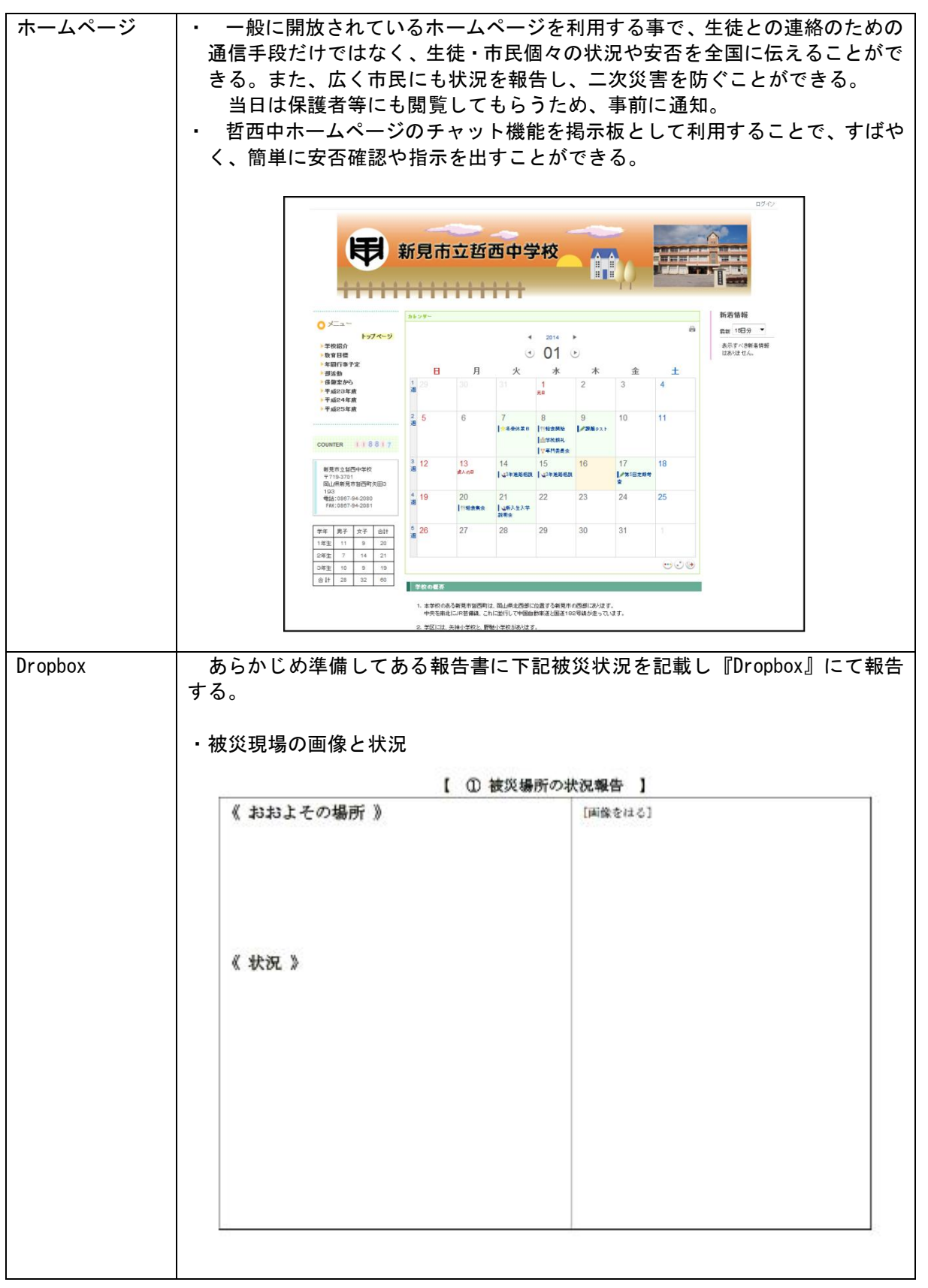

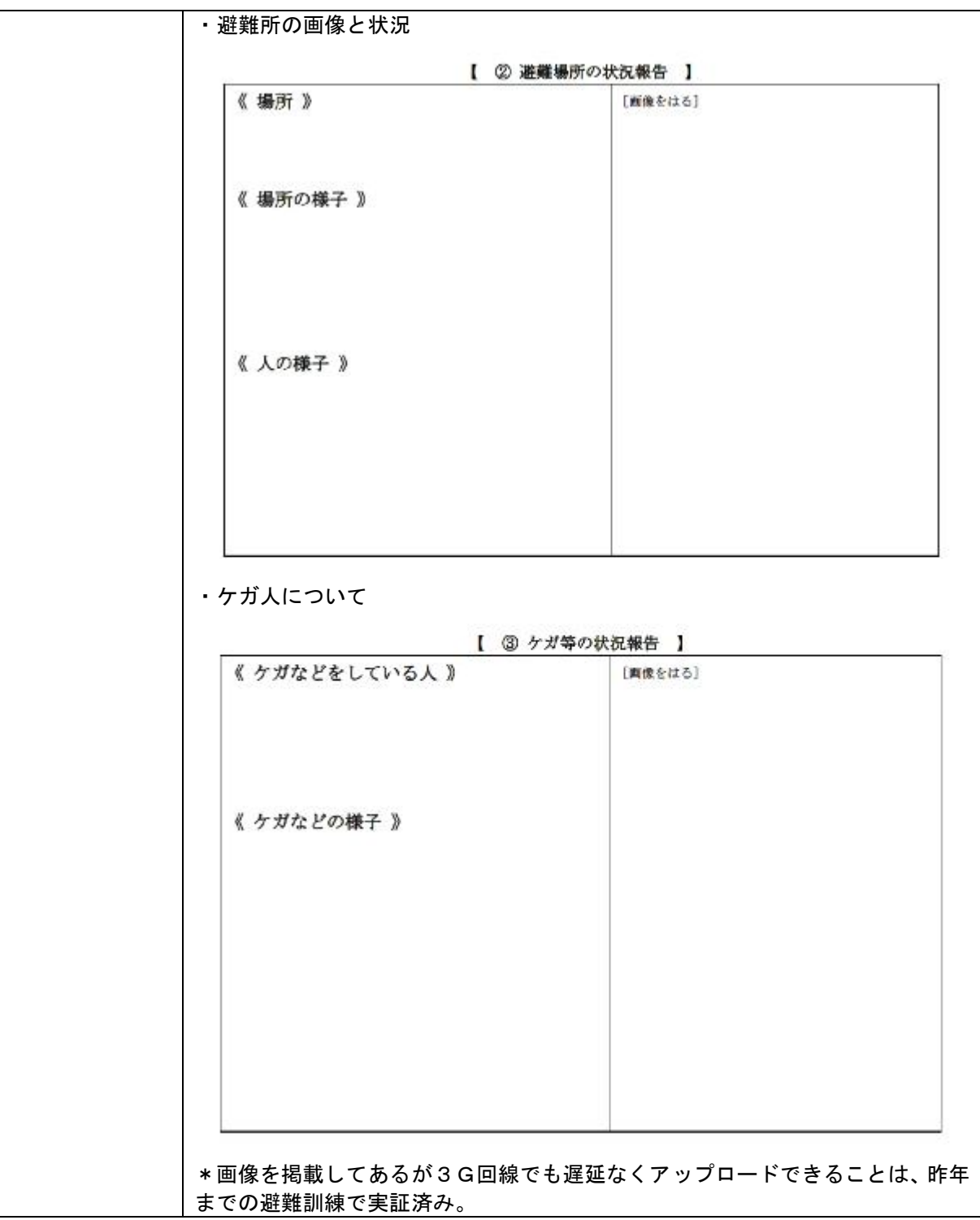

- (3) 事前指導
	- ・目的の確認
	- ・当日の避難場所の確認(新見市まちかどマップ:防災)
	- ・生徒の動きの確認
		- <避難報告等の流れ>
			- ①避難所に着いた時点での報告
				- ・班長が哲西中学校公開避難訓練用ホームページにアクセス
				- ・「公開避難訓練」>「連絡掲示板」にアクセス
				- ・掲示板に班員全員が到着したことの書き込み
			- ②災害による道路封鎖及び怪我の状況報告
				- ・担当係が写真を撮影・報告書を作成し、Dropbox フォルダに保存。
				- ・先に学校へ避難した生徒が、①の報告書をホームページ「災害等状況報告」に掲 載。
				- ・先生はホームページの掲示板で生徒に指示する。
			- ③最終避難:多目的教室
			- 担任が生徒現着を確認
	- ・災害状況の報告練習
		- ①到着時「HPチャット」リーダーのみ ②被災状況「Dropbox」

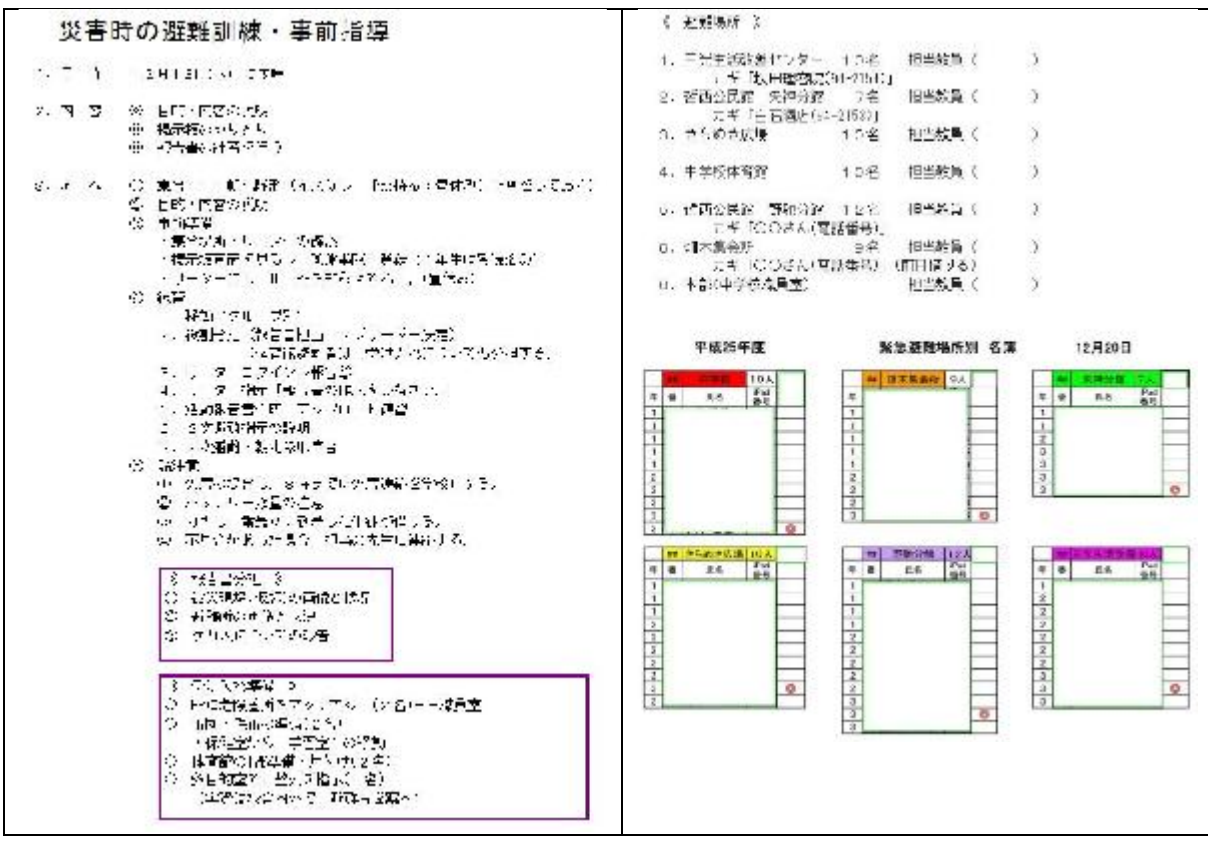

<まちかどマップ PC 版>

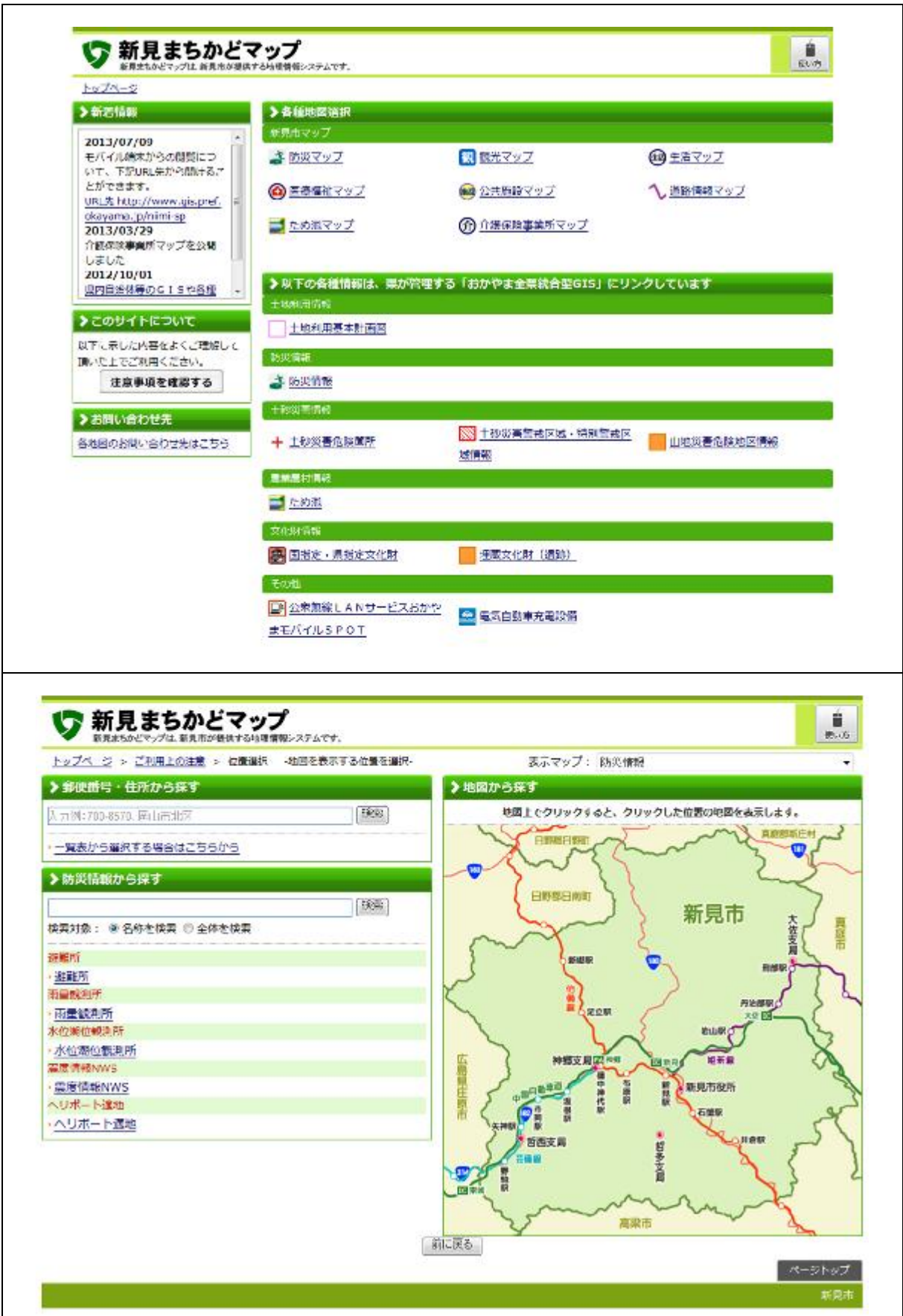

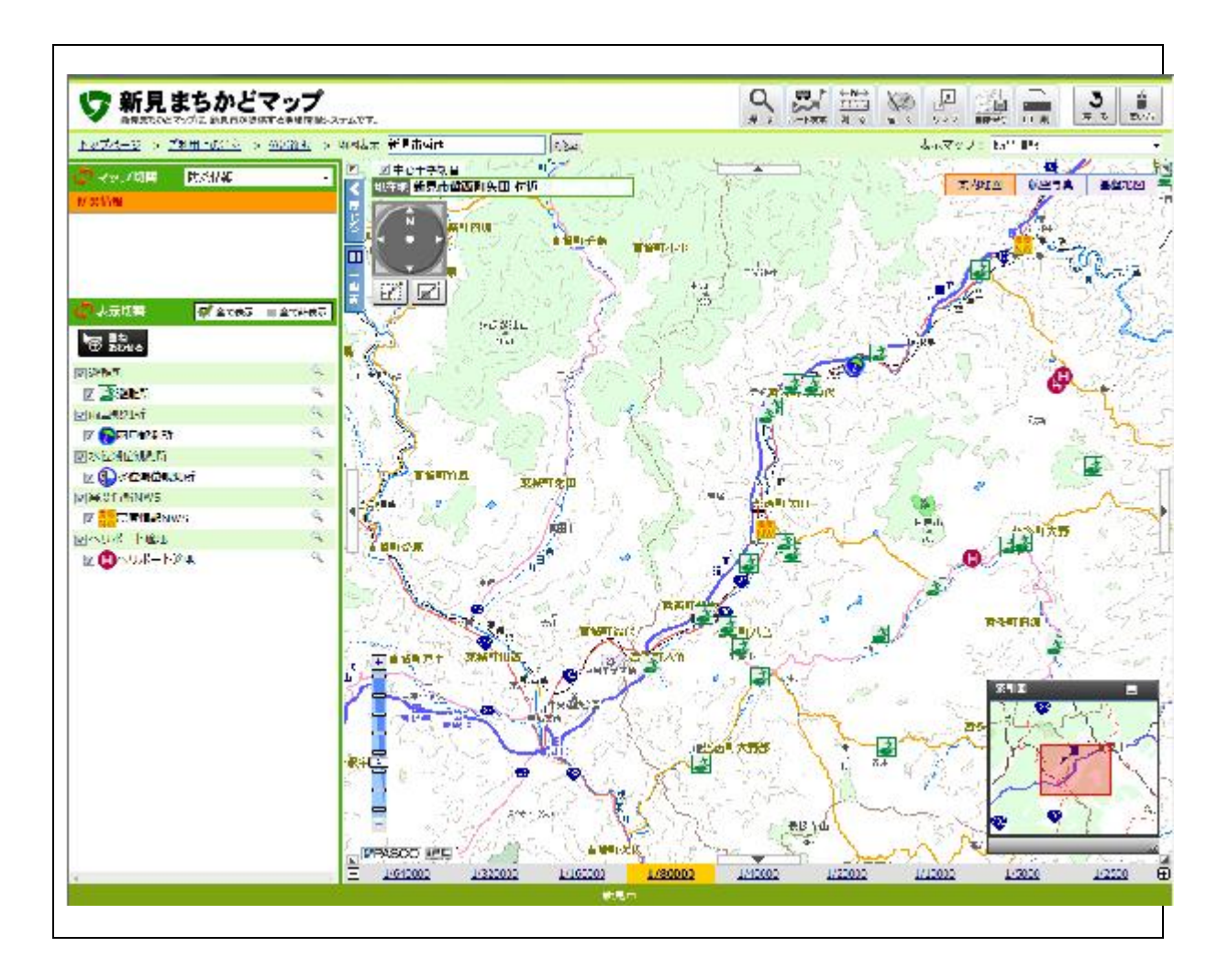

### <まちかどマップモバイル端末版>

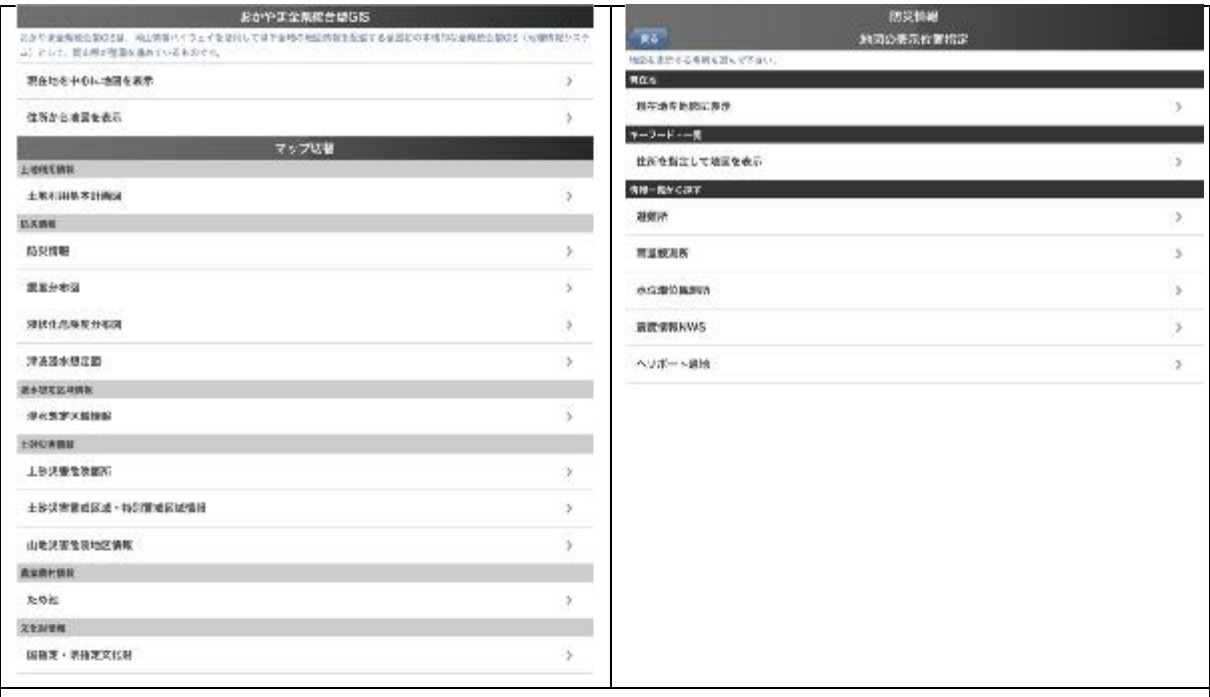

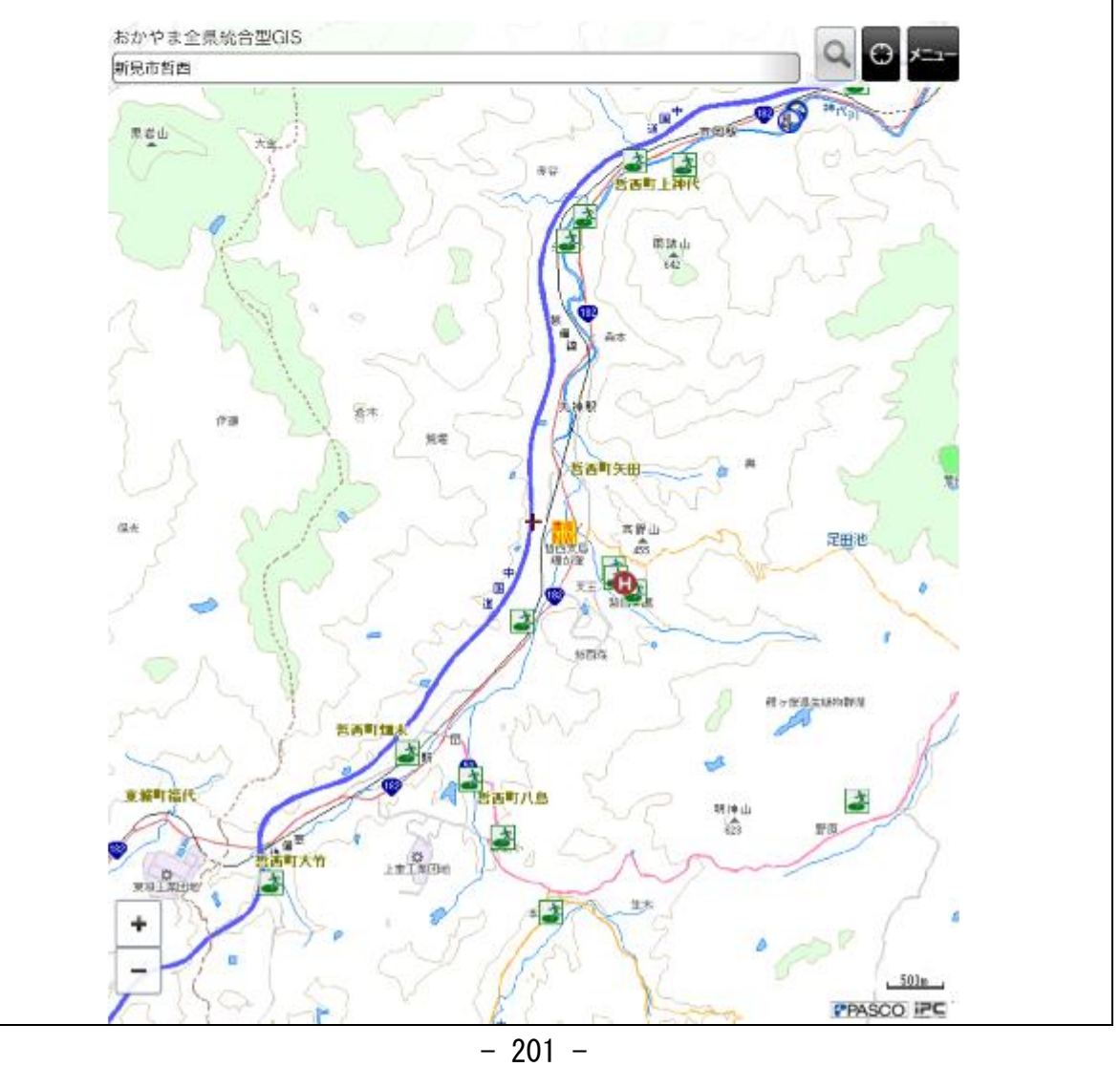

## <事前指導風景>

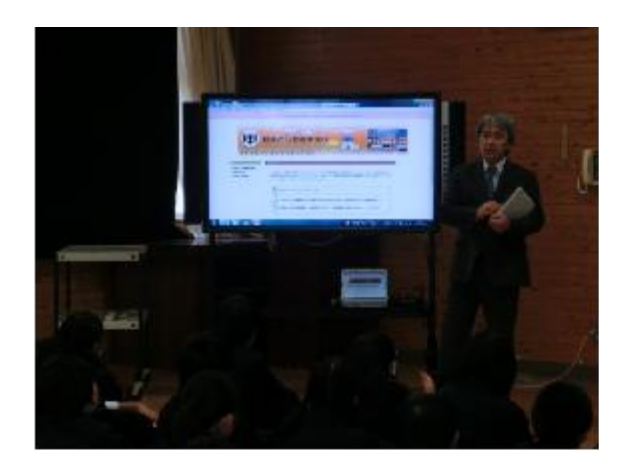

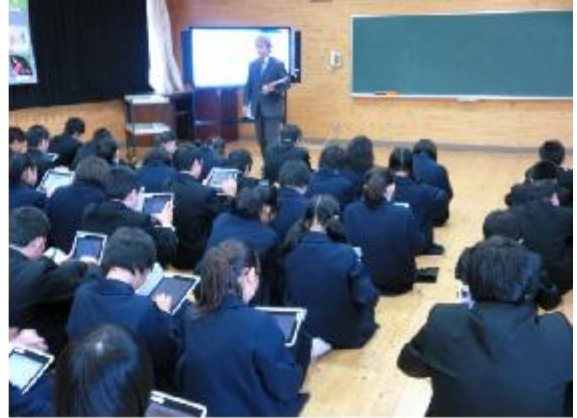

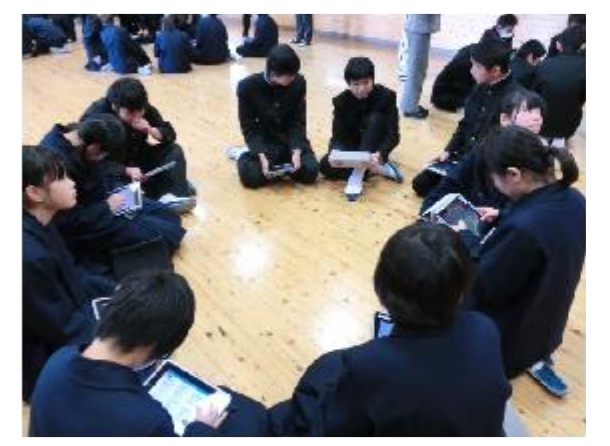

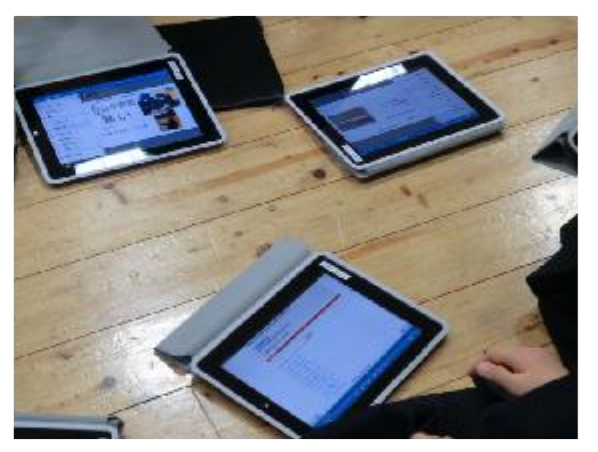

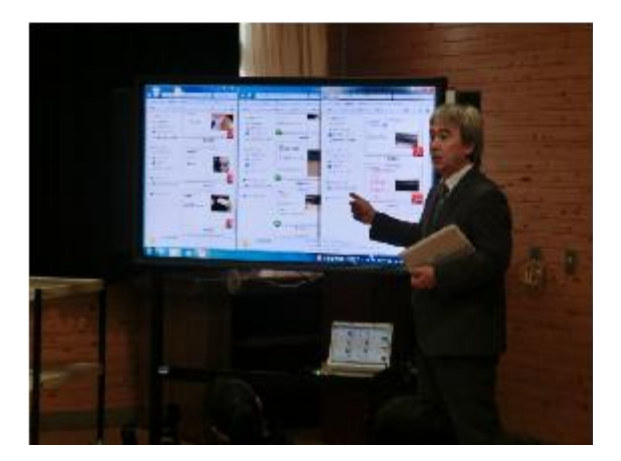

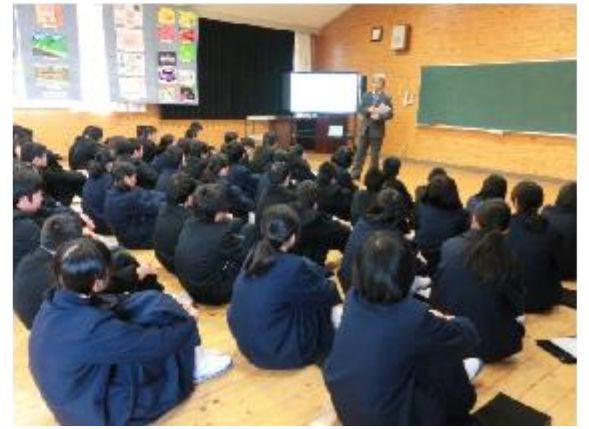

#### (4) 事前準備

 ○ホームページへ「哲西中公開避難訓練」ページの作成 平成24年度は哲西中ホームページのサーバが古く、スペックもメモリも低かったため 一斉でのアクセスができなかった。それにより別のサーバを利用したが、それでも一斉で のアクセスができなかった。

そのため今年度は、別のサーバのDOS攻撃の設定を強く設定していた可能性があるた め、セキュリティ設定等に気をつけて設定等を行った。

○ホームページに「連絡掲示板」「災害等状況報告」のページ作成

<連絡掲示板>

- ・担当教員の生徒及び他の先生への連絡・指示に利用。
- ・避難所班長が安否報告に利用。
- ・実際の災害の際は市民からの情報も収集が可能。

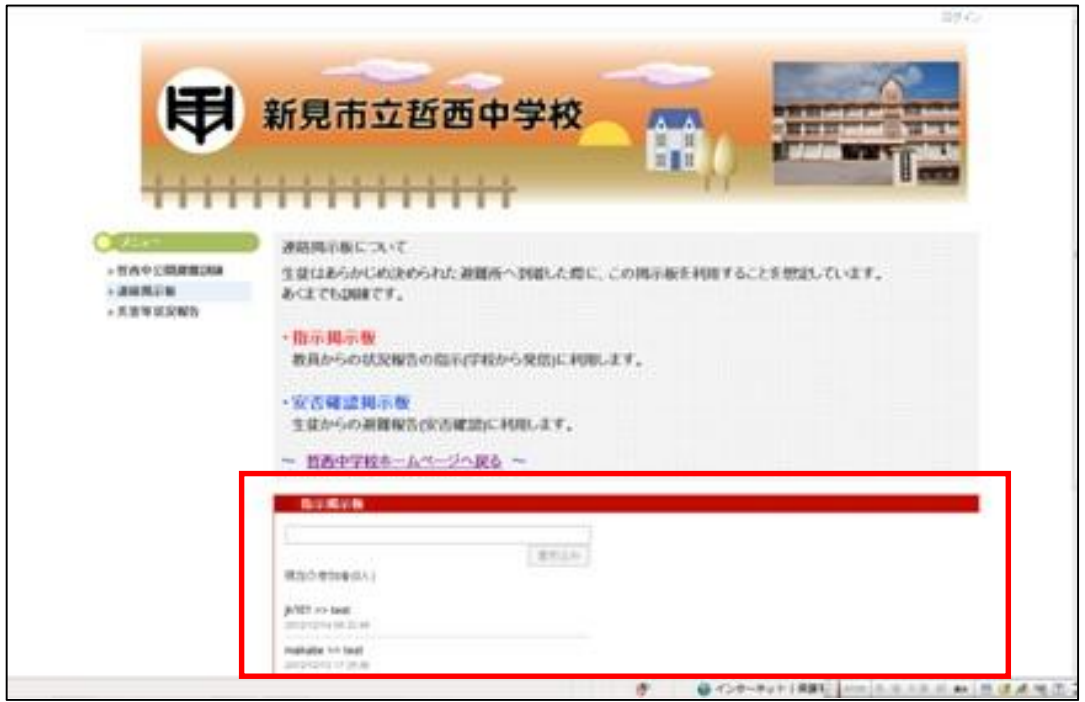

<災害等状況報告>

- ・生徒から Dropbox へ保存された写真等を掲載。災害状況や避難所状況など。
- ・ 道路通行困難写真や川の氾濫写真等避難所へ避難する中での状況を写真で撮影。そ れをホームページへ掲載することで、状況を生徒だけでなく地域の人や市民に広く周 知できる。
	- \*文章冒頭に避難訓練であることを必ず記載しておくこと。また、ホームページを利 用することで、実際災害が起きた場合に、市民も利用することができること等、有 効性を記載する。

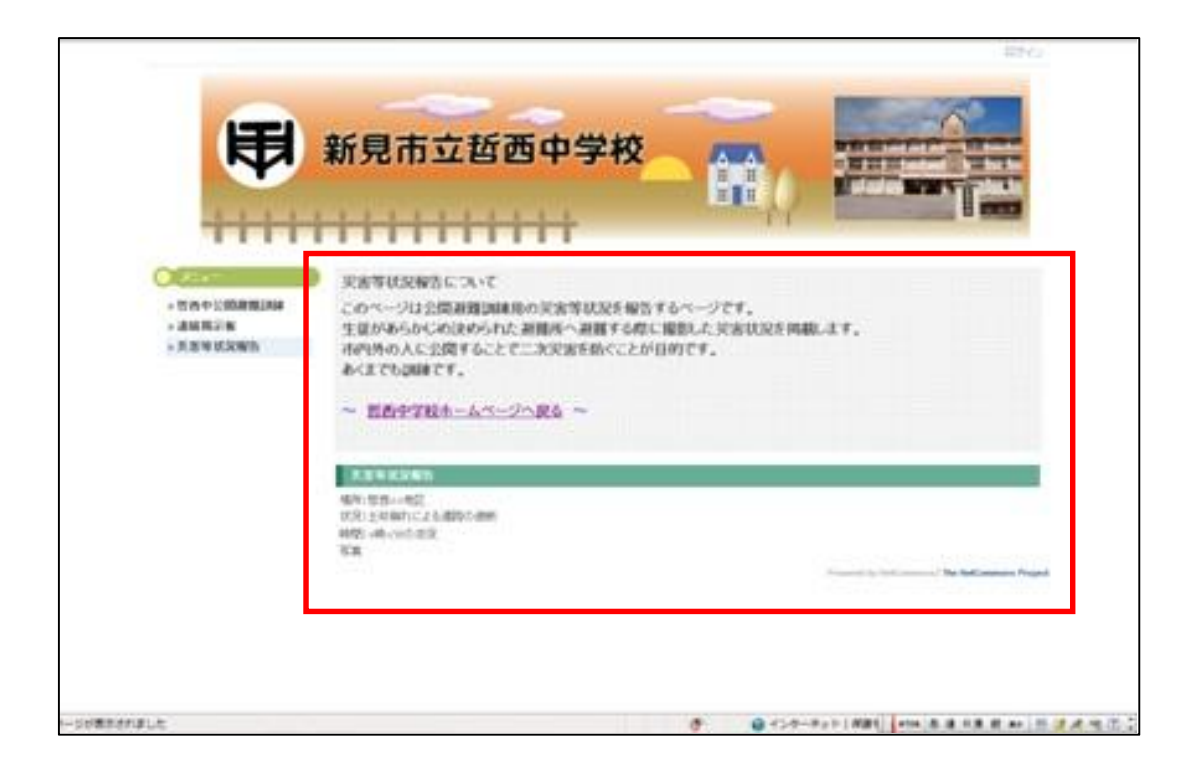

#### ○状況報告用 Dropbox の準備

 ・ 災害等状況報告用のフォルダを作成し、各学年 Dropbox の災害等状況報告用フォルダ と共有させる。それぞれの学年は通常の利用方法と変わらず、各学年のフォルダへ保 存するため、表示されているファイル数を見ることで、人数を確認することができる。 ・ 終了後は共有を解除する。各学年ともそれぞれの Dropbox にしかリンクしていないた め、他の場所の災害等状況報告書を見ることができないが、全学年共通のフォルダを 作成することで、お互いが見ることができ、情報を共有することができる。

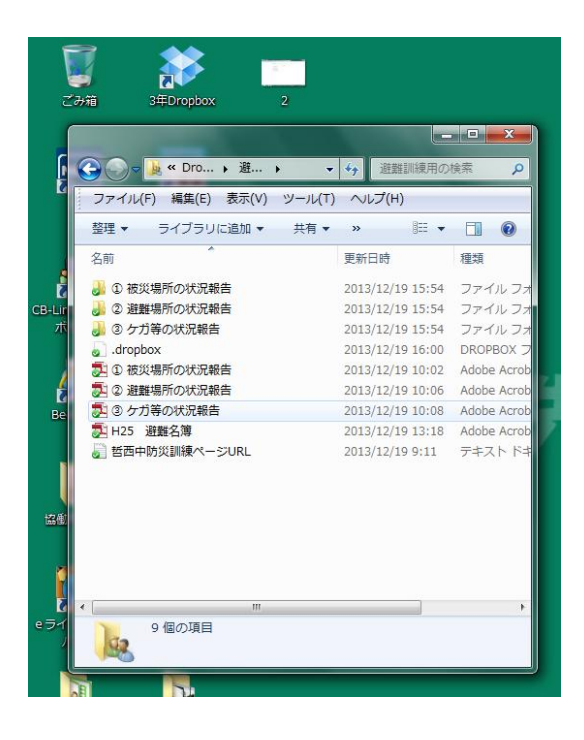

(5) 事前テスト

<Dropbox>

- ・ Dropbox から報告書をダウンロードし、neu.Annotate で報告書を作成し、同時に Dropbox へ保存する。
- ・ 今年度は、3G接続で上記作業を行うため、3G接続で報告書をダウンロードし、 neu.Annotate で報告書を作成し、同時に Dropbox へ保存する。

<哲西中学校ホームページのチャット機能>

 別のサーバのDOS攻撃の設定を強く設定していた可能性があるため、セキュリティ設 定等に気をつけて設定等を行ったが、一斉でのアクセスはできなかった。データベースエ ラー等の可能性も考えられたが、原因は不明であるため、安全策をとって、今回も避難所 班長のみがログインし安否確認報告をすることにした。

#### (6) 避難訓練当日

○教員の役割と動き

- ・8:00 担当避難場所で、生徒の確認、避難完了報告の指示
- ・到着したら、「HP(チャット)に先生報告①」をする。
- ・カギは一番最初に到着した生徒が借りる。
- ・「HP(チャット)」に表示されるか、確認する。
- ・不具合があった場合、本部との連絡・確認

○内容

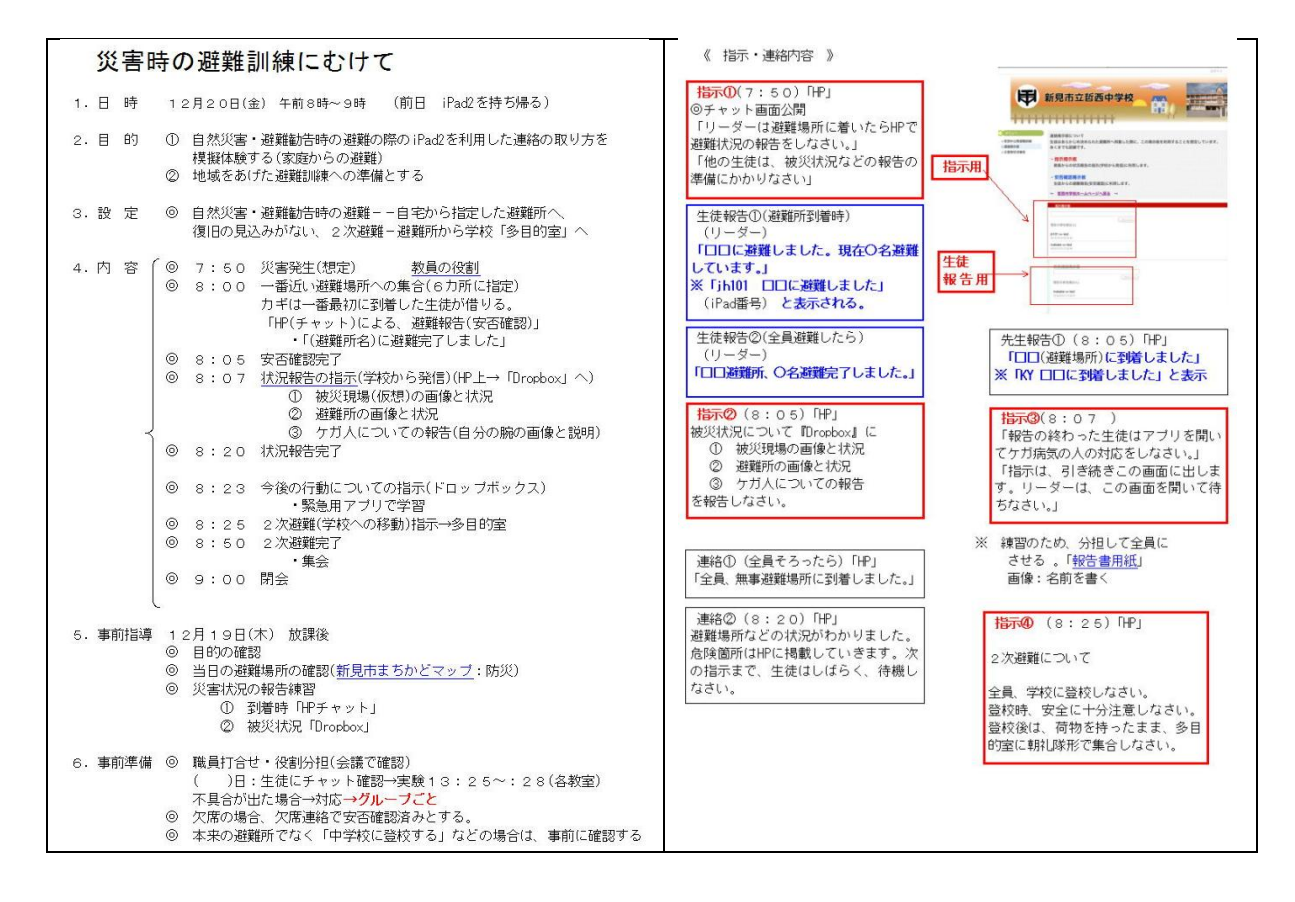

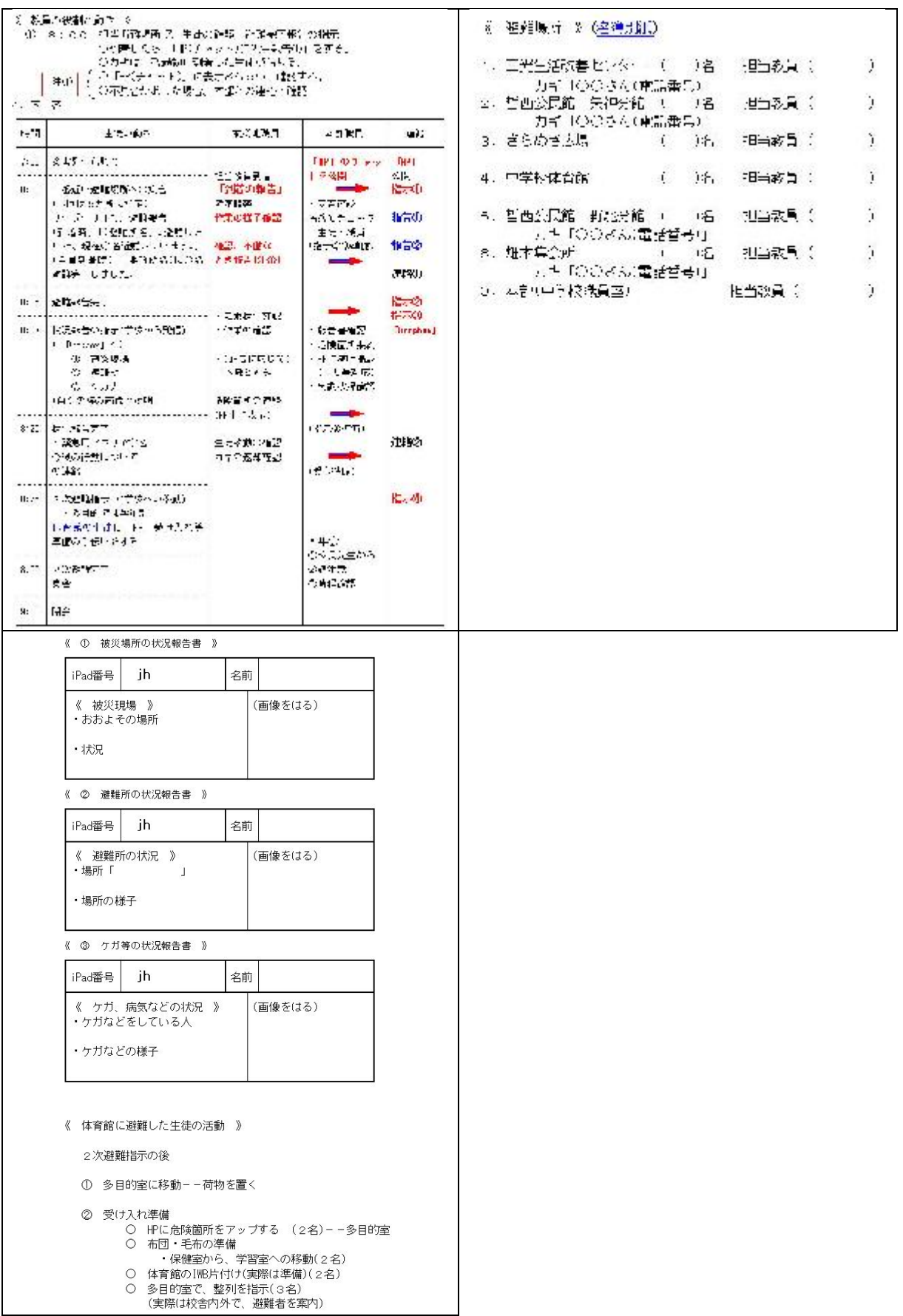

<各避難場所での安否確認及び災害等状況報告>

・きらめき広場

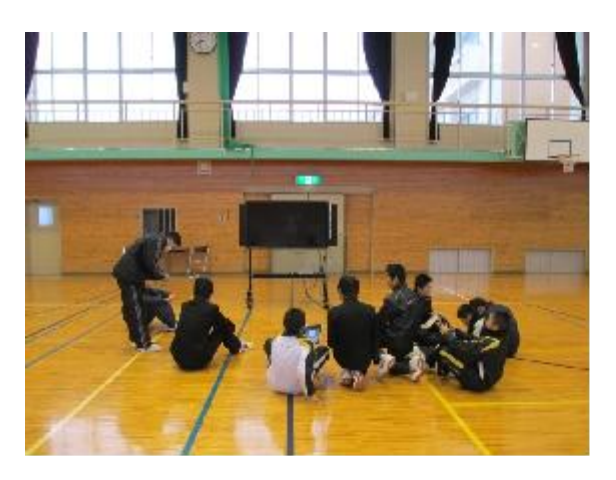

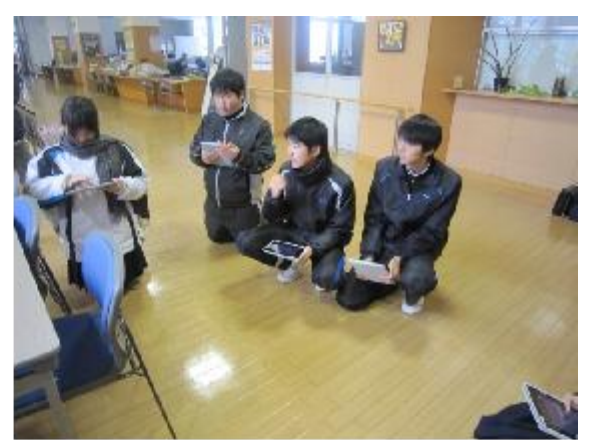

・畑木集会所

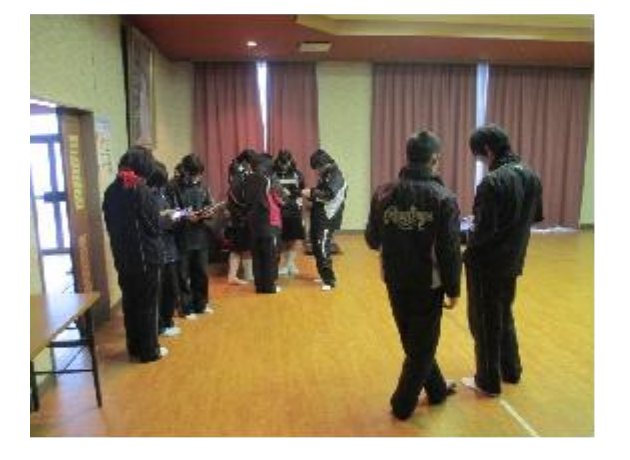

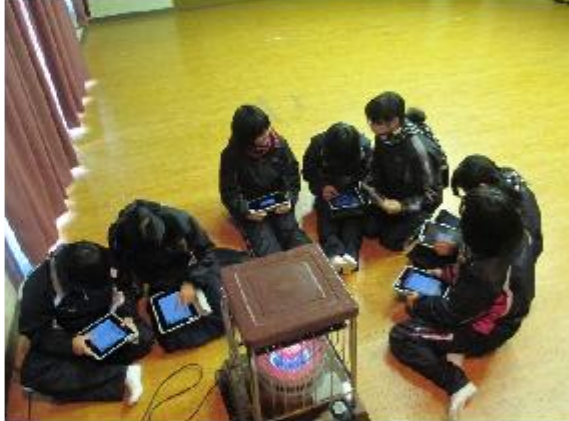

・野馳分館

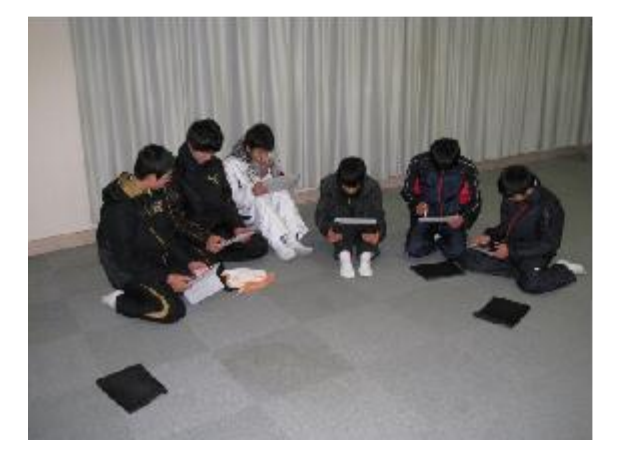

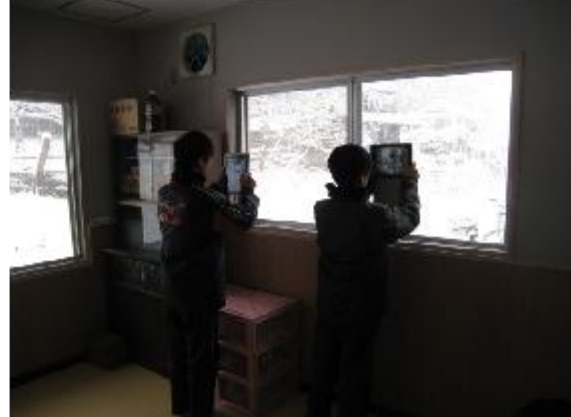

## ・矢神分館

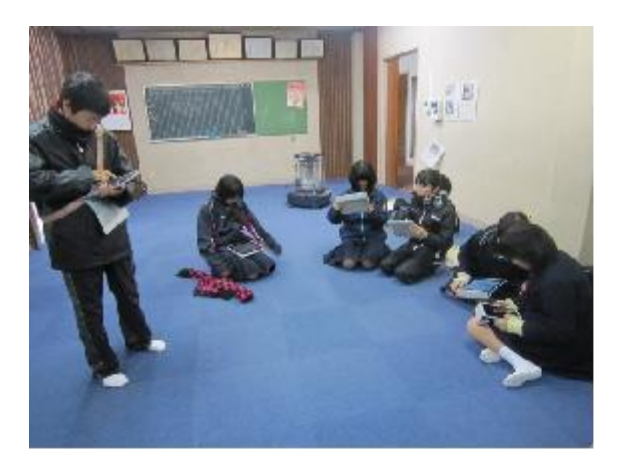

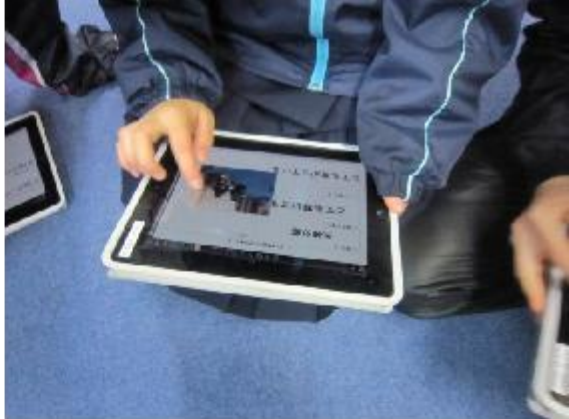

・哲西中学校体育館

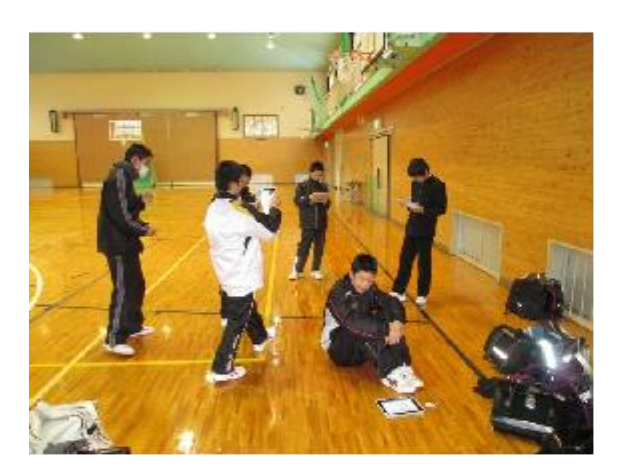

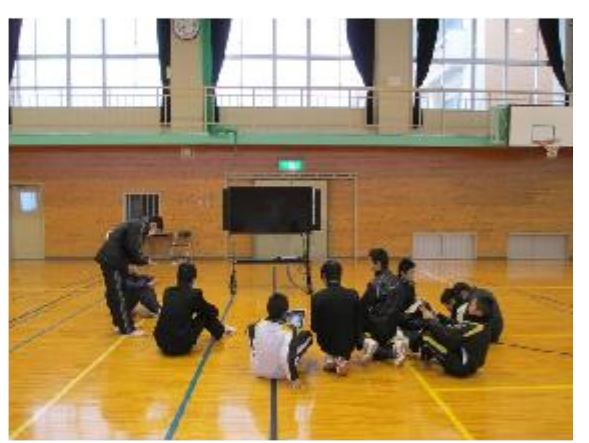

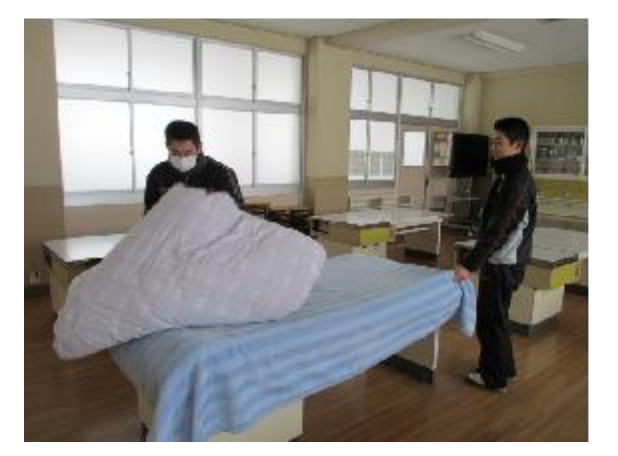

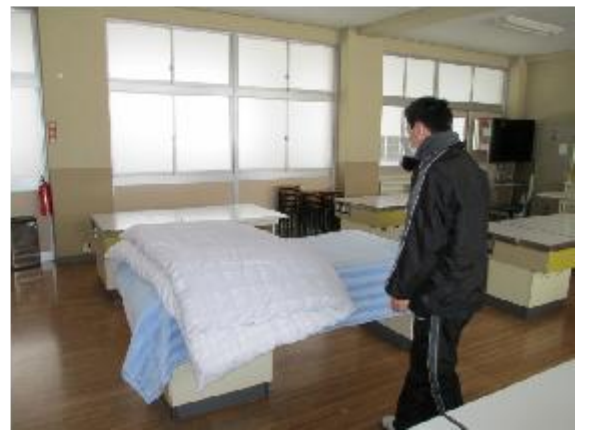

• 安否確認連絡及び指示(職員室)

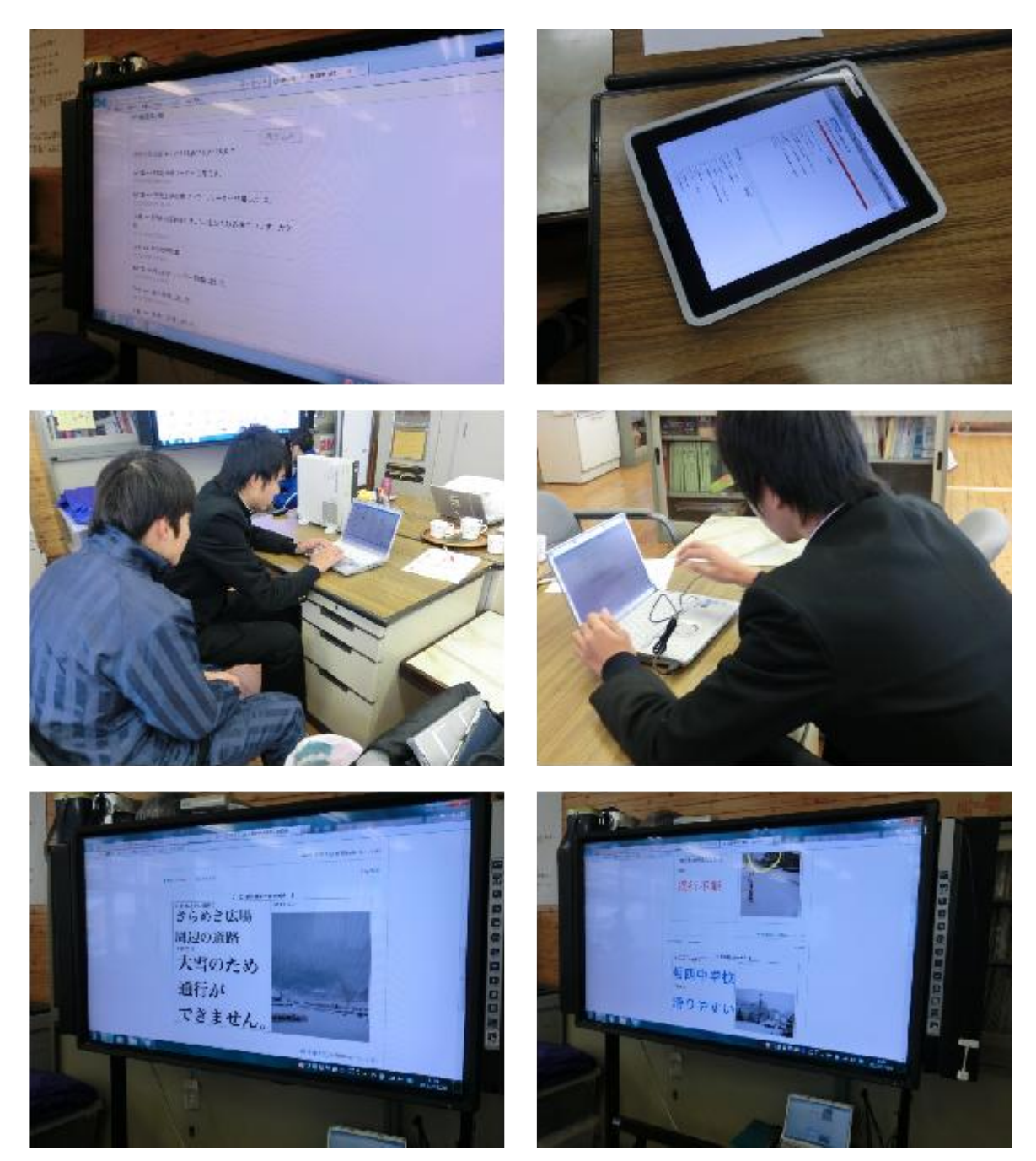

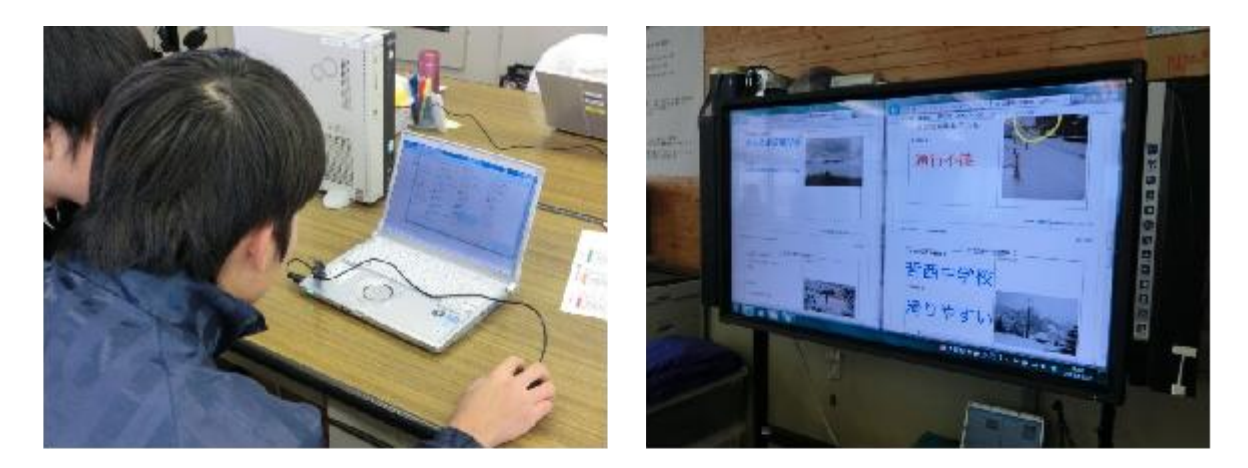

#### <安否確認掲示板>

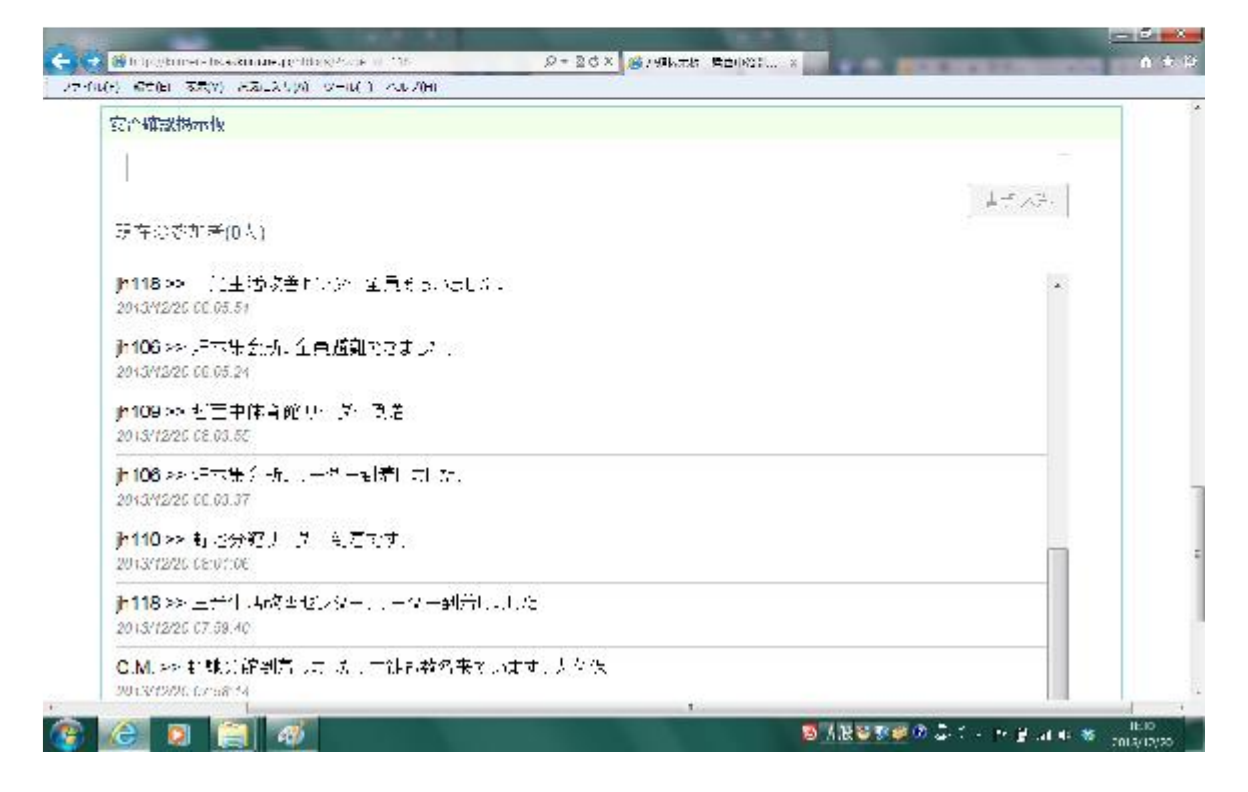

#### <指示掲示板>

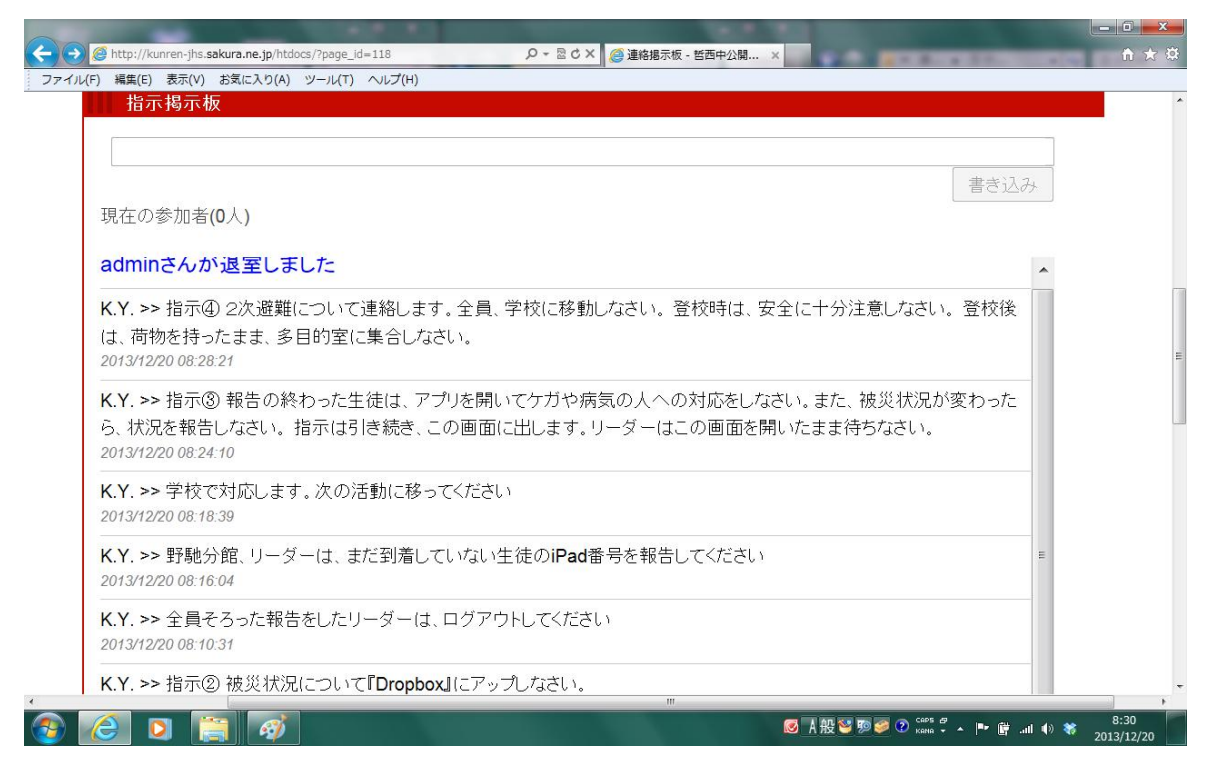

#### <Dropbox 内報告書>

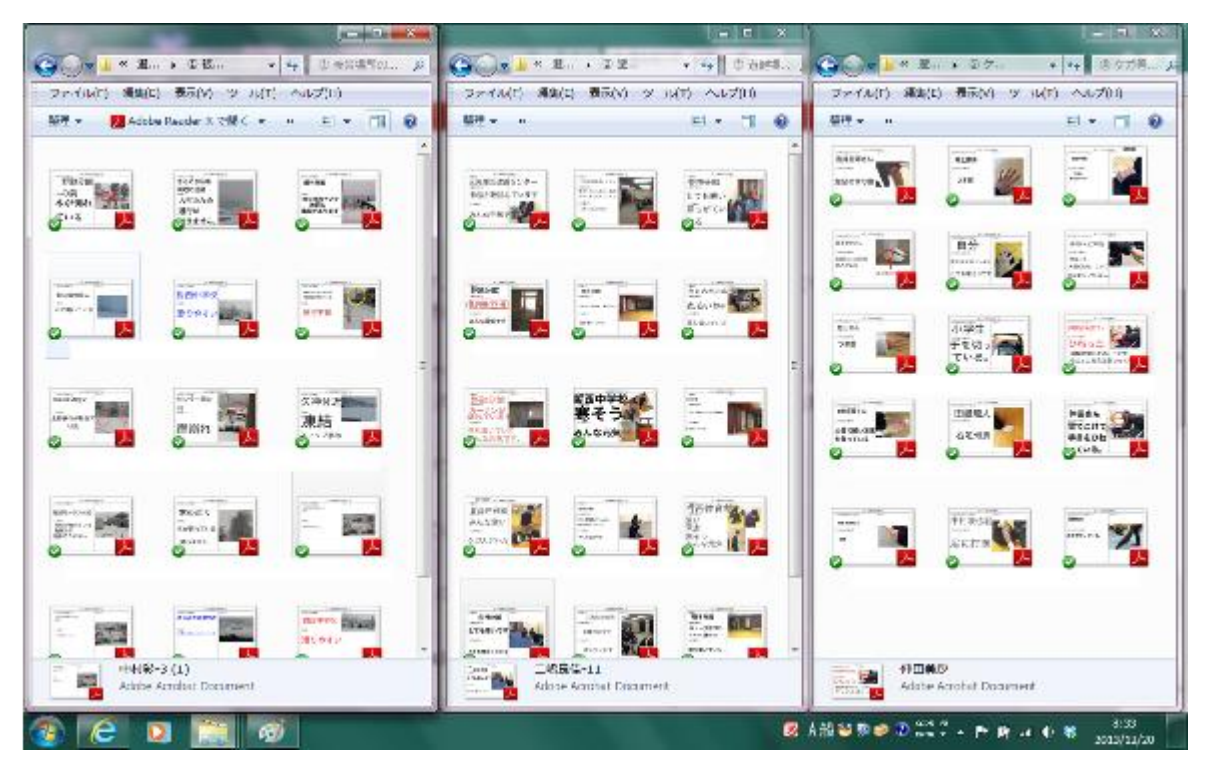

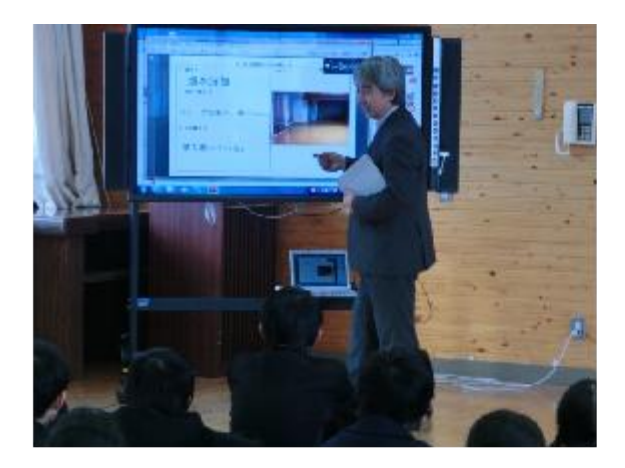

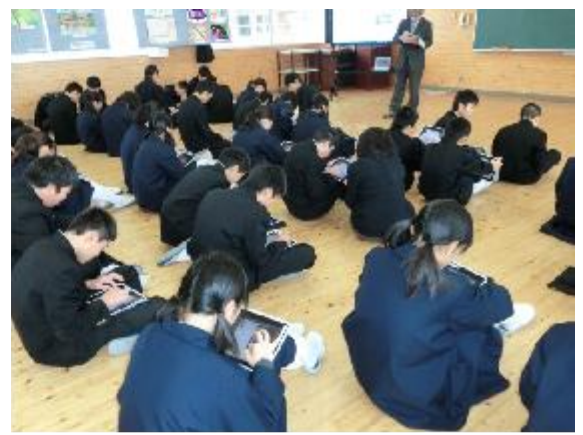

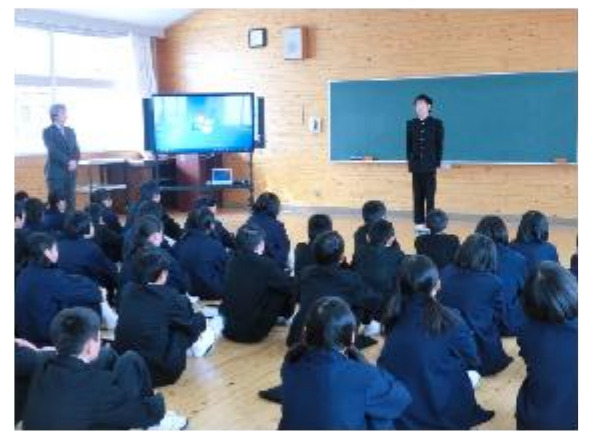

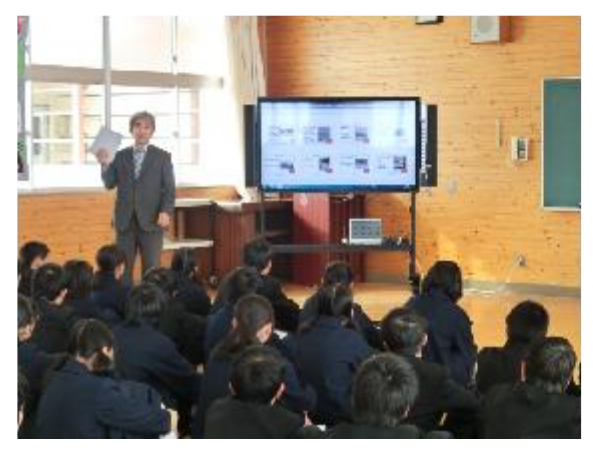

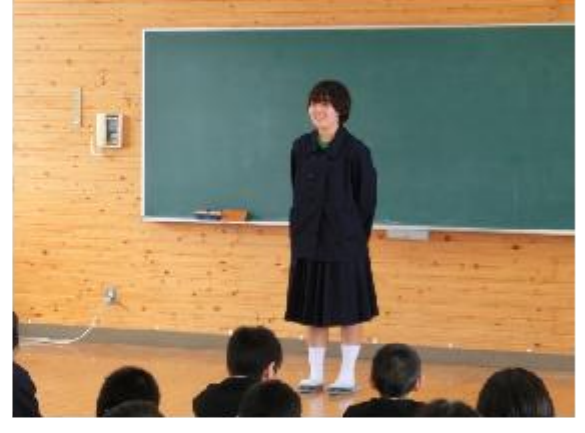

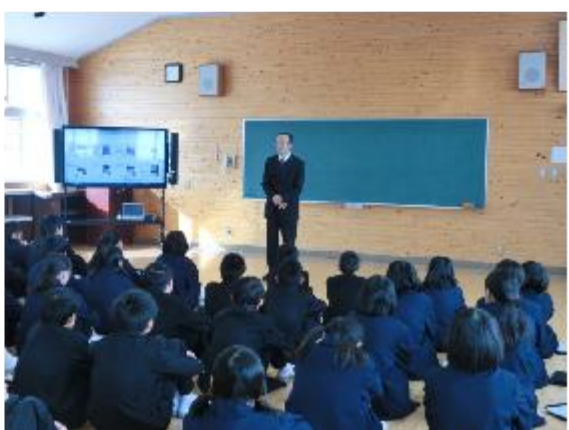

<被災場所の状況報告

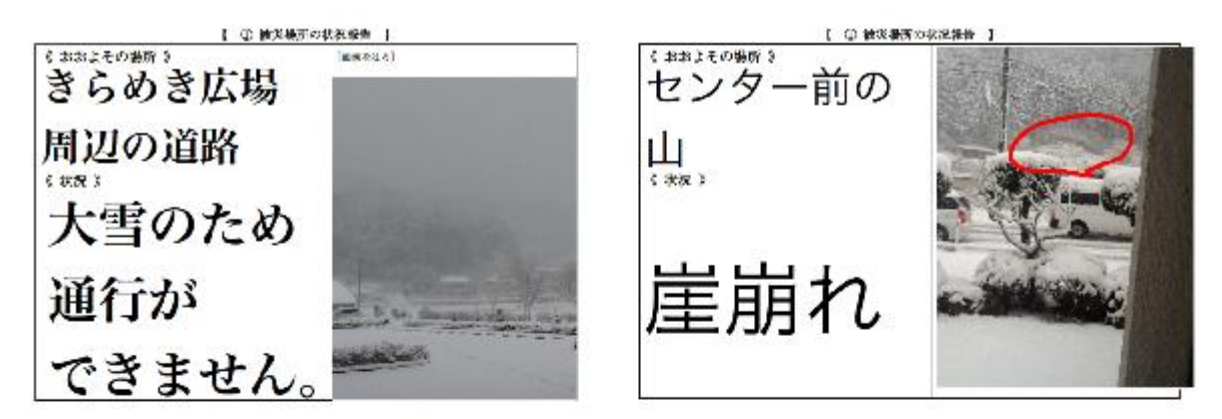

<避難場所の状況報告>

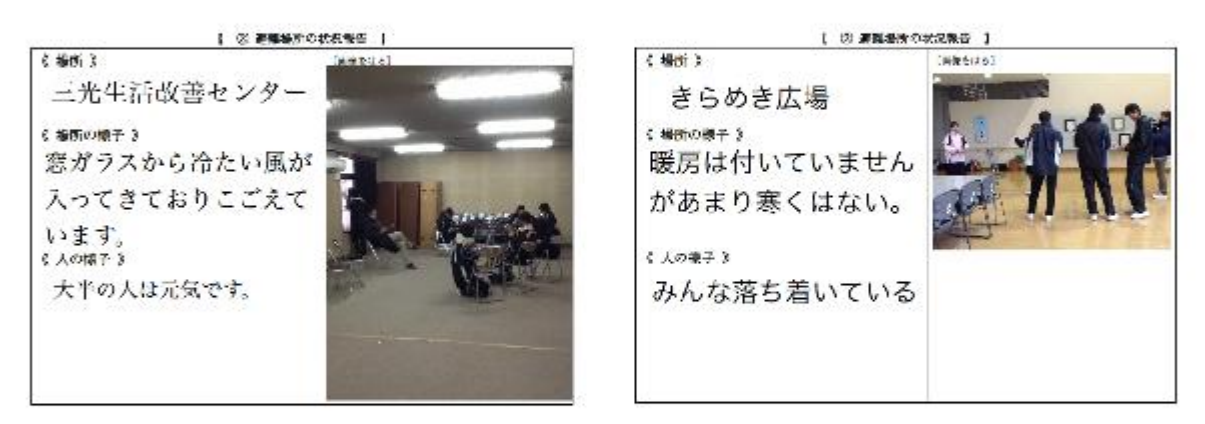

<ケガ等の状況報告>

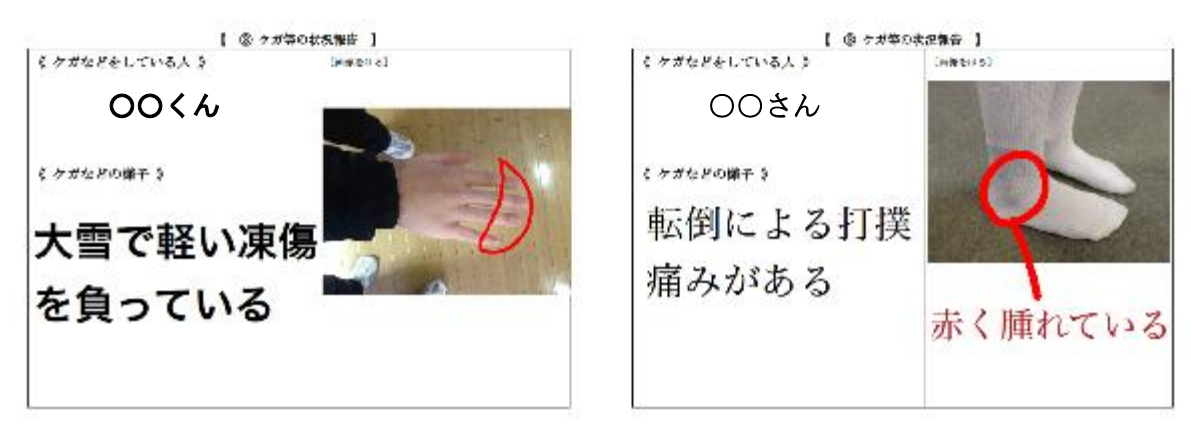
<感想>

・1年生

# 防災訓練を終えて

今日の防災訓練を終えて、考えさせられ たことがいくつかありました。まず、避 難場所に移動する時に雪が積もっていて とても気をつけました。実際に避難す る時は状況は違うと思うけれどとても 気をつけないと思いました。次に、 iPadで状況を学校に報告をしました。 僕は、「木が倒れている」と報告をしま した。Dropboxをみると、いろいろな 場所の情報をみることができ、改め て、iPadは便利なもので、危険な時で もとても大事な役割をすることが分か りました。実際に避難することが起き ても、今日のことを生かし、落ち着い た行動ができるといいです。

# 防災訓練を終えて

私はipadを使って防災訓練をすると聞いてどんな ことをするんだろうと思いました。 前日に話を聞いてipadではこんなこともできるんだ と驚きました。 初めてつくった状況報告書では、結構文字をおおき くしたつもりでも電子黒板でみたら小さかったで す。 なので今回の防災訓練で私は大きな文字で書いたり わかりやすく書けるように気をつけて状況報告書を 書きました。 でも、まだ隙間があったり書けるところが余ってい るのでもうちょっと大きい文字で書くことができ たら良かったなと思います。 初めてipadを使い防災訓練をしたけどipadはこ んな事にもやくにたつんだなと思いました。 いつ災害がおこったりするか分からないけど、ipad を使って地域の人のやくに少しでもなれたらいいな と思いました。

~防災訓練~

今日の防災訓練でIPadを使い情報を送る事は、みんな の避難や救助を素早く出来るものなんだと改めてわか りました。

IPadのDropboxを使い避難場所の状況や道路の状況、 人の怪我などの様子も画像を送ることができれば救急 車の移動や対応も早くでき、便利だと思います。 避難は雪が降り大変だったけど、災害はいつおこるか わからないのでどんな時でも対応ができるように備え ておきたいです。

その練習になるのがこの訓練だと思います。 今日は訓練だったから、落ち着いて出来たけど、き っと本番はパニックでうまくできないかもしれませ ん、でもその時は(僕達は、すごい武器を持っている事 、これを上手く使えば避難を素早くできる。)この事 を思い出し落ち着いてできたらいいです。

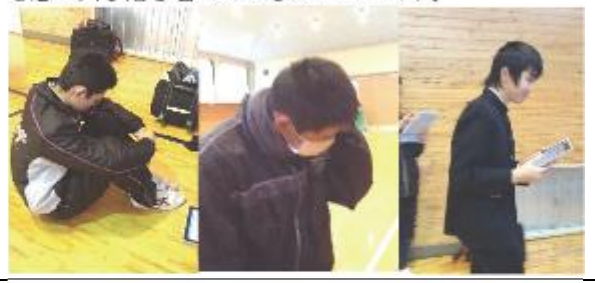

# 『避難訓練をしてみて、、、。』

東北大震災から2年と9ヶ月、、、。沢山の人達や家が津波に巻 き込まれたり地震で建物が崩れたりしている動画をとても目に しました、、、。

ココの学校ではiPad&では 学校のホームページやアプリの Dropboxなどを使い情報を教えあったりして地域の人でも知れ るようになっていたので便利だと思いました。

初めて iPad2を使った防災避難訓練をしてみて改めてiPad2がと ても便利な道具だと感じました。体験してみて そんな便利な道具 を使っているのでこのiPadaを使い地域の人が助けることができ るようにしたいと思います。

iPadaを使った防災避難訓練をしてみて思ったことがaつありま す。

1つ目は、雪で大変だったけどこのようなことで地域の役にた てたらいいと思いました。

8つ目は、iPad&をもっと活用できないかなと思いました。 なのでもっとiPad&の機能について知ることがいいと思い ました。

実際に起こってしまったら訓練をもとにやりたいです。

・2年生

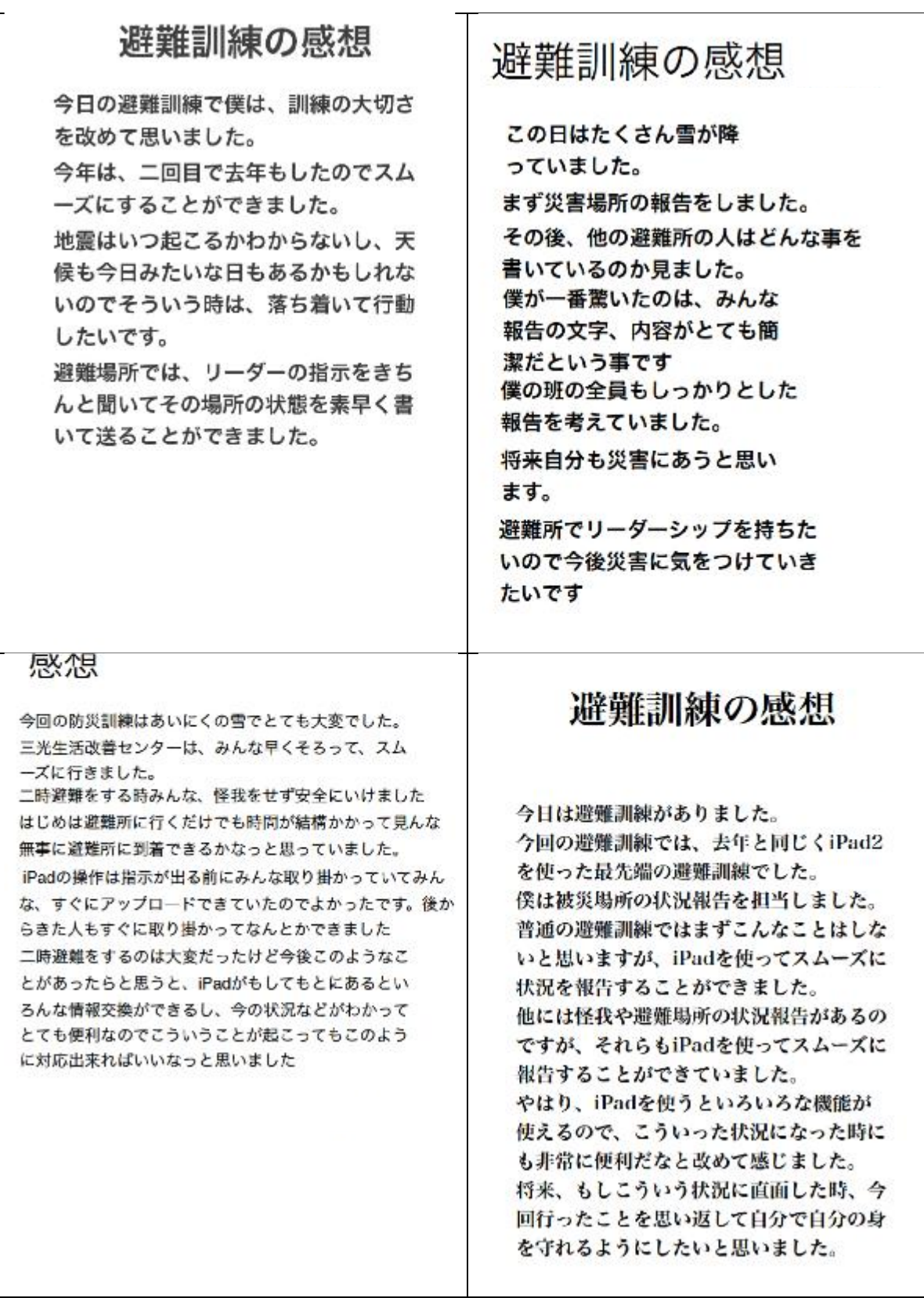

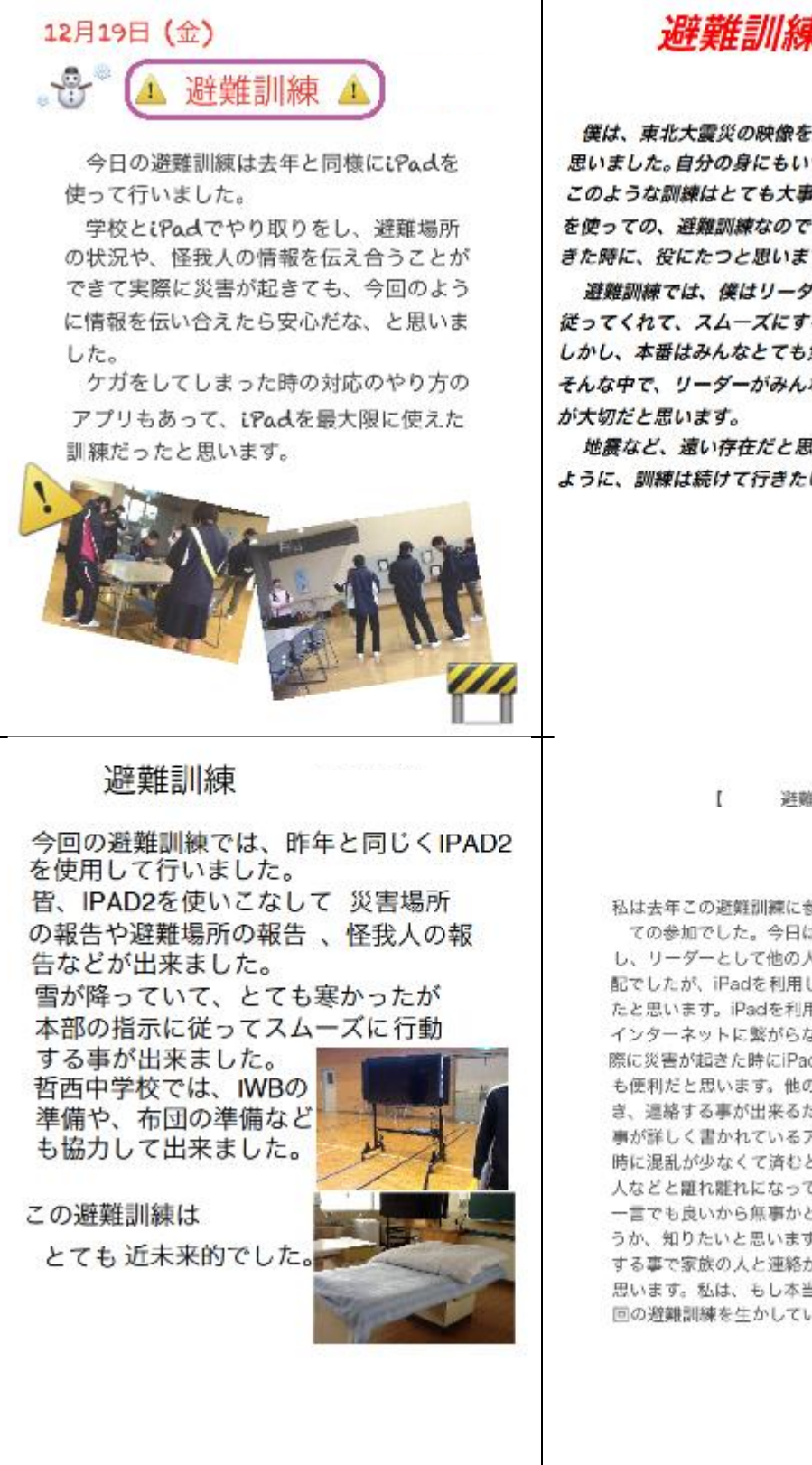

澼難訓練

僕は、東北大震災の映像を見てとても恐ろしいものだと 思いました。自分の身にもいつ起こるか分からないので このような訓練はとても大事だと思います。しかも、ipad を使っての、避難訓練なので将来、一家に一台の時が きた時に、役にたつと思います。

避難訓練では、僕はリーダーでした。みんな、指示にも 従ってくれて、スムーズにすることができました。 しかし、本番はみんなとても焦っていると思います。 そんな中で、リーダーがみんなをまとめ冷静に行動すること

地震など、遠い存在だと思わずに、いつでも、対処できる ように、訓練は続けて行きたいです。

> 美顺顿线  $\mathbf{I}$

私は去年この避難訓練に参加出来なかったので、初め ての参加でした。今日は雪もたくさん積もっている し、リーダーとして他の人を上手くリード出来るか心 配でしたが、iPadを利用しての避難訓練は上手くいっ たと思います。iPadを利用するという事で、なかなか インターネットに繋がらなかったりもしましたが、実 際に災害が起きた時にiPadが一台でもあれば、とって も便利だと思います。他の人の情報がすぐに確認出来 き、連絡する事が出来るだけでなく、応急処置などの 事が詳しく書かれているアプリなどもあるので、災害 時に混乱が少なくて済むと思います。災害時に家族の 人などと離れ離れになってしまった時など、やっぱり 一言でも良いから無事かどうか、元気にしているかど うか、知りたいと思います。そういう時、iPadを利用 する事で家族の人と連絡が出来るので、安心出来ると 思います。私は、もし本当に災害が起きた時などに今 回の避難訓練を生かしていきたいと思いました。

#### 3.3 結果と課題

「Ⅰ ICT環境の利活用に際しての情報通信技術面等の課題の抽出分析」の「(1)運用 状況について」中に述べたように、現在、哲西中ホームページで利用されているサーバは型式 が古く、また容量的に問題があったため、仮のサーバを設置し、その中に「公開避難訓練用ホ ームページ」をインストールして利用したが、今後ホームページを災害時に利用するならば、 利用に耐えるサーバの導入及び、手法等について検討する必要がある。

災害時におけるインターネットの利用方法としては、ホームページやメールによる情報交換 などがある。災害時にホームページやSNS、Twitterなどを利用して安否確認や被災者 支援を行った例も多く、有効であると判断できる。また、ホームページを利用した情報交換と しては、防災用掲示板があるが、最近では、ツイッター・ブログ形式などによる書き込みや動 画のアップなどによる情報収集や情報共有にも活用されている。

このように、災害時におけるインターネット利用は有効であることから、平成24年度に引 き続き、情報連絡手段としてホームページを利用して避難訓練を実施した。そして、生徒との 連絡手段としてだけでなく、生徒・市民個々の状況や安否を広く市民に報告することができ、 それにより二次災害を防ぐこともできる。かつ、状況や安否を市民のみならず全国に報告する ことができる有効な手段であると判断した。

また、今回iPadのWi-Fi回線及び3G回線を利用したが、3G接続でのインター ネット利用及びホームページへの書き込み、ワークシートのダウンロード及びアップロードに おいてもスムーズに行うことができ、問題は発生しなかった。

 日頃の生活において、情報収集にはテレビ、ラジオ、新聞、固定電話、携帯電話、FAX、 インターネット、メールなどが利用されている。災害時においては、これらの他に、防災行政 無線、消防救急無線、災害用伝言サービスなどを利用することができる。

しかし、災害時には倒壊や土砂崩れなどによるケーブルや光ファイバなどの断線や、固定電 話や携帯電話などは、通信の輻輳による一時的かつ断続的につながりにくい状態になる恐れ がある。

このことから、地上系の通信回線に加えて衛星系の無線回線を確保するなど、通信系統の多 重化が、災害時においても確実な通信を確保するため、今年度において、市役所哲西支局に衛 星通信システムが設置された。

衛星インターネットは、地上系の通信回線と同様に通信容量が限られていることから、輻輳 によるつながりにくい現象も想定され、また周波数帯によっては豪雨による通信遮断の可能性 もあるが、地上系の通信設備である光ファイバ網などを利用せず、衛星を利用して通信を行う ことから、地上系の設備の被災状況に左右されず、通信を確保することができる。

国及び地方自治体では、災害時の情報収集・伝達手段の基幹システムとして「防災無線シ ステム」、各都道府県などが整備している有線・無線を利用した情報システム、各地方公共団 体及び防災関係機関を通信衛星で結ぶ(財)自治体衛星通信機構が管理運営している「地域衛 星通信ネットワーク」などがある。

衛星インターネットは、災害時において、これらの無線システムや関係機関の情報通信ネ ットワークシステムなど有線・無線システムと連携させて、効果を発揮できるよう体制を作る 必要がある。

今年度は利用しなかったが、無線LANネットワークが利用できない場合の3G回線利用、 3G回線が利用できない場合の衛星無線通信利用についても、検討・検証していく必要がある。

# 4 校舎外での利活用を促進するネットワーク環境の検証【独自テーマ】

平成23年度において、校舎外の無線LAN環境だけでなく、校舎外での学習時のインター ネット接続環境を確保し、ドリル教材などの自己学習システムにアクセス可能な環境を構築し た。

平成25年度以降についても、引き続き以下のテーマについて検討・検証する。

- ・校舎外での学習における3G回線接続環境の利活用方策と課題
- ・3G回線接続環境を利用する際のアプリケーション動作上の課題等の検証
- ・3G回線接続環境を利用した効果的な学習・指導方法の検証

 また、必要に応じて無線LANと3G回線の併用や付属GPS等も利活用する。このことに より、情報通信技術面、学習・指導方法において、どのような手法が可能になるかについても 検討・検証する。

#### 4.1 検証方法

・校舎外での学習実施と検証(「「学び」におけるICT利活用」と同様の方法を想定) ・新見市教育情報化推進協議会における協議

#### 4.2 実施状況

- 「Ⅱ)-1 ICT機器等の利活用状況」の特徴的な利活用事例にあるように、さまざまな 校外学習において、iPadで活動状況等を写真撮影しており、学校へ戻ってからその写真を 利用して、iPadでワークシートを完成させたり、プレゼンを作成したりしている。
- ・ 哲西中学校で利用しているタブレットPCは、iPad Wi-Fi+3Gをレンタルで導 入している。そのため、無線LANネットワーク環境がなくても、3G接続でインターネット 等を利用している。

しかし、レンタル料金が高額となるため、維持費を削減し、市内小中学校へ普及するため に、iPad Wi-Fiモデルの導入についても、価格面等から比較検討した。

iPad Wi-Fiモデルを導入し、校外活動等で持ち出して、無線LANネットワー ク環境がないところで利用するための方策として、Pocket Wi-Fiなどの利用に ついて検討した。

また、家庭へ持ち帰っての利用においては、無線LANネットワーク環境が利用できない 家庭のことも考慮に入れ、無線LANネットワーク環境がなくても利用できるように、ワー クシート等をローカル(iPad本体)に保存して持ち帰って学習できるようにし、ネット 環境のある学校へ着いてから提出する方法や、ネット環境がなくても利用できるアプリなど について検討した。

(1)インターネット接続環境について

スマートフォンが普及してから、Wi-Fi、3G、4G、LTE、Xiなど、という言 葉をよく耳にする機会が増えた。また、これはキャリア(docomo、au、SoftB ankなど)ごとに呼び名が違うところもわかりにくい原因となっている。

①3G 回線と4G回線

3G(3rd Generation)は電話回線で、第3世代の携帯電話方式の総称だ が、各社で呼び名が違う。また、キャリアが基地局をたてて、通話環境を提供しているため、 各会社によって、つながりやすさなどが異なる。高速なデータ通信が可能で、高音質な通話 や動画の配信、およびテレビ電話機能など、さまざまなマルチメディア通信サービスが利用 が可能である。また、海外でも同じ携帯電話が使える国際ローミングも利用できる。

4G(4th Generation)も、3Gと同様に電話回線で、3Gより後に登場 した第4世代の携帯電話方式の総称だが、これも各社で呼び名が違う。3Gよりも速いこと が特徴だが、利用料金は3Gよりも高めに設定されている。また、Wi-Fiはどのスマー トフォンやタブレットPCでも利用できるが、4Gは利用できる機種が限られている。

- 【 特徴 】
	- ・携帯電話回線網なので、インターネットとメール以外に電話もできる
	- ・インターネットのスピードがWi-Fiより遅いので、重いサイト(動画など)にはあ まり適さない
	- ・基地局が全国に数万局あり、受信範囲が数100m~数kmと広く、大抵の場所で使用 可能であり、かつ接続が安定している
	- ・パケット通信量に応じてパケット通信料金が発生する

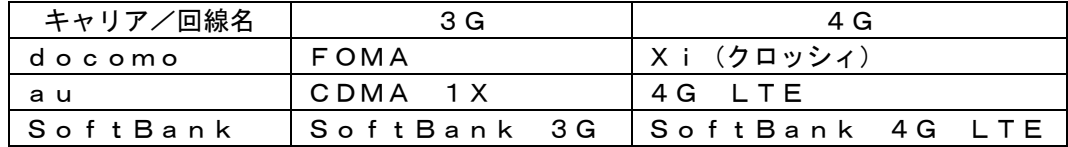

 $(2)$  W i - F i

Wi-Fi(Wireless Fidelity)は、無線LANを使用してインター ネットに接続する方式のことで、この回線によりパソコン、ゲーム機、携帯電話、iPho neやiPad 、iPodなどの多様な機器が無線LANを利用しインターネットへ接続す ることができる。通信のできる場所は、無料の公衆無線LANエリアのホットスポットやフ リースポット、有料の無線LANエリア、もしくは、無線LAN機器を設置している個人の 住宅付近でしかつなぐことができない。自宅に設置すれば、インターネットプロバイダ契約 料のみで通信することができる。

- 【 特徴 】
	- ・3Gの携帯電話回線網より速いので、インターネットに適している
	- ・基地局の数が3Gより少なく、基地局から無線を飛ばせる範囲が数m~数10m程度し かない
	- ・ホットスポットやアクセスポイントなどの無線LANルーターを設置箇所で、動画など 容量の多いコンテンツも安定して見ることができ快適に使える
	- ・Wi-Fi 回線につながっても、電話回線ではないので電話はできない
	- ・携帯電話からWi-Fiでインターネットに接続する場合、パケット代(通信料)はかか らない。

### ③その他

スマートフォンやタブレットPCには、上記の通信方法の他に「Bluetooth(ブ ルートゥース)」という通信方法もある。これは、デジタル機器用の近距離無線通信規格の 1つで、無線型のスピーカーやイヤホンに音楽や通話音を飛ばすことができたり、専用のH DDに接続することもできる。

<特徴的な利活用事例>

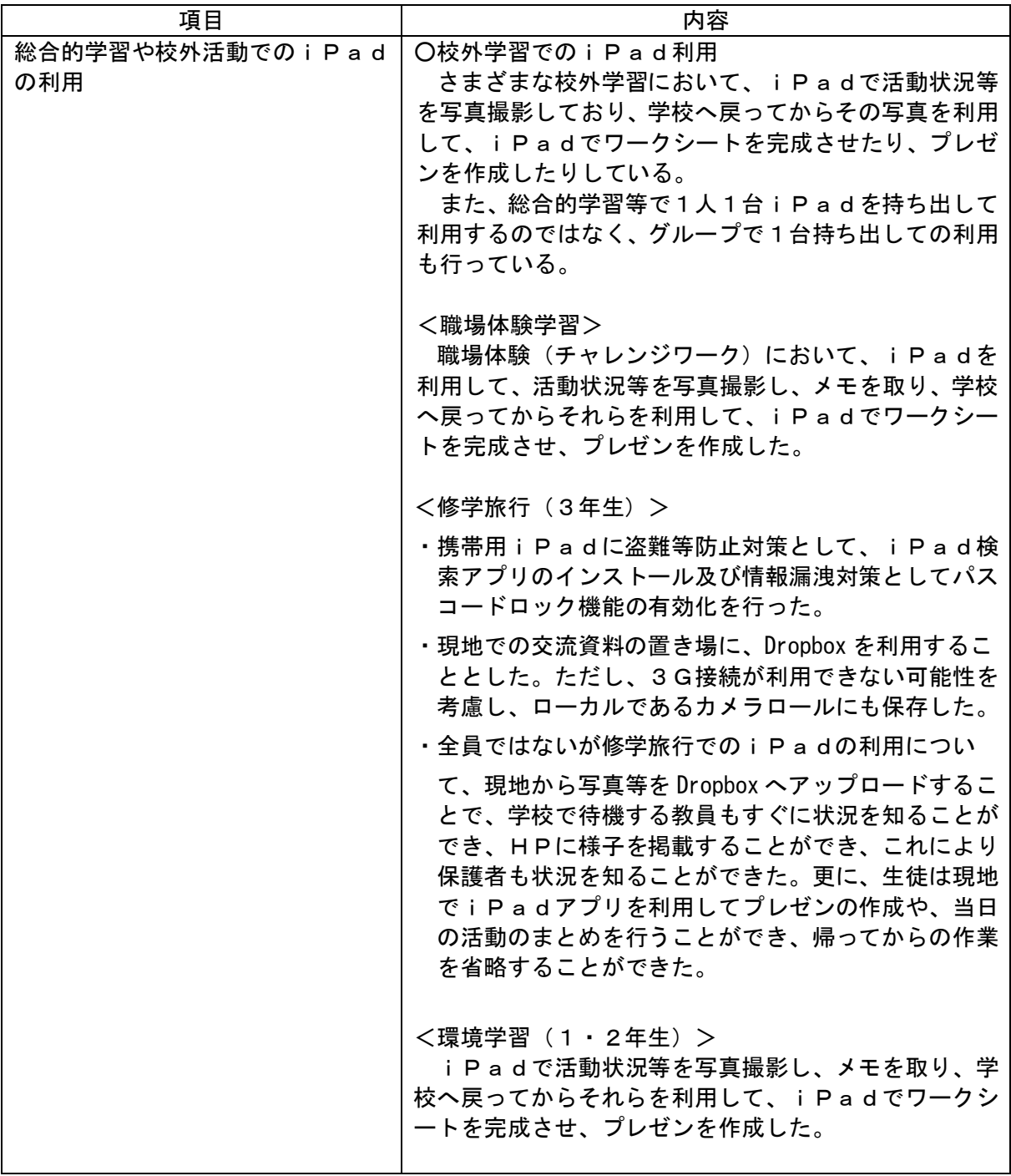

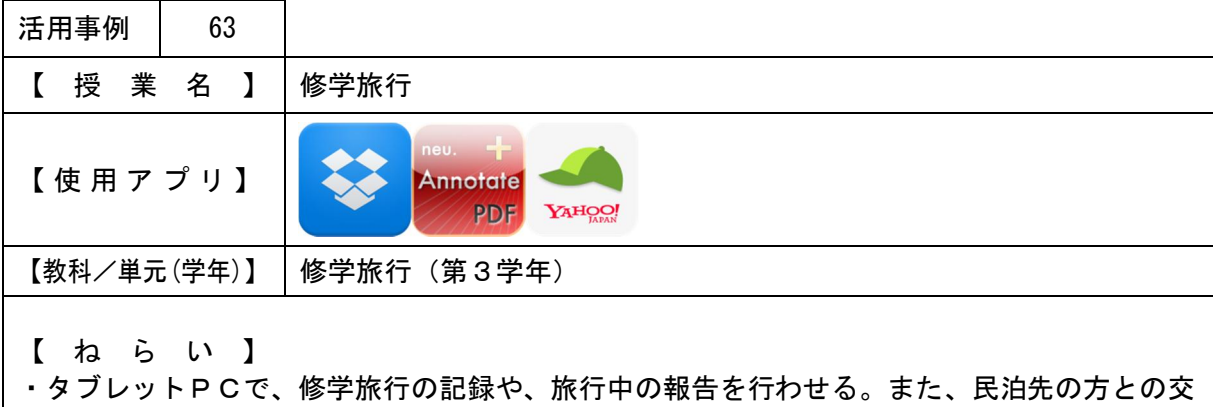

流に使用させる。 ・タブレットPCがなくなった場合などを想定して、タブレットPCの位置を確認できるよう にした。

【 授 業 概 要 】

- ・修学旅行に、班で 1 台ずつタブレットPCを持って行かせた。(タブレットPCの管理は生徒 が行う。)
- ・民泊先で、タブレットPCを利用し、哲西の風景や学校などを紹介させた。また、地図アプ リで哲西中学校の場所を説明したり、沖縄の方言をインターネットで調べて話しをするなど、 民泊先の方との交流に使用させた。
- ・修学旅行の様子(写真)などを随時Dropboxにアップロードさせ、状況報告を行わせ た。(学校で、アップロードされた画像を哲西中学校のホームページに載せ、保護者の方など が確認できるようにした。)

【 効 果 】

・生徒がアップロードした写真を、帰りの迎えに来られた保護者の方が待たれている際に見て もらうことができた。

【生徒が修学旅行中に Dropbox にアップロードした画像例】

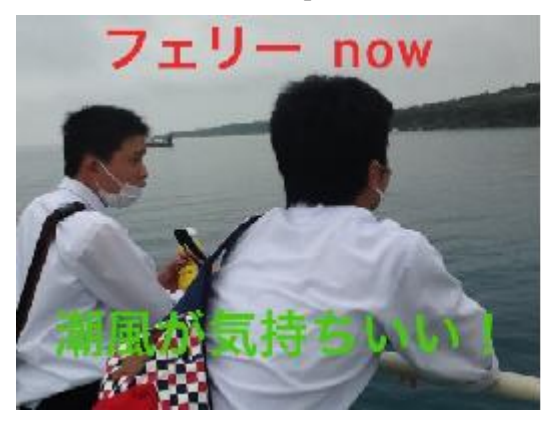

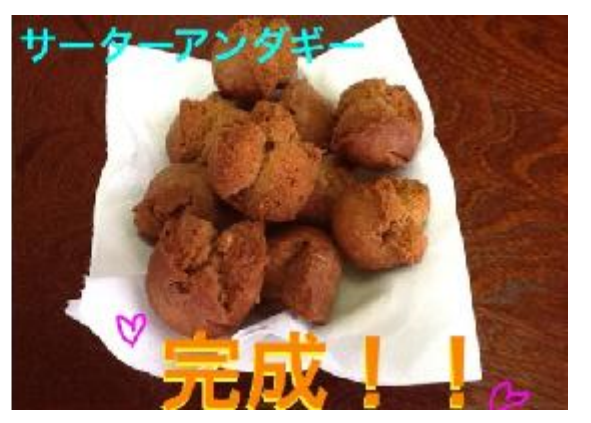

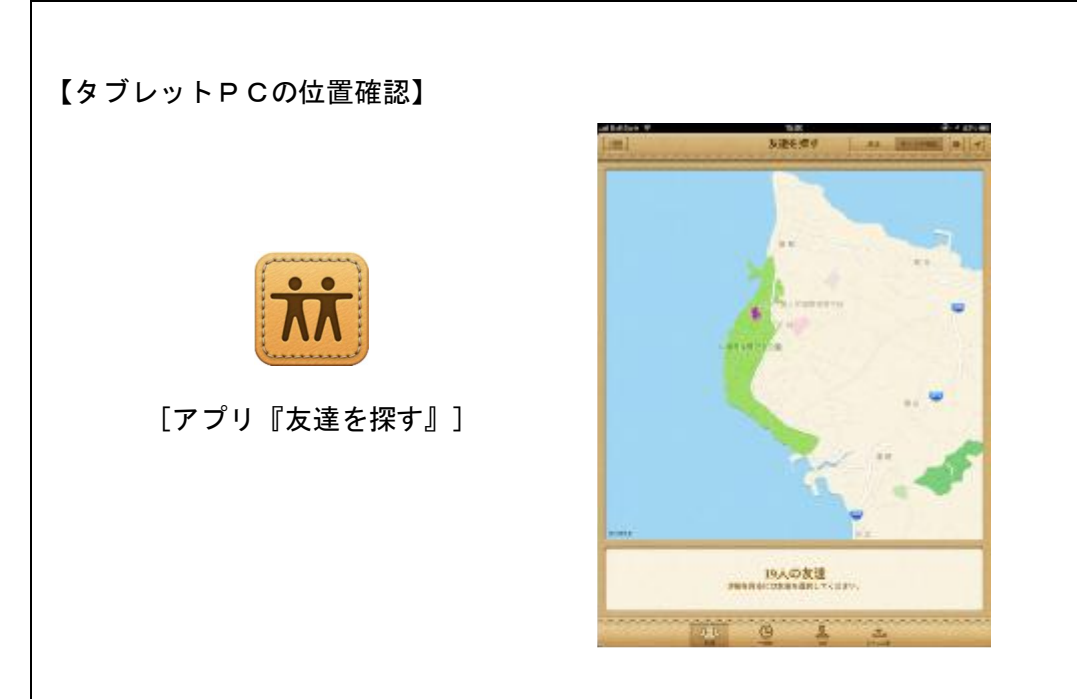

# 【帰りを待たれている保護者の様子】

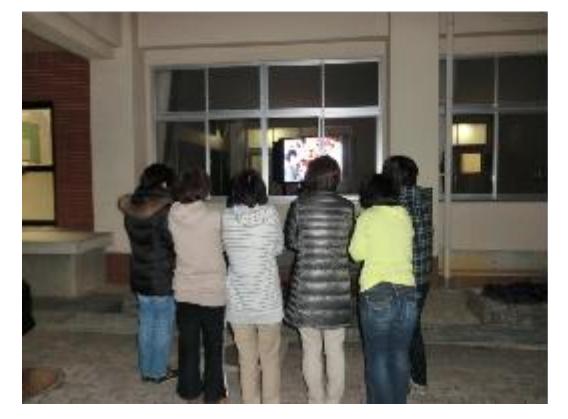

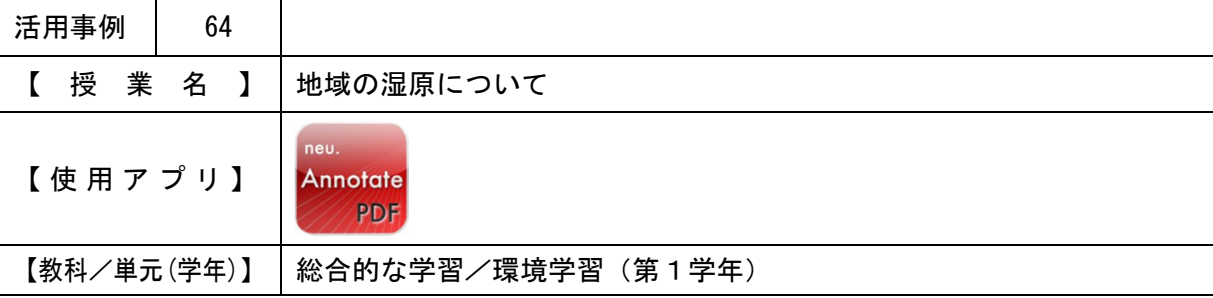

【 ね ら い 】

・タブレットPCで、湿原の植物などを撮影させ、レポートに使用させる。

・各自で撮影させることで、湿原を観察し、意欲的に取り組ませる。

【 授 業 概 要 】

- ・地域の湿原にタブレットPCを持って行き、植物などを撮影させる。
- ・学校で、数時間かけてPCでレポートを作成させる。
- ・総合的な学習の発表に向け、タブレットPCでまとめを行わせる。

【 効 果 】

・タブレットPCで撮影することで、簡単に画像をレポートやまとめに使用できる。

【 授 業 の 様 子 】

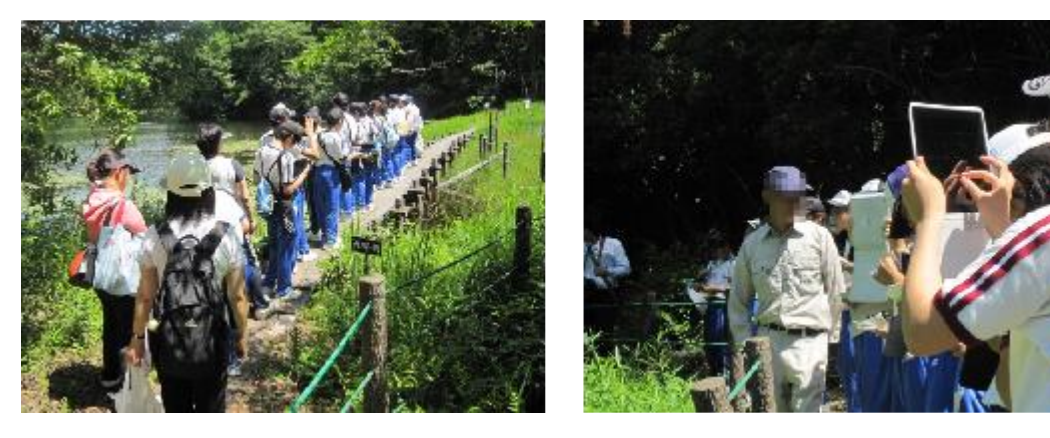

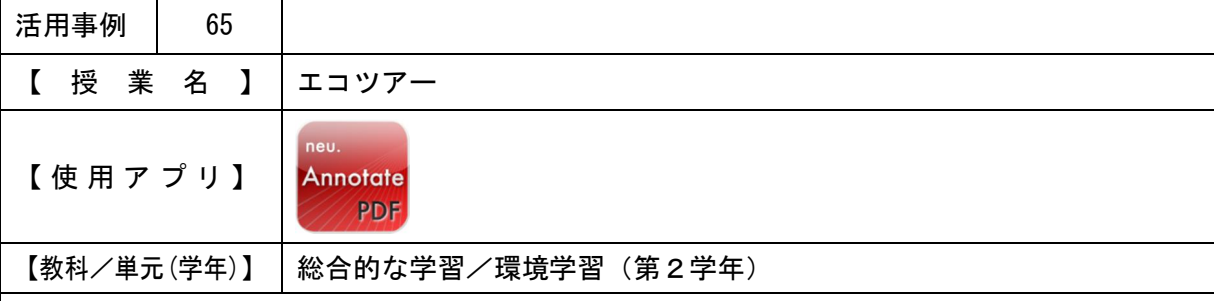

【 ね ら い 】

・タブレットPCで写真やメモをとらせ、環境学習についてまとめる際に利用させる。

【 授 業 概 要 】

- ・環境学習の一環として、自動車工場へ行き学習した。その際、1人1台タブレットPCを持 って行き、展示場を撮影したり、メモを取るのに使用させた。
- 【 効 果 】

・各自で写真やメモをとらせることで、まとめる際に自分の考えでまとめやすくなる。また、 まとめることを考えながら写真やメモをとらせることで、工場見学の時点で構成について考 え、集中して話を聞くことにつながる。

【 授 業 の 様 子 】

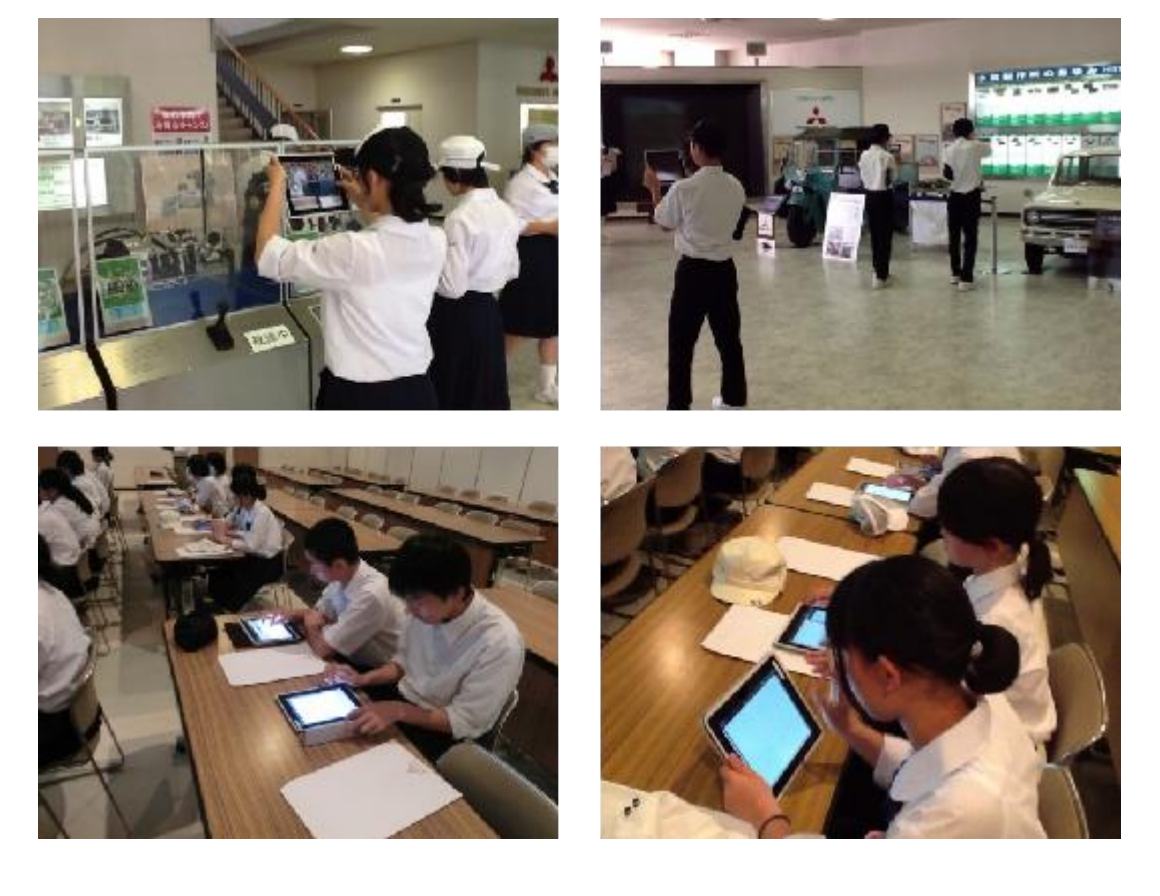

#### 4.3 結果と課題(平成23~25年度アンケート結果の考察)

 iPad2 Wi-Fi+3Gを利用しているため、Wi-Fi環境になくても、3G機能 を利用することで、修学旅行や避難訓練、校外活動で利用できた。状況をオンタイムで伝えた り、活動をまとめたりがその場でできるため、帰ってからのまとめがしやすく有効であると判 断できる。

 平成26年度からは、事業継続のため3G契約を解除し、Wi-Fi接続のみでの利用とな る。また、市内全中学校の生徒へ1人1台のタブレットPCを配備する予定となっている。

そのため、校外活動での利用については、Pocket Wi-Fiの利用や、3G機能が 利用できるiPadやiPhoneによるテザリングでの利用などについて検討する必要があ る。

ただし、いずれにしろ利用するには年間での契約が必要であり利用料が発生する。経費削減 のためにも、短期間によるレンタルやBIuetooth利用による画像やワークシートの受 け渡しなど工夫する必要がある。

○校外活動でのICT利活用についてのアンケート

平成23~25年度に行った下記アンケート等から考察した。

- ・平成24・25年度に生徒及び教員を対象として行った「ICT活用についてのアンケー ト」
- ・平成24・25年度に3年生を対象として行った「修学旅行アンケート」「ICTを利用 した授業等に関するアンケート」
- ・平成24・25年度に2年生を対象として行った「エコツアーアンケート」

 さまざまな校外活動においてもiPadを利活用しているが、修学旅行でのiPadの利 活用について、紛失・盗難、破損や水濡れなどへの心配があったが、「iPadを十分に活用 した」と考える生徒が半数以上を占めた。活用内容は写真撮影、加工、共有をはじめ多岐に わたっており、iPadの活用により修学旅行の各活動が充実したと考えられる。

なお、修学旅行に携行すべきiPadの台数として、グループで携行したいという意見が 多かった。これは、上記で述べたような携行の利点と欠点を生徒自身が理解しており、日常 での自己管理による利用によりICTリテラシーや情報活用能力が向上している結果といえ る。

# 5 家庭学習を促進するICT環境の検証【独自テーマ】

本市ではラストワンマイル事業として市全域をブロードバンド(広帯域)化し、全ての家庭 へ光ファイバの敷設が完了している。

また、ラストワンマイル事業で整備した光ファイバを各民間通信事業者へIRU\*1として 開放したことによるメリットとして、移動通信(携帯電話)回線の不感地域対策が行われてい るという特徴がある。

本市では、タブレットPCを家庭に持ち帰り、ドリル学習等、家庭学習で利活用することを 想定している。

そこで、平成23年度は、持ち帰り時の家庭でのインターネット環境及びタブレットPCの 利用方策調査として、生徒及び保護者にアンケート調査を行い、「自己管理」ということで、 生徒には朝から下校するまでタブレットPCを貸与し、授業だけでなく休み時間などでも自由 にタブレットPCを利用した。

平成24年度もアンケート調査を行うと伴に、「自己管理」ということで、生徒には朝から 下校するまでタブレットPCを利用できるようにし、更にはタブレットPCの定期的な持ち帰 りを行った。そして、その際の環境の整備やリテラシーやマナーなどの指導等の意識改革を促 した。また、3年生については、期間を決めてアプリのインストールの機能制限解除を実施し、 その後機能制限についてのアンケートも行った。

平成25年度も引き続きアンケート調査や、朝から下校するまでのタブレットPCの利用、 定期的な持ち帰りを実施し、タブレットPCの利用可能性、運用方法などについて具体的に検 討・検証する。

特に、重点的に検討・検証するテーマは以下のとおりである。

- ・ 家庭・学校での無線LANの切替えに関する方策と課題
- ・ 無線LAN未整備家庭における3G回線活用に関する方策と課題
- 家庭への持ち帰り時の運用面での方策と課題(利用方法、運用ルール、故障・利用 状況)
- 家庭での利用に適したアプリケーションと、当該アプリケーションの利活用に必要 なネットワーク環境の検討・検証
- ・ 家庭学習でのタブレットPCを利活用した新たな学習形態・利用可能性の検討

<持ち帰り利用に対する基本的な考え方>

情報モラルとは、情報社会で適正な活動を行うための基になる考え方と態度であり、他者へ の影響を考え、人権・知的財産権など自他の権利を尊重し情報社会での行動に責任をもつこと や、情報を正しく安全に利用できること(危険回避)、コンピュータなどの情報機器の使用によ る健康とのかかわりを理解することなどであり、今後生徒は、情報発信による他人や社会への 影響について考えさせる学習活動、ネットワーク上のルールやマナーを守ることの意味につい て考えさせる学習活動、健康を害するような行動について考えさせる学習活動などを通じて、 情報モラルを確実に身に付けることが必要である。

学習指導要領では各教科等において、情報モラル教育を確実に実施することが位置づけられ ている。生徒だけでなく教職員を含めた情報モラル指導に関する研修を実施することで情報モ ラル教育の一層の推進を図り、生徒がコンピュータや情報通信ネットワークなどの情報手段を 適切かつ主体的・積極的に活用できるようにするための学習活動や、専門家の招聘などにより、 学校における情報モラル教育の充実を図る必要がある。

上記情報モラル教育を実施しながらICT機器の自由利用を促進する。これは情報源とする Webサイトの情報から必要かつ正しい情報を得ること、さまざまなアプリケーションを使用 することで得る技術や手法を習得することで、ICTリテラシーを向上させるメリットがある と思われるからである。また、従来型の教員から「あたえられ」、「やらされる」学習ではなく、 生徒自らがICT機器を自由に利用し「調べ」、「考える」学習をすることで、知識の定着度が 高まると思われる。

そのため、平成23年度に行った生徒及び保護者アンケートの結果を基に、生徒(自分自身) が「何がしたいか」「何を望んでいるか」また保護者が「何を心配しているか」「何を望んでい るか」を考え、生徒自身で持ち帰りのルールを作成させ、そのバックアップとして教職員、教 育委員会、新見市、関連企業が保護者との連携をとりながら、「何ができるか」「どう支えてい くか」を考え、持ち帰りのためのバックアップのためのルールを作成したいと考えている。 そして、「アプリケーションのインストール」「メール」など現在機能制限を設けているも のを、段階に合わせて解除していきたいと考えている。

\*1:IRU(Indefeasible Right of User) 関係当事者の合意がない限り、一方的に中断または終了し得ない、光ファイバー芯線等の 賃貸借契約。本市の場合は、ソフトバンクテレコム株式会社と賃貸借契約を締結している。

#### 5.1 検証方法

タブレットPC持ち帰りによる家庭学習実施と検証

- (「「学び」におけるICT利活用」と同様の方法を想定)
	- ・保護者アンケート・ヒアリング
	- ・新見市教育情報化推進協議会における協議

#### 5.2 実施状況

○ 家庭学習を促進するために、iPadの持ち帰りを実施しており、自己管理を徹底し ていく。そのため、リテラシーやマナーなどの指導、環境の整備と意識改革を促すため、 情報教育の授業及び情報教育の研修会の開催やアンケートを随時実施し、話し合いや指 導を行っている。現在までの取り組み状況は以下のとおりである。また、持ち帰りの状 況については、昨年度は2・3年生については、週2回、1年生については週1回行っ ていた。

 今年度も昨年度と同様に、2・3年生については5月から週2回の持ち帰りを行って おり、1年生については、5月中に家庭の電波状況の確認のために持ち帰りを行い、そ の後落ち着いた9月から週1回の持ち帰りを行っている。

- ・iPad使用の目的、学校・校外・家庭での使い方
- ・休憩時間のiPad使用について
- (YouTube、インターネットの芸能人サイト・ゲームサイトの利用)
- ・自己申告によるiPadの持ち帰り方法(袋に入れる等)
- ・課題や使用状況報告書の作成や提出について
- ・iPadの持ち帰りに関する留意点
- 授業中の授業内容外の使用への対応は、原則として規則化しないが、自己申告した者に対 しては使用制限を各自で決めさせ利用させている。さまざまな発想があり伸ばしていく必要 があるため、あえて規則化せず、有効かどうかをその場で教員が判断するようにしている。 また、持ち帰りを行う際の方法を各自で考えさせることで、取り扱いについての意識を持 たせている。
- ○家庭へ持ち帰った際には、保護者と一緒に何かしら使用することとしている。
	- <持ち帰った際の利用例>
		- ・家族と一緒にインターネットで検索をした。
		- ・インストールしてあるアプリを使った。
		- ・写真を撮影して加工したり、動画を撮影した。
		- ・Google Earth で色々な場所を見た。
		- ・描画アプリの SketchBook を使って絵を描いた。
		- ・持ち帰り時に出された宿題を一緒にした。
		- ・楽器アプリを利用して音楽を楽しんだ。 など
- 平成24年度において、情報教育におけるリテラシーやマナーなどの指導の一環とし て、2・3年生が「情報活用ノート」を活用した情報モラル授業を行ったが、今年度は 実施することができなかったため、昨年度実施内容を活用事例として掲載する。

ただし、先に述べたように、リテラシーやマナーなどの指導、環境の整備と意識改革 を促すため、随時対応し、話し合いや指導を行っている。

\*「情報活用ノート」は文溪堂が開発し、石原先生も携われた。

<iPad使用記録>

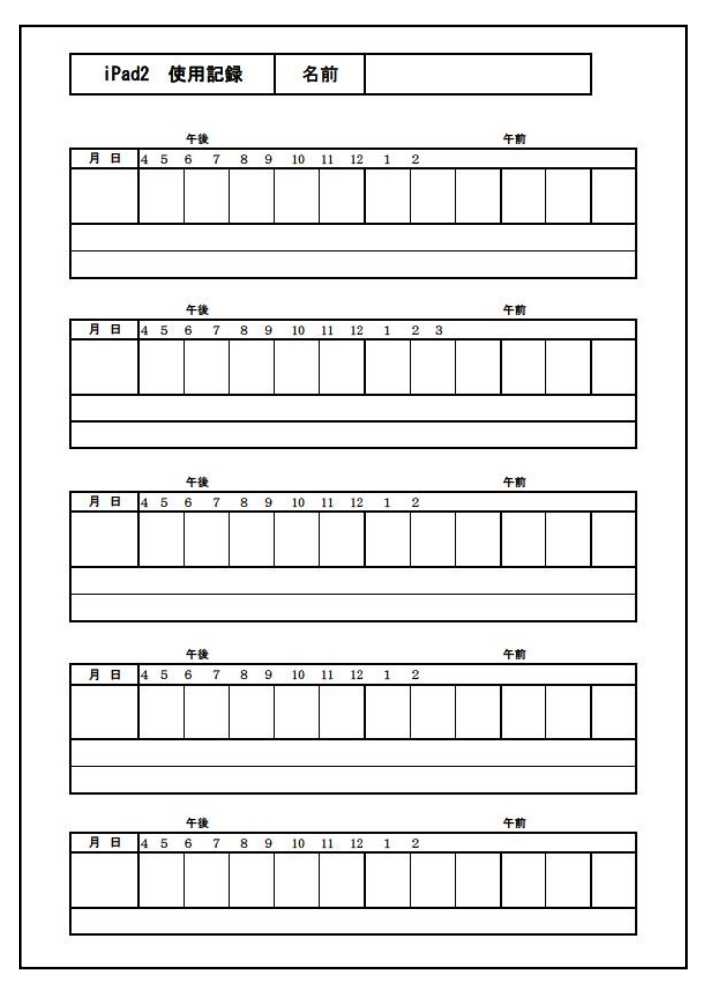

<持ち帰り方法申告書>

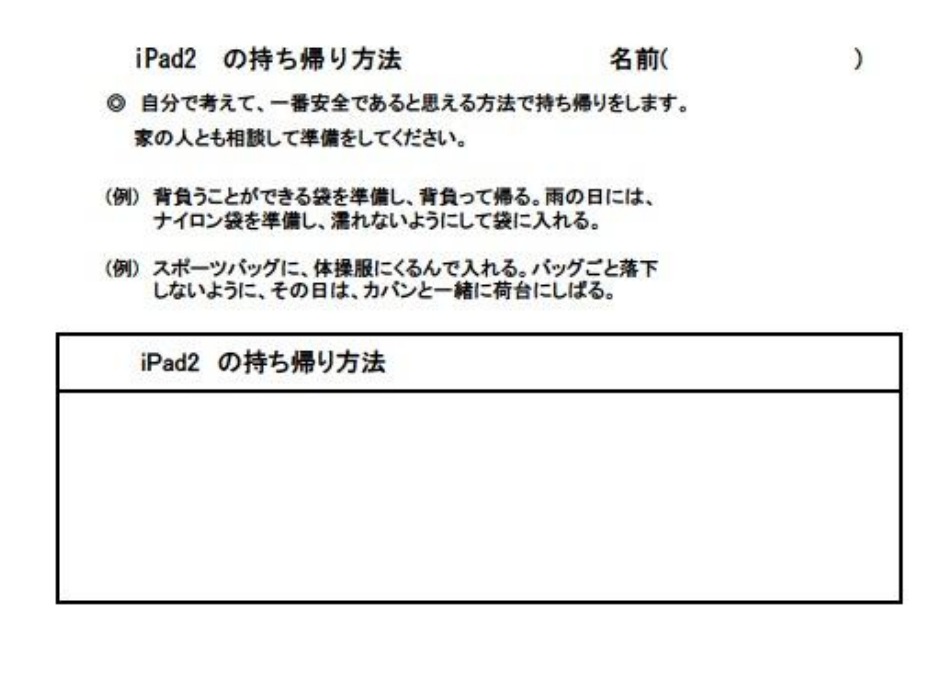

<持ち帰り課題例>

○デジタル教科書を使用した読みの練習 ○調べ学習や発表練習 ○ワークシートを利用した単語、漢字、ことわざ等の暗記 ○授業中のワークシートや実験レポートの完成

・運動会振り返り ・給食集会振り返り

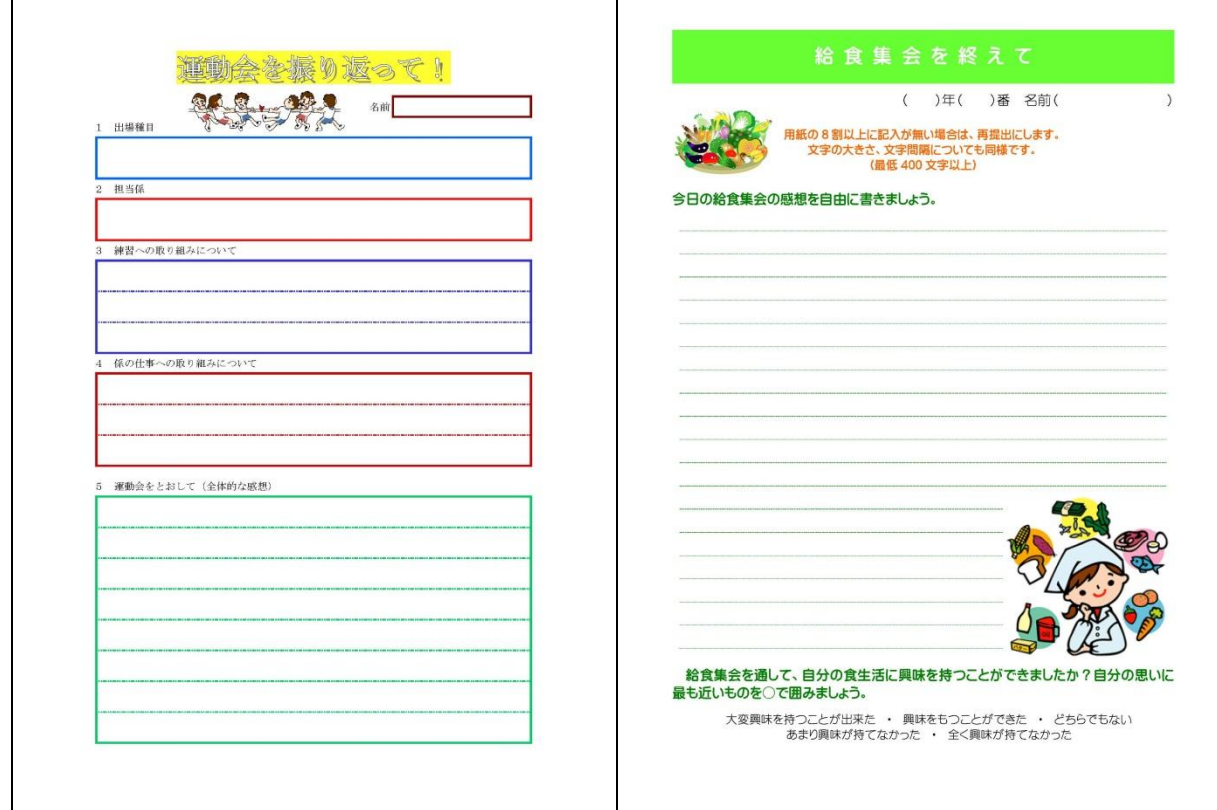

・生活の中のマーク調べ(家庭科)

\* 課題 インディング インディング \*生徒回答

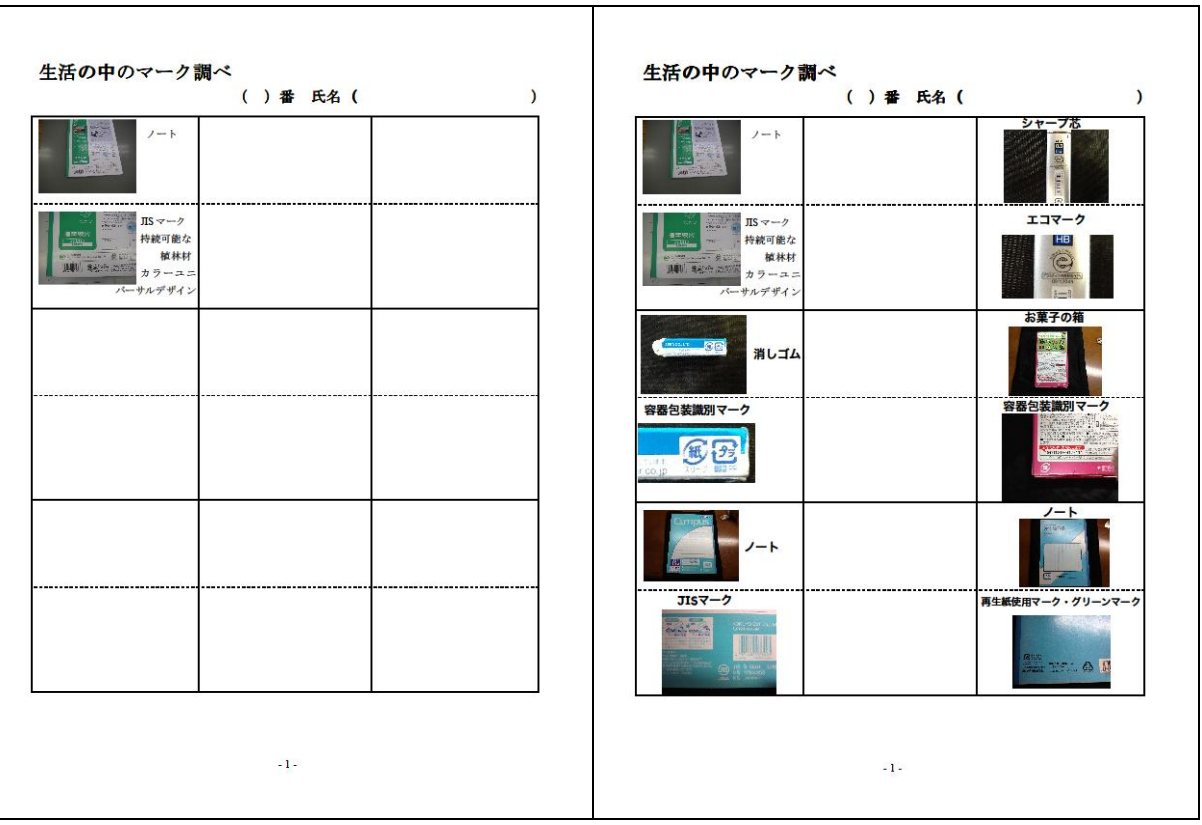

・マット運動個人カード(体育)

\* 課題 インディング インディング インタン おおとこ おおところ きょうかん きょうかん きょうかん きょうかん きょうかん きょうかん きょうかん きょうかん きょうかく きょうかい きょうかい

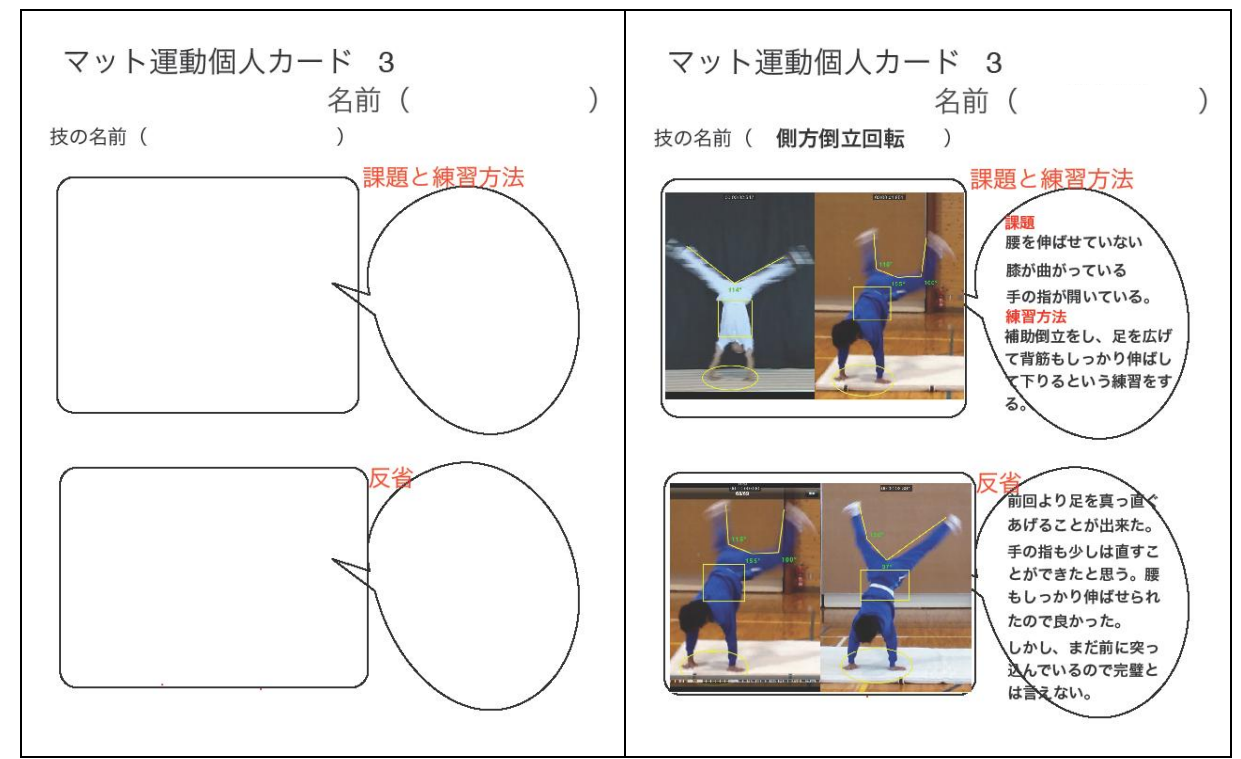

• 三平方の定理 (数学)

\*課題

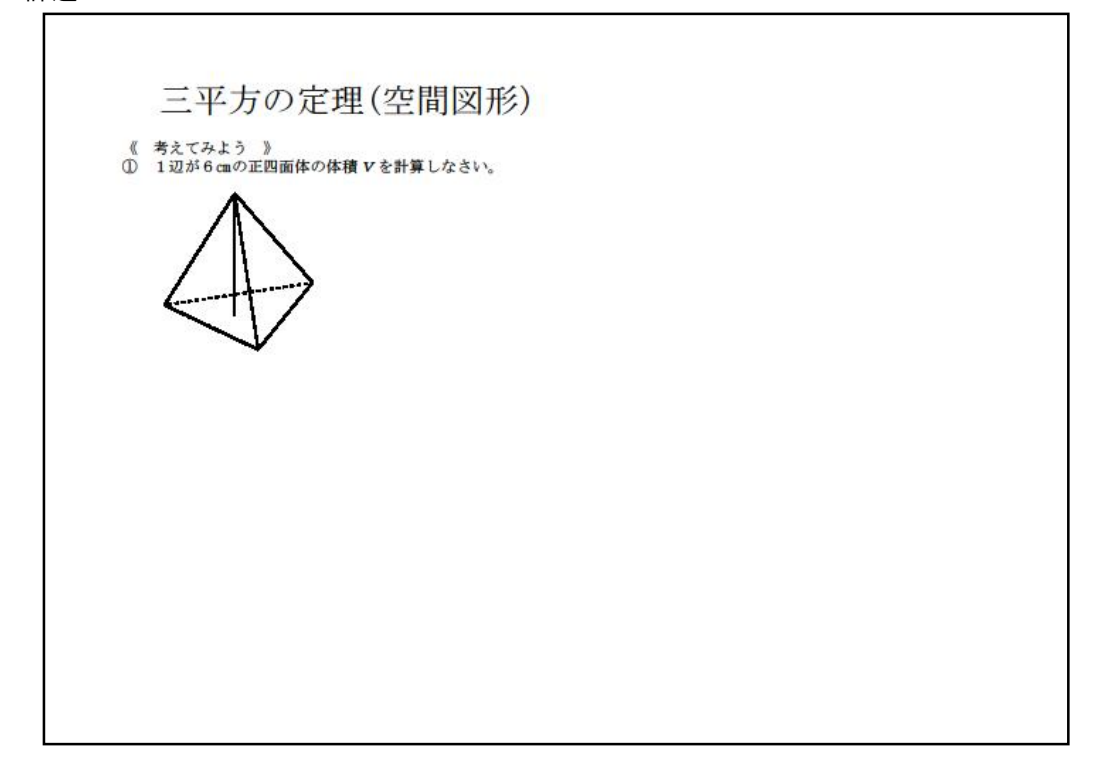

\*生徒回答

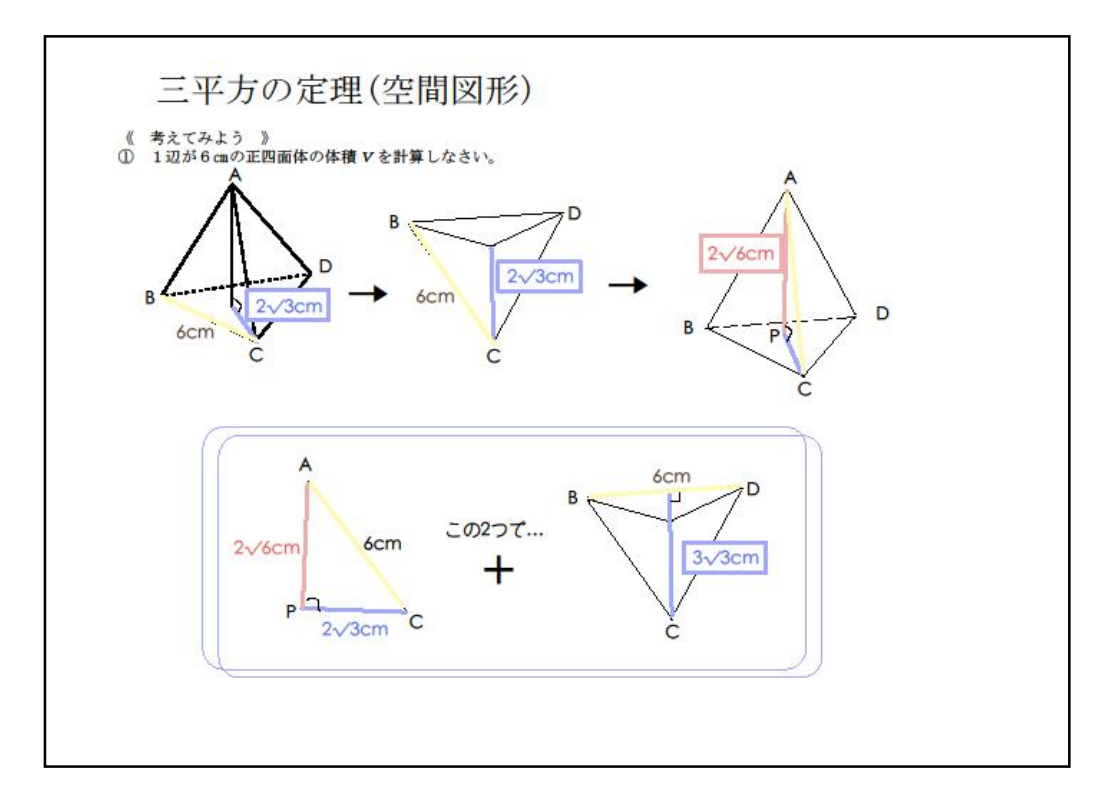

・理科ノート〔脊椎動物〕(理科)

\*課題

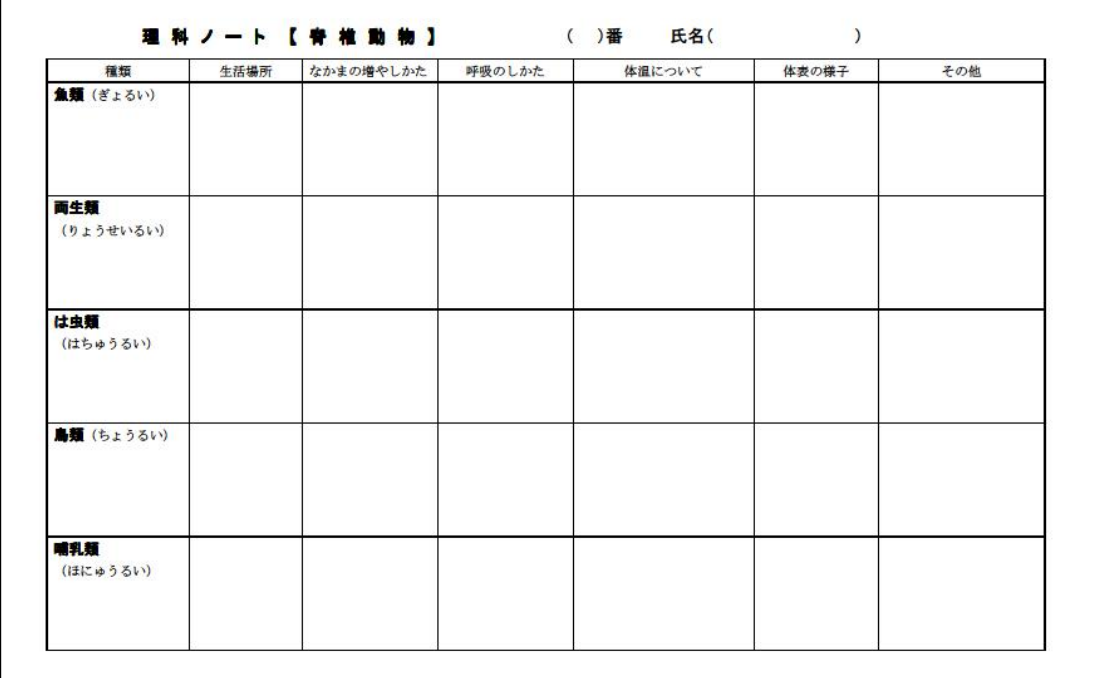

### \*生徒回答

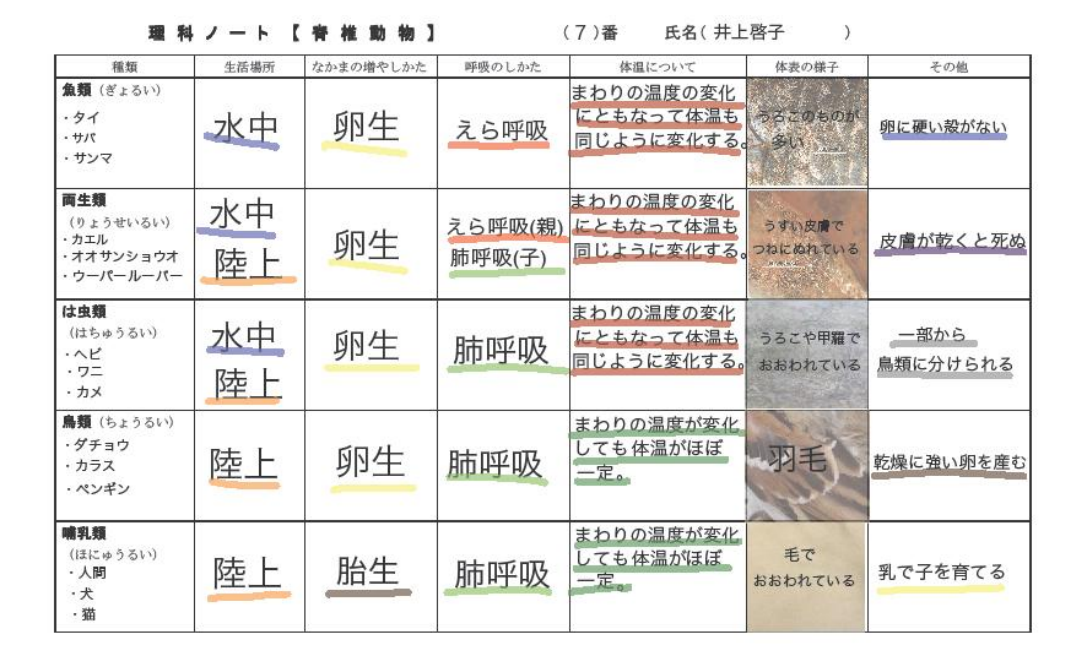

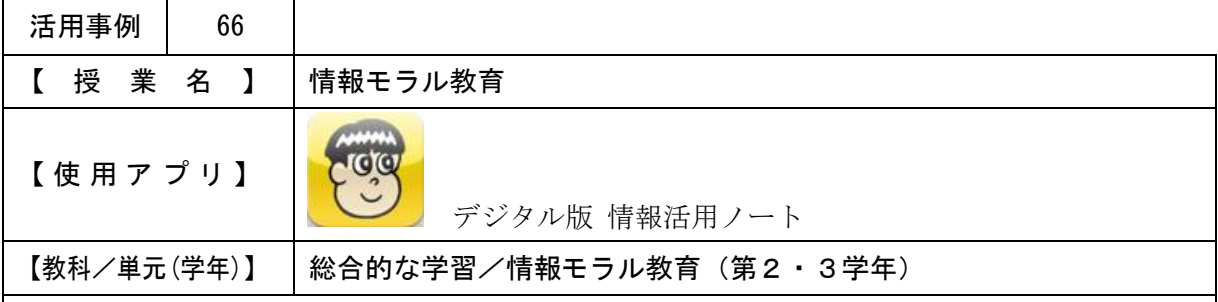

### 【 授 業 概 要 】

- ・IWBに、3年生のインターネットの使用についてのグラフを表示し、導入を行った。
- ・『デジタル版 情報活用ノート』のチャットを疑似体験した。(本名とニックネームで行う。) ・チャットを行う際に、本名とニックネームで気持ちに違いがあるかなどの意見を数名に発表 させた後、チャットを使って交流する場合の良い面・良くない面、本名・ニックネーム(匿 名)の違いを各自でワークシートに記入した。
- ・他の生徒の意見を確認した後、最後にまとめとして、ふり返りシートに記入を行った。

<情報活用ノート>

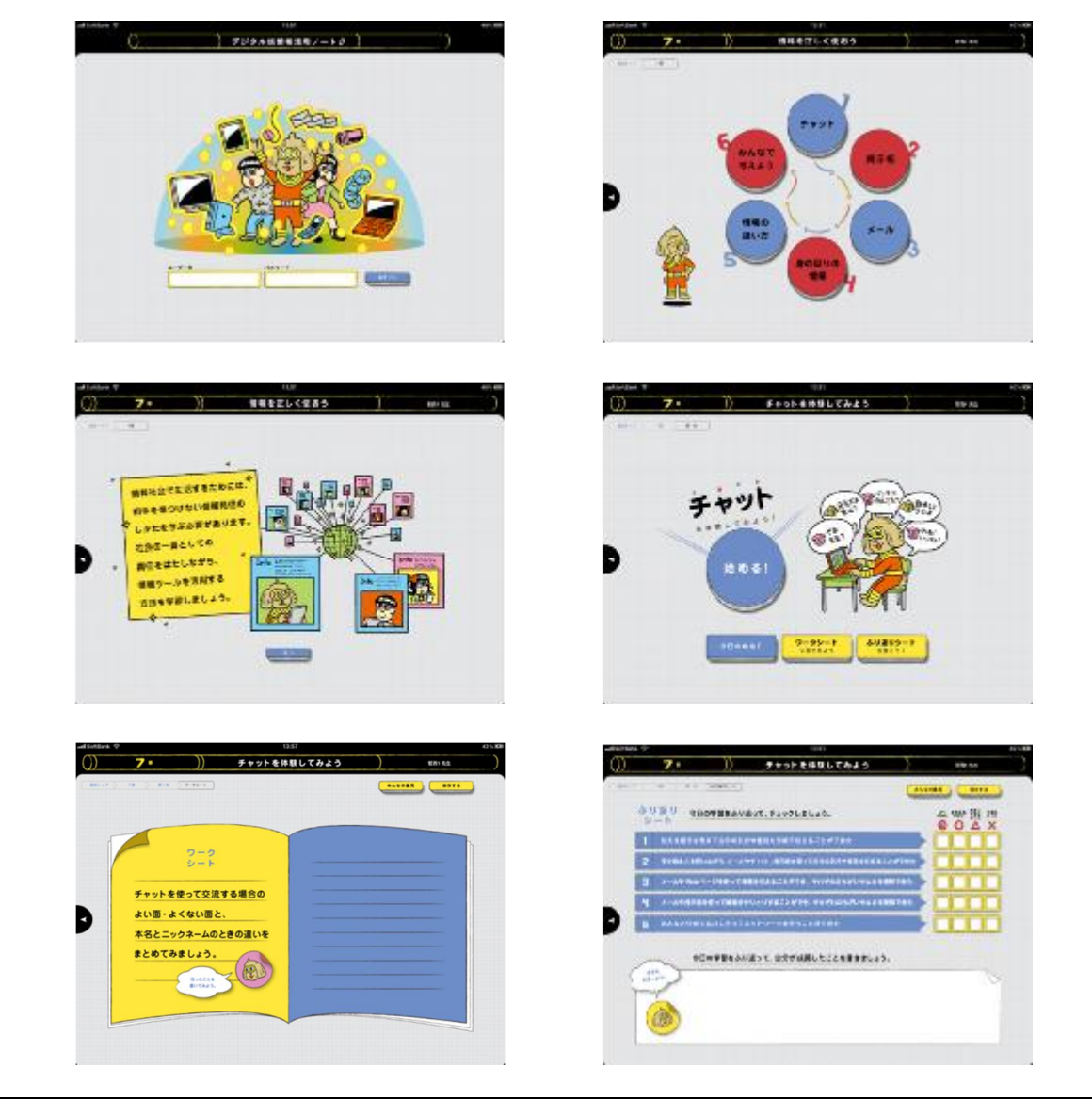

### <授業の様子(2年)>

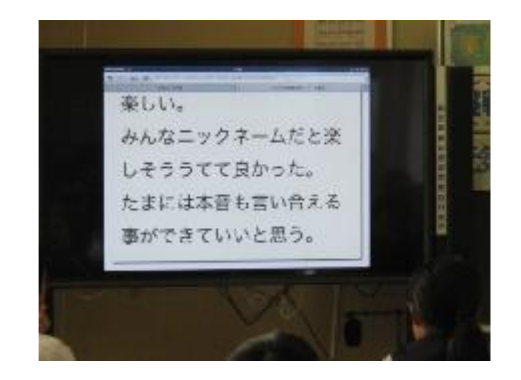

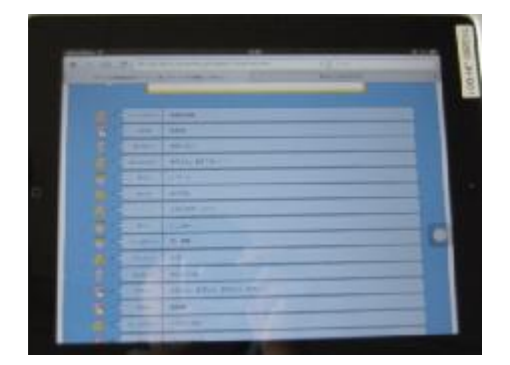

<感想>

- ・チャットは、何度か使ったことがあったけど、もっと使ってみたい気持ちが湧いてきた。
- ・今日をきっかけに相手を思いやる心がけが強くなった。
- ・画面の向こうの人を思って、言っていいことと、悪いこともある。
- ・相手の気持ちになって利用しないといけないことがわかった。
- ・しているうちに、良いところと、悪いところもだんだんと見えてきました。

<授業の様子(3年)>

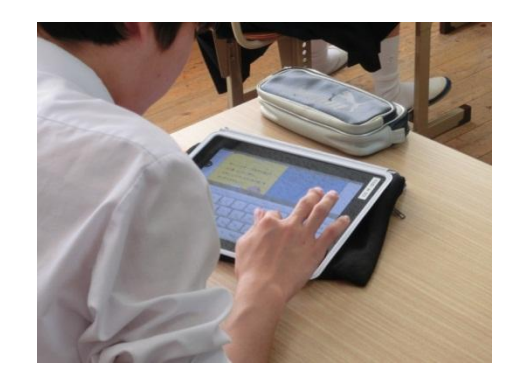

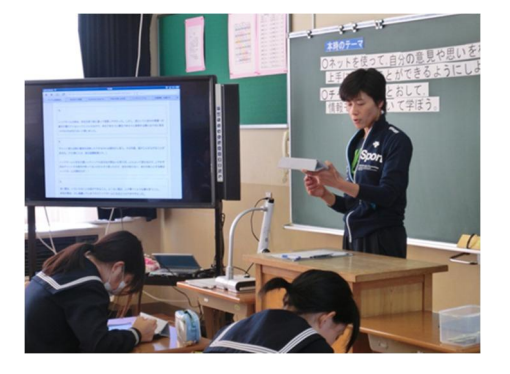

<感想>

- ・チャットはたくさんの人の意見を一度に知ることができる便利なものだと知った。書き込む 時には、自分のことばかり考えるのではなく他人のことも考えなければならないと思った。
- ・チャットを使ってみて、現実とはまた違った会話の仕方ができてとても新鮮だった。しかし、 そんな便利なチャットでも一歩間違えれば人を傷つけたりしてしまう見えない凶器になって しまう。
- ・インターネット上では気軽な発言ができるけど、思ったことをすぐに発言するのではなく、 読む人たちのことをよく考えて発言しないといけない。みんなが楽しみ、かつ安心して使え るインターネットであってほしいと思った。
- ・チャットは好きなことを話せるいい面もあるが、相手の顔が見えないからどんなことを考え ているかわからないなどよくない面もある。ルールを守って気を付けて使いたい。

<生徒・保護者への対応>

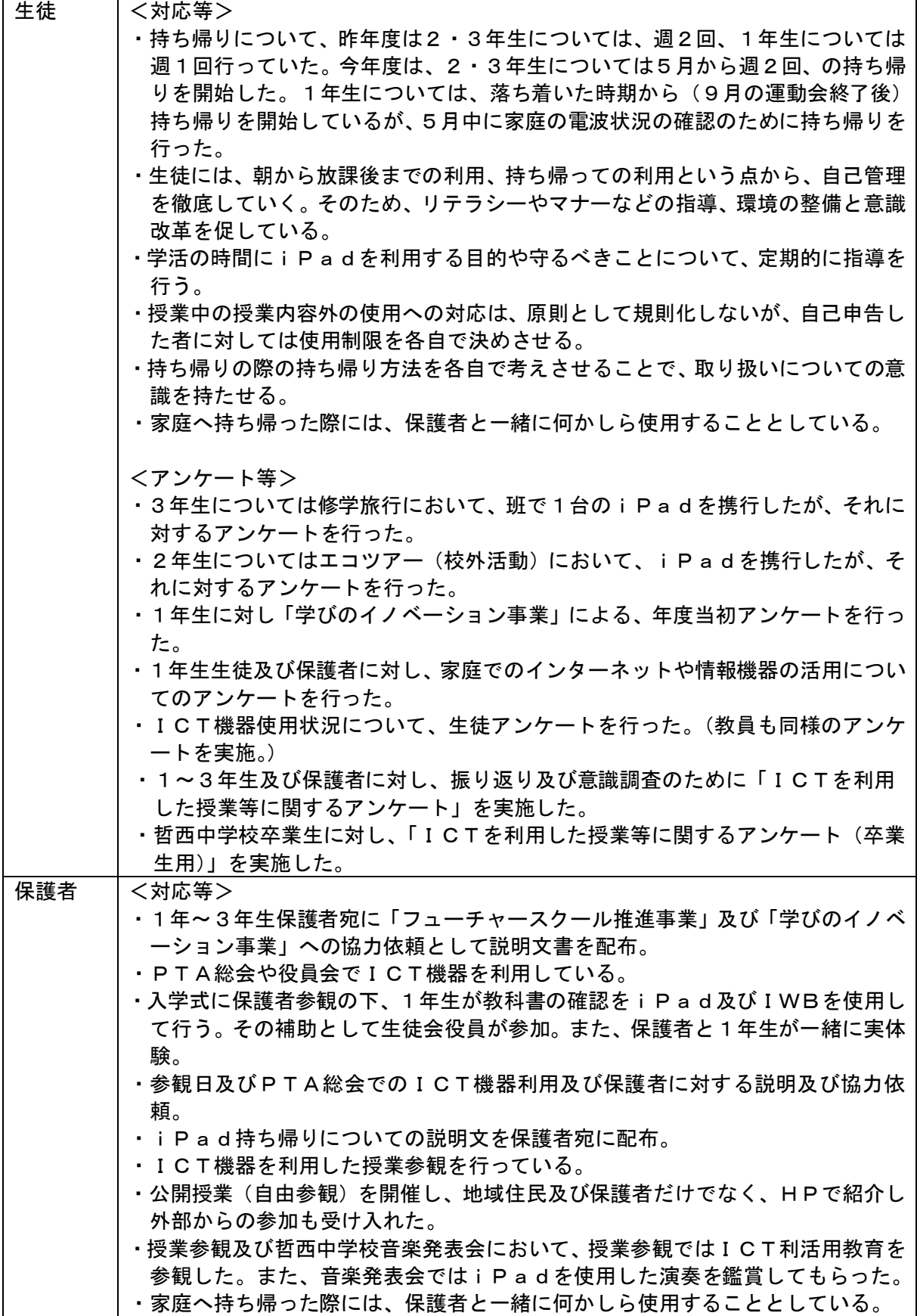

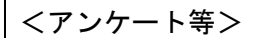

- ・1年生生徒及び保護者に対し、家庭でのインターネットや情報機器の活用につい てのアンケートを行った。
- ・1~3年生及び保護者に対し、振り返り及び意識調査のために「ICTを利用 した授業等に関するアンケート」を実施した。

 $OPTA$ 総会  $4/26$  (金)

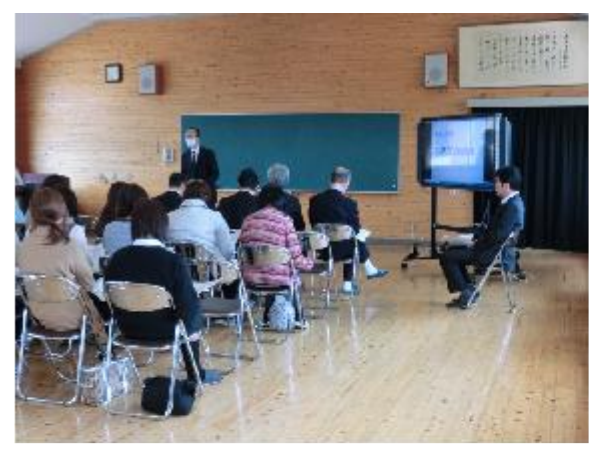

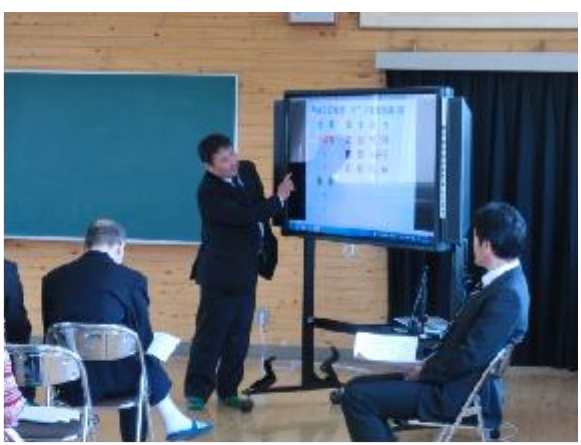

○PTA役員会 5/8(水)

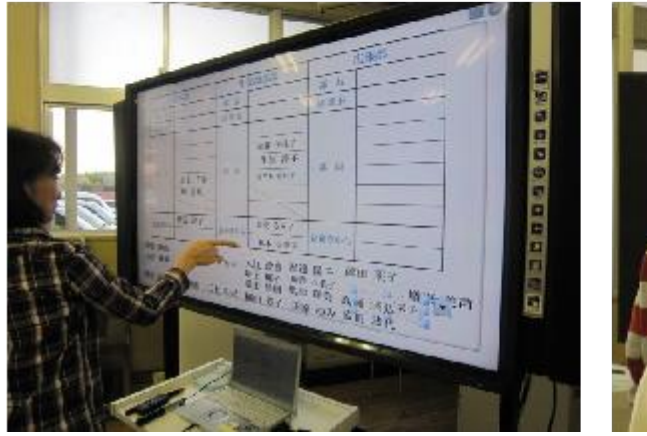

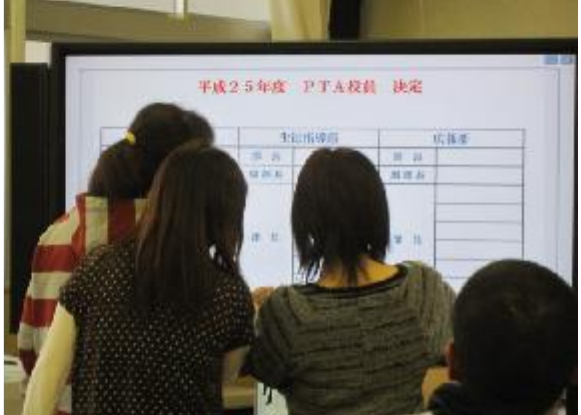

#### 5.3 結果と課題(平成23~25年度アンケート結果を踏まえて)

1年生は週1回、2.3年生は週2回の持ち帰りを実施している。その中で、持ち帰り利用や 校外での利用については、持ち帰り方法を各自で考えさせ、袋を準備させたり、日々の指導の 中で、取り扱いについての意識を持たせている。

また、朝から放課後までの利用、持ち帰っての利用という点から、生徒に自己管理を徹底さ せている。自己管理によりiPadを利用することで、情報モラルについてもより身近なこと と捉えることができており、情報やネットモラルの能力も向上している。

使用の目的や使用方法について、教員がすべて提示するのではなく、実際に使いながら感じ たり思ったりしていることを、生徒からも出させるようにしている。そのためか、iPadの 扱いについて、個人や学級全体でこうしなければいけないという意識が高まっており、かつ休 憩時間と授業時間のけじめをつけるという意識が定着している。

更に、保護者の意識にも変化が伺える。

- 先に述べたことを踏まえ、平成23~25年度に行った下記アンケート等から考察した。
	- ・平成23~25年度に生徒及び保護者を対象に行った「家庭でのインターネットや情報機 器の活用についてのアンケート」
	- ・平成24・25年度に生徒を対象として行った「ICT活用についてのアンケート」
	- ・平成24・25年度に3年生を対象として行った「修学旅行アンケート」「iPad機能 制限解除についてのアンケート(平成24年度のみ)」「ICTを利用した授業等に関する アンケート」
	- ・平成24・25年度に保護者を対象とした「ICTを利用した授業に関する年度末アンケ ート」
	- ・平成25年度に1年生を対象として行った「iPad持ち帰りアンケート」
- (1) 2年間iPadを利用した3年生の立場からみたICTを利用した授業等に関する意識 について

<家庭への持ち帰りについて>

 朝から放課後まで利用できたこと、家庭への持ち帰り利用ができたことについては、「楽 しく使えた」「家族と使えた」「学習に役立った」「自己管理につながった」との意見があっ た。

iPadだけでなく家庭にもICT機器も十分に普及していることを考えると、iPa dでのゲーム利用等を規制するのではなく、生徒がiPadとその他のICT機器双方の 利用について、自己管理できるようにしていく必要があり、このため、学校と家庭、教員 と保護者が連携を取りつつ指導していく必要があると考えられる。

 更に、利用できる機能の制限をしていること、自己管理で朝から放課後まで利用してい ることなどの運用方針に対して、機能制限があることで「安心できた」、「自分なりの利用 ルールが持てた」など、肯定的な意見が大部分を占めた。

 自己管理のもとで利用させてきたが、授業での利用に支障が生じるような利用をする生 徒は見られず、将来的に、自分のICT機器を利用した際にも活かせるリテラシーが身に ついたといえる。

(2) 家庭学習を促進するICT環境について及びICTを利用した授業等に関する保護 者の意識について

事業当初から、保護者の中から有害サイトやネットモラルの関係、利用方法や破損等につ いて不安があると予想されたため、家庭への持ち帰っての学習、持ち帰った際の保護者との 利用や授業公開、さまざまな活動における連絡など、丁寧な情報提供を続けてきた。

定的であり理解は得られていると考えられるとともに、家庭でのインターネット環境の変化 からも、保護者のICTリテラシーも向上しているように思われる。

ICTを利用した授業の効果は基礎学力の向上、基礎学力定着に関係する点として、授業 の効率化や練習問題等の充実などの効果は得られている。これらの授業方法の改善が、どの 程度、生徒の学力定着に結び付いているのかについても、保護者の不安を払しょくするため にも、過程や経緯を保護者に伝えていくことで、更なる理解を得ていく必要があると考えら れる。

(3) iPadアプリのインストールの機能制限解除について

3年生を対象にアプリのインストールの機能制限解除を行った後でアンケートを実施した。 生徒がアプリを選択する際に気をつけたことについては、「年齢制限」「無料であるか」な どとなっており、事前指導された事項を確実に実行できていた。

また、機能制限解除を行った目的、理由について、生徒に記述式で回答させたところ、自 主性やルールを守ることを学ぶ、必要なものを取捨選択する力を養う、iPadを理解して より便利に使う等の意見が見られ、解除を行った意図が十分に理解されているだけでなく、 学習のためのiPadであるとの目的も理解されおり、利用に関してのモラルが身につき、 自己管理の意識が徹底されてきているといえる。

更に、現在禁止しているアプリについても機能制限の理由や解除について尋ねたところ、 それぞれのアプリの特性を理解したうえで、禁止されている理由が回答されており、情報モ ラルや規律面だけでなく、アプリに関する知識や情報活用能力についても向上しているとい える。

# 6 その他

### 6.1 公開授業、学校視察等の状況

ホームページへさまざまな情報を掲載することで、ICT利活用教育のPRを行ってお り、視察や取材も積極的に受け入れている。主な視察内容は下記のとおりである。

- ・ネットワーク構築について
- ・協働学習支援システムについて
- ・iPadの運用管理について
- ・iPadを利用した授業案とアプリについて

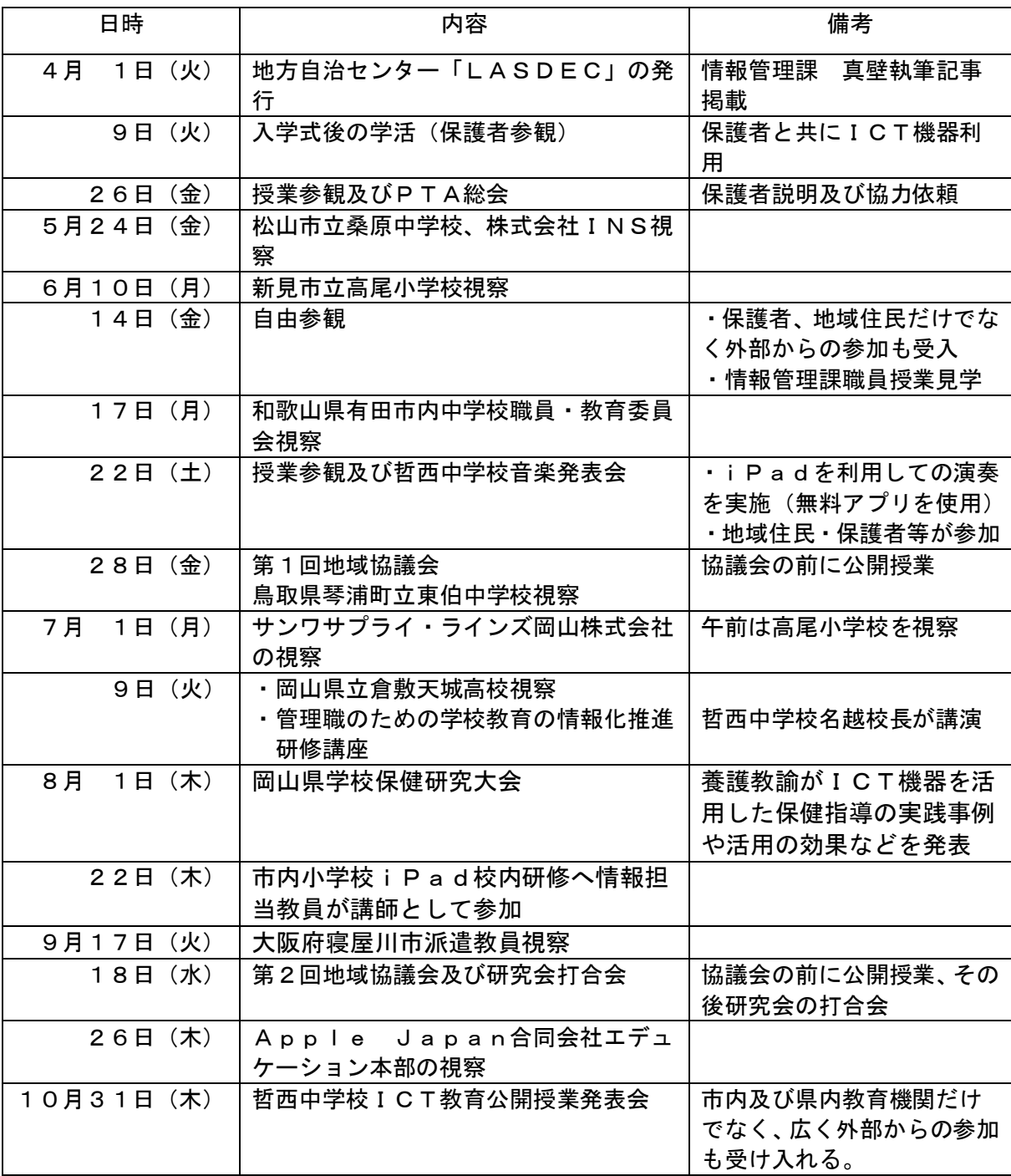

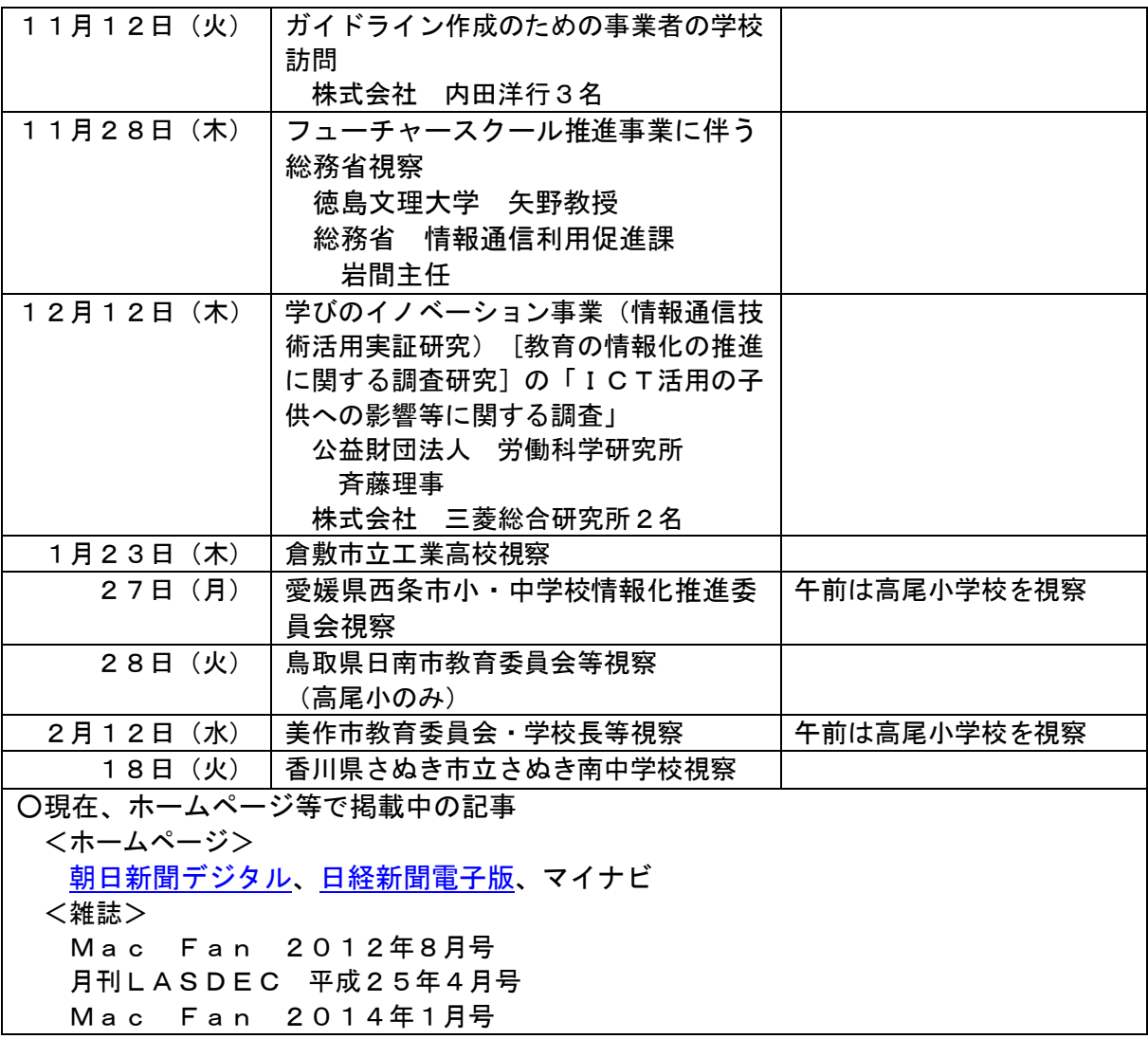

○新見市立高尾小学校視察 6/10(月)

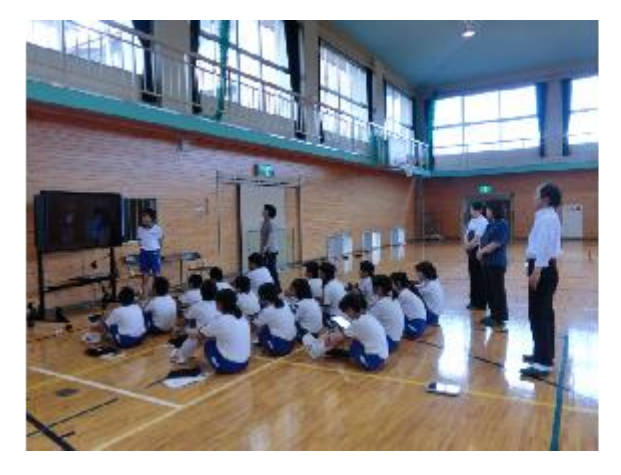

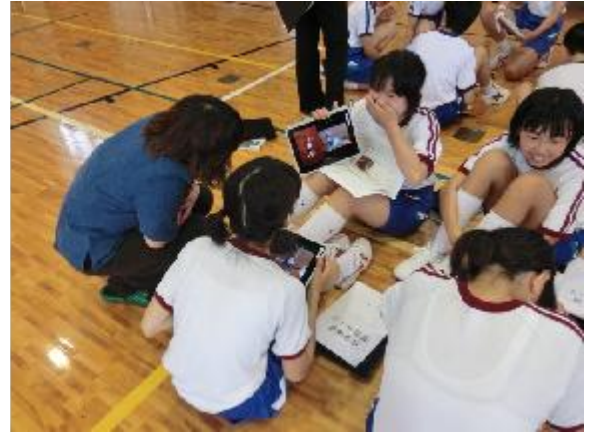

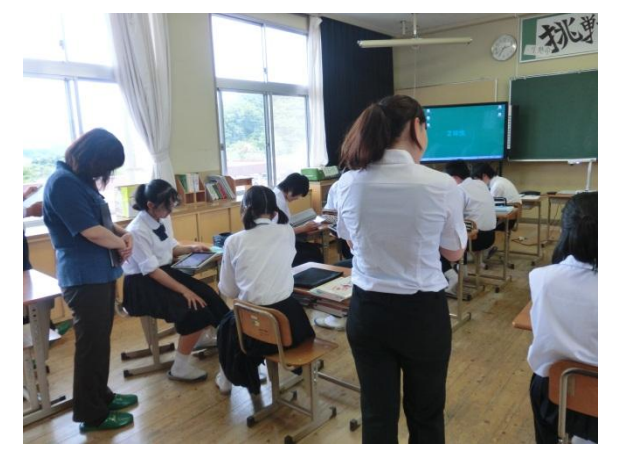

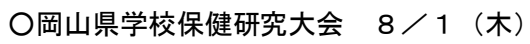

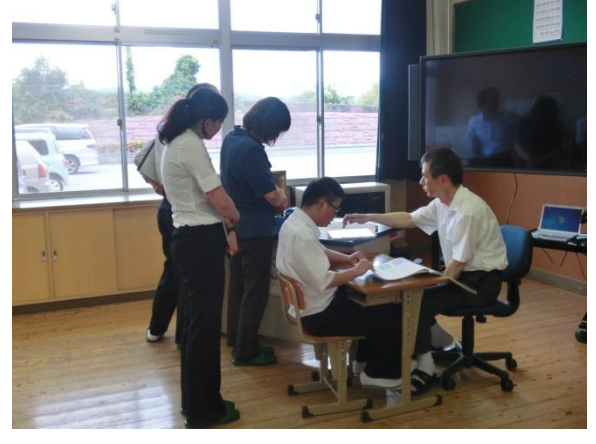

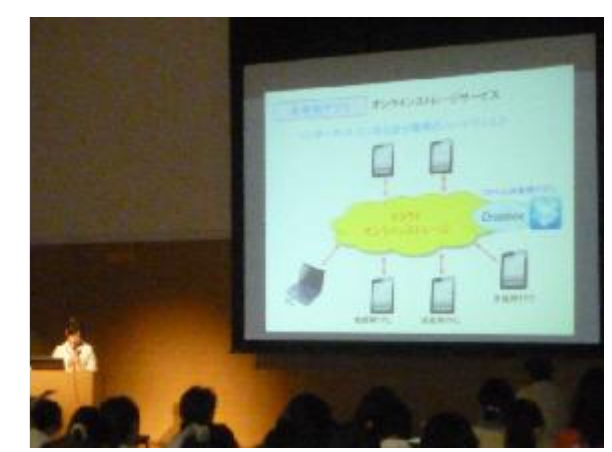

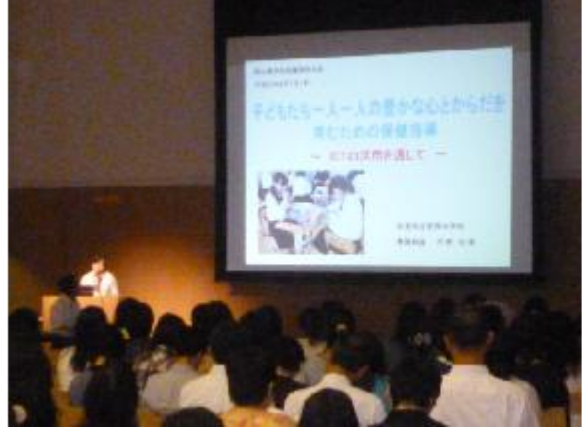

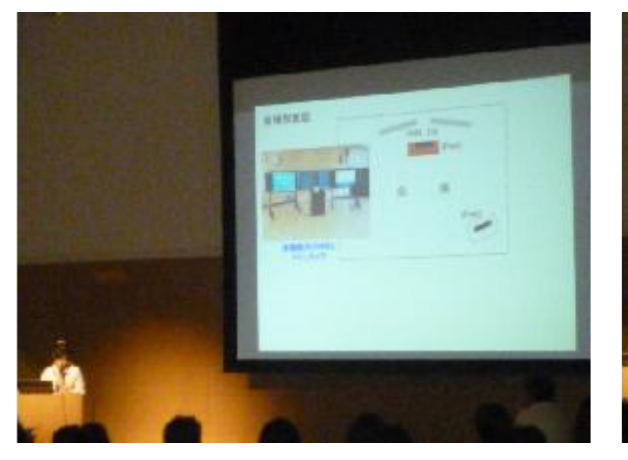

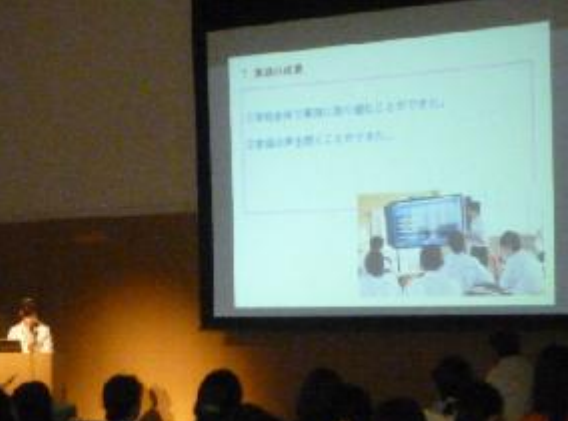

○哲西中学校ICT教育公開授業発表会 10/31(木)

#### <研究主題>

コミュニケーション能力の育成

・ICTを活用した協働学習の実践を行う

・協働学習を通して、コミュニケーション能力(自己表現)を育成する

- <公開授業>
	- 1年生 国語
	- 2年生 理科
	- 3年生 社会
	- 特別支援学級 国語
- <研究協議>
	- 1年生 多目的教室
	- 2年生 理科室
	- 3年生 3年生教室
	- 特別支援学級 家庭科室
- <全体会>
	- 開会行事
	- 研究発表
	- 講演「教育と学習を支援するICT活用の今後」
	- 徳島文理大学 准教授 林 向達 先生
	- 閉会行事

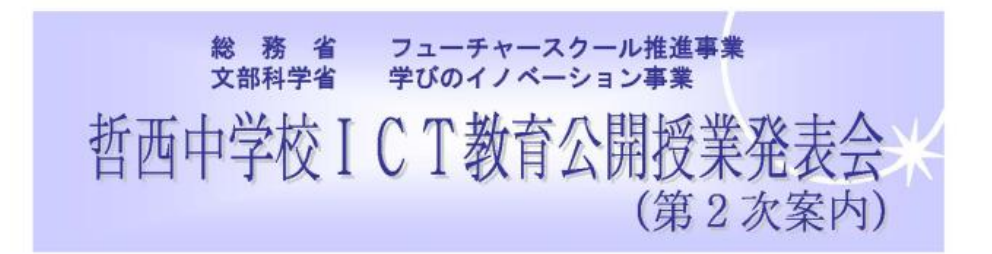

早秋の候、皆様におかれましては益々ご健勝のこととお喜び申し上げます。 本校は平成23年度より文部科学省、総務省の指定を受け、ICTを活用した実証研究に取り組 んで参りました。昨年度、公開授業研究会を開催し、多数の方々にご参加いただき、貴重なご意見 をいただきました。本年度、指定最終年度にあたり、積み重ねてきた研究の一端を公開することと いたしました。皆様方からご指導ご助言をいただき、今後の研究の充実に努めて参りたいと考えて おります。ご多用のこととは存じますが、是非ともご参加くださいますよう、ご案内申し上げます。

- 平成 25年10月31日 (木) 12:00~16:40 1 期 日
- 2 場 所 岡山県新見市立哲西中学校 〒719-3701 岡山県新見市哲西町矢田 3193  $\mathsf{TEL}: 0867 - 94 - 2080$  $FAX: 0867 - 94 - 2081$

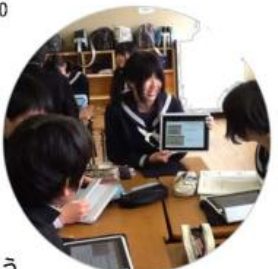

3 研究主題 コミュニケーション能力の育成 · I CTを活用した協働学習の実践を行う ・協働学習を通して、コミュニケーション能力 (自己表現) を育成する

4 日 程

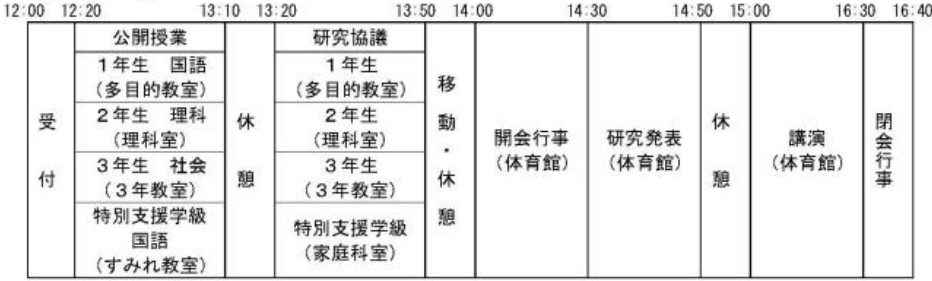

# <公開授業>

1年生 国語

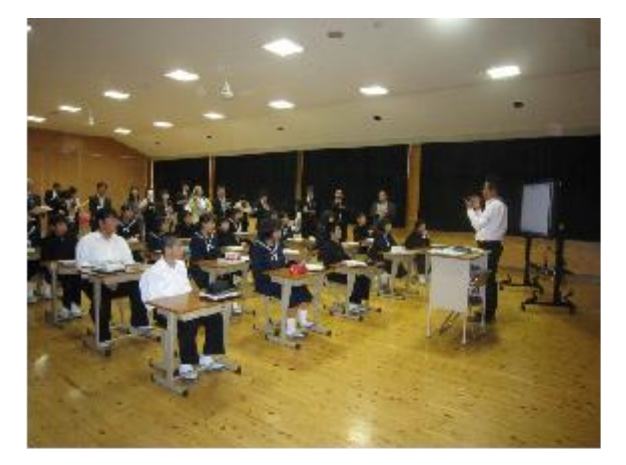

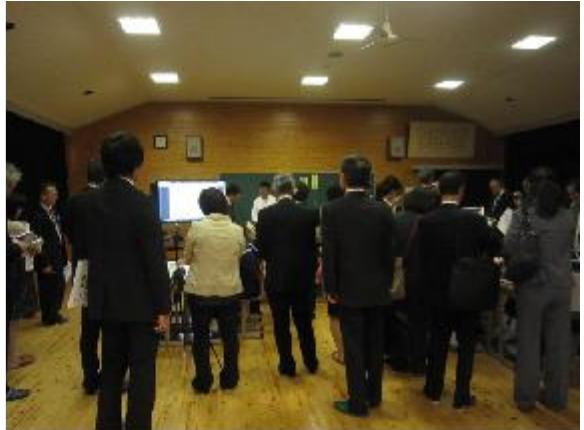

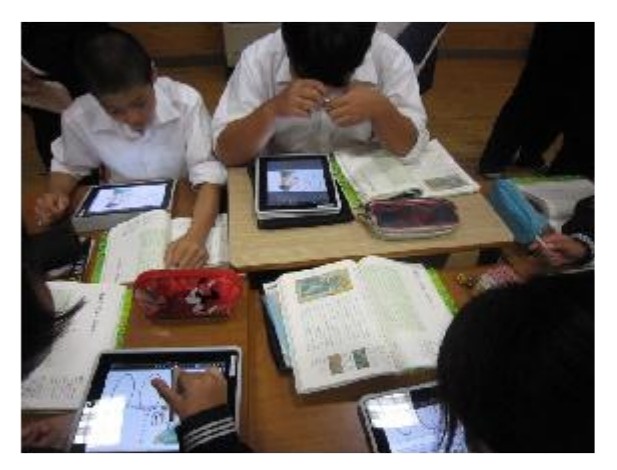

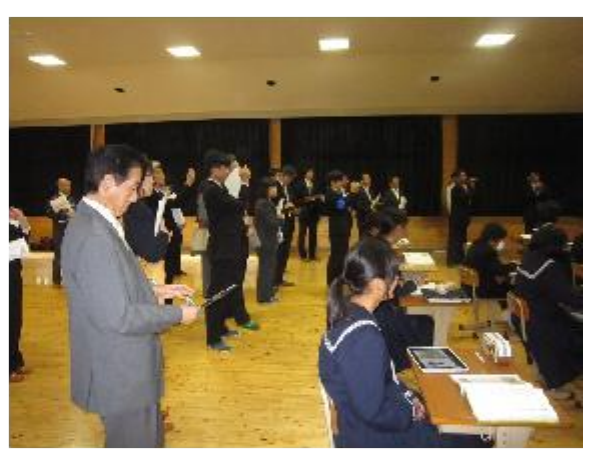

2年生 理科

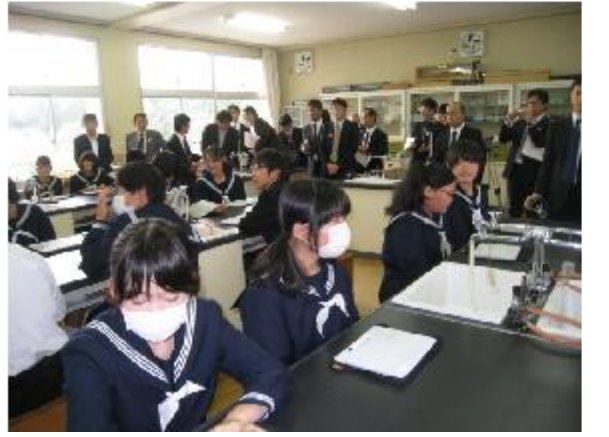

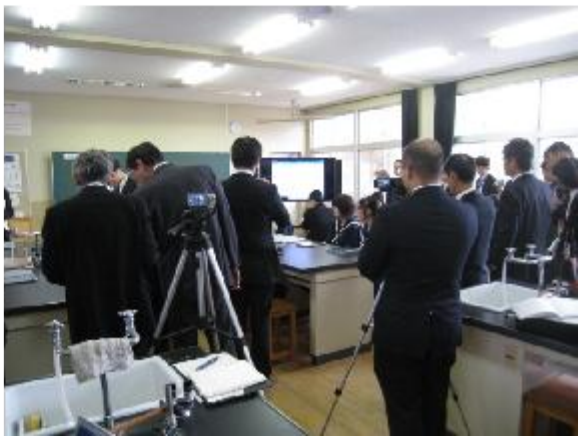

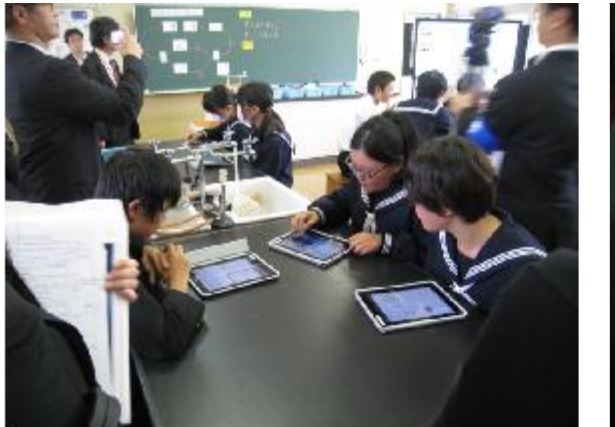

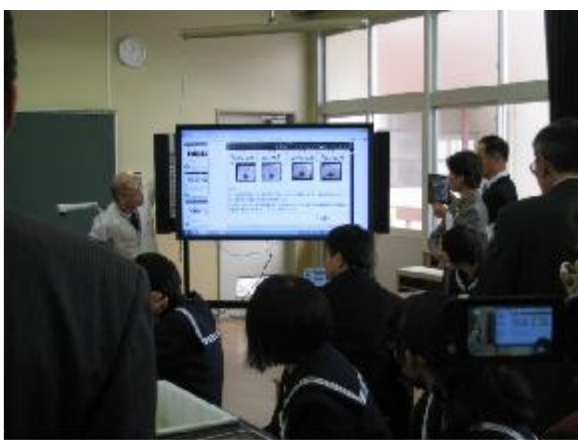

3年生 社会

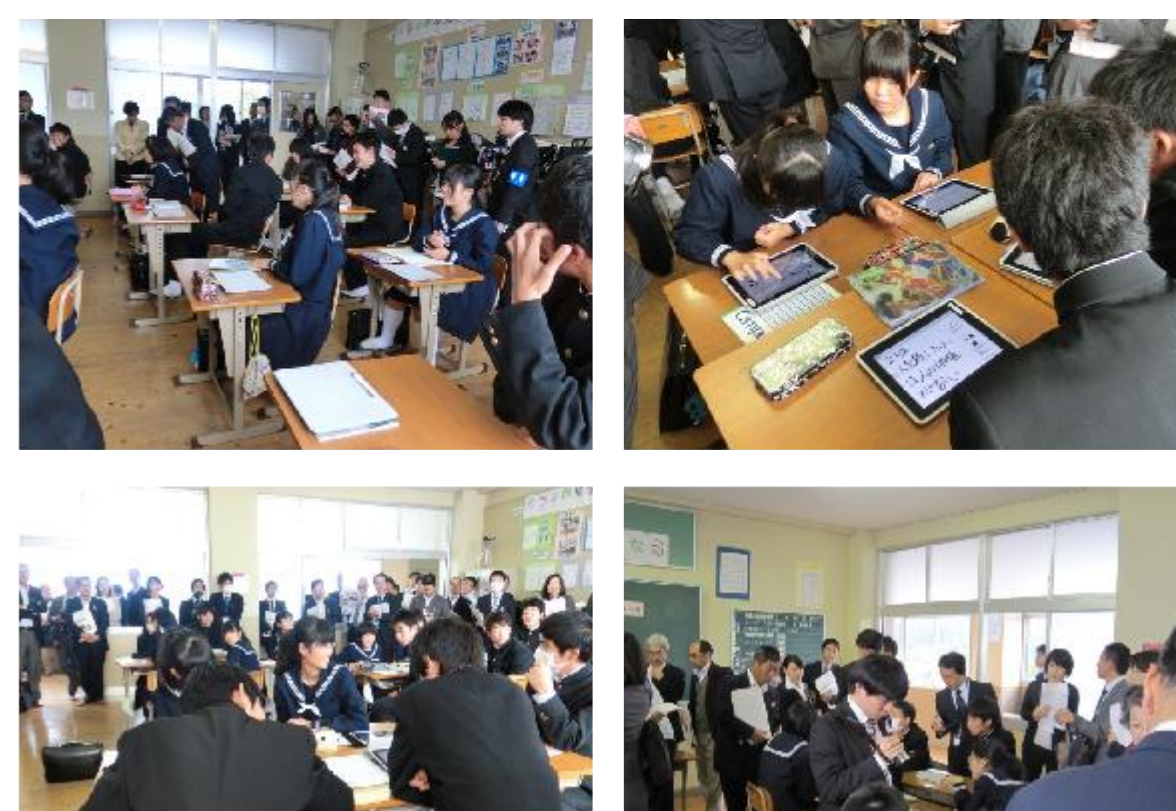

# 特別支援学級 国語

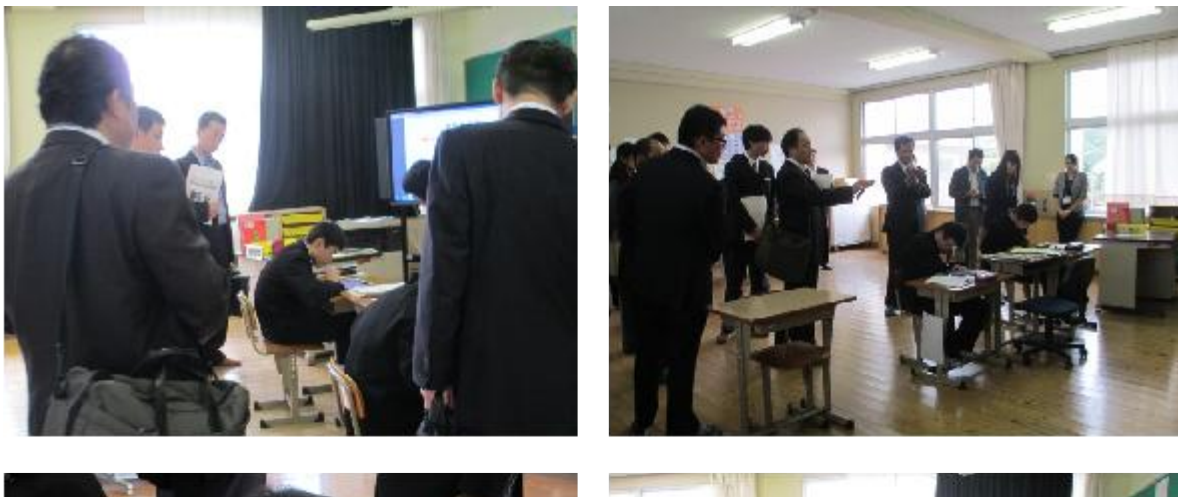

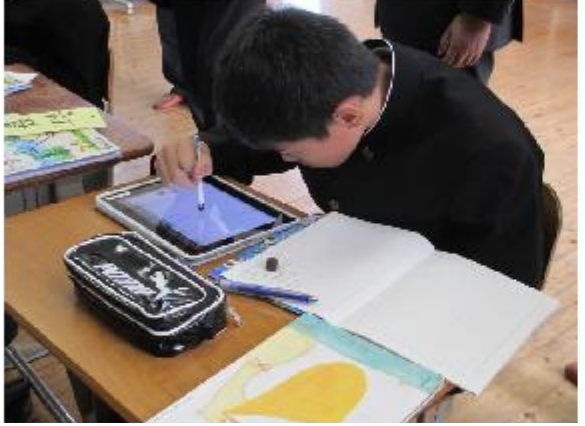

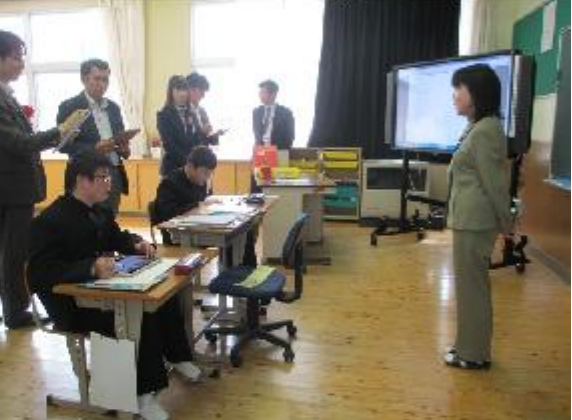

<研究協議>

1年生 国語

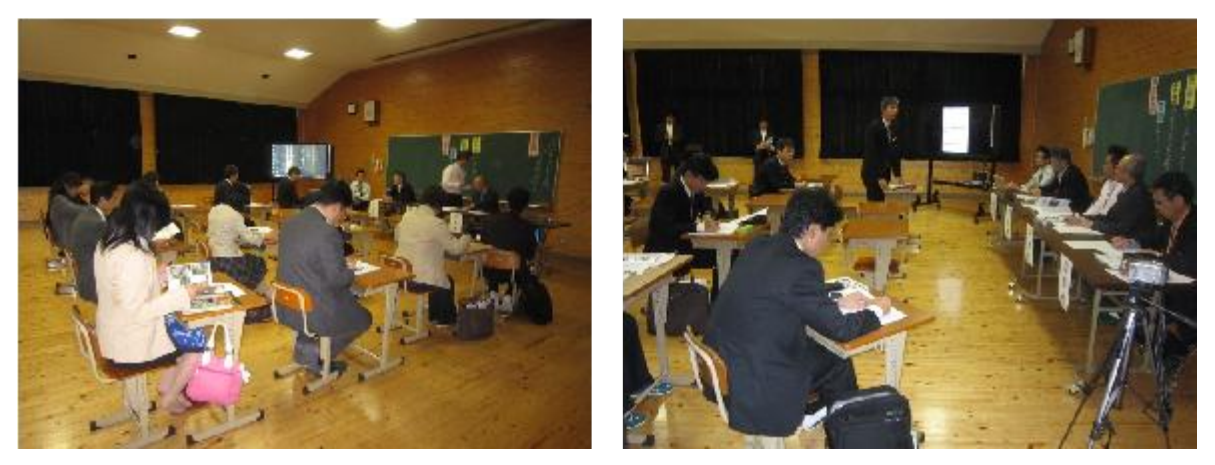

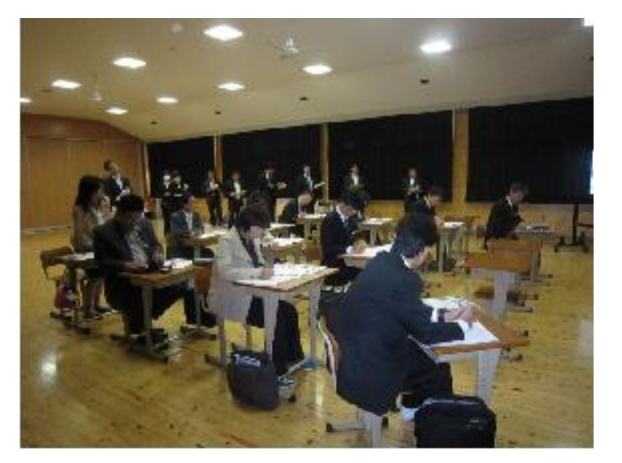

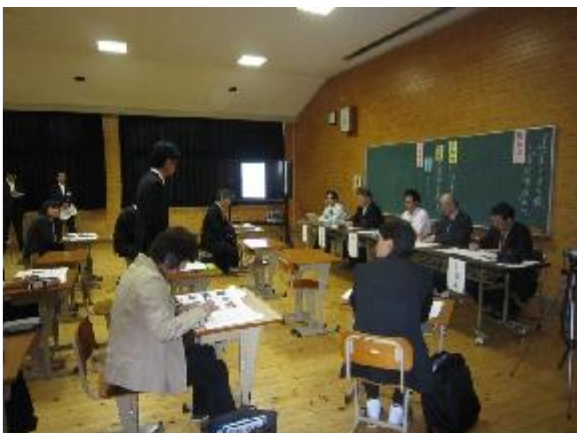

2年生 理科

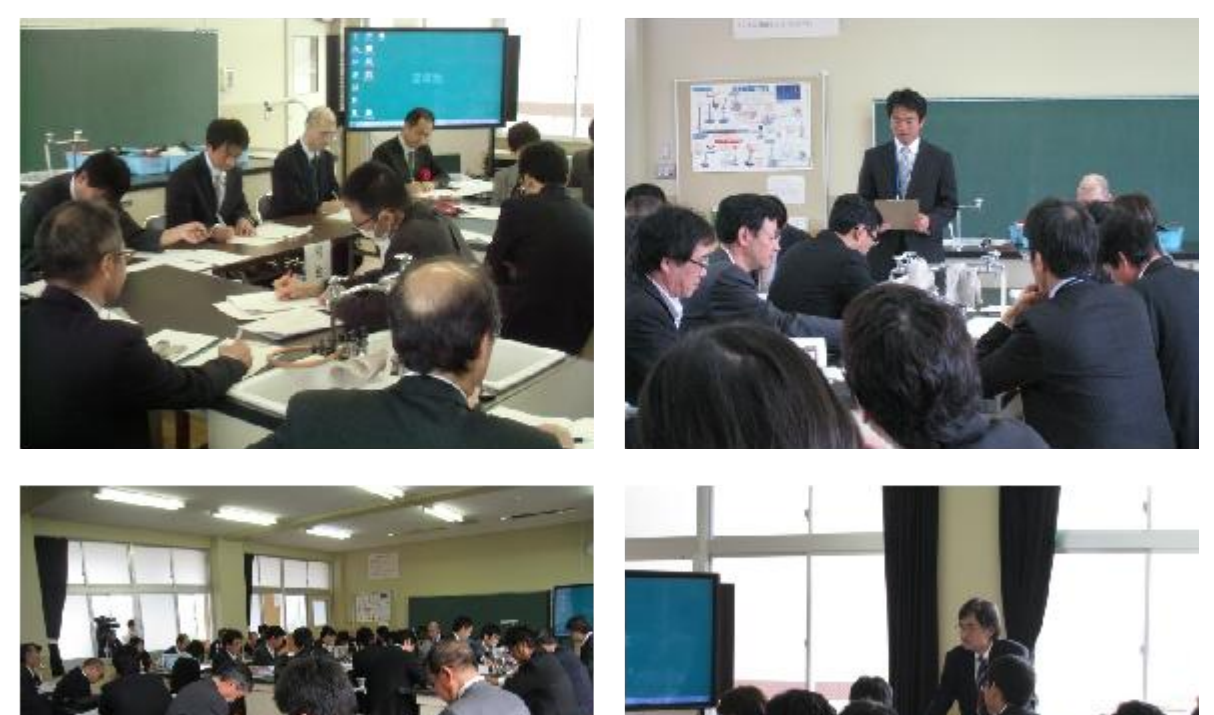

# 3年生 社会

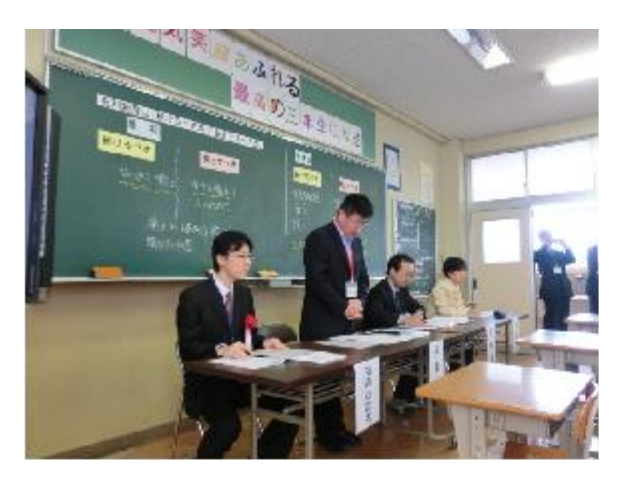

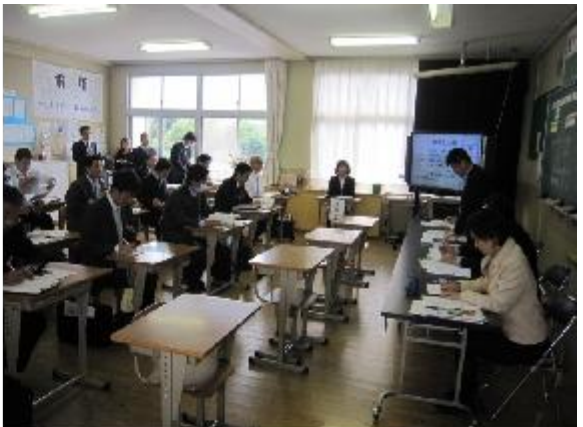

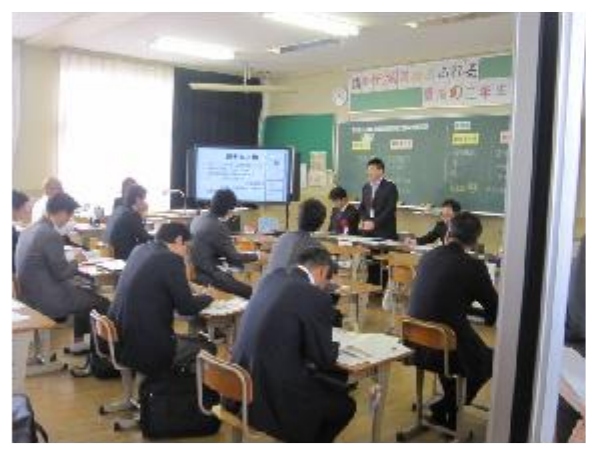

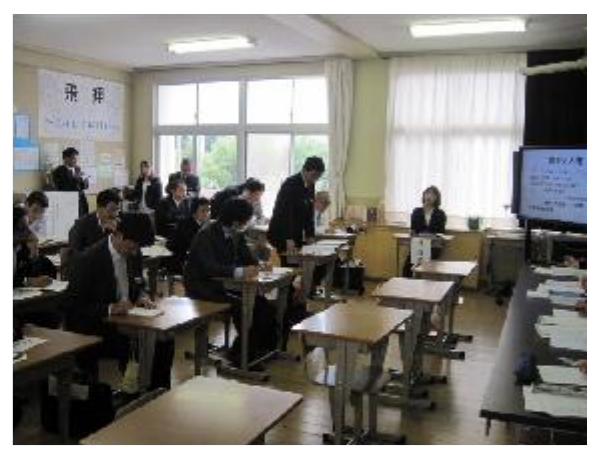

特別支援学級 国語

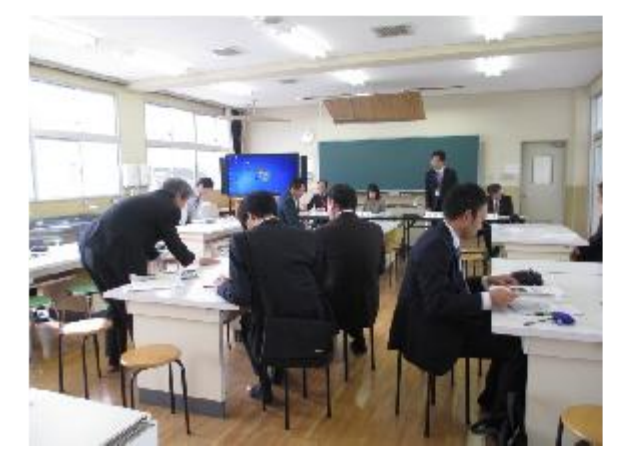

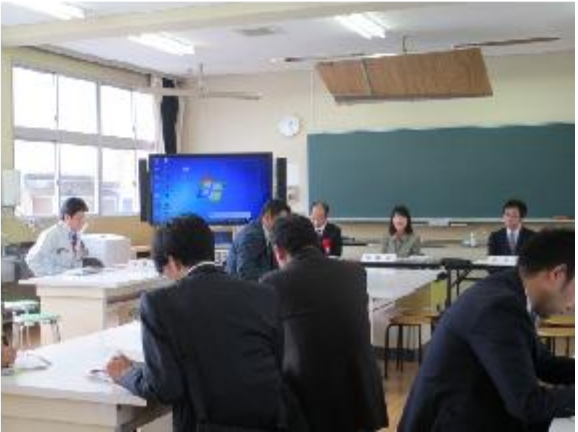
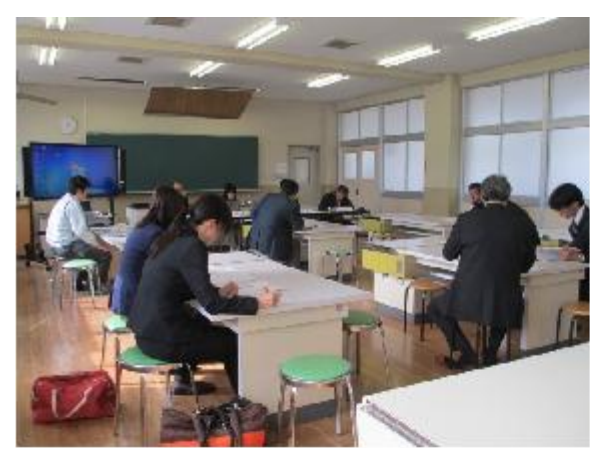

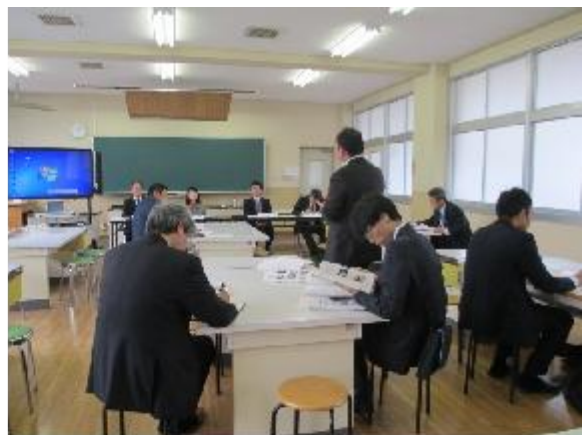

<全体会>

開会行事

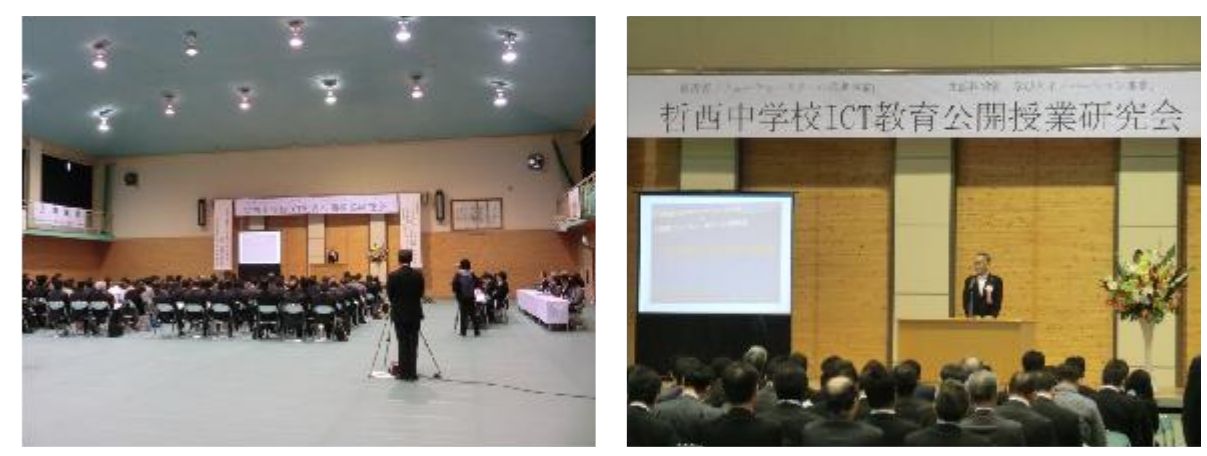

研究発表

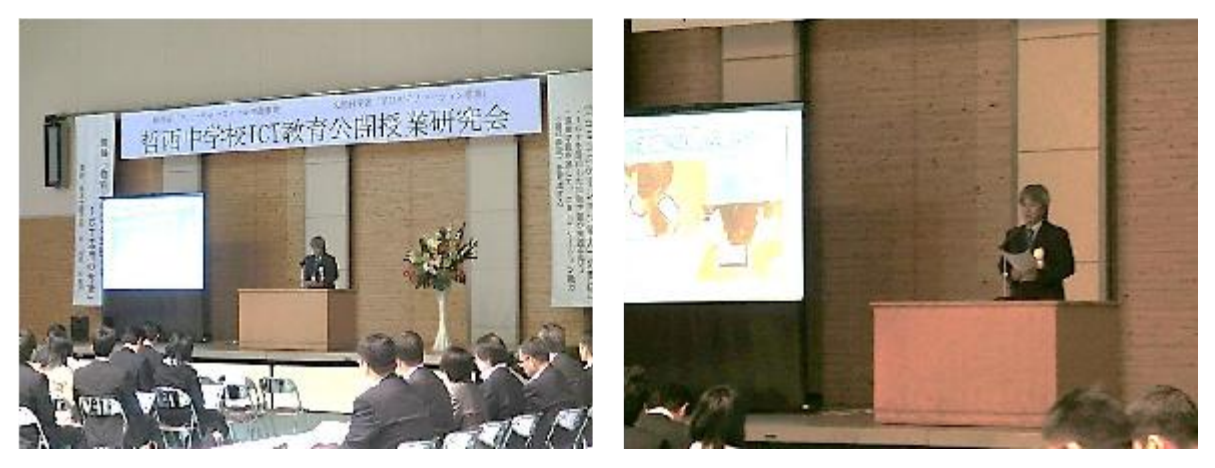

講演

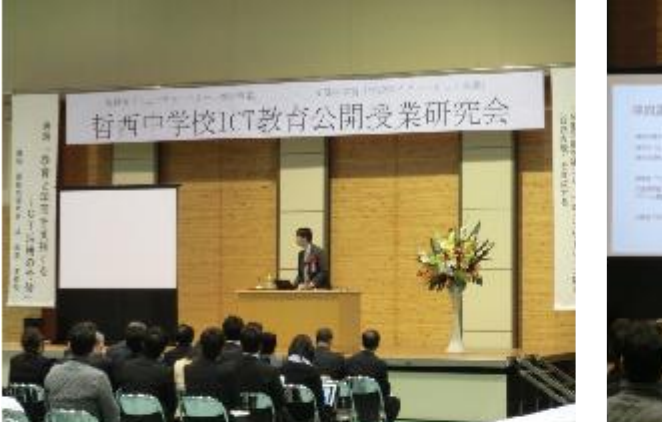

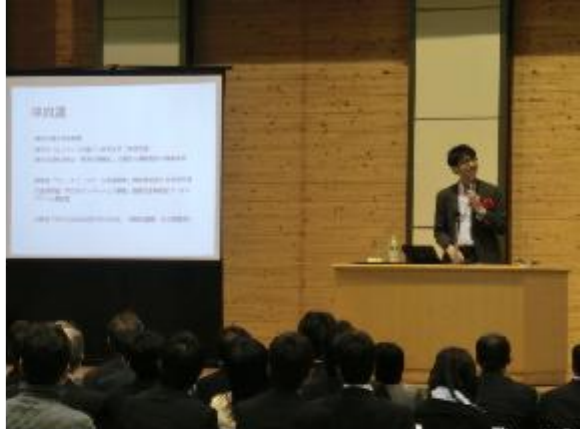

閉会行事

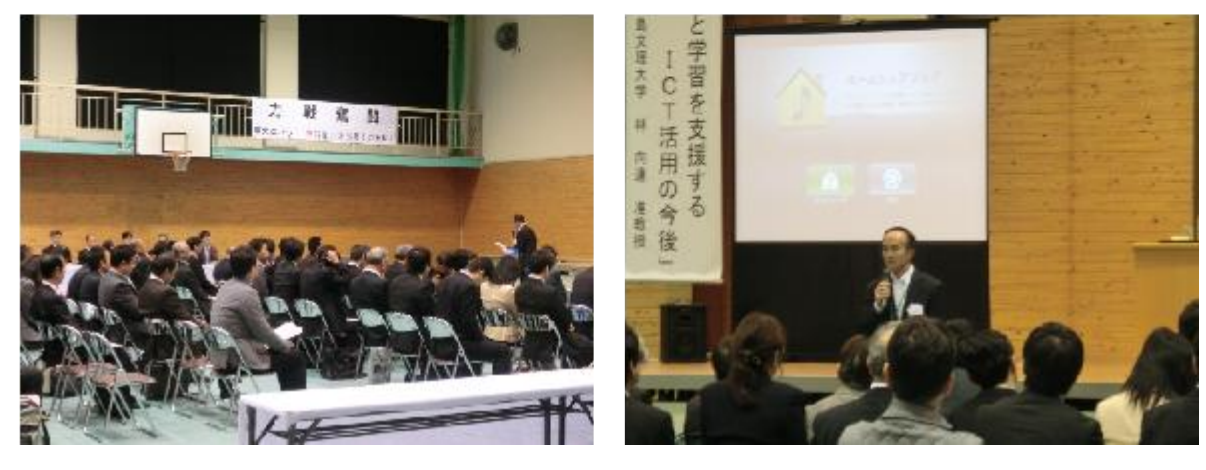

# 平成 25 年度

# フューチャースクール推進事業成果報告書 <別冊> 新見市立哲西中学校

平成 26 年 3 月 31 日

岡山県新見市

# 目次

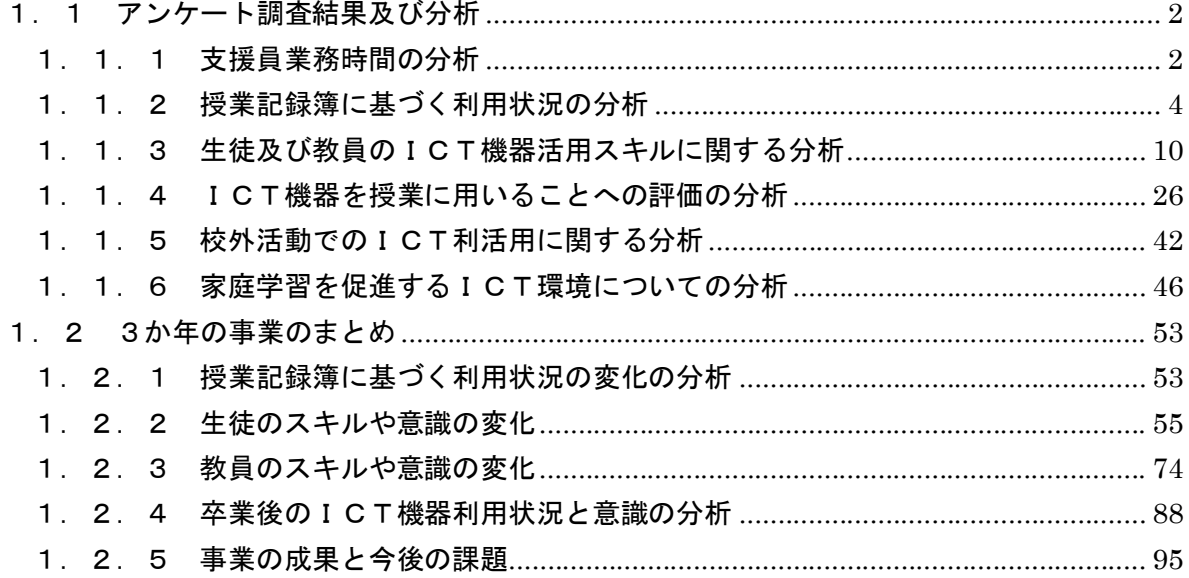

#### 1.1 アンケート調査結果及び分析

#### 1.1.1 支援員業務時間の分析

ICT支援員の平成25年4月~12月の業務時間について、業務日誌をもとに分析した。

月別の業務時間は下図のとおりである。平成25年度も平成24年度と同様に、5月~6月に 「先生からの質問対応」が集中した。また、授業に関係する支援(「授業・教材作成支援、アプリ の授業での活用可能性検討、生徒へのレクチャー」等)も、5月~6月に多くなっている。一方 で、3年目を迎え、「導入・設定等」の業務は4月のみに集中しており、かつ、その総量も減少し た。

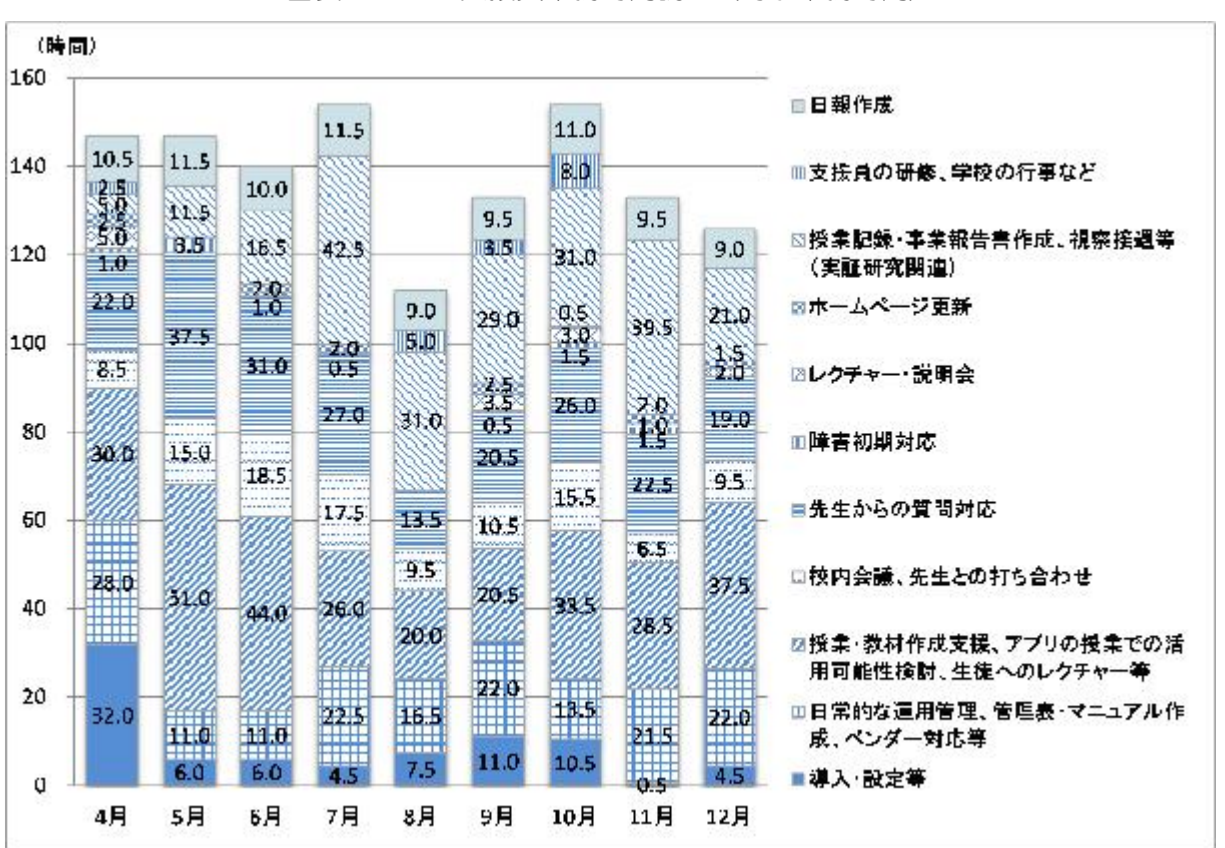

図表 1 ICT 支援員業務時間調査(月別業務時間)

なお、3か年のICT支援員の業務時間を比較すると、平成23年度(1月10日から3月9 日までの2か月間)は「導入・設定等」「障害初期対応」「校内会議・先生との打ち合わせ」の業 務時間割合が高く、平成24年度は「授業・教材作成支援、アプリの授業での活用可能性検討、 生徒へのレクチャー」の割合が高くなっていた。平成24年度は教員がICT環境に慣れたこと やICT環境の整備が当初から完了したことなどから、ICT支援員が授業に関する支援に時間 を割いていた。それに対して、平成25年度は「日常的な運用管理、管理表・マニュアル作成、 ベンダー対応等」「授業・教材作成支援、アプリの授業での活用可能性検討、生徒へのレクチャー」 の割合がさらに減少し、「先生からの質問対応」の割合が増加した。導入後2年を経て、ICT支 援員が日常的な運用管理を効率的に行えるようになったこと、また、教員がICT環境を活用す るようになり、授業に関する支援の中でも、教員への個別の対応に時間を割いていることがわか る。

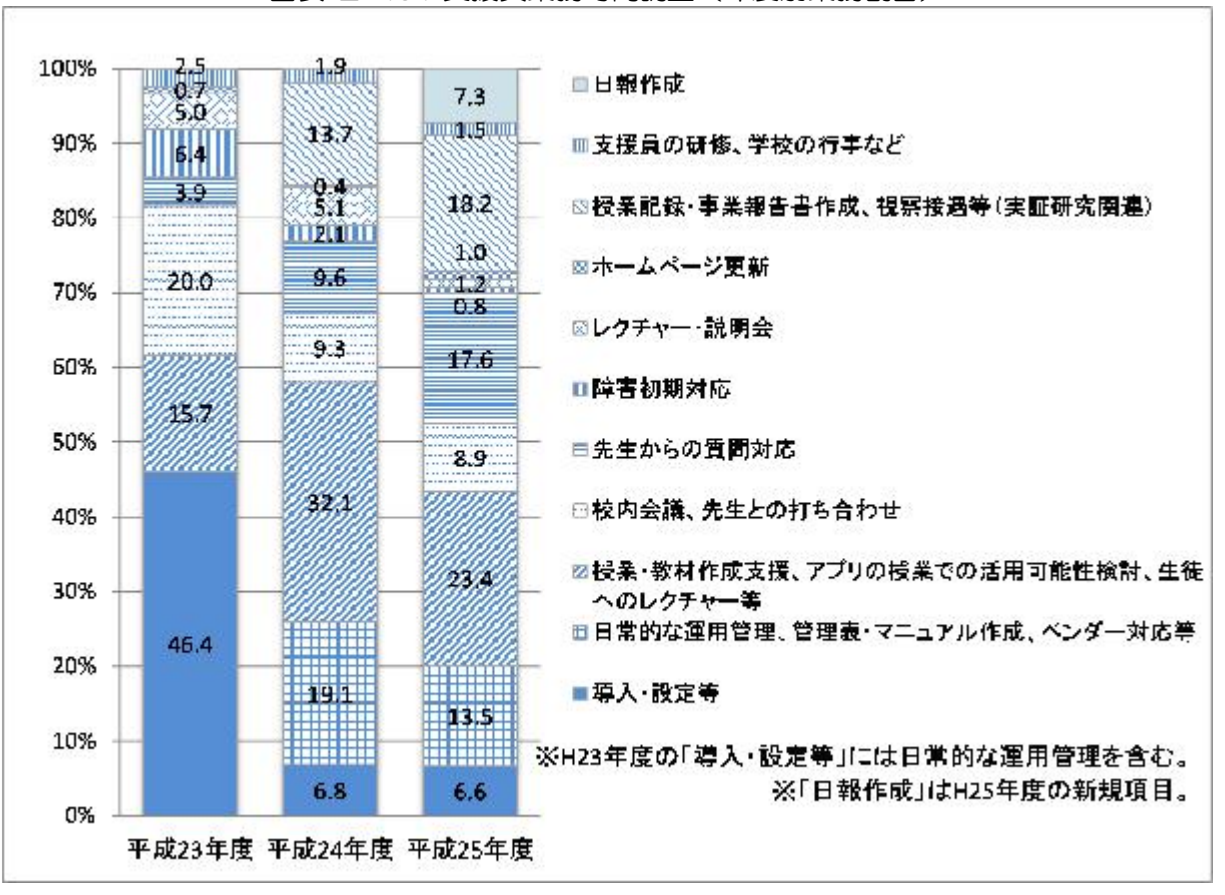

図表 2 ICT 支援員業務時間調査(年度別業務割合)

# 1.1.2 授業記録簿に基づく利用状況の分析

平成25年4月から12月までの授業記録簿に基づき、利活用状況を分析した。

9か月間(休業期間含む)の総利用日は142日で、総利用回数は1864回であった。

1利用日あたりの利用時間数は、約3.28時数(1日・1学級あたり)であり、半分以上の 授業でICT機器が活用された。

また、学年別の利用回数については、1、2年生がやや多くなっているが、大きな偏りは見ら れなかった。

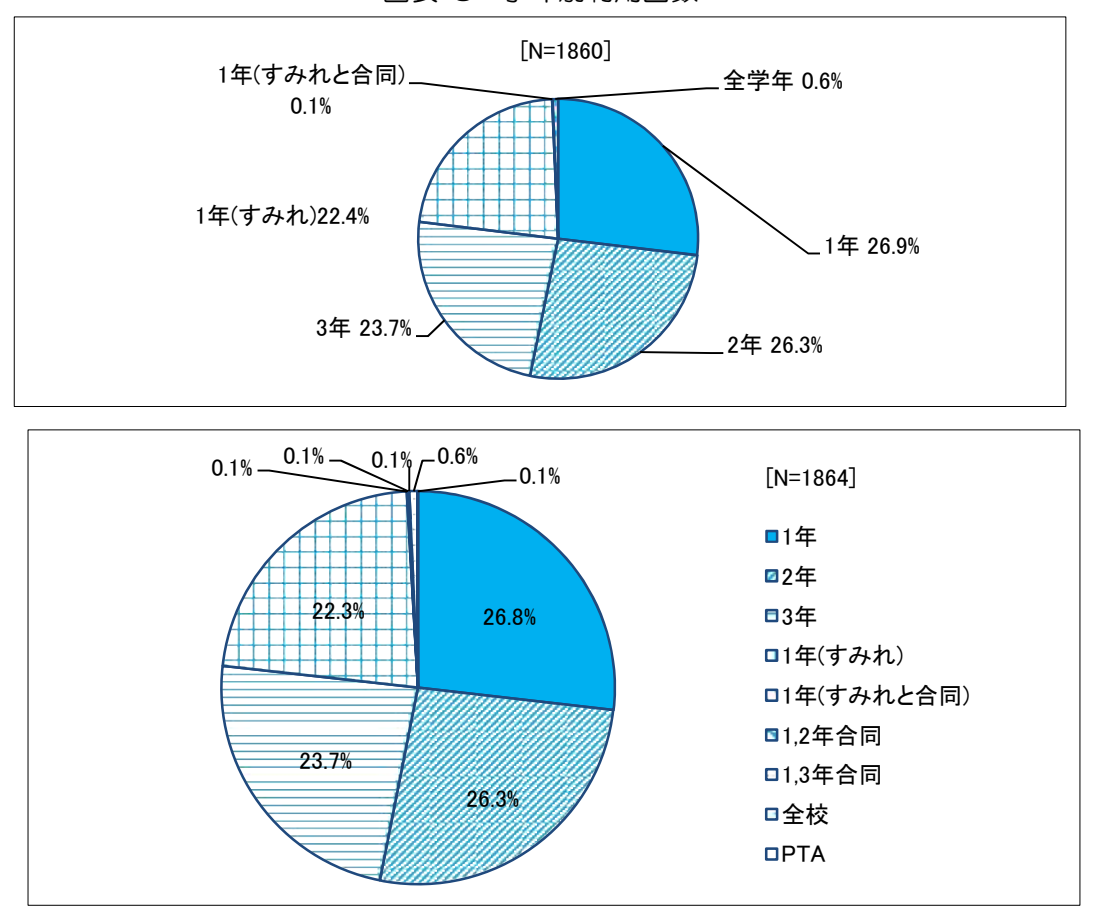

図表 3 学年別利用回数

使用した教科については外国語が最も多く19.4%、次いで数学が18.0%であった。 学年別にみると、1,2年生の国語、2年生の総合的な学習の時間、3年生の数学と外国語、 特別支援学級の社会と外国語において、他学年より利用が多くなっている。

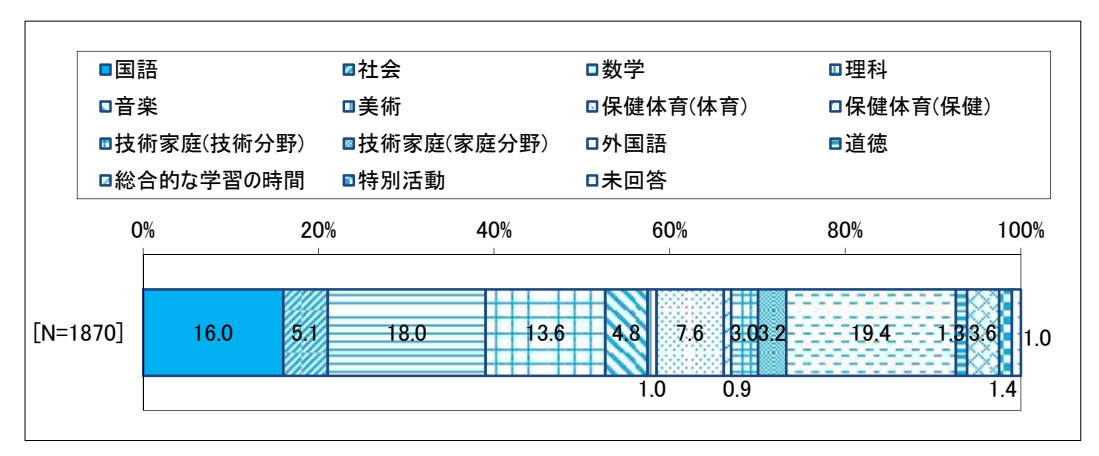

図表 4 使用教科

図表 5 使用教科(学年別)

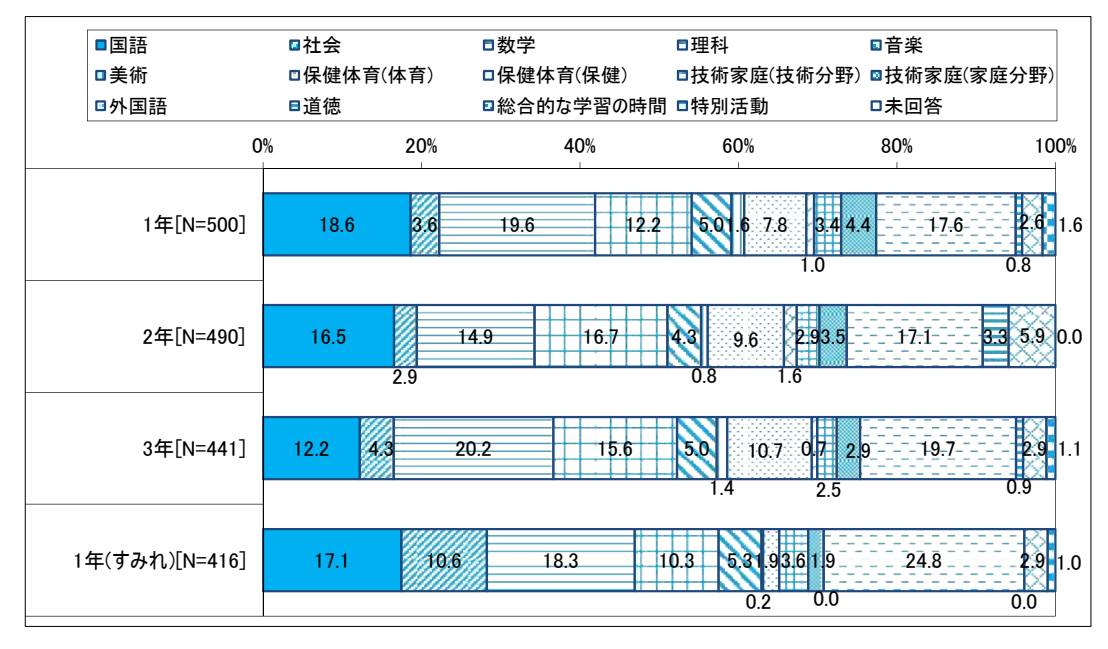

使用機器は電子黒板とタブレットPCの併用が最も多く63.9%であり、次いで電子黒板の みが19.7%、タブレットPCのみが16.4%であった。また、使用者は「教師」が72. 9%、「生徒」が66. 3%であり、多くの授業で教員と生徒がICT機器を活用した。

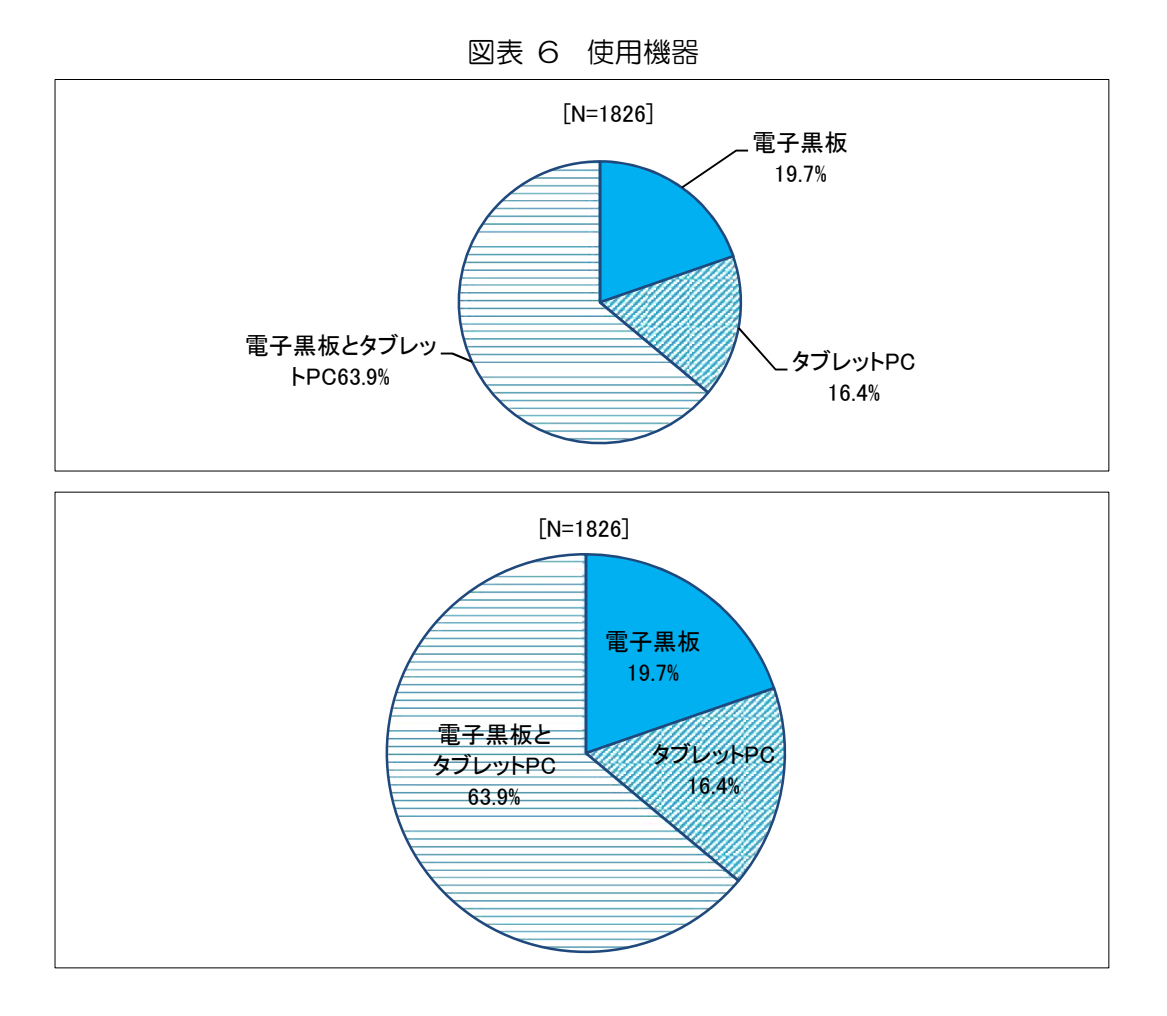

図表 7 使用者

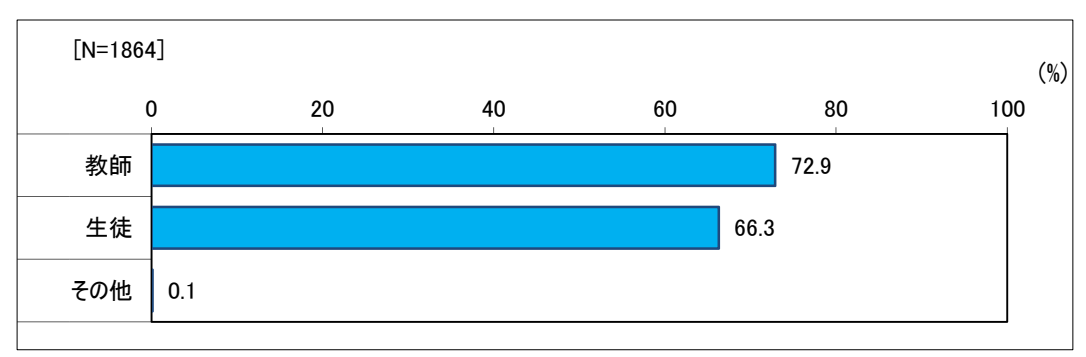

ICT機器を活用する目的は「教員の説明」が41.6%で最も多く、次いで「課題の提示」 が39.3%であった。ICT機器別に見ると、「課題の提示」「教員の説明」「モデルの提示」で は電子黒板のみあるいは電子黒板とタブレットPCの併用が多く、「繰り返しによる定着」ではタ ブレットPCのみあるいは電子黒板とタブレットPCの併用での使用が多くなっている。

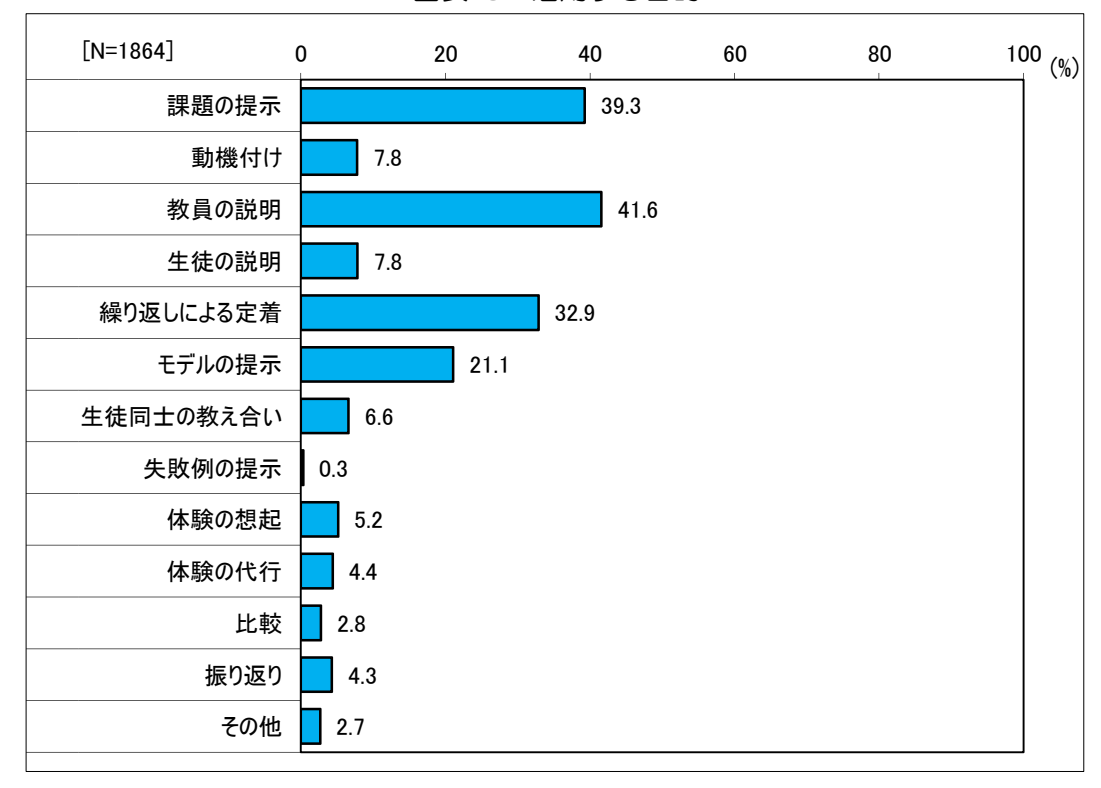

図表 8 活用する目的

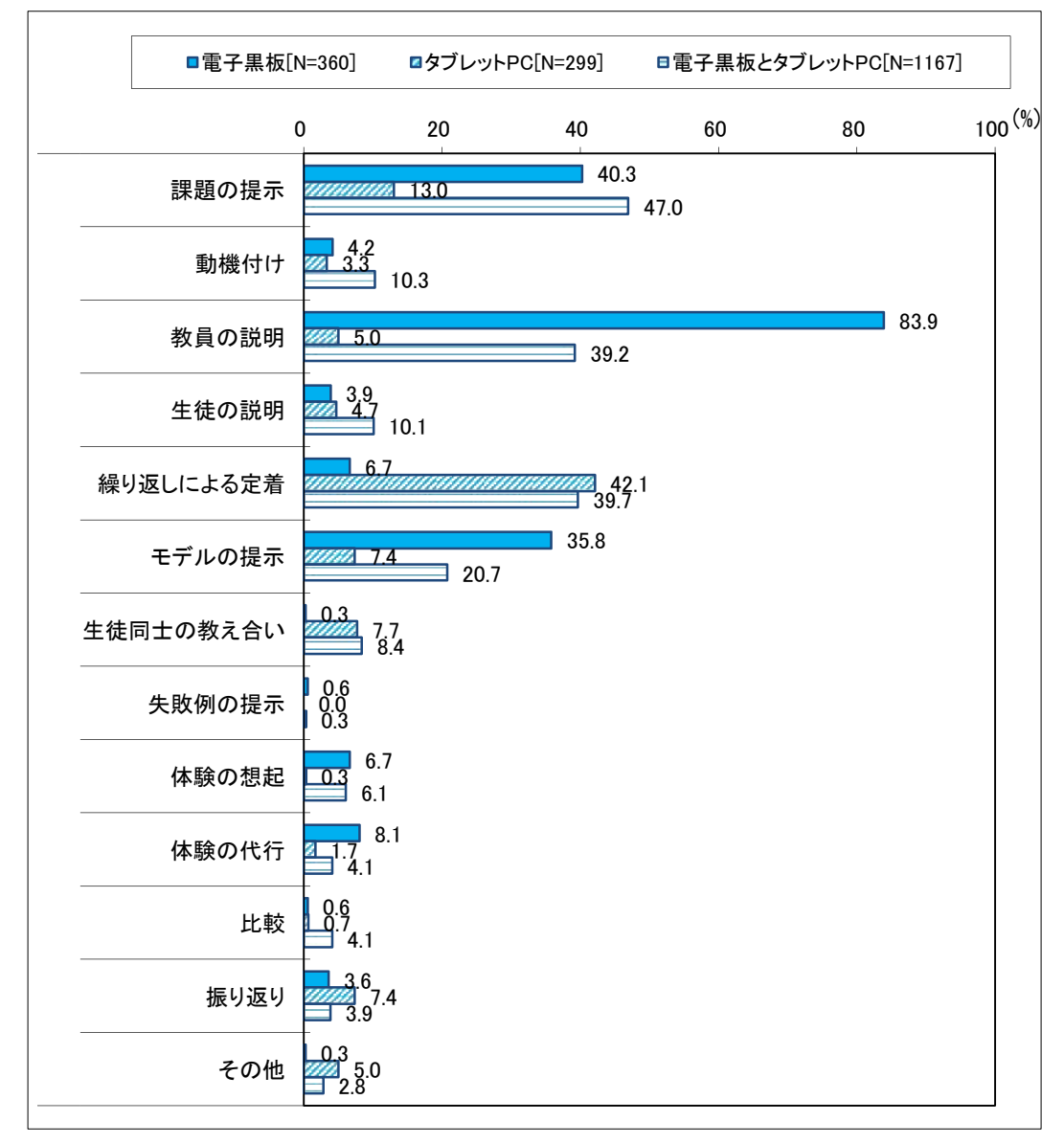

図表 9 活用する目的(使用機器別)

協働教育に関係する活動について、協働教育に関係する活動の記載があった授業記録簿418 件のデータを元に分析した。

協働教育に関係する活動については「同じ問題について、学級全体で話し合う場面があった」 が63.6%で最も多く、次いで「一人が発表したことについて、学級全体で考える場面があっ た」が53.8%であった。また、使用機器別ではタブレットPCを使う活動で、「相互に教えあ う場面があった」「数名が一緒に学びあう場面があった」「数名で協力したり助け合ったりする場 面があった」など、複数名での協働教育に関係する活動が多く見られた。一方、電子黒板を使う 活動では「同じ問題について、学級全体で話し合う場面があった」「一人が発表したことについて、 学級全体で考える場面があった」など、学級全体の活動の方が多く見られた。

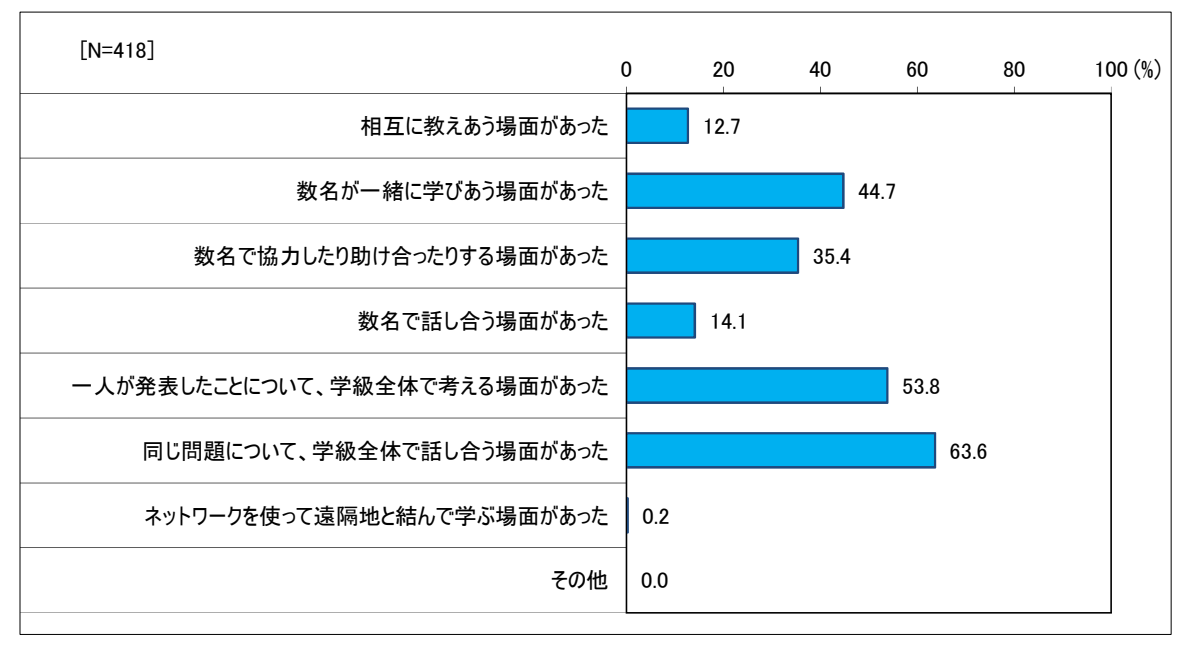

図表 10 協働教育に関係する活動

図表 11 協働教育に関係する活動(使用機器別)

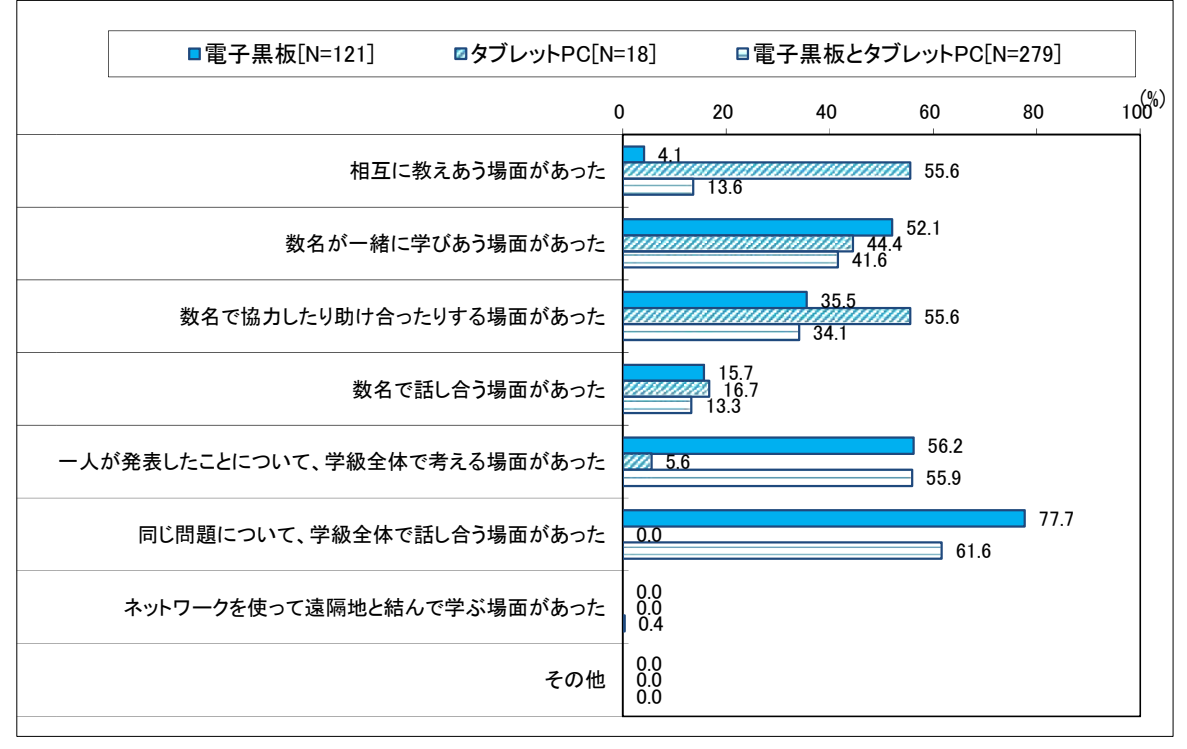

# 1.1.3 生徒及び教員のICT機器活用スキルに関する分析

(1) 生徒

生徒を対象としたアンケートを行い、ICT機器活用スキル等について調査した。iPadの 操作、授業で活用しているカメラロールアプリの操作、データの取り扱い、協働学習支援システ ム、電子黒板の使用について、いずれの学年においてもほとんどの生徒が基本的な操作を身に付 けている。また、学年を経るにしたがって多くの操作スキルに習熟していた。

| ■1年[N=20]                         |    | <b>22年[N=20]</b>                     |     | <b>□3年[N=19]</b> |     |                |
|-----------------------------------|----|--------------------------------------|-----|------------------|-----|----------------|
|                                   | 0% | 20%                                  | 40% | 60%              | 80% | 100%           |
| 壁紙を変更することができる                     |    |                                      |     |                  |     | 20             |
| 画面の明るさを変更できる                      |    |                                      |     |                  |     | 20<br>19<br>19 |
| 画面の向きをロックすることができる                 |    |                                      |     |                  |     | 18<br>19<br>19 |
| アイコンを並べ替えることができる                  |    |                                      |     |                  | 14  | 19<br>19       |
| 音量を変更できる                          |    |                                      |     |                  |     | 20<br>20<br>19 |
| iPadから印刷を行うことができる                 |    |                                      |     |                  |     | 19<br>19<br>19 |
| 3GかWi-Fiか確認することができる               |    |                                      |     |                  |     | 18<br>20<br>19 |
| 文章などをコピーして、ペースト(貼り付け)すること<br>ができる |    |                                      |     |                  | 15  | 20<br>19       |
| 授業中、操作でとまどいついていけないことがありま<br>すか    |    | 2<br>$\overline{4}$<br>$\mathcal{P}$ |     |                  |     |                |
| 友達に聞かなくても、自分ひとりで操作を行えますか          |    |                                      |     |                  | 14  | 19<br>19       |

図表 12 iPad の操作について

図表 13 カメラロールについて

| ■1年[N=20]              |    | <b>22年[N=20]</b> |     | <b>Ⅲ3年[N=19]</b> |     |                |
|------------------------|----|------------------|-----|------------------|-----|----------------|
|                        | 0% | 20%              | 40% | 60%              | 80% | 100%           |
| 画像をトリミングすることができる       |    |                  |     |                  |     | 20<br>19<br>19 |
| アルバムを作成し、画像を整理することができる |    |                  |     |                  |     | 19<br>19<br>19 |

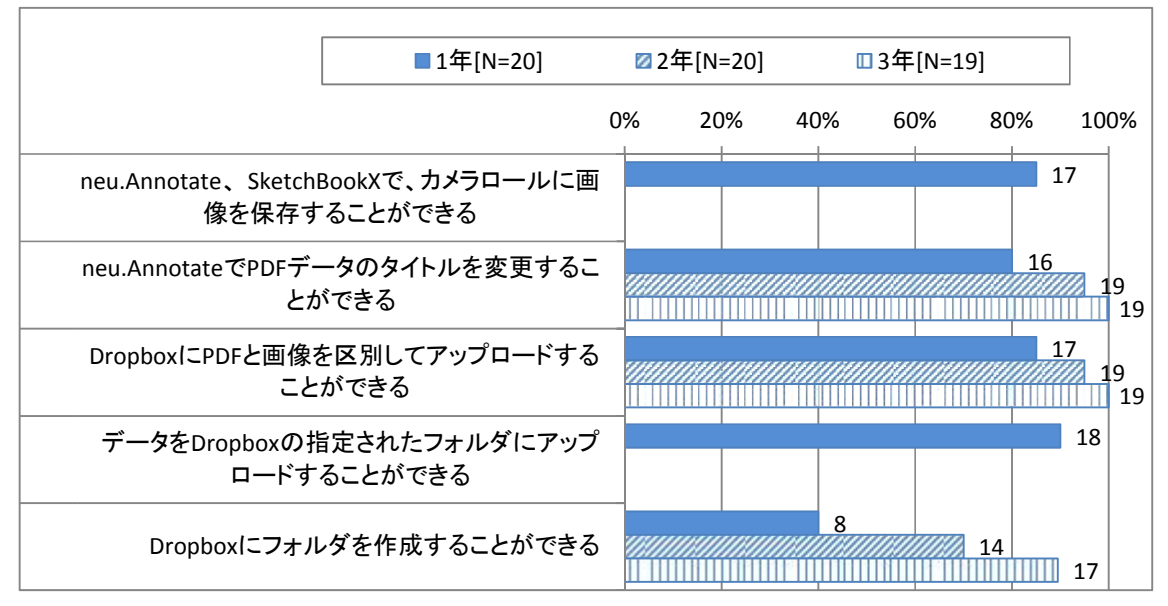

図表 14 データの取り扱いについて

図表 15 協働学習支援システム

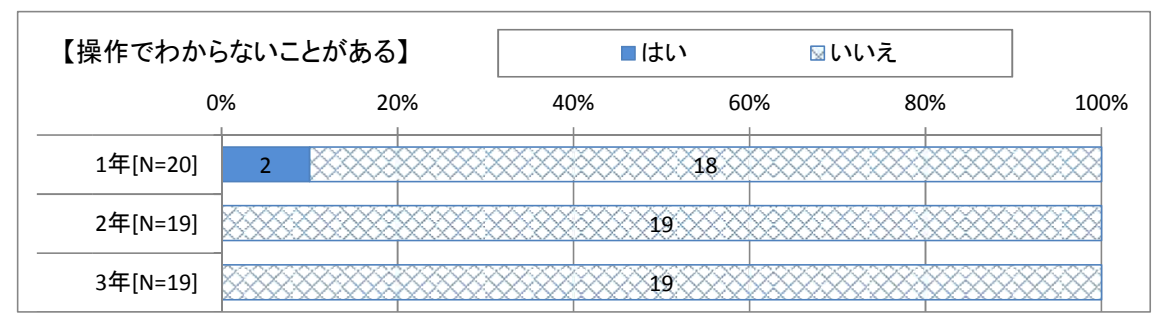

図表 16 電子黒板の使用について

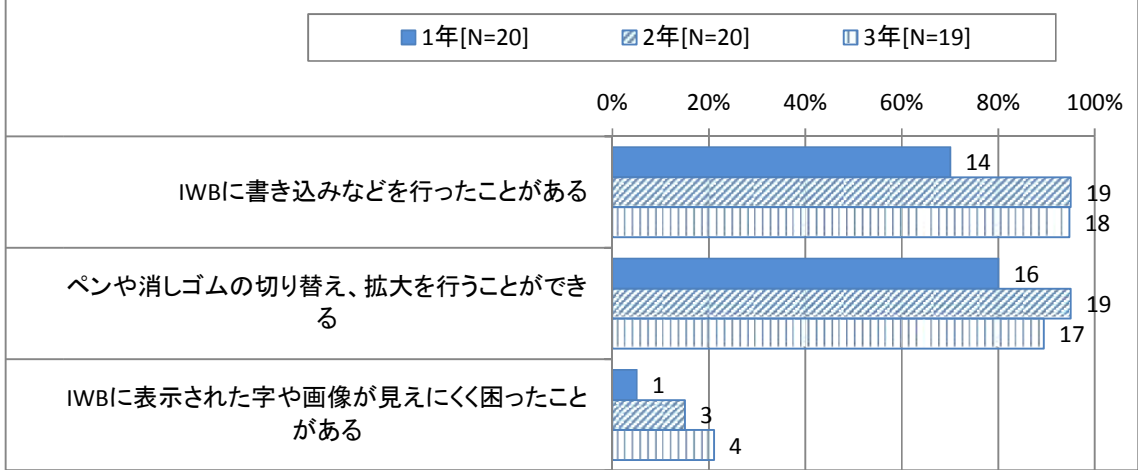

電子黒板の視認性については、使用時に見えにくくて困ったことがある生徒が各学年10%~ 20%程度いた。見えにくくて困った理由として、反射して見えにくいことがあったとの意見が 多く、ほかに、字が小さい、画像がぼやけていたなどの意見が挙がった。

IWBの背景色・文字色の見えやすい組合せについては、全体では青(背景色)/白(文字色) という組み合わせが多く、ほかに、白/青、白/黒、白/赤の組み合わせが多くを占めた。白い 背景の方が映り込みは少ないが、濃い背景色の方がコントラストがはっきりする傾向にあるため、 教室の環境にあわせた設定が必要である。

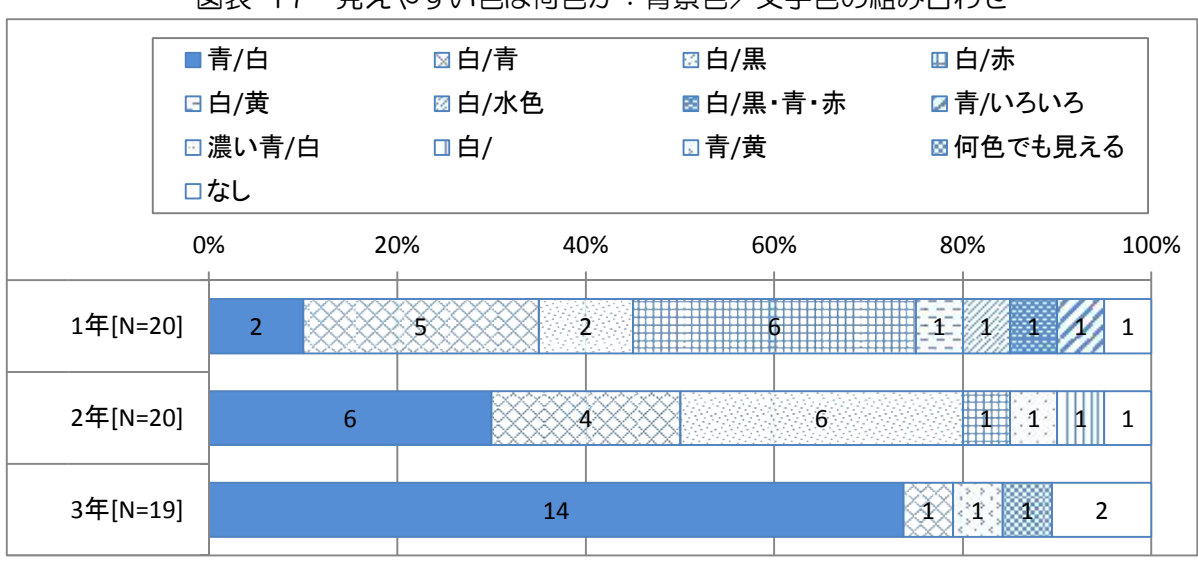

図表 17 見えやすい色は何色か:背景色/文字色の組み合わせ

アプリの使用状況についても、e ライブラリは授業以外でも使用しており、ドリルの学習履歴 に基づき自分の学力の弱みを知りたいと考えている生徒が多かった。

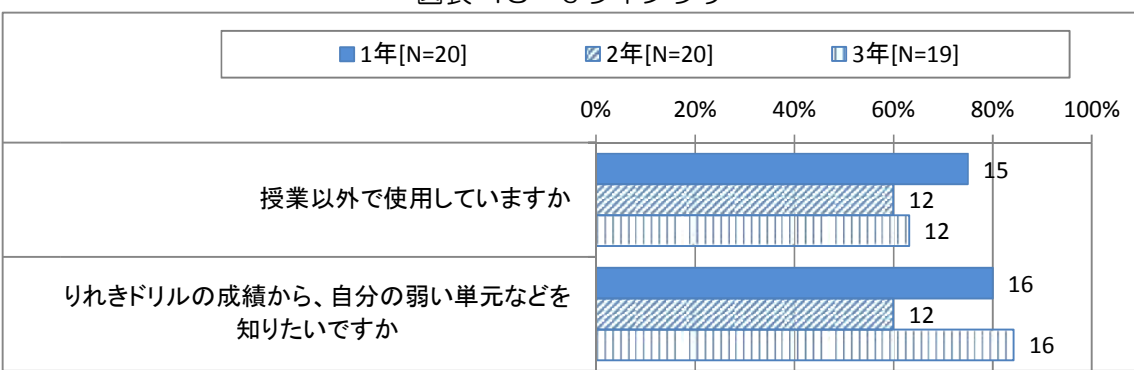

図表 18 eライブラリ

i Padの操作方法は1,3年生ではペンよりも指が多く、2年生ではペンとの回答がやや多 かったが、昨年度よりもペンとの回答は減少しており、指で操作する生徒が増えている。また、 文字入力については多くの生徒がローマ字入力を行っていた。

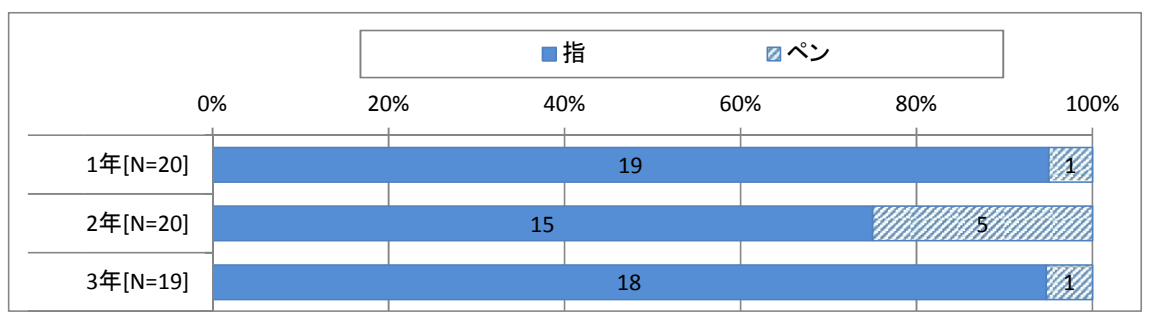

図表 19 ペンと指、どちらで操作することが多いか

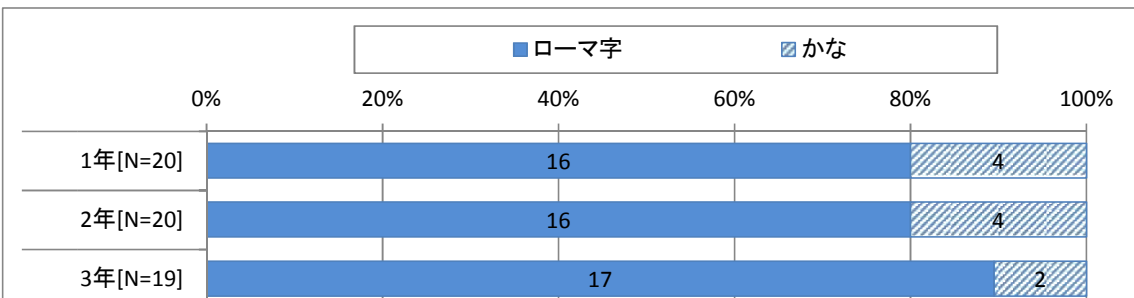

## 図表 20 文字入力は「日本語かな」と「日本語ローマ字」のどちらか

休憩中の i Padの使用頻度は、2,3年生では高くなっている。一人で利用するという割合 が高いが、複数名での利用もある。

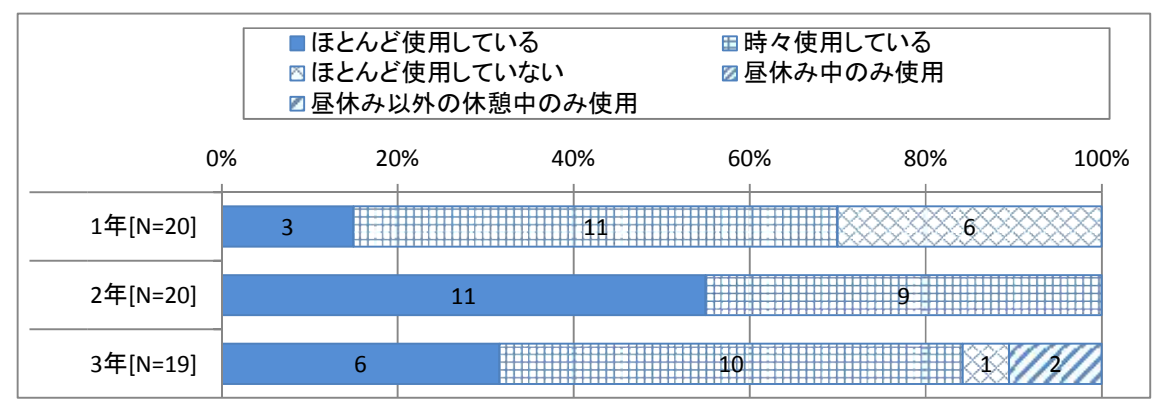

図表 21 休憩中の iPad の使用頻度

## 図表 22 休憩中の iPad は一人で使用していますか

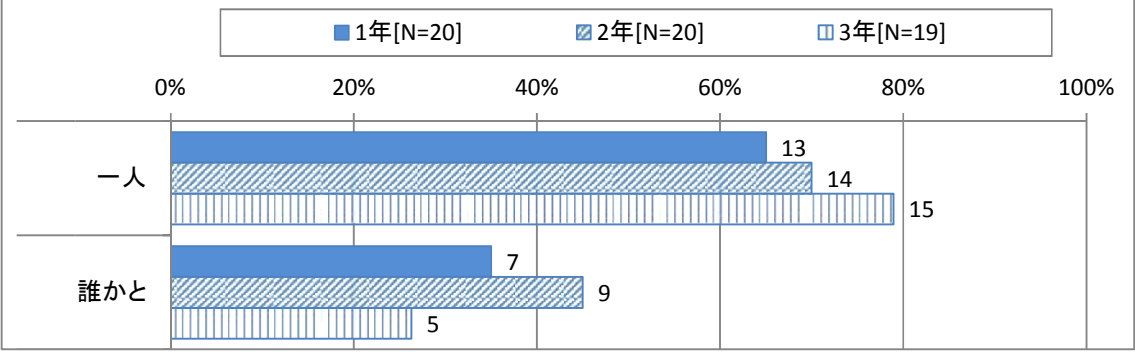

休憩中に使用しているアプリは、あんしんねっと(フィルタリング機能付きブラウザ)、カメラ、 neu.Annnotate、SketchBook が多く、1年生では、Dropbox、電卓、タイピングアプリ、写真加 工アプリ、楽器アプリの利用が多い。また、学年を問わず、最も利用しているアプリはブラウザ であった。

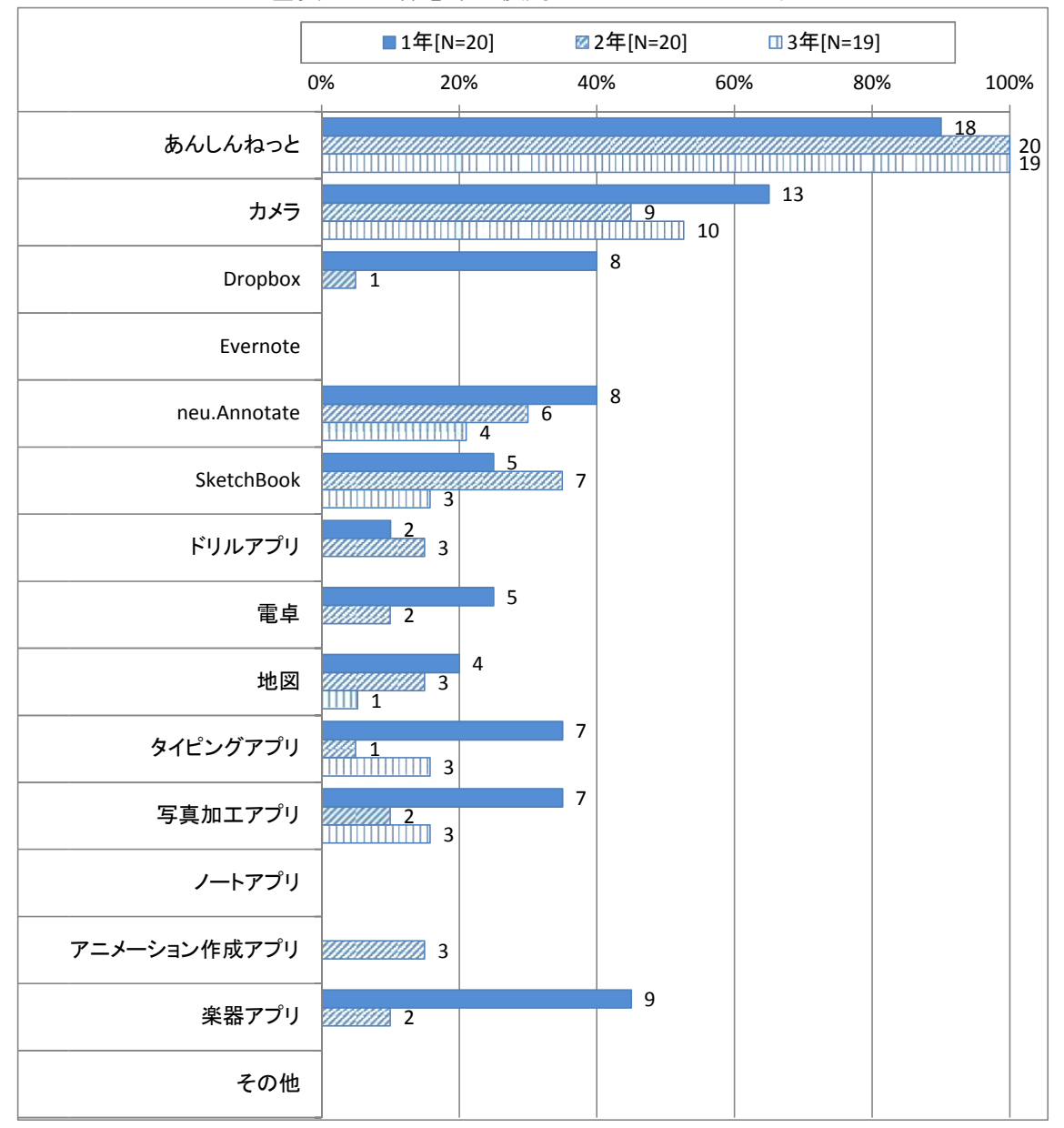

図表 23 休憩中に使用している iPad アプリ

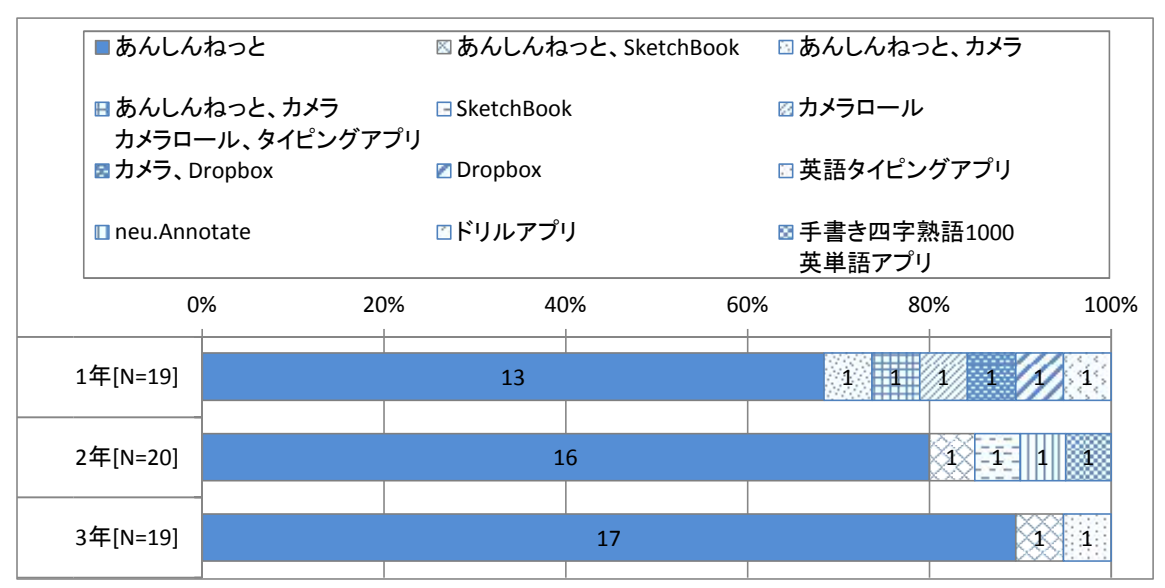

図表 24 休憩中に一番使用している iPad アプリ

休憩中の使用目的は、調べものが最も多く、宿題、レポート作成、タイピング練習などの回答 もあった。一方で、インターネットや動画を見る等、楽しみのために利用している生徒もいた。

|             |                                         | ■1年[N=20]      | <b>22年[N=20]</b> | <b>□3年[N=19]</b> |      |
|-------------|-----------------------------------------|----------------|------------------|------------------|------|
|             | 0%                                      | 20%            | 40%              | 60%<br>80%       | 100% |
| 調べもの        |                                         | 7              | $10\,$<br>$10\,$ |                  |      |
| インターネット     | $\mathbf{1}$<br>$\overline{\mathbf{3}}$ |                |                  |                  |      |
| 動画を見る       | $\mathbb{Z}/2$ 1                        | $\overline{4}$ |                  |                  |      |
| 画像・写真の加工、整理 | $\overline{2}$<br>1<br>m<br>$\mathsf 3$ |                |                  |                  |      |
| 宿題          | $\overline{2}$<br>2<br>$\mathsf 3$      |                |                  |                  |      |
| レポート作成      | $\mathbf 2$<br>1                        |                |                  |                  |      |
| タイピング練習     | 1                                       |                |                  |                  |      |
| その他         | 3                                       |                |                  |                  |      |

図表 25 休憩中の iPad の使用目的

家庭での利用については自宅にPCまたはタブレットPCがあり、利用している生徒は70% 程度となり、昨年度から倍増した。家庭でのインターネットの利用についても、90%程度の生 徒がインターネットを使ったことがあり、昨年度から20%程度増加した。

メール、オンラインゲーム、SNSは一定の生徒が利用しており、ネットショッピング、ネッ トオークションについても利用している生徒が増加しており、生徒の家庭でのICT活用は多岐 に渡りつつあるといえる。学校での自主管理に基づく情報モラルや情報リテラシーの向上がより 一層求められる状況にある。

図表 26 家庭での使用

■1年[N=20] 22年[N=20] □3年[N=19]

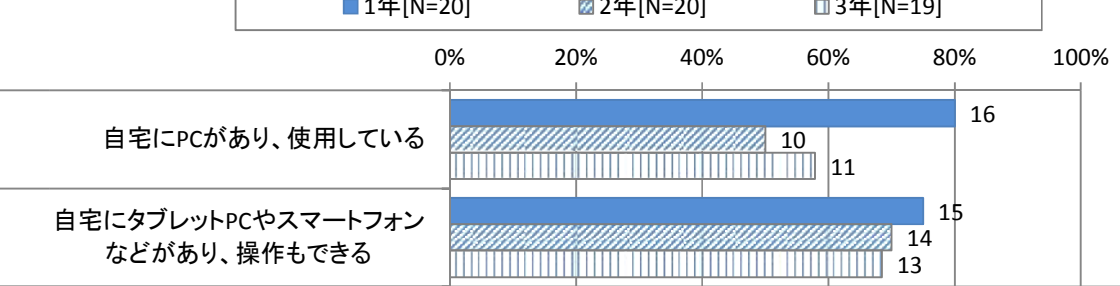

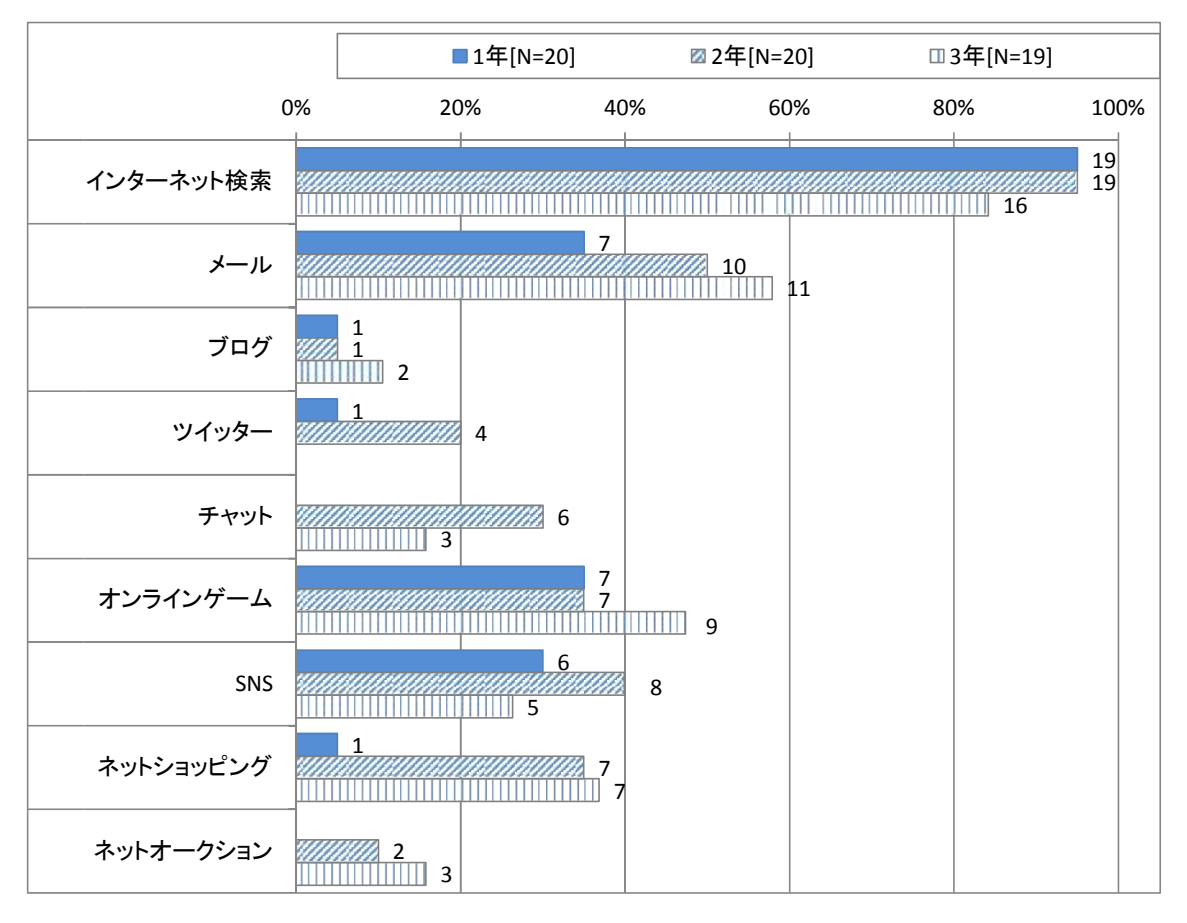

図表 27 家庭で行っているもの、また行ったことがあるもの

iPadの持ち帰りについて、1年生は全員が持ち帰りをしたいとの回答であった。一方で、 2,3年生に持ち帰りが必要かを尋ねたところ、必要との回答は2年生で70%程度、3年生で 40%弱であった。持ち帰りたい理由として、家族と使いたい、ドリルなどのアプリを使いたい などの意見があったのに対して、持ち帰りが必要でない理由は課題がなければ家では使わないと の意見が大勢を占めていた。

学年を経るにつれて、持ち帰りに対して必要性を感じない傾向にあるが、授業での利用が日常 的になるにつれ、ICT機器が学校で利用する教材・教具と認識されており、必ずしもICT機 器を家庭で使う必要性がなくなっているものと考えられる。

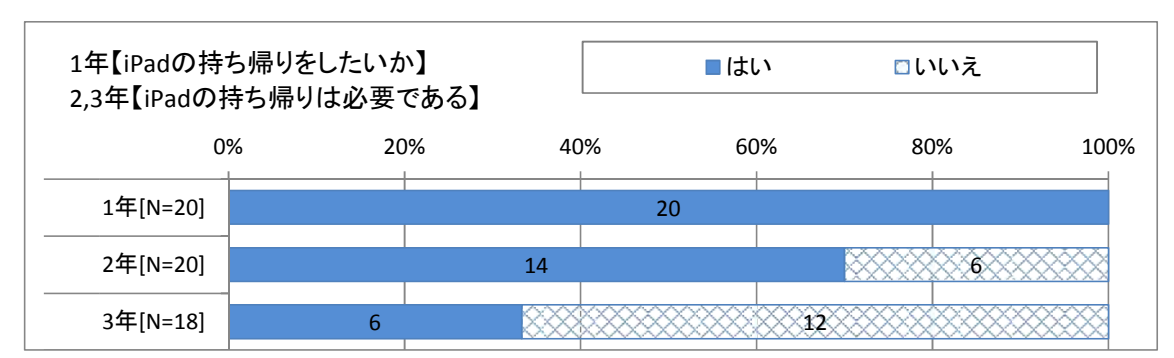

図表 28 iPad の持ち帰りは必要である

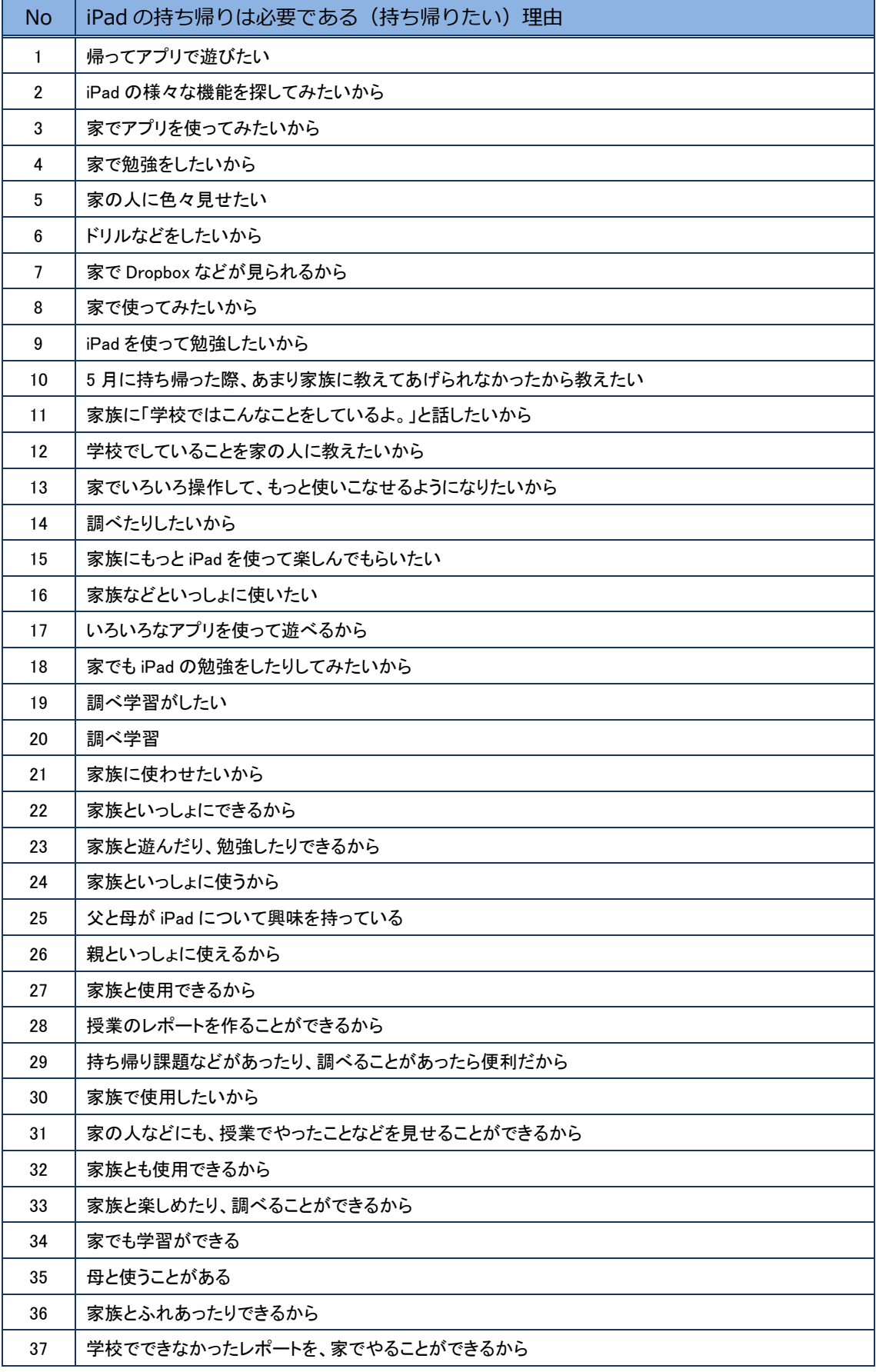

(2) 教員

教員を対象としたアンケートを行い、ICT機器の使用状況等を調査した。

電子黒板の操作については、「PowerPoint などPCを利用したワークシートやフラッシュカー ドを提示」「iPad画面を表示」「Dropbox や Evernote のデータを表示」「生徒に発表や、回答 を書き込ませる」「実物投影機の使用」「教科書や資料の提示」といった基本的な操作は多くの教 員が身に着けている。

また、授業中のICT機器の活用頻度について、電子黒板は毎回とほぼ毎回で70%強であり、 全員が3回に1回は利用しているなど、日常的に利用されている。実物投影機の利用も2回に1 回までで50%強を占めた。

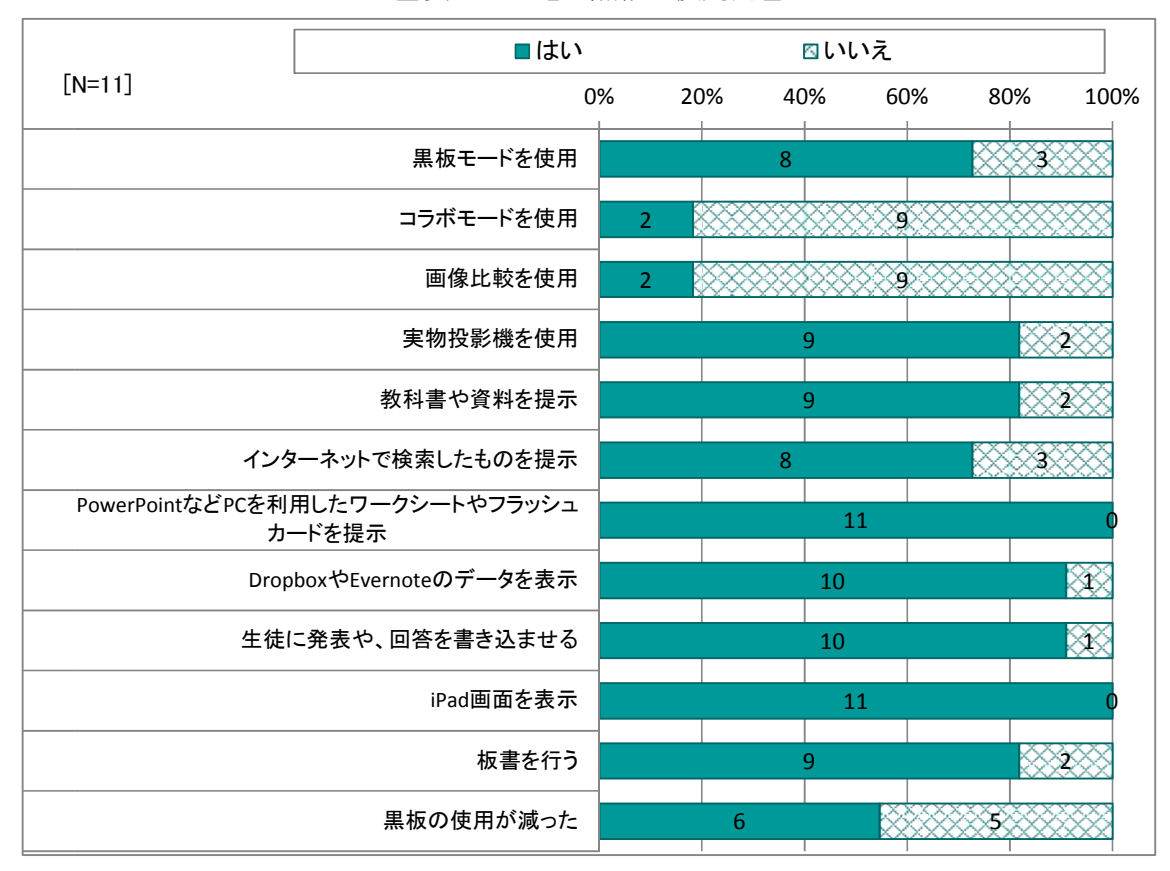

図表 29 電子黒板の使用内容

図表 30 電子黒板の使用頻度

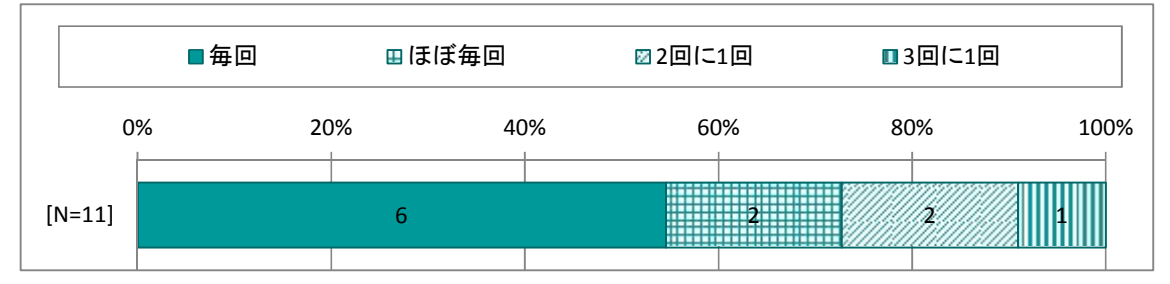

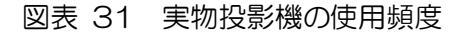

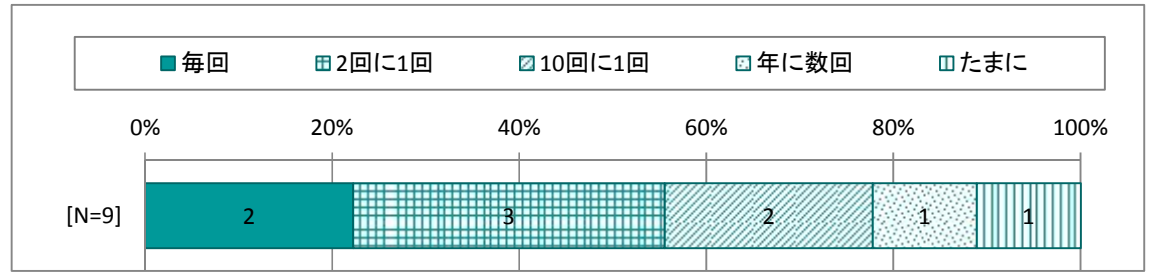

協働学習支援システムのレスポンス機能については、使用している教員が50%強であり、「選 択式」のクイズを利用している割合が高い。使用頻度は教員によって毎回から10回に1回まで 幅広い。

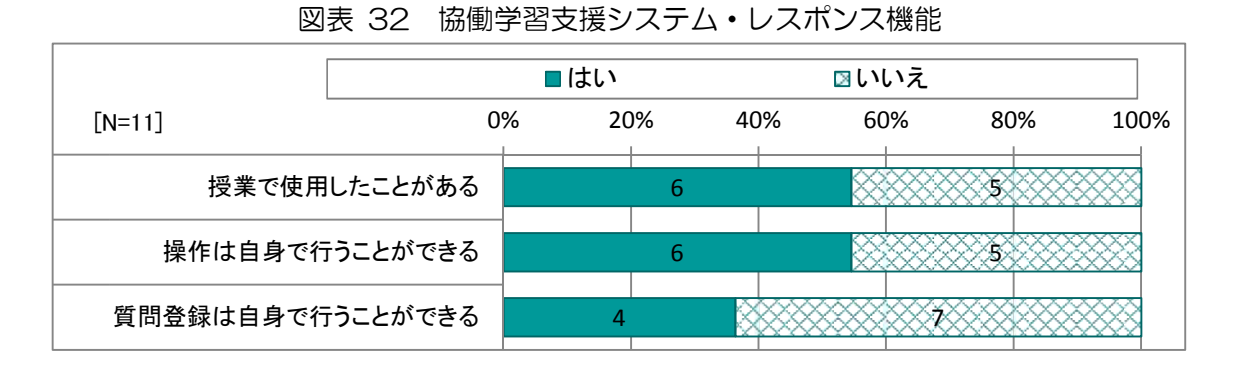

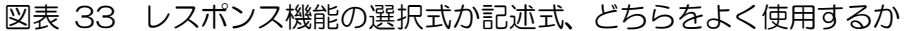

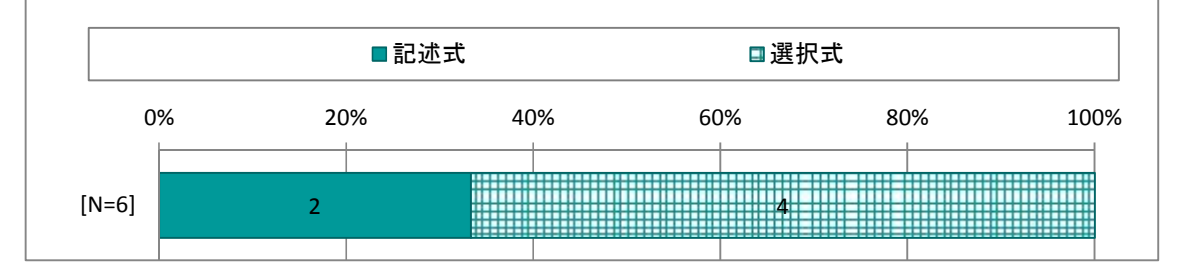

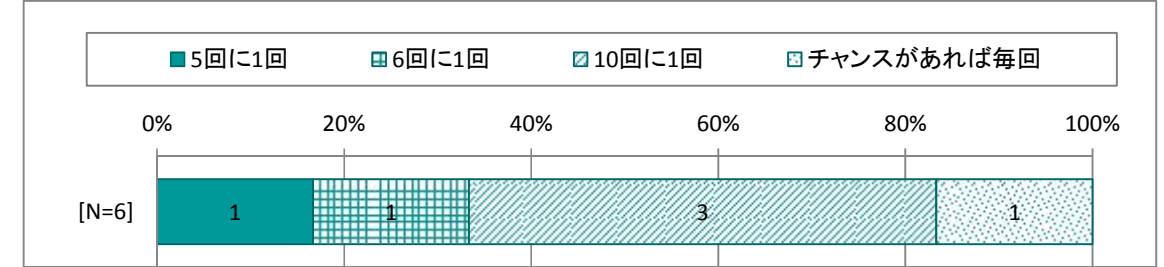

図表 34 協働学習支援システム・レスポンス機能の使用頻度

協働学習支援システムのイメージボード機能については、利用している教員は40%程度であ った。使用頻度は教員によって4回に1回から10回に1回まで幅広い。使用方法は画像に書き 込みを行わせるのではなく、白紙に書き込みを行わせる方法で利用している例が多い。

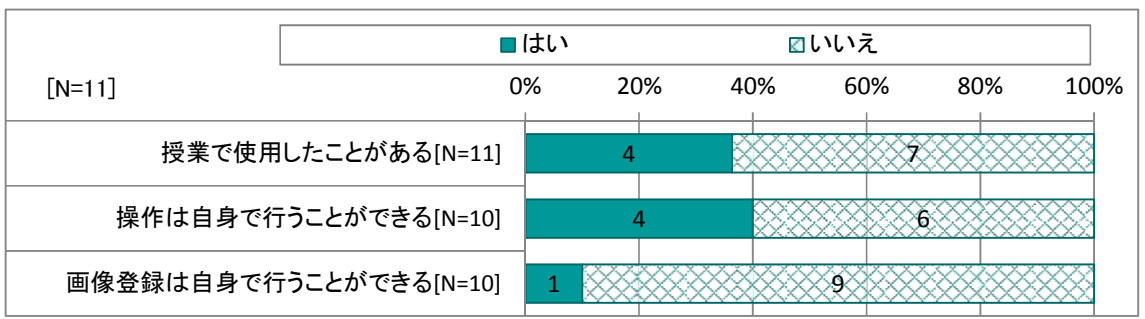

図表 35 協働学習支援システム・イメージボード機能について

図表 36 協働学習支援システム・イメージボード機能の使用頻度

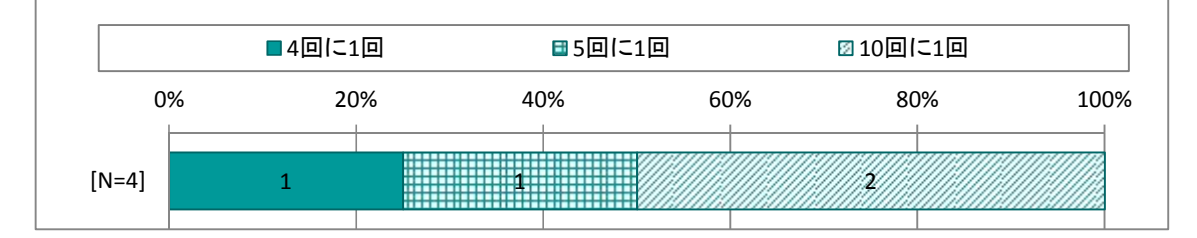

図表 37 イメージボード機能は白紙で使用か、画像に書き込みか

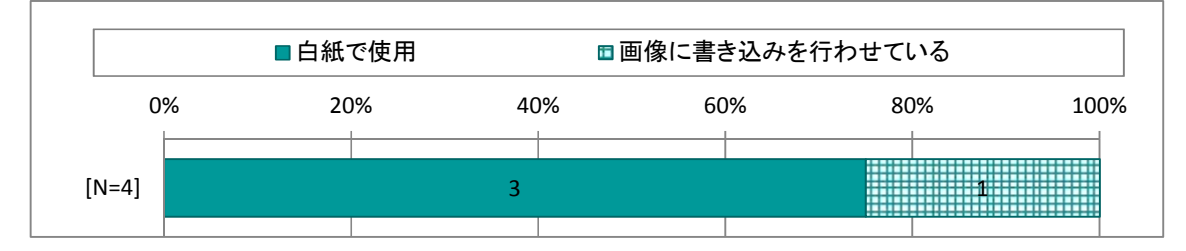

eライブラリの履歴ドリルを利用している教員は60%であった。使用時間は10分が最も多 い。一方で、この先、生徒の学習履歴を確認し、管理したいとの回答が70%程度を占めた。

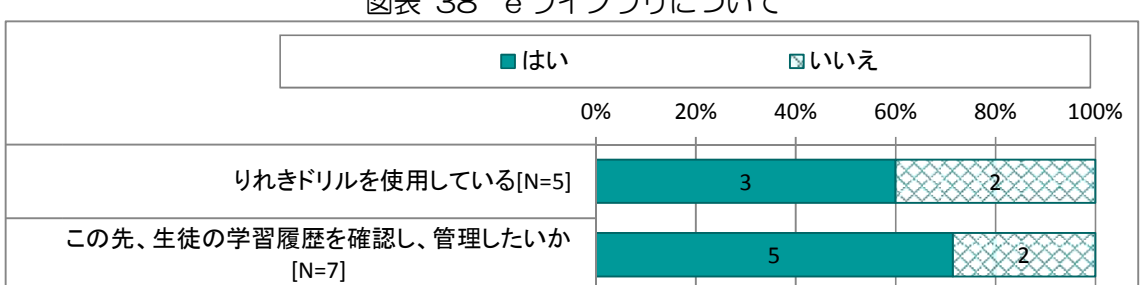

図表 38 e ライブラリについて

## 図表 39 e ライブラリの使用頻度

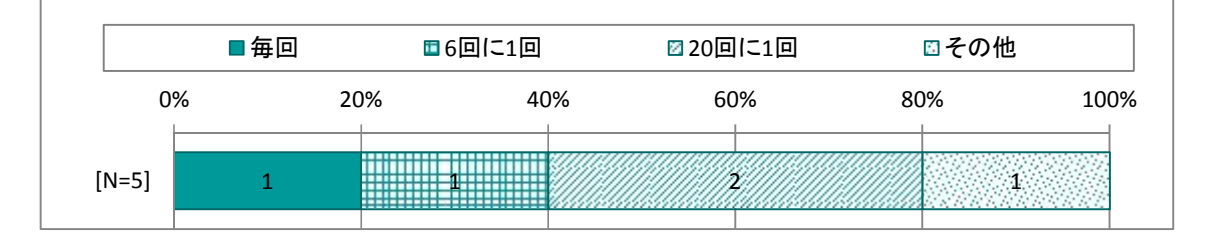

図表 40 e ライブラリの使用時間

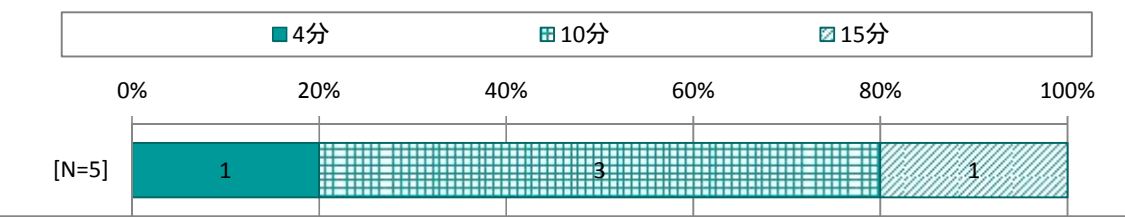

授業で利用しているiPadアプリについては Dropbox が最も多く、次いでカメラ、 Neu.Annotate などである。iPadの活用頻度は、生徒は毎回、教員は2回に1回が多く、2 回に1回までの利用は生徒で60%強、教員で40%強であった。

教員のICT機器活用は、Dropbox と neu.Annotate により、生徒に課題を提示したり、生徒 の回答を共有しながら授業を進める方法が主となっている。

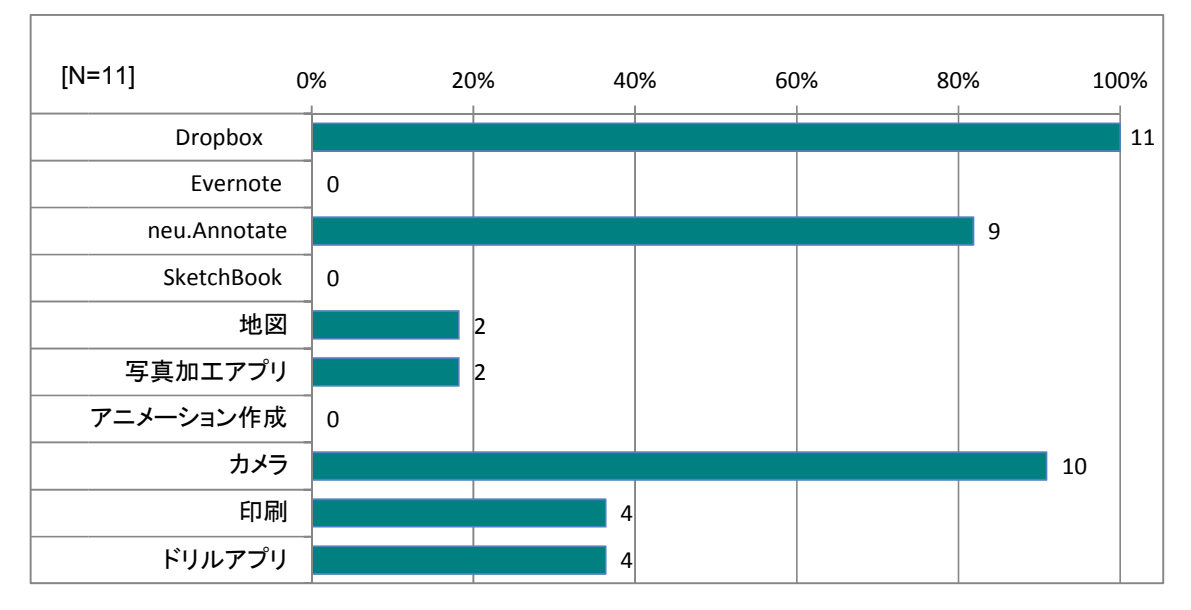

図表 41 授業で使用している iPad アプリ

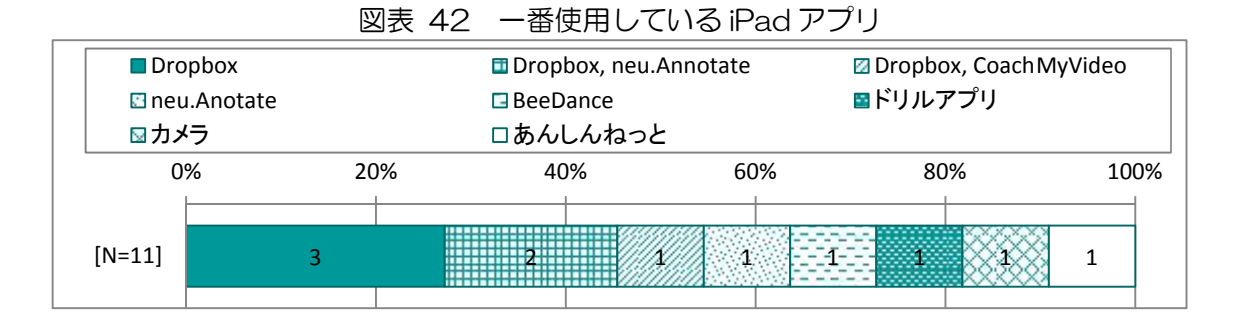

図表 43 授業での生徒の iPad 使用頻度

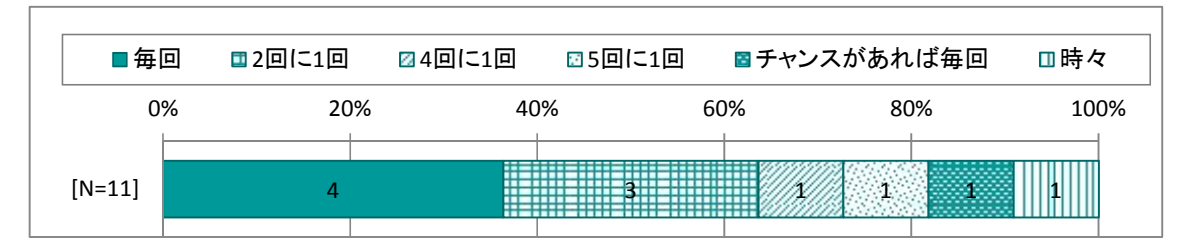

図表 44 授業での先生の iPad 使用頻度

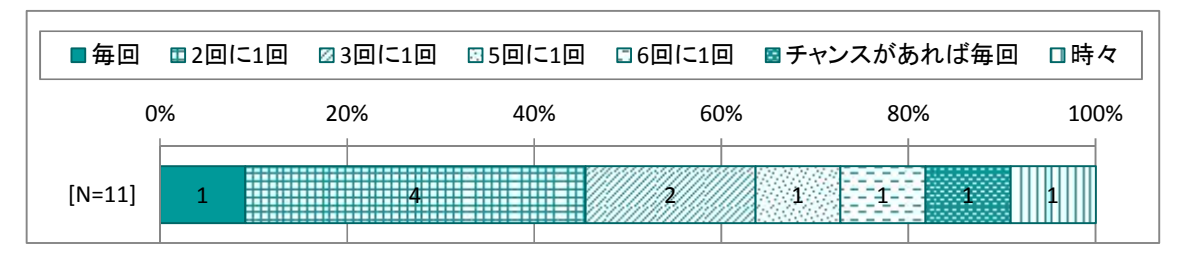

その他、教員のiPadアプリ等の操作スキルに関する調査結果を以下に示す。

必ずしもICT機器の操作に習熟していない教員もいるものの、基本的な授業パターンに関す る操作は多くの教員が身に着けており、授業での高い利用頻度に結びついている。

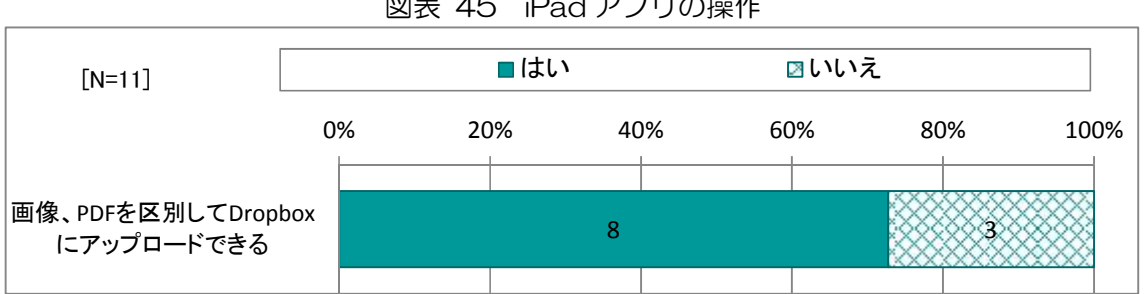

図表 45 iPad アプリの操作

#### 図表 46 その他の操作

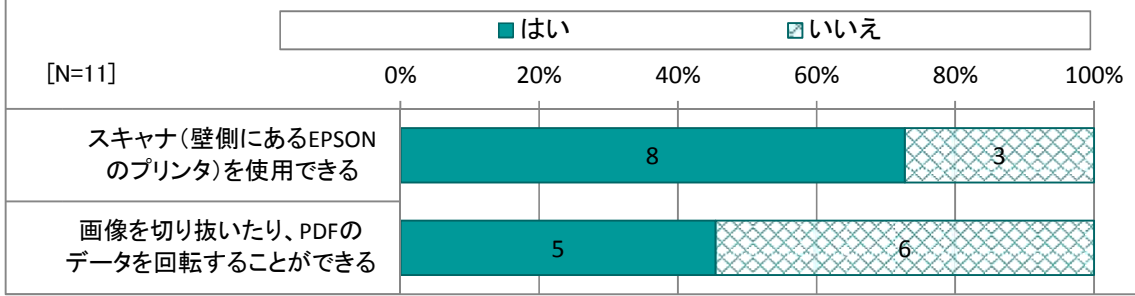

# 1.1.4 ICT機器を授業に用いることへの評価の分析

(1) 生徒

生徒を対象としたアンケートを7月に行い、ICT機器を授業に用いることの評価について分 析した。まず、いずれの質問についても、1年生において全般的に評価が高くなっている。これ は、1年生は4月からICT機器を活用した授業を受けて、効果的であると実感しており、2, 3年生はICT機器を活用した授業に慣れているためと考えられる。

また、「楽しく学習できたと思いますか」「学習活動の中で教科書や資料などを利用して必要な 情報を見つけられたと思いますか」「ノートやワークシートに自分の考えをまとめることができた と思いますか」について、評価が高くなっている。

|                     | ■とてもそう思う |                | ■少しそう思う |     | □全く思わない<br>□あまり思わない |         |     |                   |
|---------------------|----------|----------------|---------|-----|---------------------|---------|-----|-------------------|
|                     | 0%       |                | 20%     | 40% |                     | 60%     | 80% | 100%              |
| 1. 楽しく学習で           | 1年[N=20] |                |         |     | 18                  |         |     |                   |
| きたと思います<br>か        | 2年[N=20] |                | 11      |     |                     |         | þ   |                   |
|                     | 3年[N=19] |                | 8       |     |                     |         |     |                   |
| 2. 積極的に授            | 1年[N=20] |                |         | 15  |                     |         |     |                   |
| 業に参加するこ<br>とができたと思  | 2年[N=20] |                | 9       |     |                     |         |     | $5^{\circ}$       |
| いますか                | 3年[N=19] | 5              |         |     |                     |         |     | 1                 |
| 3. 集中して学            | 1年[N=20] |                | 10      |     |                     |         |     | $\overline{2}$    |
| 習に取り組むこ<br>とができたと思  | 2年[N=20] |                | 10      |     |                     |         |     | $\overline{2}$    |
| いますか                | 3年[N=19] | 6              |         |     |                     |         |     |                   |
| 4. 学習した内            | 1年[N=20] |                |         | 14  |                     |         | t   |                   |
| 容を もっと調べ<br>てみたいと思い | 2年[N=20] | 5              |         |     |                     |         |     | 4                 |
| ますか                 | 3年[N=19] | 5              |         |     | 10                  |         |     | 3<br>$\mathbf{1}$ |
| 5. 自分に合っ<br>たスピードや方 | 1年[N=20] |                |         | 12  |                     |         |     | 1                 |
| 法で学習を進<br>めることができ   | 2年[N=20] |                | 8       |     |                     |         |     | 1                 |
| ましたか                | 3年[N=19] | $\overline{4}$ |         |     | 13.                 |         |     | $\overline{2}$    |
| 6. 学習の目標<br>やねらいを達  | 1年[N=20] |                | 9       |     |                     | $\pm 0$ |     | 4                 |
| 成することがで<br>きたと思います  | 2年[N=19] | 5              |         |     |                     |         |     | $\mathbf{1}$      |
| か                   | 3年[N=19] | 5              |         |     |                     |         |     | 1.                |

図表 47 ICT 機器を授業に用いることの評価①

|                                 | ■とてもそう思う |                | 田少しそう思う | 回あまり思わない |     | □全く思わない |                   |
|---------------------------------|----------|----------------|---------|----------|-----|---------|-------------------|
|                                 |          | 0%             | 20%     | 40%      | 60% | 80%     | 100%              |
| 7. 学習した内<br>容を整理して              | 1年[N=20] |                | 11      |          |     |         | 1                 |
| 覚えることがで<br>きたと思います              | 2年[N=20] | 5              |         |          |     |         | $\mathbf{1}$      |
| か                               | 3年[N=19] | $6\phantom{a}$ |         |          |     |         | $\mathbf 1$       |
| 8. 教科書や資<br>料を利用して              | 1年[N=20] |                |         | 17       |     |         |                   |
| 必要な情報を<br>見つけられたと               | 2年[N=15] | $\overline{5}$ |         |          |     |         | 1                 |
| 思いますか                           | 3年[N=19] | $6\phantom{1}$ |         |          | Ħ٦  |         | 1                 |
| 9. じっくりと考<br>えて、自分の             | 1年[N=20] |                | 12      |          |     |         |                   |
| 考えを深めるこ<br>とができたと思              | 2年[N=20] | $\overline{7}$ |         |          |     |         | 3<br>$\mathbf{1}$ |
| いますか                            | 3年[N=19] | 3              |         |          |     |         |                   |
| 10. ノートやワ<br>ークシートに自            | 1年[N=20] |                |         | 17       |     |         |                   |
| 分の考えをまと<br>めることができ              | 2年[N=20] |                | 8       |          |     |         |                   |
| たと思いますか                         | 3年[N=19] |                | 9       |          |     |         | 1                 |
| 11. 自分の考<br>えや意見をわ              | 1年[N=20] |                | 14      |          |     |         |                   |
| かりやすく伝え<br>ることができた              | 2年[N=20] | $\overline{4}$ |         |          |     |         |                   |
| と思いますか                          | 3年[N=19] | 7              |         |          |     |         | $\overline{3}$    |
| 12. 新しい考え方 1年[N=20]<br>や決まり、方法、 |          |                | 14      |          |     |         | $\overline{2}$    |
| 法則など見つけ<br>ることができたと             | 2年[N=20] | 5              |         |          |     |         | ï                 |
| 思いますか                           | 3年[N=19] | $\overline{4}$ |         |          | 13  |         | $\mathbf{1}$      |

図表 48 ICT 機器を授業に用いることの評価②

電子黒板については、「生徒のiPad画面を電子黒板で見せるのは、学習に役立つ」「電子黒 板に考えを提示して話し合うことは学習に役立つ」の評価が高くなっている。

|                        | ■とてもそう思う |    | ■少しそう思う |     | ■あまり思わない | □全く思わない |     |                |              |
|------------------------|----------|----|---------|-----|----------|---------|-----|----------------|--------------|
|                        |          | 0% | 20%     | 40% | 60%      |         | 80% |                | 100%         |
| 13. 電子黒板や<br>実物投影機など   | 1年[N=20] |    |         | 17  |          |         |     |                |              |
| を使うと授業が<br>スムーズに進む     | 2年[N=20] |    | 8       |     |          |         |     |                | 1            |
| と思いますか                 | 3年[N=19] | 6  |         |     | 10       |         |     | 2              | $\mathbf{1}$ |
| 14. 電子黒板や<br>実物投影機な    | 1年[N=20] |    |         |     | 20       |         |     |                |              |
| どを使った学習<br>は、わかりやす     | 2年[N=20] |    | 9       |     |          |         |     | $\overline{2}$ |              |
| いと思いますか                | 3年[N=19] |    | 8       |     |          |         |     | 4              |              |
| 15. 電子黒板や<br>実物投影機な    | 1年[N=20] |    |         |     | 19       |         |     |                | Ш            |
| どを使った授業<br>をもっと受けた     | 2年[N=20] |    | 8       |     |          |         |     |                | 1            |
| いと思いますか                | 3年[N=19] |    | 8       |     |          | 헑       |     | $\tilde{2}$    | $\mathbf{1}$ |
| 16. 生徒のiPad<br>画面を電子黒板 | 1年[N=20] |    |         |     | 19       |         |     |                | $\mathbf{1}$ |
| で見せるのは、<br>学習に役立つと     | 2年[N=20] |    | 10      |     |          |         |     |                | Ŧ            |
| 思いますか                  | 3年[N=19] |    | 10      |     |          |         |     |                | $\mathbf{1}$ |
| 17. 電子黒板に<br>考えを提示して   | 1年[N=20] |    |         |     | 18       |         |     |                |              |
| 話し合うことは<br>学習に役立つと     | 2年[N=20] |    | 12      |     |          |         |     |                |              |
| 思いますか                  | 3年[N=19] |    | 8       |     |          |         |     |                | $\mathbf{1}$ |
| 18. 黒板だけよ<br>り、電子黒板等   | 1年[N=20] |    |         | 16  |          |         |     |                | 1            |
| も使った授業の<br>方が学習に役立     | 2年[N=20] |    | 12      |     |          |         |     |                | 1            |
| つと思いますか                | 3年[N=19] | 7  |         |     |          | 11      |     |                | $\mathbf{1}$ |

図表 49 電子黒板に対する評価

i Padについての評価は、「自分専用のi Padがあると、調べ学習が便利」が24年度に引 き続き、非常に高い。休み時間にも調べものをする生徒はとても多く、iPadの自己管理のも とで授業内外において、疑問に思ったことをすぐに調べる習慣化がされていることがうかがわれ る。

|                                                      | ■とてもそう思う |                | ■少しそう思う<br>日あまり思わない |              |    |     | □全く思わない |                |                   |
|------------------------------------------------------|----------|----------------|---------------------|--------------|----|-----|---------|----------------|-------------------|
|                                                      | 0%       |                |                     | 20%          |    | 40% | 60%     | 80%            | 100%              |
| 19. 自分たち生<br>徒がiPadを利用<br>する授業は、わ<br>かりやすいと思<br>いますか | 1年[N=20] |                |                     |              |    | 19  |         |                | 肼                 |
|                                                      | 2年[N=20] |                |                     | 11           |    |     |         | Ħ              | $\overline{2}$    |
|                                                      | 3年[N=18] |                | 6                   |              |    |     | 40      |                | $\overline{2}$    |
| 20. 生徒用iPad                                          | 1年[N=20] |                |                     |              |    | 20  |         |                |                   |
| の画面は、見や<br>すいと思います                                   | 2年[N=20] |                |                     | 10           |    |     |         |                | $\overline{2}$    |
| か                                                    | 3年[N=18] |                |                     | 8            |    |     |         |                | 3.                |
| 21. 生徒用iPad<br>に図形や絵など                               | 1年[N=20] |                |                     |              |    | 18  |         |                |                   |
| を書くのは、書<br>きやすいと思い                                   | 2年[N=20] |                | 6                   |              |    |     |         |                | 2<br>$\mathbf{1}$ |
| ますか                                                  | 3年[N=19] | $\overline{2}$ |                     |              |    |     |         | $\overline{7}$ | $\overline{2}$    |
| 22. 学校に自分<br>専用のiPadがあ                               | 1年[N=20] |                |                     |              |    | 20  |         |                |                   |
| ると、学習に役<br>立つと思います                                   | 2年[N=20] |                |                     | $\mathbf{q}$ |    |     |         |                |                   |
| か                                                    | 3年[N=19] |                | 6                   |              |    |     |         |                | 4                 |
| 23. 自分専用の<br>iPadがあると、                               | 1年[N=20] |                |                     |              |    | 20  |         |                |                   |
| 調べ学習が便<br>利だと思います<br>か                               | 2年[N=20] |                |                     |              | 14 |     |         | 6              |                   |
|                                                      | 3年[N=19] |                |                     |              | 12 |     |         |                |                   |

図表 50 iPad に対する評価

 $\overline{1}$ 

協働学習に対する評価は、平成23,24年度から余り大きな変化はなく、「友だち同士で教え あうことができた」「友だちと協力して学習を進めることができた」「友だちの考え方や意見を知 って、学びが深まった」についての評価が高い一方で、「自分がiPadなどを使って発表してみ たい」についての評価は相対的に低い。

|                            | ■とてもそう思う |                 | ■少しそう思う | □あまり思わない |     | □全く思わない        |                                         |  |
|----------------------------|----------|-----------------|---------|----------|-----|----------------|-----------------------------------------|--|
|                            | 0%       |                 | 20%     | 40%      | 60% | 80%            | 100%                                    |  |
| 24. 授業では友<br>だちと協力して       | 1年[N=20] |                 |         | 19       |     |                | H                                       |  |
| 学習を進めるこ                    | 2年[N=20] |                 | 11      |          |     |                | $\mathbf{1}$                            |  |
| とができたと思<br>いますか            | 3年[N=19] | 5               |         |          |     |                |                                         |  |
| 25. 授業では友                  | 1年[N=20] |                 |         | 18       |     |                |                                         |  |
| だち同士で教え<br>あうことができ         | 2年[N=19] |                 | 11      |          |     |                | 1                                       |  |
| たと思いますか                    | 3年[N=19] | $6\phantom{1}6$ |         |          |     |                | 1                                       |  |
| 26. 友だちの考<br>え方や意見を        | 1年[N=20] |                 |         | 17       |     |                |                                         |  |
| 知って、学びが<br>深まったと思い         | 2年[N=20] |                 | 8       |          | 11  |                | 1                                       |  |
| ますか                        | 3年[N=19] | 5               |         |          |     |                | 1                                       |  |
| 27. 授業で自分<br>がiPadなどを使     | 1年[N=20] |                 | 12      |          |     |                | Ŧ                                       |  |
| って発表してみ<br>たいと思います         | 2年[N=20] | $\overline{4}$  |         |          |     | 4              | $\mathbf{1}$                            |  |
| か                          | 3年[N=19] | 5               |         |          |     | $\overline{5}$ |                                         |  |
| 28. 授業で友だ<br>ちがiPadなどを     | 1年[N=20] |                 |         | 14       |     |                | 4                                       |  |
| 使って発表する<br>のを聞いてみた         | 2年[N=20] |                 | 10      |          |     | 9              | 1                                       |  |
| いと思いますか                    | 3年[N=18] | 4               |         |          |     |                | $\overline{3}$                          |  |
| 29. 生徒と先生<br>の間でふだんよ       | 1年[N=20] |                 |         | 15       |     | 5              |                                         |  |
| り活発なやり取<br>りができたと思<br>いますか | 2年[N=20] | $\overline{7}$  |         |          |     |                | $\mathbf 1$<br>$\overline{2}$           |  |
|                            | 3年[N=19] | $\overline{2}$  |         | 14       |     |                | $\overline{\mathbf{c}}$<br>$\mathbf{1}$ |  |

図表 51 協働学習に対する評価

 $\sqrt{2}$ 

 $\overline{a}$ 

ICT機器を授業に用いることの評価については、主要5教科について、いずれについても「分 かり易い」との回答が多く、特に、数学、理科など抽象的で苦手な生徒を生みやすい教科におい て「分かり易い」との回答割合が高い。抽象的な内容について、動画で確認したり、図示が増え たりすること、ICT機器の活用により授業が効率化され、演習量が増えることなどが授業の分 かり易さに結び付いているものと推測される。

|                         | ■とてもそう思う |                 | ■少しそう思う | 圓あまり思わない |     | □全く思わない      |                |      |
|-------------------------|----------|-----------------|---------|----------|-----|--------------|----------------|------|
|                         | 0%       |                 | 20%     | 40%      | 60% | 80%          |                | 100% |
| 1. ICT機器を使              | 1年[N=20] |                 |         | 19       |     |              | Ħ              |      |
| 用することで、<br>数学が分かり易      | 2年[N=20] |                 | 8       |          | 9   |              | $\overline{3}$ |      |
| い                       | 3年[N=19] |                 | 11      |          |     | <b>HHHH7</b> | 1              |      |
| 2. ICT機器を使              | 1年[N=20] |                 |         | 18       |     |              |                |      |
| 用することで、<br>理科が分かり       | 2年[N=20] |                 | 8       |          |     |              | 4              |      |
| 易い                      | 3年[N=19] |                 | 10      |          |     |              | 2              |      |
| 3. ICT機器を使              | 1年[N=20] |                 |         | 16       |     |              |                |      |
| 用することで、<br>国語が分かり       | 2年[N=20] | $\overline{7}$  |         |          | þ   |              | 4              |      |
| 易い                      | 3年[N=19] |                 | 7       |          |     |              | 3              |      |
| 4. ICT機器を使              | 1年[N=20] |                 |         | 19       |     |              | Ш              |      |
| 用することで、<br>社会が分かり易      | 2年[N=20] | $6\phantom{1}6$ |         |          | 10  |              | $\overline{4}$ |      |
| い                       | 3年[N=19] | 5               |         |          |     |              | 2              |      |
| 5. ICT機器を使              | 1年[N=20] |                 |         | 18       |     |              |                |      |
| 用することで、<br>英語が分かり易<br>い | 2年[N=20] |                 | 8       |          |     |              | 4              |      |
|                         | 3年[N=19] | $6\phantom{1}6$ |         |          |     |              | 2              |      |

図表 52 ICT 機器を授業に用いることの評価③

次に、ICT機器の操作性等について、全学年に対して質問した。「準備に時間がかかる」につ いて、2,3年生は否定的な回答をしている。また、「ペン入力は書き辛い」「ペン入力は書き易 い」については、意見が拮抗した。少人数の集団のため、学年の特性が出ているものと思われる が、「授業の進行に影響がでる」「授業がよりスムーズに進む」については肯定的な回答をしてい ることから、授業自体への影響は少ないものと考えられる。

|                        | ■とてもそう思う |                                | ■少しそう思う        | 回あまり思わない       | □全く思わない        |                                         |
|------------------------|----------|--------------------------------|----------------|----------------|----------------|-----------------------------------------|
|                        |          | 0%                             | 20%            | 40%            | 60%            | 100%<br>80%                             |
|                        | 1年[N=20] | $\mathbb{H}_3$<br>$\mathbf{1}$ |                | 10             |                | 6                                       |
| 6. 準備に時間<br>がかかる       | 2年[N=20] | 3                              |                |                |                | $\mathbf{1}$<br>$6^{\circ}$             |
|                        | 3年[N=19] | $\overline{2}$                 | 8              |                | $\overline{7}$ | $\overline{2}$                          |
| 7. ICT機器を使             | 1年[N=20] | 肼<br>3                         |                | 8              |                | 8                                       |
| 用することで、<br>授業の進行に      | 2年[N=20] |                                |                |                | 12             | $\overline{2}$                          |
| 影響がでる                  | 3年[N=19] |                                |                | 13             |                | 3                                       |
| 8. ネットワーク              | 1年[N=20] | ₩<br>$\mathbf{1}$              | 10             |                |                | 8                                       |
| に繋がらない<br>繋がり辛い・時      | 2年[N=20] | भ<br>$\mathbf{1}$              |                | 15             |                | $\mathbf{1}$                            |
| 間がかかる                  | 3年[N=19] | 2                              | #61<br>ĦE      |                | 9.             | 3                                       |
| 9. iPadの起動<br>が遅い・止まる( | 1年[N=20] |                                | $\overline{7}$ |                | 10             |                                         |
| フリーズする)・               | 2年[N=20] | #5<br>1                        |                | 10             |                | 4                                       |
| 反応が遅い・読<br>込が遅い        | 3年[N=19] | $\overline{2}$                 | q              |                | 6              | $\overline{2}$                          |
| 10. iPadで授業            | 1年[N=20] |                                | 12             |                |                | 1.<br>$\overline{2}$                    |
| がよりスムーズ<br>に進む         | 2年[N=20] | $\overline{4}$                 |                |                |                | 4                                       |
|                        | 3年[N=19] | $\overline{a}$                 | 6              |                | 8              | $\mathbf{1}$                            |
| 11. iPadのペン            | 1年[N=20] | $\overline{2}$                 |                | $\overline{7}$ |                | 6                                       |
| 入力は書き辛い<br>・反応が悪い・字    | 2年[N=20] | 3                              | $\#$ 8         |                | 6              | $\overline{3}$                          |
| がずれる                   | 3年[N=19] | $\overline{7}$                 |                | $\overline{6}$ |                | $\overline{\mathbf{5}}$<br>$\mathbf{1}$ |
| 12. iPadのペン            | 1年[N=20] |                                | 12             |                | $6\pm$         | $\overline{2}$                          |
| 入力は使い易い<br>(キーボードだけ    | 2年[N=20] | $\overline{4}$                 |                |                |                | $\overline{7}$                          |
| でなく)                   | 3年[N=19] | $\overline{2}$                 |                |                | $8^{\circ}$    | $\overline{2}$                          |

図表 53 ICT 機器を授業に用いることの評価④

電子黒板の活用について「授業が遅くなった」「ノートを取るのが難しくなった」「手を動かさ ず眠くなる」について多くの生徒が否定的であり、特に利用頻度の高い電子黒板の利用に懸念は ないと考えられる。

「教室の電気や天気により見え辛い」「目が疲れる」については、一定の回答があった。生徒か らは、光の反射により見えにくいことがあるとの意見がでているため、カーテンを引く等の対処 が必要である。

|                      | ■とてもそう思う |                               | ■少しそう思う                 |                         | ∞Ⅲ□ス禾 こハい つここり□                <br>回あまり思わない | □全く思わない        |                     |
|----------------------|----------|-------------------------------|-------------------------|-------------------------|---------------------------------------------|----------------|---------------------|
|                      |          | 0%                            | 20%                     | 40%                     | 60%                                         |                | 80%<br>100%         |
| 13. 電子黒板で            | 1年[N=20] |                               |                         | 16                      |                                             |                | 曲<br>$\overline{2}$ |
| 授業がよりスム<br>一ズに進む     | 2年[N=20] | $\overline{3}$                |                         |                         | Ħэ                                          |                | 5                   |
|                      | 3年[N=19] | $\overline{4}$                |                         |                         |                                             |                | 6                   |
| 14. 電子黒板で            | 1年[N=20] | 爴<br>$\overline{2}$           |                         | 7                       |                                             | 10             |                     |
| 授業が以前より<br>遅くなった     | 2年[N=20] | $\overline{2}$                | 빍                       |                         | 10                                          |                | 5                   |
|                      | 3年[N=19] | $\overline{2}$                |                         |                         | 13                                          |                | $\overline{2}$      |
| 15. 電子黒板の            | 1年[N=20] | $\overline{2}$                | Ħ                       | 6                       |                                             | 9              |                     |
| 利用でノートを<br>取るのが難しく   | 2年[N=20] | ī.                            |                         |                         | 11                                          |                | 4                   |
| なった                  | 3年[N=19] | 1                             |                         |                         | $\overline{9}$                              |                | 5                   |
| 16. 電子黒板の            | 1年[N=20] | 3                             |                         | $\overline{\mathbf{5}}$ |                                             | 10             |                     |
| 利用が多いと、<br>手を動かさず眠   | 2年[N=20] |                               | ģ                       |                         |                                             | Ź.             | $\overline{4}$      |
| くなる                  | 3年[N=19] | $\overline{4}$                |                         |                         |                                             | 8              | $\overline{2}$      |
| 17. 教室の電気<br>や天気で特に見 | 1年[N=20] | $\overline{3}$                |                         |                         | 4                                           |                | 8                   |
| えにくいことがあ<br>る・斜めから見  | 2年[N=20] | $\overline{4}$                |                         |                         |                                             | 6              | $\overline{2}$      |
| えにくい                 | 3年[N=19] | $\overline{3}$                |                         |                         |                                             | 7              | $\mathbf{1}$        |
| 18. ICT機器を使          | 1年[N=20] | $\frac{1}{2}$<br>$\mathbf{1}$ | $\overline{\mathbf{S}}$ |                         |                                             | 12             |                     |
| 用することで、目<br>が疲れる     | 2年[N=20] | 5                             |                         |                         |                                             | $\overline{7}$ | $\overline{2}$      |
|                      | 3年[N=19] |                               | $6\phantom{a}$          |                         |                                             | 5              | $\overline{2}$      |

図表 54 ICT 機器を授業に用いることの評価⑤
(2) 教員

教員を対象としたアンケートを行い、ICT機器を授業に用いることについて分析した。 電子黒板の利用場面については、「教師が課題を提示する場面」「生徒が学習の理解を深める場 面」について全員が利用しており、「生徒に発表させる場面」「教師が子どもの活動や作品などを 提示する場面」の利用も多い。また、電子黒板を活用した協働学習での利用場面については、「一 人が発表したことについて、クラス全体で考える場面」「同じ問題について、クラス全体で話し合 う場面」での利用が多い。

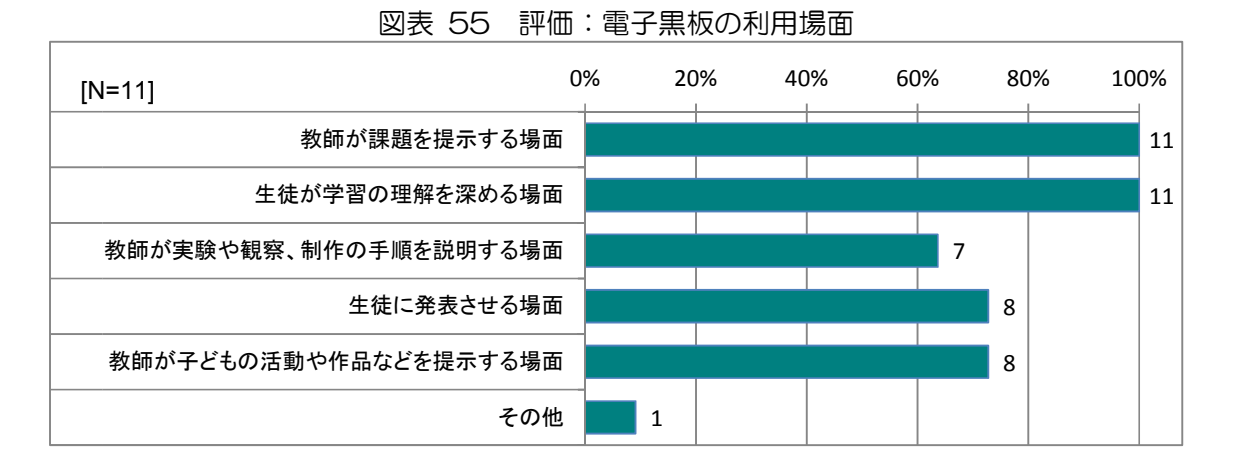

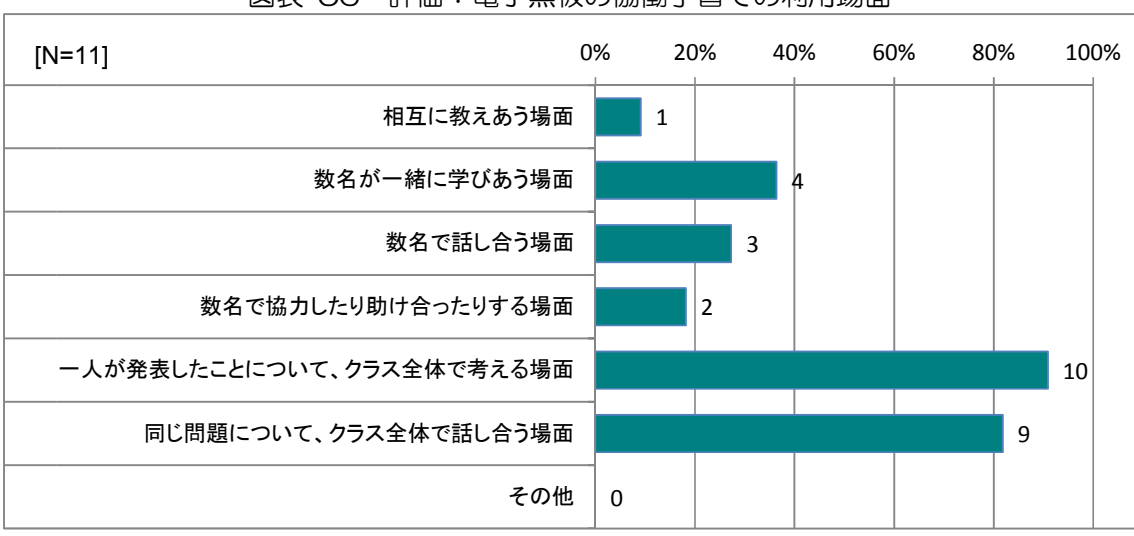

図表 56 評価:電子黒板の協働学習での利用場面

一方、生徒用iPadの利用場面については「生徒が学習の理解を深める場面」「教師が課題を 提示する場面」「生徒に発表させる場面」での利用が多い。また、生徒用iPadを活用した協働 学習での利用場面については、「一人が発表したことについて、クラス全体で話し合う場面」での 利用が多い。平成25年度は発表を重視して取り組んできたことの成果であると考えられる。

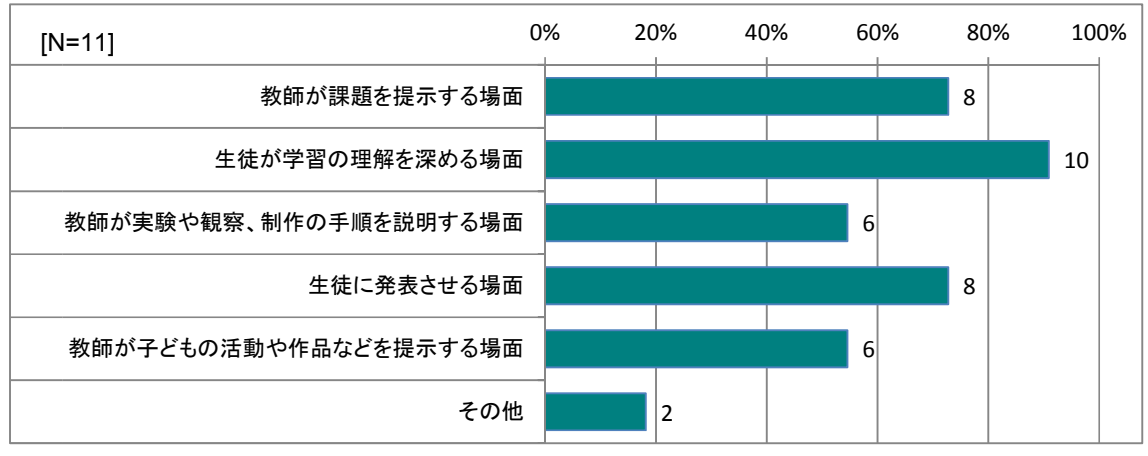

図表 57 評価:生徒用 iPad の利用場面

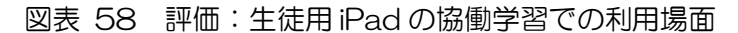

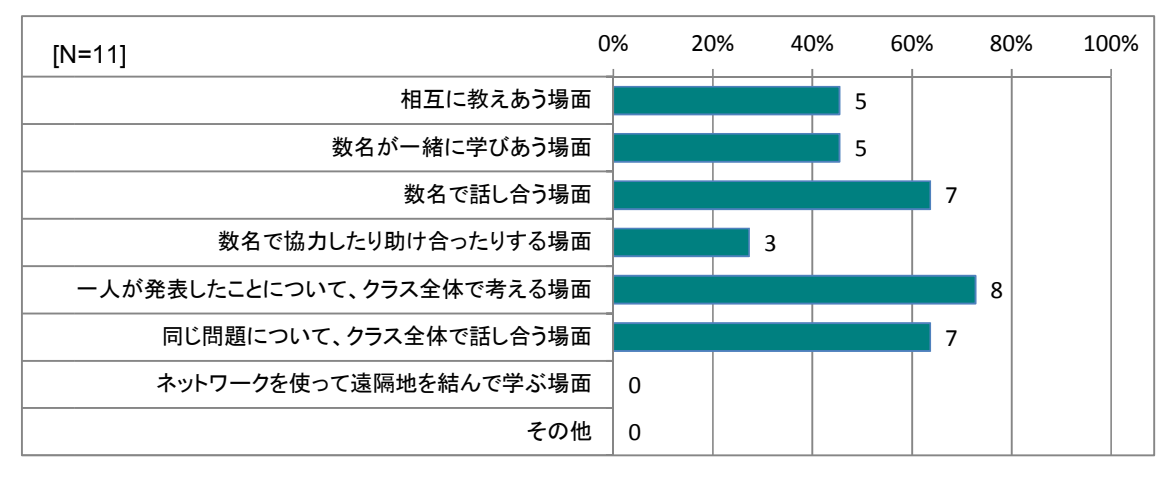

授業での効果的な利用場面については、導入場面でのIWBの利用は全員が効果的と回答して おり、展開場面でのiPadとIWBの併用、終末場面でのIWB利用が効果的との回答が多い。 導入と終末において、IWBを活用することで、授業のねらいや学習のまとめを明確にし、展開 部分では時々に応じてIWBやiPadを併用した学習活動が行われた。

また、単元での効果的な利用場面についても、単元の導入部分、まとめ部分でのIWBの利用、 単元の展開部分でのiPad利用との回答が多い。授業及び単元の導入部分ではIWBを活用し、 生徒に視覚的に訴え、体験の代替や体験の想起を行い、単元の展開部分では一人一台のiPad を使って学習を進めている。

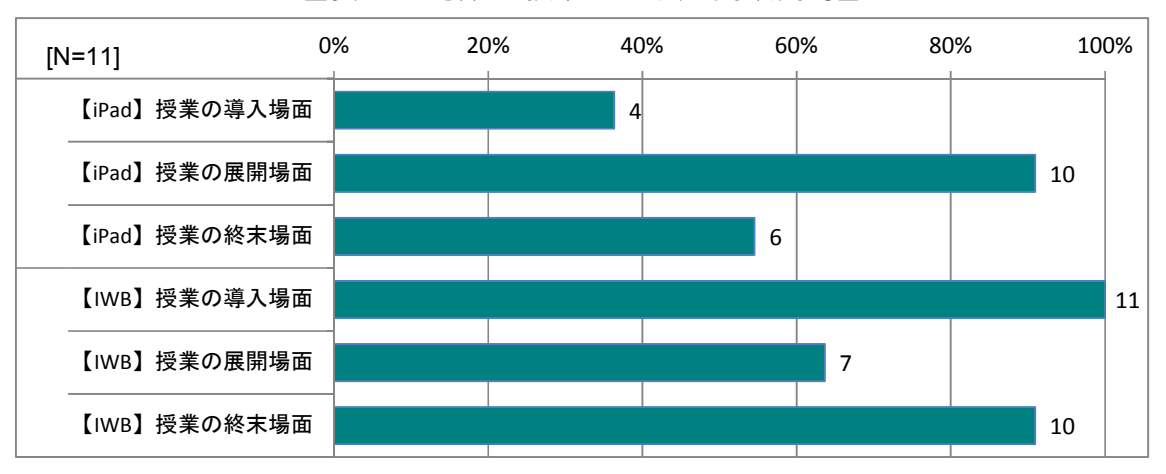

図表 59 評価:授業での効果的な利用場面

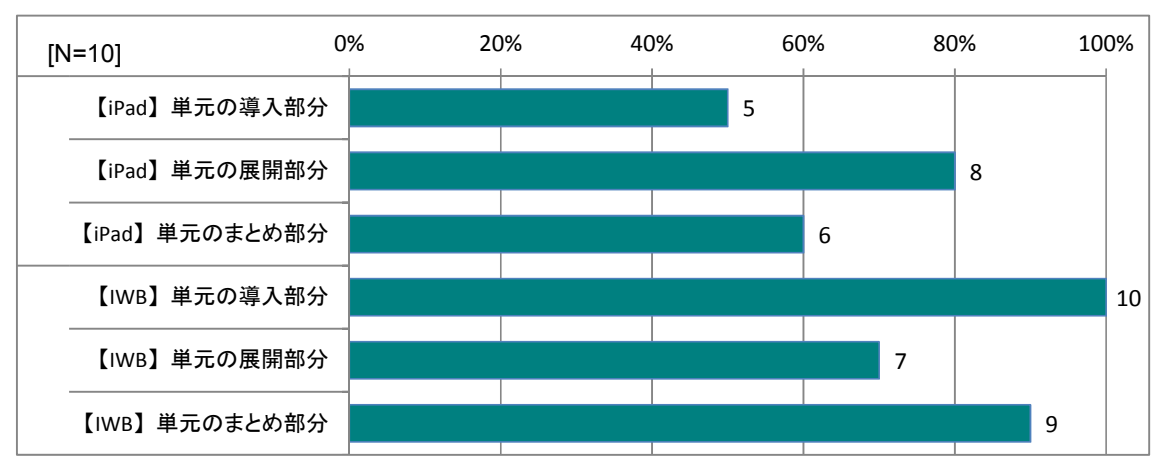

図表 60 評価:単元での効果的な利用場面

ICT機器全般の使いやすさについては、ほとんどの教員において問題は発生していない。ま た、障害が発生した場合の対応についても負担と考える教員は減っており、ICT支援員の一次 対応が機能していること、ICT機器操作に教員がより一層慣れたことが要因と考えられる。

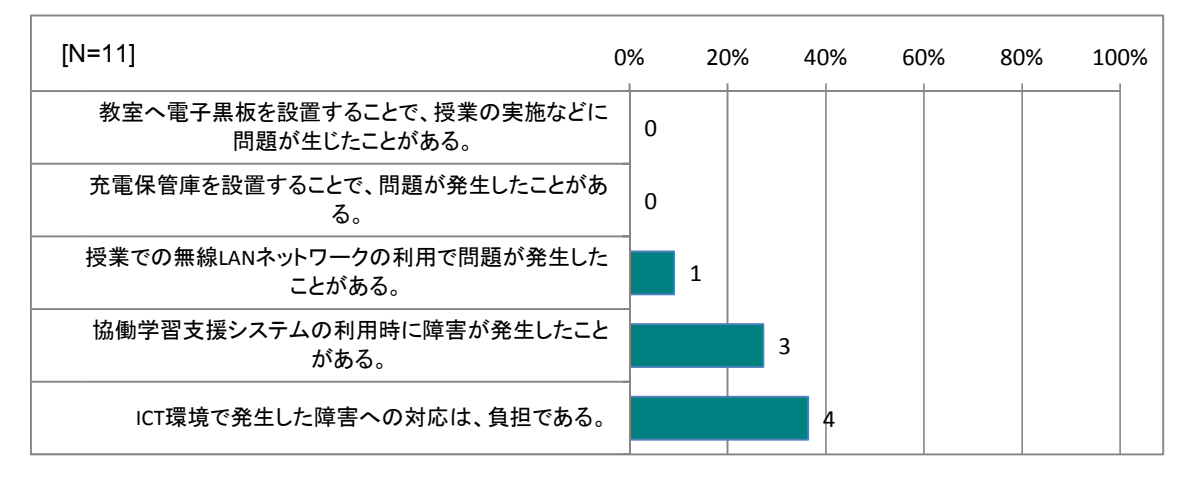

図表 61 評価:ICT 全般の使いやすさ

ICTを授業に用いてよかったと思うことについては、「効果的な教材を作成することができる ようになった」が最も多く、「教材作成や授業準備が効率的に行えるようになった」「各生徒に合 わせた個別指導が行えるようになった」「公開授業等、他の教員の指導方法を学ぶ機会が増えた」 などの回答が多い。授業準備の効率化や個別指導などをよかった点としてあげる教員が増えてお り、ICT活用実践の積み重ねによって、効率的により良い授業が実施できていると考えられる。

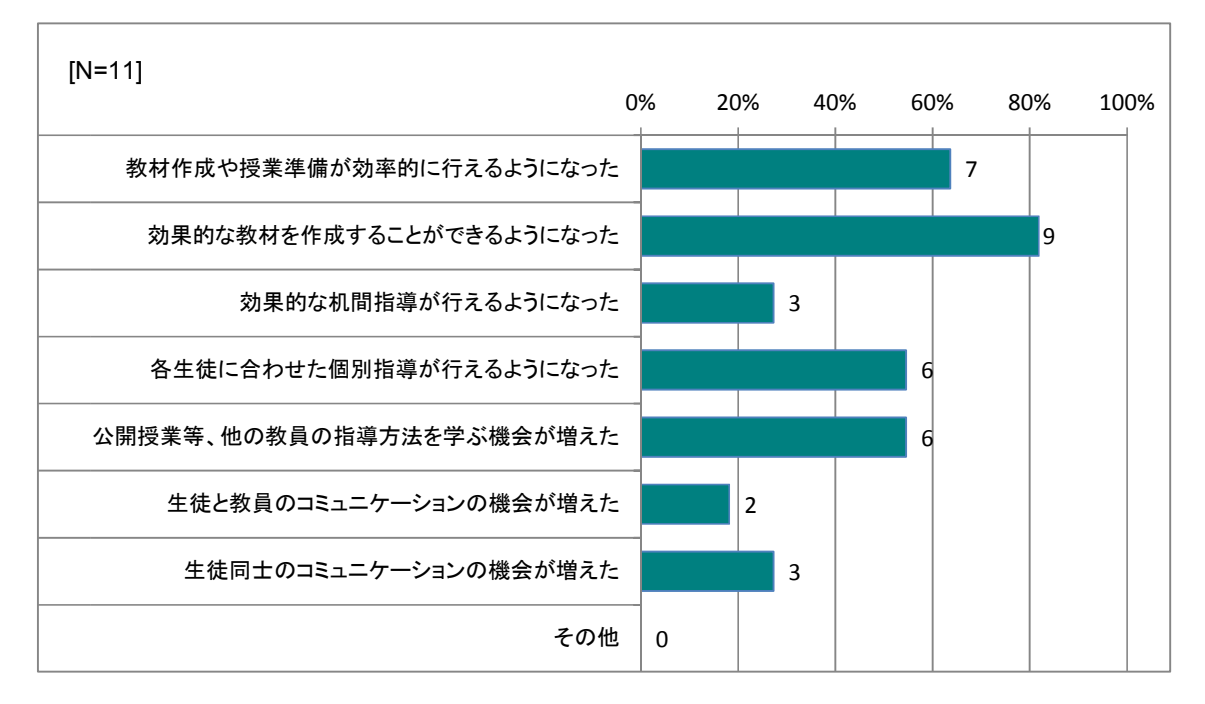

図表 62 評価:ICT を授業に用いてよかったと思うこと

IWBの使いやすさについては、「授業の中での使いやすさ」に関する評価が高い。「準備セッ ティング」「システムの立ち上げ」「電子黒板の片づけ」は負担ではないと考える教員が多い一方 で、「教材等の準備」については一定の教員が負担を感じていた。また、「文字の書き易さ」の評 価は低いが、黒板との違いはあるがそれぞれに利点と欠点があると指摘する意見もあり、電子黒 板で表示すべき内容、手書きすべき内容の精選が必要と考えられる。

|          | ■とてもそう思う<br>田少しそう思う                     |    | ■あまり思わない   |     | ■全く思わない |      |
|----------|-----------------------------------------|----|------------|-----|---------|------|
|          |                                         |    |            |     |         |      |
| $[N=11]$ |                                         | 0% | 20%<br>40% | 60% | 80%     | 100% |
|          | 電子黒板は、授業の中で使いやすいと思う。                    |    | 8          |     |         |      |
|          | 電子黒板に文字を書き易いと思う。                        |    |            |     |         |      |
|          | 電子黒板を授業で利用するための準備セッティングは、<br>負担ではないと思う。 |    | 7          |     |         |      |
|          | 電子黒板のシステムを立ち上げるのは、負担ではないと<br>思う         |    |            |     |         |      |
|          | 電子黒板を利用するための教材等の準備は、負担では<br>ないと思う。      | 3  |            |     |         |      |
|          | 授業終了後に電子黒板を片付けるのは、負担ではない<br>と思う。        |    | 8          |     |         |      |

図表 63 評価:IWB の使いやすさ

生徒用iPadの使いやすさについては、「授業の中での使いやすさ」に関する評価が高く、負 担となっている事項も多くはない。普通教室での利用、教材等の準備については、平成25年度 は改善が図られた。新学習指導要領での授業の実施が2年目を迎え、効率化が図られたことやI CT支援員によるサポート等により、負担の軽減につながったものと考えられる。

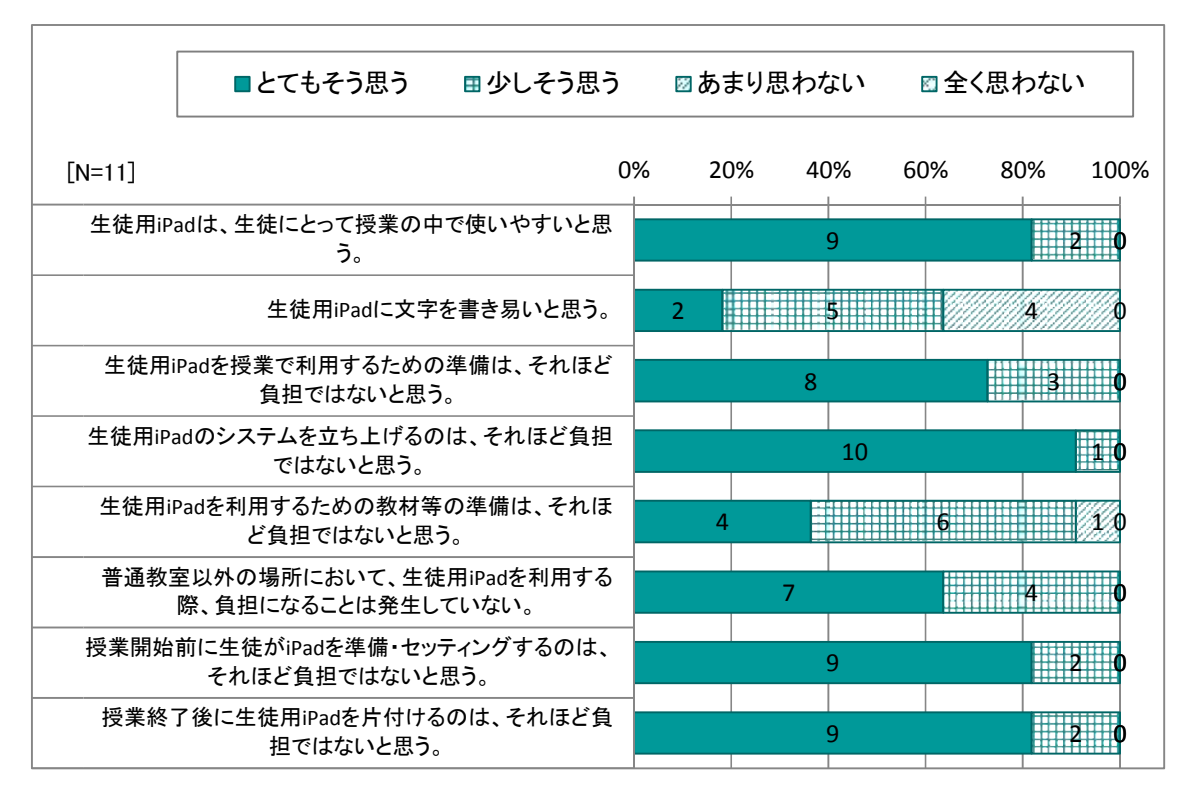

図表 64 評価:生徒用 iPad の使いやすさ

協働学習支援システムの使いやすさについては、「生徒の画面を電子黒板に転送できること」「問 題への回答や問題に対する感想を生徒から収集できること」に対する評価が高い。

また、ICT支援員についてもスキルや支援内容について、全員が肯定的な回答をしている。

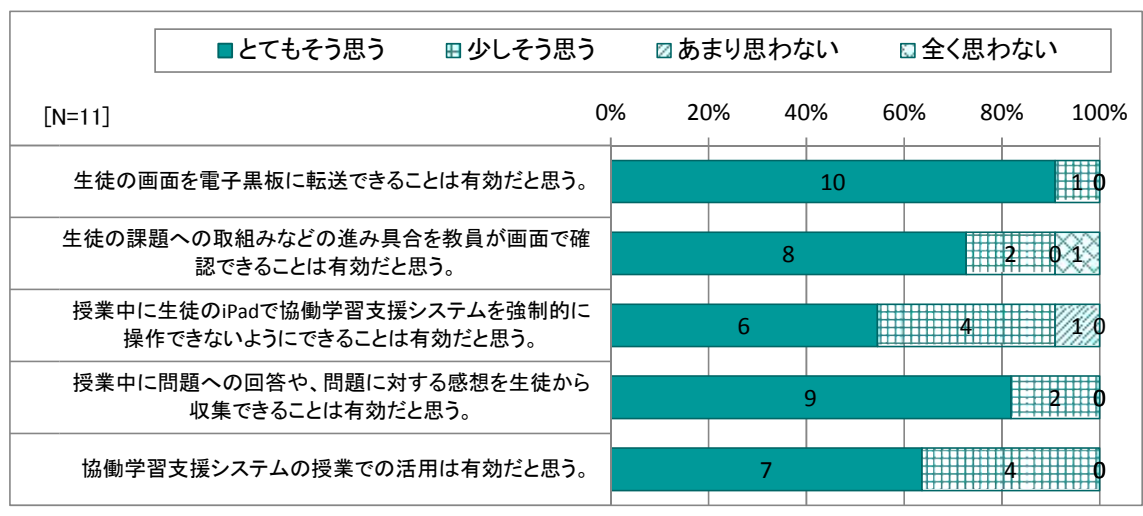

図表 65 評価:協働学習支援システムの使いやすさ

|          | ■とてもそう思う                 | ⊞少しそう思う |    |     | ■あまり思わない |     |     | □全く思わない |     |      |
|----------|--------------------------|---------|----|-----|----------|-----|-----|---------|-----|------|
| $[N=11]$ |                          |         | 0% | 20% |          | 40% | 60% |         | 80% | 100% |
|          | ICT支援員のスキルは十分だと思う。       |         |    |     |          | 11  |     |         |     |      |
|          | ICT支援員のあなたへの支援は十分だったと思う。 |         |    |     |          | 11  |     |         |     |      |
|          | 教師への研修は役に立ったと思う。         |         |    |     |          | 9   |     |         |     |      |

図表 66 評価:教員支援の評価

次に、ICTを授業に用いることの評価について、意欲、理解、表現や技能を高めることにつ いては全員が肯定的な回答をしている。また、生徒のICT活用能力や技能の向上、知識理解の 深まり、集中力について肯定的に捉える教員が多い。実証事業3年目を迎えて、基本的な学力の 向上に効果が出ているものと考えられる。

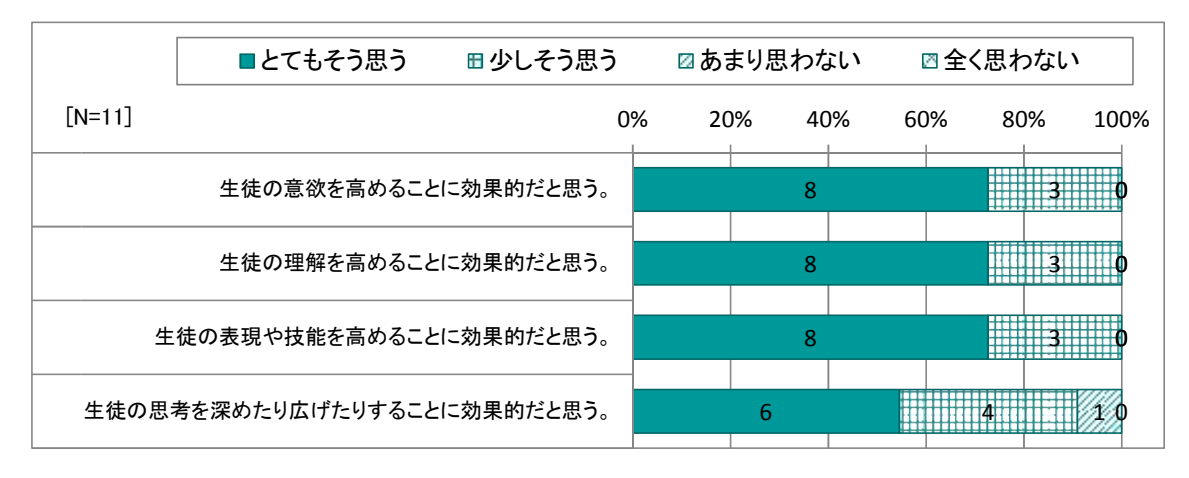

図表 67 評価:ICT を授業に用いることの評価①

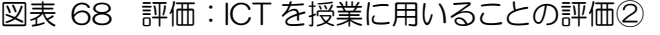

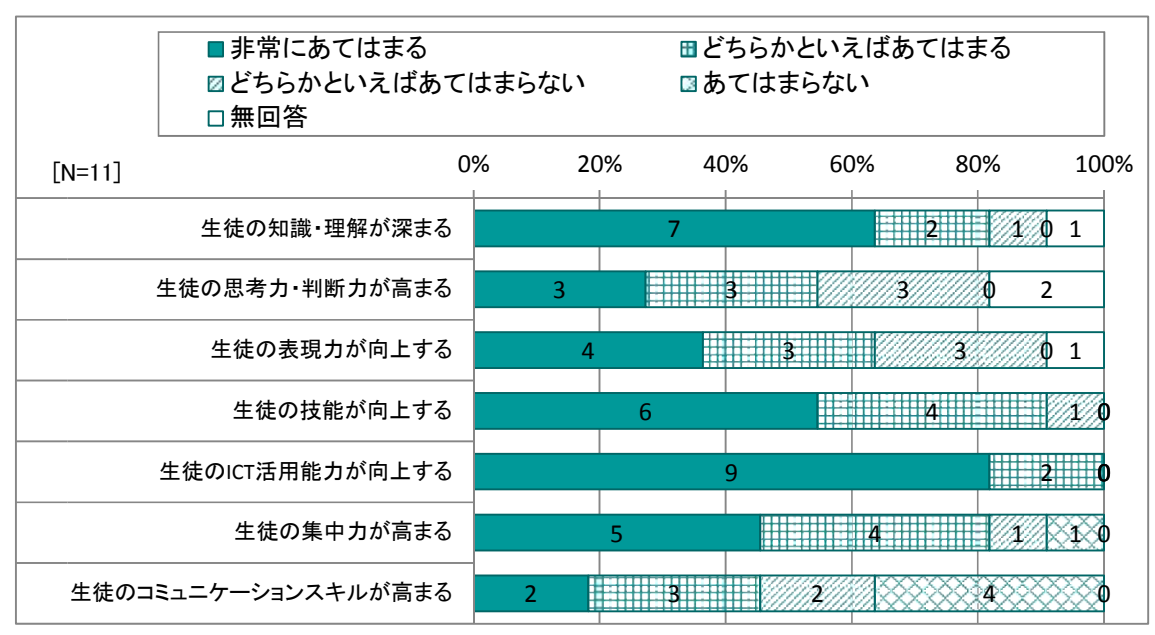

# 1.1.5 校外活動でのICT利活用に関する分析

(1) 修学旅行

修学旅行でのiPadの利活用について、3年生を対象として生徒アンケートを実施し、その 結果を分析した。

修学旅行でのiPadの活用について、「十分活用した」「少しは使えた」と考える生徒が多数 を占めた。生徒のiPad活用方法は、画像・動画撮影以外に、撮影した画像を加工、共有をし たり、民泊先の方へインターネットや既存の写真を使って哲西中学校の紹介したりなどであった。

また、民泊先で利用したアプリは、カメラ、ファイル共有(Dropbox)、インターネット、資料 閲覧・作成(neu.Annotate)が多いが、スケッチブック(SketchBookX)や写真編集アプリを活 用している生徒もいた。ほかに、修学旅行で使いたい機能として、生徒からはカメラ機能の充実、 先生へのメッセージなどが挙げられた。

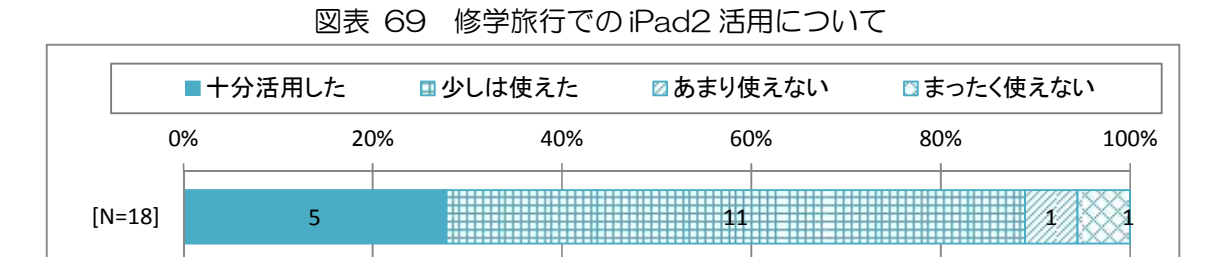

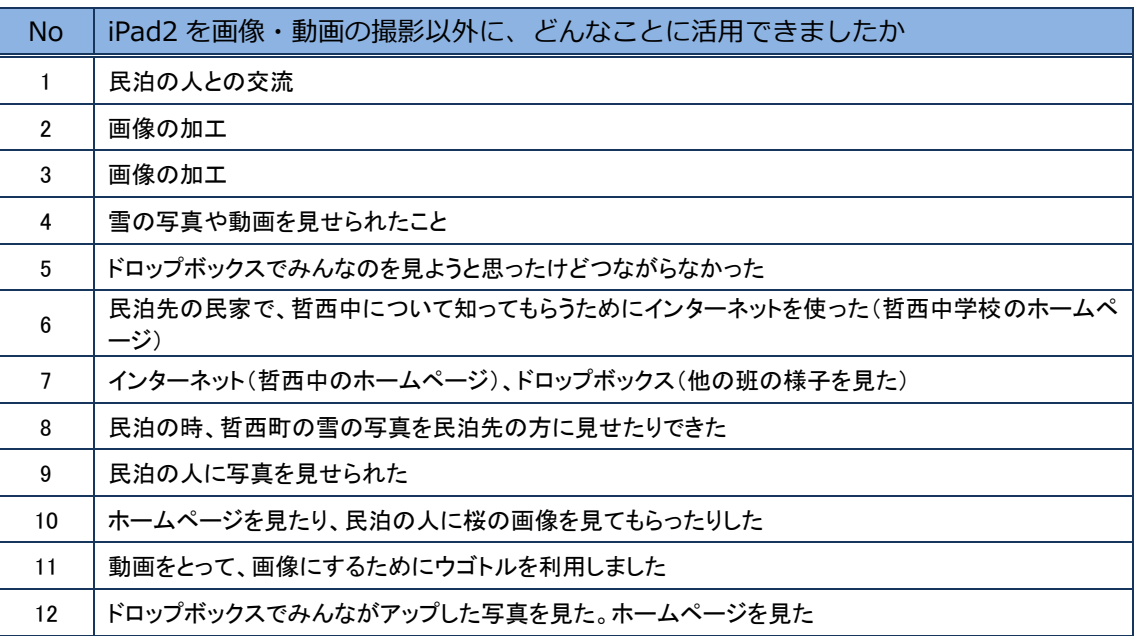

生徒として、修学旅行に携行すべきiPadの台数として、グループに1台との回答が最も多 く、次いで一人一台との回答であった。限られた利用機会なのでグループに1台で足りるという 考え方と、普段の学校生活と同様に一人一台使いたいという考え方の生徒がいることがわかる。 また、修学旅行での利用で不安だった点として、雨や海水での水濡れが挙げられた。

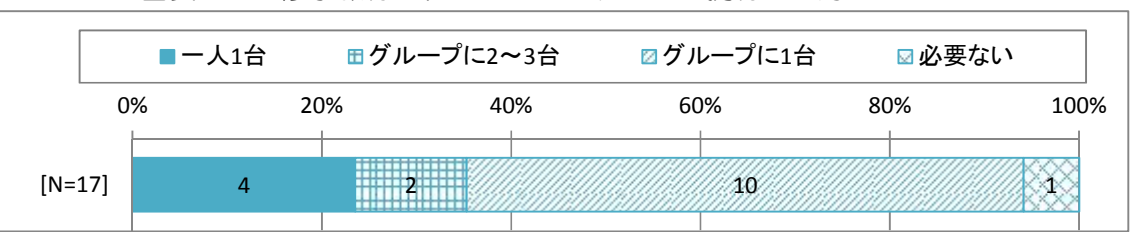

図表 70 修学旅行に、iPad2 をどれくらい携行した方がいいか

なお、写真を撮る時に、まとめやホームページに顔の写った画像を利用してよいか相手に確認 したかについては、確認したとの回答が40%程度を占めた。平成24年度の調査では、確認し た生徒が1名であったことを踏まえると、生徒に情報モラルが着実に定着してきた。一方で、よ り多くの生徒に情報モラルを身に着けさせるためには、修学旅行や校外学習を実践の場として、 引き続き、指導をしていく必要がある。

図表 71 写真を撮るとき、まとめやホームページに顔の写った画像の使用可否の確認

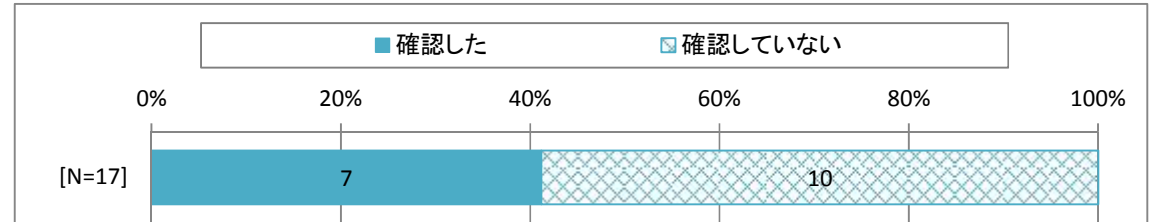

(2) 校外学習

平成25年6月に2年生を対象として実施した校外学習でのiPadの利活用について、生徒 アンケートを実施し、その結果を分析した。

校外学習にiPadを持参することについては「とても便利」との意見が多数であった。特に、 必要な時に写真を撮ることができることへの評価が高く、メモを書ける、話を聞きながらまとめ られる、後で活用しやすいなど、高度に使いこなして有効性を実感していた。

図表 72 校外学習に iPad を持参することについて 4 13 0% 20% 40% 60% 80% 100%  $[N=17]$  0 □とても不便 ロ不便 図どちらともいえない 口便利 ■とても便利

| <b>No</b>      | 校外学習に iPad を持参することについて (具体的に)                             |
|----------------|-----------------------------------------------------------|
| 1              | いろいろなところでメモ代わりになる、必要な時に写真も撮れる                             |
| $\overline{2}$ | 写真を撮ることができる                                               |
| 3              | 話を聞きながらまとめることができる                                         |
| 4              | 自分で好きなときに写真を撮ったりできる                                       |
| 5              | しっかりメモができた時。レポートに使える写真が、個人でたくさん撮れた時。                      |
| 6              | 写真を撮るとき、レポートを作成するときなど、いろいろな場面で便利                          |
| $\overline{7}$ | 写真を撮ったり、メモを書くのに便利                                         |
| 8              | 素早くメモをとったり、カメラで写真を撮ったりを全て iPad で行えるので、とても便利               |
| 9              | 見返すことができる、使いやすい                                           |
| 10             | 聞いたことや大切なことをすぐにメモできる、必要な写真を撮ることができる                       |
| 11             | デジカメを持って行き写真を撮って印刷するより、個人で好きに写真を撮ることができるので、後で活<br>用するときに楽 |
| 12             | 話を聞きながら、 メモ書きができる                                         |
| 13             | 写真やメモをとるときにすごく便利                                          |
| 14             | 写真を撮ったりできる                                                |
| 15             | 聞いたことなどをメモできる、大切な写真を撮ることができる                              |
| 16             | 写真を簡単に撮ることができる                                            |
| 17             | 自分で撮りたい写真を撮ることができるところ                                     |

また、校外学習でiPadを「活用できた」という生徒が約80%であった。また、iPad をグループに1台とすることについての評価は、不満、どちらともいえない、満足がほぼ同数で あったが、自由記述の内容を見ると、自分が写真やメモを取りたい時に使えない、見せ合いなが ら話ができない、まとめる際に不便などの意見があり、生徒は通常の授業で自由にiPadを利 用していることもあり、どちらかというと1人1台の利用を好む傾向がある。

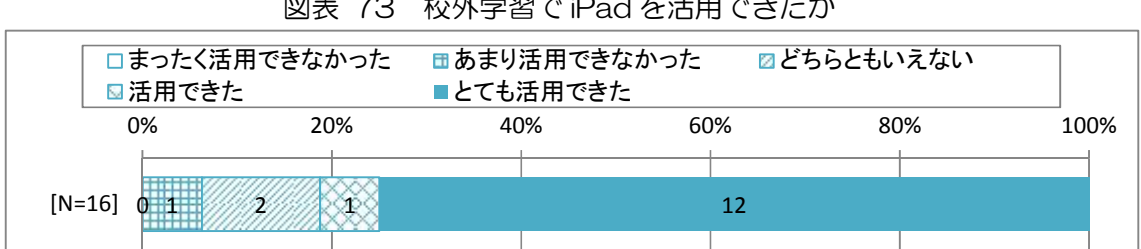

図表 73 校外学習で iPad を活用できたか

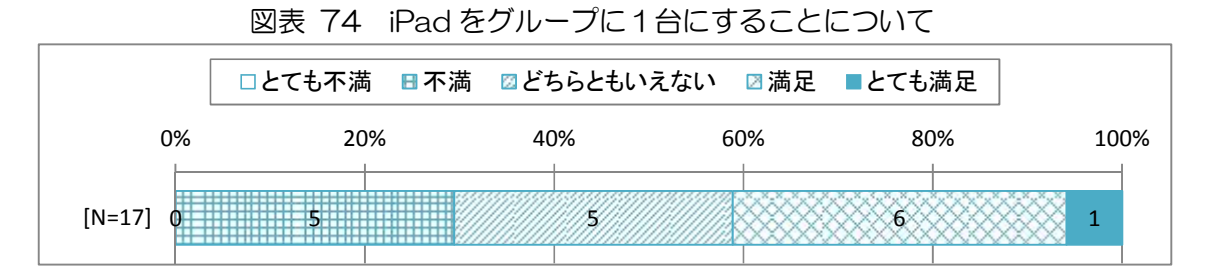

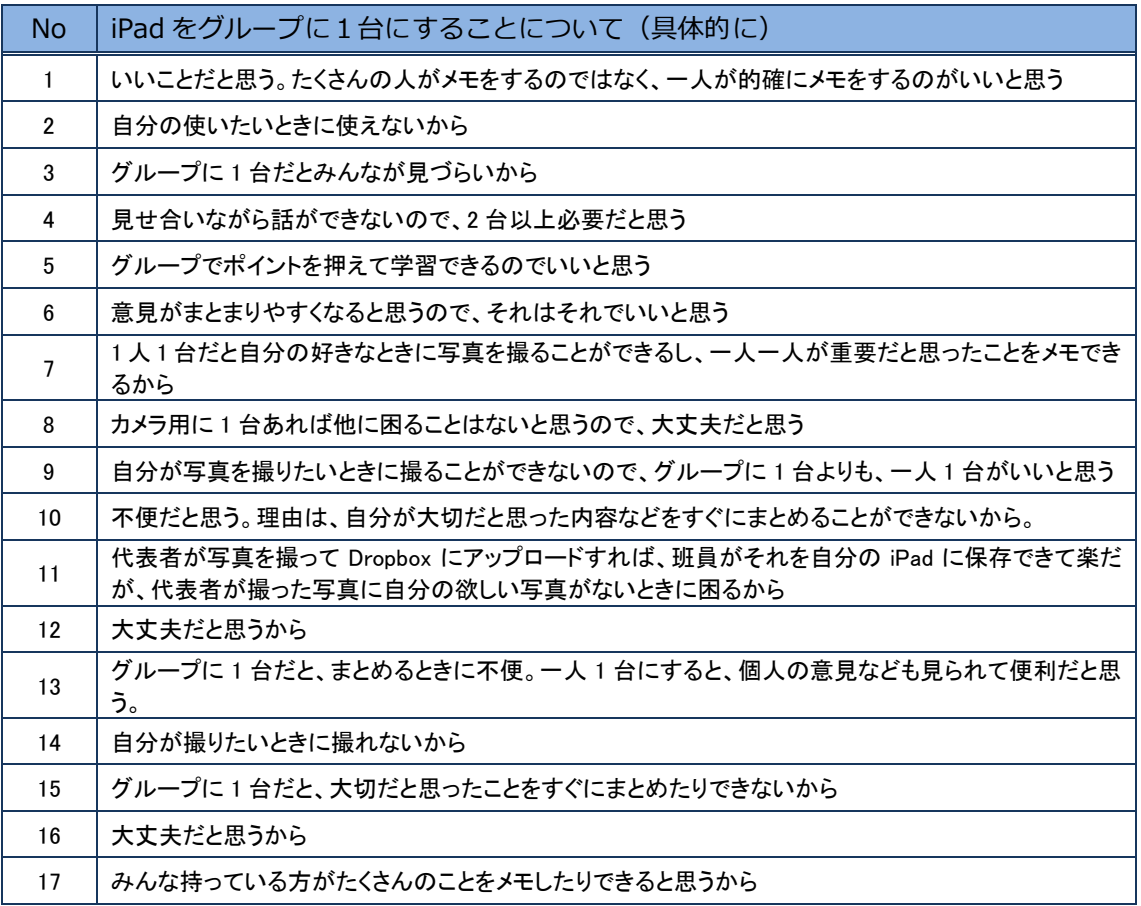

#### 1.1.6 家庭学習を促進するICT環境についての分析

(1) 家庭でのインターネットや情報機器の活用状況

1年生とその保護者を対象として平成25年5月に「家庭でのインターネットや情報機器の活 用状況についてのアンケート」を実施した。この結果及び昨年度の同アンケートの結果に基づき、 家庭学習を促進するICT環境について分析した。

アンケートを回収した20家庭のうち、家庭でのインターネット利用は「利用している」が1 7名、うち「新見市光シティ」の利用は16名であった。また、家庭でのインターネット接続方 法については「無線LAN」が12名、「有線LAN」が5名であり、スマートフォンやタブレッ トPCの普及に伴い、無線LANの利用割合が増えている。

昨年度の同調査と比較すると1年生の家庭でのインターネット環境は整っている傾向があるが、 家庭での無線LANでのインターネット接続率は60%であり、全家庭におけるインターネット 接続の確保は、もうしばらく時間がかかると考えられる。

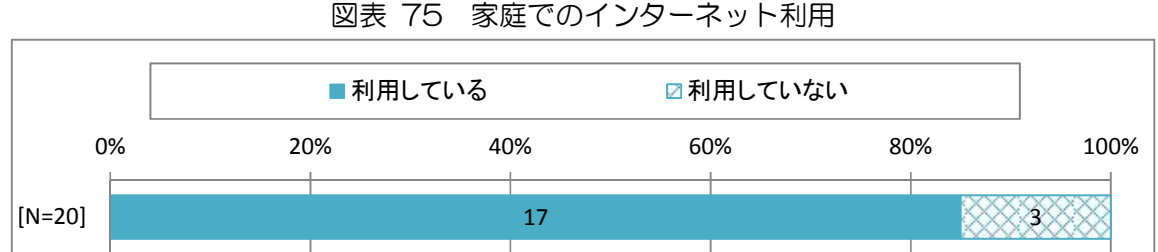

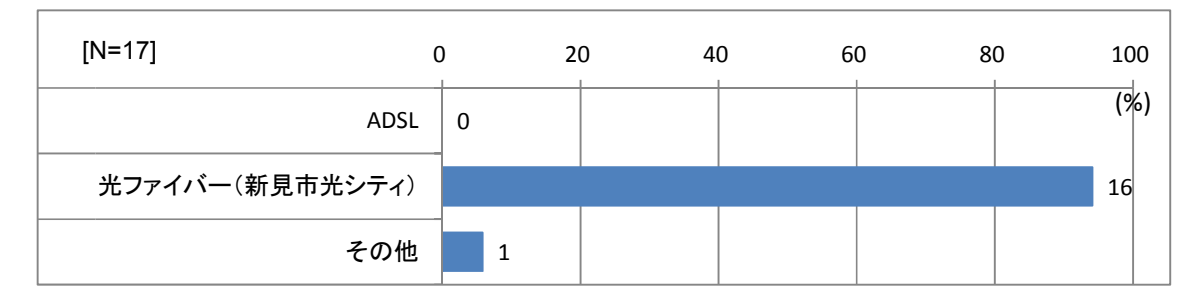

図表 76 ご家庭で加入しているインターネット回線の種類

図表 77 家庭のパソコン等のインターネット接続方法

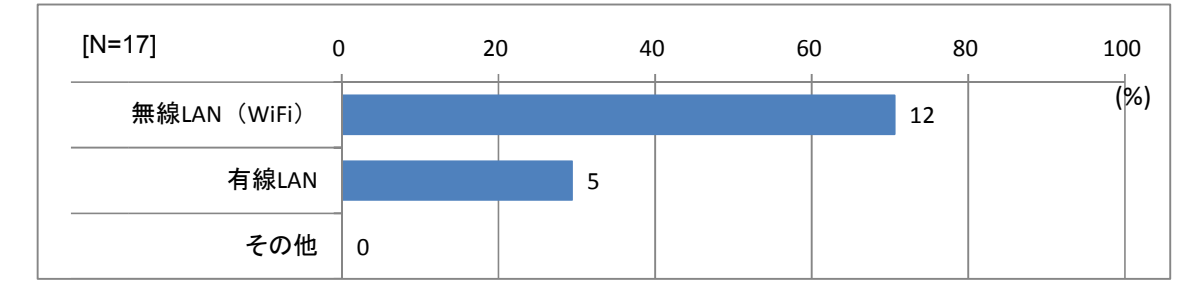

家庭でのICT機器等の利用ルールは「ルールを設けている」が10名、「ルールは設けていな い」が10名であった。

ルールの内容は過年度と大きく違わないが、保護者の許可を得て利用する、一人では使用しな いなど、保護者の監視下での利用をルールとしている家庭が増えている。

|                  | ■利用ルールを設けている |     |     | 図利用ルールは設けていない |      |
|------------------|--------------|-----|-----|---------------|------|
| 0%               | 20%          | 40% | 60% | 80%           | 100% |
| $\lfloor$ [N=20] | 10           |     |     |               |      |

図表 78 家庭でパソコンや携帯電話を利用するときのルールを設けているか

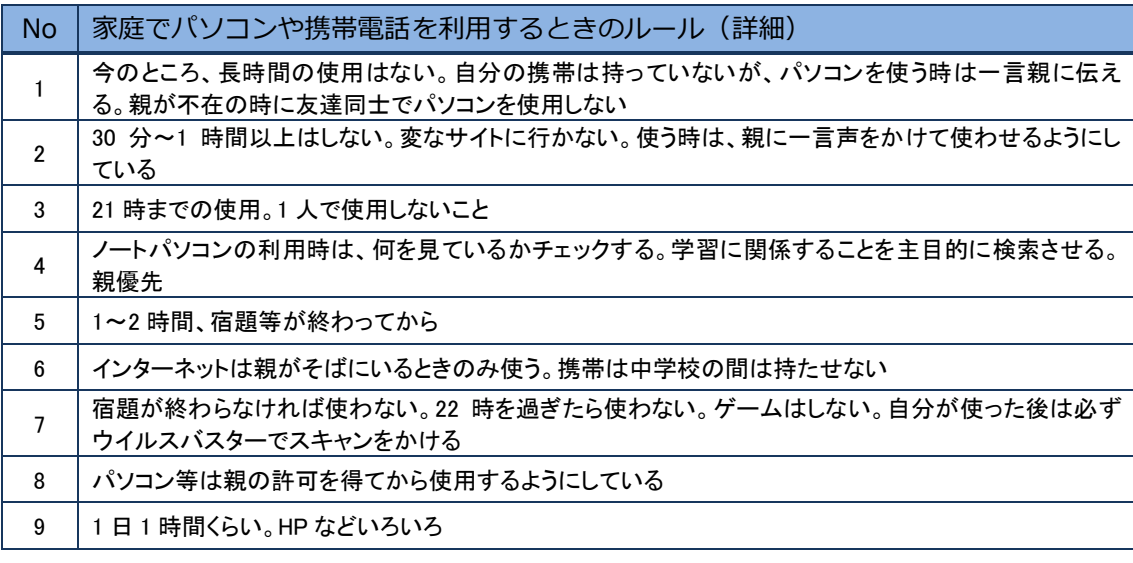

次に、家庭での情報端末の利用状況を質問した。平成25年度の1年生については、パソコン や携帯ゲーム機等のインターネット機能の利用が多くなっており、いずれの情報端末も利用して いないという生徒は存在しない。また、保護者の方の情報端末の利用も増えており、中学校入学 時には、家庭での一定の情報端末の利用があることを踏まえて、学校でのICT利活用の指導、 リテラシー教育やモラル教育をしていくことが必要である。

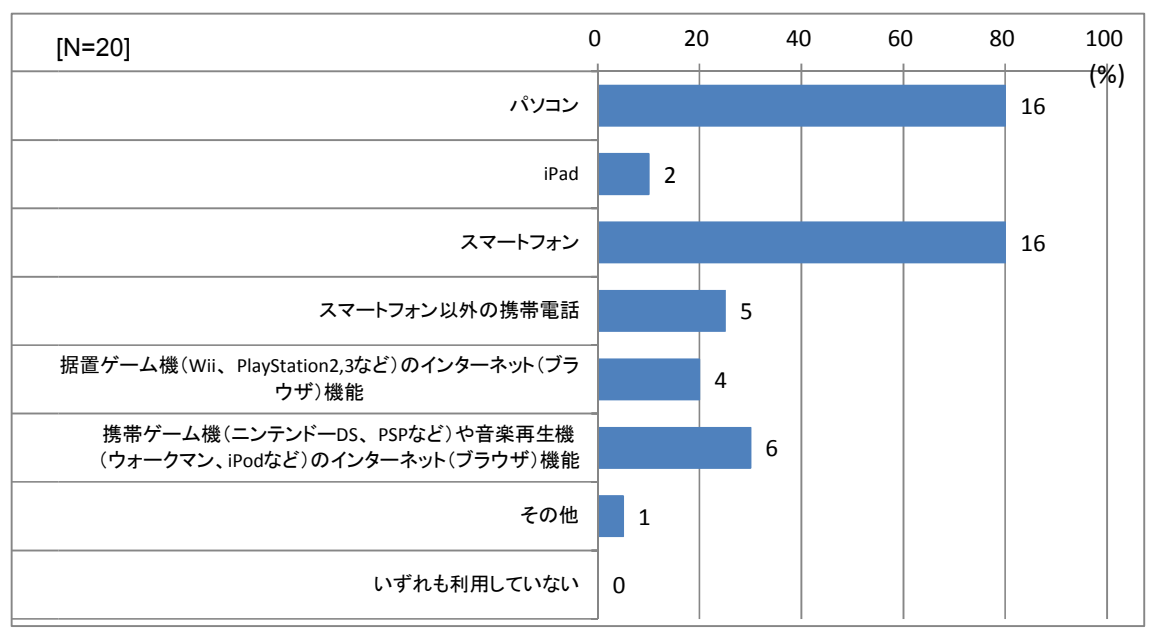

図表 79 保護者の方がご家庭で利用している情報端末の種類

15 1 7 6 8 11 1  $\overline{0}$ 0 20 40 60 80 100 パソコン iPad スマートフォン スマートフォン以外の携帯電話 据置ゲーム機(Wii、PlayStation2,3など)のインターネット(ブラ ウザ)機能 携帯ゲーム機(ニンテンドーDS、PSPなど)や音楽再生機 (ウォークマン、iPodなど)のインターネット(ブラウザ)機能 その他 いずれも利用していない [N=20] (%)

図表 80 生徒が家庭で利用している情報端末の種類

生徒の家庭でのパソコンや携帯電話の使い道については「ホームページの検索・閲覧」「動画の 閲覧」「ゲーム」「音楽の整理・再生」が50%を超えており、平成23,24年度との比較でも 生徒は家庭で様々な目的でICT機器を利用していた。

また、平成23.24年度との比較では「ブログ・プロフ・twitter・SNS」「メール」は減少 していた。生徒の利用アプリの変化は非常に早いが、ソーシャルゲームやLINEなど、新しい アプリの動向も踏まえて、情報リテラシーの指導をしていくことが必要である。

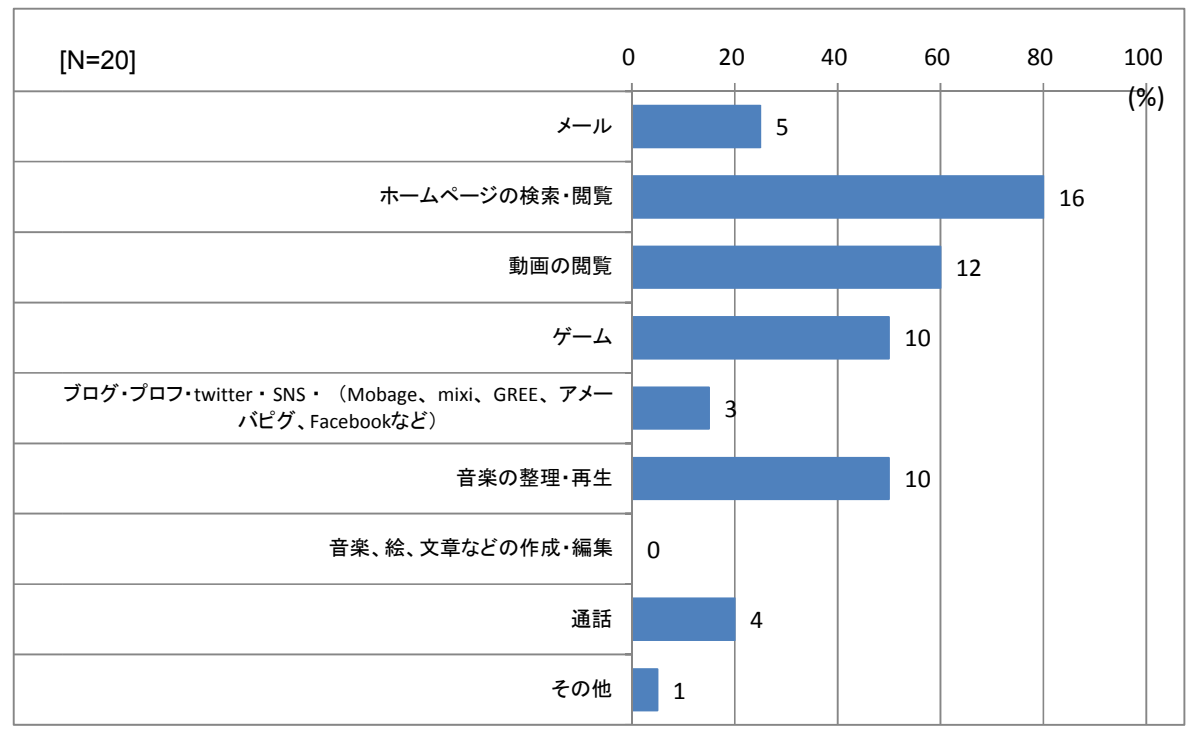

図表 81 パソコンや携帯電話の使い道

生徒の家庭でのパソコンや携帯電話(通話を除く)の利用時間については、月に1時間から日 に3時間まで幅広く分布している。また、ICT機器の利用が多い(日に2時間以上)の割合は、 約10%であり、平成23,24年度の調査よりも減少している。

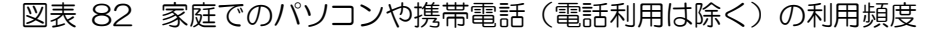

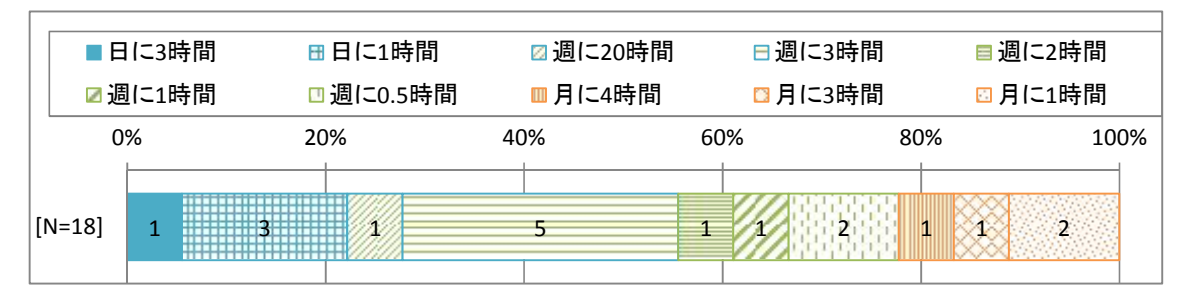

保護者の期待として、学習に役立てること、ICT機器操作の習熟や情報リテラシーの向上な どが挙げられた。家庭においてもスマートフォンやタブレットPCが普及したことにより、本事 業への期待として、学習に役立てることを挙げる保護者が増えている。

また、保護者の疑問や不安な点は、平成24年度と同様に「破損への不安」に集中しており、 i Padの活用について、保護者の理解は得られていると考えられる。

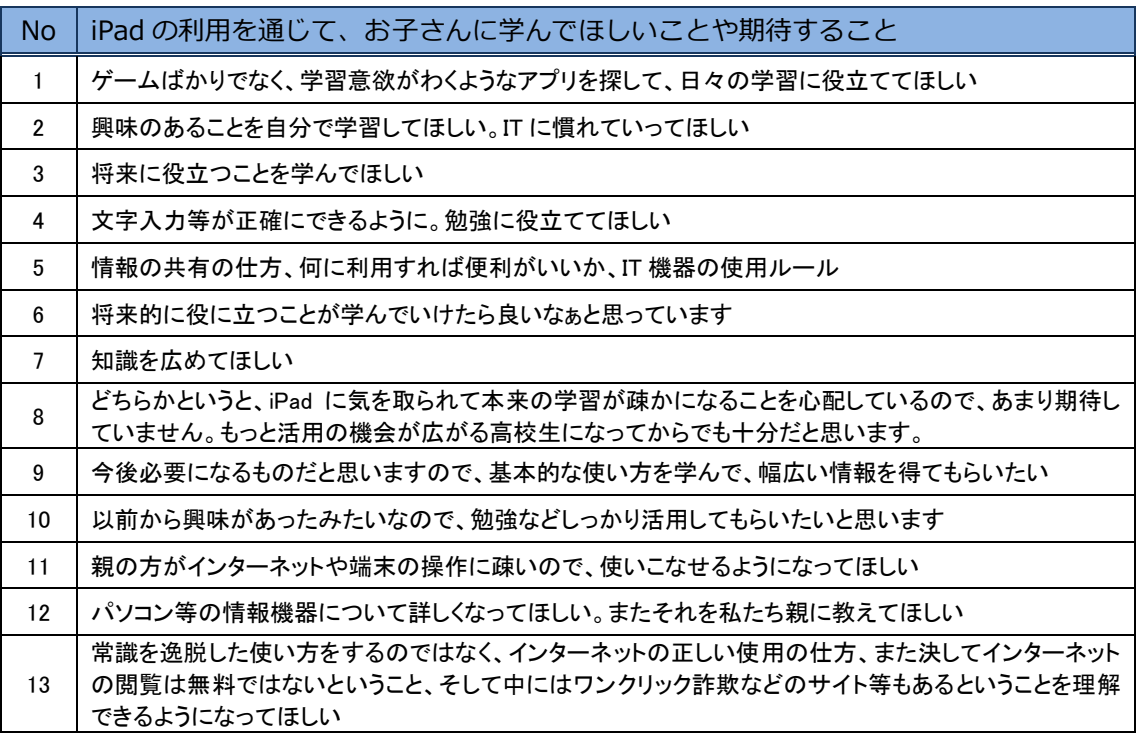

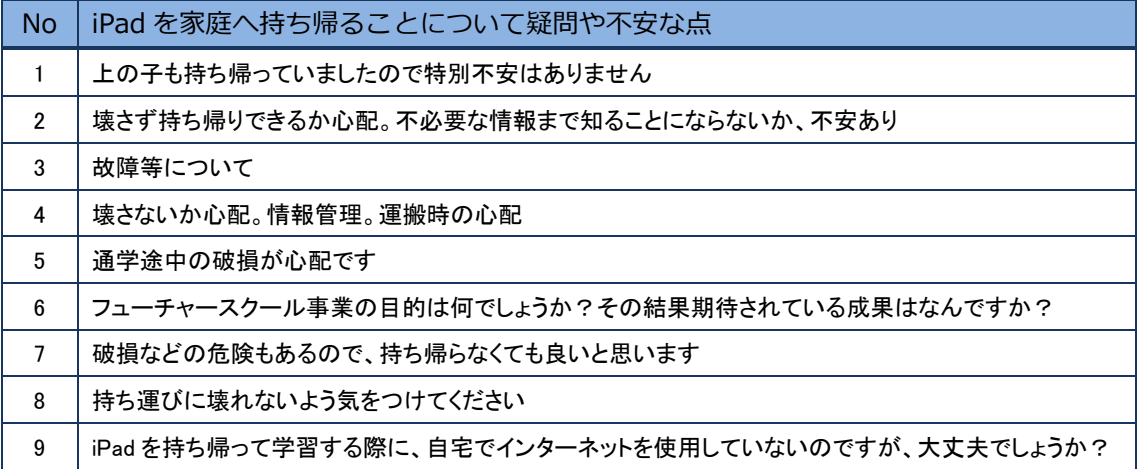

(2) iPad持ち帰り時の状況

平成24年5月23日に、1年生を対象として、初めてのiPadの家庭への持ち帰りを実施 した。その後、「iPad持ち帰りアンケート」を実施した。

iPadを家庭で使用した時間は、1~2時間未満が最も多く、0~2時間未満で約70%を 占めたが、4時間以上との回答も20%弱あった。また、利用方法は生徒のみでの利用のほか、 家の人と一緒に利用した生徒も約80%を占めた。利用方法は、レポート、カメラ、アプリ、イ ンターネットなどであった。

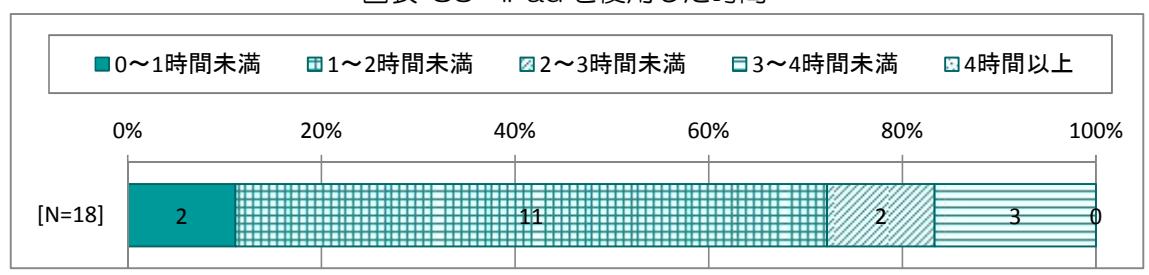

図表 83 iPad を使用した時間

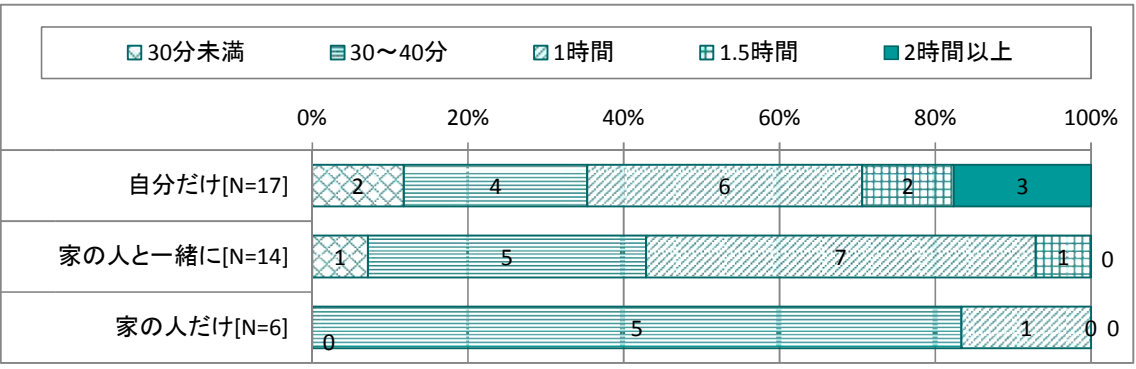

図表 84 誰がどれくらい使用したか

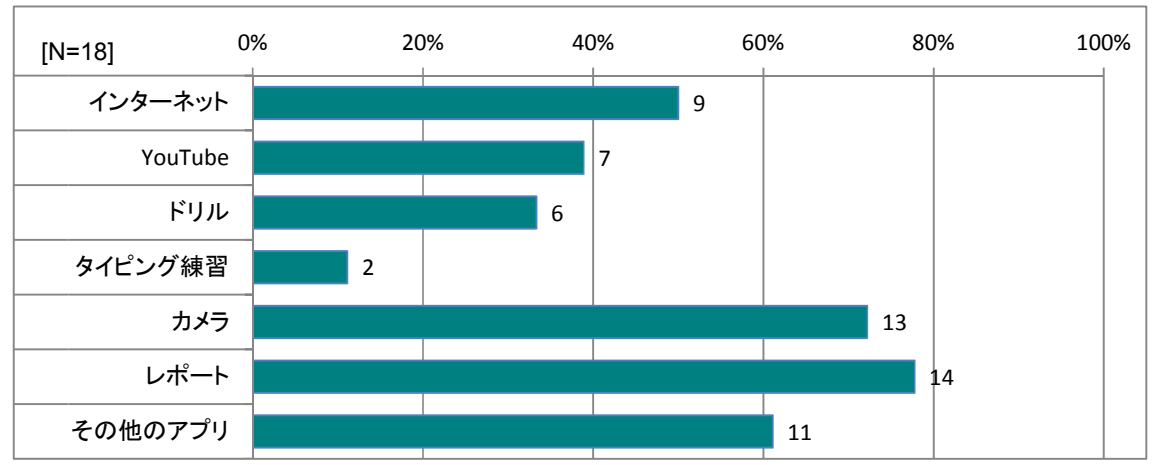

図表 85 どんなことに使用したか

iPadの利用について、家の人と話したことについては様々な意見があったが、使いやすい、 便利、楽しいなどの反応があり、持ち帰りでのiPadの操作体験を通して、保護者もiPad を利用して勉強することを好意的に受け止めるようになっている。これらの結果を踏まえて、平 成25年度は、中学校2,3年生は週2回、中学校1年生は週1回の持ち帰りを実施した。

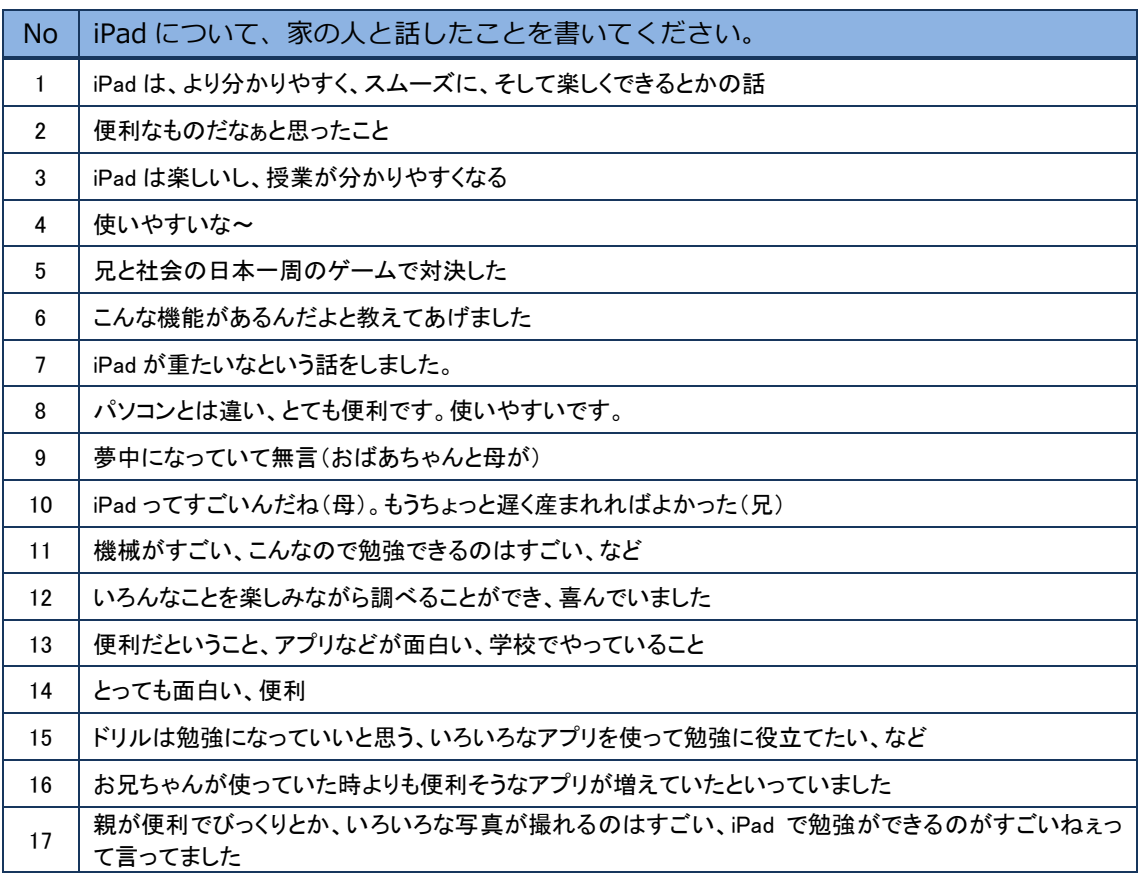

# 1.2 3か年の事業のまとめ

### 1.2.1 授業記録簿に基づく利用状況の変化の分析

平成25年4月から12月までの授業記録と、平成23年度(2月1日から3月9日)の授業 記録を比較した。平成25年度はすべての授業でICTを使うのではなく、意味のある場面で精 選して使うという方針であったが、1利用日あたりの利用時間数は、平成23年度から大きな変 化はみられず、1利用日あたりの利用時間数は、約3.28時数(1日・1学級あたり)と非常 に高い水準となっていた。

使用機器は、平成23年度と比較して平成25年度は電子黒板が多く、電子黒板とタブレット PCの併用がやや少なくなっている。

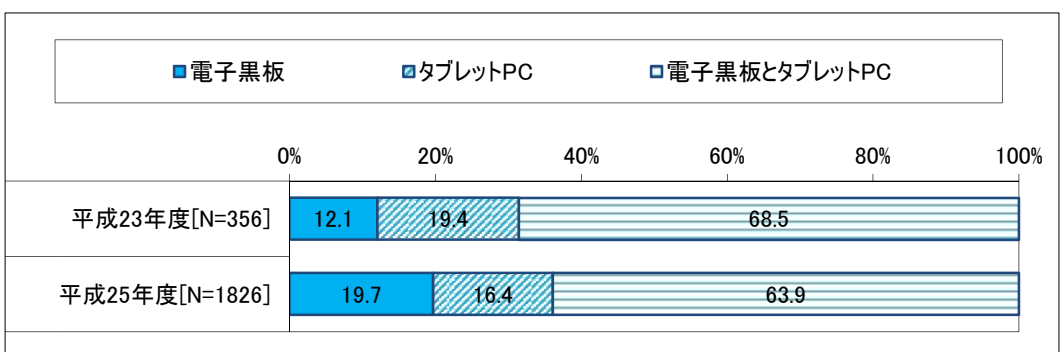

図表 86 使用機器

また、活用する目的は、平成23年度は「課題の提示」「繰り返しによる定着」が最も多く、次 いで「教員の説明」であったのに対し、平成25年度は「繰り返しによる定着」がやや少なくな った。また、平成23年度と比較して「動機付け」「生徒同士の教え合い」が減少し、「モデルの 提示」「体験の想起」「体験の代行」が多くなっている。活用が進むとともに、教員が電子黒板で モデルや教材を提示するという授業のパターン化が進んだと考えられる。

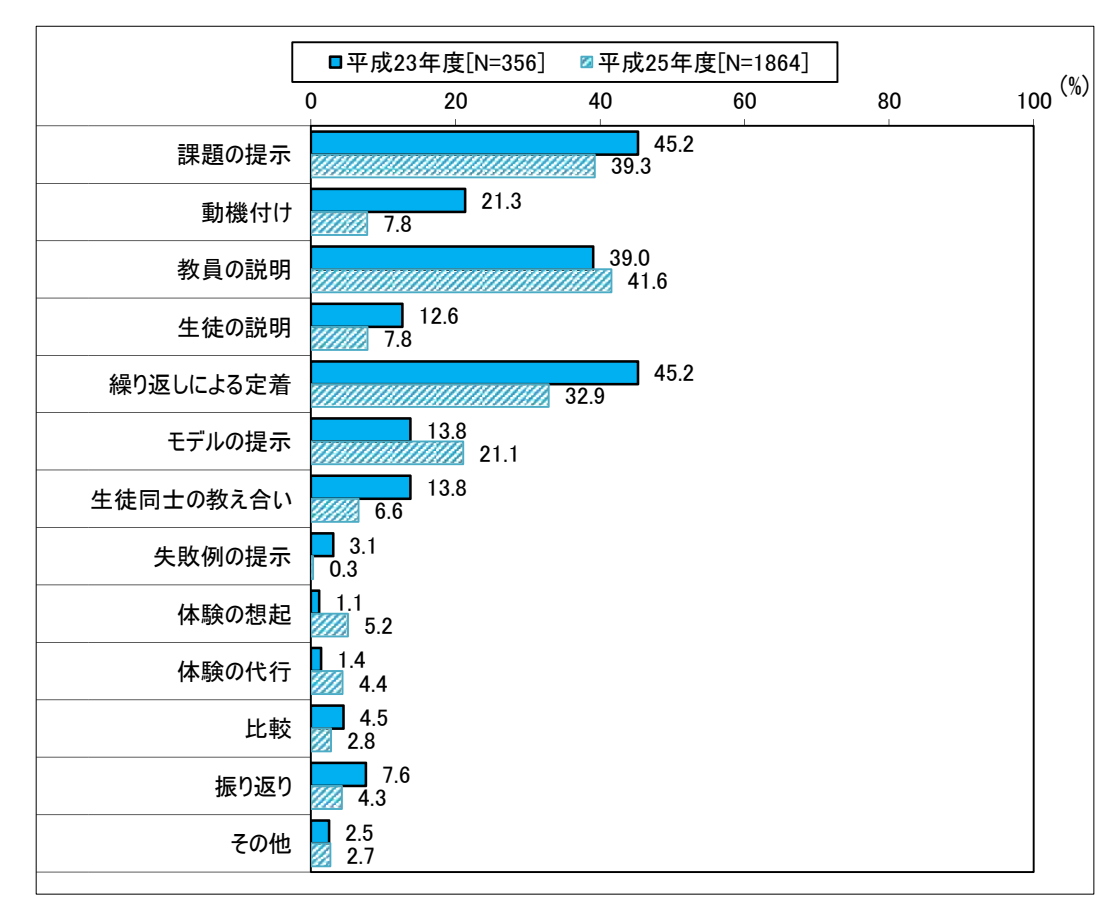

図表 87 活用する目的

#### 1.2.2 生徒のスキルや意識の変化

平成23~25年度に実施した生徒アンケートの結果を用い、3年間ICT機器を利用した現 3年生を対象として、3か年の生徒のスキルや意識の変化を分析した。

(1) 使用状況

iPadの操作については、多くの操作項目で技能の向上が見られた。また、カメラロールの 仕様、データの取り扱い、電子黒板や協働学習支援システムの操作についても、着実に習得して いた。

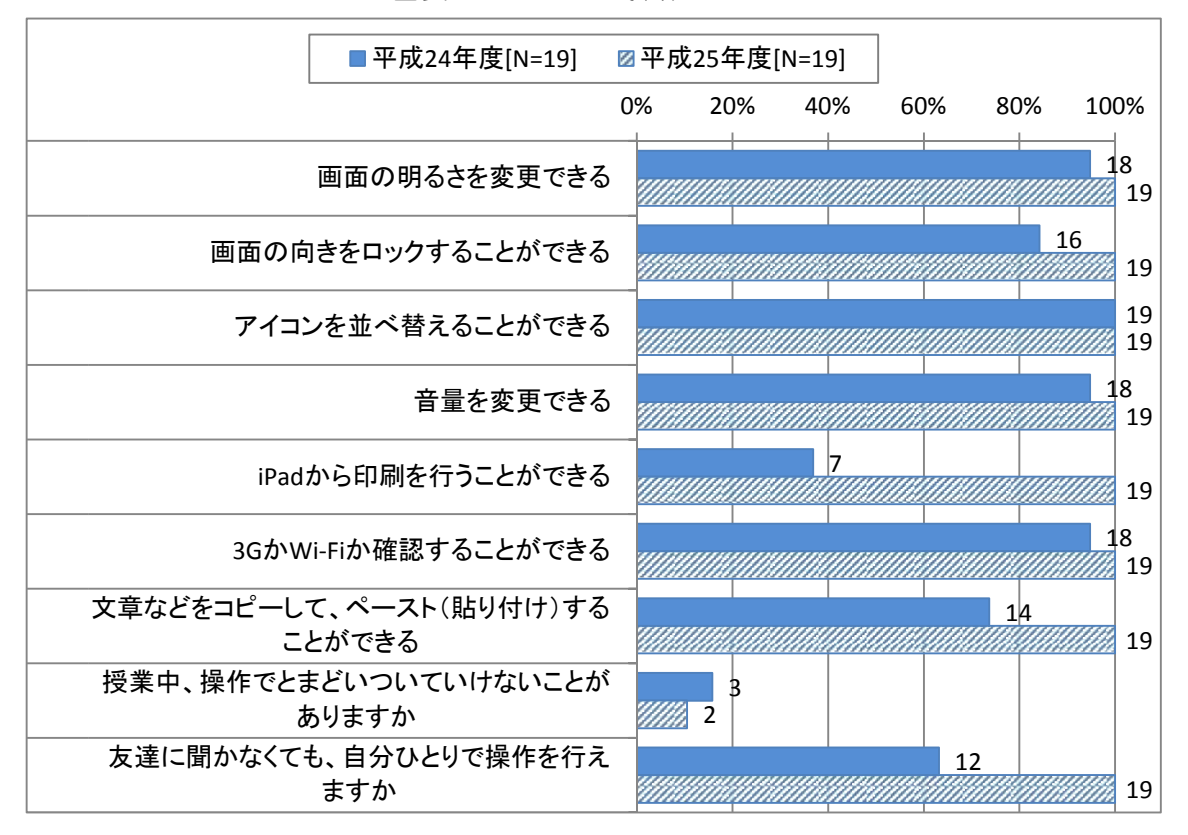

図表 88 iPad の操作について

#### 図表 89 カメラロールについて

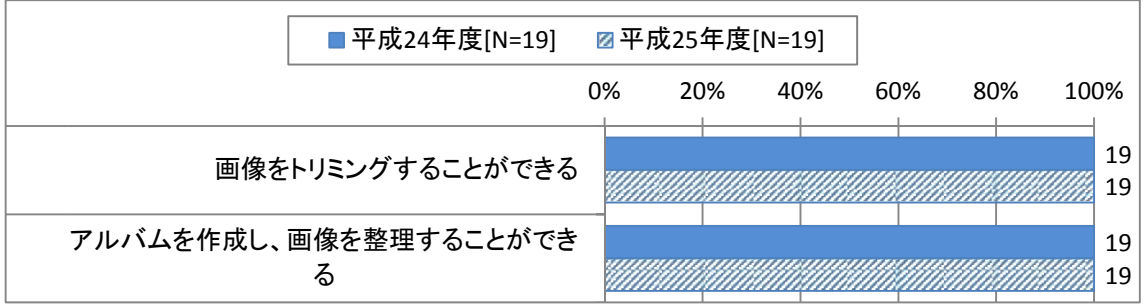

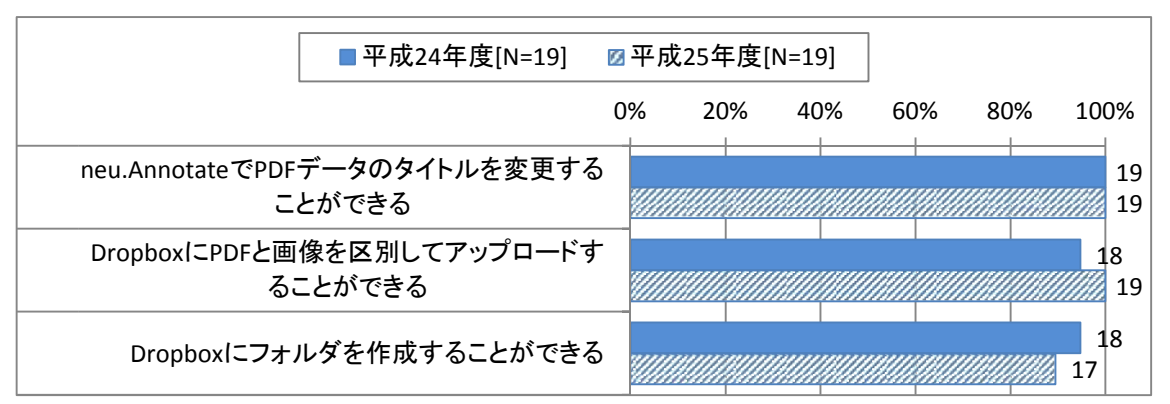

図表 90 データの取り扱いについて

図表 91 電子黒板の使用について

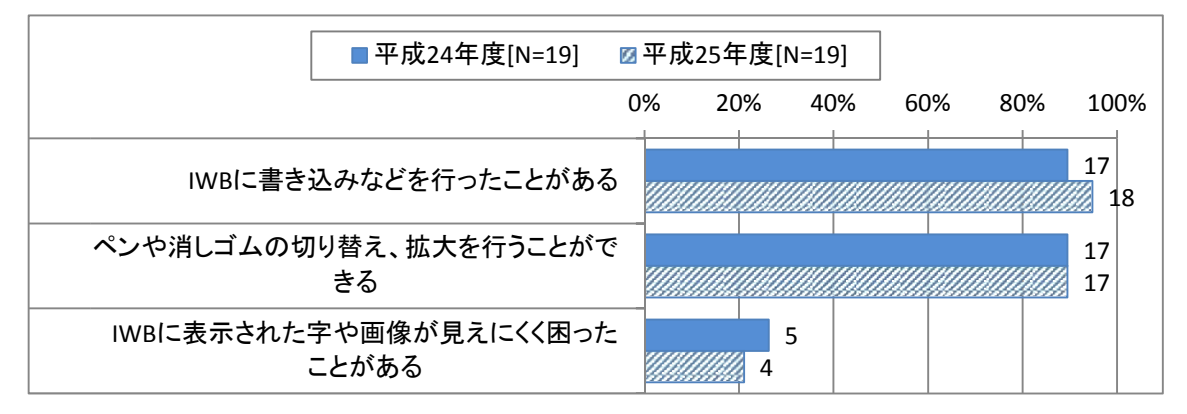

図表 92 協働学習支援システムの操作でわからないことがある

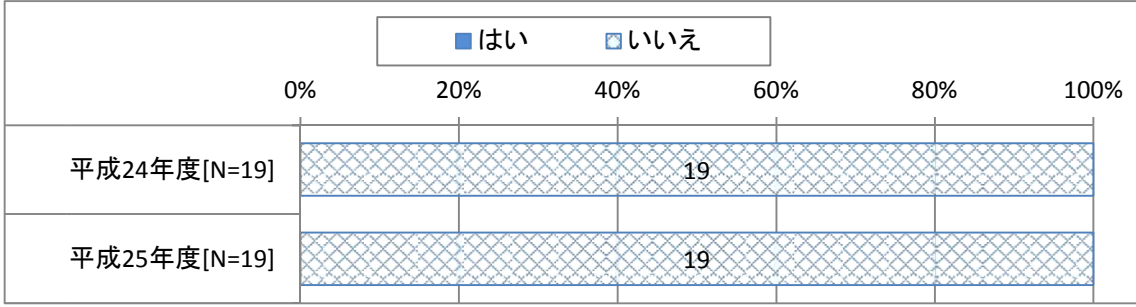

i P a dの操作は、使用年数を経るにつれて指で操作する割合が増えていた。また、文字入力 におけるローマ字の利用割合も増えている。指での操作と、ローマ字入力は学年を経るにつれて 増加する傾向が見られたが、同一集団でも使用年数を経ることで増加しており、生徒のICT機 器への慣れを示すものと考えられる。

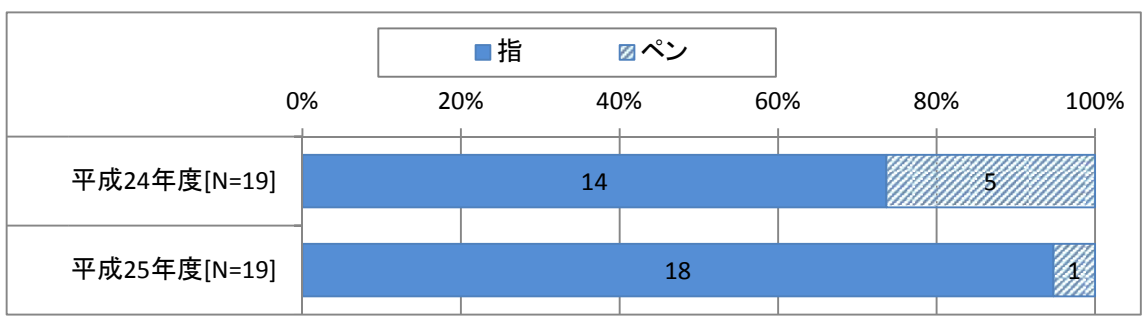

図表 93 iPad はペンと指、どちらで操作することが多いですか

図表 94 iPad の文字入力は、「日本語かな」と「日本語ローマ字」どちらですか

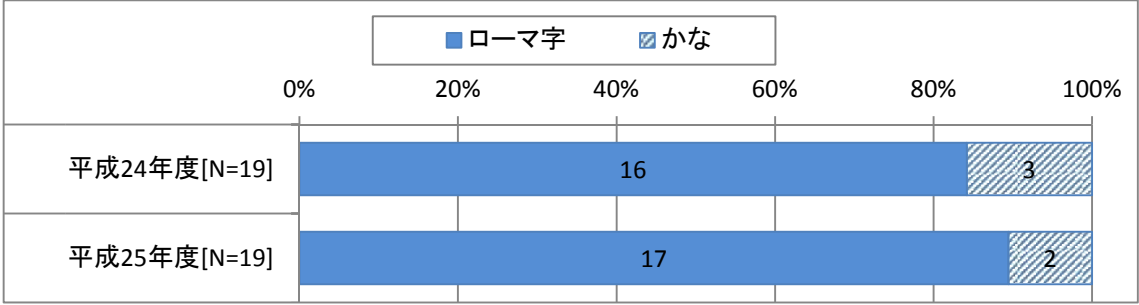

電子黒板等の操作スキルの向上が見られる一方で、eライブラリの利用は平成24年度と同レ ベルであり、休憩中のiPadの利用アプリの種類は減少傾向であった。ICT機器の使用年数 を経るにつれて、当初のICT機器そのものに対する興味・関心が薄れ、教材・教具として認識 されていること、休憩時間中のICT機器の利用について一定の歯止めがかかっていること、特 定のアプリの使用のみに関心が向いていることなどが要因と考えられる。

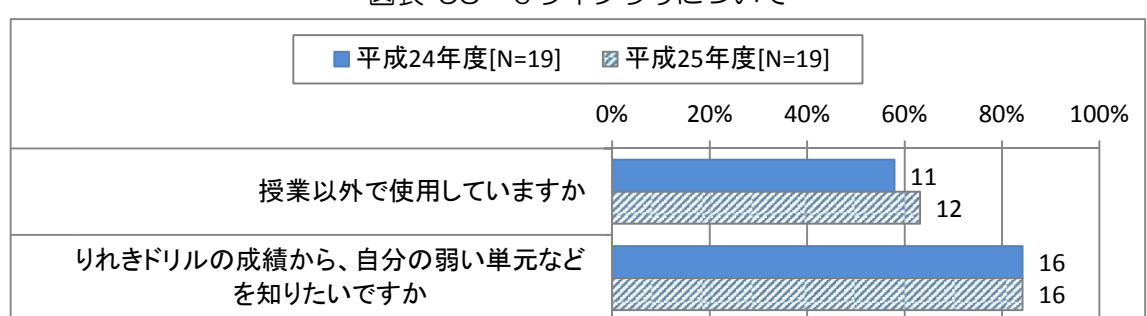

図表 95 eライブラリについて

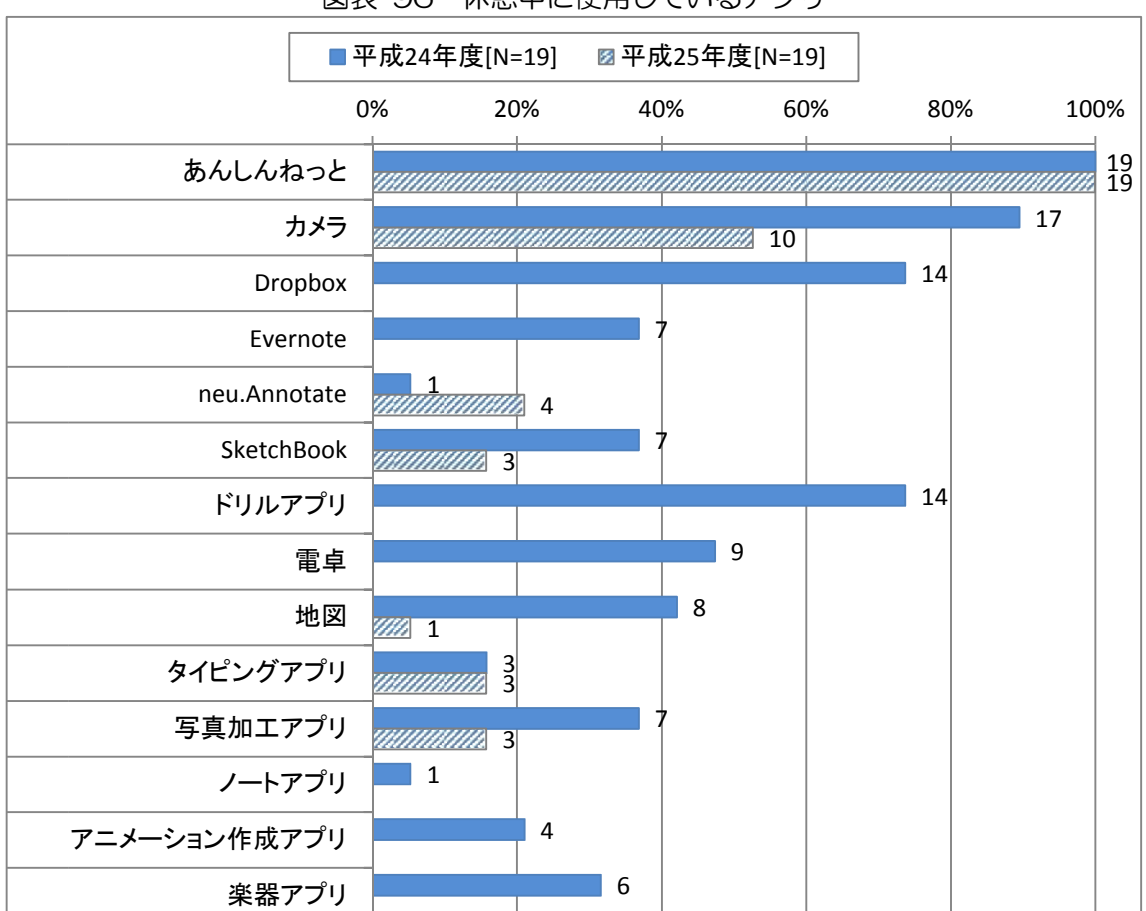

図表 96 休憩中に使用しているアプリ

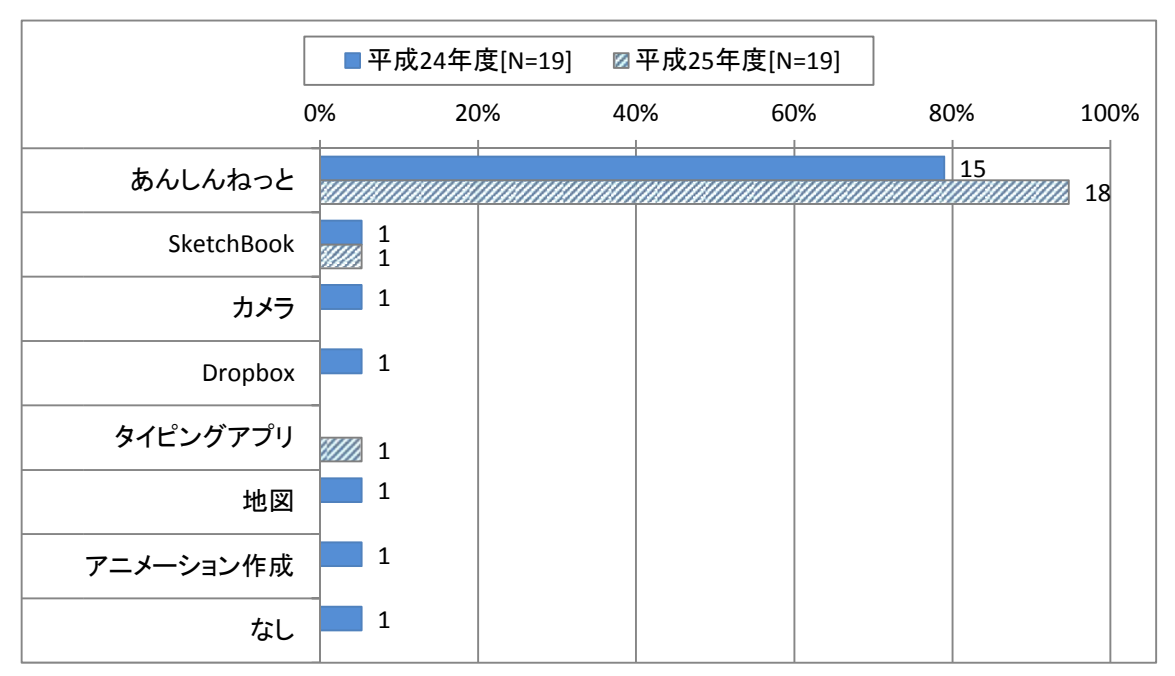

図表 97 一番使っているアプリ

自宅にタブレットPCやスマートフォンなどがあり、操作もできる割合は増加しており、家庭 で行っている、あるいは行ったことがある活動は多様化している。学校での使用だけでなく、タ ブレットPC及びスマートフォンが急速に普及していることが背景にあるものと思われる。

特に、メール、オンラインゲーム、SNS、チャットなど、学校であまり体験する機会のない、 インターネット上に相手のいる活動の伸びが大きいことから、生徒、保護者に対する情報モラル の注意喚起が必要と考えられる。

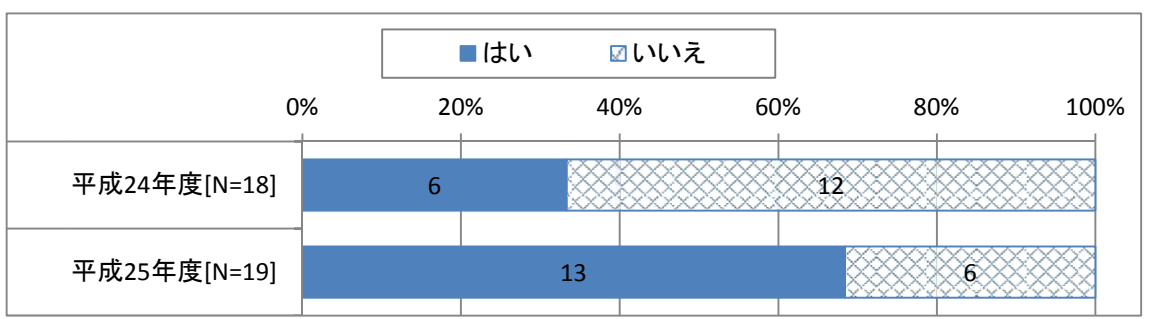

図表 98 自宅にタブレット PC やスマートフォンなどがあり、操作もできる

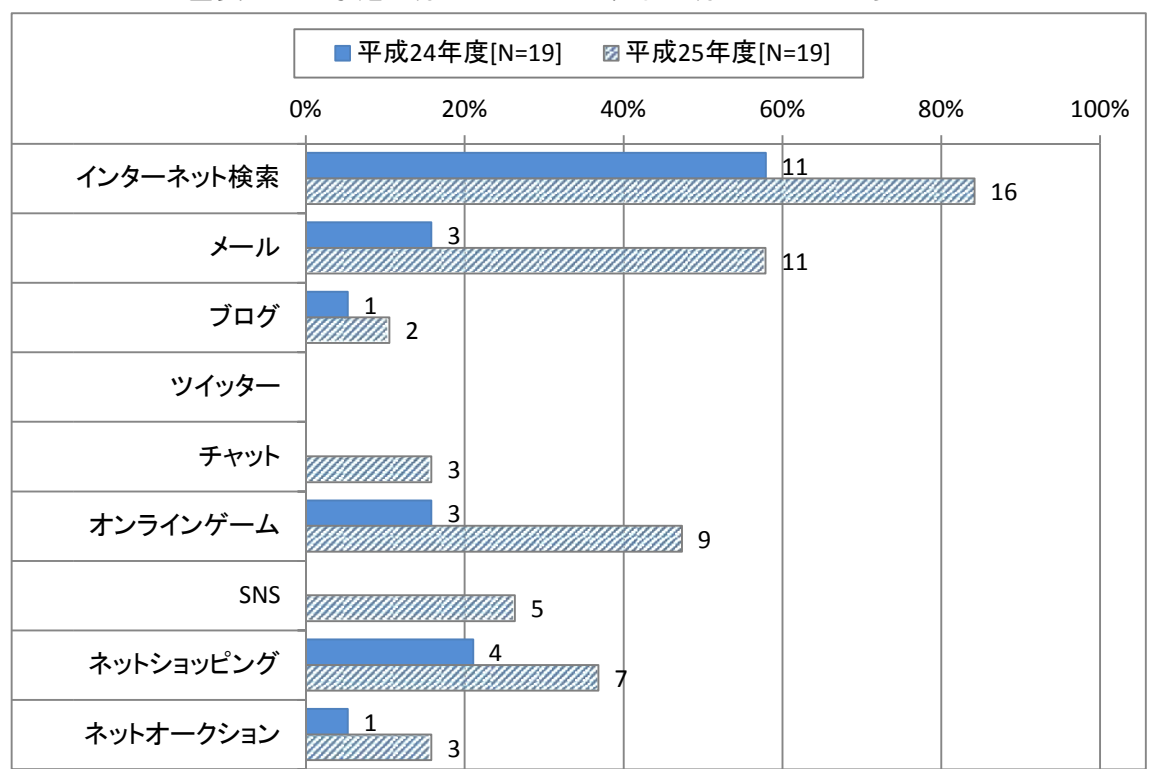

図表 99 家庭で行っているもの、また行ったことがあるもの

(2) 授業の状況

授業の状況に関する評価は、多くの項目で年次を経るごとに評価は低下した。これは、調査を 繰り返し実施したため、評価が下がっている可能性があり、必ずしも実態を表すものではないと 考えられる。その中で、評価が改善傾向にある項目は「集中して学習に取り組むことができた」 「学習の目標やねらいを達成することができた」「学習した内容を整理して覚えることができた」 「ノートやワークシートに自分の考えをまとめることができた」「授業の中で、新しい考え方や決 まり、方法、法則などを見つけることができた」であった。学年が上がったことで、より明確な 意識を持って学習に取り組んでいること、自分の考えをまとめること、抽象的な内容を理解する 力が向上していることなどが要因と考えられるが、ICT機器活用により、それらの効果が顕在 化しやすくなっている可能性がある。

| ■とてもそう思う     |    | ■ 少しそう思う |    |     | ☑あまり思わない | ■全く思わない |     |      |
|--------------|----|----------|----|-----|----------|---------|-----|------|
|              | 0% | 20%      |    | 40% |          | 60%     | 80% | 100% |
| 平成23年度[N=19] |    |          |    |     | 16       |         |     |      |
| 平成24年度[N=19] |    |          | 12 |     |          |         |     |      |
| 平成25年度[N=19] |    | Ο        |    |     |          |         |     |      |

図表 100 楽しく学習できたと思いますか

| ■とてもそう思う     |    |     | ■少しそう思う |     | ☑あまり思わない | ■全く思わない |     |      |
|--------------|----|-----|---------|-----|----------|---------|-----|------|
|              | 0% | 20% |         | 40% | 60%      |         | 80% | 100% |
| 平成23年度[N=19] |    |     |         |     |          |         |     |      |
| 平成24年度[N=19] |    |     |         |     |          |         |     |      |
| 平成25年度[N=19] |    |     |         |     |          |         |     |      |

図表 101 積極的に授業に参加することができたと思いますか

図表 102 集中して学習に取り組むことができたと思いますか

| ■とてもそう思う     |    | ■少しそう思う | ☑あまり思わない | □全く思わない |     |      |
|--------------|----|---------|----------|---------|-----|------|
|              | 0% | 20%     | 40%      | 60%     | 80% | 100% |
| 平成23年度[N=19] |    |         |          |         |     |      |
| 平成24年度[N=19] |    |         |          |         |     |      |
| 平成25年度[N=19] |    |         |          |         |     |      |

|              | ■とてもそう思う ■少しそう思う |     | ☑あまり思わない |     | ⊠全く思わない |      |
|--------------|------------------|-----|----------|-----|---------|------|
|              | 0%               | 20% | 40%      | 60% | 80%     | 100% |
| 平成23年度[N=19] |                  | 12  |          |     |         |      |
| 平成24年度[N=19] |                  |     |          |     |         |      |
| 平成25年度[N=19] |                  |     |          |     |         |      |

図表 103 学習した内容を もっと調べてみたいと思いますか

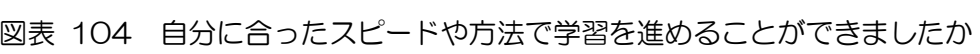

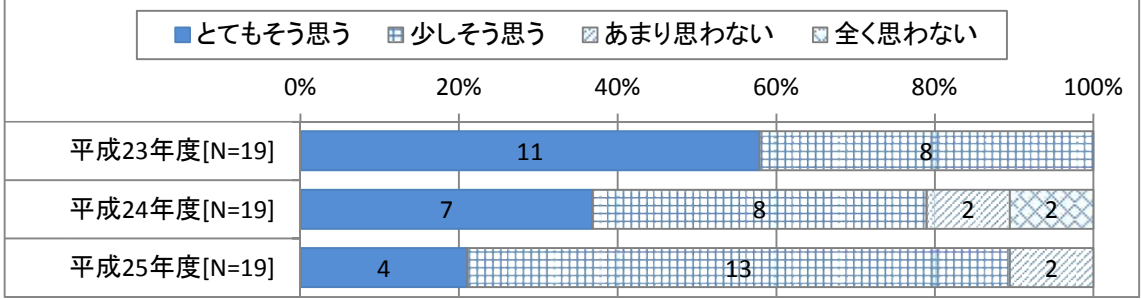

| ■とてもそう思う     |    | ⊞少しそう思う |     |     | ☑あまり思わない |     | ▣全く思わない |      |
|--------------|----|---------|-----|-----|----------|-----|---------|------|
|              | 0% |         | 20% | 40% |          | 60% | 80%     | 100% |
| 平成23年度[N=19] |    |         |     |     |          |     |         |      |
| 平成24年度[N=19] |    |         |     |     |          |     |         |      |
| 平成25年度[N=19] |    |         |     |     |          |     |         |      |

図表 105 学習の目標やねらいを達成することができたと思いますか

| ■とてもそう思う     |    | ⊞少しそう思う |     | ■あまり思わない | ■全く思わない |     |      |
|--------------|----|---------|-----|----------|---------|-----|------|
|              | 0% | 20%     | 40% | 60%      |         | 80% | 100% |
| 平成23年度[N=19] |    |         |     |          |         |     |      |
| 平成24年度[N=19] |    |         |     |          |         |     |      |
| 平成25年度[N=19] |    |         |     |          | $+2$    |     |      |

図表 106 学習した内容を整理して覚えることができたと思いますか

| ■とてもそう思う     |    | ■少しそう思う |     | ☑あまり思わない |     | ■全く思わない |     |      |
|--------------|----|---------|-----|----------|-----|---------|-----|------|
|              | 0% | 20%     | 40% |          | 60% |         | 80% | 100% |
| 平成23年度[N=19] |    |         | 14  |          |     |         |     |      |
| 平成24年度[N=19] |    |         |     |          |     |         |     |      |
| 平成25年度[N=19] |    |         |     |          |     |         |     |      |

図表 107 教科書や資料などを利用して必要な情報を見つけられたと思いますか

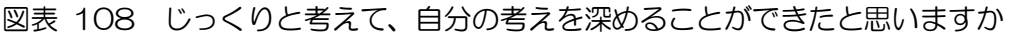

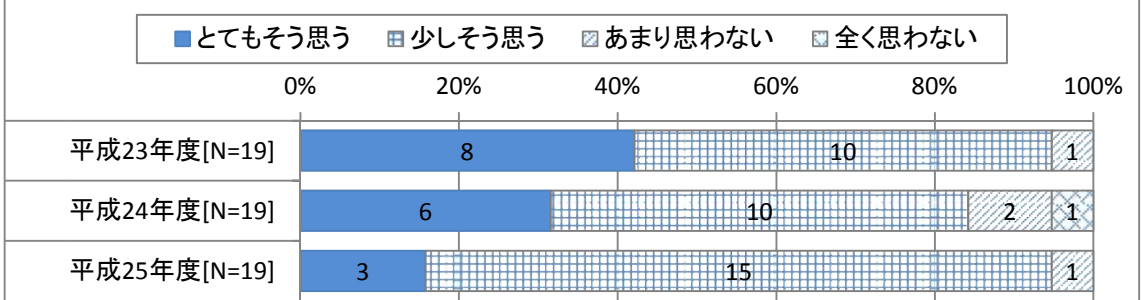

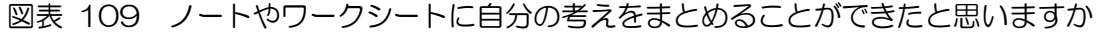

|              | ■とてもそう思う |  | ⊞少しそう思う<br>☑あまり思わない |     |  | ■全く思わない |     |      |
|--------------|----------|--|---------------------|-----|--|---------|-----|------|
|              | 0%       |  | 20%                 | 40% |  | 60%     | 80% | 100% |
| 平成23年度[N=19] |          |  |                     |     |  |         |     |      |
| 平成24年度[N=19] |          |  |                     |     |  |         |     |      |
| 平成25年度[N=19] |          |  |                     |     |  |         |     |      |

図表 110 自分の考えや意見をわかりやすく伝えることができたと思いますか

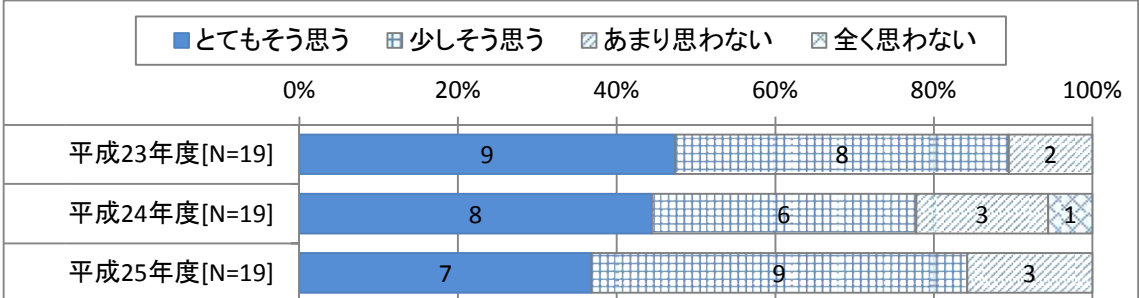

図表 111 新しい考え方や決まり、方法、法則など見つけることができたと思いますか

| ■とてもそう思う     |    | ■ 少しそう思う |  | ☑あまり思わない |     | ⊠全く思わない |     |      |
|--------------|----|----------|--|----------|-----|---------|-----|------|
|              | 0% | 20%      |  | 40%      | 60% |         | 80% | 100% |
| 平成23年度[N=19] |    |          |  |          |     |         |     |      |
| 平成24年度[N=19] |    |          |  | h        |     |         |     |      |
| 平成25年度[N=19] |    |          |  |          |     |         |     |      |

また、ICT機器等については、「電子黒板や実物投影機などを使った授業をもっと受けてみた い」「先生が他の生徒のiPad画面を電子黒板で見せたりするのは、学習の役に立つ」「先生が 電子黒板にいろいろな考えを提示して話し合う授業は学習の役に立つ」の各項目において、評価 が改善傾向であった。

生徒は、電子黒板を使った授業、特に、生徒個人のiPadの内容を学級で共有する、それら の考えをもとに話し合う授業にICT機器を利用した授業の効果を見出している。これは、教員 のICT機器の利用方法とも一致しており、また、協働学習の観点からも望ましいとされる授業 形態である。

図表 112 電子黒板や実物投影機などを使うと授業がスムーズに進むと思いますか

| ■とてもそう思う     |    | ■ 少しそう思う | ☑あまり思わない |     | ■全く思わない |      |
|--------------|----|----------|----------|-----|---------|------|
|              | 0% | 20%      | 40%      | 60% | 80%     | 100% |
| 平成23年度[N=19] |    |          |          |     |         |      |
| 平成24年度[N=19] |    |          |          |     |         |      |
| 平成25年度[N=19] |    |          |          |     |         |      |

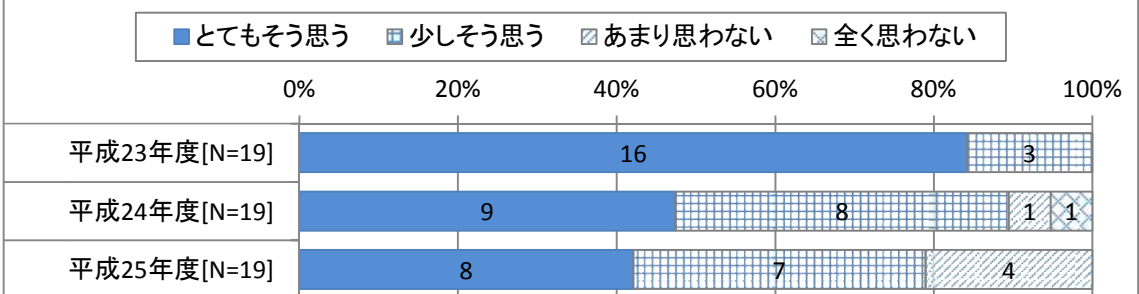

図表 113 電子黒板や実物投影機などを使った学習は、わかりやすいと思いますか

■とてもそう思う □少しそう思う 図あまり思わない 図全く思わない 0% 20% 40% 60% 80% 100%  $\pm$ ┵ 5 平成23年度[N=19] 14 平成24年度[N=19] 8 7 2 2 т 平成25年度[N=19] 8 2 38 8

図表 114 電子黒板や実物投影機などを使った授業をもっと受けてみたいと思いますか

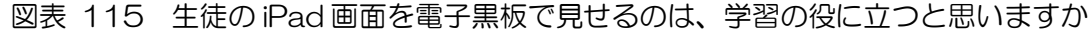

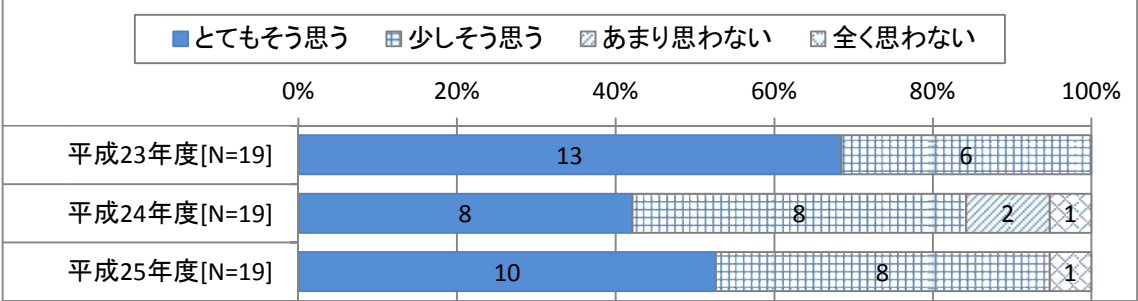

| ■とてもそう思う     |    | ⊞少しそう思う |     | ■あまり思わない | ▣全く思わない |      |
|--------------|----|---------|-----|----------|---------|------|
|              | 0% | 20%     | 40% | 60%      | 80%     | 100% |
| 平成23年度[N=19] |    |         | 15  |          |         |      |
| 平成24年度[N=19] |    |         |     |          |         |      |
| 平成25年度[N=19] |    | 8       |     |          |         |      |

図表 116 電子黒板に考えを提示して話し合う授業は学習の役に立つと思いますか

| ■とてもそう思う     |    | ■ 少しそう思う |     |     | ☑あまり思わない | ■全く思わない |     |      |
|--------------|----|----------|-----|-----|----------|---------|-----|------|
|              | 0% |          | 20% | 40% |          | 60%     | 80% | 100% |
| 平成23年度[N=19] |    |          |     | 15  |          |         |     |      |
| 平成24年度[N=19] |    |          | 12  |     |          |         |     |      |
| 平成25年度[N=19] |    |          |     |     |          |         |     |      |

図表 117 黒板だけより、電子黒板等も一緒に使った方が学習の役に立つと思いますか

|              |    |  | ■とてもそう思う ■少しそう思う |     | ☑あまり思わない |     | ⊠全く思わない |  |      |
|--------------|----|--|------------------|-----|----------|-----|---------|--|------|
|              | 0% |  | 20%              | 40% |          | 60% | 80%     |  | 100% |
| 平成23年度[N=19] |    |  |                  |     |          |     |         |  |      |
| 平成24年度[N=19] |    |  | 12               |     |          |     |         |  |      |
| 平成25年度[N=18] |    |  |                  |     |          |     |         |  |      |

図表 118 自分たち生徒が iPad を利用する授業は、わかりやすいと思いますか

| ■とてもそう思う     |    | ⊞少しそう思う |  |     | ■あまり思わない |     | ■全く思わない |  |      |
|--------------|----|---------|--|-----|----------|-----|---------|--|------|
|              | 0% | 20%     |  | 40% |          | 60% | 80%     |  | 100% |
| 平成23年度[N=19] |    |         |  | 14  |          |     |         |  |      |
| 平成24年度[N=19] |    |         |  |     |          |     |         |  |      |
| 平成25年度[N=18] |    |         |  |     |          |     |         |  |      |

図表 119 生徒用 iPad の画面は、見やすいと思いますか

図表 120 生徒用 iPad に図形や絵などを書くのは、書きやすいと思いますか

| ■とてもそう思う     |    | ⊞少しそう思う |     | ■あまり思わない |     | 四全く思わない |     |      |
|--------------|----|---------|-----|----------|-----|---------|-----|------|
|              | 0% |         | 20% | 40%      | 60% |         | 80% | 100% |
| 平成23年度[N=19] |    |         | 11  |          |     |         |     |      |
| 平成24年度[N=19] |    |         |     |          |     |         |     |      |
| 平成25年度[N=19] |    |         |     |          |     |         |     |      |

| ■とてもそう思う     |    | ⊞ 少しそう思う |     | ■あまり思わない |    | ■全く思わない |     |      |
|--------------|----|----------|-----|----------|----|---------|-----|------|
|              | 0% |          | 20% | 40%      |    | 60%     | 80% | 100% |
| 平成23年度[N=19] |    |          |     |          | 16 |         |     |      |
| 平成24年度[N=19] |    |          | 12  |          |    |         |     |      |
| 平成25年度[N=19] |    | n        |     |          |    |         |     |      |

図表 121 学校に自分専用の iPad があると、学習に役立つと思いますか

|              |    | ■とてもそう思う ■少しそう思う |     | ☑あまり思わない | ⊠全く思わない |              |
|--------------|----|------------------|-----|----------|---------|--------------|
|              | 0% | 20%              | 40% | 60%      |         | 80%<br>100%  |
| 平成23年度[N=19] |    |                  |     |          |         |              |
| 平成24年度[N=19] |    |                  | 16  |          |         |              |
| 平成25年度[N=19] |    |                  |     |          |         | <del>.</del> |

図表 122 学校に自分専用の iPad があると、調べ学習が便利だと思いますか

図表 123 授業では友だちと協力して学習を進めることができたと思いますか

| ■とてもそう思う     |    | ⊞ 少しそう思う |     | ☑あまり思わない |     | □全く思わない      |     |      |
|--------------|----|----------|-----|----------|-----|--------------|-----|------|
|              | 0% |          | 20% | 40%      | 60% |              | 80% | 100% |
| 平成23年度[N=19] |    |          |     |          |     | <del>.</del> |     |      |
| 平成24年度[N=19] |    |          | 12  |          |     |              |     |      |
| 平成25年度[N=19] |    |          |     |          |     | iZ.          |     |      |

■とてもそう思う 田少しそう思う 図あまり思わない 図全く思わない 0% 20% 40% 60% 80% 100%  $\overline{+}$  $\mathbf{I}$ 5 平成23年度[N=19] 14 平成24年度[N=19] 14 3 1 1 1 1 1 平成25年度[N=19] 6 12 1

図表 124 授業では友だち同士で教えあうことができたと思いますか

|              | ■とてもそう思う |  | ⊞ 少しそう思う |     | ☑あまり思わない | 図全く思わない |     |      |
|--------------|----------|--|----------|-----|----------|---------|-----|------|
|              | 0%       |  | 20%      | 40% |          | 60%     | 80% | 100% |
| 平成23年度[N=19] |          |  | 12       |     |          |         |     |      |
| 平成24年度[N=19] |          |  |          |     |          |         |     |      |
| 平成25年度[N=19] |          |  |          |     |          |         |     |      |

図表 125 友だちの考え方や意見を知って、学びが深まったと思いますか

|              | ■とてもそう思う |     | ■少しそう思う |     |     |  | ☑あまり思わない | ⊠全く思わない |  |  |
|--------------|----------|-----|---------|-----|-----|--|----------|---------|--|--|
|              | 0%       | 20% |         | 40% | 60% |  | 80%      | 100%    |  |  |
| 平成23年度[N=19] |          |     |         |     |     |  |          |         |  |  |
| 平成24年度[N=19] |          |     |         |     |     |  |          |         |  |  |
| 平成25年度[N=19] |          |     |         |     |     |  |          |         |  |  |

図表 126 授業で自分が iPad などを使って発表してみたいと思いますか

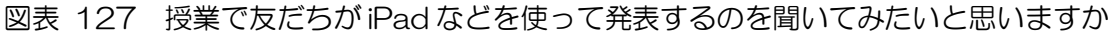

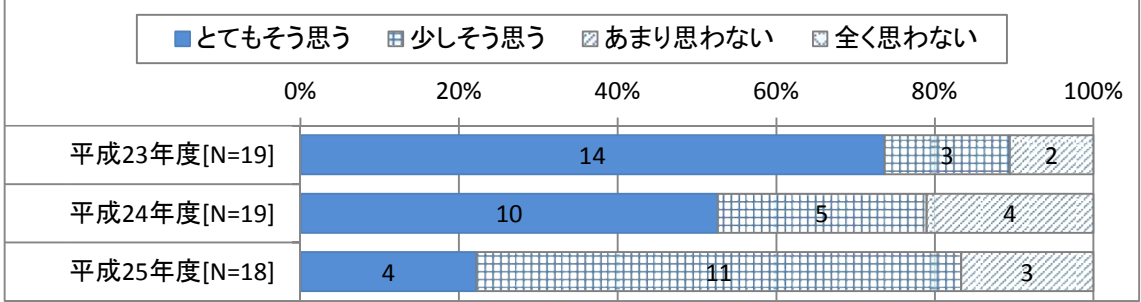

|              | ■とてもそう思う |  | ⊞少しそう思う |  | ■あまり思わない   | 図全く思わない |     |  |
|--------------|----------|--|---------|--|------------|---------|-----|--|
|              | 0%       |  | 20%     |  | 40%<br>60% |         | 80% |  |
| 平成23年度[N=19] |          |  |         |  |            |         |     |  |
| 平成24年度[N=19] |          |  |         |  |            |         |     |  |
| 平成25年度[N=19] |          |  |         |  |            |         |     |  |

図表 128 生徒と先生の間でふだんより活発なやり取りができたと思いますか

(3) ICT機器

ICT機器を使用した効果については、5教科全てにおいてICT機器を利用した授業がわか り易いとの評価であった。一方で、ICT機器の使いやすさ、iPadの使いやすさについては、 総じて平成25年度の方が否定的な評価の割合が高かった。生徒は、ICT機器を使用した授業 のわかりやすさは、高く評価しているといえる。

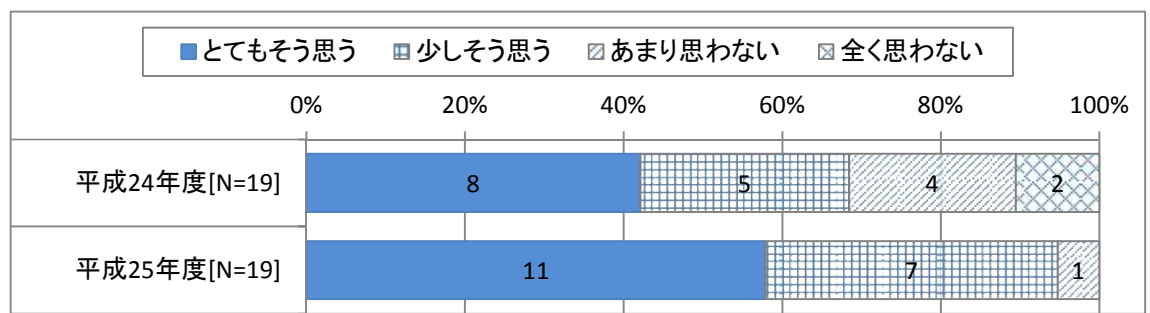

図表 129 ICT 機器を使用することで、数学が分かり易い

図表 130 ICT 機器を使用することで、理科が分かり易い

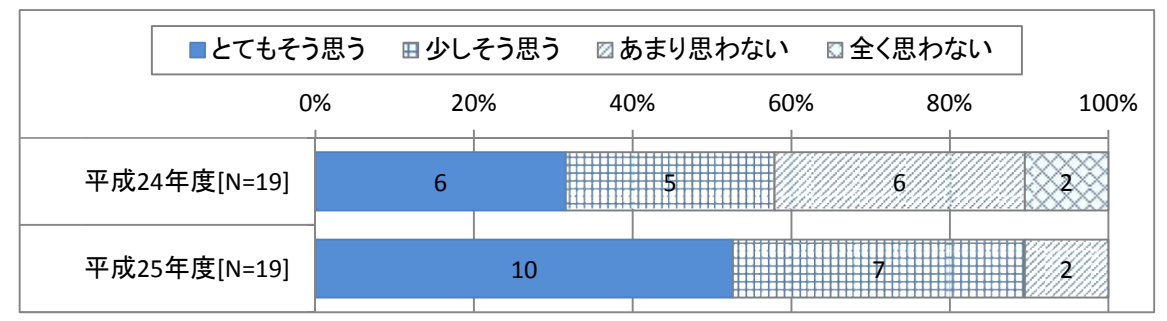

図表 131 ICT 機器を使用することで、国語が分かり易い

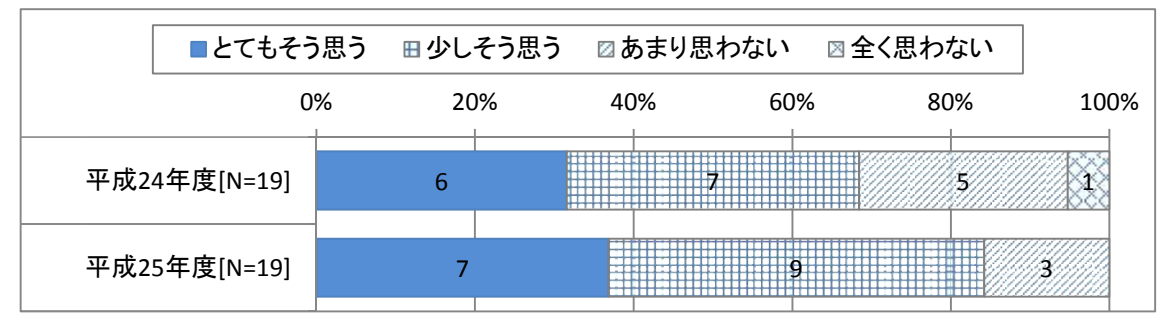

図表 132 ICT 機器を使用することで、社会が分かり易い

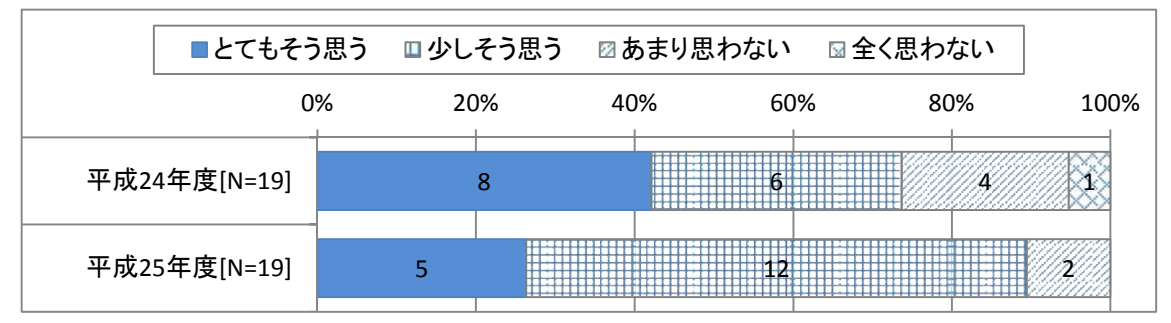
| ■とてもそう思う     | ■ 少しそう思う |     |     | ☑あまり思わない | ⊠全く思わない |      |  |
|--------------|----------|-----|-----|----------|---------|------|--|
|              | 0%       | 20% | 40% | 60%      | 80%     | 100% |  |
| 平成24年度[N=19] |          | 8   |     |          |         |      |  |
| 平成25年度[N=19] |          |     |     |          |         |      |  |

図表 133 ICT 機器を使用することで、英語が分かり易い

図表 134 準備に時間がかかる

|              |    | ■とてもそう思う 田少しそう思う | 図あまり思わない |     | □全く思わない |      |
|--------------|----|------------------|----------|-----|---------|------|
|              | 0% | 20%              | 40%      | 60% | 80%     | 100% |
| 平成24年度[N=19] |    |                  |          |     |         |      |
| 平成25年度[N=19] | 2  |                  |          |     |         |      |

図表 135 ICT 機器を使用することで、授業の進行に影響がでる

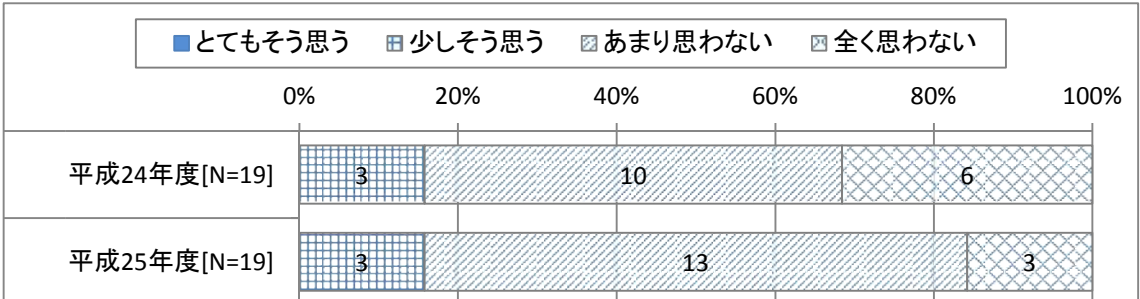

| ■とてもそう思う     |                | ⊞少しそう思う | ☑あまり思わない |     | ■全く思わない |      |
|--------------|----------------|---------|----------|-----|---------|------|
|              | 0%             | 20%     | 40%      | 60% | 80%     | 100% |
| 平成24年度[N=19] | $\overline{2}$ |         |          |     |         |      |
| 平成25年度[N=19] | ົ              |         |          |     |         |      |

図表 136 ネットワークに繋がらない・繋がり辛い・時間がかかる

| ■とてもそう思う     |    | ■ 少しそう思う |     | ☑あまり思わない | ⊠全く思わない |     |      |
|--------------|----|----------|-----|----------|---------|-----|------|
|              | 0% | 20%      | 40% | 60%      |         | 80% | 100% |
| 平成24年度[N=19] |    |          |     |          |         |     |      |
| 平成25年度[N=19] |    |          |     |          | 6       |     |      |

図表 137 iPad の起動が遅い・止まる(フリーズする)・反応が遅い・読込が遅い

図表 138 iPad で授業がよりスムーズに進む

|              |    | ■とてもそう思う ■少しそう思う |  | ☑あまり思わない |  | □全く思わない |     |      |
|--------------|----|------------------|--|----------|--|---------|-----|------|
|              | 0% | 20%              |  | 40%      |  | 60%     | 80% | 100% |
| 平成24年度[N=19] |    |                  |  |          |  |         |     |      |
| 平成25年度[N=19] |    |                  |  |          |  |         |     |      |

|              |    | ■とてもそう思う 田少しそう思う<br>■あまり思わない<br>図全く思わない |     |  |             |  |  |  |
|--------------|----|-----------------------------------------|-----|--|-------------|--|--|--|
|              | 0% | 20%<br>40%                              | 60% |  | 80%<br>100% |  |  |  |
| 平成24年度[N=19] | b  |                                         |     |  |             |  |  |  |
| 平成25年度[N=19] |    |                                         |     |  |             |  |  |  |

図表 139 iPad のペン入力は書き辛い・反応が悪い・字がずれる

|              | ■とてもそう思う |  | <b>⊞少しそう思う</b> |  | ☑あまり思わない   | ⊠全く思わない |     |      |
|--------------|----------|--|----------------|--|------------|---------|-----|------|
|              | 0%       |  | 20%            |  | 40%<br>60% |         | 80% | 100% |
| 平成24年度[N=19] |          |  |                |  |            |         |     |      |
| 平成25年度[N=19] | 2        |  |                |  |            |         |     |      |

図表 140 iPad のペン入力は使い易い(キーボードだけでなく)

一方で、電子黒板については、「電子黒板で授業がよりスムーズに進む」の評価は高いものの、 その他の各項目で、平成25年度は否定的な評価の割合が増加した。

特に、「電子黒板の利用が多いと、手を動かさず眠くなる」「教室の電気や天気で特に見えにく いことがある・斜めから見えにくい」「ICT機器を使用することで、目が疲れる」については、 絶対数も多いため、指導時の配慮が必要である。

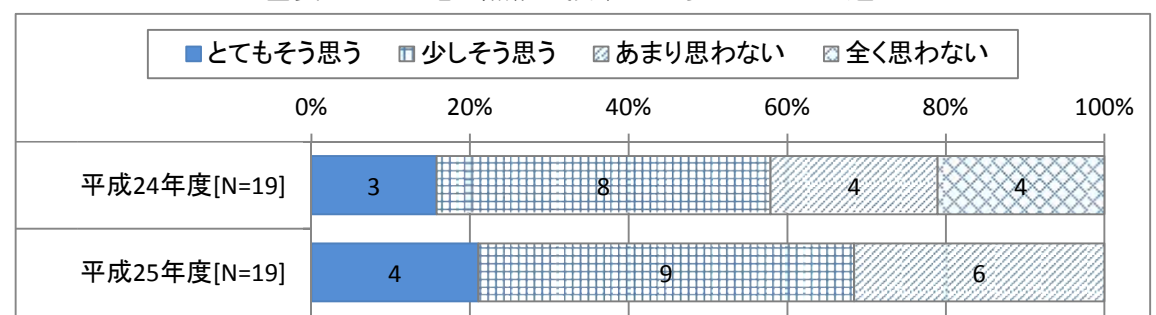

図表 141 電子黒板で授業がよりスムーズに進む

図表 142 電子黒板で授業が以前より遅くなった

|              | ■とてもそう思う 田少しそう思う |     |  |     | ☑あまり思わない |     | 図全く思わない |     |      |
|--------------|------------------|-----|--|-----|----------|-----|---------|-----|------|
|              | 0%               | 20% |  | 40% |          | 60% |         | 80% | 100% |
| 平成24年度[N=19] | っ                |     |  |     |          |     |         |     |      |
| 平成25年度[N=19] | 2                |     |  |     |          |     |         |     |      |

図表 143 電子黒板の利用でノートを取るのが難しくなった

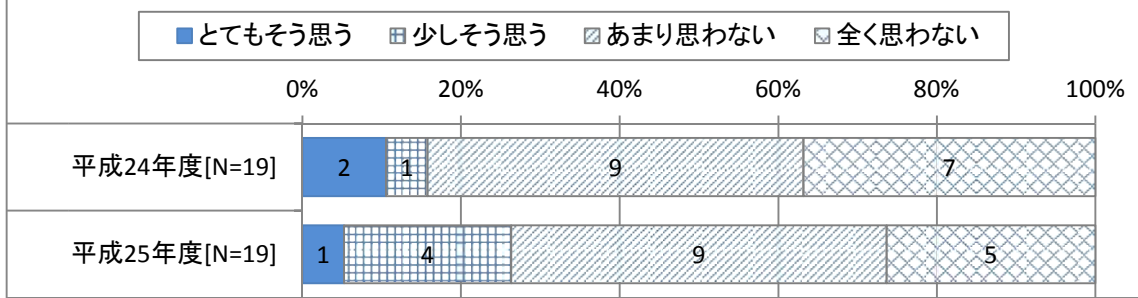

| ■とてもそう思う     |    | ■ 少しそう思う |  | ☑あまり思わない |  | ⊠全く思わない |     |  |     |      |
|--------------|----|----------|--|----------|--|---------|-----|--|-----|------|
|              | 0% | 20%      |  | 40%      |  |         | 60% |  | 80% | 100% |
| 平成24年度[N=19] | 2  |          |  |          |  |         |     |  |     |      |
| 平成25年度[N=19] |    |          |  |          |  |         |     |  |     |      |

図表 144 電子黒板の利用が多いと、手を動かさず眠くなる

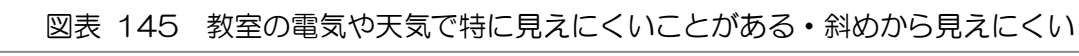

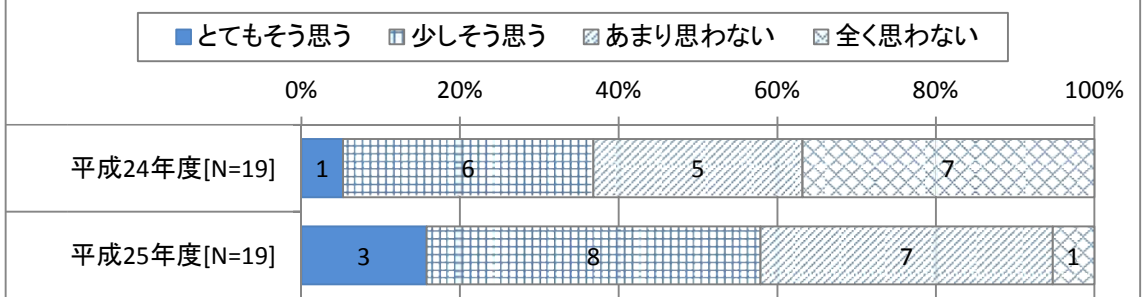

| ■とてもそう思う     |    | ☑あまり思わない<br>⊞少しそう思う | □全く思わない |     |             |
|--------------|----|---------------------|---------|-----|-------------|
|              | 0% | 20%                 | 40%     | 60% | 100%<br>80% |
| 平成24年度[N=19] |    |                     |         |     |             |
| 平成25年度[N=19] | h  |                     |         |     |             |

図表 146 ICT 機器を使用することで、目が疲れる

## 1.2.3 教員のスキルや意識の変化

平成24,25年度に実施した教員アンケートの結果を用い、2年とも在籍した7名の教員を 対象として、2か年の教員のスキルや意識の変化を分析した。

(1) 使用状況

電子黒板の使用内容は、「黒板モードを使用」「画像比較を使用」「インターネットで検索したも のを提示」「PowerPoint などPCを利用したワークシートやフラッシュカードを提示」「Dropbox や Evernote のデータを表示」「生徒に発表や、回答を書き込ませる」の各項目で増加し、また、 電子黒板や実物投影機の使用頻度も増えていることから、活用の幅が広がっている。また、「板書 を行う」との回答も増えており、電子黒板と板書の効果的な使い分けが進んでいると考えられる。

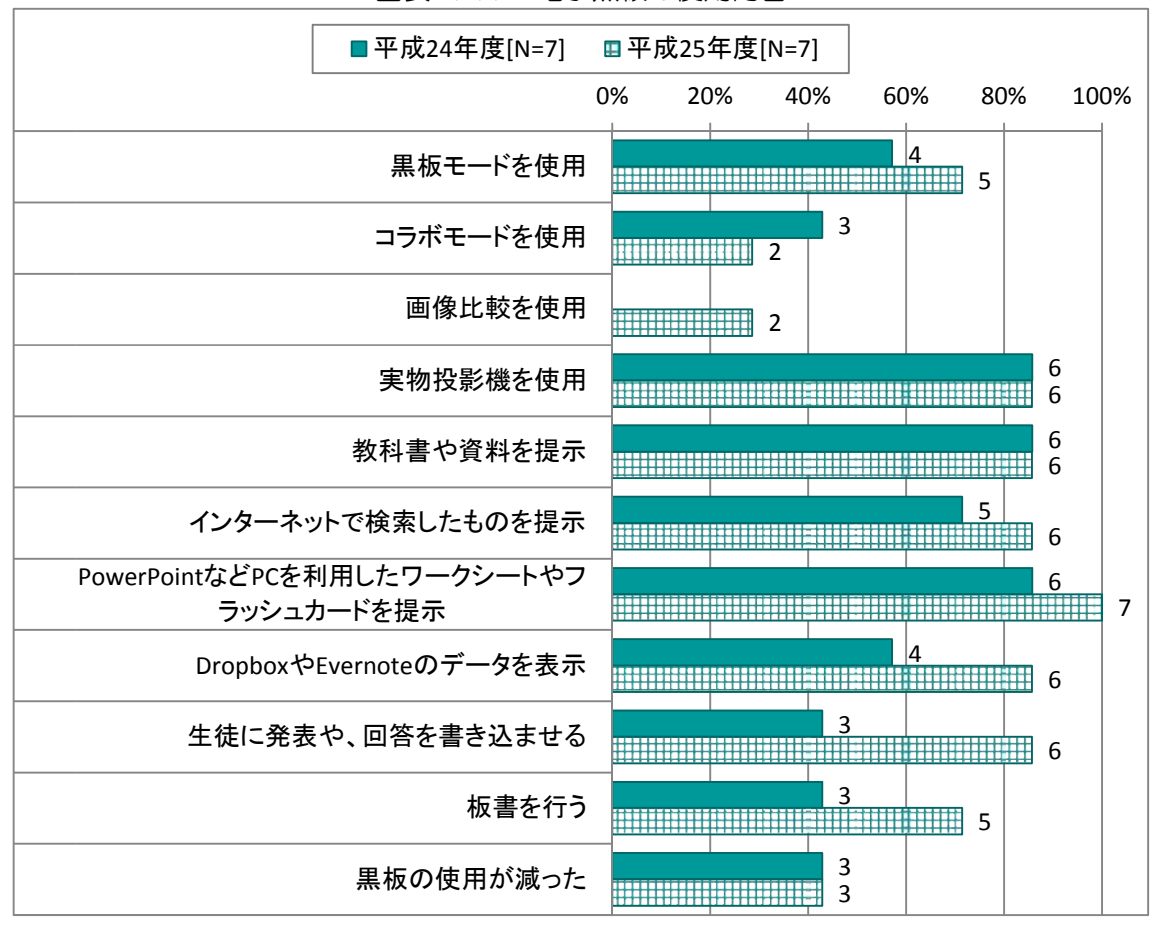

図表 147 電子黒板の使用内容

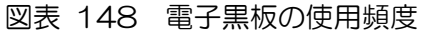

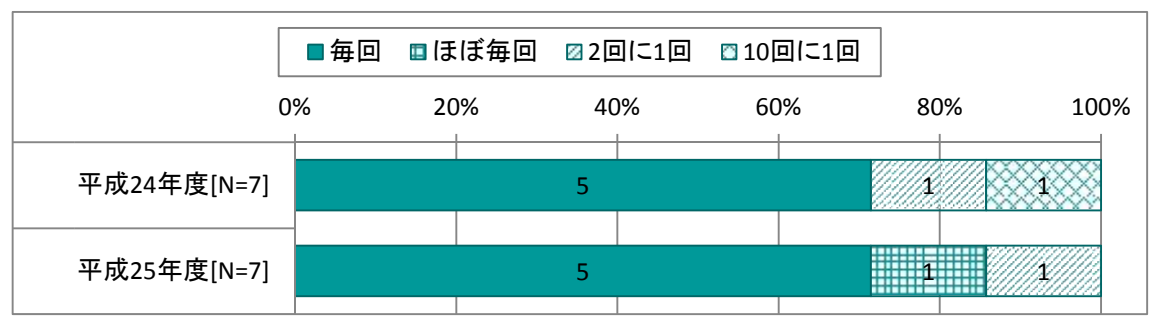

| ■毎回         | ■2回に1回 | ☑4,5回に1回 | ☑10回に1回 | ⊡年に数回 |     |      |
|-------------|--------|----------|---------|-------|-----|------|
|             | 0%     | 20%      | 40%     | 60%   | 80% | 100% |
| 平成24年度[N=7] |        |          |         |       |     |      |
| 平成25年度[N=7] |        |          |         |       |     |      |

図表 149 実物投影機の使用頻度

協働学習支援システムについては、レスポンス機能、イメージボード機能ともに、利用頻度が 低下している。なお、平成25年度は、レスポンス機能は選択式での利用が、イメージボード機 能は画像に書き込みを行わせるという利用が行われている。協働学習支援システム以外のアプリ の利用が浸透した結果、協働学習支援システム自体の利用は減少しているものの、新たな利用パ ターンが定着しているものと考えられる。

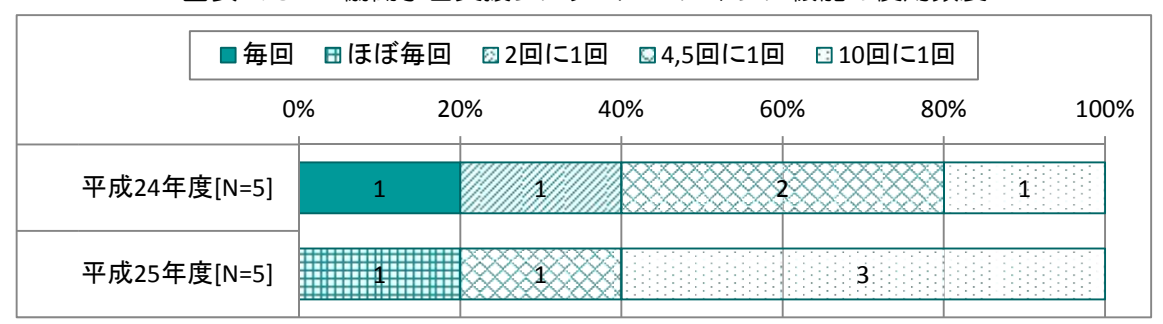

図表 150 協働学習支援システム・レスポンス機能の使用頻度

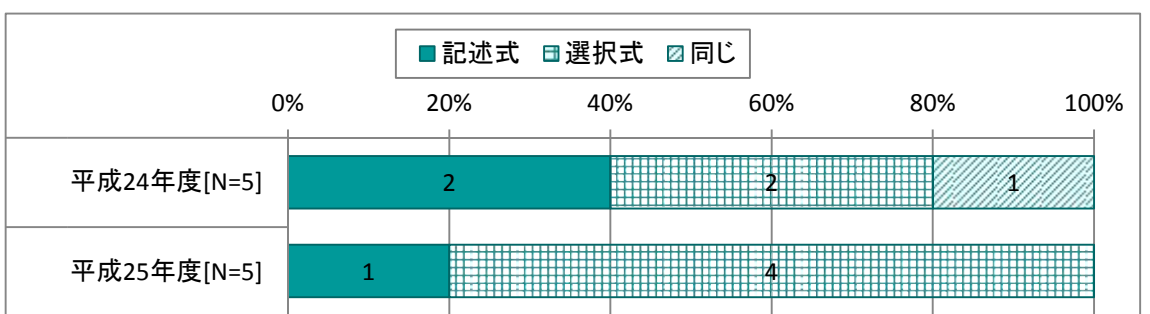

図表 151 記述式と選択式、どちらをよく使用するか

|             | ■2回に1回 |     |     | ■4,5回に1回 ■10回に1回 | ⊠年に数回 |     |      |
|-------------|--------|-----|-----|------------------|-------|-----|------|
|             | 0%     | 20% | 40% |                  | 60%   | 80% | 100% |
| 平成24年度[N=4] |        |     |     |                  |       |     |      |
| 平成25年度[N=2] |        |     |     |                  |       |     |      |

図表 152 協働学習支援システム・イメージボード機能の使用頻度

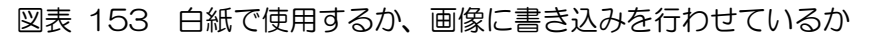

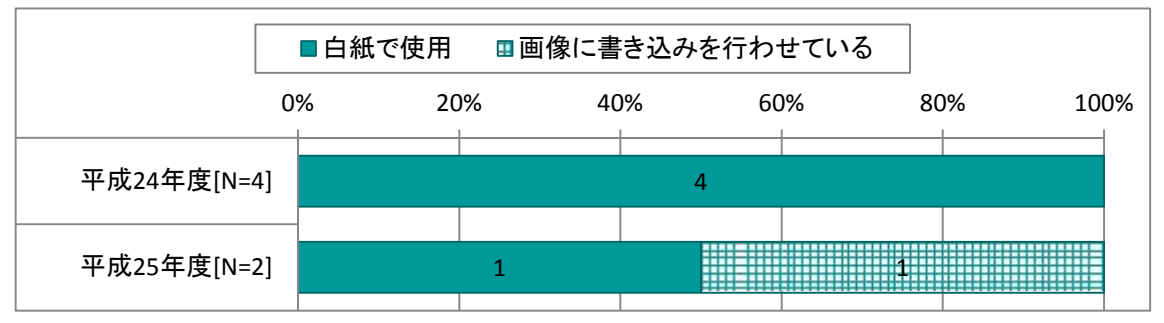

eライブラリについては、対象となる教員が少ないため参考データではあるものの、使用頻度 は下がっているものの、使用時間は長くなっている。

図表 154 e ライブラリについて

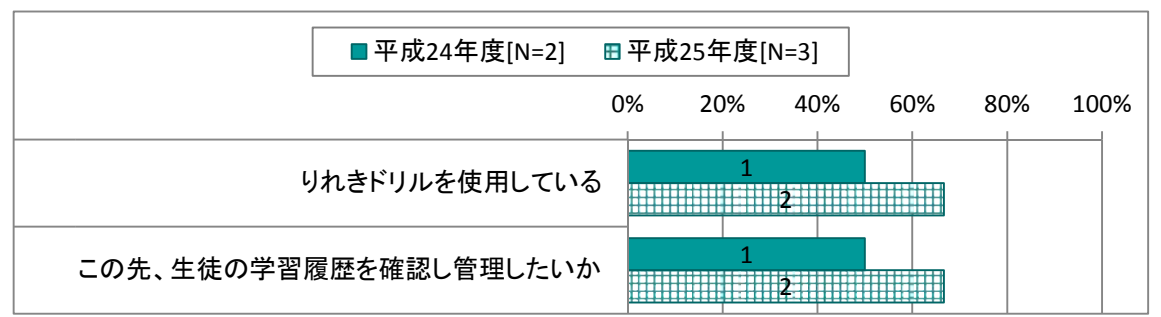

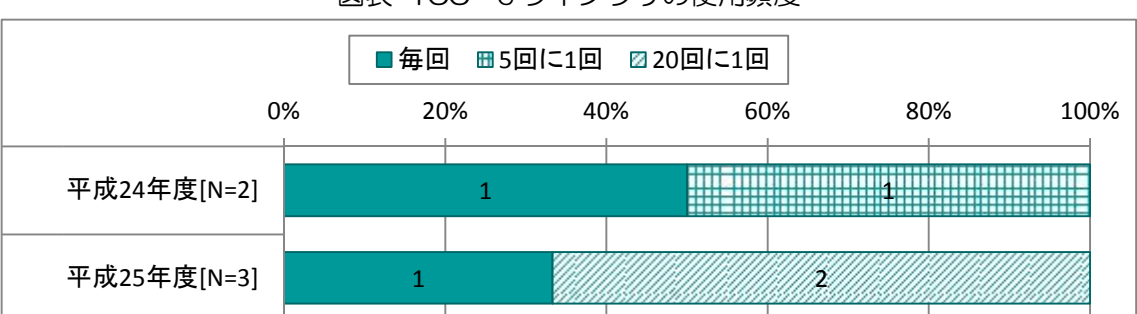

図表 155 e ライブラリの使用頻度

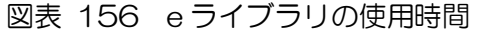

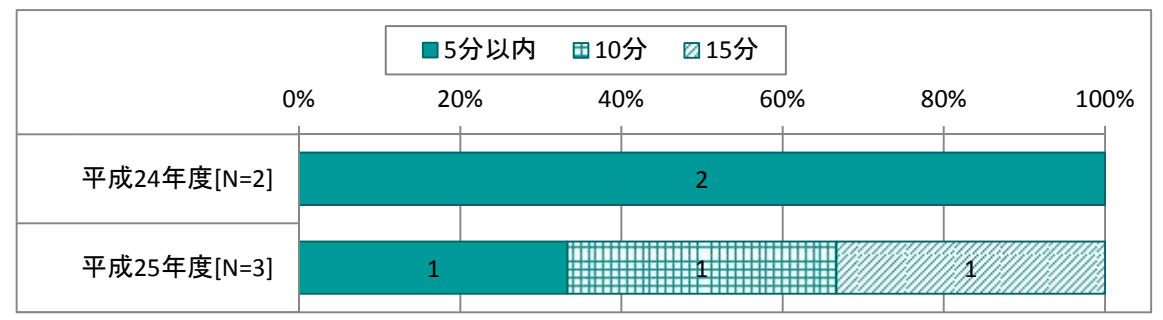

i P a dの使用頻度は、生徒、教員ともに下がっているものの、使用しているアプリは多様化 が進んでいる。平成25年度は必要な時にICT機器を使用するという方針で本事業を推進して きたため、iPadの使用頻度は低下しているものの、活用内容は授業の内容に応じて適切なア プリを利用する等、高度化していると考えられる。

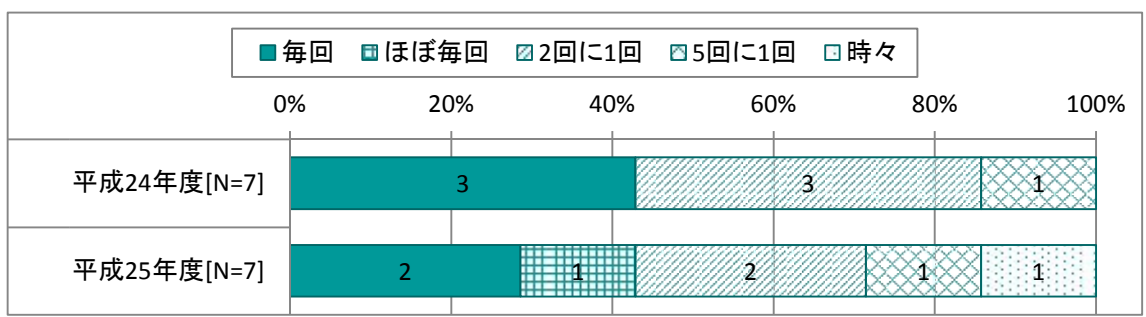

図表 157 授業での生徒の iPad 使用頻度

図表 158 授業での先生の iPad 使用頻度

|             | ■毎回 | ■ほぼ毎回 |     | 22回に1回 ⊠3回に1回 |     |     | □時々 |     |      |
|-------------|-----|-------|-----|---------------|-----|-----|-----|-----|------|
|             | 0%  |       | 20% |               | 40% | 60% |     | 80% | 100% |
| 平成24年度[N=7] |     |       |     |               |     |     |     |     |      |
| 平成25年度[N=7] |     |       |     |               |     |     |     |     |      |

図表 159 授業で使用しているアプリ

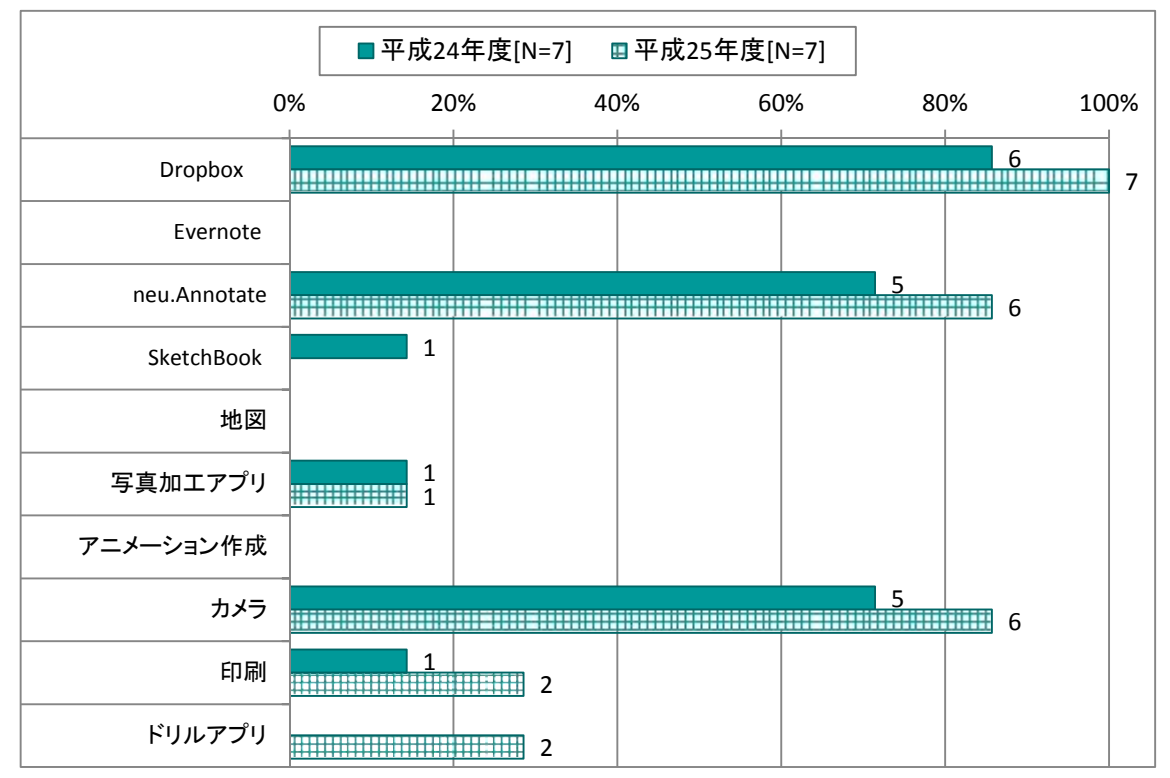

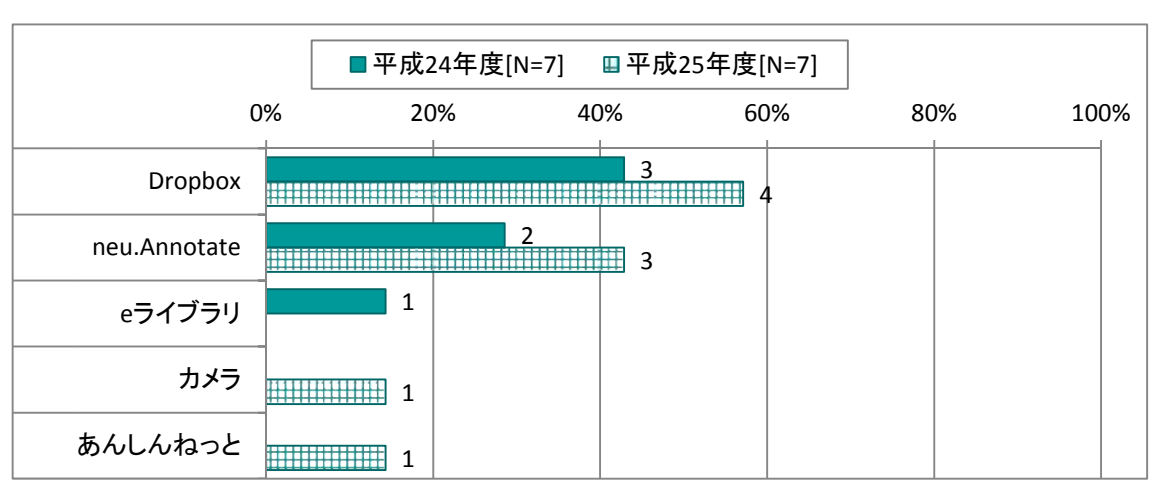

なお、Dropbox へのアップロードやスキャナの利用など、教員のICTスキルは着実に向上し た。

図表 161 画像、PDF を区別して Dropbox にアップロードできる

|                                  | ■平成24年度[N=7] ⊞平成25年度[N=7] |    |     |     |     |     |  |      |  |
|----------------------------------|---------------------------|----|-----|-----|-----|-----|--|------|--|
|                                  |                           | 0% | 20% | 40% | 60% | 80% |  | 100% |  |
| 画像、PDFを区別してDropbox<br>にアップロードできる |                           |    |     |     |     |     |  |      |  |

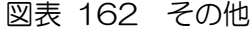

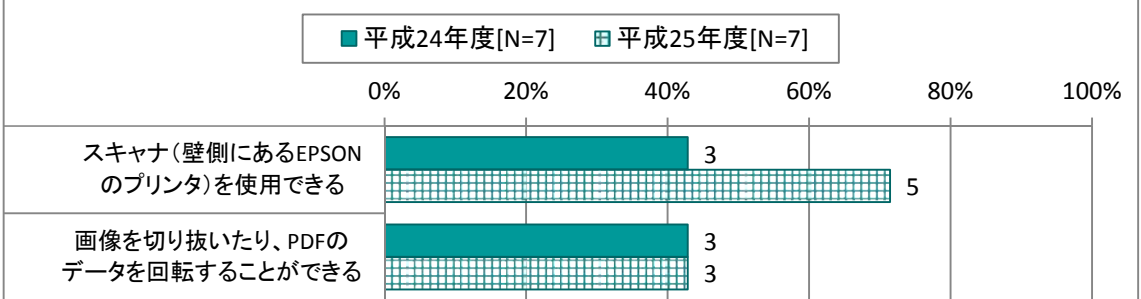

(2) 授業の状況

電子黒板の使用場面については、「教師が課題を提示する」「生徒が学習の理解を深める」「教師 が子どもの活動や作品などを提示する」場面での利用が増え、利用場面が多様化している。また、 協働学習での利用場面については、「一人が発表したことについて、クラス全体で考える」「同じ 問題について、クラス全体で話し合う」場面での利用が増えており、学級単位での活動が増えて いると考えられる。

また、iPadの利用場面についても同様の傾向がみられ、利用場面の多様化が進むとともに、 学級単位での活動が増えている。ただし、iPadの利用場面については「相互に教えあう」「数 名が一緒に学びあう」「数名で話し合う」場面での利用も増えており、iPadを用いて様々な活 動が展開されている。

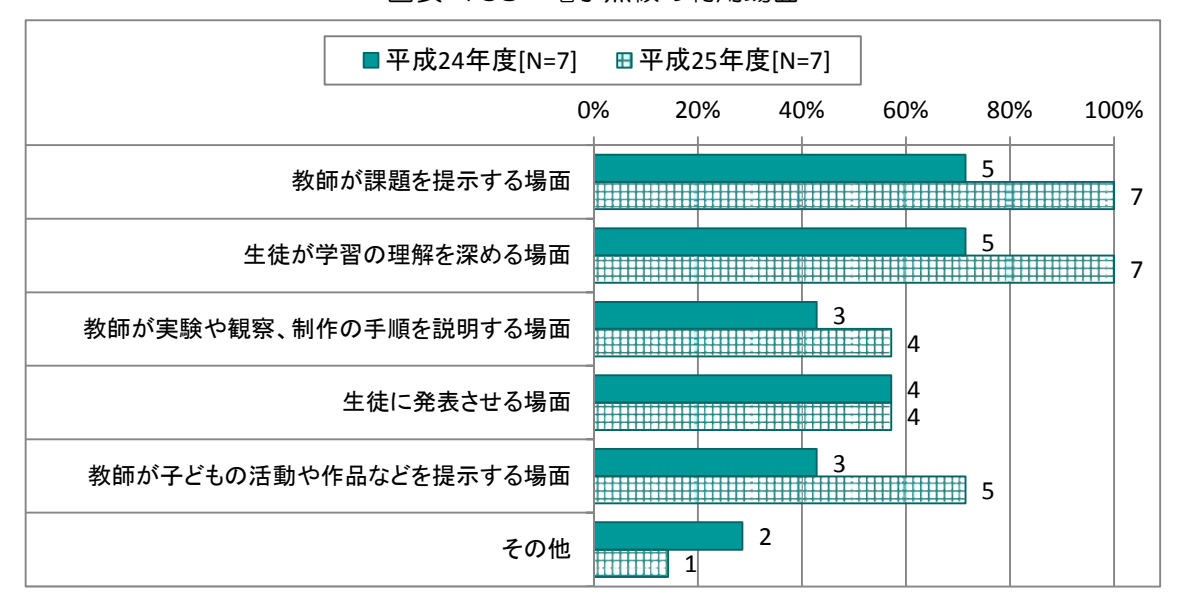

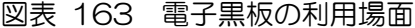

図表 164 電子黒板の協働学習での利用場面

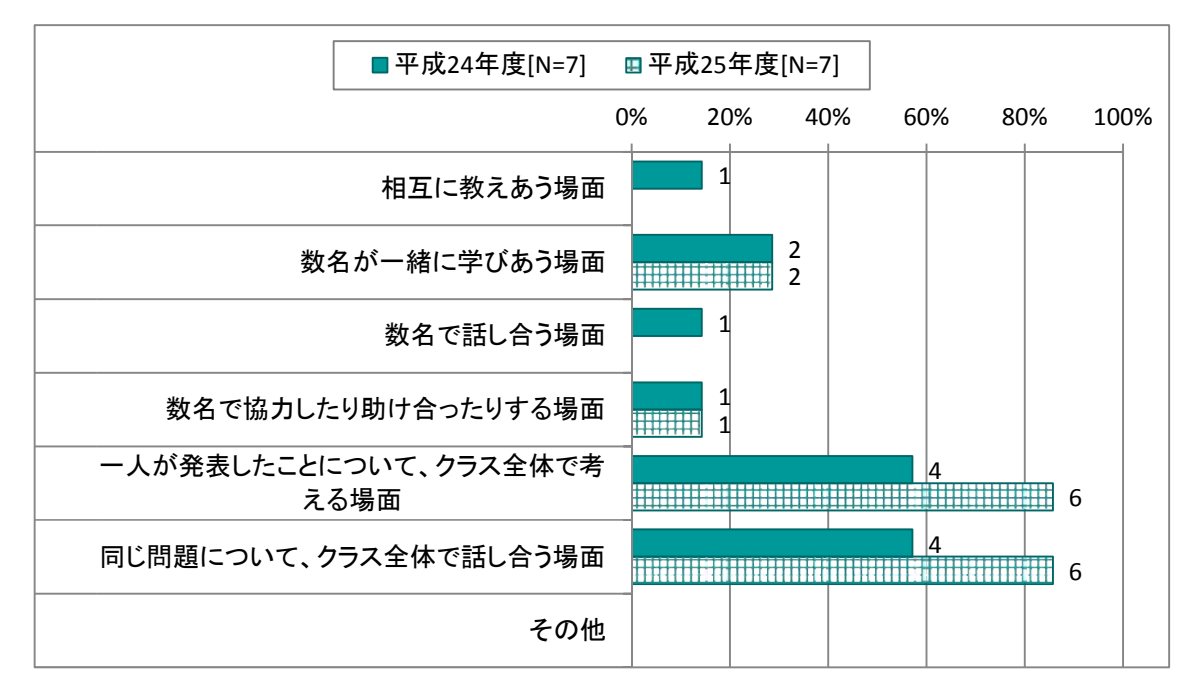

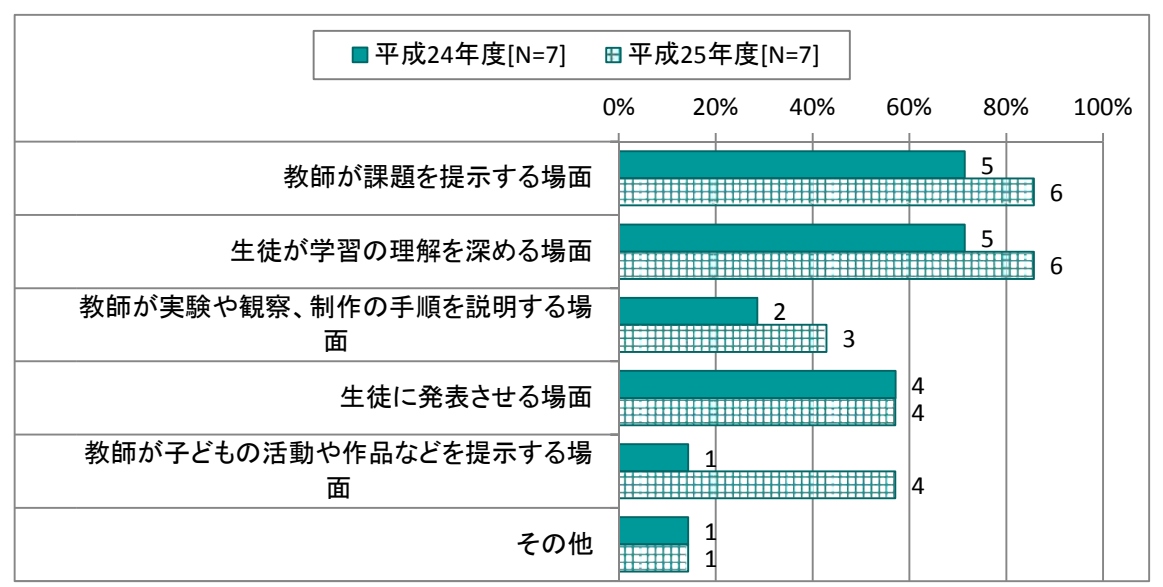

図表 165 生徒用 iPad の利用場面

図表 166 生徒用 iPad の協働学習での利用場面

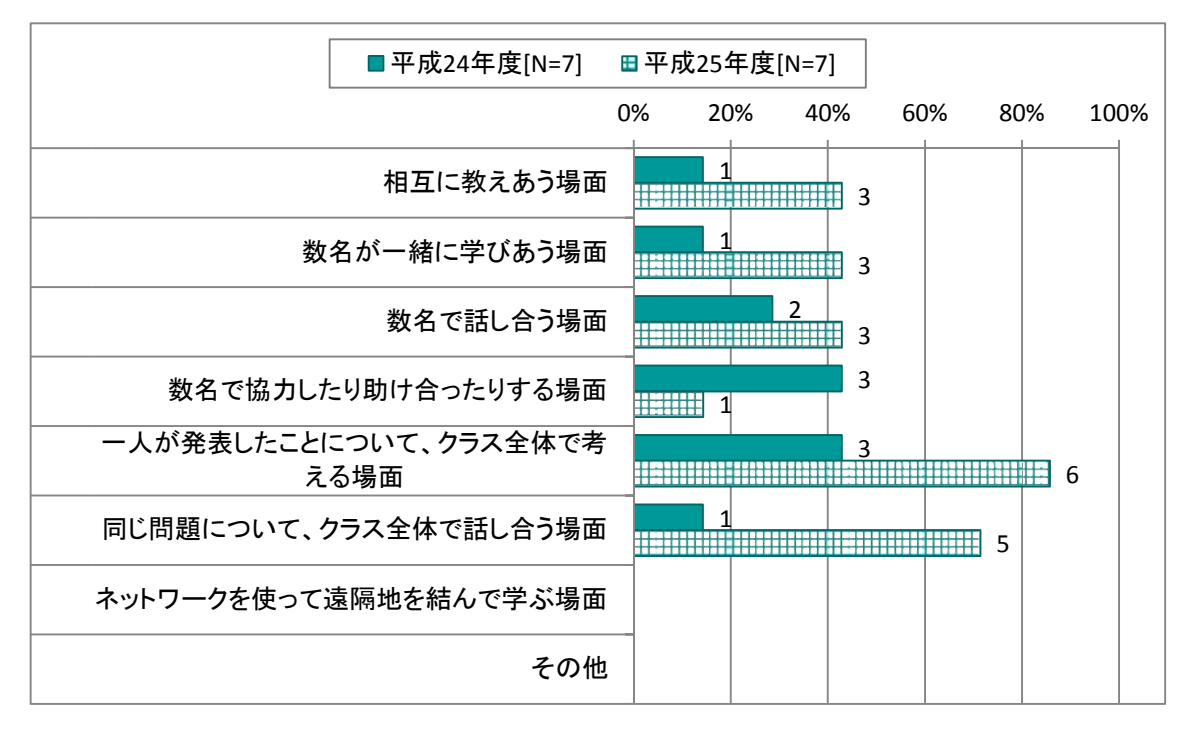

授業での効果的な利用場面については、iPad、電子黒板ともに導入、展開、終末のいずれ の場面でも利用が増えている。単元についても同様の傾向で、iPad、電子黒板ともに導入、 展開、まとめのいずれの場面でも利用が増えている。授業での利用経験を踏むにつれて、授業の 時間帯あるいは単元の内容を問わず、効果的な場面でICT機器の活用ができるようになってい ると考えられる。

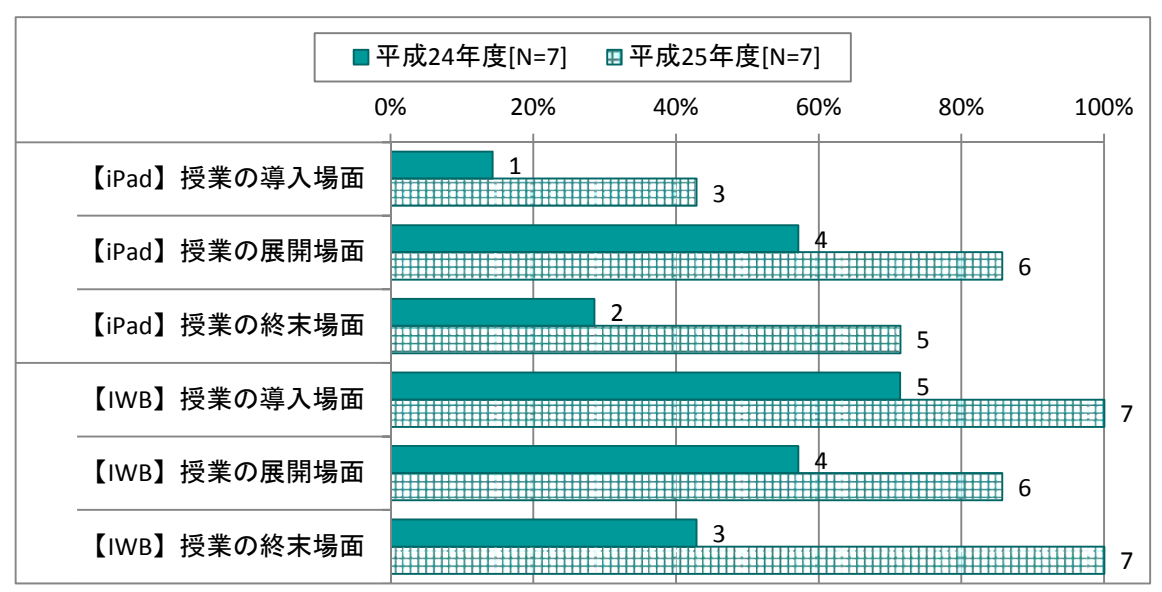

図表 167 授業での効果的な利用場面

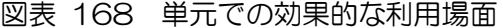

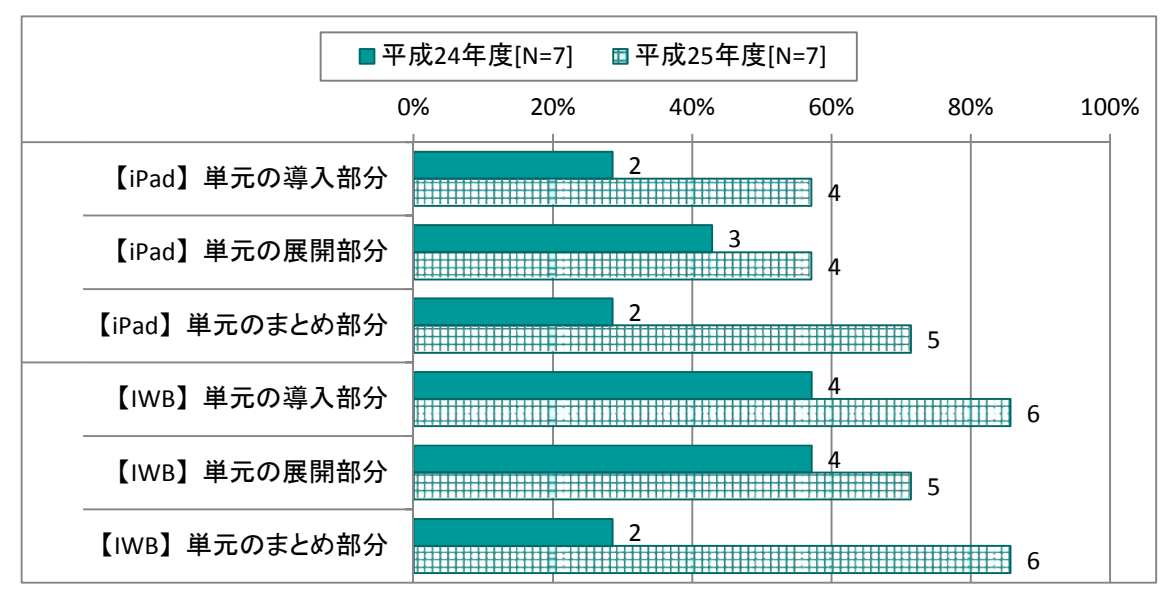

ICT機器全般の使いやすさについては、経験を積むにつれて、問題が発生することがあって も、障害への対応を負担だと感じないようになっている。教員もICT機器の操作に習熟するに つれて、その他の教材・教具と同様に扱えるようになっていると考えられる。

また、ICTを授業に用いてよかったと思うことについては平成25年度の評価が全般的に高 くなっており、特に「教材作成や授業準備が効率的に行える」「公開授業等、他の教員の指導方法 を学ぶ機会が増えた」などの伸びが大きくなっている。これらのことから、事業開始から3年を 経て、授業の質の向上に寄与していると考えられる。

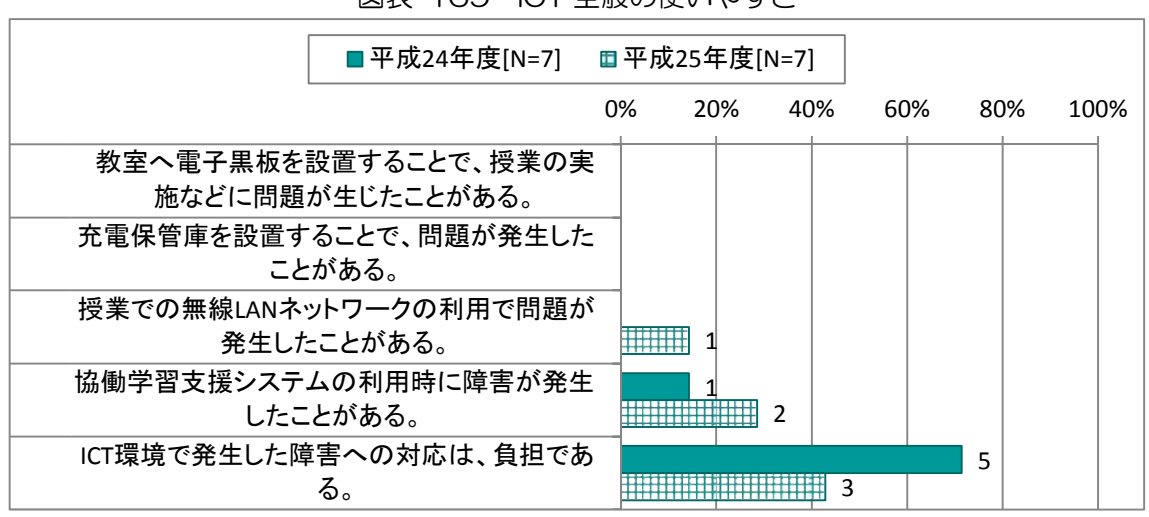

図表 169 ICT 全般の使いやすさ

図表 170 ICT を授業に用いてよかったと思うこと

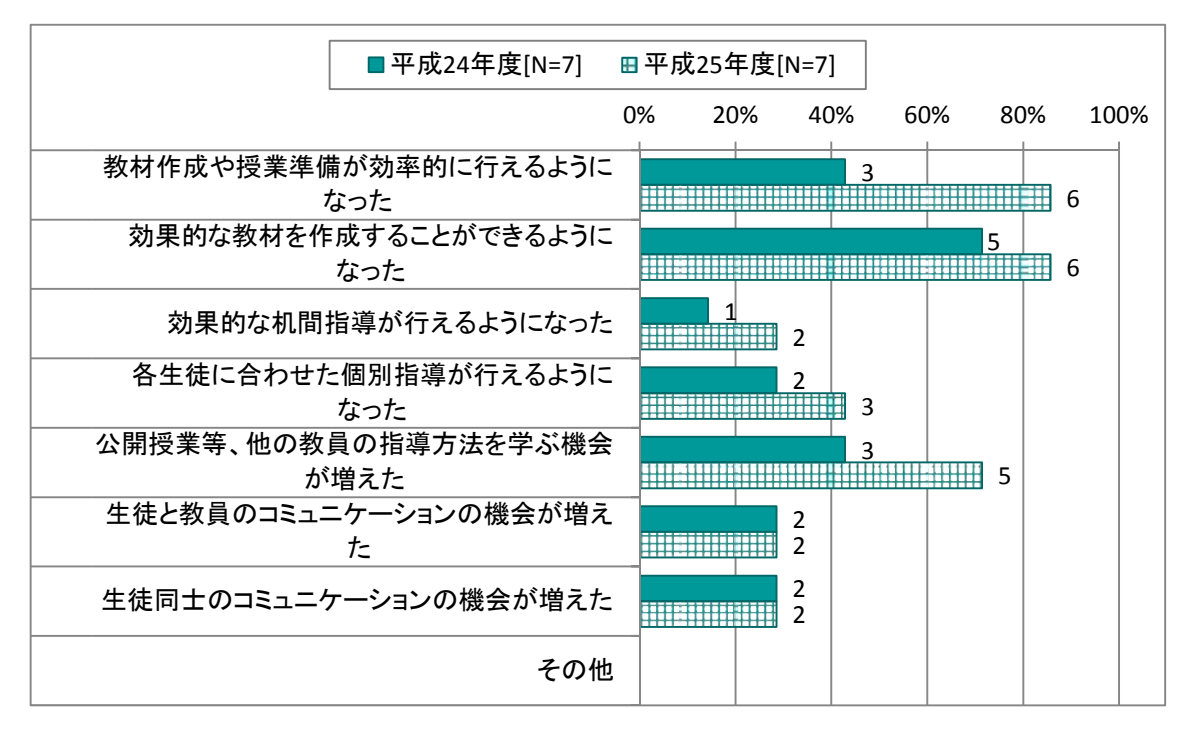

(3) ICT機器

電子黒板、iPadの使いやすさについては、経験を積むにつれて、使いやすい、負担ではな いとの回答が増えている。特に、準備、システムの立ち上げ、片づけなどを負担ではないと考え る教員が増えており、定型化した操作に習熟することで、特に不安や負担を感じずにICT機器 を利用できていることがうかがわれる。

また、教材等の準備の負担についても評価は向上しており、過年度の蓄積を活用したり、教員 自身のICTスキルが向上したことで、教材準備の負担は減少しており、さらにICT機器の利 用を進めることで、より一層、効果が表れてくると考えられる。

|                                       | ■とてもそう思う<br>⊞少しそう思う |                | ■あまり思わない                   |     | ▣全く思わない                                              |      |
|---------------------------------------|---------------------|----------------|----------------------------|-----|------------------------------------------------------|------|
|                                       |                     | 0%             | 20%                        | 40% | 60%<br>80%                                           | 100% |
| 電子黒板は、授業の中<br>で使いやすいと思う               | 平成24年度[N=7]         |                | 5                          |     | -----------------<br>--------- <del>-----</del> ---- |      |
|                                       | 平成25年度[N=7]         |                | 5                          |     |                                                      |      |
| 電子黒板に文字を書き<br>易いと思う                   | 平成24年度[N=7]         | <b>Billia</b>  |                            |     | B,                                                   |      |
|                                       | 平成25年度[N=7]         |                | i i i britti i britti brit |     | M                                                    |      |
| 授業で利用するための                            | 平成24年度[N=7]         | $\overline{2}$ |                            |     | Ž                                                    |      |
| 準備・セッティングは、<br>負担ではないと思う              | 平成25年度[N=7]         |                |                            | 6   |                                                      |      |
| 電子黒板のシステムを                            | 平成24年度[N=7]         |                | ર                          |     |                                                      |      |
| 立ち上げるのは、負担<br>ではないと思う                 | 平成25年度[N=7]         |                |                            | 6   |                                                      |      |
| 電子黒板を利用するた<br>めの教材等の準備は、<br>負担ではないと思う | 平成24年度[N=7]         |                | 3                          |     | X                                                    |      |
|                                       | 平成25年度[N=7]         |                | 3                          |     |                                                      |      |
| 授業終了後に電子黒<br>板を片付けるのは、負               | 平成24年度[N=7]         |                | 3                          | ##  |                                                      |      |
| 担ではないと思う                              | 平成25年度[N=7]         |                |                            | 6   |                                                      |      |

図表 171 電子黒板の使いやすさ

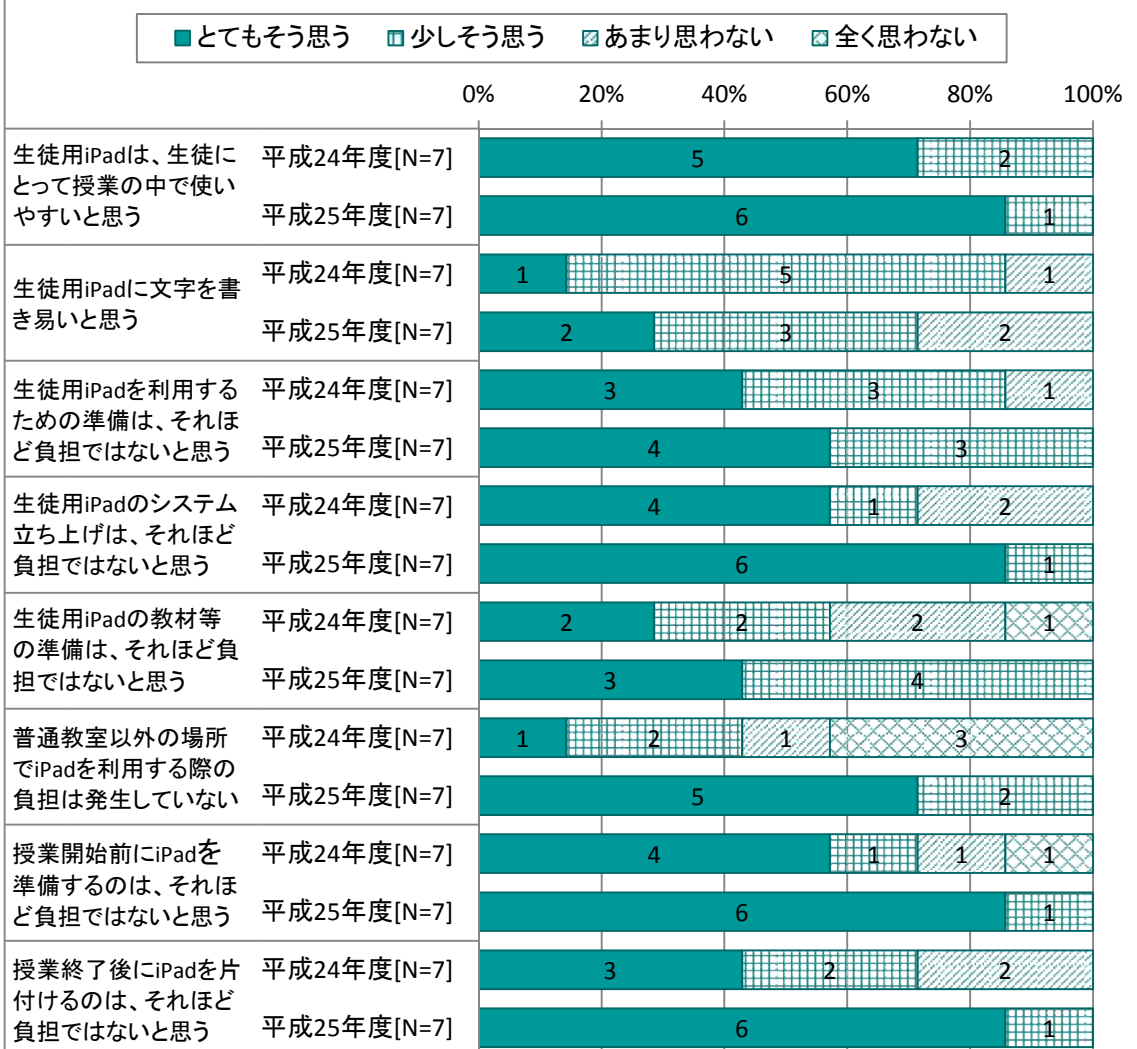

# 図表 172 生徒用 iPad の使いやすさ

協働学習支援システムの使いやすさ、教員支援のへの評価については大きな変化は見られなか った。このような結果になったのは、協働学習支援システムの利用頻度が下がっていることと、 ICT支援員については当初からその重要性が教員に認識されていたことが要因と推測される。 教員への研修は役に立ったとの回答は増えていることから、今後も、教員のスキルに応じた研 修の実施が必要と考えられる。

|                                        | ■とてもそう思う<br>■少しそう思う |    | ☑あまり思わない |     |   | ■全く思わない    |      |
|----------------------------------------|---------------------|----|----------|-----|---|------------|------|
|                                        |                     | 0% | 20%      | 40% |   | 60%<br>80% | 100% |
| 生徒の画面を電子黒<br>板に転送できることは                | 平成24年度[N=7]         |    |          |     | 7 |            |      |
| 有効だと思う                                 | 平成25年度[N=7]         |    |          |     |   |            |      |
| 生徒の進み具合を教<br>員が画面で確認できる                | 平成24年度[N=7]         |    |          | 6   |   |            |      |
| ことは有効だと思う                              | 平成25年度[N=7]         |    |          | 5.  |   |            |      |
| 生徒のiPadでシステム<br>を操作不可にできるこ<br>とは有効だと思う | 平成24年度[N=7]         |    | 4        |     |   |            |      |
|                                        | 平成25年度[N=7]         |    | 4        |     |   |            |      |
| 問題への回答や感想<br>を生徒から収集できる<br>ことは有効だと思う   | 平成24年度[N=7]         |    |          |     | 7 |            |      |
|                                        | 平成25年度[N=7]         |    |          |     |   |            |      |
| 協働学習支援システム<br>の授業での活用は有                | 平成24年度[N=7]         |    |          | 5.  |   |            |      |
| 効だと思う                                  | 平成25年度[N=7]         |    |          | 5   |   |            |      |

図表 173 協働学習支援システムの使いやすさ

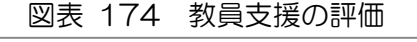

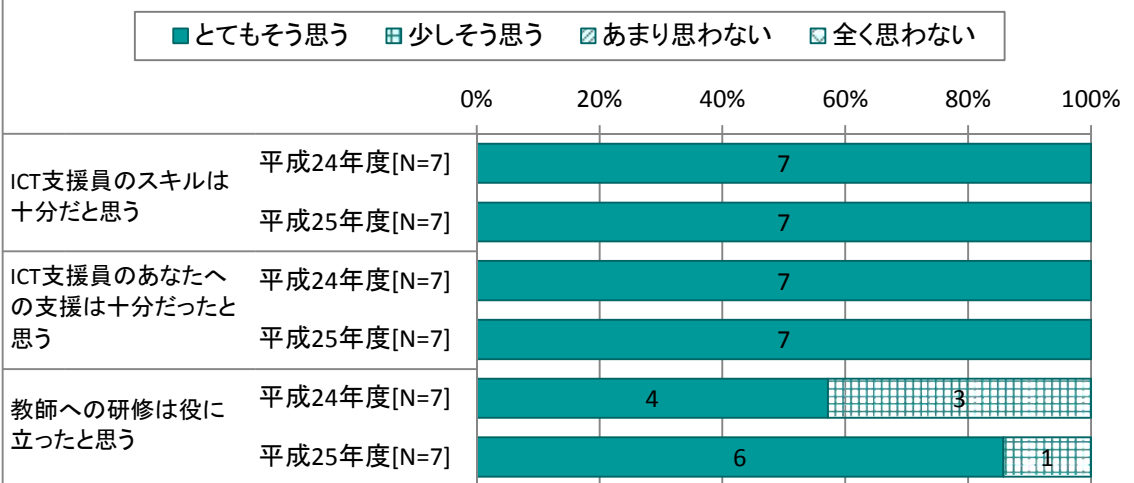

ICT機器を授業に用いることへの評価については大きな変化は見られなかった。平成25年 度は大きく評価がわかれた項目があるが、教員の利用方法が多様化しているため、教員が感じる 生徒への効果も多様化しているものと推測される。

|                         |  | ■とてもそう思う    | ■少しそう思う |     | ☑あまり思わない |     |     | ☑全く思わない |      |
|-------------------------|--|-------------|---------|-----|----------|-----|-----|---------|------|
|                         |  |             | 0%      | 20% |          | 40% | 60% | 80%     | 100% |
| 生徒の意欲を高めるこ              |  | 平成24年度[N=7] |         |     |          | 6   |     |         |      |
| とに効果的だと思う               |  | 平成25年度[N=7] |         |     |          | 6   |     |         |      |
| 生徒の理解を高めるこ              |  | 平成24年度[N=7] |         |     | 5        |     |     |         |      |
| とに効果的だと思う               |  | 平成25年度[N=7] |         |     | 5        |     |     |         |      |
| 生徒の表現や技能を<br>高めることに効果的だ |  | 平成24年度[N=7] |         |     | 5        |     |     |         |      |
| と思う                     |  | 平成25年度[N=7] |         |     |          | 6   |     |         |      |
| 生徒の思考を深めたり              |  | 平成24年度[N=7] |         |     |          | 6   |     |         |      |
| 広げたりすることに効<br>果的だと思う    |  | 平成25年度[N=7] |         |     | 5        |     |     |         |      |

図表 175 ICT 機器を授業に用いることの評価①

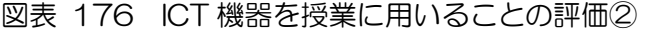

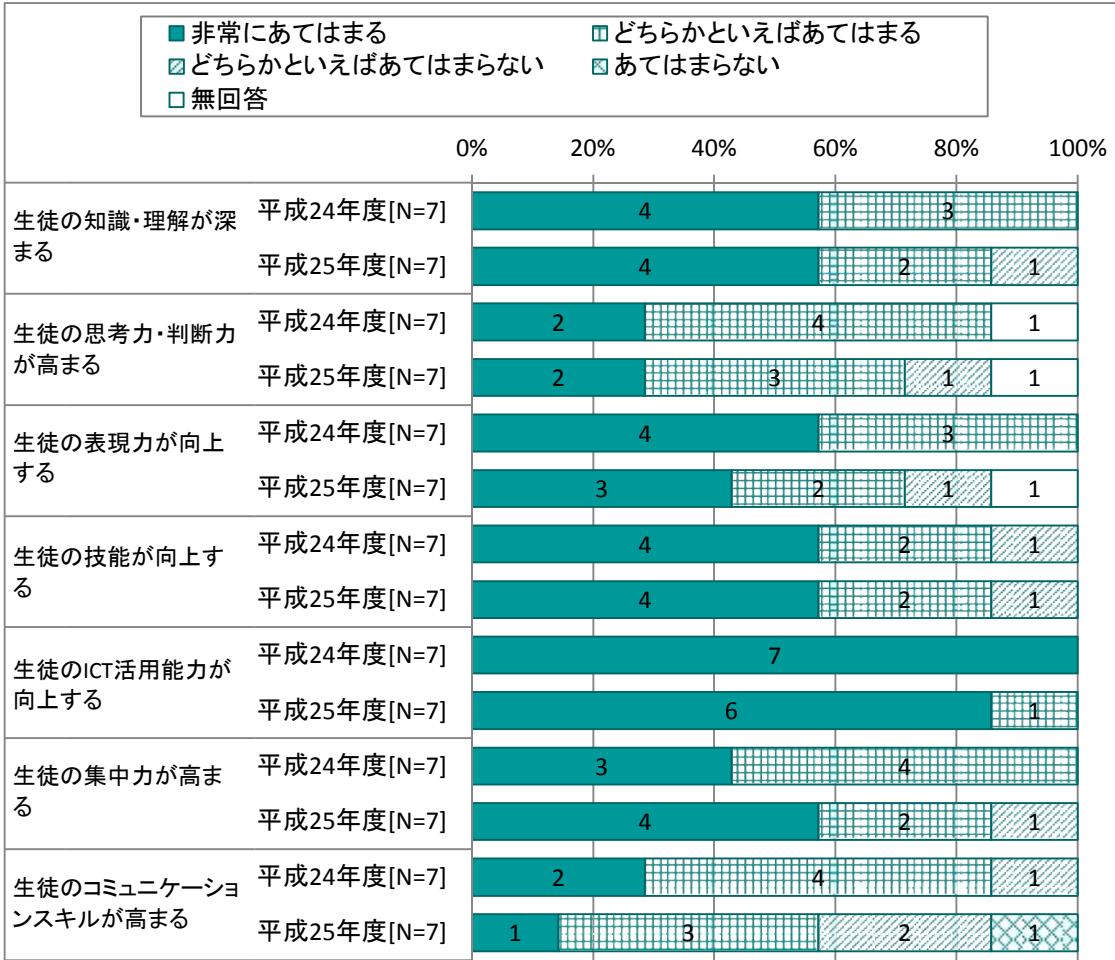

## 1.2.4 卒業後のICT機器利用状況と意識の分析

平成24年度に哲西中学校を卒業生した高校1年生を対象として平成25年10月に「ICT 機器を利用した授業等に関するアンケート」を実施した。この結果に基づき、2年間iPadを 利用した卒業生が高校生になってからどのようにICT機器を利用しているのか、また、中学校 時代に受けたICT機器を利用した授業についてどのように認識しているのかについて分析した。

まず、スマートフォンの利用状況については17名中16名がスマートフォンを利用していた。 スマートフォンの購入理由については、現在の主流であり、便利だからとの意見が大勢を占めた。

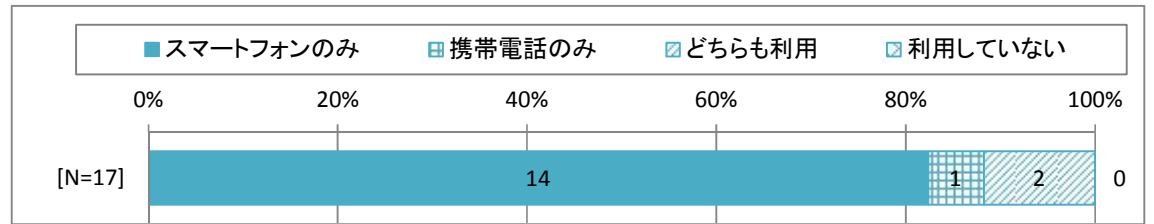

図表 177 現在、スマートフォンか携帯電話を利用していますか

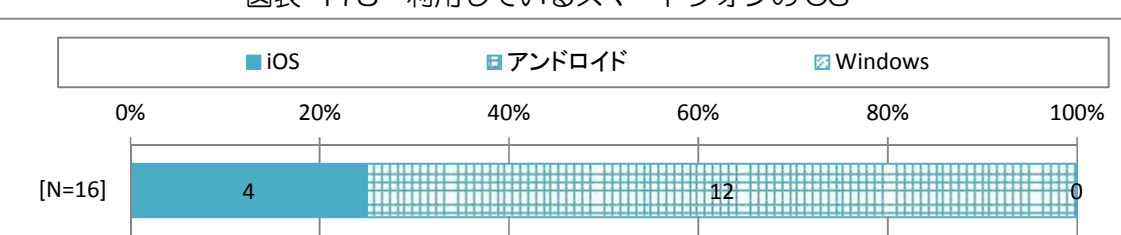

図表 178 利用しているスマートフォンの OS

スマートフォンの利用方法については、LINE・SNSが最も多く、次いで、カメラ、イン ターネットなどであった。中学校1年生の家での利用方法と比較してもLINE・SNSの利用 割合が高くなっている。生徒は、LINEの機能は理解したうえで利用しているが、中学校卒業 後はスマートフォン利用時の保護者の監視も行き届かなくなると考えられ、使い方によっては個 人情報の漏えい・流出や犯罪に巻き込まれるなどの大きなトラブルにつながる恐れもある。

中学校卒業段階で、アプリをどのように使えばよいのか、どのような危険性があるのか等を生 徒が十分に理解し、利用方法を判断できるように、義務教育段階からリテラシー教育やモラル教 育を行っていく必要がある。

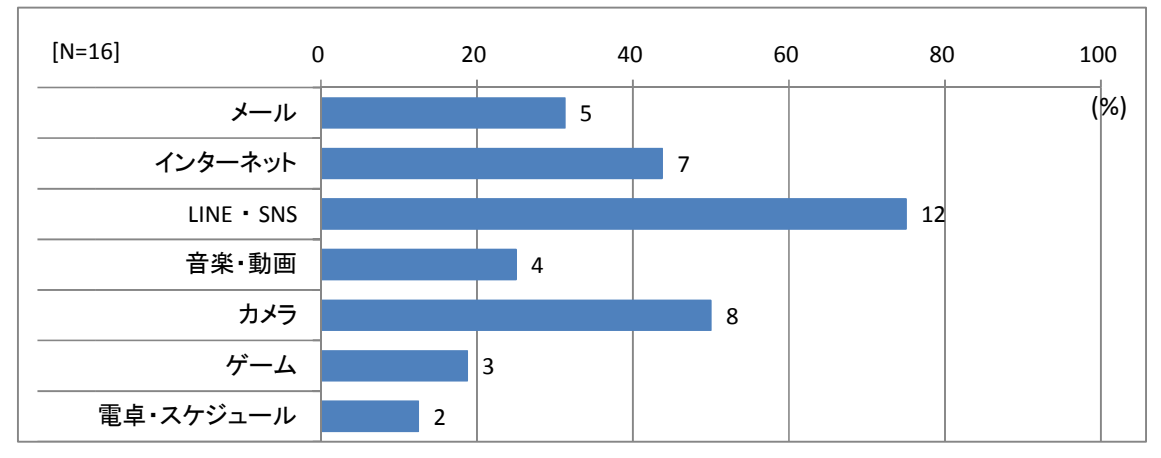

図表 179 電話の機能以外にスマートフォンをどのように利用していますか

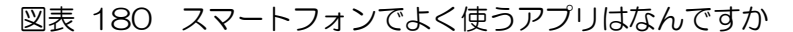

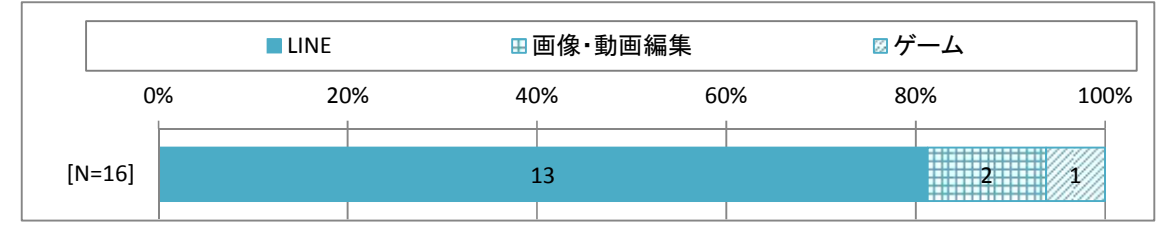

なお、タブレットPCを持っている生徒は20%であった。中学校卒業後に利用する主なIC T機器はスマートフォンになっている。

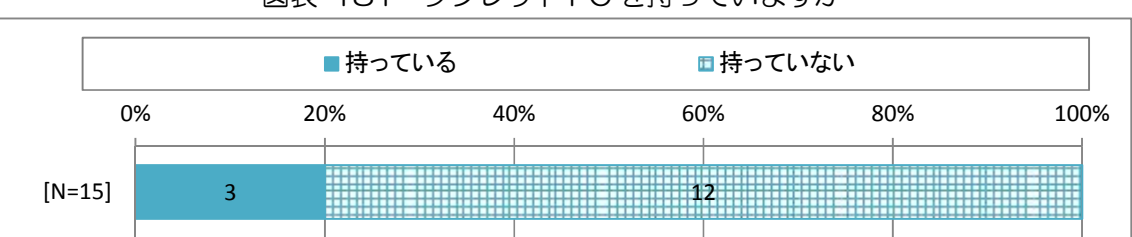

図表 181 タブレット PC を持っていますか

図表 1 持っているタブレット PC の OS

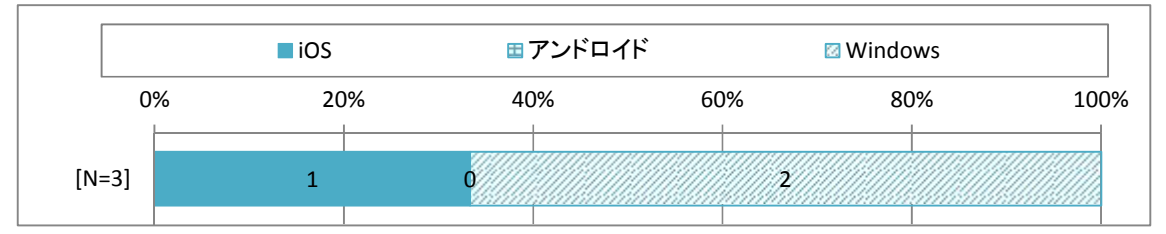

高校の授業中にICT機器があればよいと思うかについて、70%程度の生徒がICT機器が あればよいと思うことがあると回答した。使いたいICT機器はタブレットPCと無線LANネ ットワークであった。使う目的としては調べ学習との回答が多く、レポートやプレゼンテーショ ンとの回答もあった。なお、使いたいと思わない理由は、アプリで遊ぶ人がいる、かさばるし重 たい、不注意で壊れることがある、高校では利用する時間がないなど、タブレットPCを利用し たくないわけではなく、タブレットPCの利用に付随するデメリットを挙げる意見があった。

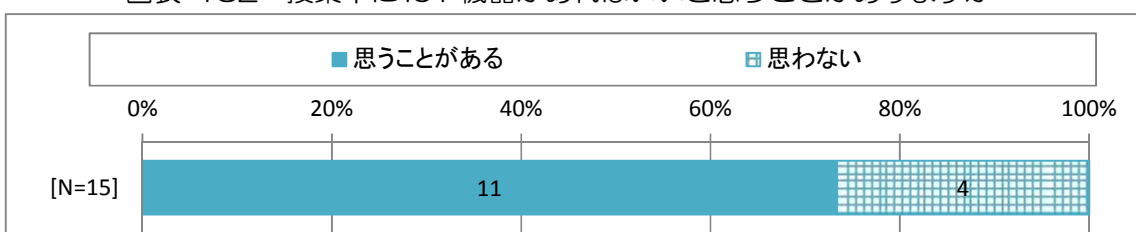

図表 182 授業中に ICT 機器があればいいと思うことがありますか

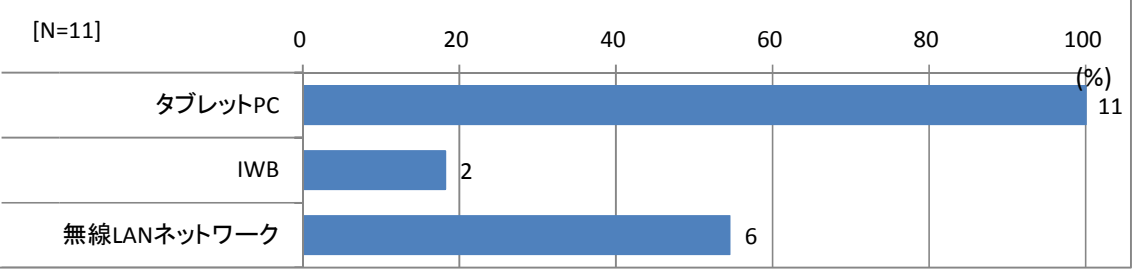

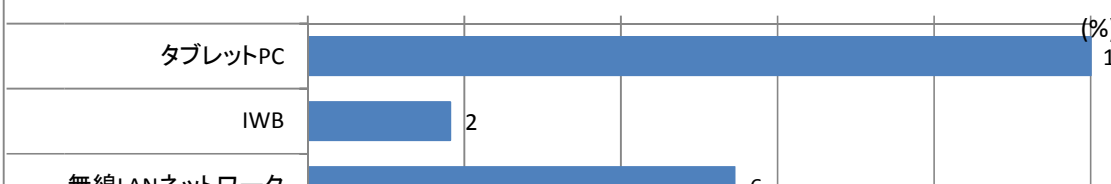

図表 183 授業中に使いたい ICT 機器

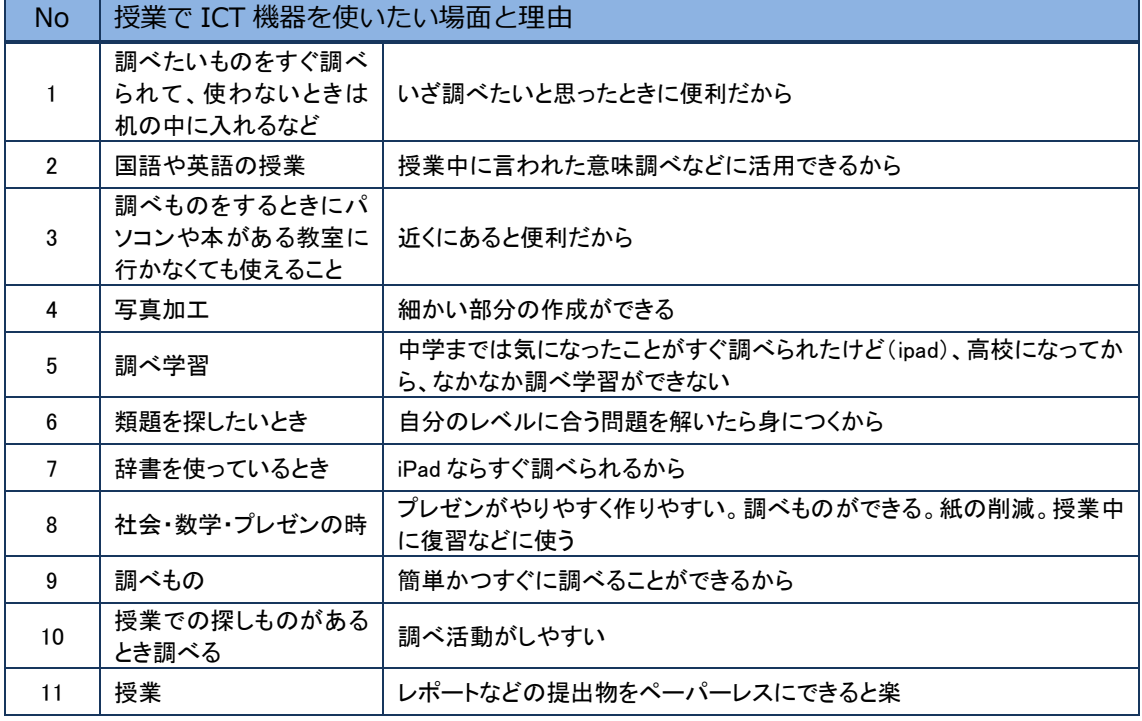

高校に自由に利用できるICT機器があればよいと思うことがあるかについて、思うことがあ るとの回答が90%程度を占めた。使いたいICT機器としてはタブレットPCが挙げられ、主 な利用用途は授業中や休み時間の調べものであった。

中学校時代に一人一台のタブレットPCを自由に利用してきた生徒は、疑問をタブレットPC を利用してすぐに解決しようとする姿勢が習慣化していることがわかる。

図表 184 学校に自由に利用できる ICT 機器があればいいと思うことがありますか

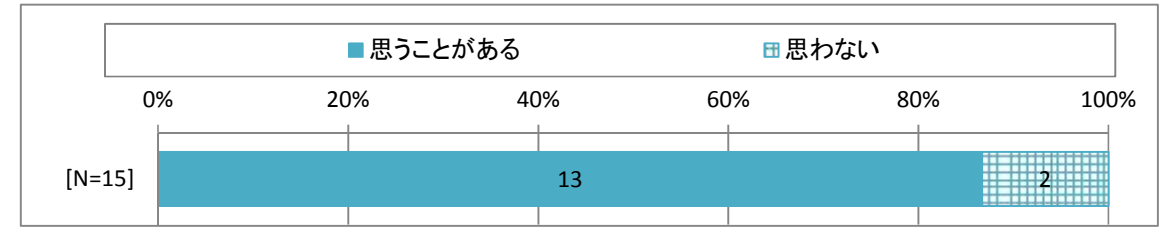

 $12^{(96)}$ 0 4 0 20 40 60 80 100 タブレットPC IWB 無線LANネットワーク [N=13]

図表 185 学校で自由に使いたい ICT 機器

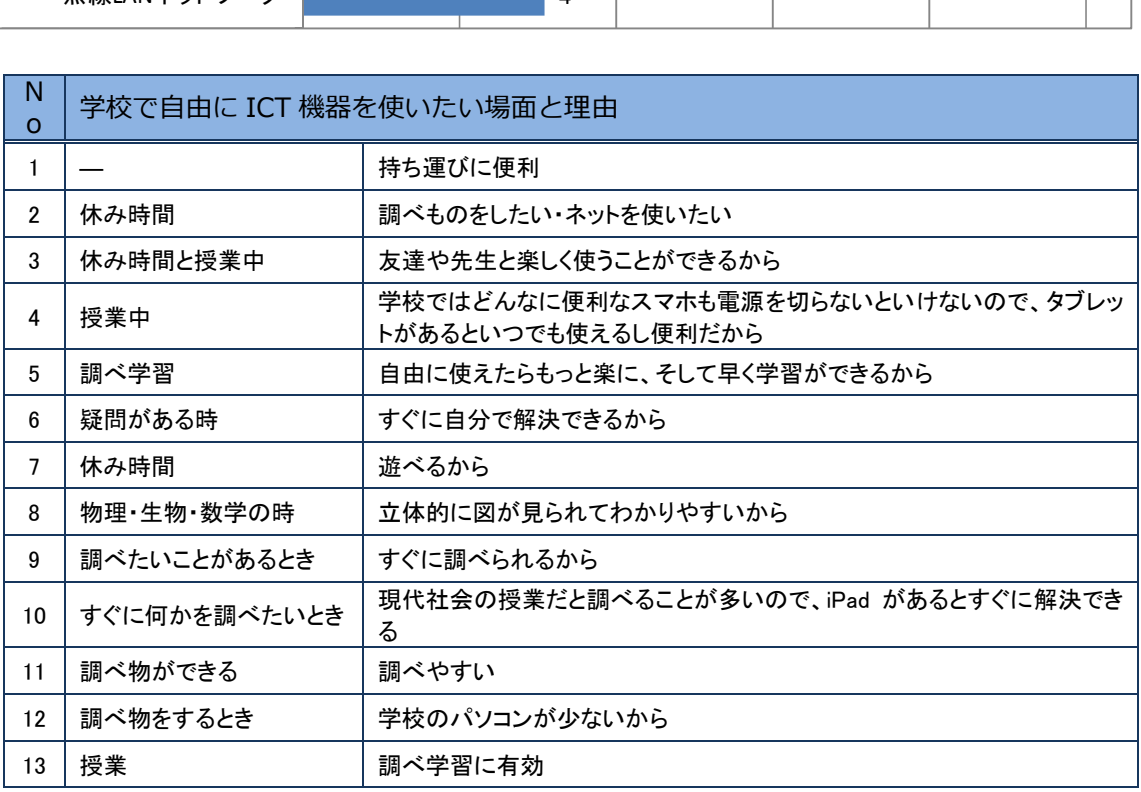

高校でも一人一台のタブレットPCを使えるとよいと思うかについて、思うとの回答が60% 程度であった。使いたいICT機器としてはタブレットPCが挙げられ、主な利用用途は授業中 や休み時間の調べものであった。使いたい理由として、調べものをする、授業の理解度があがる、 意見を共有できる、便利である、将来的にも使うので継続的に使いたい、など様々な意見があっ た。高校のICT機器を利用しない授業との比較を通じて、中学校で受けていたICT機器を利 用した授業の利点を指摘する意見が目立った。

なお、使えるとよいと思わない理由について、高校は授業進度が速いのでICT機器の利用場 面が少ないことを指摘する意見があった。

#### 図表 186 高校でも 1 人に 1 台のタブレット PC (iPad) を使えるといいと思いますか

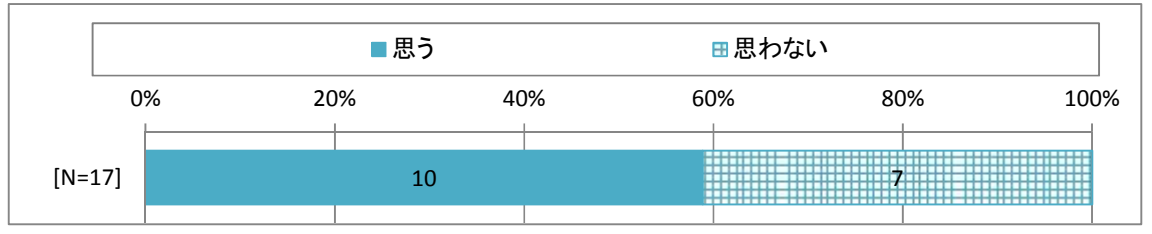

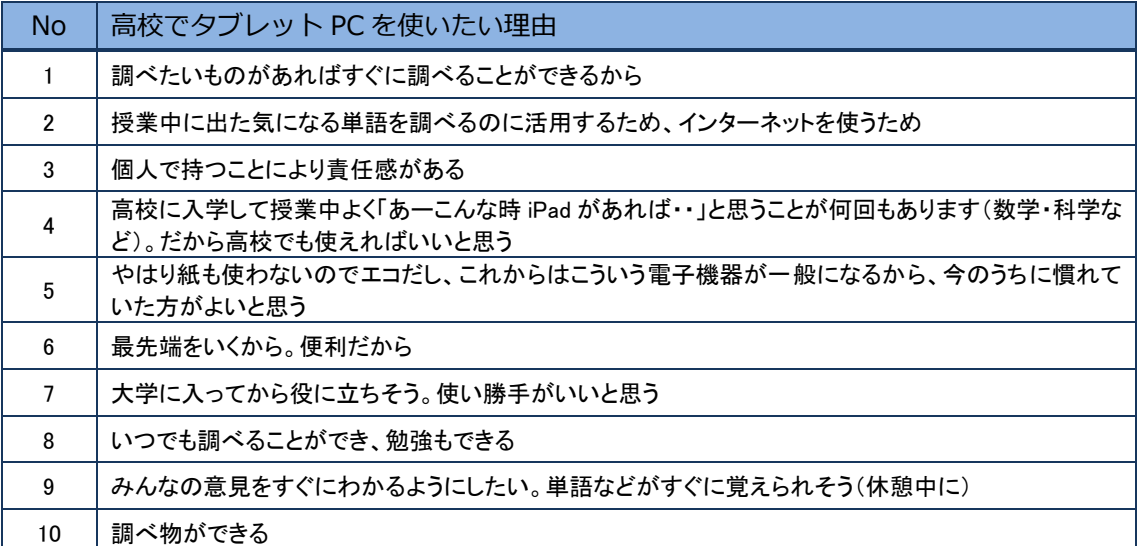

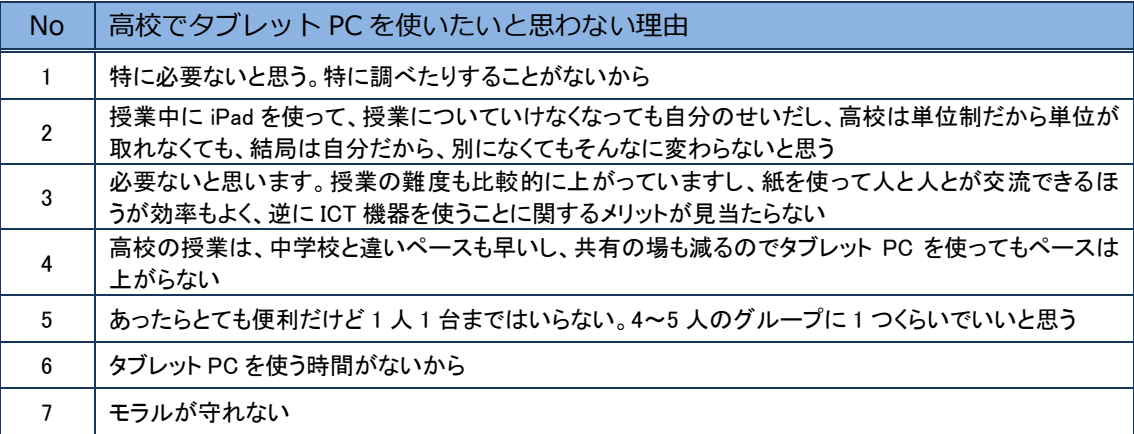

中学校でICT機器を利用したことが役立っていると思うことがあるかについて、思うことが あるとの回答が80%程度を占めた。具体的には、タイピングが速くなった、スマートフォンや タブレットPCをスムーズに利用できる、様々なアプリに対応できる、ICT機器に興味を持っ たなど、情報リテラシーの向上に関する意見が多いが、プレゼンテーションや意見の共有ができ るなど学習面の効果を指摘する意見もあった。

一方で、役立っていると思えない理由については、ICT機器に夢中になってしまう人がいた こと、高校では利用できないことなどを挙げる意見があった。

#### 図表 187 中学校で ICT 機器を利用したことが、今、役に立っていると思うことがありますか

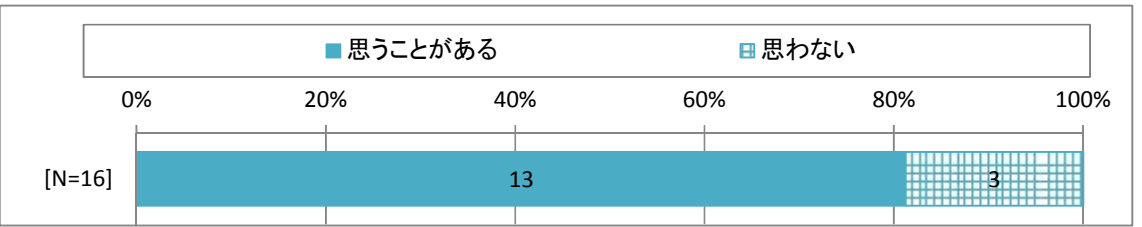

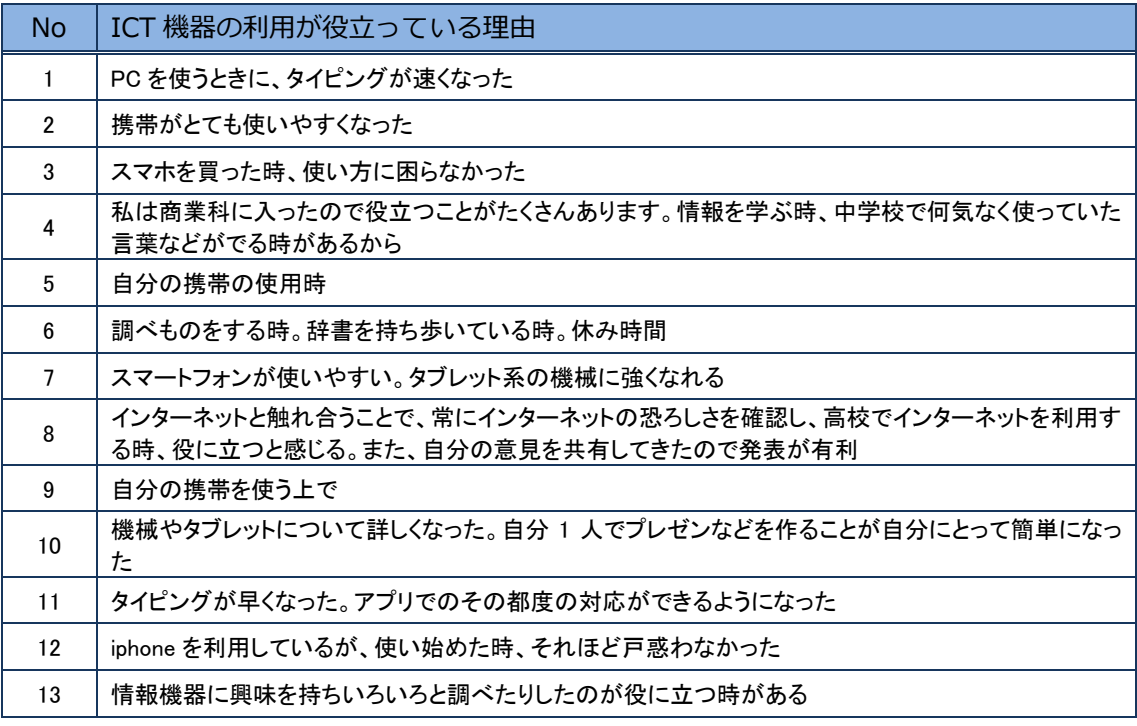

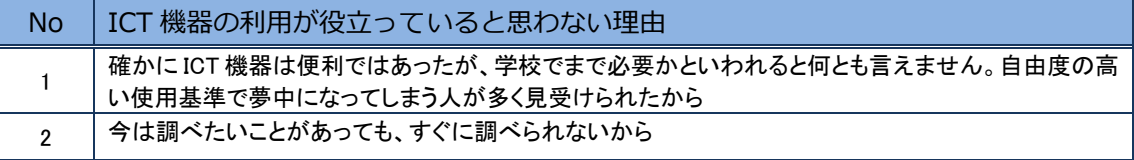

中学校でICT機器を利用したことで、高校で困ったことがあるかについて、困ったことがあ るとの回答が60%弱を占めた。困った場面として、すぐに調べものができないとの意見が多く、 ほかに、図の手書き、プレゼンテーション作り、意見の共有が大変であることが挙げられた。

図表 188 中学校で ICT 機器を利用したことで、高校で困ったことがありますか

|          |     | ■困ったことがある |     | ■困ったことがない |     |      |  |  |
|----------|-----|-----------|-----|-----------|-----|------|--|--|
| 0%       | 20% |           | 40% | 60%       | 80% | 100% |  |  |
| $[N=16]$ |     |           |     |           |     |      |  |  |

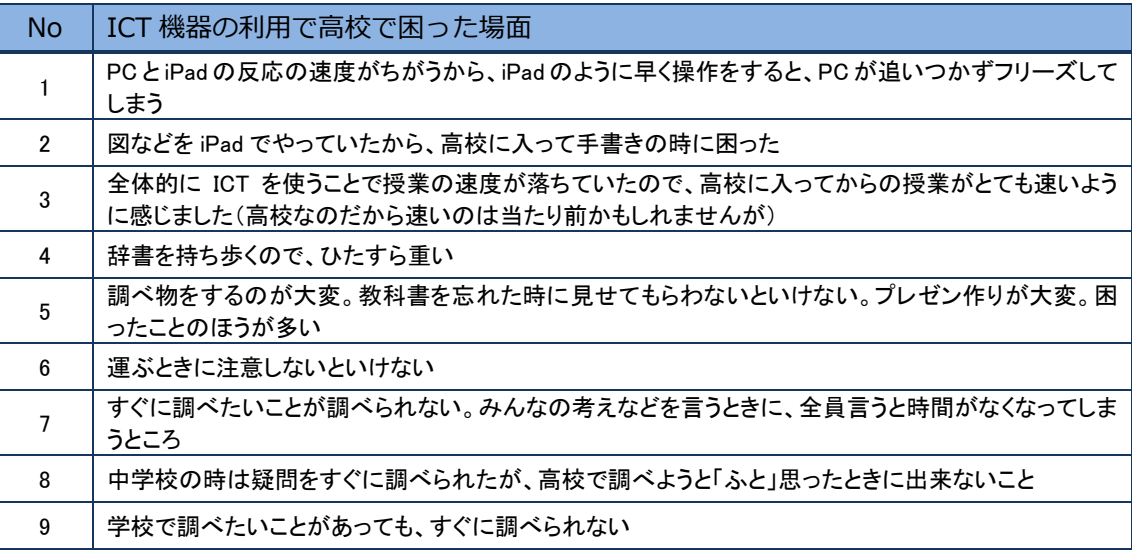

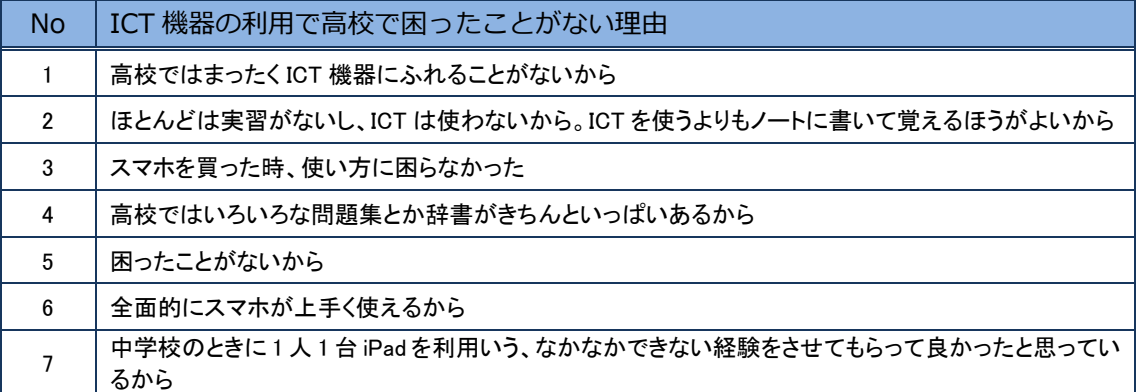

### 1.2.5 事業の成果と今後の課題

3年間にわたりiPadを利用してきた3年生のアンケート結果からは、ICT機器を活用し た授業を受けるにつれて、ICT機器の操作については着実に習得しており、授業に際して操作 技能が問題となる場面はほとんどなくなっていることが明らかとなった。生徒は電子黒板を使っ た授業、特に、生徒個人のiPadの内容を学級で共有したり、それらの考えをもとに話し合う 授業にICT機器を利用した授業の効果を見出している。これは、教員のICT機器の利用方法 とも一致しており、また、協働学習の観点からも望ましいとされる授業形態である。また、IC T機器を使用した授業はわかり易いとの評価も高かった。

また、教員については、電子黒板や実物投影機の使用頻度が増加し、電子黒板の活用の幅が広 がった。また、電子黒板と板書の効果的な使い分けが進んでいるなど、電子黒板は日常的に利用 される教具となった。一方で、iPadは使用頻度は増加していないものの、利用アプリは増加 しており、必要に応じて利用が推進されている。また、電子黒板やiPadの使用場面は、多様 化が進んでおり、特に学級全体で考える、話し合う活動での利用場面の増加が見られる。

教員のスキルはよく利用する機能については習得しており、問題が発生することがあっても、 障害への対応を負担だと感じないようになり、準備や片づけの負担感も軽減している。特に、「教 材作成や授業準備が効率的に行える」「公開授業等、他の教員の指導方法を学ぶ機会が増えた」な どの点を教員は評価しており、授業の質の向上が図られた。

卒業生のアンケート結果からは、中学校でのICT機器の利用を経た生徒の情報リテラシーの 向上を改めて確認することができた。一方で、中学校段階でICT機器を自由に利用した学習形 態に慣れたために、高校ではわからないことをすぐに調べられないことに対する戸惑いが挙げら れた。また、卒業生は、調べる、まとめる、発表する、共有する等の学習がICT機器ならでは のものと認識しており、本事業で目指してきた教育活動の成果が生徒に表れているものと考えら れる。

卒業生はスマートフォン等、個人のICT機器を活用していた。その利用方法もソーシャルメ ディアが中心であり、情報リテラシーと情報モラルが求められる。また、中学校段階においても、 家庭でのタブレットPCやスマートフォンの利用が増えており、利用方法も卒業生と同様の傾向 にあった。本事業での自由なiPad利用を通じて、生徒はICT機器の利点と欠点について、 一定の理解をしているものと考えられるが、引き続き、情報モラルの指導が必要である。